# **IBM Fiscal Printer Argentina Model 4610-GR3/GR4 (Macarena) Programming Guide Supplement Version 05 01**

Document Number (FAR90N05-PDF)

Owner: Alejandra Cartamil Copy Printed: December 12, 2001 at 6:39 p.m.

### **- CURRENCY STATEMENT**

This version of the document was printed from an on-line system and must only be used for reference purposes. The official copy of this document is the on-line version. Please preserve the integrity of the documentation by destroying any obsolete versions and by not removing any pages from this printed copy. A comment form is provided at the end of the document for your suggestions on the document content and format.

#### **Review and Approval Process**

This document will be reviewed, approved, and reissued whenever significant updates have been made.

#### **Reviewers**

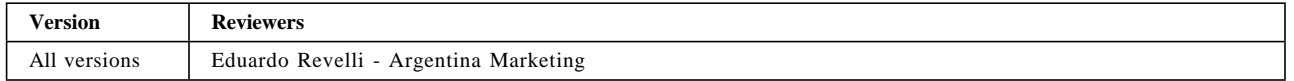

#### **Document Distribution and Change Notification**

This document is available to all R&DS personnel on the ALLENG database. When reissued with changes, the document owner will notify all users, either by personal note, or general notice on the appropriate forum.

#### **Archival Requirements**

#### *This specification is a strategic asset, maintain indefinitely*

#### **Document Availability**

This document is stored in ALLENG with the Filename and Filetype of <FAR90N05 PDF>. Follow the Product/Project Document Storage (ALLENG) Procedure, as defined in the G84 Department Operating Manual (DOM), to view/copy this document.

#### **Quality Records**

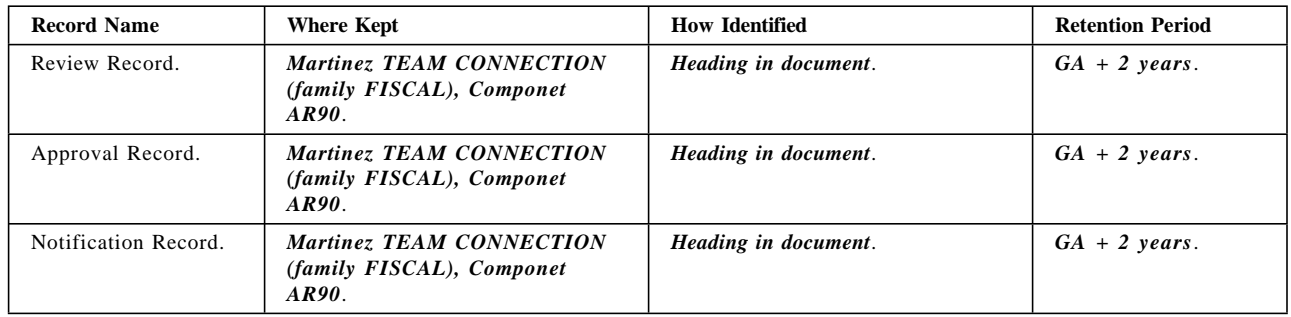

# **Summary of Changes**

Changes resulting in document revisions will be summarized in this table in reverse chronological sequence. Revision numbers and letters will highlight the text changed in new document versions.

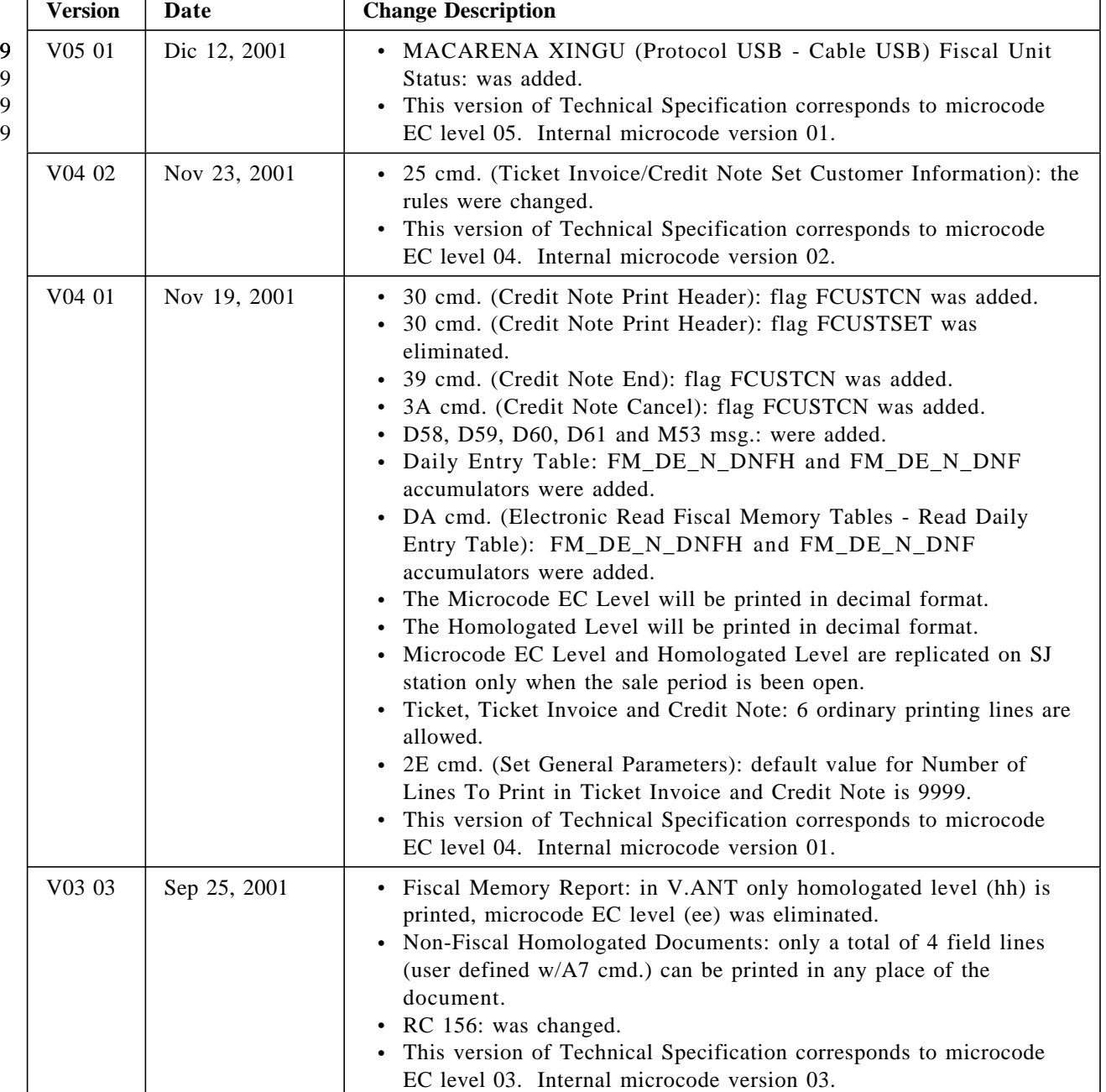

 $\overline{\phantom{0}}$ 

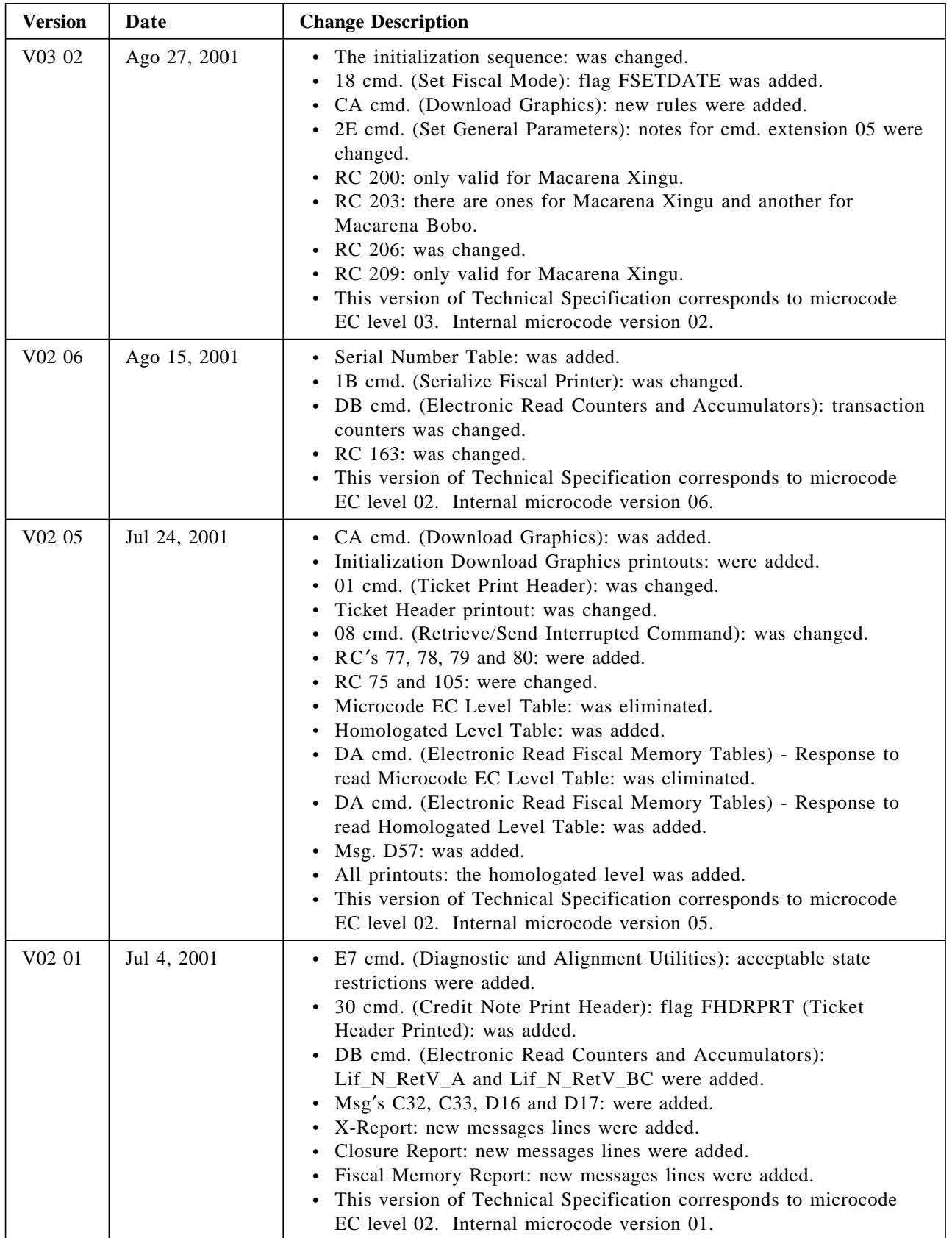

| 32 cmd. (Credit Note Fixed Price Negative Item Sale): was added.<br>37 cmd. (Credit Note Uplift/Discount on Subtotal): was added.<br>• B7 cmd. (Ticket Invoice/Credit Note Set/Reset Header): reset action<br>• 22 cmd. (TI/CN Set/Reset Perception Type): reset action was<br>• EB cmd. (Ordinary Printing Line on DI Station): was changed.<br>• RC's 104, 105, 125, 126, 169, 204, 208, 209, 210, 235: were added.<br>• Ticket Invoice and Credit Note Type 'A': VAT Not Enrolled<br>• Fiscal Memory (Daily Entry Table): daily total and daily VAT total<br>• This version of Technical Specification corresponds to microcode |
|----------------------------------------------------------------------------------------------------|
|                                                                                                    |

Table 1. Change Summary

Page 6 of 333 — IBM Fiscal Printer Argentina Model 4610-GR3/GR4 (Macarena) Programming Guide Su

# **Contents**

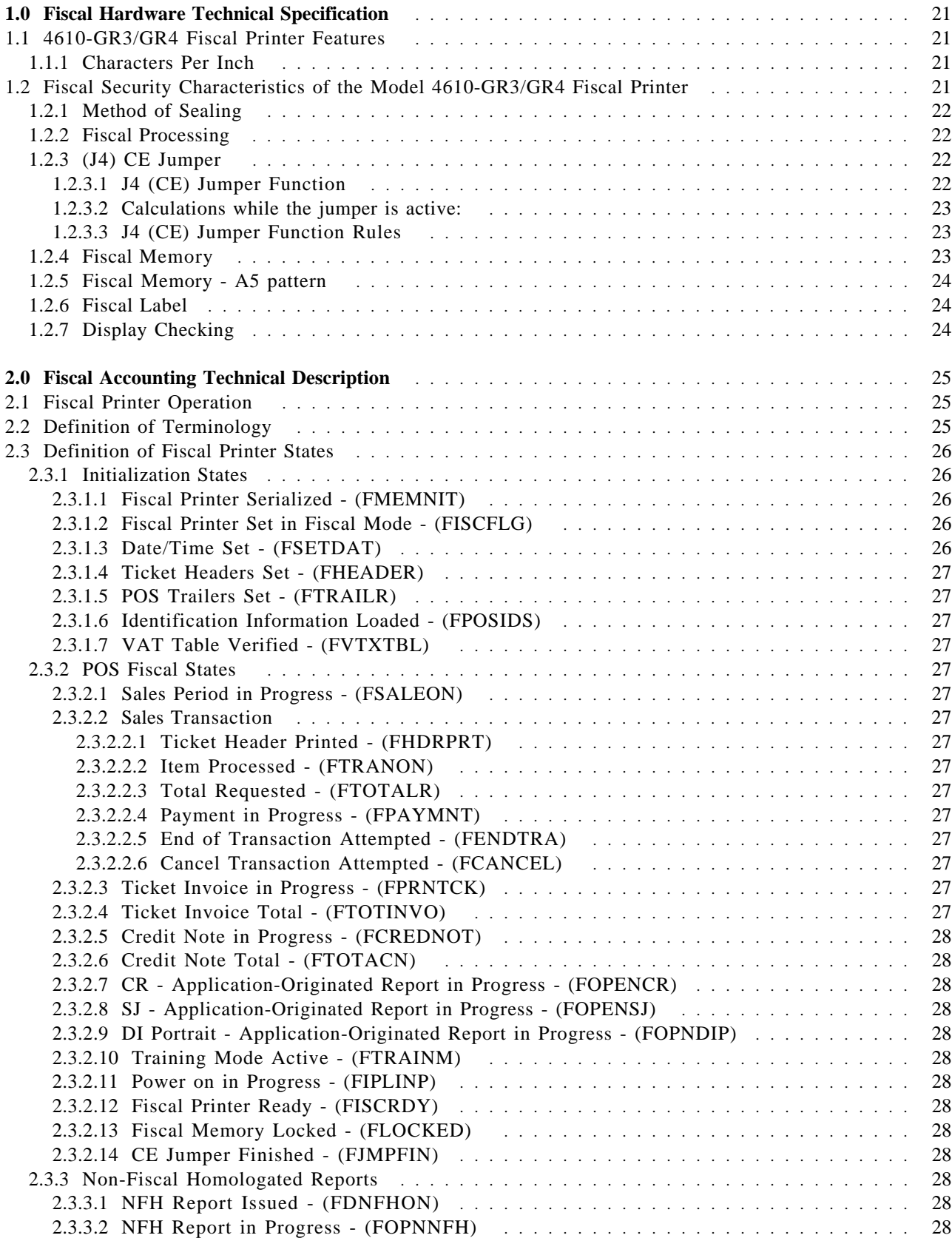

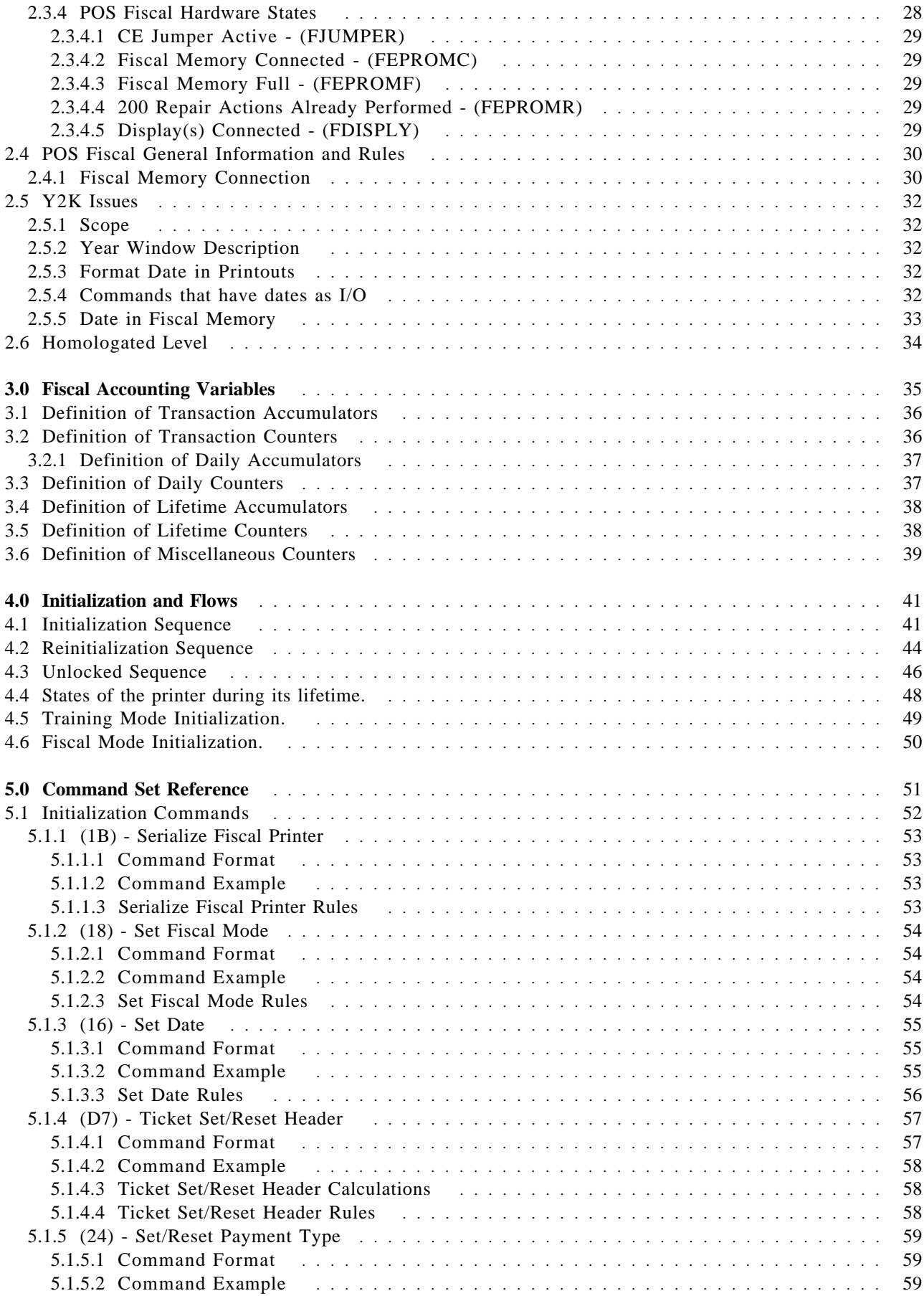

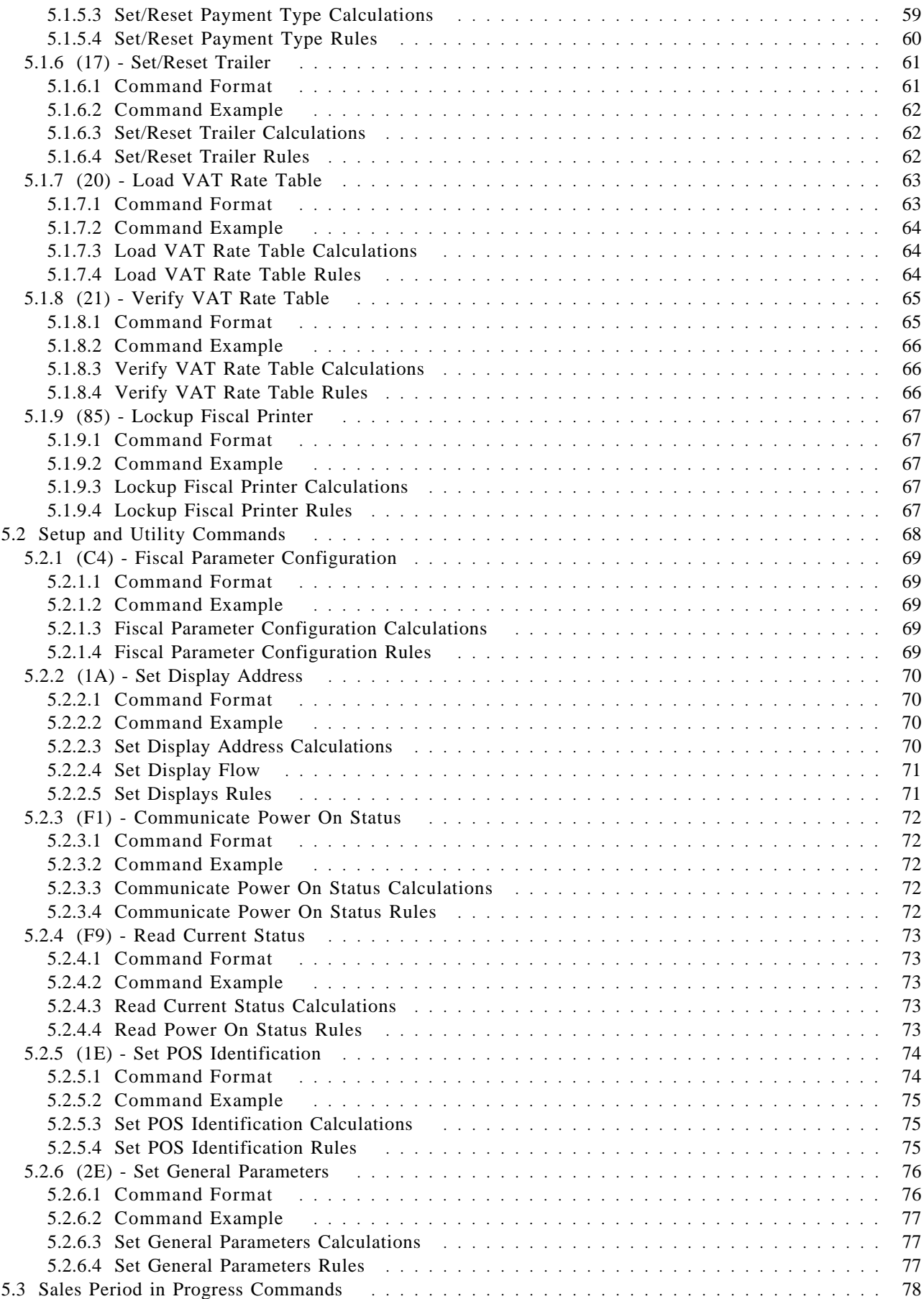

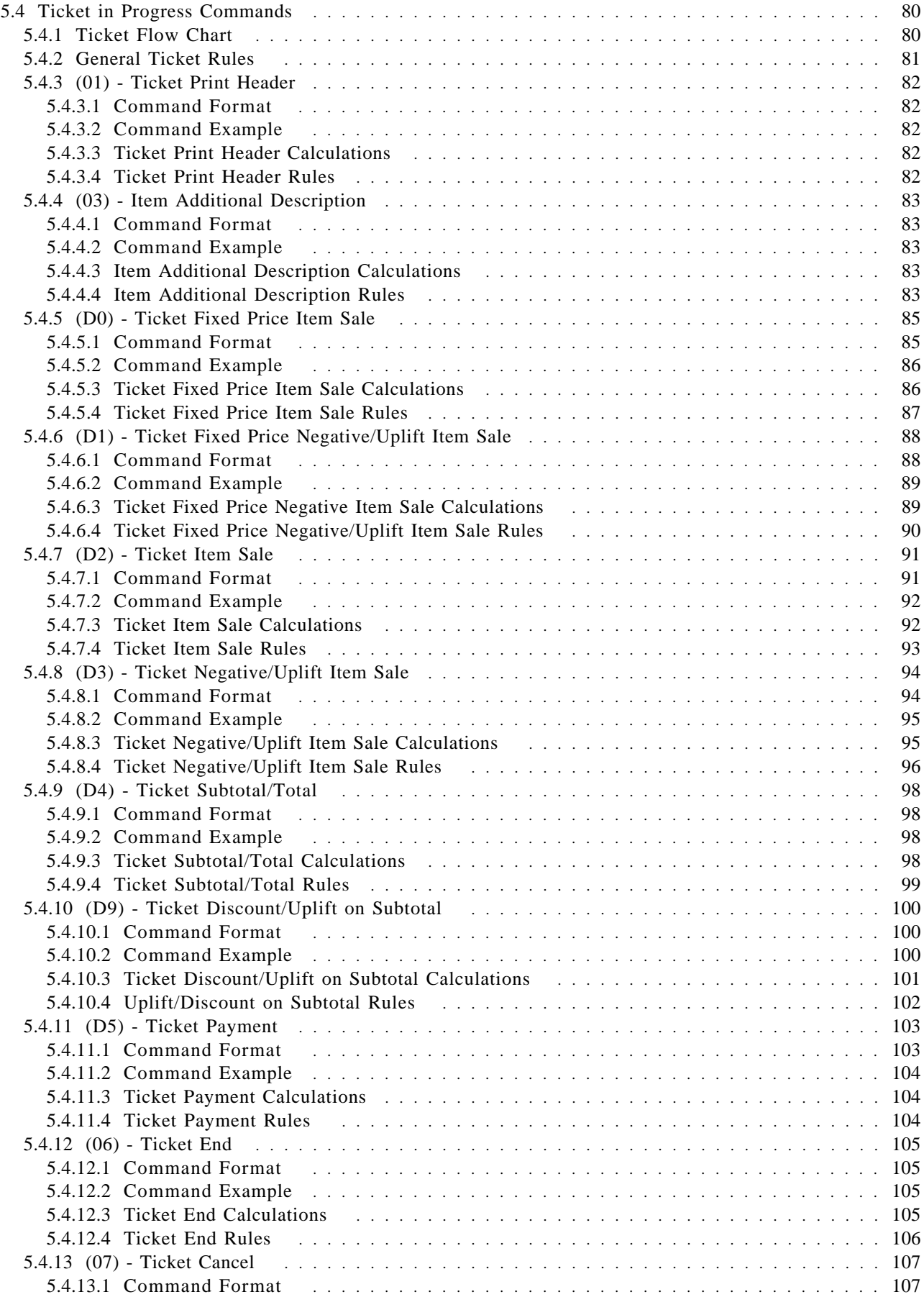

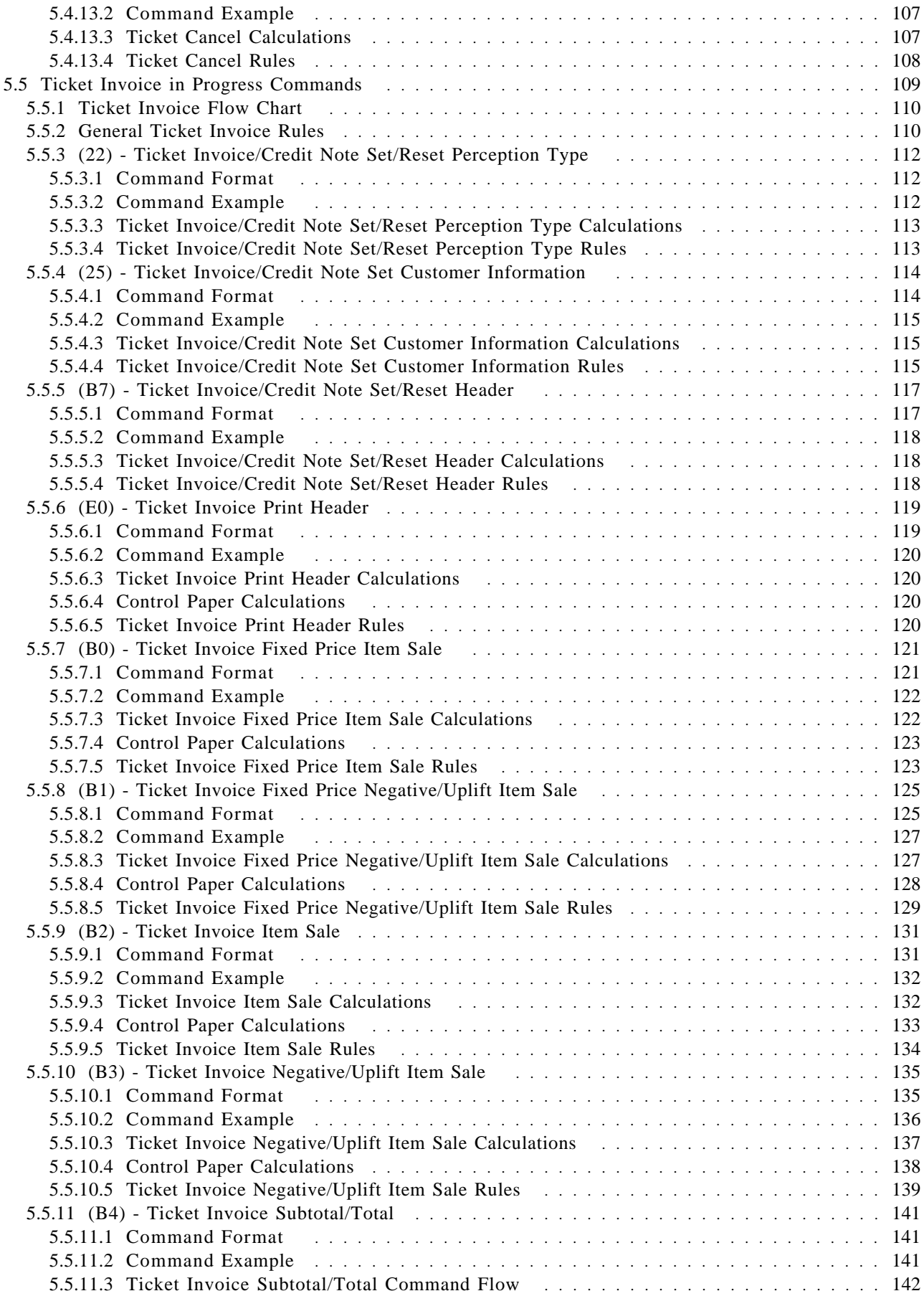

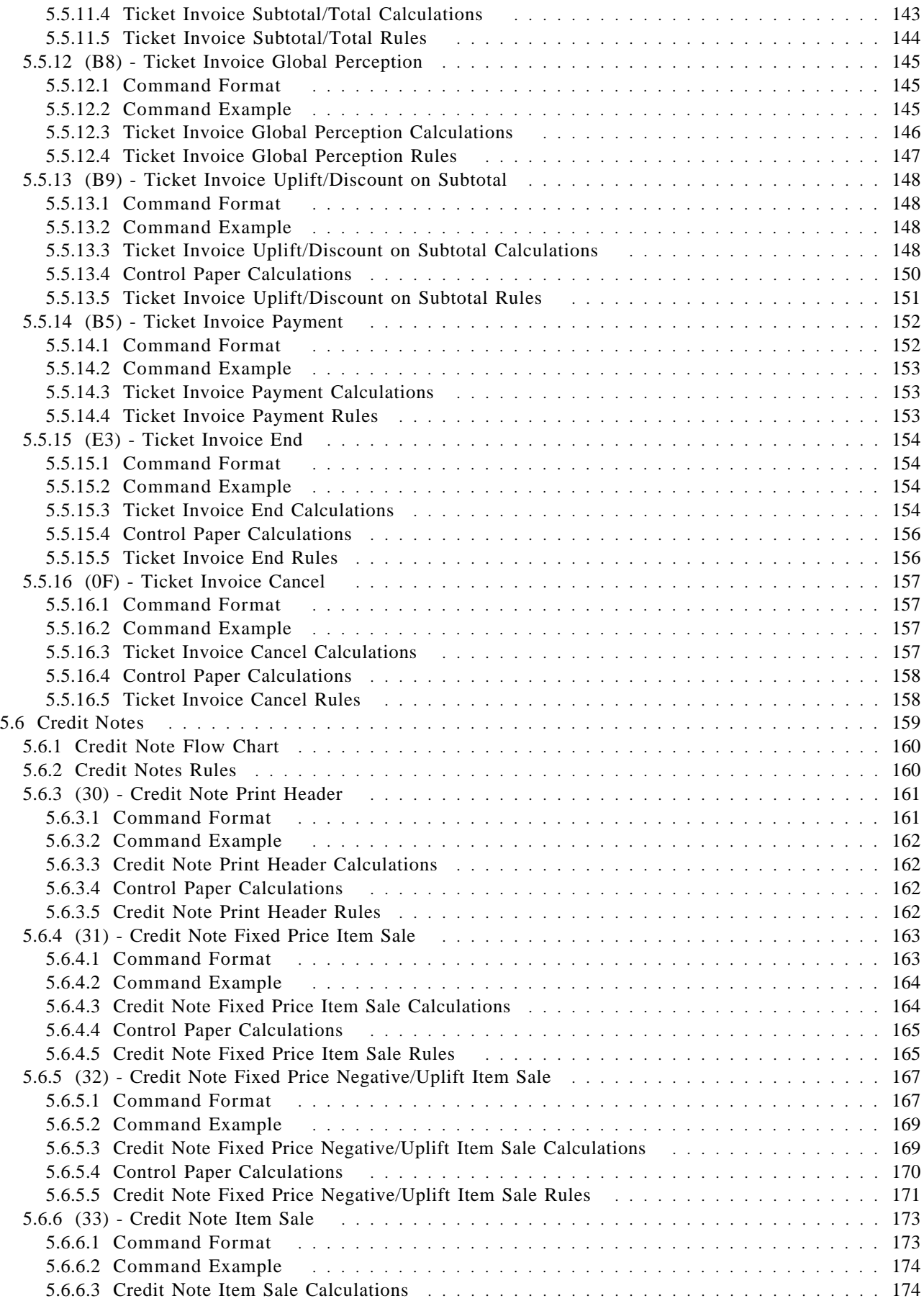

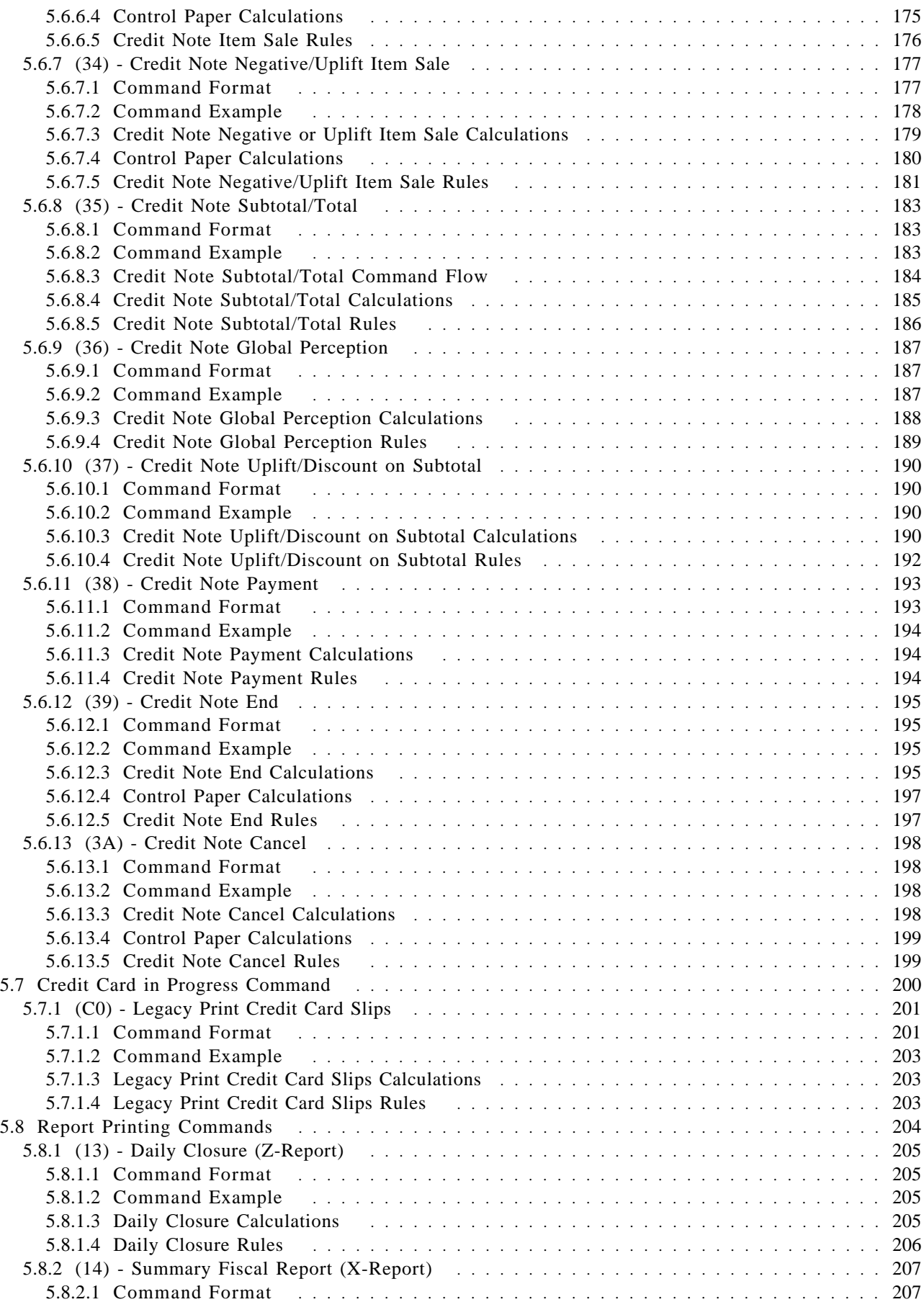

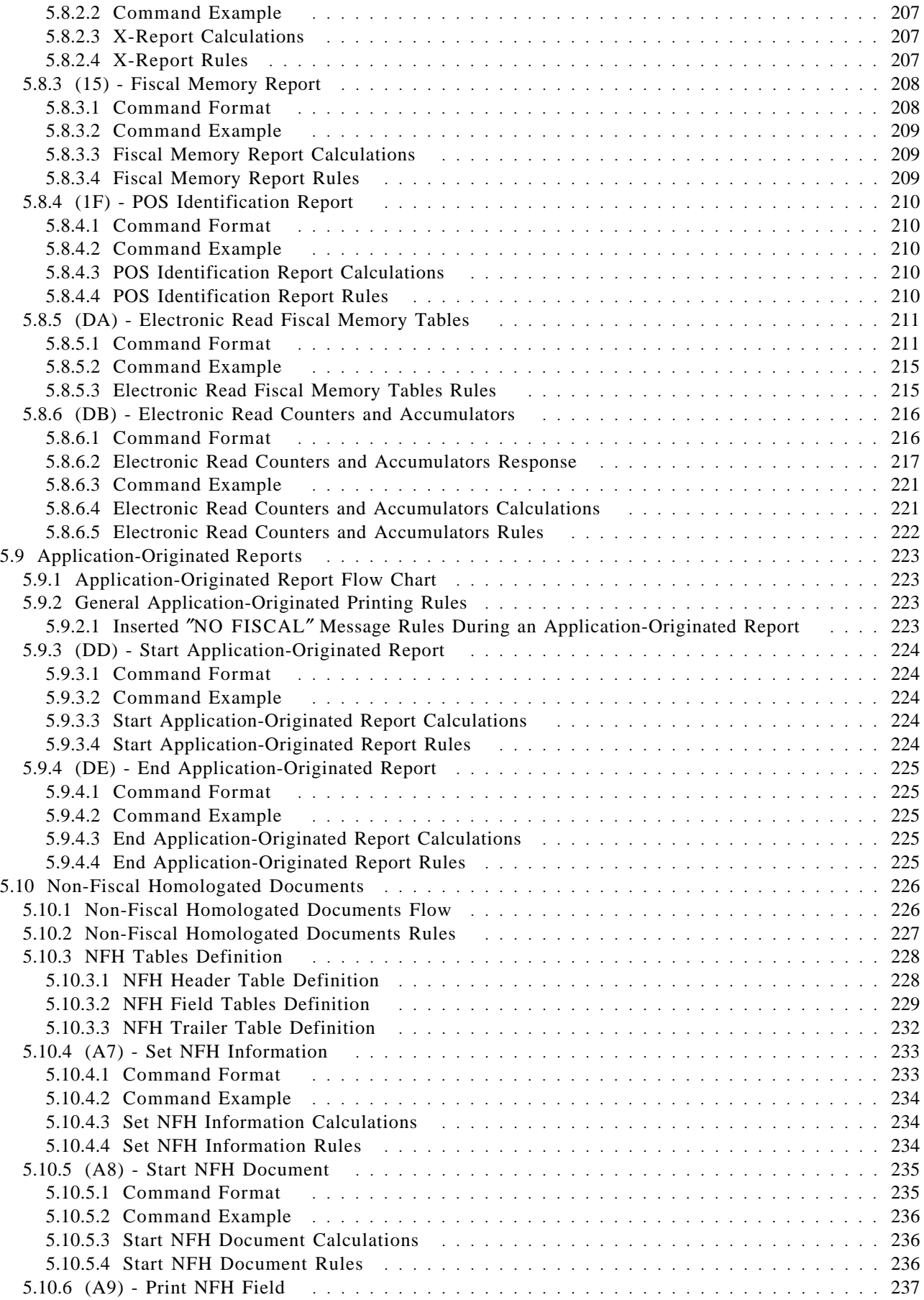

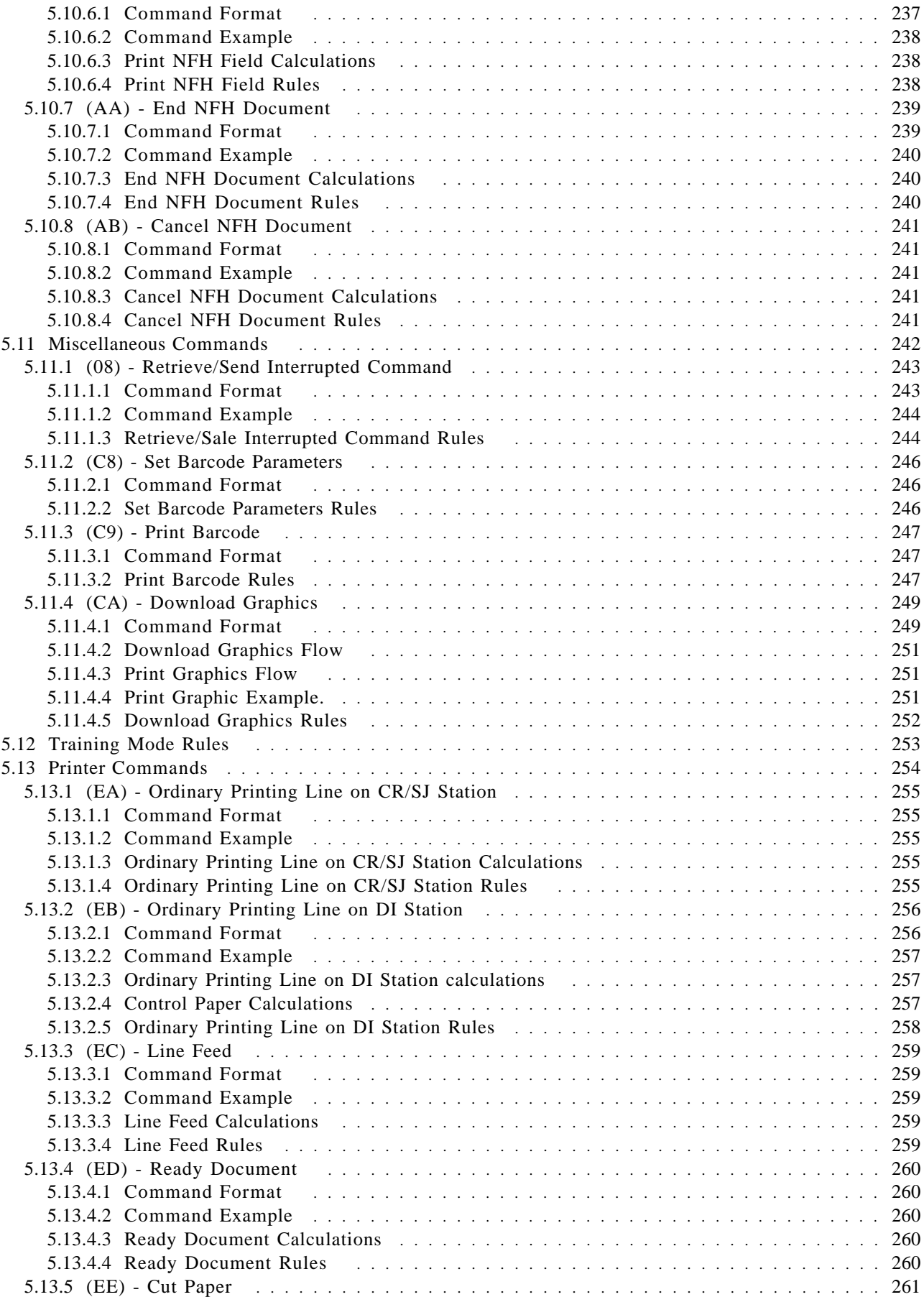

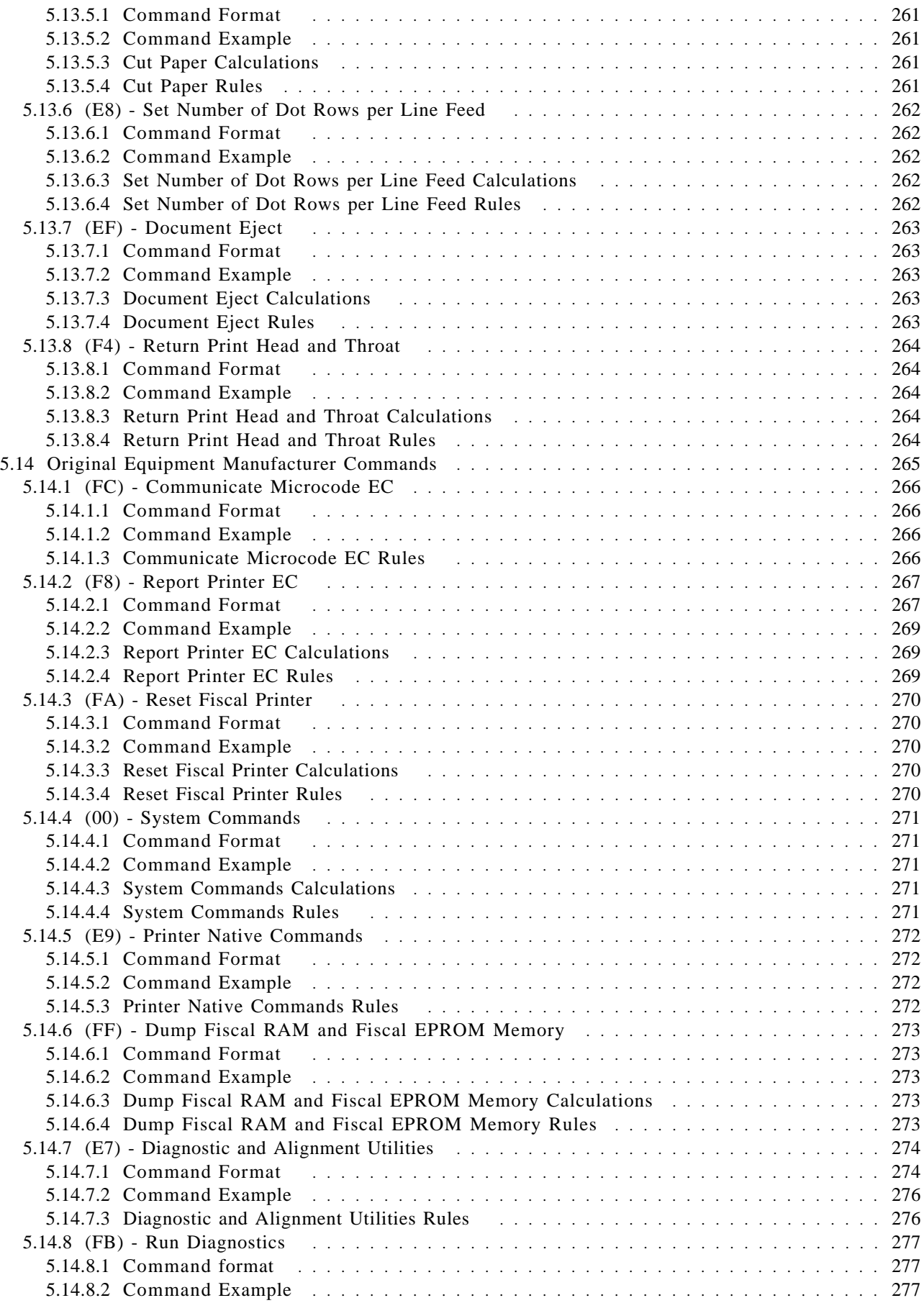

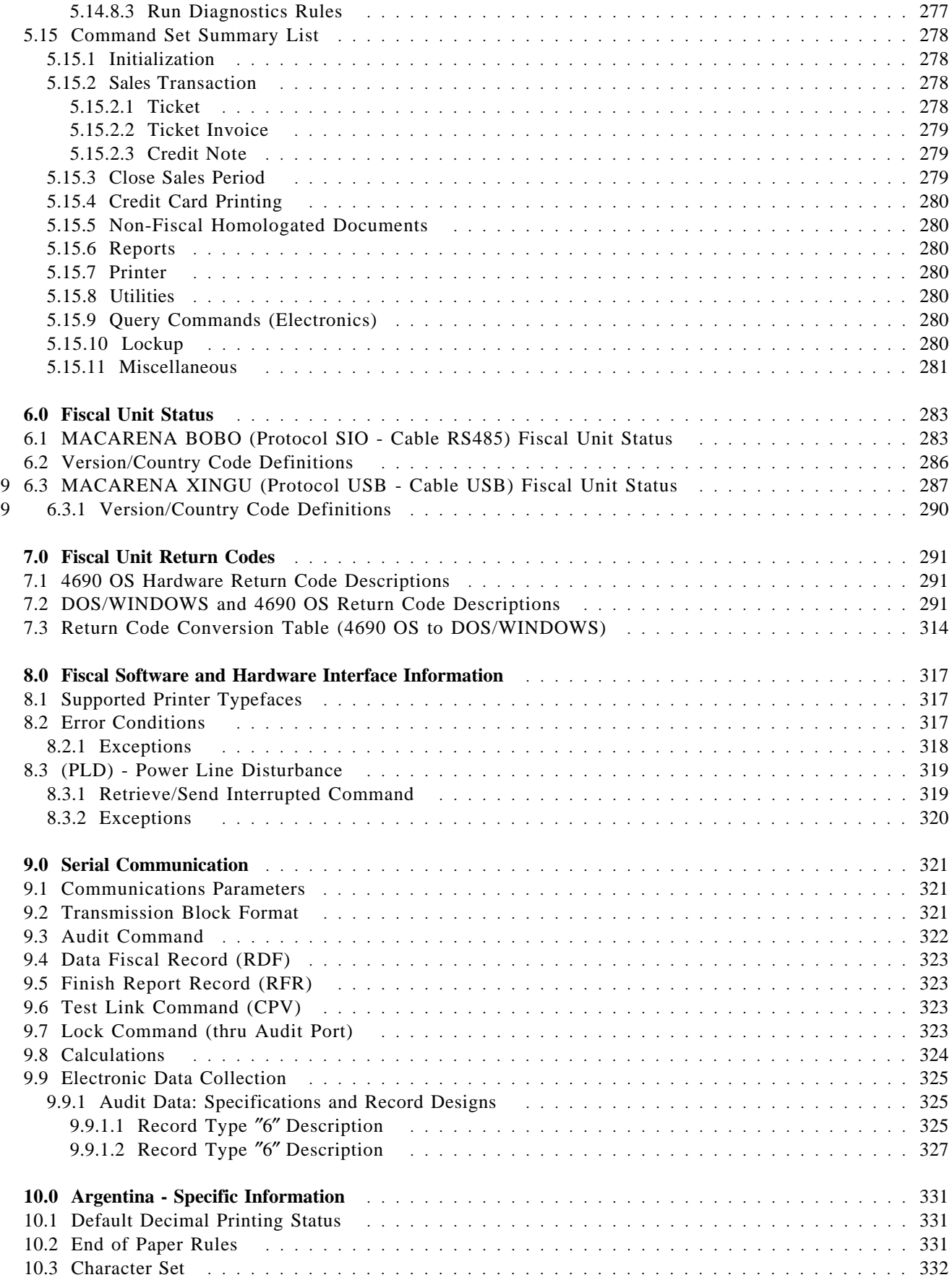

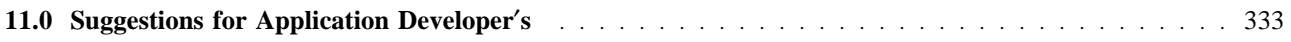

# **Figures**

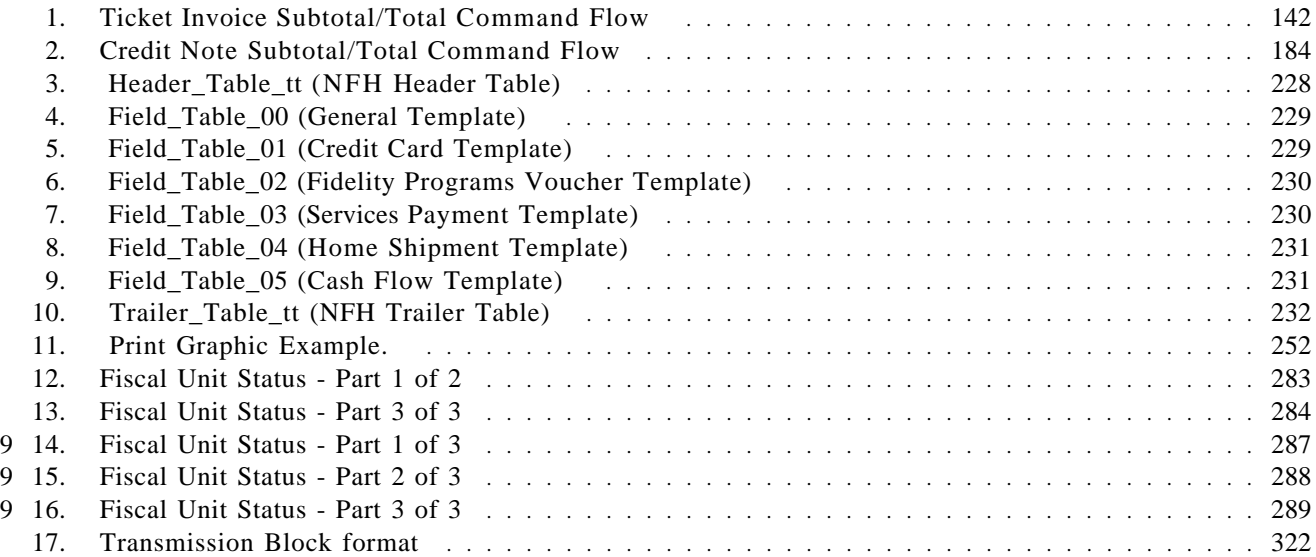

Page 20 of 333 — IBM Fiscal Printer Argentina Model 4610-GR3/GR4 (Macarena) Programming Guide S

# **1.0 Fiscal Hardware Technical Specification**

# **1.1 4610-GR3/GR4 Fiscal Printer Features**

The 4610-GR3/GR4 fiscal printer is the TI-3/4 printer with a second thermal station which is used as a journal station. Since 4610-GR3/GR4 in based on the TI-3/4, it has the same SBCS logic card as a the TI-3/4.

The printer features are:

- Customer Receipt Station (CR) thermal printing
- Summary Journal Station (SJ) thermal printing
- Document Insert Station (DI) impact printing
- User defined character sets
- RS232 communication interfaces
- RS485 (BOBO) or USB (XINGU) communication interfaces
- Bar Code printing capability (all stations)
- MICR character reading (DI station only)
- Paper Cutter (CR station only)
- Check Flipping (DI station only)
- PDF417 bar code generation (CR and SJ stations only)

### **1.1.1 Characters Per Inch**

- Thermal Printing (CR and SJ stations)
	- − 15 CPI => 44 characters/line
	- − 12 CPI => 34 characters/line
- Impact Printing (DI stations
	- − 15 CPI => 47 characters/line
	- − 12 CPI => 37 characters/line

# **1.2 Fiscal Security Characteristics of the Model 4610-GR3/GR4 Fiscal Printer**

The IBM POS fiscal solution is based on the concept of a ′fiscal printer′. Because of the restrictions in most countries relative to the definition of a ′fiscal machine′, a distributed POS must have the fiscal electronics sealed in the printer. The printer becomes the ′fiscal machine′ in a distributed POS.

This solution prevents fraud by ensuring absolutely that what is printed is recorded in the fiscal electronics. In this case the only fiscal dependency remaining on the POS terminal that the printer is attached to is the ability to sense connection of the POS displays.

Our system provides that capability by having all the POS I/O wired in parallel which allows the fiscal printer to monitor the serial I/O responses to polls from the configured displays. If a display is disconnected or stops operating, the fiscal printer will inhibit further printing until the display resumes operation.

# **1.2.1 Method of Sealing**

IBM seals the printer with a single screw covered by a lead plug. The CE uses an official tool to stamp the authorized fiscal logo into the lead seal when it is inserted into the opening over the screw.

# **1.2.2 Fiscal Processing**

The IBM fiscal printer has a special electronics board sealed in the fiscal base which intercepts the data from the POS terminal and processes it before sending it to the printer to be printed. This ensures that nothing is printed that does not completely comply with the fiscal law requirements and that all data is captured in the fiscal printer non-volatile memory.

The fiscal processor logic board has 64K bytes of static RAM and a time of day clock module both backed up by a 10 year lithium battery.

A fixed pattern in the memory is checked each time the printer is powered on as an alternative to having a battery voltage sensor.

For Macarena (SIO) BOBO, a DS80C320 microprocessor is used to process the data and perform arithmetic.

For Macarena (USB) XINGU, a DS80C390 microprocessor is used to process the data and perform arithmetic.

All fiscal data is calculated by the fiscal processor board and any totals sent from the POS terminal are verified before printing is allowed. The microprocessor has special internal circuitry which detects power down situations with enough warning to save all fiscal data in the battery backed up memory.

## **1.2.3 (J4) CE Jumper**

There is a CE jumper which is used to reset the RAM after a repair or in the event of a temporary data error in the RAM. The CE jumper can also be used to control some commands so that only the CE can perform them.

When the J4 (CE) jumper is activated, the RAM is cleared and all totals are reset. Available information, such as the serial number, is loaded from the fiscal memory to the RAM.

A battery jumper is available on the fiscal printer logic card to allow a certification test to verify that the processor card would detect a low battery condition.

## **1.2.3.1 J4 (CE) Jumper Function**

#### **The activate jumper procedure consists in:**

- Turn OFF the Fiscal Printer
- Put the J4 (CE) jumper in ON (ACTIVE) position
- Turn ON the Fiscal Printer

#### **The deactivate jumper procedure consists in:**

- Turn OFF the Fiscal Printer
- Put the J4 (CE) jumper in OFF (STORED) position
- Turn ON the Fiscal Printer

### **1.2.3.2 Calculations while the jumper is active:**

• Recover the following counters from the fiscal memory tables

*Lif*\_*N*\_*Clos Lif*\_*N*\_*Ract Lif*\_*N*\_*Lock*

• Operate on the following counters as shown below and they are incremented on every IPL with jumper ON (ACTIVE) position.

 $Day$ <sup>*\_N*</sup><sup>*\_Ract* =  $Day$ <sup>*\_N*</sup><sup>*\_Ract* + 1</sup></sup> *Lif*  $N$  *Ract* = *Lif*  $N$  *Ract* + 1 *Day*  $N$  *Lock* = *Day*  $N$  *Lock* + 1  $Lif$ <sub>*\_</sub>N \_Lock* =  $Lif$ <sub>*\_N*</sub>  $Lock$  + 1</sub>

#### **1.2.3.3 J4 (CE) Jumper Function Rules**

- Only authorized service personnel can move the J4 (CE) jumper.
- 200 repair actions are allowed during the life of the fiscal printer and each repair action is stored in the fiscal memory.
- When the fiscal printer is locked only the following commands can be issued:
	- − (15) Extended and Short Fiscal Memory Report
	- − (1F) POS Identification Report
	- − (FF) Dump Fiscal RAM and Fiscal Memory
	- − (DA) Electronic Read Fiscal Memory Tables
	- − (DB) Electronic Read Counters and Accumulators
- When the number repair reach 200, no more J4 (CE) jumper action can be issued and only the following commands are allowed:
	- − (15) Fiscal Memory Report Extended and Short
	- − (1F) POS Identification Report
	- − (FF) Dump Fiscal RAM and Fiscal Memory
	- − (DA) Electronic Read Fiscal Memory Tables
	- − (DB) Electronic Read Counters and Accumulators
- The RAM pattern is initialized after all the other initialization has been completed.
- This process can take a long time if the fiscal memory is almost full or full.
- Flags are set or cleared as shown below.

## **1.2.4 Fiscal Memory**

IBM uses a 2 megabit EPROM (electronically programmable read-only memory) sealed in a tub of epoxy on the base of the fiscal printer for the long term fiscal memory. At the end of each day the daily totals are written to the fiscal memory. The fiscal processor logic board generates the appropriate voltages and logic to write data to an EPROM. EPROMs are completely non-volatile and have a life span measured in decades rather than years.

Because it is covered with epoxy the EPROM data cannot be erased.

(Although EPROMs start at all ′ones′, so if the fiscal seal is breached any ′one′ bits could be programmed to ′zero′ even in previously recorded data.)

The IBM fiscal printer can store 3840 days of data at 64 bytes of data per day.

The IBM fiscal printer provides electronic readout of the fiscal data (if allowed by law) to allow a tax inspector to readout the data electronically, possibly from the store controller/server, as opposed to having to printout the data from each cash register on the register tape.

## **1.2.5 Fiscal Memory - A5 pattern**

The fiscal microcode writes the pattern ″A5″ in address 82 (hexa) in the fiscal memory to be able to detect the eprom connection.

It is read by all fiscal commands.

If it isn′t found, the fiscal printer returns error code 109.

## **1.2.6 Fiscal Label**

The fiscal label is attached to the base of the fiscal printer and contains the same serial number that is electronically written in the fiscal memory.

Since the label is part of the same field replaceable unit as the fiscal base with epoxied fiscal memory there is no danger of having a serial number mismatch.

In accordance with many of the fiscal laws, the integrated mounting hardware for the IBM 469X POS terminals has been modified to allow visibility of the fiscal label and fiscal seal to a person walking around the POS terminal without requiring any disassembly.

## **1.2.7 Display Checking**

The microcode continually checks for connection of the POS displays by monitoring the Serial I/O (Device Channel) connection for display polls and then checking for appropriate responses.

If the microcode detects a required display missing, the FDISPLY flag is set to NO. If the correct number of displays is connected and operational the microcode sets the FDISPLY state to YES.

# **2.0 Fiscal Accounting Technical Description**

This section discusses the fiscal printer operation, defines the terminology used in the operation of the printer, and describes the fiscal commands in terms of the function they provide.

# **2.1 Fiscal Printer Operation**

The fiscal printer operates under control of an application program communicating with it through a serial link (Device Channel).

It is designed to execute a predefined set of commands, logically sequenced according to the type of operations to be performed.

The application program has no direct control of the resources residing in the fiscal unit, but it can retrieve data related to accumulators, counters, fiscal unit state, and fiscal memory.

The fiscal printer performs the following operations, assuring that they are executed according to the fiscal law in Argentina:

- Record serialization parameters
- Record fiscal configuration options
- Record store configuration options
- Record sale amount and generate customer ticket
- Record ticket invoice amount and generate ticket invoice document
- Print X-Report
- Record daily sales in the fiscal memory and generate closure report
- Generate fiscal memory content reports
- Print reports generated by the application program
- Report selected data to the application program
- Print on credit card slips

# **2.2 Definition of Terminology**

Please study these definitions:

**Initial Program Loading (IPL)**

is a procedure executed when the power is turned on.

#### **Power Line Disturbance (PLD)**

is a power failure.

**J4 (CE) Jumper** is a procedure performed by service representatives that clears the battery-backed RAM.

#### **Customer Receipt (CR)**

is the left side print station that prints from rolls of paper. This station prints the slip of paper that verifies that a sales transaction occurred.

#### **Summary Journal (SJ)**

is the right side print station that prints on rolls of paper and winds up the printed paper in the printer as the journal of the day's printing.

#### **Document Insert (DI)**

is the print station that has the capability to insert forms from the top or the bottom of the printer and print either in a forward or reverse direction, where allowed.

**Sales Period** is a group of sales transactions over a given amount of time, usually measured daily.

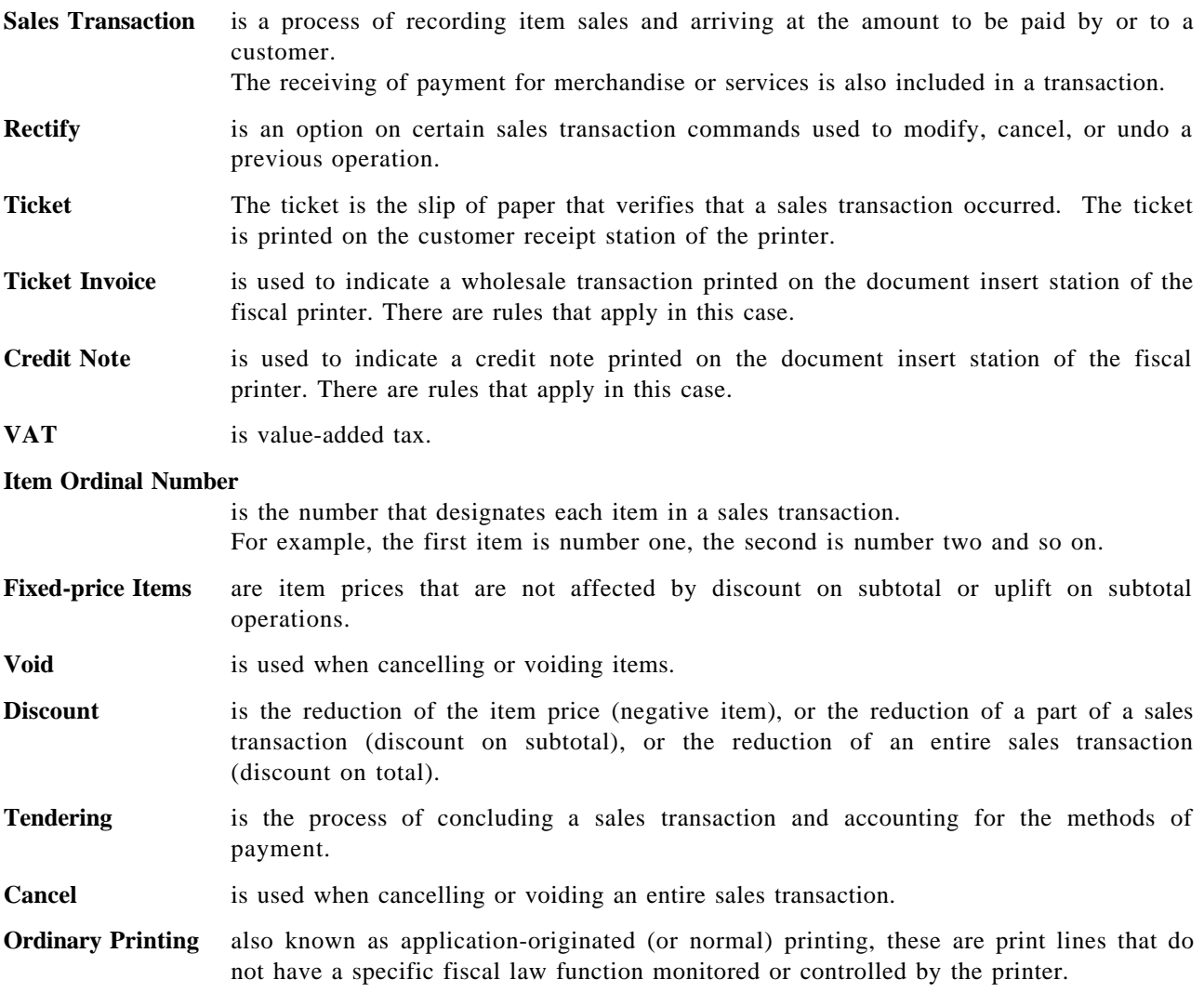

# **2.3 Definition of Fiscal Printer States**

### **2.3.1 Initialization States**

### **2.3.1.1 Fiscal Printer Serialized - (FMEMNIT)**

The fiscal printer has been serialized, fiscal commands can be executed. However, fiscal memory is not used until the fiscal printer is placed in the Fiscal Mode of operation.

## **2.3.1.2 Fiscal Printer Set in Fiscal Mode - (FISCFLG)**

This is the normal mode of fiscal operation. Totals are stored into the fiscal memory at the time of the daily closure.

## **2.3.1.3 Date/Time Set - (FSETDAT)**

This indicates that the time and date has been set.

## **2.3.1.4 Ticket Headers Set - (FHEADER)**

This indicates that the ticket headers have been loaded into the fiscal printer.

## **2.3.1.5 POS Trailers Set - (FTRAILR)**

This indicates that the stored POS trailer lines have been loaded into the fiscal printer.

## **2.3.1.6 Identification Information Loaded - (FPOSIDS)**

This indicates that the POS information have been loaded into the fiscal memory.

### **2.3.1.7 VAT Table Verified - (FVTXTBL)**

This state is active when the VAT table has been verified since the last CE jumper operation.

## **2.3.2 POS Fiscal States**

#### **2.3.2.1 Sales Period in Progress - (FSALEON)**

This indicates that a daily sales period has been started. Typically, many of the fiscal configuration commands cannot be allowed during a day.

To end this state a daily closure must be performed.

#### **2.3.2.2 Sales Transaction**

Steps in a sale transaction are listed below:

**2.3.2.2.1 Ticket Header Printed - (FHDRPRT):** This indicates that the ticket header has been printed. However, it does not yet start a actual ticket.

**2.3.2.2.2 Item Processed - (FTRANON):** This indicates that a ticket is officially started.

**2.3.2.2.3 Total Requested - (FTOTALR):** This indicates that the total has been requested.

**2.3.2.2.4 Payment in Progress - (FPAYMNT):** This indicates that the payment phase is in progress due to either a payment command.

**2.3.2.2.5 End of Transaction Attempted - (FENDTRA):** This indicates that an end of transaction command was attempted but an error or power down occurred before all the printing associated with this command could complete.

**2.3.2.2.6 Cancel Transaction Attempted - (FCANCEL):** This indicates that a cancel transaction command was attempted but an error or power down occurred before all the printing associated with this command could complete.

### **2.3.2.3 Ticket Invoice in Progress - (FPRNTCK)**

This indicates that a ticket invoice (printed on the document insert station) is in progress.

### **2.3.2.4 Ticket Invoice Total - (FTOTINVO)**

This indicates that the second ticket invoice total has been requested.

## **2.3.2.5 Credit Note in Progress - (FCREDNOT)**

This indicates that a credit note (printed on the document insert station) is in progress.

#### **2.3.2.6 Credit Note Total - (FTOTACN)**

This indicates that the second credit note total has been requested.

#### **2.3.2.7 CR - Application-Originated Report in Progress - (FOPENCR)**

This indicates that an application-originated report is open on the customer receipt station.

#### **2.3.2.8 SJ - Application-Originated Report in Progress - (FOPENSJ)**

This indicates that an application-originated report is open on the summary journal station.

### **2.3.2.9 DI Portrait - Application-Originated Report in Progress - (FOPNDIP)**

This indicates that a portrait application-originated report is open on the document insert station.

#### **2.3.2.10 Training Mode Active - (FTRAINM)**

This indicates that training mode is active.

#### **2.3.2.11 Power on in Progress - (FIPLINP)**

This indicates that a power on sequence is in progress.

#### **2.3.2.12 Fiscal Printer Ready - (FISCRDY)**

This indicates that the fiscal printer is ready for new commands.

#### **2.3.2.13 Fiscal Memory Locked - (FLOCKED)**

This indicates that the fiscal printer is locked.

#### **2.3.2.14 CE Jumper Finished - (FJMPFIN)**

The CE jumper activation procedure was performed. Certain initialization procedures are allowed before normal fiscal commands are executed.

### **2.3.3 Non-Fiscal Homologated Reports**

#### **2.3.3.1 NFH Report Issued - (FDNFHON)**

This indicate that any non-fiscal homologated report was issued.

### **2.3.3.2 NFH Report in Progress - (FOPNNFH)**

This indicate that a non-fiscal homologated report is in progress.

#### **2.3.4 POS Fiscal Hardware States**

## **2.3.4.1 CE Jumper Active - (FJUMPER)**

The CE jumper is in the active position.

## **2.3.4.2 Fiscal Memory Connected - (FEPROMC)**

The fiscal memory is connected to the fiscal processor card.

Each time that this flag is tested in the specification, the microcode is reading a test pattern from the fiscal memory to ensure that it is connected.

If the test pattern is bad the FEPROMC state is cleared. This state can only be set when the CE jumper is active.

## **2.3.4.3 Fiscal Memory Full - (FEPROMF)**

The fiscal memory is full.

### **2.3.4.4 200 Repair Actions Already Performed - (FEPROMR)**

The limit of repair actions has been reached.

### **2.3.4.5 Display(s) Connected - (FDISPLY)**

This indicates that the displays that have been configured by the 1A cmd. are connected and working. Note that there is no ′Displays Set′ state. So until they are set correctly, this state will not be set.

# **2.4 POS Fiscal General Information and Rules**

## **2.4.1 Fiscal Memory Connection**

Fiscal memory may not be disconnected. The microcode checks for a good connection at power up and before execution of the following commands:

- (01) Ticket Print Header
- (E0) Ticket Invoice Print Header
- (30) Credit Note Print Header
- (15) Fiscal Memory Report
- (13) Daily Closure

If the fiscal memory is not connected, an error is reported to the application when the application attempts to execute the commands above.

Once the memory is detected as being disconnected, an error is sent to the application if any of the following commands are sent to the printer:

- (1B) Serialize Fiscal Printer
- (D7) Ticket Set/Reset Header
- (18) Set Fiscal Mode
- (22) Ticket Invoice/Credit Note Set/Reset Perception Type
- (24) Set/Reset Payment Type
- (C4) Fiscal Parameter Configuration
- (D0) Ticket Fixed Price Item Sale
- (D1) Ticket Fixed Price Negative/Uplift Item Sale
- (D2) Ticket Item Sale
- (D3) Ticket Negative or Uplift Item Sale
- (D4) Ticket Subtotal/Total
- (D5) Ticket Payment
- (D9) Ticket Uplift/Discount on Subtotal
- (06) Ticket End
- (07) Ticket Cancel
- (B7) Ticket Invoice/Credit Note Set/Reset Header
- (25) Ticket Invoice/Credit Note Set Customer Information
- (B0) Ticket Invoice Fixed Price Item Sale
- (B1) Ticket Invoice Fixed Price Negative/Uplift Item Sale
- (B2) Ticket Invoice Item Sale
- (B3) Ticket Invoice Negative/Uplift Item Sale
- (B4) Ticket Invoice Subtotal/Total
- (B8) Ticket Invoice Global Perception
- (B9) Ticket Invoice Uplift/Discount on Subtotal
- (B5) Ticket Invoice Payment
- (E3) Ticket Invoice End
- (0F) Ticket Invoice Cancel
- (31) Credit Note Fixed Price Item Sale
- (32) Credit Note Fixed Price Negative Item Sale
- (33) Credit Note Item Sale
- (34) Credit Note Negative/Uplift Item Sale
- (35) Credit Note Subtotal/Total
- (36) Credit Note Global Perception
- (37) Credit Note Uplift/Discount on Subtotal
- (38) Credit Note Payment
- (39) Credit Note End
- (3A) Credit Note Cancel
- (C0) Print Credit Card Slips
- (14) X-Report
- (1F) Print POS ID Info Report
- (DD) Start Application-Originated Report
- (DE) End Application-Originated Report
- All Printer Commands

If Fiscal memory is not connected, an error is reported to the application. Recovery from this error requires that the RAM is cleared using the hardware J4 (CE) jumper.

# **2.5 Y2K Issues**

## **2.5.1 Scope**

The Fiscal Printer microcode have the ability to correctly process, provide and receive date data within and between the 20th and 21st centuries constrained to a 100 year window as described below.

# **2.5.2 Year Window Description**

The microcode is utilizing the fixed window method.

It Define a 100 years window from Jan 1, 1990 through Dec 31, 2089 and interprets the date in 2-digit year format using this window.

Year values from 90 to 99 must be interpreted as 1990 through 1999.

Year values from 00 to 89 must be interpreted as 2000 through 2089.

# **2.5.3 Format Date in Printouts**

In the following reports the format date printed is:

- Ticket: dd/mm/yy
- Ticket Invoice: dd/mm/yy
- Credit Note: dd/mm/yy
- Credit Card: dd/mm/yy
- X-Report: dd/mm/yy
- Z-Report (Closure): dd/mm/yy
- Fiscal Memory Report: dd/mm/yy
- Dump Fiscal RAM and Fiscal Memory: dd/mm/yy
- POS Identification Report: dd/mm/yy
- Initialization Reports: dd/mm/yy
- Audit Error Reports: dd/mm/yy
- Lock Reports: dd/mm/yy
- Power-On Report: dd/mm/yy

#### Where:

dd (date) ranges from 01 to 31. mm (month) ranges from 01 to 12. yy (year) ranges from 90 (1990) to 89 (2089).

## **2.5.4 Commands that have dates as I/O**

- Have dates as input:
	- − 16 cmd. (Set Date) use ′ddmmyyyy′ input format
	- − 1E cmd. (Set POS Identification) use ′mmyyyy′ input format
	- − C0 cmd. (Print Credit Card Slips) use ′ddmmyy′ input format
- − 15 cmd. (Fiscal Memory Report) use ′ddmmyyyy′ input format
- Have dates as output:
	- − DA cmd. (Electronic Read Fiscal Memory Tables) use ′dd/mm/yy′ input format
	- − DB cmd. (Electronic Read Counters & Accumulators) use ′dd/mm/yy′ input format

# **2.5.5 Date in Fiscal Memory**

The date is stored in fiscal memory (′yymmdd′ compacted format) during each:

- Daily entry table generated with 13 cmd.
- Repair action table generated with jumper intervention.
- Locked action table generated with 85 cmd.

# **2.6 Homologated Level**

• When a final EC microcode level is homologated in the I.N.T.I. institution, the homologated level in the fiscal printer is updated.

The homologated level is stored in a table in fiscal memory and can be changed 30 times during the life of the fiscal printer (the first entry of this table will be usually filled during the first IPL in factory). When the table is full and is installed a homologated level not equal to the last stored in the table, the microcode must be exchanged by the last EC level stored in the table or the fiscal memory must be exchanged.

When a IPL occurs the homologated level stored in EPROM code is compared to the last entry in the homologated level table stored in fiscal memory.

If the homologated level is the same, a new entry is not added to the table.

If the homologated level is not the same, a new entry is added to the table

When a IPL occurs and the homologated level is not equal to the last stored in fiscal memory and the homologated level table is full, the RC 107 will be returned and the message M07 will printed during IPL printout.

- When a beta EC microcode level (not homologated) is send to a customer:
	- − The homologated level table is not updated.
	- − In the reports the character ′β′ will be printed instead of homologated level.
	- − If FC cmd. (cmd. extension 04) is issued, the homologated version response will be 99.

# **3.0 Fiscal Accounting Variables**

The following variables are defined in this section:

- Transaction accumulators.
- Transaction counters.
- Daily accumulators.
- Daily counters.
- Lifetime accumulators.
- Lifetime counters.
- Miscellaneous counters.

# **3.1 Definition of Transaction Accumulators**

Table 2 list the accumulators used during a sales transaction.

| <b>Accumulator Name</b>       | <b>Description</b>                                      | <b>Minimum</b><br>Range | <b>Maximum</b><br>Range |
|-------------------------------|---------------------------------------------------------|-------------------------|-------------------------|
| Tra_Tot                       | General totals                                          | $\Omega$                | 99999999,49             |
| $Tra_Tot_v(v)$                | General totals by VAT category                          | $\Omega$                | 99999999.49             |
| Tra_Tot_Fixed                 | General fixed item total                                | $\Omega$                | 99999999,49             |
| $Tra$ Tot Fixed $v(vv)$       | General fixed item total by VAT category                | $\Omega$                | 99999999,49             |
|                               |                                                         | $\Omega$                | 99999999,49             |
| $Tra_Tax_v(vv)$               | General not taxable concepts by VAT category            |                         | 99999999.49             |
| Tra_Tax_F                     | Fixed not taxable concepts                              | $\Omega$                |                         |
| $Tra_Tax_F_v(vv)$             | Fixed not taxable concepts by VAT category              | $\Omega$                | 99999999,49             |
| Tra Tax P                     | Percentage not taxable concepts                         | $\Omega$                | 99999999.49             |
| $Tra_{ar} P_v(vv)$            | Percentage not taxable concepts by VAT category         | 0                       | 99999999,49             |
| Tra_Tax_Fixed                 | Fixed item not taxable concepts                         | $\Omega$                | 99999999,49             |
| Tra_Tax_Fixed_v(vv)           | Fixed item not taxable concepts by VAT category         | $\Omega$                | 99999999,49             |
| Tra_VAT                       | General VAT                                             | $\Omega$                | 99999999.49             |
| $Tra$ $VAT$ $v(vv)$           | General VAT by VAT category                             | $\mathbf{0}$            | 99999999,49             |
| Tra_VAT_Fixed                 | General VAT fixed item                                  | $\Omega$                | 99999999,49             |
| Tra_VAT_Fixed_v(vv)           | General VAT fixed item by VAT category                  | $\Omega$                | 99999999,49             |
| Tra VAT NE                    | General VAT not enrolled                                | $\Omega$                | 99999999,49             |
| $Tra_VAT_NE_v(vv)$            | General VAT not enrolled by VAT category                | $\Omega$                | 99999999,49             |
| $Tra_Tot_NE_v(vv)$            | General VAT not enrolled total by VAT category          | $\Omega$                | 99999999.49             |
| Tra Tot Fixed NE v(vv)        | General fixed VAT not enrolled total by VAT<br>category | $\Omega$                | 99999999.49             |
| Tra_Tot_Percep_t(tt)          | General global perception total by perception type      | $\Omega$                | 99999999,49             |
| Tra_Percep                    | General perception total                                | $\Omega$                | 99999999,49             |
| $Tra_{Percep_t(t)}$           | General perception by perception type                   | $\overline{0}$          | 99999999,49             |
| $Tra$ Percep $vt(vv,tt)$      | General perception by VAT category and                  | $\Omega$                | 99999999,49             |
|                               | perception type                                         |                         |                         |
| $Tra \_{Disc \_Quo \_{V(VV)}$ | Discount Ratio by VAT category                          | $\Omega$                | 99999999,49             |
| Tra_Pay_Type                  | General payment total                                   | $\overline{0}$          | 99999999.49             |
| $Tra_Pay_Type(pp)$            | General payment total by payment type                   | 0                       | 99999999,49             |
| Tra_Amt_Due                   | Amount due                                              | -99999999,49            | 99999999,49             |

Table 2. Transaction Accumulators

#### **Where:**

vv = VAT category, range from 01 to 20. tt = Perception type, range from 01 to 30. pp = Payment type, range from 01 to 30.

# **3.2 Definition of Transaction Counters**

Table 3 lists the transaction counters.

Table 3. Transaction Counters

| <b>Counter Name</b> | <b>Description</b>                                                      | <b>Minimum</b><br>Range | <b>Maximum</b><br>Range |
|---------------------|-------------------------------------------------------------------------|-------------------------|-------------------------|
| Item Ordinal Number | The number (position) of an item in a sale ticket or<br>ticket invoice. |                         | 999                     |
# **3.2.1 Definition of Daily Accumulators**

Table 4 list the accumulators that are used during a sales period.

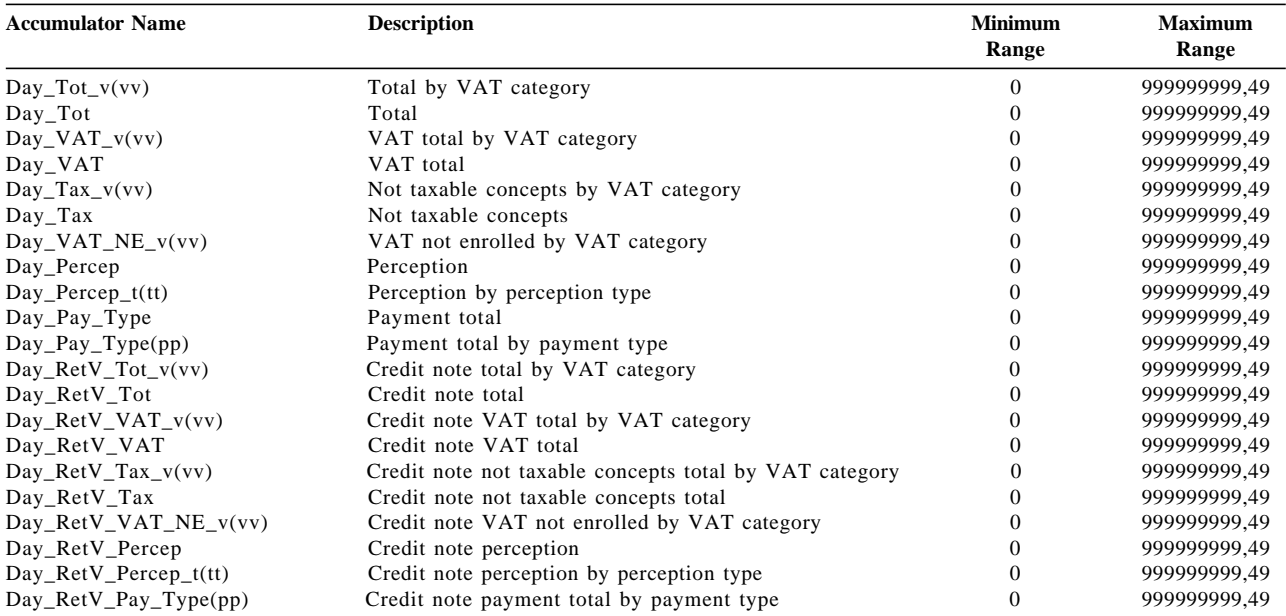

#### Table 4. Daily Accumulators

**Where:**

vv = VAT category, range from 01 to 20. tt = Perception type, range =  $01$  up to 30

 $pp =$  Payment type, range = 01 up to 30

# **3.3 Definition of Daily Counters**

Table 5 lists the counters used during a Sales Period.

Table 5. Daily Counters

| <b>Counter Name</b> | <b>Description</b>                                        | <b>Minimum</b><br>Range | <b>Maximum</b><br>Range |
|---------------------|-----------------------------------------------------------|-------------------------|-------------------------|
| $Day_N_V$ Vouc      | Number of tickets and tickets invoice B, C                | 0                       | 65535                   |
| $Day_N_TInv_A$      | Number of tickets invoice A                               | $\theta$                | 65535                   |
| $Day_N_RetV_A$      | Number of credit notes A                                  | $\theta$                | 65535                   |
| $Day_N_RetV_BC$     | Number of credit notes B and C                            | $_{0}$                  | 65535                   |
| $Day_N_Ract$        | Number of repair actions                                  | $\theta$                | 200                     |
| $Day_N\_Lock$       | Number of locked actions                                  | $\theta$                | 99                      |
| $Day_N_Dump$        | Number of fiscal memory reports                           |                         | 9999                    |
| $Day_N_C$ Canc      | Number of cancelled transactions                          |                         | 9999                    |
| Day_N_NFHD          | Number of non-fiscal homologated documents.               |                         | 9999                    |
| Day N NFR           | Number of application-originated reports $-$ all stations | $\theta$                | 9999                    |

# **3.4 Definition of Lifetime Accumulators**

Table 6 lists the accumulators kept for the life of the fiscal printer.

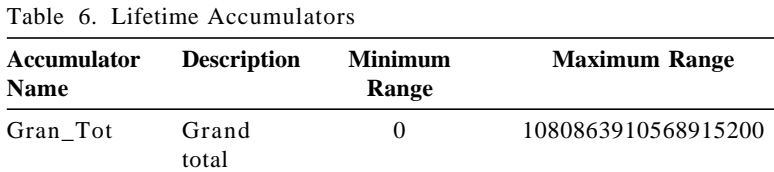

# **3.5 Definition of Lifetime Counters**

Table 7 lists the counters kept for the life of the fiscal printer.

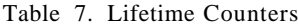

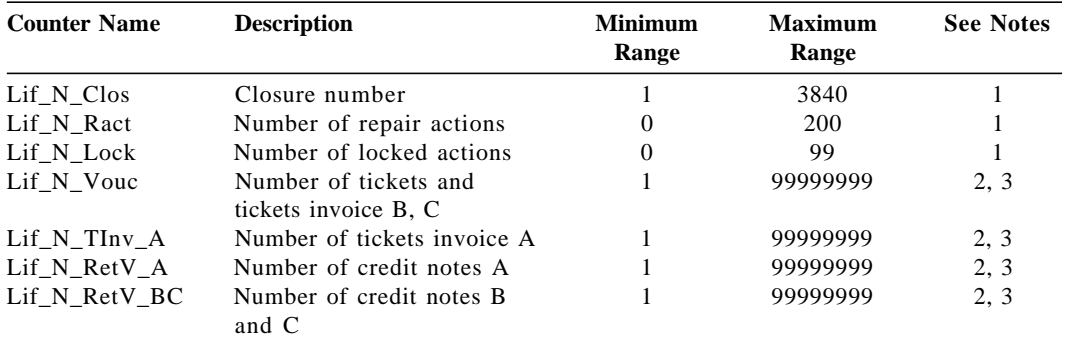

**Notes:**

 1. This counter must be recovered from the fiscal memory in the case of the J4 (CE) jumper activation procedure being performed.

2. After reaching 99999999 the lifetime number rolls over to 00000001.

3. This value is reset to 00000001 by use of the J4 (CE) jumper procedure.

# **3.6 Definition of Miscellaneous Counters**

Table 8 lists the counters used during a ticket invoice or credit note.

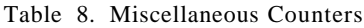

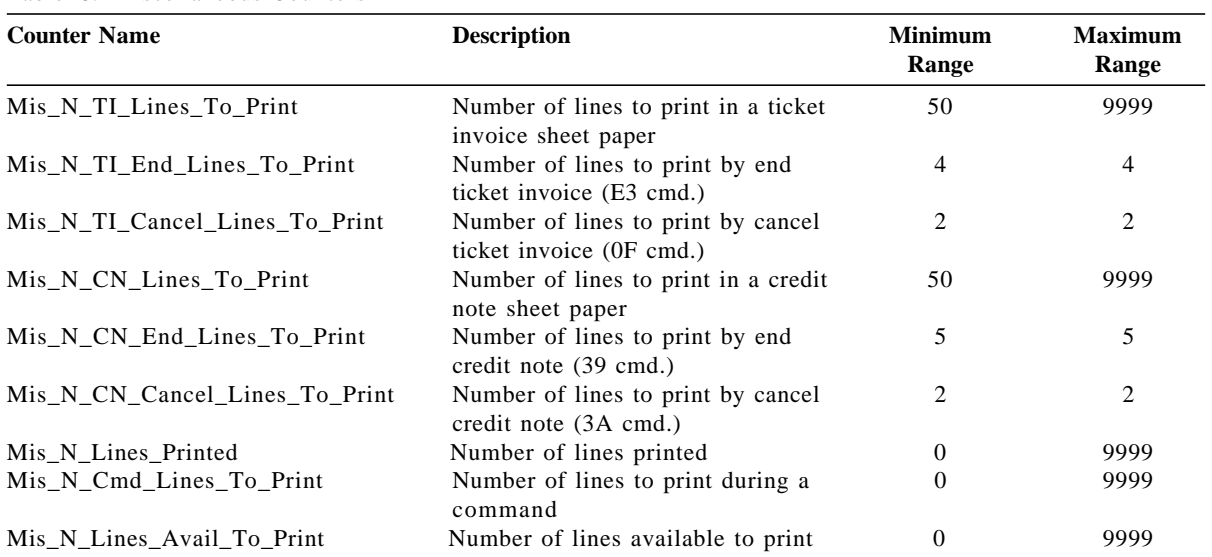

Page 40 of 333 — IBM Fiscal Printer Argentina Model 4610-GR3/GR4 (Macarena) Programming Guide S

# **4.0 Initialization and Flows**

# **4.1 Initialization Sequence**

The initialization sequence (where the fiscal printer wasn′t serialized or fiscalized) for Argentina is:

### 1. **RAM CLEAR**

- Turn on the fiscal printer **with jumper in OFF (stored) position**
- **Put jumper in ON (active) position**
- Execute  $\text{->}$  Reset = 1B66 4s
- **Put jumper in OFF (stored) position**
- Execute  $\leftarrow$  Reset = 1B66 4s

#### 2. **SERIALIZATION**

• Execute --> Set Primary Serial Number = 1B66 1B00

### 3. **FISCALIZATION**

- **Put Jumper in ON (active) position**
- Execute  $\text{->}$  Reset = 1B66 4s
- Execute  $\leftarrow$  Set Date = 1B66 1600
- Execute  $\text{->}$  Set Fiscal Mode = 1B66 1800
- **Put Jumper in OFF (stored) position**
- Execute  $\leftarrow$  Reset = 1B66 4s

#### 4. **SET FISCAL PARAMETER CONFIGURATION**

#### (Optional)

• Execute --> Set Display Sensing Definition = 1B66 C402

# 5. **SET DISPLAY ADDRESS**

(Optional)

• Execute  $\leftarrow$  Set Display = 1B66 1A00

#### 6. **SET POS IDENTIFICATION**

• Execute --> Set POS Identification = 1B66 1E01

## 7. **TICKET SET HEADERS**

(Optional)

- Execute  $\leftarrow$  Ticket Set Header  $1 = 1B66 D701$
- Execute  $\text{->}$  Ticket Set Header  $2 = 1B66 \text{ D}702$
- Execute  $\leftarrow$  Ticket Set Header  $3 = 1B66 D703$
- Execute  $\leftarrow$  Ticket Set Header  $4 = 1B66 D704$
- Execute  $\leftarrow$  Ticket Set Header  $5 = 1B66$  D705
- Execute  $\leftarrow$  Ticket Set Header  $6 = 1B66 D706$
- Execute  $\text{->}$  Ticket Set Header  $7 = 1B66 \text{ D}707$

#### 8. **TICKET INVOICE/CREDIT NOTE SET HEADER**

#### (Optional)

- Execute  $\leftarrow$  TI/CN Set Header  $1 = 1B66 B700$
- Execute  $\leftarrow$  TI/CN Set Header  $2 = 1B66 B701$
- Execute  $\leftarrow$  TI/CN Set Header  $3 = 1B66 B702$
- Execute --> TI/CN Set Header  $4 = 1B66 B703$
- Execute  $\text{->}$  TI/CN Set Header  $5 = 1B66 B704$
- Execute  $\leftarrow$  TI/CN Set Header  $6 = 1B66 B705$
- Execute  $\leftarrow$  TI/CN Set Header  $7 = 1B66 B706$

#### 9. **SET VAT AND COMPARE VAT**

- Execute  $\leftarrow$  Set Vat = 1B66 2001
- Execute  $\leftarrow$  Cmp Vat = 1B66 2101

### 10. **SET TRAILER**

#### (Optional)

- Execute  $\text{->}$  Set Trailer  $1 = 1B66 1701$
- Execute  $\text{->}$  Set Trailer  $2 = 1B66 1702$
- Execute  $\text{->}$  Set Trailer  $3 = 1B66 1703$
- Execute  $\text{->}$  Set Trailer  $4 = 1B66 1704$
- Execute  $\text{-}$  Set Trailer  $5 = 1B66 1705$
- Execute  $\text{->}$  Set Trailer  $6 = 1B66 1706$
- Execute  $\text{->}$  Set Trailer  $7 = 1B66 1707$

#### 11. **SET PAYMENT TYPE**

(Optional) (Can be executed 30 times)

• Execute  $\text{->}$  Set Payment Type = 1B66 2400

### 12. **TICKET INVOICE/CREDIT NOTE SET PERCEPTION TYPE**

### (Optional) (Can be executed 30 times)

• Execute --> TI/CN Set Perception Type = 1B66 2200

### 13. **SET GENERAL PARAMETERS**

- Execute --> Set Limit for Ticket Total = 1B66 2E00
- Execute --> Set Limit for Ticket Invoice/Credit Note Total = 1B66 2E01
- Execute --> Set Limit for Ticket Invoice/Credit Note Total to Final Customer = 1B66 2E02
- Execute --> Set VAT Not Enrolled Percent = 1B66 2E03
- Execute --> Set Taxpayer Issuer Condition = 1B66 2E04
- Execute --> Set Number of Lines To Print in a Sheet Paper (DI Station) = 1B66 2E05 (optional)

# **4.2 Reinitialization Sequence**

The reinitialization sequence (where the fiscal printer was serialized and fiscalized previously) for Argentina is:

## 1. **RAM CLEAR**

- Turn on the fiscal printer **with jumper in OFF (stored) position**
- **Put jumper in ON (active) position**
- Execute  $\text{->}$  Reset = 1B66 4s
- **Put jumper in OFF (stored) position**
- Execute  $\leftarrow$  Reset = 1B66 4s

### 2. **SET DATE**

• Execute  $\text{->}$  Set Date = 1B66 1600

### 3. **SET FISCAL PARAMETER CONFIGURATION**

(Optional)

• Execute --> Set Display Sensing Definition = 1B66 C402

### 4. **SET DISPLAY ADDRESS**

(Optional)

• Execute  $\leftarrow$  Set Display = 1B66 1A00

#### 5. **SET POS IDENTIFICATION**

• Execute --> Set POS Identification = 1B66 1E01

#### 6. **TICKET SET HEADER**

(Optional)

- Execute  $\leftarrow$  Ticket Set Header  $1 = 1B66 D701$
- Execute  $\text{->}$  Ticket Set Header  $2 = 1B66 \text{ D}702$
- Execute  $\text{->}$  Ticket Set Header  $3 = 1B66 \text{ D}703$
- Execute  $\text{->}$  Ticket Set Header  $4 = 1B66 \text{ D}704$
- Execute  $\text{->}$  Ticket Set Header  $5 = 1B66 \text{ D}705$
- Execute  $\leftarrow$  Ticket Set Header  $6 = 1B66 D706$
- Execute  $\leftarrow$  Ticket Set Header  $7 = 1B66 D707$

### 7. **TICKET INVOICE/CREDIT NOTE SET HEADER**

### (Optional)

- Execute  $\leftarrow$  TI/CN Set Header  $1 = 1B66 B700$
- Execute  $\text{->}$  TI/CN Set Header  $2 = 1B66 B701$
- Execute  $\leftarrow$  TI/CN Set Header  $3 = 1B66 B702$
- Execute  $\leftarrow$  TI/CN Set Header  $4 = 1B66 B703$
- Execute  $\leftarrow$  TI/CN Set Header  $5 = 1B66 B704$
- Execute  $\leftarrow$  TI/CN Set Header  $6 = 1B66 B705$
- Execute --> TI/CN Set Header  $7 = 1B66 B706$

### 8. **SET VAT AND COMPARE VAT**

- Execute  $\text{-> }$  Set Vat = 1B66 2001
- Execute  $\leftarrow$  Cmp Vat = 1B66 2101

#### 9. **SET TRAILER**

(Optional)

- Execute  $\text{->}$  Set Trailer  $1 = 1B66 1701$
- Execute  $\text{->}$  Set Trailer  $2 = 1B66 1702$
- Execute  $\leftarrow$  Set Trailer  $3 = 1B66 1703$
- Execute  $\text{-}$  Set Trailer  $4 = 1B66 1704$
- Execute  $\text{->}$  Set Trailer  $5 = 1B66 1705$
- Execute  $\leftarrow$  Set Trailer  $6 = 1B66 1706$
- Execute  $\leftarrow$  Set Trailer  $7 = 1B66 1707$

### 10. **SET PAYMENT TYPE**

(Optional) (Can be executed 30 times)

• Execute  $\text{->}$  Set Payment Type = 1B66 2400

#### 11. **TICKET INVOICE/CREDIT NOTE SET PERCEPTION TYPE**

(Optional)

(Can be executed 30 times)

• Execute --> TI/CN Set Perception Type = 1B66 2200

### 12. **SET GENERAL PARAMETERS**

- Execute --> Set Limit for Ticket Total = 1B66 2E00
- Execute --> Set Limit for Ticket Invoice/Credit Note Total = 1B66 2E01
- Execute --> Set Limit for Ticket Invoice/Credit Note Total to Final Customer = 1B66 2E02
- Execute --> Set VAT Not Enrolled Percent = 1B66 2E03
- Execute --> Set Taxpayer Issuer Condition = 1B66 2E04
- Execute --> Set Number of Lines To Print in a Sheet Paper (DI Station) = 1B66 2E05 (optional)

# **4.3 Unlocked Sequence**

The unlocked sequence for Argentina is:

#### 1. **RAM CLEAR**

- Turn on the fiscal printer **with jumper in OFF (stored) position**
- **Put jumper in ON (active) position**
- Execute  $\leftarrow$  Reset = 1B66 4s
- **Put jumper in OFF (stored) position**
- Execute  $\text{->}$  Reset = 1B66 4s

#### 2. **SET DATE**

• Execute  $\leftarrow$  Set Date = 1B66 1600

#### 3. **SET FISCAL PARAMETER CONFIGURATION**

#### (Optional)

• Execute --> Set Display Sensing Definition = 1B66 C402

### 4. **SET DISPLAY ADDRESS**

#### (Optional)

• Execute --> Set Display = 1B66 1A00

#### 5. **SET POS IDENTIFICATION**

• Execute --> Set POS Identification = 1B66 1E01

### 6. **TICKET SET HEADER**

(Optional)

- Execute  $\leftarrow$  Ticket Set Header  $1 = 1B66 D701$
- Execute  $\leftarrow$  Ticket Set Header  $2 = 1B66 D702$
- Execute  $\text{->}$  Ticket Set Header  $3 = 1B66 \text{ D}703$
- Execute  $\text{-}$  Ticket Set Header  $4 = 1B66 \text{ D}704$
- Execute  $\leftarrow$  Ticket Set Header  $5 = 1B66$  D705
- Execute  $\leftarrow$  Ticket Set Header  $6 = 1B66 D706$
- Execute  $\leftarrow$  Ticket Set Header  $7 = 1B66$  D707

#### 7. **TICKET INVOICE/CREDIT NOTE SET HEADER**

#### (Optional)

- Execute --> TI/CN Set Header  $1 = 1B66 B700$
- Execute --> TI/CN Set Header  $2 = 1B66 B701$
- Execute  $\leftarrow$  TI/CN Set Header  $3 = 1B66 B702$
- Execute  $\leftarrow$  TI/CN Set Header  $4 = 1B66 B703$
- Execute  $\leftarrow$  TI/CN Set Header  $5 = 1B66 B704$
- Execute  $\leftarrow$  TI/CN Set Header  $6 = 1B66 B705$
- Execute --> TI/CN Set Header  $7 = 1B66 B706$

### 8. **SET VAT AND COMPARE VAT**

- Execute  $\text{-> }$  Set Vat = 1B66 2001
- Execute  $\leftarrow$  Cmp Vat = 1B66 2101

#### 9. **SET TRAILER**

(Optional)

- Execute  $\text{->}$  Set Trailer  $1 = 1B66 1701$
- Execute  $\text{->}$  Set Trailer  $2 = 1B66 1702$
- Execute  $\leftarrow$  Set Trailer  $3 = 1B66 1703$
- Execute  $\text{-}$  Set Trailer  $4 = 1B66 1704$
- Execute  $\text{->}$  Set Trailer  $5 = 1B66 1705$
- Execute  $\leftarrow$  Set Trailer  $6 = 1B66 1706$
- Execute  $\leftarrow$  Set Trailer  $7 = 1B66 1707$

### 10. **SET PAYMENT TYPE**

(Optional) (Can be executed 30 times)

• Execute  $\text{->}$  Set Payment Type = 1B66 2400

#### 11. **TICKET INVOICE/CREDIT NOTE SET PERCEPTION TYPE**

(Optional)

(Can be executed 30 times)

• Execute --> TI/CN Set Perception Type = 1B66 2200

### 12. **SET GENERAL PARAMETERS**

- Execute --> Set Limit for Ticket Total = 1B66 2E00
- Execute --> Set Limit for Ticket Invoice/Credit Note Total = 1B66 2E01
- Execute --> Set Limit for Ticket Invoice/Credit Note Total to Final Customer = 1B66 2E02
- Execute --> Set VAT Not Enrolled Percent = 1B66 2E03
- Execute --> Set Taxpayer Issuer Condition = 1B66 2E04
- Execute --> Set Number of Lines To Print in a Sheet Paper (DI Station) = 1B66 2E05 (optional)

# **4.4 States of the printer during its lifetime.**

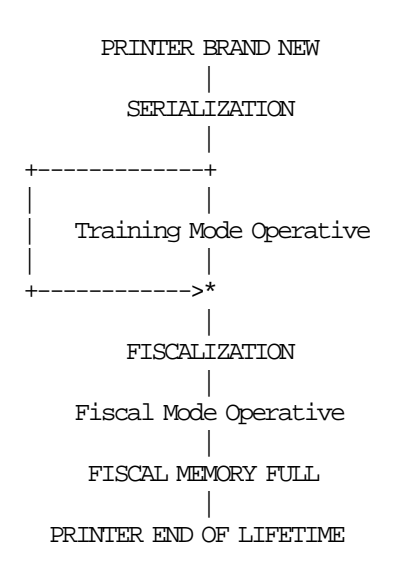

# **4.5 Training Mode Initialization.**

The following procedure initializates the printer and gets it ready to work in training mode, to fiscalize the printer see the following procedure.

Once in fiscal mode, the training mode can not be achieved.

| RESET (JUMPER ON (ACTIVE)) (4s) | RESET (JUMPER OFF (STORED)) (4s) | SET SERIAL NUMBER (1B) Note 1 | SET POS ID (1E) | SET GENERAL PARAMETERS (2E) | SET DATE (16) | CONFIGURE DISPLAY SENSING (C4) (Optional) | SET DISPLAY ADDRESS (1A) |  $+<-$ | | UP TO SET PAYMENT TYPE (24) | 30 (Optional)<br>| TIMES  $|$   $|$ +------------+ |  $+<$  $$\frac{\text{UP}}{7}$$ TICKET SET HEADER (D7) | 7 (Optional) | | TIMES +--------+  $\overline{\phantom{a}}$ +<-------------+ | UP TO<br>| UP TO<br>! HEADER (B7) | 7 TI/CN SET HEADER (B7)  $\boxed{7}$  (Optional) | | TIMES +--------------+  $\overline{\phantom{a}}$ +<----------------------+ | | UP TO TI/CN SET PERCEPTION TYPE (22)  $\vert$  30 (Optional) | | TIMES +-----------------------+  $\overline{\phantom{a}}$  $+<-$ | | SET VAT RATES (20) | UNTIL | COMPLETE<br>| THE 20 VATS COMPARE VAT RATES (21) | | +--------------+ | +--------------+<--------------+  $|\n\begin{array}{ccc} \n\text{UP TO} \\
\text{ER LINE} & (17) \\
\end{array}$ SET TRAILER LINE (17) | | | TIMES | +---------------+ +------------->+ | Machine Ready to work in Training Mode |

Note 1: If the machine is factory serialized this command has not to be executed.

# **4.6 Fiscal Mode Initialization.**

The following procedure initializates the printer and gets it ready to work in fiscal mode.

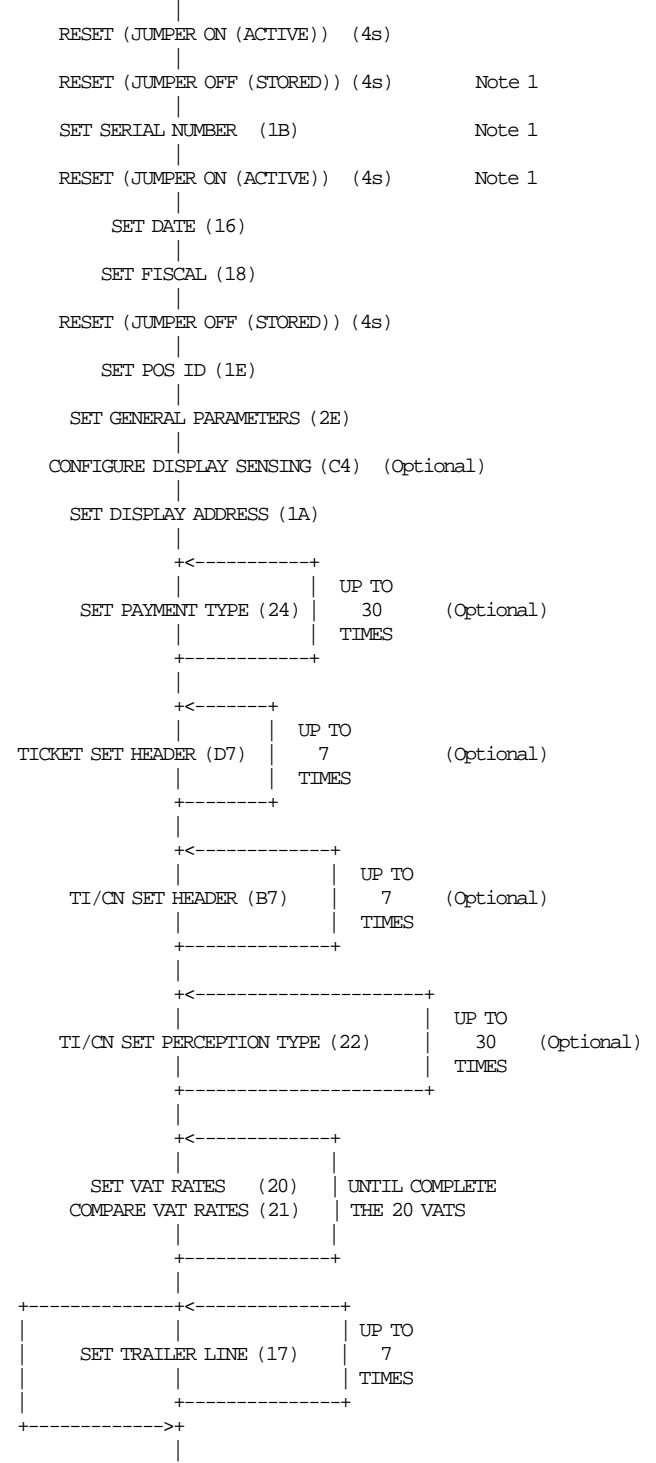

Machine Ready to work in Fiscal Mode

Note 1: If the machine is factory serialized or is already set in Training Mode, these commands have not to be executed.

# **5.0 Command Set Reference**

A command consists of a string of data received from the serial communication link. The minimum length of a command string is four byte; the maximum length depends on the command type. The microcode checks that the length is not less than the minimum required for the command type specified

in byte 2. A command is composed of four parts:

### 1. **Command Prefix**

It consists of two constant bytes x′1B66′ (ESC f). Command prefix is not present in system commands.

### 2. **Command Code**

Command code is in byte 2 of command string. It identifies the command to be executed. Its value can range from  $x'00'$  to  $x'FF'$ .

### 3. **Command Extension**

Command extension is in byte 3 of command string. It contains command options. Reserved bits must be set to 0. Only exception is retry bit which is ignored by microcode on commands where it has not any effect.

### 4. **Command Data**

Command data starts from byte 4 of command string. Its content depends on the command type.

Character strings must be left aligned.

Numeric strings must be right aligned.

Non significant digits in numeric fields can be blank.

At least one status is sent in response to a command.

The only exception is related to system commands: no response is given for system commands not recognized by the fiscal unit.

The format of the status is described in 6.0, "Fiscal Unit Status" on page 283.

Note - 7 is the most significant bit and 0 is the least significant bit.

# **5.1 Initialization Commands**

Those commands that require FJUMPER=ON (ACTIVE) have to be executed with the jumper in active position and those that require FJUMPER=OFF (STORED) have to be executed with the jumper in store position, taking care that the jumper position is sensed during IPL, so each time the jumper is moved it′s necessary to execute an IPL immediately after in order to have the jumper state updated.

**Note:** To execute several commands which require the jumper in active position it′s necessary to execute only one IPL and then all the commands.

These are the initialization commands:

- (1B) Serialize Fiscal Printer
- (18) Set Fiscal Mode
- (16) Set Date
- (C4) Fiscal Parameter Configuration
- (1A) Set Display Address
- (1E) Set POS Identification
- (D7) Ticket Set/Reset Header
- (B7) Ticket Invoice/Credit Note Set/Reset Header
- (20) Load VAT Rate Table
- (21) Verify VAT Rate Table
- (17) Set/Reset Trailer
- (24) Set/Reset Payment Type
- (22) Ticket Invoice/Credit Note Set/Reset Perception Type
- (2E) Set General Parameters

There are no calculations performed for any of the initialization commands.

# **5.1.1 (1B) - Serialize Fiscal Printer**

This command is used at the end of the manufacturing process to write the unit serial number in a fixed area of the fiscal memory.

## **5.1.1.1 Command Format**

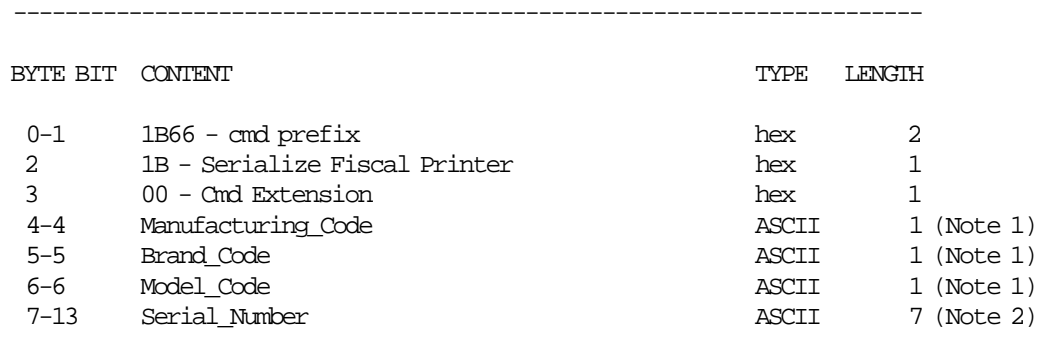

### **Notes:**

1. Characters from ′ A′ to ′ Z′ and from ′ a′ to ′ z′ are allowed.

-----------------------------------------------------------------------

2. Values from ′0000000′ to ′9999999′ are allowed.

# **5.1.1.2 Command Example**

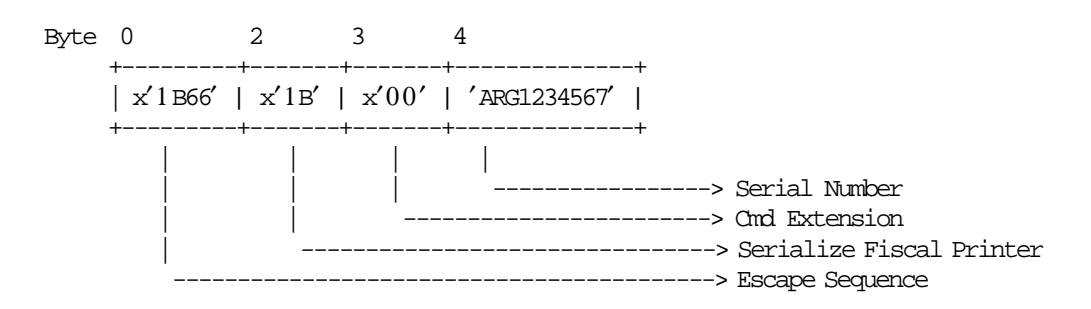

# **5.1.1.3 Serialize Fiscal Printer Rules**

• This command can be executed only once and updates the fiscal memory.

# **5.1.2 (18) - Set Fiscal Mode**

This command is used to pass the training mode to fiscal mode. In this mode the information is write in fiscal memory.

To execute this command, the serialize fiscal printer (1B cmd.) has to be executed before.

# **5.1.2.1 Command Format**

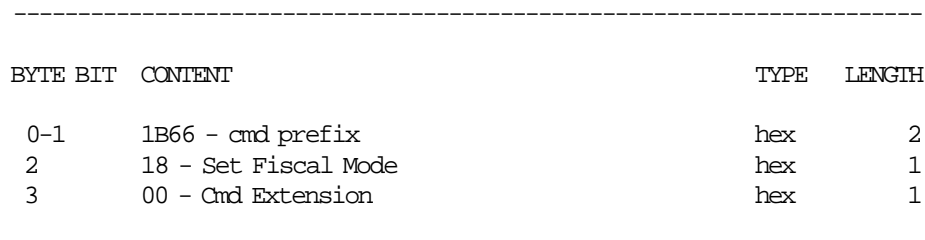

-----------------------------------------------------------------------

## **5.1.2.2 Command Example**

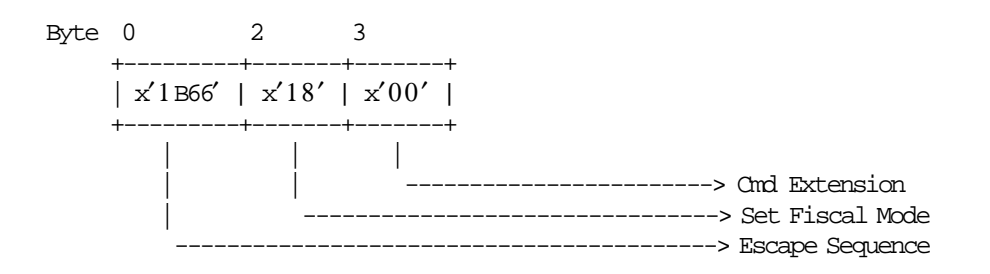

## **5.1.2.3 Set Fiscal Mode Rules**

- Once this procedure has been executed the fiscal printer operates according to the configured country fiscal law.
- This command can be executed only once and updates the fiscal memory.
- The CE jumper must be used immediately prior to execution of this command to clear all RAM.

# **5.1.3 (16) - Set Date**

This command is used to update the fiscal printer time of day clock. To execute this command, the serialize fiscal printer (1B cmd.) has to be executed before.

## **5.1.3.1 Command Format**

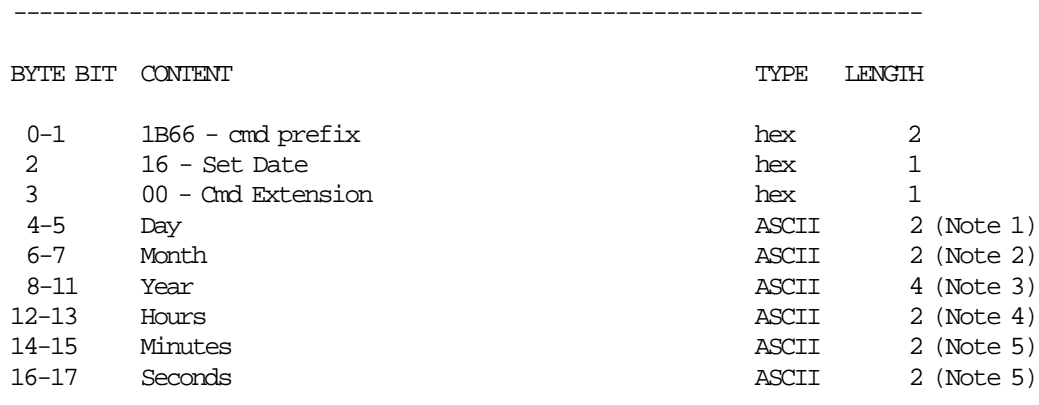

-----------------------------------------------------------------------

#### **Notes:**

- 1. Values from ′01′ to ′31′ are allowed according to month and leap year.
- 2. Values from ′01′ to ′12′ are allowed.
- 3. Values from ′1990′ to ′2089′ are allowed.
- 4. Values from ′00′ to ′23′ are allowed.
- 5. Values from ′00′ to ′59′ are allowed.

# **5.1.3.2 Command Example**

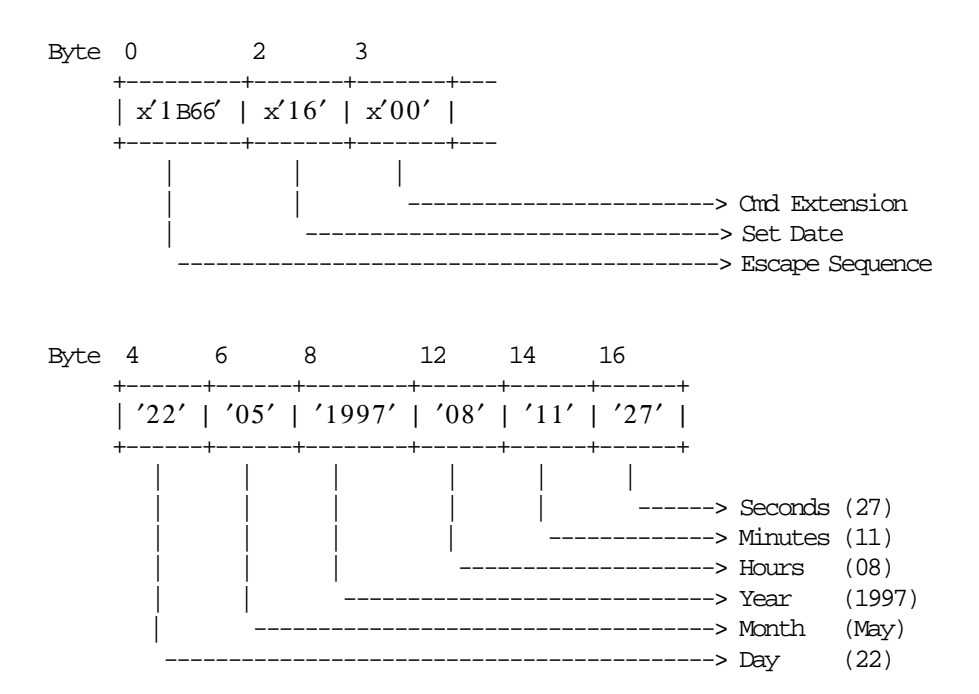

# **5.1.3.3 Set Date Rules**

- The time and date can be set only if a sales period is not in progress.
- The time and date can be set once out of a sales period.
- The date/time cannot be set previous to the time stamp of the last closure in the fiscal memory.
- The command is rejected if the new date is more than one day after the current date.
- When J4 (CE) jumper is in ″ON″ position, any date and time can be set, providing it is later than the time stamp of the last closure.

# **5.1.4 (D7) - Ticket Set/Reset Header**

This command is used to set or reset the header into fiscal printer battery backed up RAM. To execute this command, the serialize fiscal printer (1B cmd.) has to be executed before.

# **5.1.4.1 Command Format**

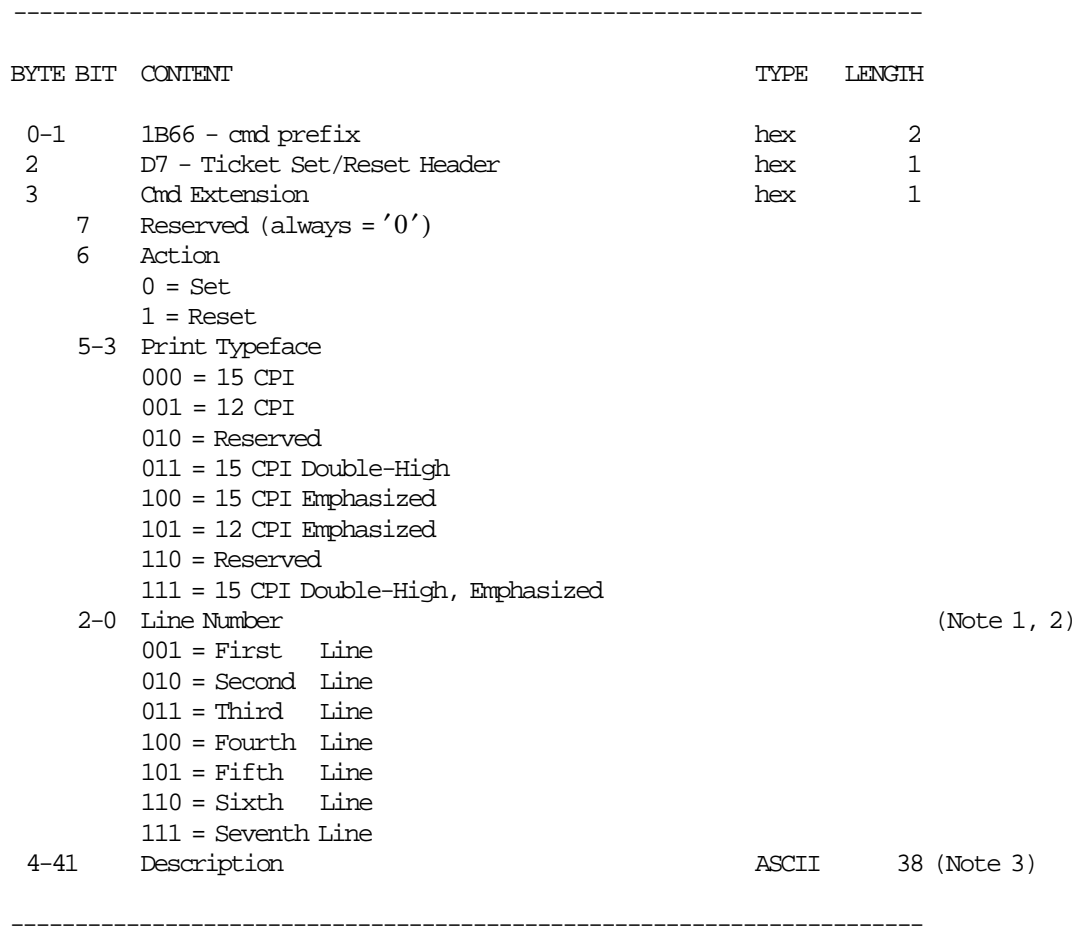

#### **Notes:**

- 1. If the line number is not set, it is not printed.
- 2. If the line number is reset, it is not printed.
- 3. If all blank character are specified in the description string, then the corresponding header line is not printed.

# **5.1.4.2 Command Example**

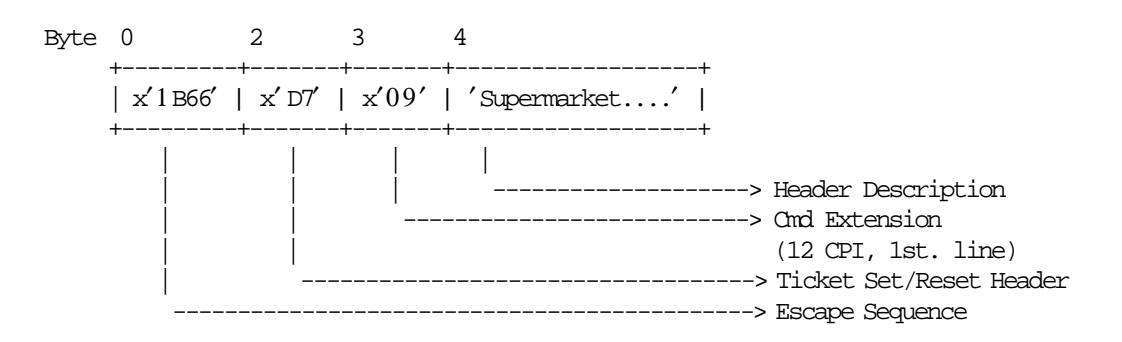

# **5.1.4.3 Ticket Set/Reset Header Calculations**

There are not calculations for this command.

# **5.1.4.4 Ticket Set/Reset Header Rules**

- The header is erased when RAM is cleared by activation of the (J4) CE jumper.
- This command cannot be executed when sales period is in progress.
- The minimum number of header lines that can be set is 0.
- The maximum number of header lines that can be set is 7.
- The string TOTAL in upper, lower or mixed case is not allowed in the description field of this command.

# **5.1.5 (24) - Set/Reset Payment Type**

This command is used to set or reset different payment types.

# **5.1.5.1 Command Format**

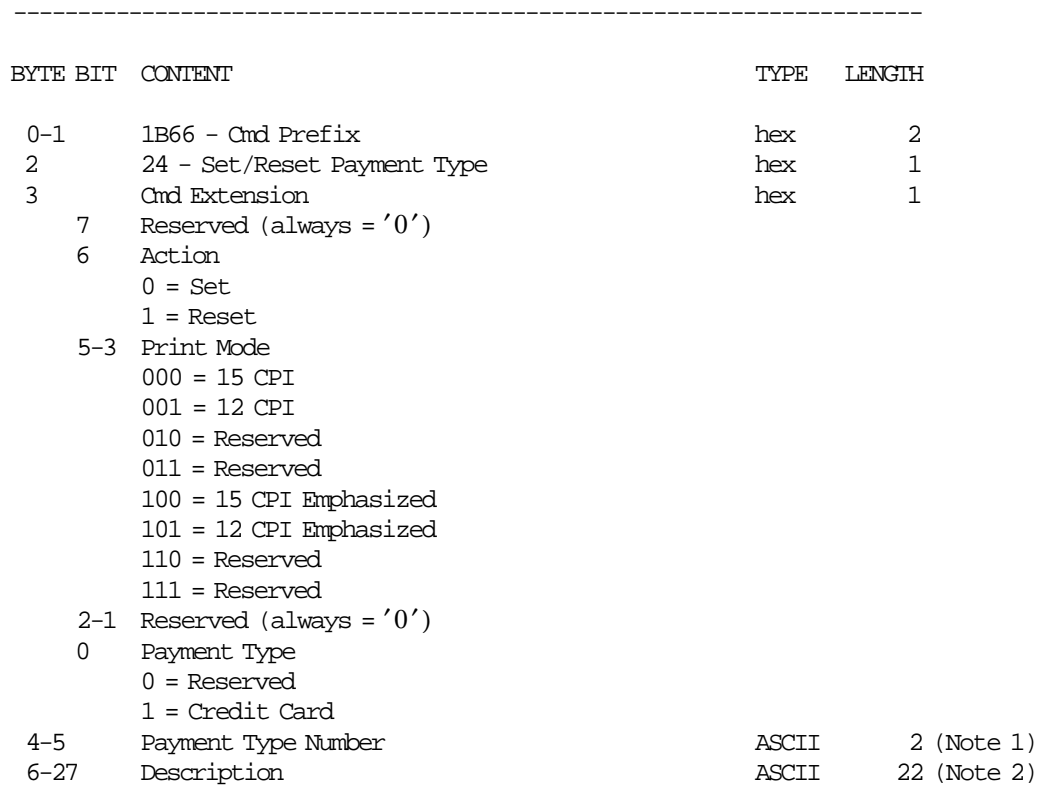

#### **Notes:**

1. Values 01 to 30 are allowed.

2. When set action, blank description string is not allowed.

-----------------------------------------------------------------------

# **5.1.5.2 Command Example**

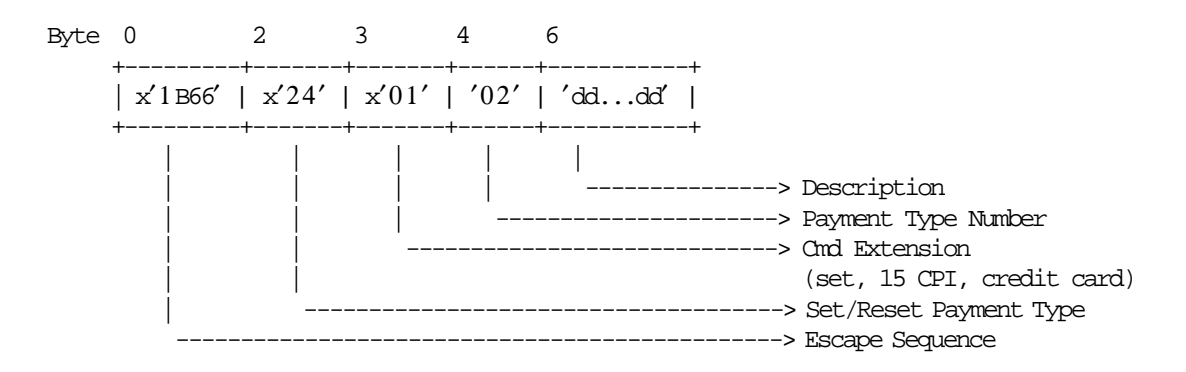

# **5.1.5.3 Set/Reset Payment Type Calculations**

There are not calculations for this command.

# **5.1.5.4 Set/Reset Payment Type Rules**

- This information is stored in RAM memory.
- This command can be executed only out of sale period.
- The string TOTAL in upper, lower or mixed case is not allowed in the description field of this command.

# **5.1.6 (17) - Set/Reset Trailer**

This command is used to set or reset the trailer lines into fiscal printer battery backed up RAM. To execute this command, the serialize fiscal printer (1B cmd.) has to be executed before.

# **5.1.6.1 Command Format**

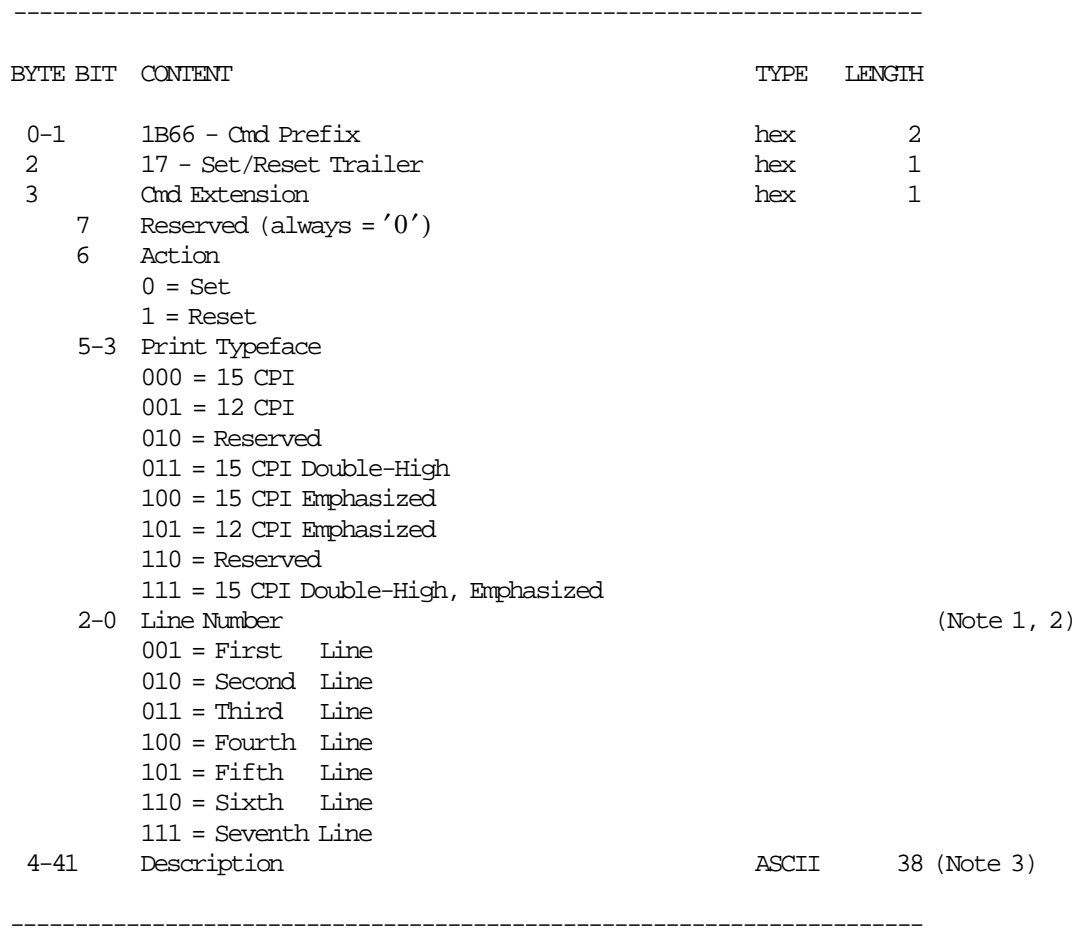

#### **Notes:**

- 1. If the line number is not set, it is not printed.
- 2. If the line number is reset, it is not printed.
- 3. If all blank character are specified in the description string, then the corresponding header line is not printed.

# **5.1.6.2 Command Example**

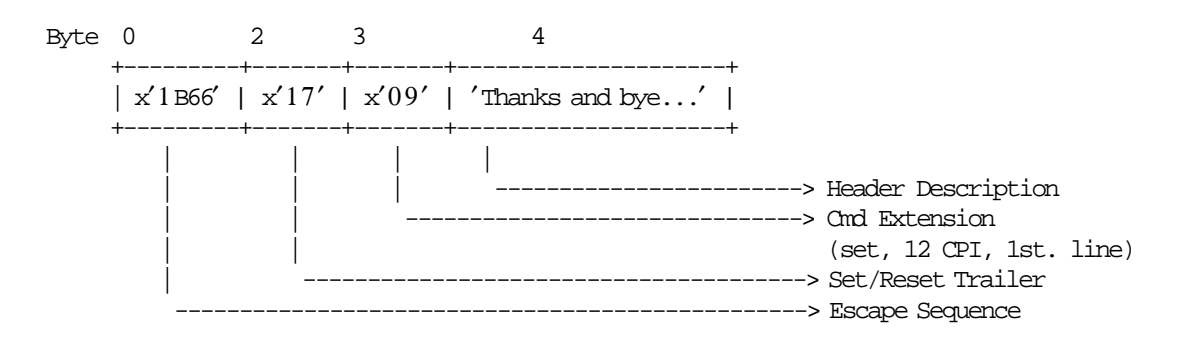

# **5.1.6.3 Set/Reset Trailer Calculations**

There are not calculations for this command.

# **5.1.6.4 Set/Reset Trailer Rules**

- The trailer lines are erased when RAM is cleared by activation of the CE jumper.
- This command cannot be executed when sales period is in progress.
- The string TOTAL in upper, lower or mixed case is not allowed in the description field of this command.

# **5.1.7 (20) - Load VAT Rate Table**

This command is used to load the VAT rate table into fiscal battery backed up RAM.

To execute this command, the serialize fiscal printer (1B cmd.), set POS identification (1E cmd.), ticket set/reset header (D7 cmd.) and ticket invoice/credit note set/reset header (B7 cmd.) have to be executed before.

## **5.1.7.1 Command Format**

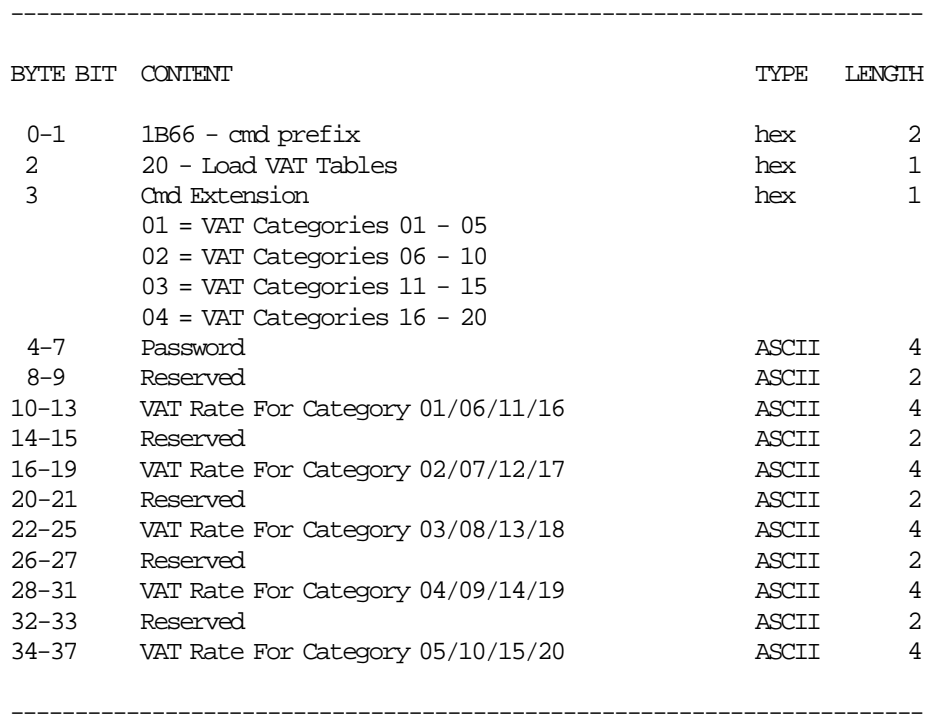

#### **Notes:**

- 1. VAT rate is a fixed point number with 2 decimal digits. Separator characters must not be included in the VAT rate string. For example, for VAT rate 8%, specify ′0800′.
- 2. VAT rate field can range from ′0000′ to ′9999′. Values from ′0000′ to ′9998′ are used to specify the VAT rate, while value ′9999′ is used to inhibit the corresponding category.
- 3. The print format for VAT rates depends on their specification:
	- a. If all rates are specified as ′ xx00′ the print format is %rr.
	- b. If at least one rate is not specified as 'xx00' the print format is  $\irr.r.r.$

# **5.1.7.2 Command Example**

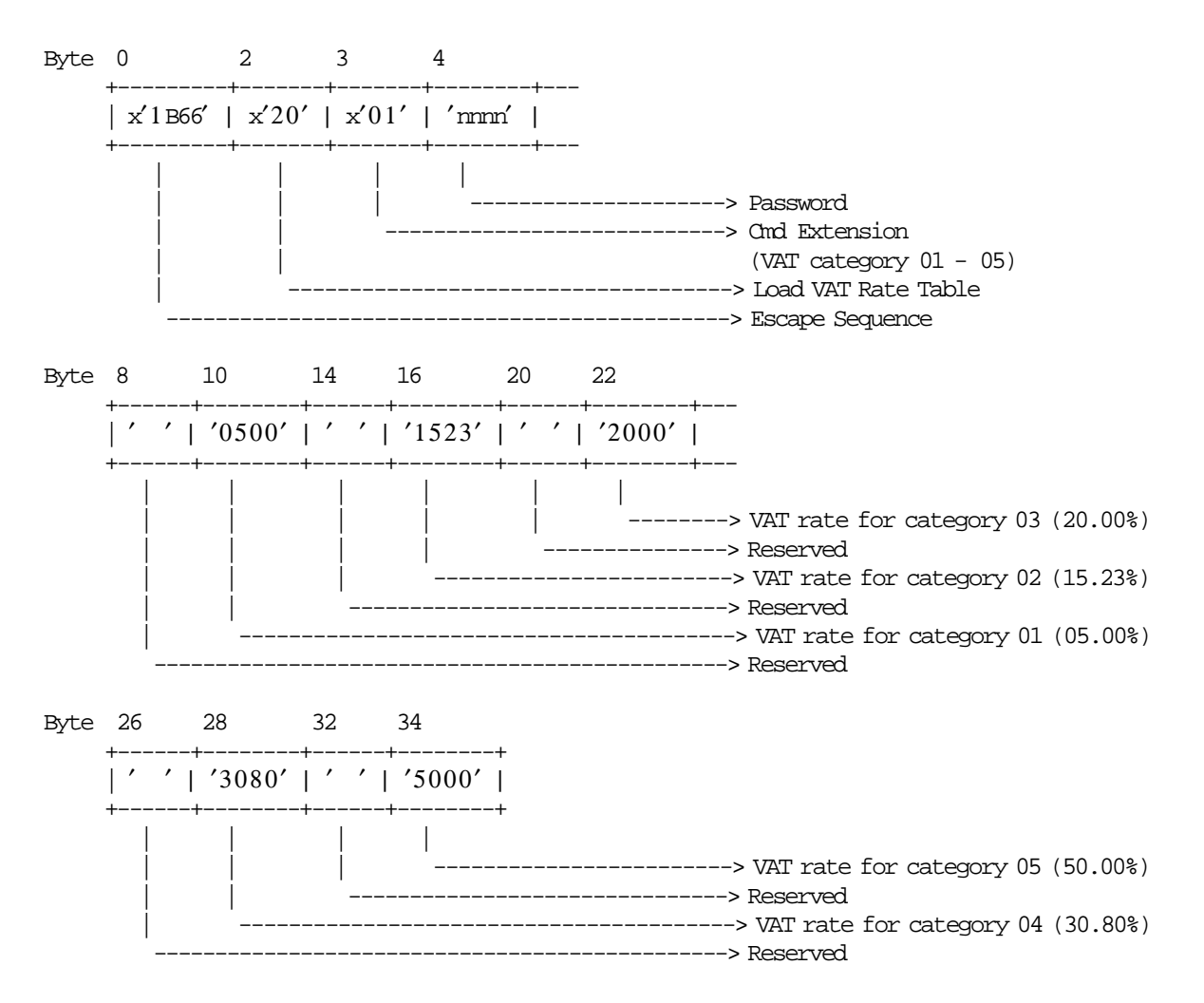

# **5.1.7.3 Load VAT Rate Table Calculations**

There are not calculations for this command.

# **5.1.7.4 Load VAT Rate Table Rules**

- In Argentina, 20 categories can be loaded.
- The VAT category 01 is ″GENERAL VAT″. Its value cannot be ′0000′ or ′9999′.
- The VAT rate tables are stored in the BATTERY-BACKED RAM.

# **5.1.8 (21) - Verify VAT Rate Table**

This command is used to compare the VAT rates loaded with 20 command. If the VAT rates are equals, the table will be write into fiscal battery backed up RAM.

To execute this command, the serialize fiscal printer (1B cmd.), set POS identification (1E cmd.), ticket set/reset header (D7 cmd.) and ticket invoice/credit note set/reset header (B7 cmd.) have to be executed before.

## **5.1.8.1 Command Format**

BYTE BIT CONTENT  $\blacksquare$ 0-1 1B66 - cmd prefix hex 2 2 21 - Verify VAT Tables hex hex 1 3 Cmd Extension hex 1 01 = VAT Categories 01 - 05  $02 = \text{VAT}$  Categories  $06 - 10$  $03$  = VAT Categories  $11 - 15$ 04 = VAT Categories 16 - 20 4-7 Password ASCII 4 8-9 Reserved 2 10-13 VAT Rate for Category 01/06/11/16 ASCII 4 14-15 Reserved 2008 and 2008 16-19 VAT Rate for Category 02/07/12/17 ASCII 4 20-21 Reserved ASCII 2 22-25 VAT Rate for Category 03/08/13/18 ASCII 4 26-27 Reserved ASCII 2 28-31 VAT Rate for Category 04/09/14/19 ASCII 4 32-33 Reserved ASCII 2 34-37 VAT Rate for Category 05/10/15/20 ASCII 4

-----------------------------------------------------------------------

#### **Notes:**

- 1. VAT rate is a fixed point number with 2 decimal digits. Separator characters must not be included in the VAT rate string. For example, for VAT rate 8%, specify ′0800′.
- 2. VAT rate field can range from ′0000′ to ′9999′. Values from ′0000′ to ′9998′ are used to specify the VAT rate, while value ′9999′ is used to inhibit the corresponding category.
- 3. The print format for VAT rates depends on their specification:
	- a. If all rates are specified as ′ xx00′ the print format is %rr.

-----------------------------------------------------------------------

b. If at least one rate is not specified as 'xx00' the print format is  $\frac{1}{2}$ rr.rr.

# **5.1.8.2 Command Example**

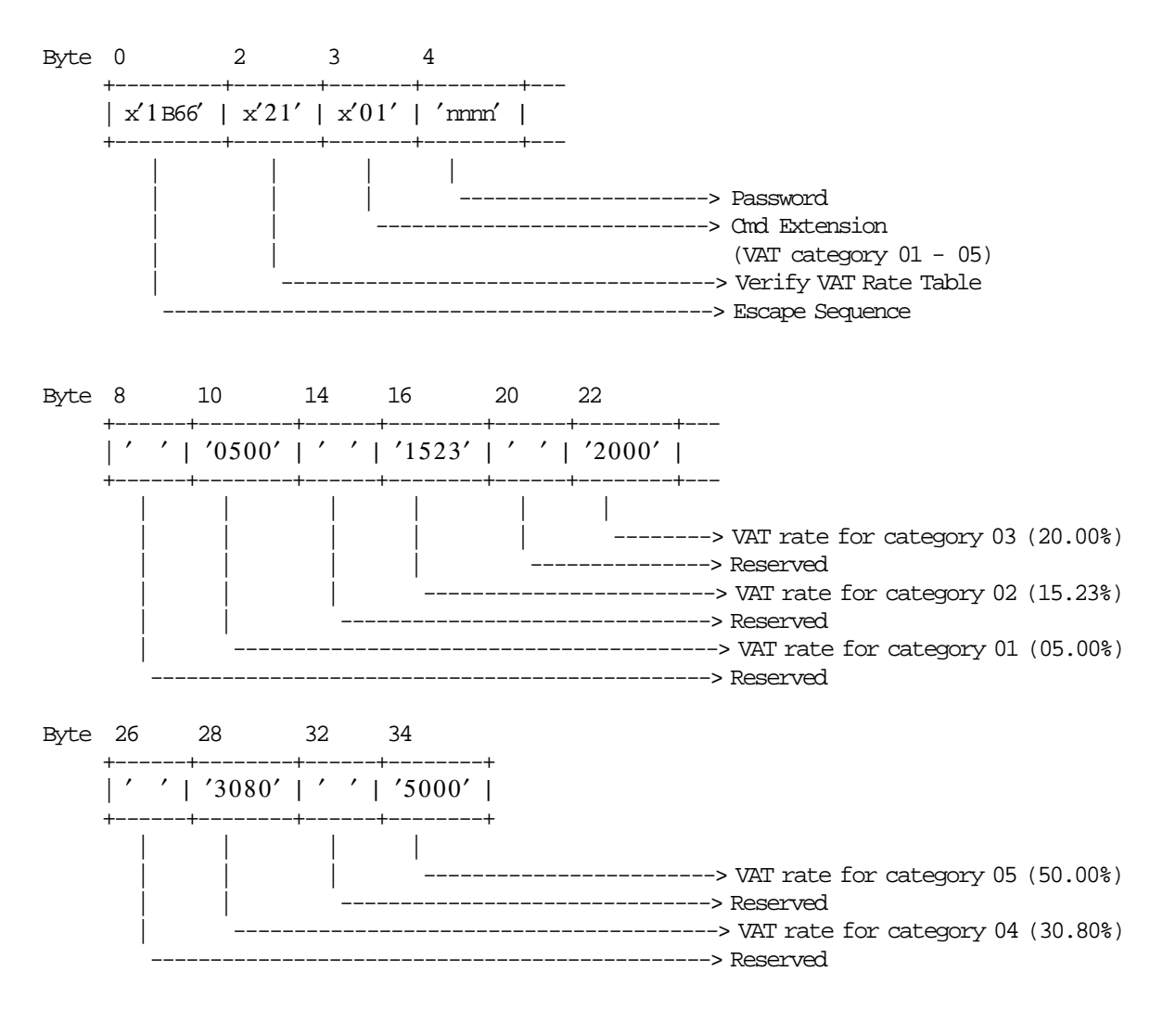

# **5.1.8.3 Verify VAT Rate Table Calculations**

There are not calculations for this command.

## **5.1.8.4 Verify VAT Rate Table Rules**

• In Argentina, 20 categories can be verified before the VAT table verified status is set.

# **5.1.9 (85) - Lockup Fiscal Printer**

This command is used to disabled the operation of the fiscal printer. Only authorized service personnel will can restore the fiscal printer using the J4(CE) jumper procedure.

To execute this command, the serialize fiscal printer (1B cmd.), set POS identification (1E cmd.), set/reset header (D7 cmd.), TAX table verified (21 cmd.) and set date (16 cmd.) have to be executed before.

## **5.1.9.1 Command Format**

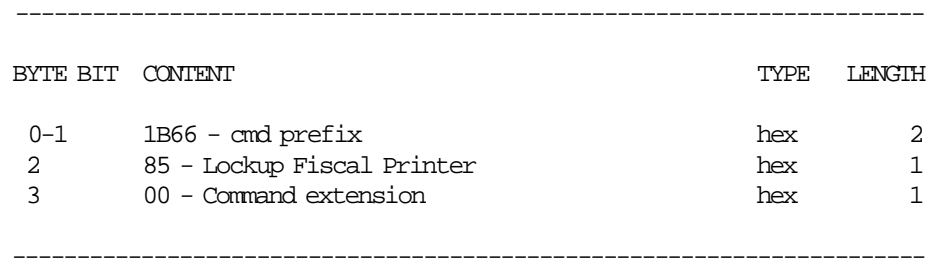

# **5.1.9.2 Command Example**

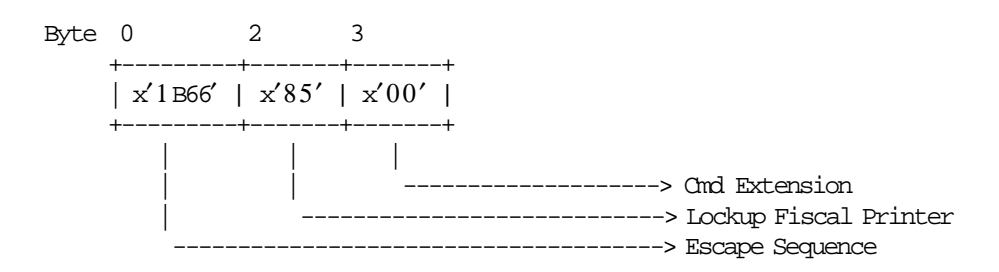

# **5.1.9.3 Lockup Fiscal Printer Calculations**

The Lif N Lock counter is incremented when the activate and desactive  $(J4)$  CE jumper operation is done to restore the fiscal printer.

# **5.1.9.4 Lockup Fiscal Printer Rules**

- 99 locked actions are allowed during the life of the fiscal printer and each locked action is stored into the fiscal memory.
- When the number locked reach 99, the printer can never be unlocked again.
- This command cannot be executed when sales period is in progress.
- When the fiscal printer is locked only the following commands can be issued:
	- − (15) Extended and Short Fiscal Memory Report
	- − (1F) POS Identification Report
	- − (FF) Dump Fiscal RAM and Fiscal Memory
	- − (DA) Electronic Read Fiscal Memory Tables
	- − (DB) Electronic Read Counters and Accumulators

# **5.2 Setup and Utility Commands**

The utility and configuration commands include:

- (C4) Fiscal Parameter Configuration
- (1A) Set Display Address
- (F1) Communicate Power On Status
- (F9) Read Current Status
- (1E) Set POS Identification
- (2E) Set General Parameters

# **5.2.1 (C4) - Fiscal Parameter Configuration**

This command is used to configure the number of displays to be sensed during the printer operation. To execute this command, the serialize fiscal printer (1B cmd.) has to be executed before.

# **5.2.1.1 Command Format**

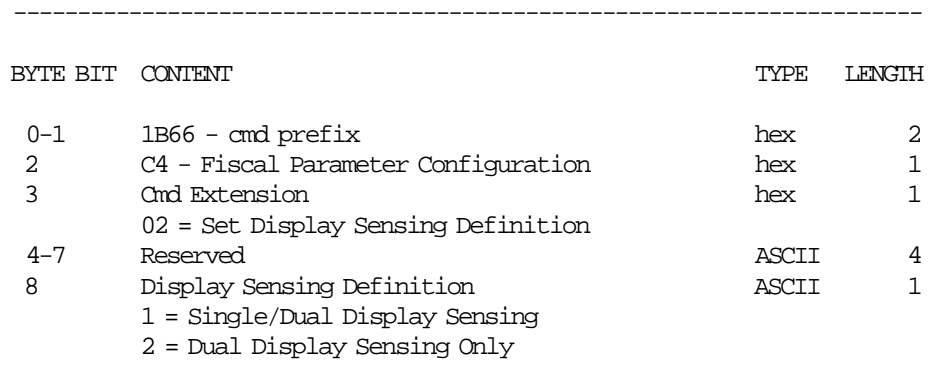

-----------------------------------------------------------------------

# **5.2.1.2 Command Example**

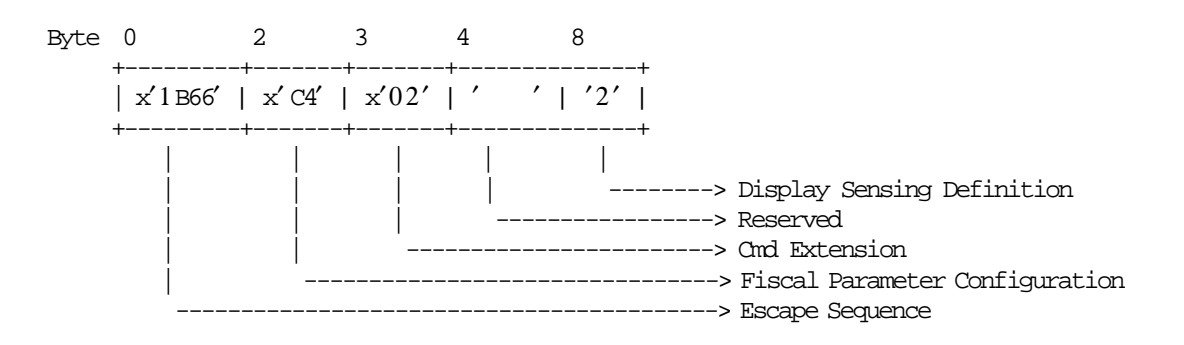

# **5.2.1.3 Fiscal Parameter Configuration Calculations**

There are no calculations for this command.

# **5.2.1.4 Fiscal Parameter Configuration Rules**

There are not rules for this command.

# **5.2.2 (1A) - Set Display Address**

This command is used to set into fiscal printer battery backed up RAM the addresses of the 2 display(s) that have to be monitored for connection by the fiscal unit.

To execute this command, the serialize fiscal printer (1B cmd.) has to be executed before.

# **5.2.2.1 Command Format**

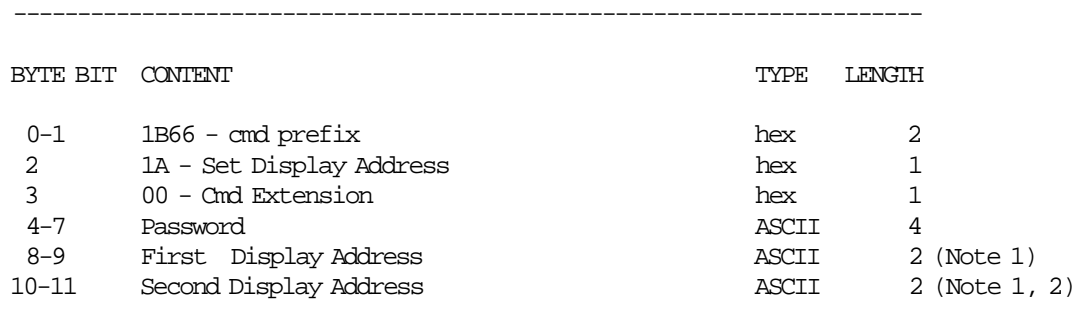

#### **Notes:**

 1. Specify the ASCII representation of the hexadecimal address. Example: for hexadecimal address  $x'2A'$  specify ASCII characters  $'2'$ ,  $'A'$ . Valid display addresses are:  $x'20' - x'27'$  and  $x'2A' - x'2F'$ .

-----------------------------------------------------------------------

2. If command C4 was issued to allow single display, specify the second address as  $x'0000'$  for single display sensing.

## **5.2.2.2 Command Example**

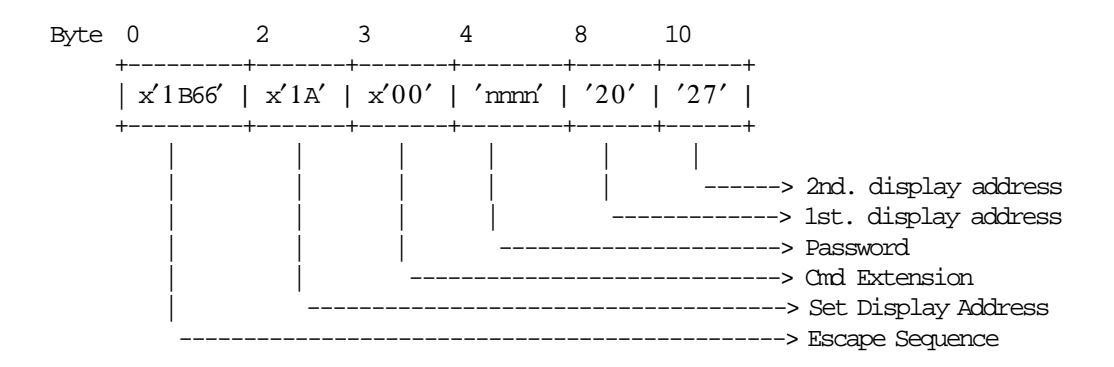

# **5.2.2.3 Set Display Address Calculations**

There are no calculations for this command.

# **5.2.2.4 Set Display Flow**

The following flow show the procedure to set displays.

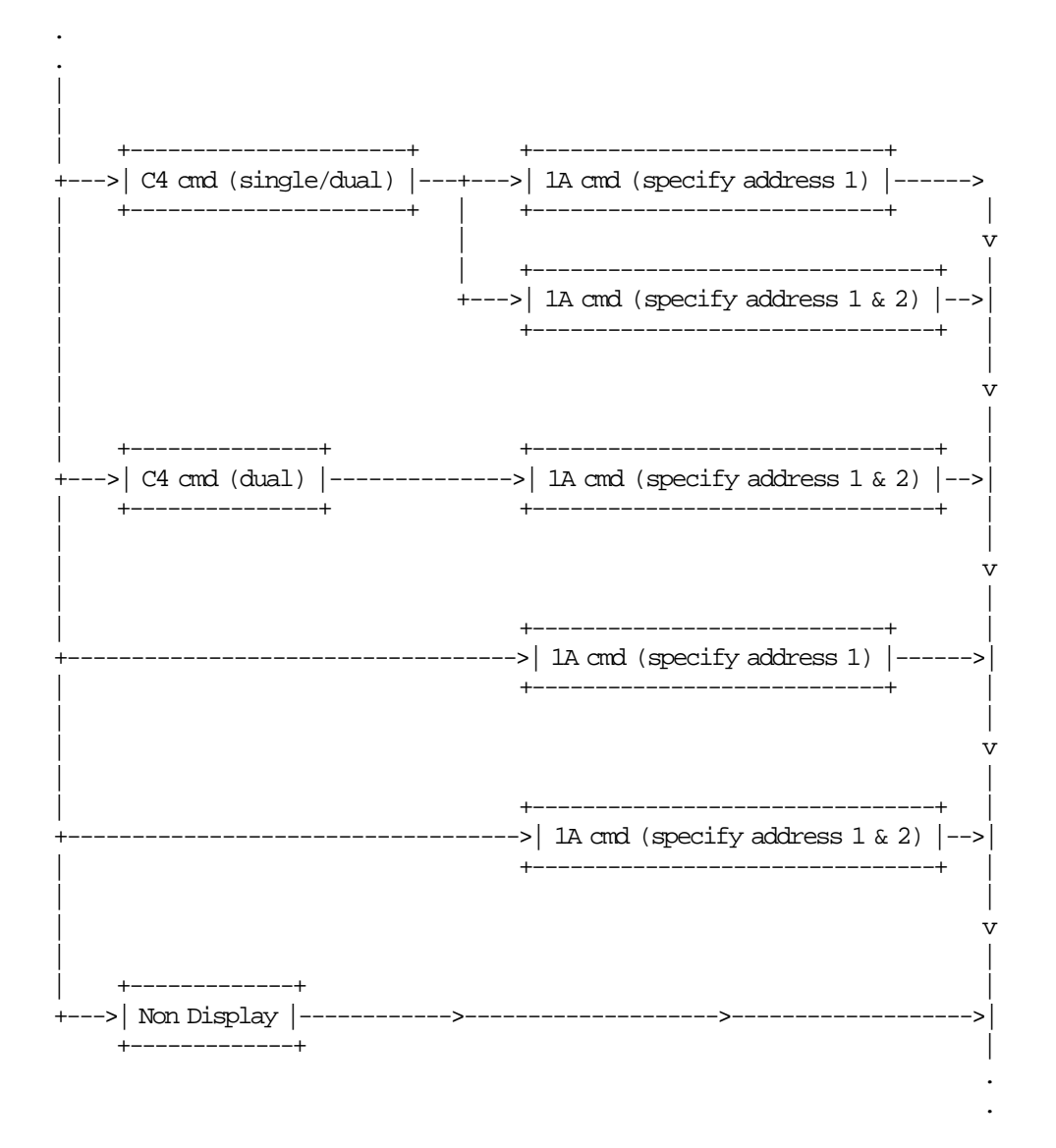

## **5.2.2.5 Set Displays Rules**

• Display addresses are erased when RAM is cleared by activation of the CE jumper.

# **5.2.3 (F1) - Communicate Power On Status**

This command requests the fiscal unit to communicate the power-on completion status.

# **5.2.3.1 Command Format**

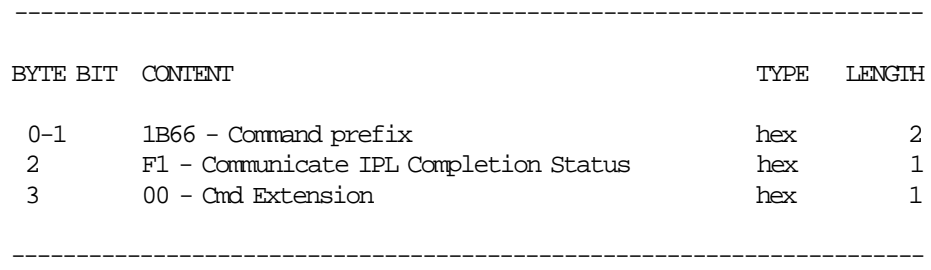

# **5.2.3.2 Command Example**

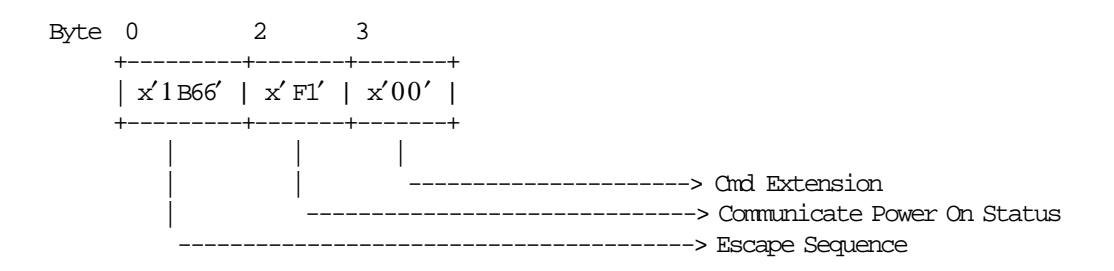

# **5.2.3.3 Communicate Power On Status Calculations**

There are no calculations for this command.

# **5.2.3.4 Communicate Power On Status Rules**

• Determines if the printer power was turned off in the middle of a command as shown by status byte 6, bit 4.
# **5.2.4 (F9) - Read Current Status**

This command is used to requests the fiscal unit to report its current status.

### **5.2.4.1 Command Format**

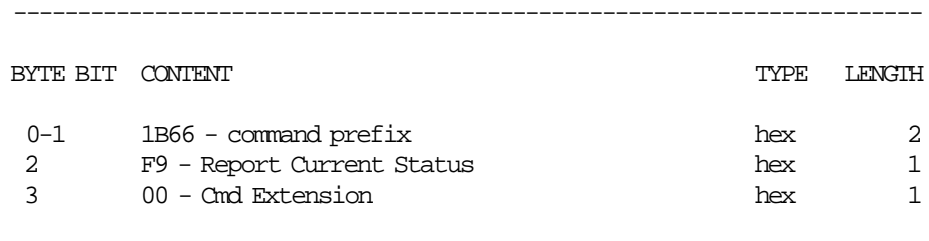

-----------------------------------------------------------------------

### **5.2.4.2 Command Example**

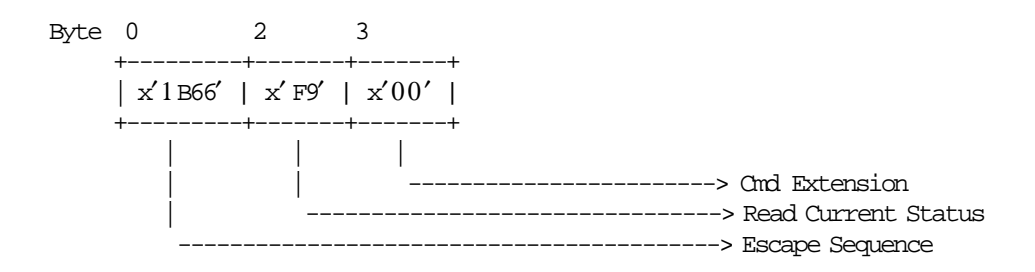

## **5.2.4.3 Read Current Status Calculations**

There are no calculations for this command.

### **5.2.4.4 Read Power On Status Rules**

There are not rules for this command.

# **5.2.5 (1E) - Set POS Identification**

This command is used to load specific store information into the fiscal memory. To execute this command, the serialize fiscal printer (1B cmd.) has to be executed before.

### **5.2.5.1 Command Format**

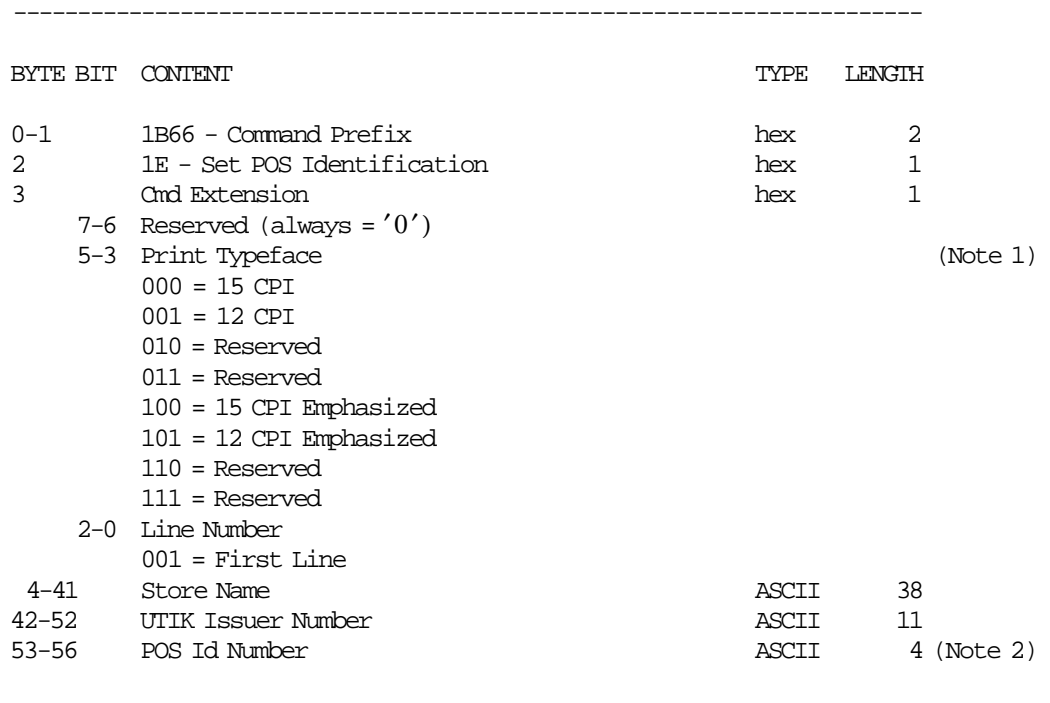

#### **Notes:**

- 1. The number of CPI and emphasized apply to store name.
- 2. Values from ′0001′ to ′9998′.

## **5.2.5.2 Command Example**

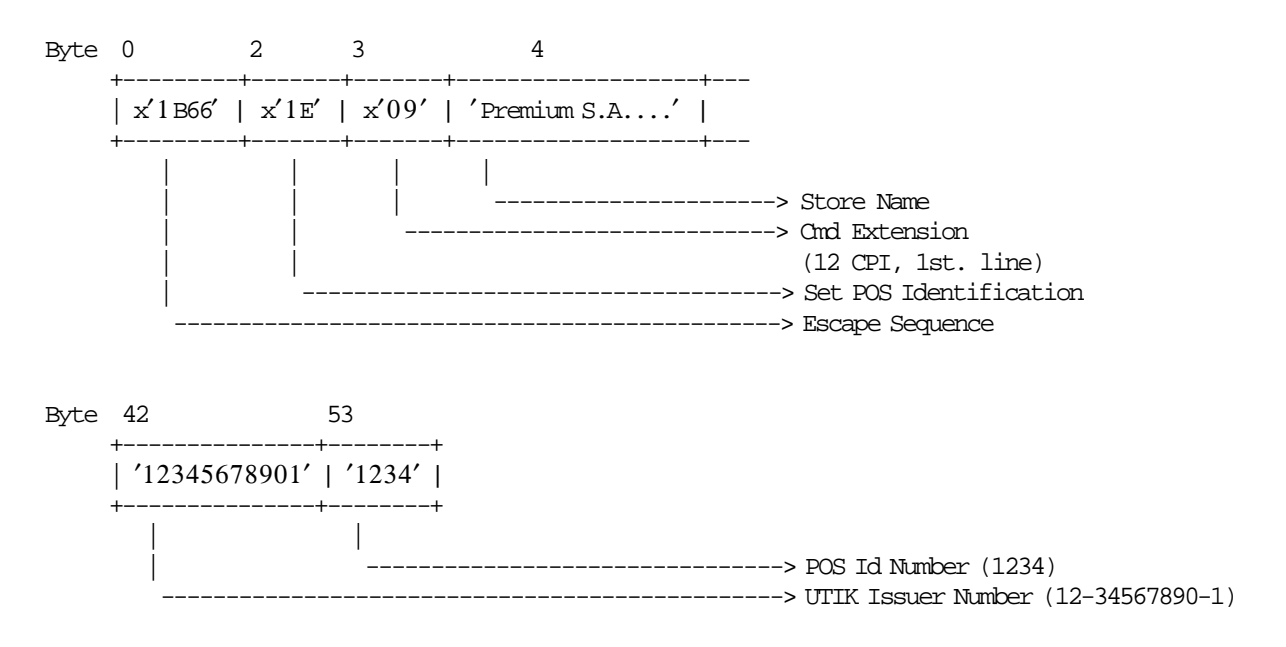

## **5.2.5.3 Set POS Identification Calculations**

## **5.2.5.4 Set POS Identification Rules**

- New POS information can be loaded into the fiscal memory 1 time(s) during the life of the fiscal printer.
- The string TOTAL in upper, lower or mixed case is not allowed in the store name field of this command.

## **5.2.6 (2E) - Set General Parameters**

This command is used to set general parameters in fiscal RAM and fiscal EPROM memory. To execute this command, the serialize fiscal printer (1B cmd.) has to be executed before.

### **5.2.6.1 Command Format**

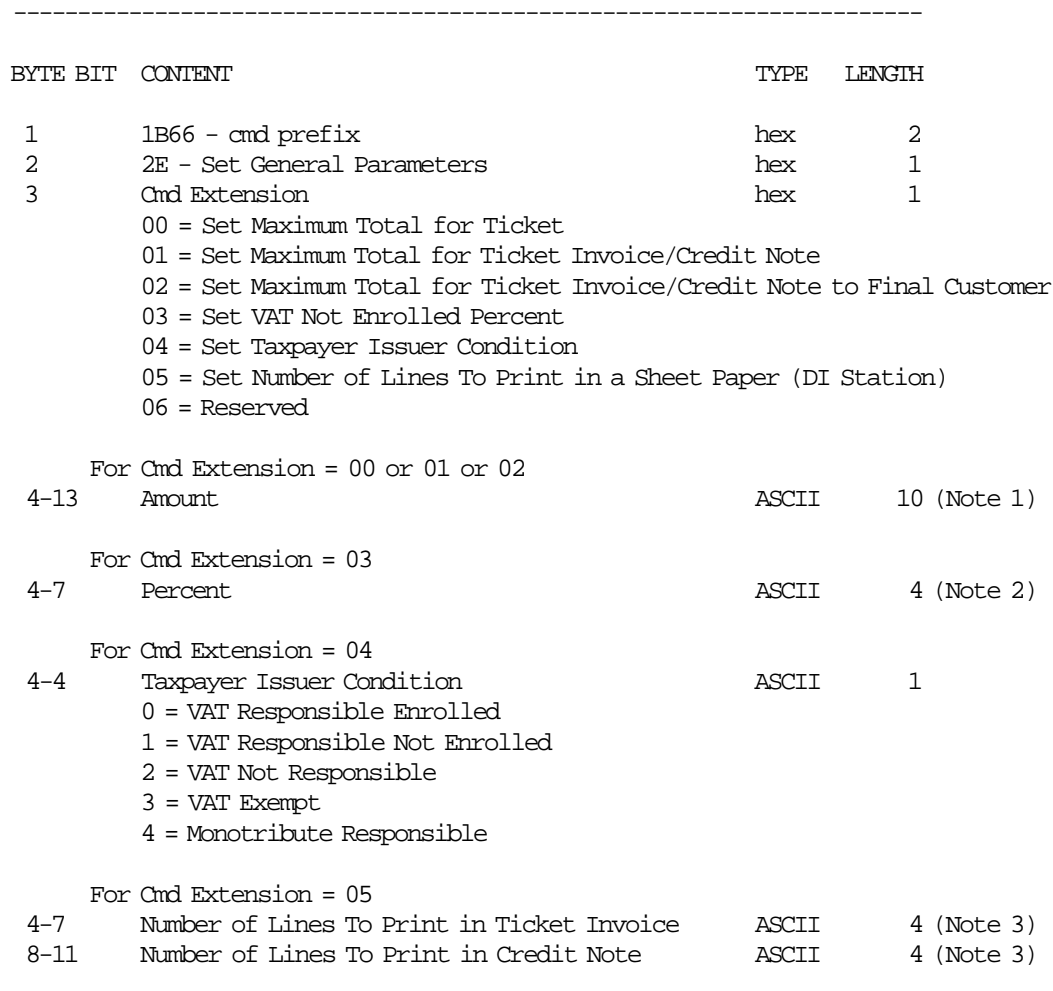

**Notes:**

1. Fixed point number with 2 decimal digits. Maximum amount = 9999999949.

-----------------------------------------------------------------------

- 2. Range allowed = 0000 to 9999.
- 3. Range allowed = 0050 to 9999. Default value = 9999. Value 9999 disables the paper control.

## **5.2.6.2 Command Example**

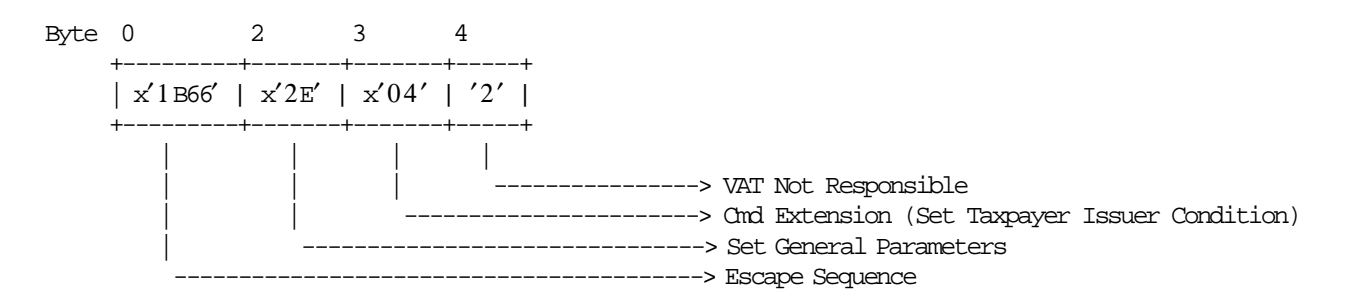

### **5.2.6.3 Set General Parameters Calculations**

*Mis*\_*N*\_*TI*\_*Lines*\_*To*\_*Print* = *Number*\_*of*\_*Lines*\_*To*\_*Print*\_*in*\_*Ticket*\_*Invoice Mis*\_*N*\_*CN*\_*Lines*\_*To*\_*Print* = *Number*\_*of*\_*Lines*\_*To*\_*Print*\_*in*\_*Credit*\_*Note*

### **5.2.6.4 Set General Parameters Rules**

- Set Limit for Ticket Total
	- − The amount is stored in RAM memory.
- Set Limit for Ticket Invoice/Credit Note Total − The amount is stored in RAM memory.
- Set Limit for Ticket Invoice/Credit Note Total to Final Customer − The amount is stored in RAM memory.
- Set VAT Not Enrolled Percent
	- − The percent is stored in RAM memory.
- Set Taxpayer Issuer Condition
	- − In training mode, the taxpayer issuer condition is loaded in the RAM memory and can be changed unlimited times during the life of the fiscal printer.
	- − In fiscal mode, the taxpayer issuer condition is loaded in the fiscal EPROM memory and can be changed 5 times during the life of the fiscal printer.

The taxpayer issuer condition data is compared to the last entry in the table.

- If the data is the same, the new entry is not added to the table.
- − When taxpayer issuer condition is changed, the perception types set with 22 cmd. (Set Perception Type) are eliminated.
	- Therefore, in order to use the perception types again, the 22 cmd. must be executed.
- Set Number of Lines To Print in a Sheet Paper (DI Station)
	- − This set represent the number of lines to print in a ticket invoice and credit note sheet paper and will be used to control the out of paper.
	- − The set is optional.
		- If the set isn′t issued, the default value will be **50 lines** to print in sheet paper.
	- − The number of lines set are stored in RAM memory.
	- − If the CE jumper intervention is executed, the restored value will be 50.
	- − Examples of the number of lines that can be printed in differents paper size to 6 lines/inch:
		- Letter size  $(11'')$ : 63 lines
		- Legal size  $(14'')$ : 81 lines

# **5.3 Sales Period in Progress Commands**

- These commands can be executed to start a sale period and sale transaction
	- − (01) Ticket Print Header
	- − (E0) Ticket Invoice Print Header
	- − (30) Credit Note Print Header
- When a sale period is in progress or after that a PLD or printer error occurs, these commands can be executed.
	- − (00) System Commands
	- − (03) Item Additional Description
	- − (D0) Ticket Fixed Price Item Sale
	- − (D1) Ticket Fixed Price Negative/Uplift Item Sale
	- − (D2) Ticket Item Sale
	- − (D3) Ticket Negative/Uplift Item Sale
	- − (D4) Ticket Subtotal/Total
	- − (D9) Ticket Uplift/Discount on Subtotal
	- − (D5) Ticket Payment
	- − (06) Ticket End
	- − (07) Ticket Cancel
	- − (25) Ticket Invoice/Credit Note Set Customer Information
	- − (22) Ticket Invoice/Credit Note Set/Reset Perception Type
	- − (B0) Ticket Invoice Fixed Price Item Sale
	- − (B1) Ticket Invoice Fixed Price Negative/Uplift Item Sale
	- − (B2) Ticket Invoice Item Sale
	- − (B3) Ticket Invoice Negative/Uplift Item Sale
	- − (B4) Ticket Invoice Subtotal/Total
	- − (B8) Ticket Invoice Global Perception
	- − (B9) Ticket Invoice Uplift/Discount on Subtotal
	- − (B5) Ticket Invoice Payment
	- − (E3) Ticket Invoice End
	- − (0F) Ticket Invoice Cancel
	- − (30) Credit Note Print Header
	- − (31) Credit Note Fixed Price Item Sale
	- − (32) Credit Note Fixed Price Negative/Uplift Item Sale
	- − (33) Credit Note Item Sale
	- − (34) Credit Note Negative/Uplift Item Sale
	- − (35) Credit Note Subtotal/Total
	- − (36) Credit Note Global Perception
	- − (37) Credit Note Uplift/Discount on Subtotal
	- − (38) Credit Note Payment
	- − (39) Credit Note End
	- − (3A) Credit Note Cancel
	- − (08) Retrieve Interrupted Command
	- − (C8) Set Barcode Parameters
	- − (C9) Print Barcode
	- − (DA) Electronic Read Fiscal Memory Tables
	- − (DB) Electronic Read Counters and Accumulators
	- − (F1) Communicate Power On Status
	- − (F4) Return Print Head and Throat
	- − (F8) Communicate Printer EC
	- − (F9) Read Current Status
	- − (FA) Reset Fiscal Printer
	- − (FC) Communicate Fiscal Printer EC
- − (FF10) Electronic Dump Fiscal RAM Memory
- − (FF11) Electronic Dump Fiscal EPROM Memory
- Additionally, the following commands can be executed when a sales period is or not in progress:
	- − (C0) Legacy Print Credit Card Slips
	- − (DD) Start Application-Originated Report
	- − (DE) End Application-Originated Report
	- − (EA) Ordinary Printing Line on CR/SJ Station
	- − (EB) Ordinary Printing Line on DI Station
	- − (A7) Set NFH Information
	- − (A8) Start NFH Document
	- − (A9) Print NFH Document
	- − (AA) End NFH Document
	- − (AB) Cancel NFH Document

The calculations listed in this section are performed after the successful execution of the command.

# **5.4 Ticket in Progress Commands**

The ticket in progress commands include:

- (01) Ticket Print Header
- (03) Item Additional Description
- (D0) Ticket Fixed Price Item Sale
- (D1) Ticket Fixed Price Negative/Uplift Item Sale
- (D2) Ticket Item Sale
- (D3) Ticket Negative/Uplift Item Sale
- (D4) Ticket Subtotal/Total
- (D9) Ticket Uplift/Discount on Subtotal
- (D5) Ticket Payment
- (06) Ticket End
- (07) Ticket Cancel

## **5.4.1 Ticket Flow Chart**

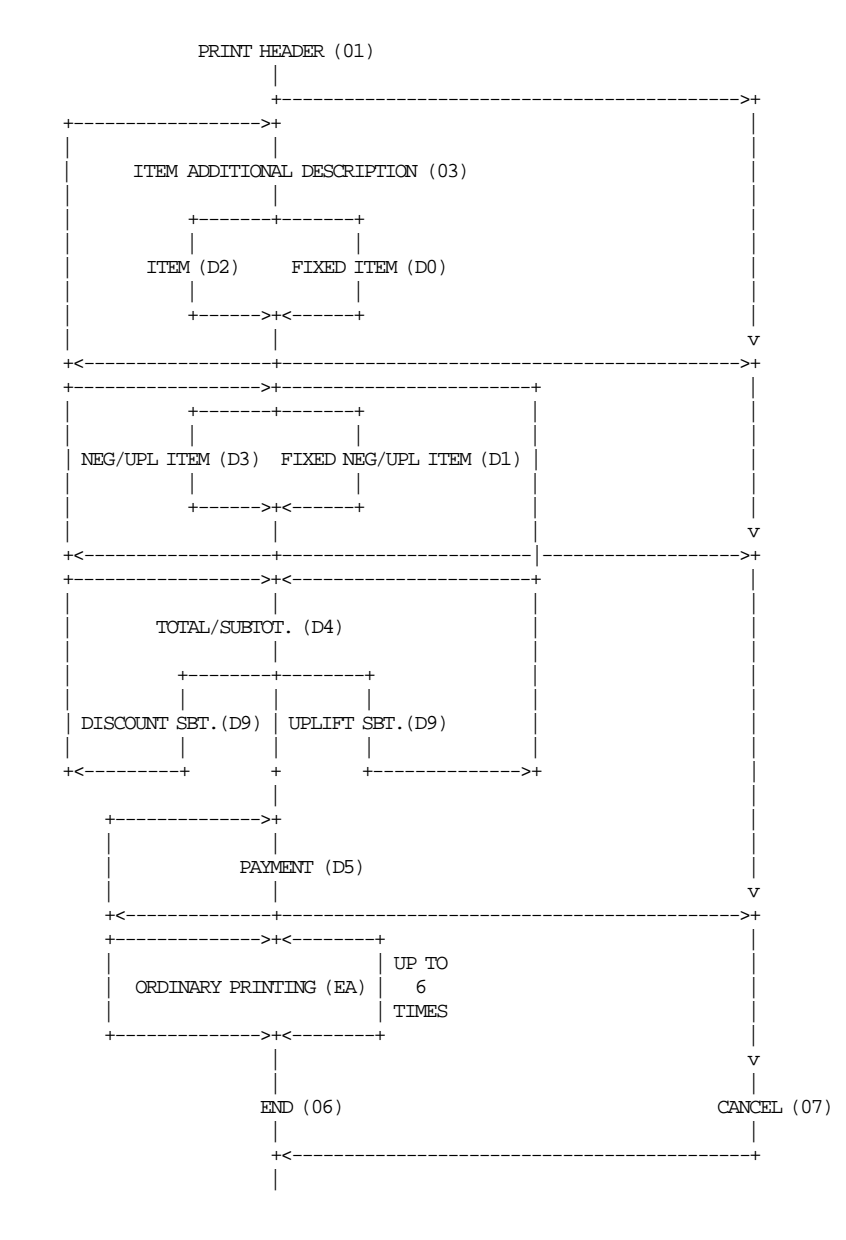

Page 80 of 333 — IBM Fiscal Printer Argentina Model 4610-GR3/GR4 (Macarena) Programming Guide S

# **5.4.2 General Ticket Rules**

- Payment phase is optional.
- After the payment phase, only a total of 6 ordinary printing lines on CR station can be printed. After the last of the 6 lines is printed, the fiscal printer generates return code 069 if additional ordinary printing lines are requested.
- Credit card printing on the DI station is allowed in the payment phase only.

## **5.4.3 (01) - Ticket Print Header**

This command is used to print the ticket header on customer receipt station. To execute this command the serialize fiscal printer (1B cmd.) have to be executed before.

### **5.4.3.1 Command Format**

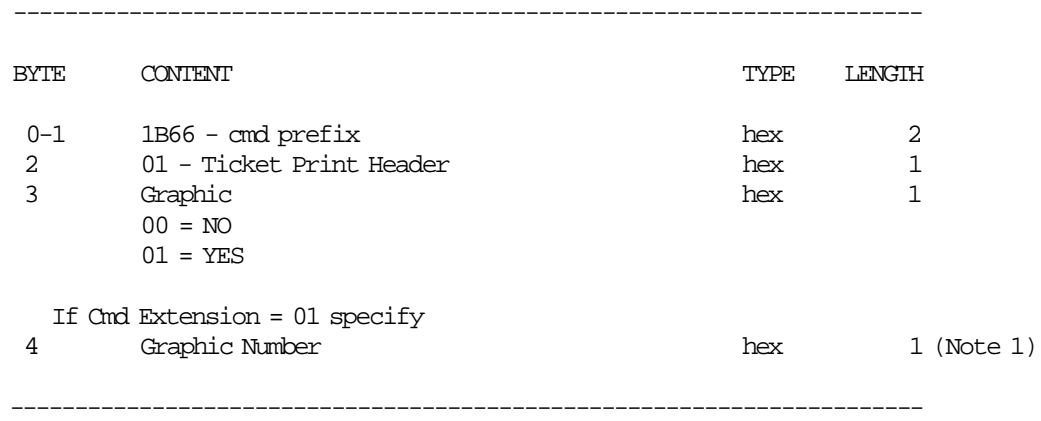

#### **Notes:**

1. Valid value is x01.

## **5.4.3.2 Command Example**

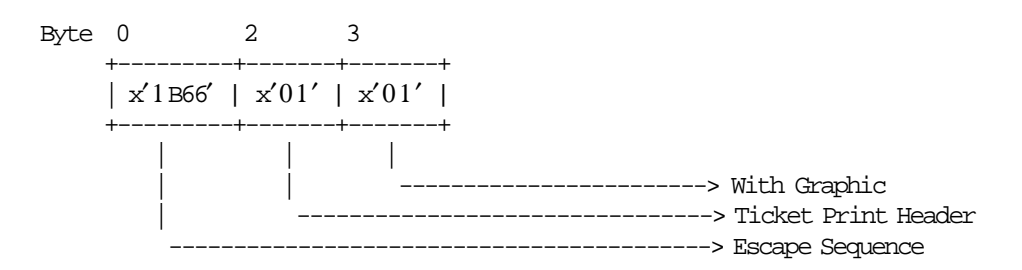

## **5.4.3.3 Ticket Print Header Calculations**

*Item*\_*Ordinal*\_*Number* = 0

### **5.4.3.4 Ticket Print Header Rules**

• The following checking is performed before the execution of the command in order to ensure that the ticket could be eventually cancelled.

 $(999,999,999.49 - Day_Canc_g(gg))$  > Limit for Ticket Total The Limit for Ticket Total is set with 2E cmd.

If this expression isn′t satisfied the error code 016 is returned.

- Graphics are printed on CR station and are not replicated on SJ station.
- All graphics will be printed always at 200 DPI.
- The maximum number of lines to print a graphic is 5.

# **5.4.4 (03) - Item Additional Description**

This command is used to print the additional description lines during a ticket, ticket invoice or credit note. To execute this command the serialize fiscal printer (1B cmd.) and print header (01 cmd.) have to be executed before.

## **5.4.4.1 Command Format**

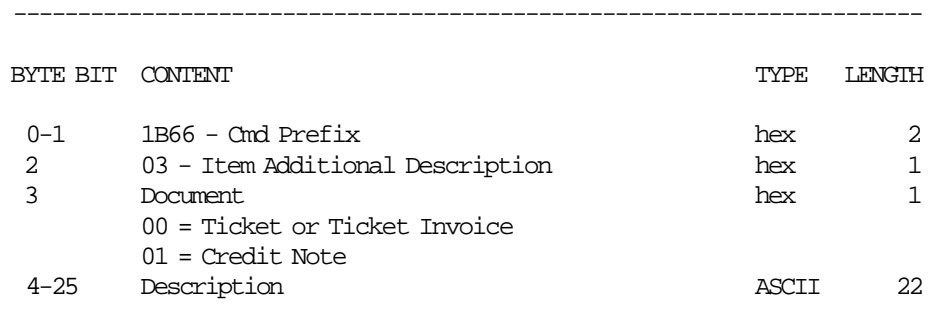

-----------------------------------------------------------------------

## **5.4.4.2 Command Example**

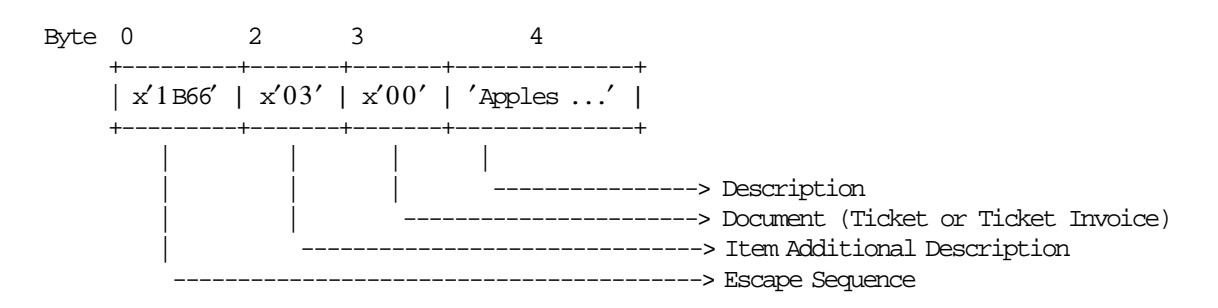

## **5.4.4.3 Item Additional Description Calculations**

There are not calculation for this command.

## **5.4.4.4 Item Additional Description Rules**

- The maximum number of item additional description lines allowed in the ticket item sale is 4.
- The maximum number of item additional description lines allowed in the ticket negative/uplift item sale is 4.
- The maximum number of item additional description lines allowed in the ticket fixed item sale is 4.
- The maximum number of item additional description lines allowed in the ticket fixed negative/uplift item sale is 4.
- The maximum number of item additional description lines allowed in the ticket invoice item sale is 4.
- The maximum number of item additional description lines allowed in the ticket invoice negative/uplift item sale is 4.
- The maximum number of item additional description lines allowed in the ticket invoice fixed item sale is 4.
- The maximum number of item additional description lines allowed in the ticket invoice negative/uplift fixed item sale is 4.
- The maximum number of item additional description lines allowed in the credit note item sale is 4.
- The maximum number of item additional description lines allowed in the credit note negative/uplift item sale is 4.
- The maximum number of item additional description lines allowed in the credit note fixed item sale is 4.
- The maximum number of item additional description lines allowed in the credit note negative/uplift fixed item sale is 4.
- The string TOTAL in upper, lower or mixed case is not allowed in the description field of this command.

## **5.4.5 (D0) - Ticket Fixed Price Item Sale**

The fixed price negative items are items which prices are not affect by discount or uplift on subtotal operations.

This command is used to record the amount of an fixed price item and to print lines containing description, amount, VAT percent and factor percent.

To execute this command the serialize fiscal printer (1B cmd.) and print header (01 cmd.) have to be executed before.

### **5.4.5.1 Command Format**

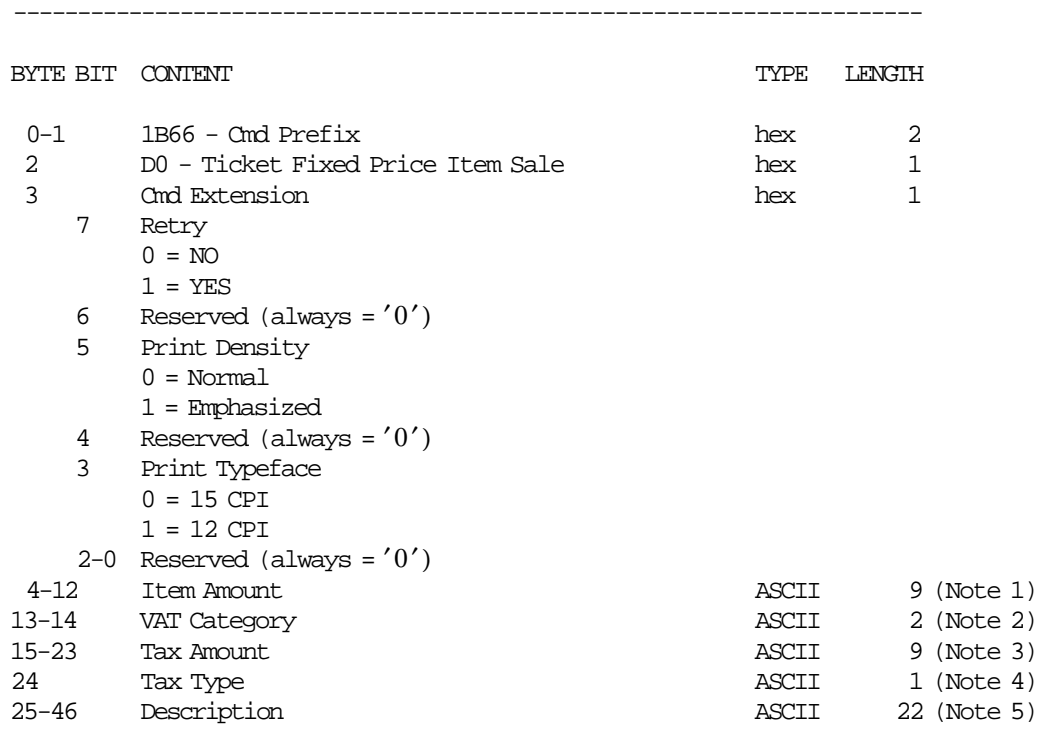

#### **Notes:**

1. Fixed point number with 2 decimal digits. Maximum amount = 999999949.

-----------------------------------------------------------------------

- 2. Specify a valid VAT category if amount string is not blank. Range allowed is from 01 up to 20. For ticket type 'C', value allowed is 00.
- 3. Fixed point number with 2 decimal digits. Maximum amount = 999999948. The tax amount must be less than item amount.
- 4. The Tax Type can be  $'F' =$  Fixed,  $'P' =$  Percentage or  $'$   $' =$  blank. If blank, the tax amount is ignored.
- 5. The special character 0x0E is not accepted.

### **5.4.5.2 Command Example**

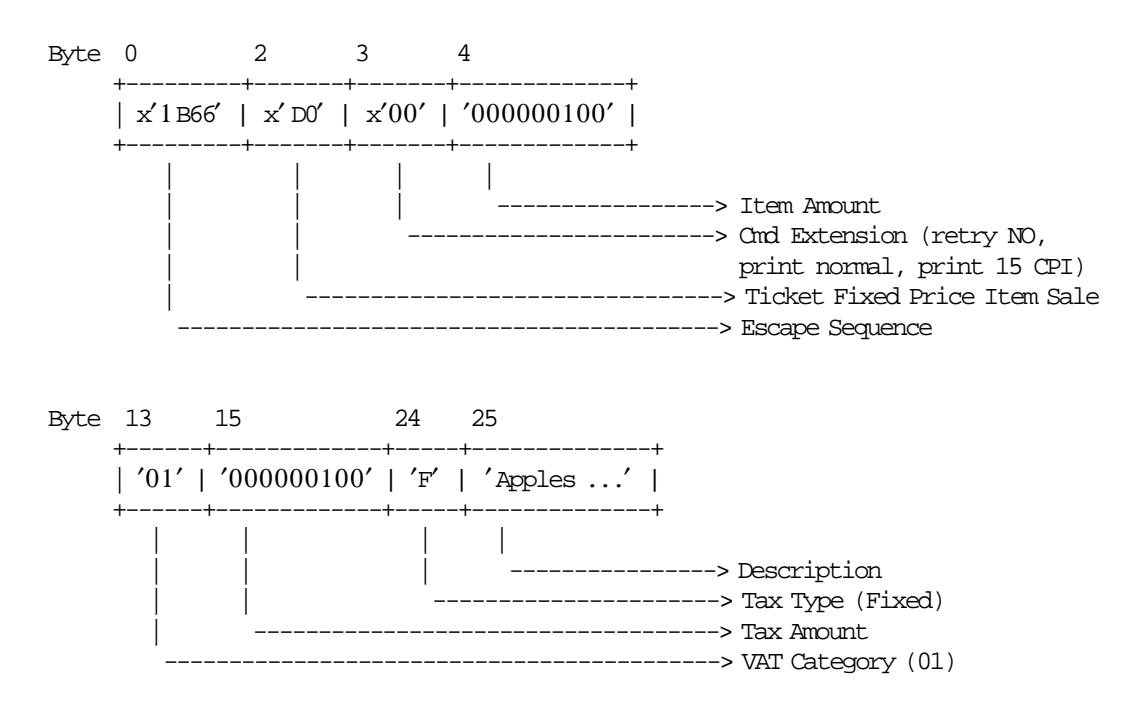

### **5.4.5.3 Ticket Fixed Price Item Sale Calculations**

*Item*\_*Ordinal*\_*Number* = *Item*\_*Ordinal*\_*Number* + 1

• **For Taxpayer Issuer Condition = VAT Responsible Enrolled**

*Tra*\_*Tot*\_*Fixed*\_*v*(*vv*) = *Tra*\_*Tot*\_*Fixed*\_*v*(*vv*) + *ItemAmount*

− **If Tax Amount is greater than 0**

 $Factor = \text{TRUE}(\frac{(\text{ItemAmount} - \text{TaxAmount}) \times (\text{VAT\_Rate}(vv) \times 100)}{(\text{ItemAmount} \times (\text{VAT\_Rate}(vv) + 100))} \times 100 + 0.5)/100$ 

The calculated Factor must be printed in the ticket.

 $Tra\_Tax\_Fixed\_v(vv) = Tra\_Tax\_Fixed_v(vv) + TaxAmount$ 

• **For Taxpayer Issuer Condition <> VAT Responsible Enrolled**

*Tra*\_*Tot*\_*Fixed* = *Tra*\_*Tot*\_*Fixed* + *ItemAmount Tra*\_*Tax*\_*Fixed* = *Tra*\_*Tax*\_*Fixed* + *TaxAmount*

#### Where:

 $vv = VAT$  category, range = 01 up to 20.

## **5.4.5.4 Ticket Fixed Price Item Sale Rules**

- The item ordinal number is reset to 1 at the start of every sales transaction.
- A new item will not be accepted if the item ordinal number is already equal to the maximum value.
- The ticket total calculated (Tra\_Tot\_v + Item Amount) can not be greater than the limit ticket total allowed (Set with 2E cmd.).
- The factor percent will be printed between brackets. Example: [12,32] or [12].
- Each item is assigned a value-added tax (VAT) category that indicates the VAT rate applied to the base price to obtain the sale price.
- The VAT category 01 is the ″GENERAL VAT″.
- For the VAT category from 02 to 20, the value-added tax (VAT) category will be printed between parentheses. Example: (14,34) or (14).
- Items cannot be accepted if the VAT category specified in the fixed price item sale command is disabled  $rate = 9999$ ).
- The fixed price item sale amount includes VAT.
- The string TOTAL in upper, lower or mixed case is not allowed in the description field of this command.

## **5.4.6 (D1) - Ticket Fixed Price Negative/Uplift Item Sale**

The Fixed Price Negative/Uplift Items are items which prices are not affect by discount or uplift on subtotal operations.

This command is used to record the amount of a fixed price negative/uplift item and prints lines containing the description, amount, VAT percent and factor percent.

To execute this command the serialize fiscal printer (1B cmd.), the print header (01 cmd.) and at least one fixed price item sale (D0 cmd.) have to be executed before.

### **5.4.6.1 Command Format**

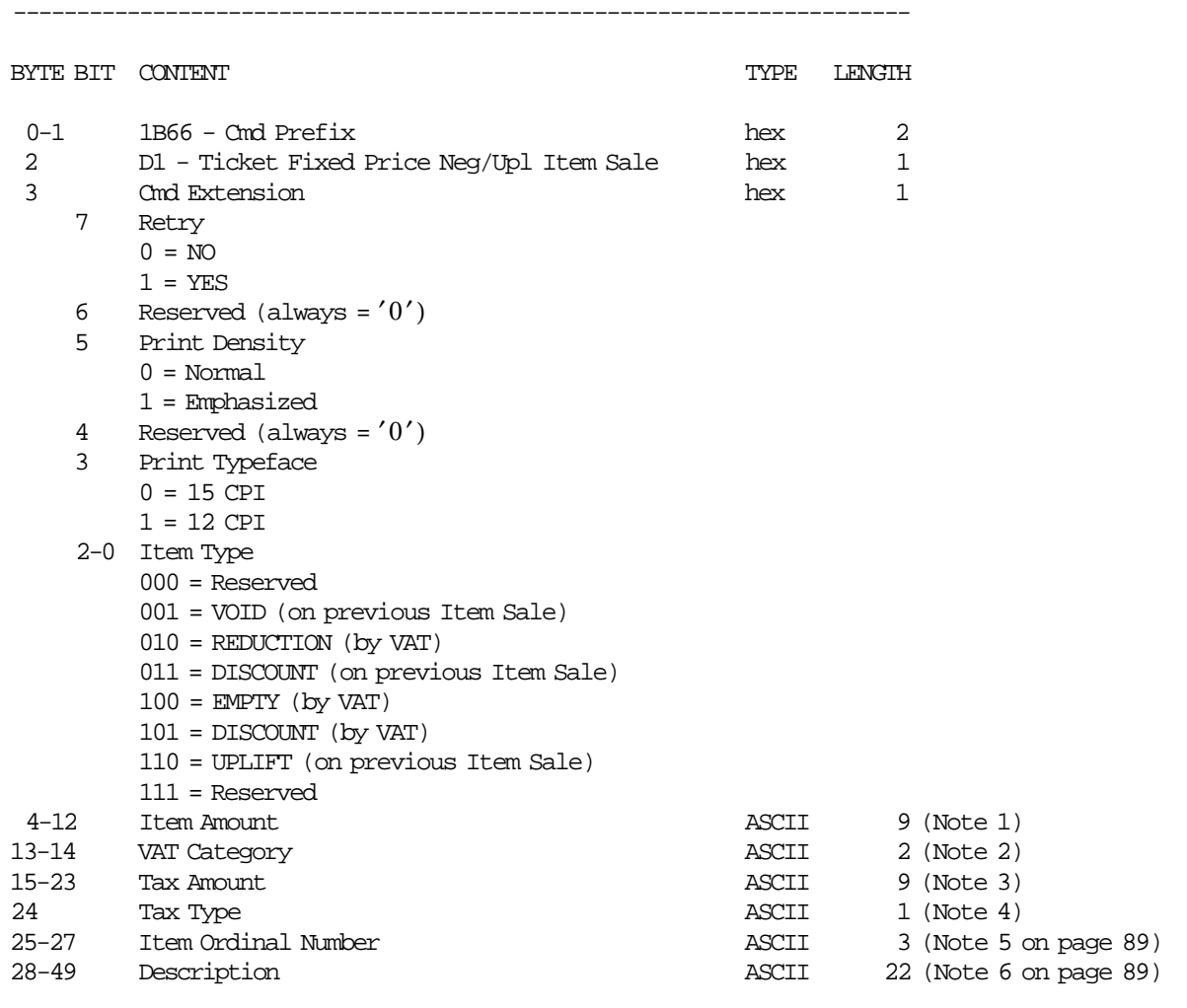

#### **Notes:**

1. Fixed point number with 2 decimal digits. Maximum amount = 999999949.

-----------------------------------------------------------------------

- 2. Range allowed is from 01 to up 20. Fixed point number with 2 decimal digits. For ticket type  $'C'$ , value allowed is 00.
- 3. Fixed point number with 2 decimal digits. Maximum amount = 999999948. The tax amount must be less or equal than item amount.
- 4. The Tax Type can be  $'F' =$  Fixed,  $'P' =$  Percentage or  $'$   $' =$  blank. If blank, the tax amount is ignored.
- 5. Is applied to void (on previous item sale), discount (on previous item sale) and uplift (on previous item sale) only.
- 6. The special character 0x0E is not accepted.

## **5.4.6.2 Command Example**

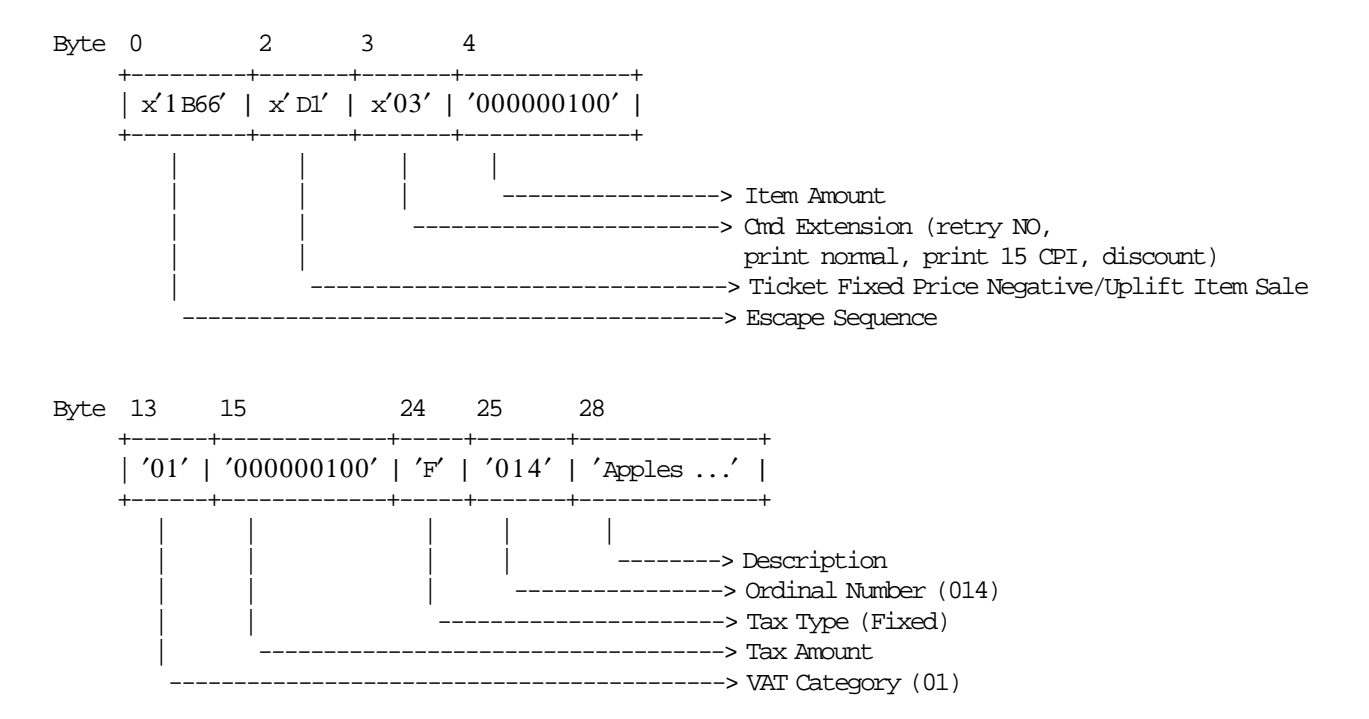

### **5.4.6.3 Ticket Fixed Price Negative Item Sale Calculations**

#### • **If Taxpayer Issuer Condition = VAT Responsible Enrolled:**

− **If Item Type <> Uplift**

*Tra*\_*Tot*\_*Fixed*\_*v*(*vv*) = *Tra*\_*Tot*\_*Fixed*\_*v*(*vv*) − *ItemAmount Tra*\_*Tax*\_*Fixed*\_*v*(*vv*) = *Tra*\_*Tax*\_*Fixed*\_*v*(*vv*) − *TaxAmount*

− **If Item Type = Uplift**

 $Tra\_Tot\_Fixed\_v(vv) = Tra\_Tot\_Fixed_v(vv) + ItemAmount$  $Tra\_Tax\_Fixed\_v(vv) = Tra\_Tax\_Fixed_v(vv) + TaxAmount$ 

− **If Tax Amount is greater than 0**

 $Factor = \text{TRUE}(\frac{(\text{ItemAmount} - \text{TaxAmount}) \times (\text{VAT\_Rate}(vv) \times 100)}{(\text{ItemAmount} \times (\text{VAT\_Rate}(vv) + 100))} \times 100 + 0.5)/100$ 

The calculated Factor must be printed in the ticket.

#### • **If Taxpayer Issuer Condition <> VAT Responsible Enrolled:**

− **If Item Type <> Uplift**

*Tra*\_*Tot*\_*Fixed* = *Tra*\_*Tot*\_*Fixed* − *ItemAmount Tra*\_*Tax*\_*Fixed* = *Tra*\_*Tax*\_*Fixed* − *TaxAmount*

− **If Item Type = Uplift**

*Tra*\_*Tot*\_*Fixed* = *Tra*\_*Tot*\_*Fixed* + *ItemAmount Tra*\_*Tax*\_*Fixed* = *Tra*\_*Tax*\_*Fixed* + *TaxAmount*

Where:

```
vv = VAT category, range = 01 up to 20
```
#### **5.4.6.4 Ticket Fixed Price Negative/Uplift Item Sale Rules**

- The factor percent will be printed between brackets. Example: [12,32] or [12].
- The VAT category 01 is the "GENERAL VAT".
- Fixed price negative/uplift item cannot be accepted if the VAT category specified in the fixed price item sale is disabled (rate  $= 9999$ ).
- For the VAT category from 02 to 20, the value-added tax (VAT) category will be printed between parentheses. Example: (14,34) or (14).
- To void a fixed price item previously sold in the same transaction with D0 cmd., the following rules has to be apply:
	- − D1.Item Additional Descrip. = D0.Item Additional Descrip. (printed with 03 cmd.)
	- $-$  D1.Amount = D0.Amount
	- − D1.Tax Amount = D0.Tax Amount
	- − D1.Description = D0.Description
	- − D1.Item Ordinal Number = Sequence number of the item previously sold in the same transaction which has to be voided.
- To discount a fixed price item previously sold in the same transaction with D0 cmd., the following rules has to be apply:
	- − D1.Item Additional Descrip. = D0.Item Additional Descrip. (printed with 03 cmd.)
	- − D1.Amount < D0.Amount
	- − D1.Tax Amount ≤ D0.Tax Amount
	- − (D0.Amount D1.Amount) > (D0.Tax Amount D1.Tax Amount)
	- − D1.Description = D0.Description
	- − D1.Item Ordinal Number = Sequence number of the item previously sold in the same transaction which has to be discounted.
- To uplift a fixed price item previously sold in the same transaction with D0 cmd., the following rules has to be apply:
	- − D1.Item Additional Descrip. = D0.Item Additional Descrip. (printed with 03 cmd.)
	- − (D0.Amount + D1.Amount) ≤ 999999949
	- − (D0.Tax Amount + D1.Tax Amount) ≤ 999999949
	- − (D0.Amount D1.Amount) > (D0.Tax Amount + D1.Tax Amount)
	- − D1.Description = D0.Description
	- − D1.Item Ordinal Number = Sequence number of the item previously sold in the same transaction which has to be uplifted.
- The string TOTAL in upper, lower or mixed case is not allowed in the description field of this command.
- None of the fixed price negative or uplift item accumulators may be allowed to become negative as a result of the command or the command cannot be accepted.

## **5.4.7 (D2) - Ticket Item Sale**

This command is used to record the amount of an item and to print lines containing item description, item amount, VAT percent and factor percent.

To execute this command the serialize fiscal printer (1B cmd.) and print header (01 cmd.) have to be executed before.

### **5.4.7.1 Command Format**

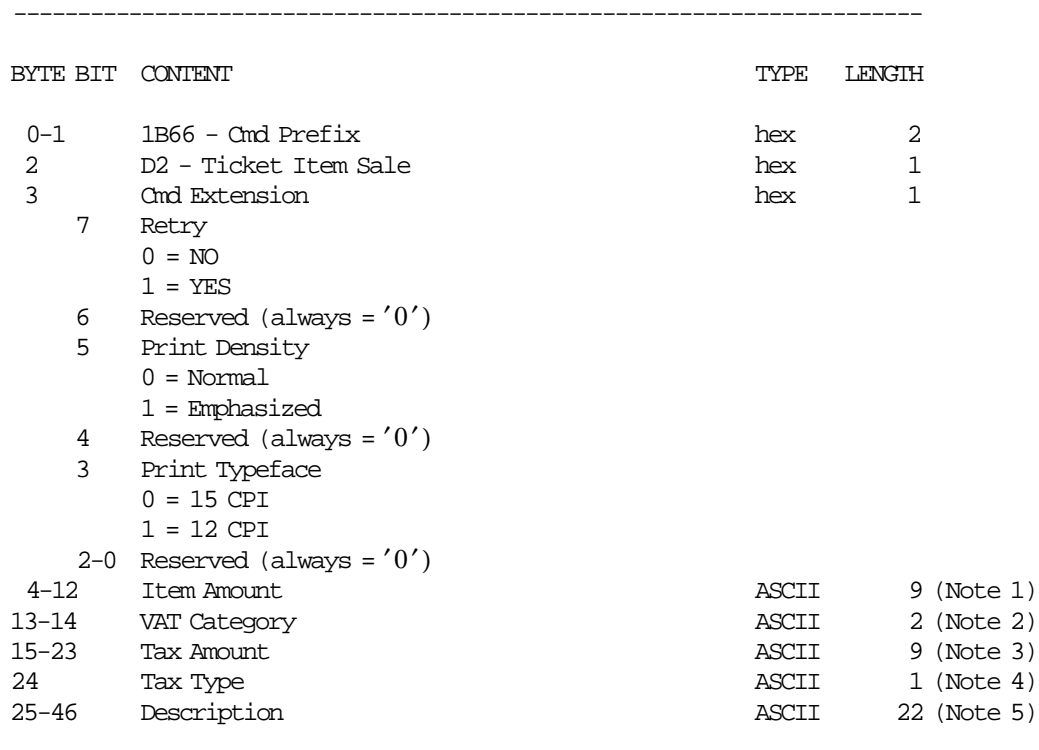

**Notes:**

1. Fixed point number with 2 decimal digits. Maximum amount = 999999949.

-----------------------------------------------------------------------

- 2. Specify a valid VAT category if amount string is not blank. Range allowed is from 01 up to 20. Fixed point number with 2 decimal digits. For ticket type  $'C'$ , value allowed is 00.
- 3. Fixed point number with 2 decimal digits. Maximum amount = 999999948. The tax amount must be less than item amount.
- 4. The Tax Type can be  $'F' =$  Fixed,  $'P' =$  Percentage or  $'$   $' =$  blank. If blank, the tax amount is ignored.
- 5. The special character 0x0E is not accepted.

## **5.4.7.2 Command Example**

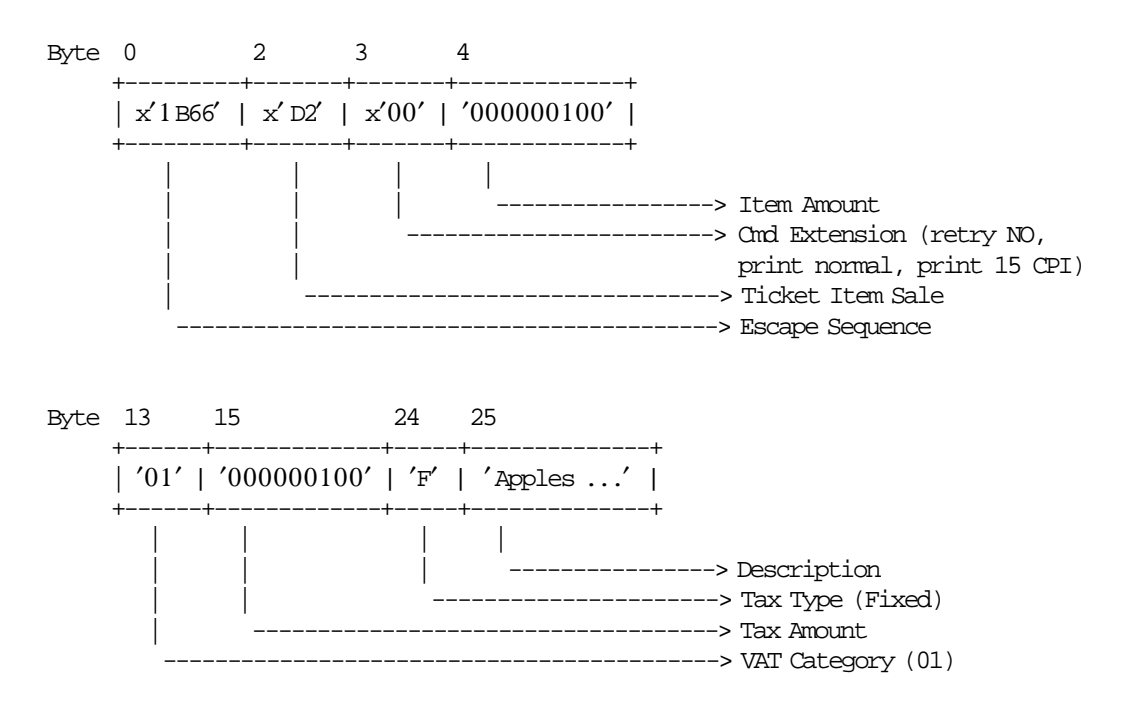

## **5.4.7.3 Ticket Item Sale Calculations**

*Item*\_*Ordinal*\_*Number* = *Item*\_*Ordinal*\_*Number* + 1

• **For Taxpayer Issuer Condition = VAT Responsible Enrolled**

 $Tra\_Tot\_v(vv) = Tra\_Tot\_v(vv) + ItemAmount$ 

− **If Tax Amount is greater than 0**

 $Factor = \text{TRUE}(\frac{(\text{ItemAmount} - \text{TaxAmount}) \times (\text{VAT\_Rate}(vv) \times 1000)}{(\text{ItemAmount} \times (\text{VAT\_Rate}(vv) + 100))} + 0.5)/10$ 

The calculated Factor must be printed in the ticket.

− **If Tax Type = F**

 $Tra\_Tax_F_v(vv) = Tra\_Tax_F_v(vv) + TaxAmount$ 

− **If Tax Type = P**

 $Tra\_Tax_P_v(vv) = Tra\_Tax_P_v(vv) + TaxAmount$ 

• **For Taxpayer Issuer Condition NOT = VAT Responsible Enrolled**

*Tra*\_*Tot* = *Tra*\_*Tot* + *ItemAmount*

− **If Tax Type = F**

 $Tra$   $Tax$   $F = Tra$   $Tax$   $F + TaxAmount$ 

- − **If Tax Type = P**
	- *Tra*\_*Tax*\_*P* = *Tra*\_*Tax*\_*P* + *TaxAmount*

Where:

 $vv = VAT$  category, range = 01 up to 20.

### **5.4.7.4 Ticket Item Sale Rules**

- The item ordinal number is reset to 1 at the start of every sales transaction.
- A new item will not be accepted if the item ordinal number is already equal to the maximum value.
- The ticket total calculated (Tra Tot  $v$  + Item Amount) can not be greater than the limit ticket total allowed (set with 2E cmd.).
- The factor percent will be printed between brackets. Example: [12,32] or [12].
- Each item is assigned a value-added tax (VAT) category that indicates the VAT rate applied to the base price to obtain the sale price.
- The VAT category 01 is the "GENERAL VAT".
- For the VAT category from 02 to 20, the value-added tax (VAT) category will be printed between parentheses. Example: (21,34) or (21).
- Items cannot be accepted if the VAT category specified in the item sale command is disabled (rate = 9999).
- The item price includes VAT.
- The string TOTAL in upper, lower or mixed case is not allowed in the description field of this command.

## **5.4.8 (D3) - Ticket Negative/Uplift Item Sale**

This command is used to record the amount of a negative/uplift item and prints lines containing the item description, item amount, VAT percent and factor percent.

To execute this command the serialize fiscal printer (1B cmd.), the print header (01 cmd.) and at least one item sale (D2 cmd.) have to be executed before.

#### **5.4.8.1 Command Format**

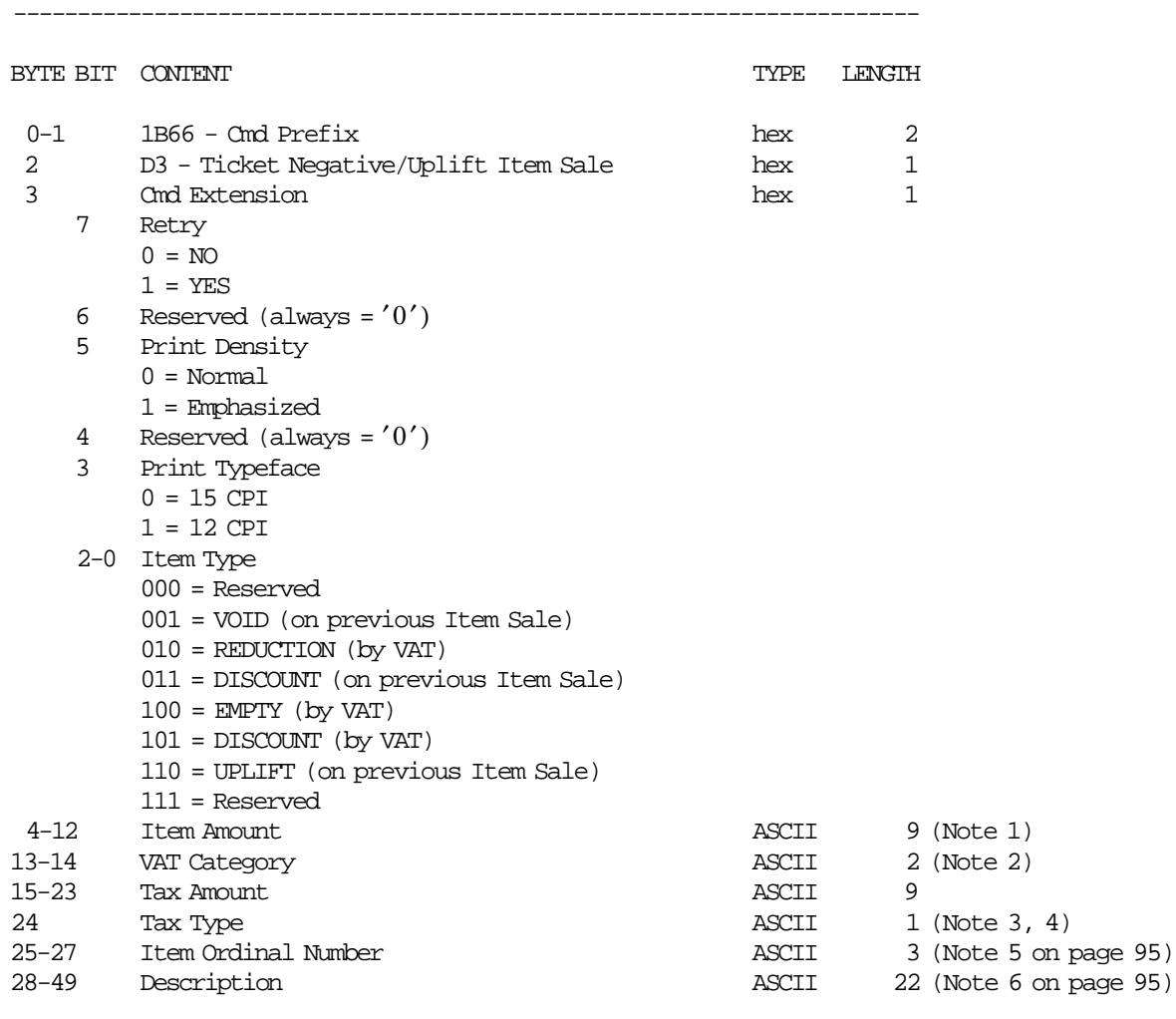

#### **Notes:**

1. Fixed point number with 2 decimal digits. Maximum amount = 999999949.

-----------------------------------------------------------------------

- 2. Range allowed is from 01 to up 20. Fixed point number with 2 decimal digits. For ticket type 'C', value allowed is 00.
- 3. Fixed point number with 2 decimal digits. Maximum amount = 999999948. The tax amount must be less or equal than item amount.
- 4. The Tax Type can be  $'F' =$  Fixed,  $'P' =$  Percentage or  $'$   $' =$  blank. If blank, the tax amount is ignored.
- 5. Is applied to Void (on previous Item Sale), Discount (on previous Item Sale) and Uplift (on previous Item Sale) only.
- 6. The special character 0x0E is not accepted.

## **5.4.8.2 Command Example**

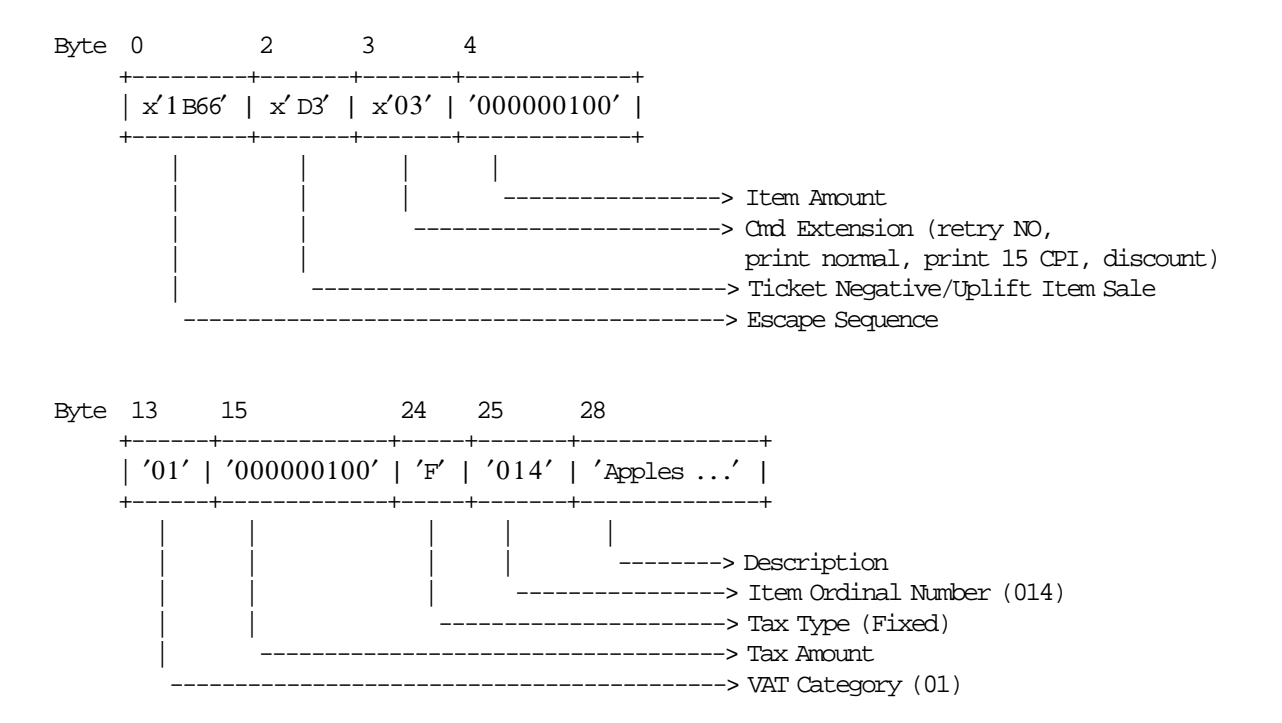

### **5.4.8.3 Ticket Negative/Uplift Item Sale Calculations**

- **If Taxpayer Issuer Condition = VAT Responsible Enrolled:**
	- − **If Item Type <> Uplift**

 $Tra\_Tot\_v(vv) = Tra\_Tot\_v(vv) - Item\_Amt$ 

- $-$  If Tax Type =  $'F'$ 
	- $Tra_\mathit{r} = \frac{Ta}{A}$  $F_\mathit{r} = v(vv) = Tra_\mathit{r} = \frac{Ta}{A}$  $F_\mathit{r} = v(vv) TaxAmount$
- $-$  If Tax Type =  $'P'$ 
	- $Tra\,~Tax\,~P\,v(vv) = Tra\,~Tax\,~P\,v(vv) TaxAmount$
- − **If Item Type = Uplift**
	- $Tra\_Tot\_v(vv) = Tra\_Tot\_v(vv) + Item\_Amt$
	- $-$  **If Tax Type =**  $'F'$ 
		- $Tra\_Tax_F_v(vv) = Tra\_Tax_F_v(vv) + TaxAmount$
	- $-$  If Tax Type =  $'P'$

 $Tra_\mathit{r} \cdot P_\mathit{v}(vv) = Tra_\mathit{r} \cdot Tax_\mathit{v}(vv) + TaxAmount$ 

### − **If Tax Amount is greater than 0**

 $Factor = \text{TRUE}(\frac{(\text{ItemAmount} - \text{TaxAmount}) \times (\text{VAT\_Rate}(vv) \times 1000)}{(\text{ItemAmount} \times (\text{VAT\_Rate}(vv) + 100))} + 0.5)/10$ 

The calculated Factor must be printed in the ticket.

#### • **If Taxpayer Issuer Condition <> VAT Responsible Enrolled:**

- − **If Item Type <> Uplift**
	- *Tra*\_*Tot* = *Tra*\_*Tot* − *Item*\_*Amt*
	- $-$  **If Tax Type =**  $'F'$ 
		- *Tra*\_*Tax*\_*F* = *Tra*\_*Tax*\_*F* − *TaxAmount*
	- $-$  If Tax Type =  $'P'$ 
		- *Tra*\_*Tax*\_*P* = *Tra*\_*Tax*\_*P* − *TaxAmount*
- − **If Item Type = Uplift**

*Tra*\_*Tot* = *Tra*\_*Tot* + *Item*\_*Amt*

 $-$  If Tax Type =  $'F'$ 

*Tra*\_*Tax*\_*F* = *Tra*\_*Tax*\_*F* + *TaxAmount*

 $-$  If Tax Type =  $'P'$ 

$$
Tra\_Tax\_P = Tra\_Tax\_P + TaxAmount
$$

Where:

 $vv = VAT$  category, range = 01 up to 20

### **5.4.8.4 Ticket Negative/Uplift Item Sale Rules**

- A minus sign is printed for negative items.
- The factor percent will be printed between brackets. Example: [12,32] or [12].
- The VAT category 01 is the ″GENERAL VAT″.
- Negative or uplifts items cannot be accepted if the VAT category specified in the item sale command is disabled (rate  $= 9999$ ).
- For the VAT category from 02 to 20, the value-added tax (VAT) category will be printed between parentheses.
	- Example: (21,34) or (21).
- To void item previously sold in the same transaction with D2 cmd., the following rules has to be apply:
	- − D3.Item Additional Descrip. = D2.Item Additional Descrip. (printed with 03 cmd.)
	- − D3.Amount = D2.Amount
	- − D3.Tax Amount = D2.Tax Amount
	- − D3.Description = D2.Description
	- − D3.Item Ordinal Number = Sequence number of the item previously sold in the same transaction which has to be voided.
- To discount a item previously sold in the same transaction with D2 cmd., the following rules has to be apply:
	- − D3.Item Additional Descrip. = D2.Item Additional Descrip. (printed with 03 cmd)
	- − D3.Amount < D2.Amount
	- − D3.Tax Amount ≤ D2.Tax Amount
- − (D2.Amount D3.Amount) > (D2.Tax Amount D3.Tax Amount)
- − D3.Description = D2.Description
- − D3.Item Ordinal Number = Sequence number of the item previously sold in the same transaction which has to be discounted.
- To Uplift a item previously sold in the same transaction with D2 cmd., the following rules has to be apply:
	- − D3.Item Additional Descrip. = D2.Item Additional Descrip. (printed with 03 cmd.)
	- − (D2.Amount + D3.Amount) ≤ 999999949
	- − (D2.Tax Amount + D3.Tax Amount) ≤ 999999949
	- − (D2.Amount D3.Amount) > (D2.Tax Amount + D3.Tax Amount)
	- − D3.Description = D2.Description
	- − D3.Item Ordinal Number = Sequence number of the item previously sold in the same transaction which has to be uplifted.
- The string TOTAL in upper, lower or mixed case is not allowed in the description field of this command.
- None of the negative or uplift item accumulators may be allowed to become negative as a result of the command or the command cannot be accepted.
- The negative/uplift item number must match the item that it is modifying.
- If the void option is selected, the command amount must match exactly the adjusted item accumulator that has resulted from any operations on the item.
- The resulting operation must respect the minimum and maximum values of the item accumulator. Only voids can result in an item accumulator of zero, otherwise the minimum item accumulator value is 1.
- Once an item is voided, no future negative item or uplift item operations are allowed against that item.

# **5.4.9 (D4) - Ticket Subtotal/Total**

This command is used to calculate the transaction subtotal or total and amount due and verify that the total amount accumulated by the fiscal unit matches the amount accumulated by the application program. To execute this command the serialize fiscal printer (1B cmd.) and any item sale (D2 cmd.) have to be executed before.

### **5.4.9.1 Command Format**

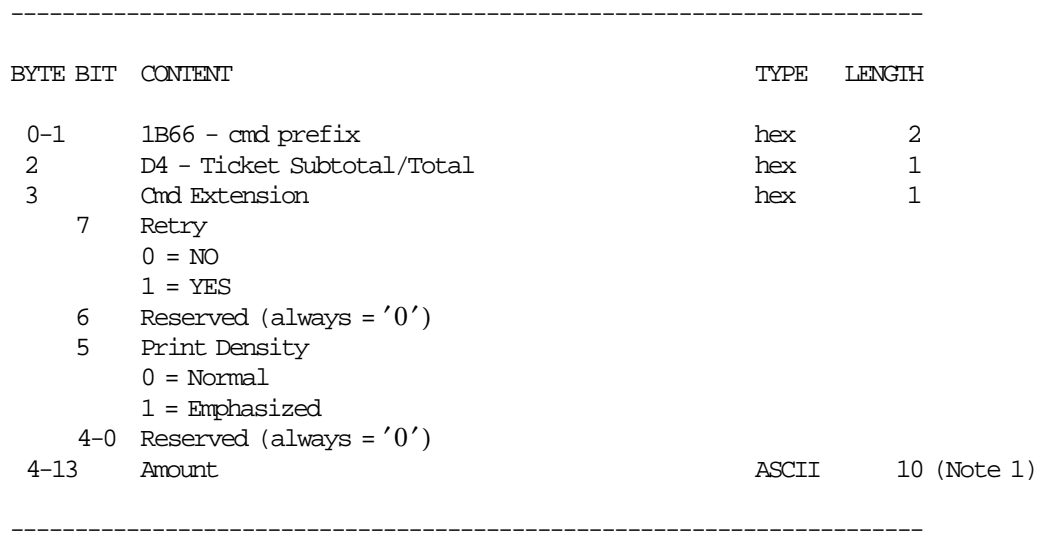

#### **Notes:**

1. Fixed point number with 2 decimal digits. Maximum amount = 9999999949.

## **5.4.9.2 Command Example**

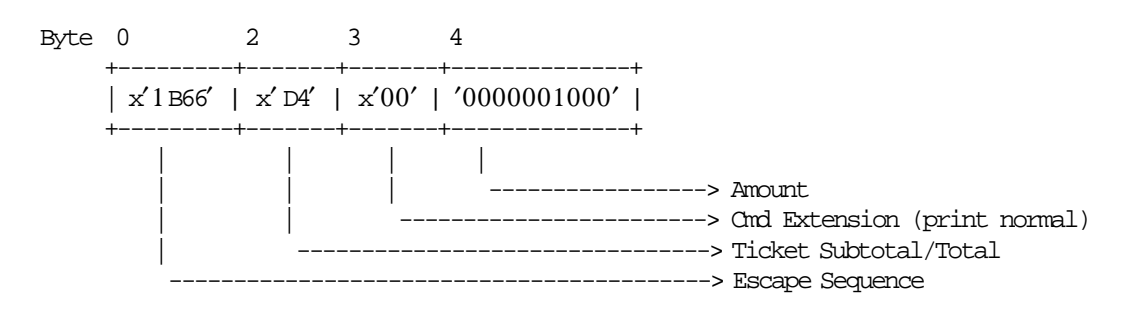

### **5.4.9.3 Ticket Subtotal/Total Calculations**

VAT rates are recorded as percentages.

VAT rates of 00.00% to 99.98% are supported. 99.99% loaded into the VAT rate table disables the use of that category.

• **If Taxpayer Issuer Condition = VAT Responsible Enrolled:**

 $Tra\_Tot = \sum_{vv} Tra\_Tot\_v(vv)$  $Tra\_Tot\_Fixed = \sum_{vv} Tra\_Tot\_Fixed\_v(vv)$  $Tra\_Tax\_F = \sum_{vv} Tra\_Tax\_F_v(vv)$ 

$$
Tra_{x}P = \sum_{vv} Tra_{x}Tax_{x}P_{v}(vv)
$$
\n
$$
Tra_{x}Tax_{x} = \sum_{vv} Tra_{x}Tax_{x}Fixed_{v}(vv)
$$
\n
$$
Tra_{x}YAT_{x} = Tax_{x}Tax_{x}Fixed_{v}(vv)
$$
\n
$$
Tra_{x}YAT_{x} = Tax_{x}VAT_{x} = TRUNC(\frac{(Tra_{x}Tot_{x} - I) - Ta_{x}Tx_{x} = Tax_{x}Fixed_{v}(vv)) \times VAT_{x}Rate(vv)}{100 + VAT_{x}Rate(vv)} + 0.5)
$$
\n
$$
Tra_{x}YAT_{x} = \sum_{vv} Tra_{x}VAT_{x} = TRUNC(\frac{(Tra_{x}Tot_{v}(vv) - I) - Ta_{x}Tx_{x} = Tax_{x}P_{v}(vv)) \times VAT_{x}Rate(vv)}{100 + VAT_{x}Rate(vv)} + 0.5)
$$
\n
$$
Tra_{x}YAT = \sum_{vv} Tra_{x}YAT_{v}(vv)
$$

*Tra*\_*Amt*\_*Due* = *Tra*\_*Tot* + *Tra*\_*Tot*\_*Fixed*

Where:

 $vv = VAT$  category, range = 01 up to 20

### **5.4.9.4 Ticket Subtotal/Total Rules**

- The transaction total (Tra\_Tot) cannot be less or equal to 0.
- The amount due calculated (Tra\_Amt\_Due) can not be greater than the maximum total ticket allowed (Vouc\_Max\_Total).
- The item accumulators are erased and the item ordinal number is reset to 1. No negative item or uplift item operations are accepted on items that occurred before the total cmd. If this need arises, a cancel (07 cmd.) must be performed.
- The string "TOTAL" will be printed double-wide.
- The string ″SUBTOT.″ will be printed single-wide.

# **5.4.10 (D9) - Ticket Discount/Uplift on Subtotal**

This command is used to apply discount or uplift on subtotal.

To execute this command the serialize fiscal printer (1B cmd.) and ticket subtotal/total (D4 cmd.) have to be executed before.

## **5.4.10.1 Command Format**

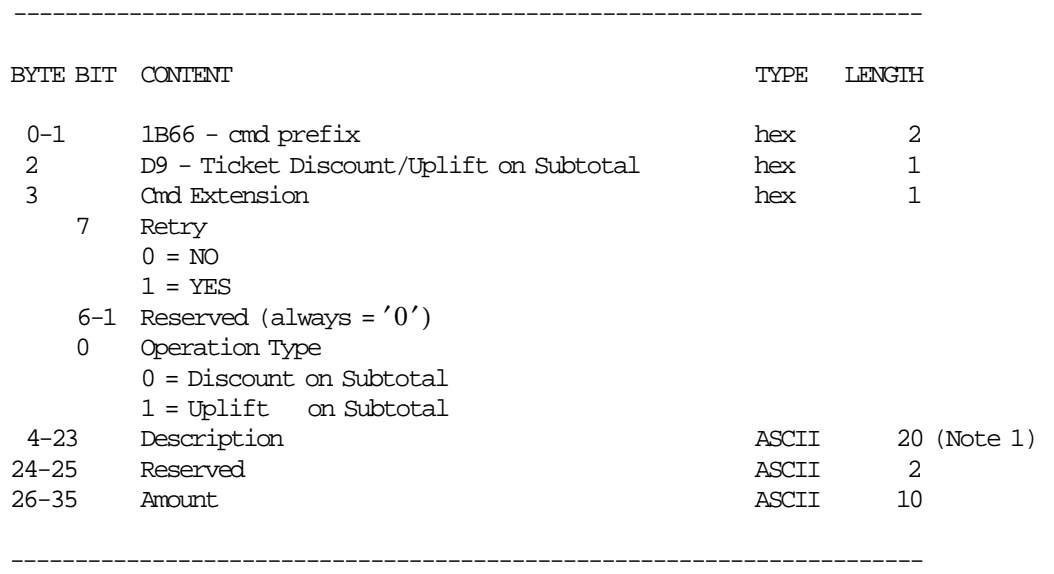

#### **Notes:**

1. The special character 0x0E is not accepted.

### **5.4.10.2 Command Example**

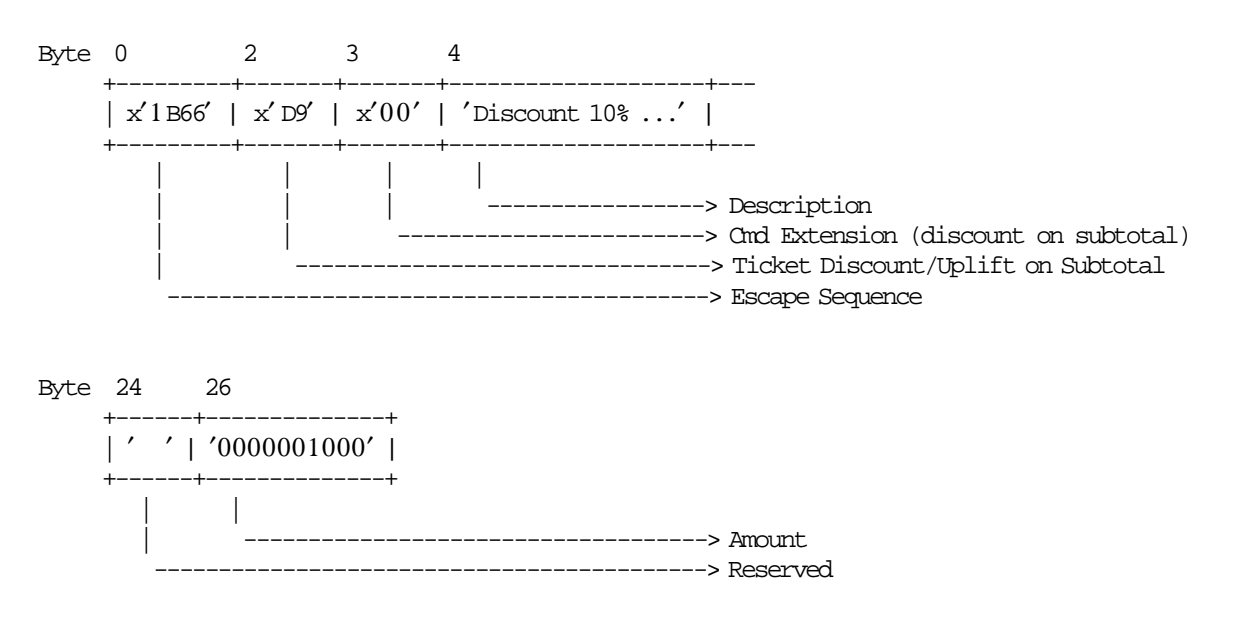

### **5.4.10.3 Ticket Discount/Uplift on Subtotal Calculations**

 $Factor = \frac{TRUNC((\frac{Tra_{1}VAT}{T_{1} + T_{2})})}{T_{2} + T_{1}}$  $\frac{Tra\_Tot - Tra\_Tax\_F}{Tra\_Tax\_F} \times 100) + 0.5$ //100

• **If Taxpayer Issuer Condition = VAT Responsible Enrolled:**

$$
Tra\_Disc\_Quo\_v(vv) = TRUNC((Tra\_Tot\_v(vv) - Tra\_Tax\_F\_v(vv)) \times \frac{Amount}{Tra\_Tot - Tra\_Tax\_F})
$$

$$
Tra\_Disc\_Rem\_v(vv) = mod(TRUNC((Tra\_Tot\_v(vv) - Tra\_Tax\_F\_v(vv)) \times \frac{Amount}{Tra\_Tot - Tra\_Tax\_F}))
$$

Rounding is performed when the sum of  $Disc\_Quo_v(vv)$  is less than Amount by adding one to the  $Tra\_Disc\_Quo_V(vv)$  that has the highest reminder (Tra $_Disc\_Rem_V(vv)$ ), then the next until the first condition is not longer met.

#### • **DISCOUNT ON SUBTOTAL**

#### − **If Taxpayer Issuer Condition = VAT Responsible Enrolled:**

$$
Tra\_Tot\_v(vv) = Tra\_Tot\_v(vv) - Tra\_Disc\_Quo\_v(vv)
$$

$$
Tra\_VAT\_v(vv) = Tra\_VAT\_v(vv) - TRUNC(\frac{Tra\_VAT\_v(vv) \times Amount}{Tra\_Tot - Tra\_Tax\_F} + 0.5)
$$

$$
Tra\_Tax\_P_v(vv) = Tra\_Tax\_P_v(vv) - TRUNC(\frac{Tra\_Tax\_P_v(vv) \times Amount}{Tra\_Tot - Tra\_Tax\_F} + 0.5)
$$

− **If Taxpayer Issuer Condition <> VAT Responsible Enrolled:**

*Tra*\_*Tot* = *Tra*\_*Tot* − *Amount*

$$
Tra\_Tax\_P = Tra\_Tax\_P - TRUNC(\frac{Tra\_Tax\_P \times Amount}{Tra\_Tot - Tra\_Tax\_F} + 0.5)
$$

#### • **UPLIFT ON SUBTOTAL**

#### − **If Taxpayer Issuer Condition = VAT Responsible Enrolled:**

 $Tra\_Tot\_v(vv) = Tra\_Tot\_v(vv) + Tra\_Disc\_Quo_v(vv)$ 

$$
Tra\_VAT\_v(vv) = Tra\_VAT\_v(vv) + TRUNC(\frac{Tra\_VAT\_v(vv) \times Amount}{Tra\_Tot - Tra\_Tax\_F} + 0.5)
$$

$$
Tra\_Tax\_P\_v(vv) = Tra\_Tax\_P\_v(vv) + TRUNC(\frac{Tra\_Tax\_P\_v(vv) \times Amount}{Tra\_Tot - Tra\_Tax\_F} + 0.5)
$$

#### − **If Taxpayer Issuer Condition <> VAT Responsible Enrolled:**

*Tra*\_*Tot* = *Tra*\_*Tot* + *Amount*

$$
Tra\_Tax\_P = Tra\_Tax\_P + TRUNC(\frac{Tra\_Tax\_P \times Amount}{Tra\_Tot - Tra\_Tax\_F} + 0.5)
$$

Where:

 $vv = VAT$  category, range = 01 up to 20

## **5.4.10.4 Uplift/Discount on Subtotal Rules**

- The discount or uplift amount is distributed (subtracted or added) to the VAT category accumulators proportionally to their current amount.
- The string TOTAL in upper, lower or mixed case is not allowed in the description field of this command.
- The amount field must be greater than 0, otherwise return code 133 is issued.

# **5.4.11 (D5) - Ticket Payment**

This command is used to select the payment type and to apply the paid amount. To execute this command the serialize fiscal printer (1B cmd.) and ticket subtotal/total (D4 cmd.) have to be executed before.

## **5.4.11.1 Command Format**

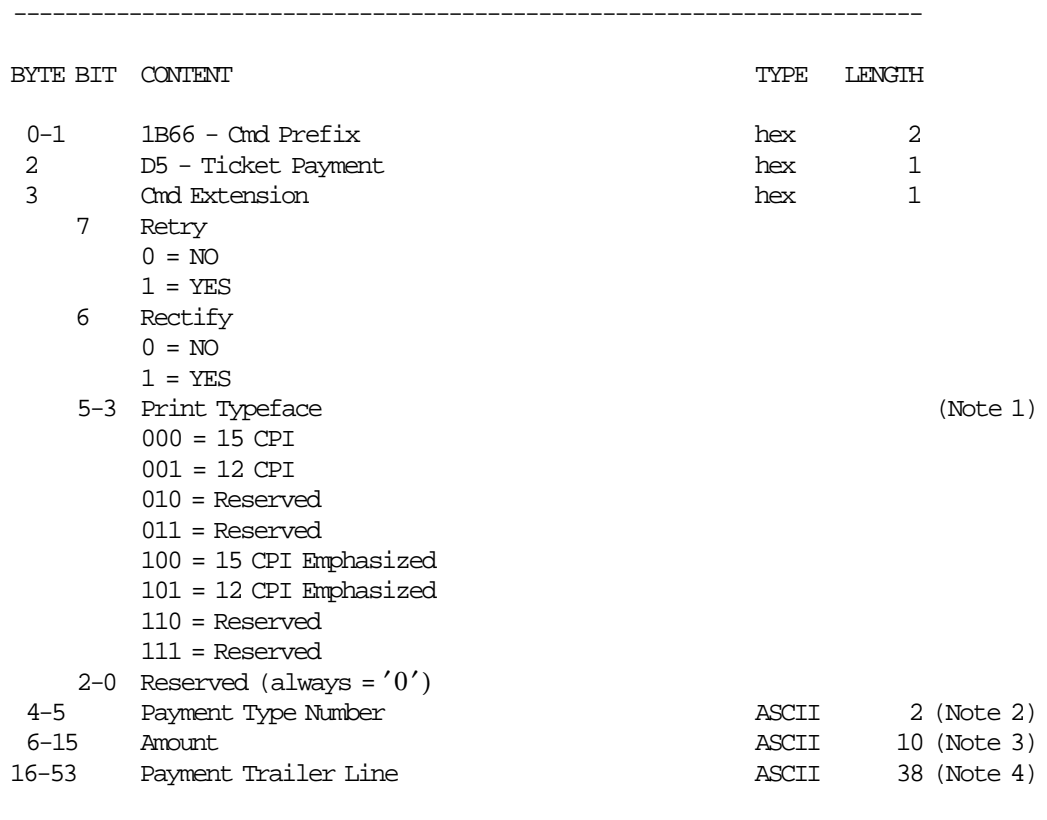

#### **Notes:**

1. Print typeface is also applied to the change due line.

-----------------------------------------------------------------------

- 2. Values 01 to 30 are allowed.
- 3. Maximum Amount = 9999999949.
- 4. If payment type number correspond to ″credit card″ payment type this field is mandatory. For others payment types, this field is not allowed. When this field is applied, the special character 0x0E is not accepted.

## **5.4.11.2 Command Example**

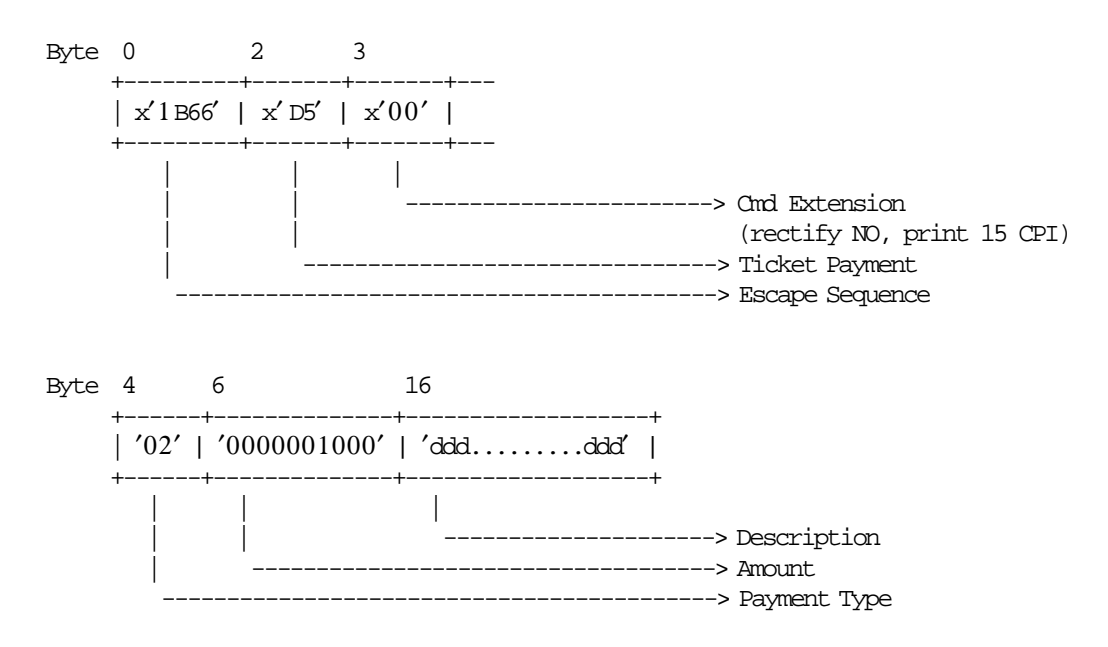

### **5.4.11.3 Ticket Payment Calculations**

• **Rectify = NO**

*Tra*\_*Amt*\_*Due* = *Tra*\_*Amt*\_*Due* − *Payment*\_*Amt*  $Tra$ <sub>*\_Pay*<sub>*\_Type*( $pp$ ) =  $Tra$ <sub>*\_Pay*<sub>*\_Type*( $pp$ ) + *Payment*<sub>*\_Amt*</sub></sub></sub></sub></sub>

• **Rectify = YES**

*Tra*\_*Amt*\_*Due* = *Tra*\_*Amt*\_*Due* + *Payment*\_*Amt*  $Tra_{Pay}$  $Type(pp) = Tra_{Pay}$  $Type(pp) - Payment_{Amt}$ 

Where:

 $pp =$  payment type, range = 01 up to 30

### **5.4.11.4 Ticket Payment Rules**

- This command is optional.
- Only five payment lines types developed in five contiguous lines and a sixth line reserved for change due are allowed in a ticket.
- The end transaction command is executed only if the total paid amount is greater than or equal to the transaction total.
- If the paid amount is greater than the transaction total, a 'CHANGE DUE' line is printed.
- After 'CHANGE DUE' line is allowed to print 6 normal print lines.
- After 'CHANGE DUE' line is allowed to print UNLIMITED blank lines (linefeed).
- The string TOTAL in upper, lower or mixed case is not allowed in the description field of this command.

# **5.4.12 (06) - Ticket End**

This command is used to end the sale transaction.

To execute this command the serialize fiscal printer (1B cmd.) and ticket subtotal/total (D4 cmd.) have to be executed before.

## **5.4.12.1 Command Format**

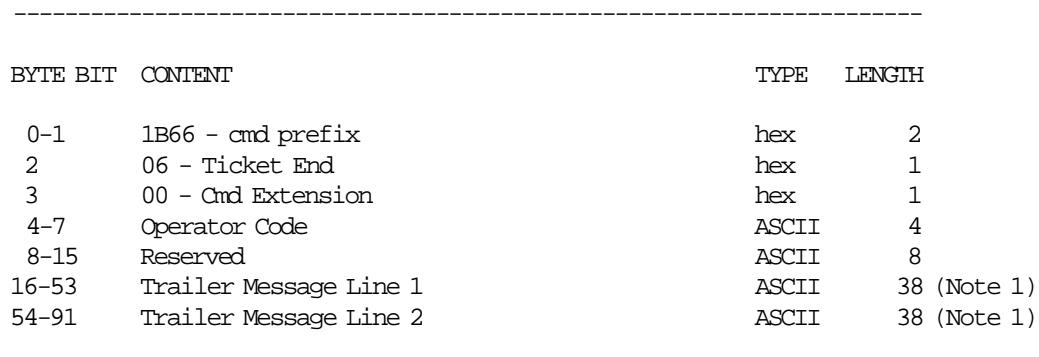

-----------------------------------------------------------------------

**Notes:**

1. Optional fields.

If trailer message line 1 is not filled, the trailer message line 2 is ignored.

### **5.4.12.2 Command Example**

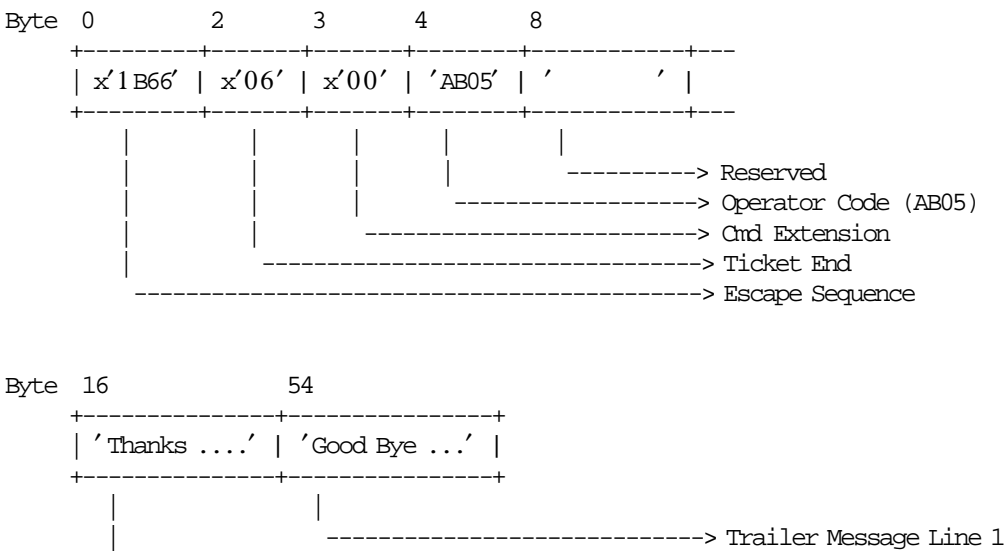

---------------------------------------------> Trailer Message Line 2

### **5.4.12.3 Ticket End Calculations**

 $Lif\_N\_Vouc = Lif\_N\_Vouc + 1$ 

 $Day_N_Vouc = Day_N_Vouc + 1$ 

 $Day\_Pay\_Type(pp) = Day\_Pay\_Type(pp) + Tra\_Pay\_Type(pp)$ 

#### • **If Tra\_Amt\_Due < 0**

 $Change\_Due = Tra\_Amt\_Due \times (-1)$ 

#### • **For Taxpayer Issuer Condition = VAT Responsible Enrolled**

 $Day\_Tot\_v(vv) = Day\_Tot\_v(vv) + Tra\_Tot\_v(vv) + Tra\_Tot\_Fixed\_v(vv)$  $Day\_Tot = \sum_{vv} Day\_Tot\_v(vv)$  $Day_YAT_Y(vv) = Day_YAT_Y(vv) + Tra_YAT_Y(vv) + Tra_YAT_Y(x) + Tra_YAT_Fixed_Y(vv)$  $Day\_VAT = \sum_{vv} Day\_VAT\_v(vv)$  $Day\_Tax\_v(vv) = Day\_Tax\_v(vv) + Tra\_Tax\_F_v(vv) + Tra\_Tax\_P\_Fixed_v(vv) + Tra\_Tax\_Fixed_v(vv)$ 

#### • **For Taxpayer Issuer Condition <> VAT Responsible Enrolled**

 $Day\_Tot = Day\_Tot + Tra\_Tot + Tra\_Tot\_Fixed$  $Day\_Tax = Day\_Tax + Tra\_Tax\_F + Tra\_Tax\_P + Tra\_Tax\_Fixed$ 

#### • **Clearing Transaction Accumulators**

 $Tra$   $Tot = 0$  $Tra\_Tot_v(vv) = 0$ *Tra Tot Fixed* = 0  $Tra\_Tot\_Fixed\_v(vv) = 0$  $Tra_\_Tax_\_F = 0$ 

 $Tra_\textit{T}ax_\textit{F_v}(vv) = 0$ *Tra*  $Tax$  *P* = 0

*Tra*  $Tax$  *P*  $v(vv) = 0$ 

 $Tra_Tax_F$ *ixed* = 0  $Tra\_Tax\_Fixed\_v(vv) = 0$ 

 $Tra$ <sup>*\_VAT*<sub>\_*v*</sub>(*vv*) = 0</sup>  $Tra$ <sup>*\_VAT* $_F$ *ixed*\_*v*(*vv*) = 0</sup>

 $Tra_{Pay_{Type(pp) = 0$ 

 $Tra\_Amt\_Due = 0$ 

Where:

 $vv = VAT$  category, range = 01 up to 20  $pp = payment$  type, range = 01 up to 30

#### **5.4.12.4 Ticket End Rules**

• If the payment phase is desidered, this command is allowed only if the ″total paid amount ≥ transaction total amount″.

Tra\_Amt\_Due must be less than or equal to 0.

- The string TOTAL in upper, lower, or mixed case is not allowed in the trailer message line 1 and 2 fields of this command.
- If the 'FTRAILR' state = YES, then the stored trailer lines will be printed (up till a blank trailer line is encountered or until all stored lines have been printed) before the variable trailer lines on the ticket.

## **5.4.13 (07) - Ticket Cancel**

This command is used to cancel the sale transaction at any point.

To execute this command the serialize fiscal printer (1B cmd.) and the print header (01 cmd.) have to be executed before.

### **5.4.13.1 Command Format**

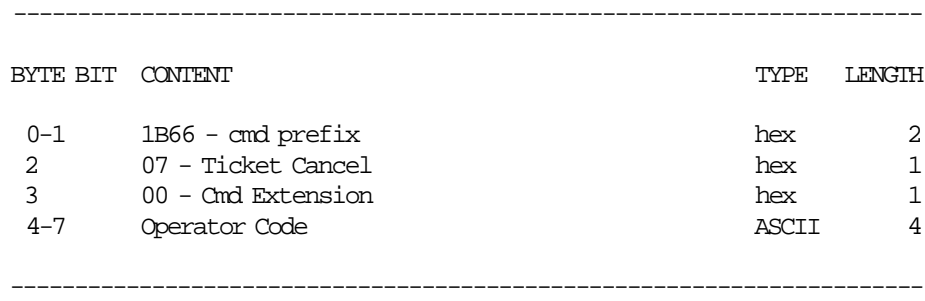

### **5.4.13.2 Command Example**

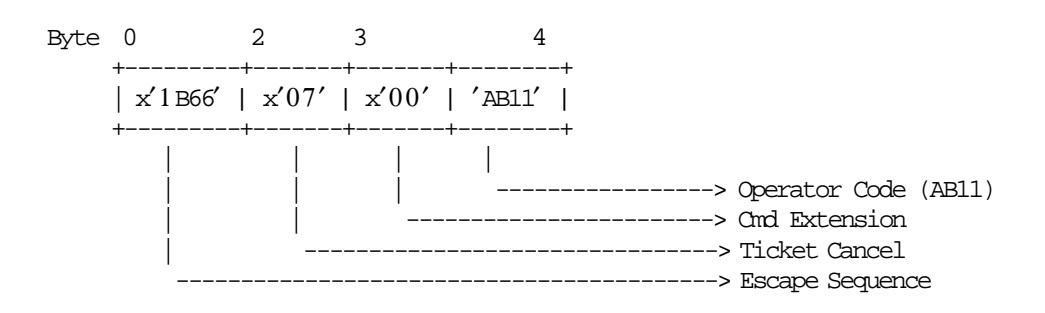

### **5.4.13.3 Ticket Cancel Calculations**

 $Lif\_N\_Vouc = Lif\_N\_Vouc + 1$ 

 $Day_N_Vouc = Day_N_Vouc + 1$  $Day$ <sup>*\_N*</sup><sup> $\_Canc$ </sup> =  $Day$ <sup>*\_N*</sup> $\_Canc$  + 1

• **If anything more than the store header is printed, the following calculations are performed:**

 $Tra\_Tot = \sum_{vv} Tra\_Tot\_v(vv) + \sum_{vv} Tra\_Tot\_Fixed\_v(vv)$ 

• **Clearing Transaction Accumulators:**

 $Tra$   $Tot = 0$  $Tra\_Tot\_v(vv) = 0$  $Tra\_Tot\_Fixed = 0$  $Tra\_Tot\_Fixed\_v(vv) = 0$  $Tra_{r} = Tax_{r} = 0$  $Tra_\textit{T}ax_\textit{F_v}(vv) = 0$  $Tra_\_Tax_\_P = 0$  $Tra_\textit{T}ax_\textit{P\_v}(vv) = 0$ *Tra*  $Tax$   $Fixed = 0$  $Tra\_Tax\_Fixed\_v(vv) = 0$   $Tra$ <sub>*\_VAT*<sub>\_*v*</sub>(*vv*) = 0</sub>  $Tra$ <sub>*\_VAT*<sub>*\_Fixed\_v*(*vv*) = 0</sub></sub> *Tra*\_*Amt*\_*Due* = 0  $Tra\_Pay\_Type(pp) = 0$ 

Where:

vv = VAT category, range = 01 up to 20  $tt = perception type, range = 01 up to 30$  $pp =$  paymente type, range = 01 up to 30

## **5.4.13.4 Ticket Cancel Rules**

• The fiscal logo and machine serial number will be not printed in the ticket.
# **5.5 Ticket Invoice in Progress Commands**

The ticket invoice in progress commands include:

- (B7) Ticket Invoice/Credit Note Set/Reset Header
- (25) Ticket Invoice/Credit Note Set Customer Information
- (22) Ticket Invoice/Credit Note Set/Reset Perception Type
- (E0) Ticket Invoice Print Header
- (B0) Ticket Invoice Fixed Price Item Sale
- (B1) Ticket Invoice Fixed Price Negative/Uplift Item Sale
- (B2) Ticket Invoice Item Sale
- (B3) Ticket Invoice Negative Item
- (B4) Ticket Invoice Subtotal/Total
- (B8) Ticket Invoice Global Perception
- (B9) Ticket Invoice Uplift/Discount on Subtotal
- (B5) Ticket Invoice Payment
- (E3) Ticket Invoice End
- (0F) Ticket Invoice Cancel

# **5.5.1 Ticket Invoice Flow Chart**

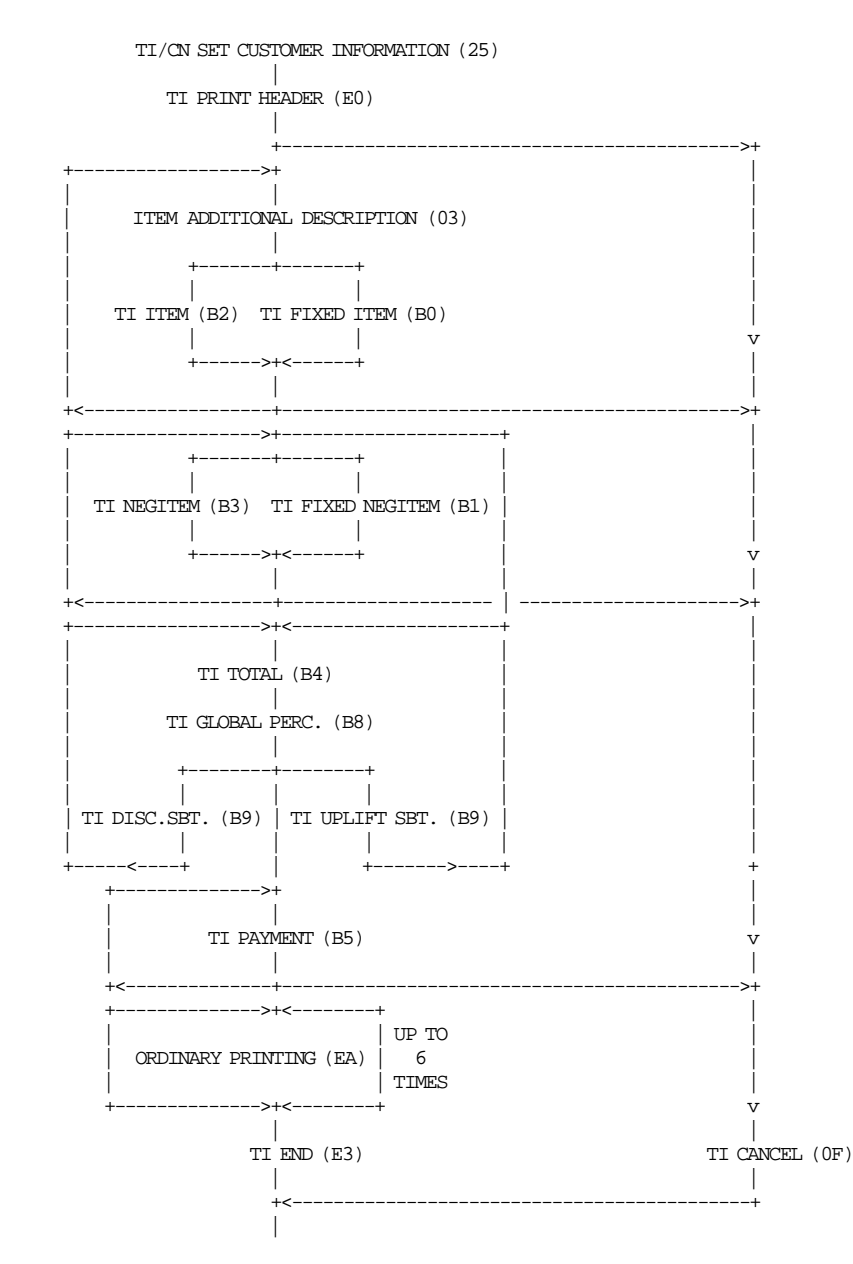

# **5.5.2 General Ticket Invoice Rules**

- The ticket invoice is printed on DI station (portrait orientation) and all lines are replicated to the SJ station exactly as printed to the DI station except header.
- Payment phase is optional.
- After the payment phase, only a total of 6 ordinary printing lines on DI station can be printed. After the last of the 6 lines is printed, the fiscal printer generates return code 069 if additional ordinary printing lines are requested.

• The following table show the ticket invoice/credit note types allowed between issuer and customer conditions.

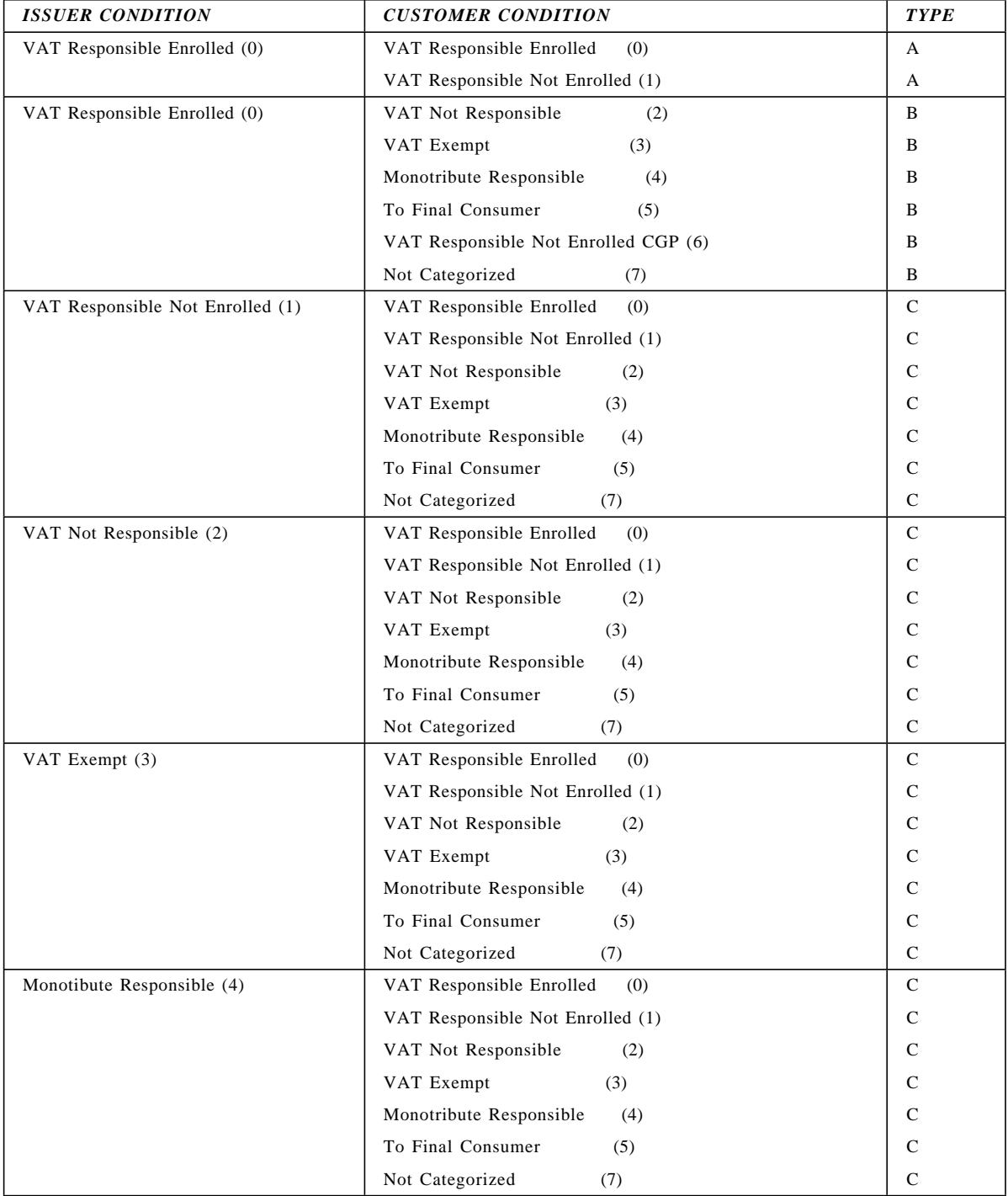

Table 9. Ticket invoice/credit note types between issuer and customer conditions

# **5.5.3 (22) - Ticket Invoice/Credit Note Set/Reset Perception Type**

This command is used to set or reset a perception type and description.

## **5.5.3.1 Command Format**

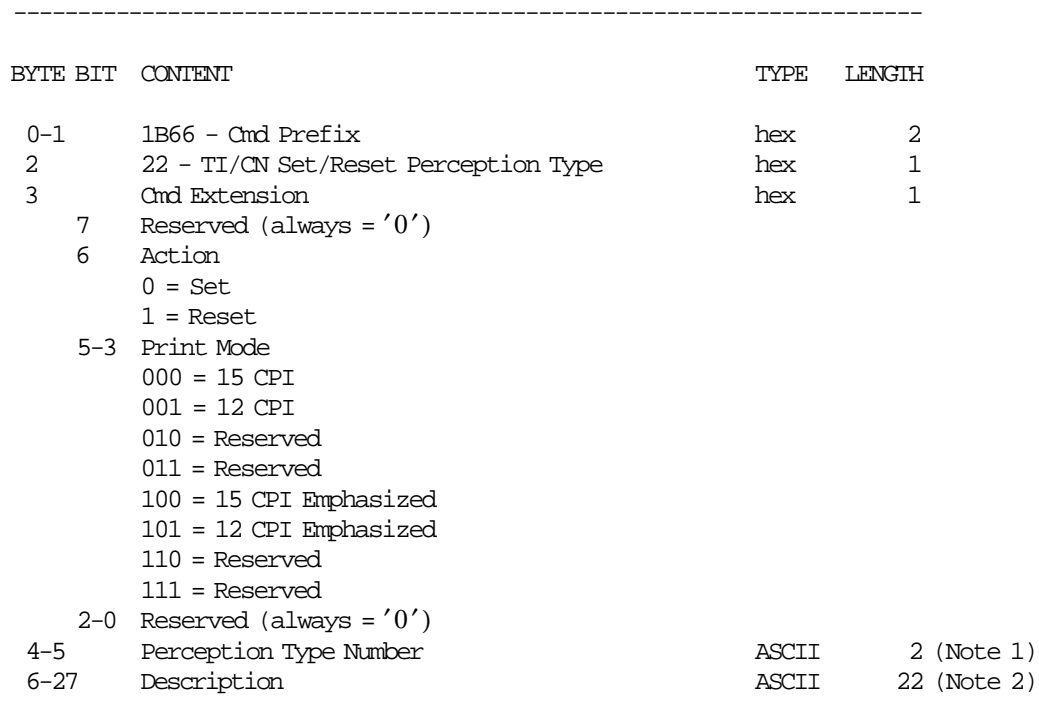

#### **Notes:**

- 1. Values 01 to 30 are allowed.
- 2. When set action, blank description string is not allowed.

-----------------------------------------------------------------------

## **5.5.3.2 Command Example**

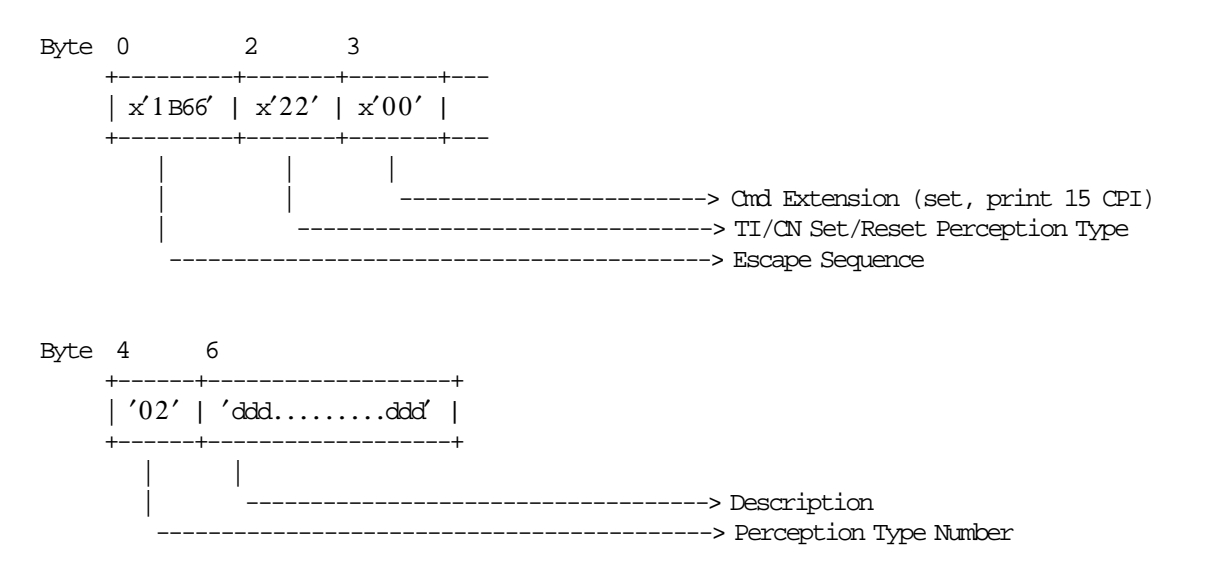

# **5.5.3.3 Ticket Invoice/Credit Note Set/Reset Perception Type Calculations**

There are not calculations for this command.

# **5.5.3.4 Ticket Invoice/Credit Note Set/Reset Perception Type Rules**

- This information is stored in RAM memory.
- The string TOTAL in upper, lower or mixed case is not allowed in the description field of this command.

# **5.5.4 (25) - Ticket Invoice/Credit Note Set Customer Information**

This command is used to set customer information.

#### **5.5.4.1 Command Format**

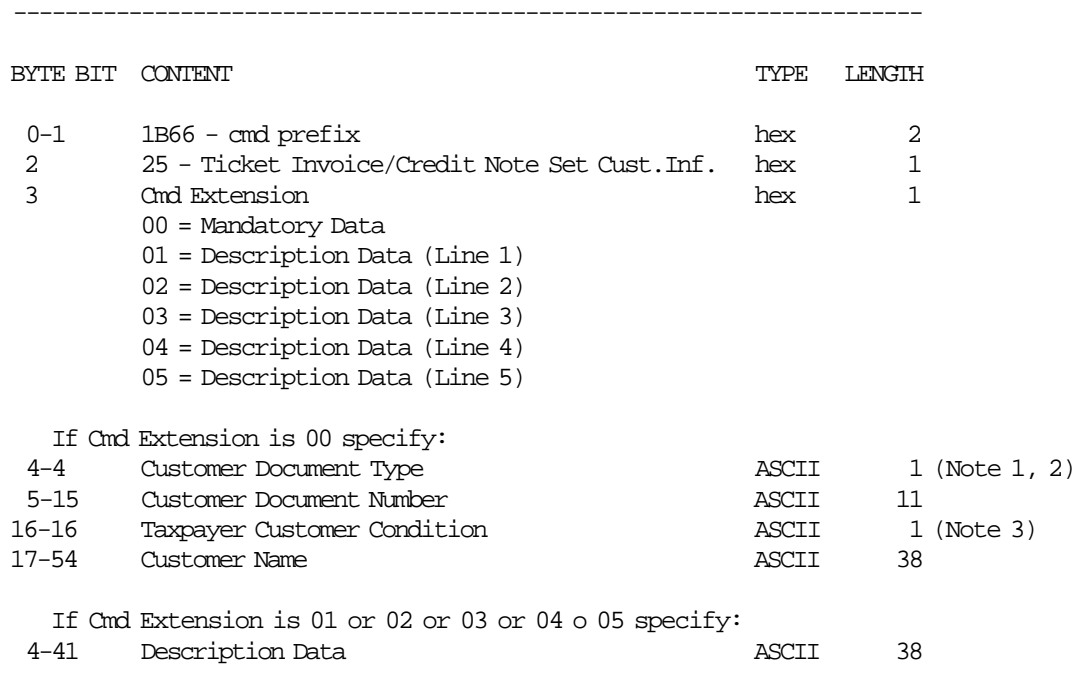

-----------------------------------------------------------------------

#### **Notes:**

- 1. The Customer Document Type will be:
	- $0 C.U.I.T.$
	- $1 C.U.I.L.$
	- $2 D.N.L.$
	- $3 C.L.$
	- 4 Passport
	- $-5 L.C.$
	- $6 L.E.$
	- 7 Document
	- 8 Not Document
- 2. When customer document type is equal ′0′, ′1′, ′2′, ′3′, ′4′, ′5′, ′6′ or ′7′, the customer document number must be a valid number.

When customer document type is equal ′8′, the customer document number must be blank.

- 3. The Taxpayer Customer Condition will be:
	- 0 = VAT Responsible Enrolled
	- 1 = VAT Responsible Not Enrolled
	- 2 = VAT Not Responsible
- $\bullet$  3 = VAT Exempt
- 4 = Monotribute Responsible
- 5 = To Final Consumer
- 6 = VAT Responsible Not Enrolled Capital Goods Purchasing
- 7 = Not Categorized

# **5.5.4.2 Command Example**

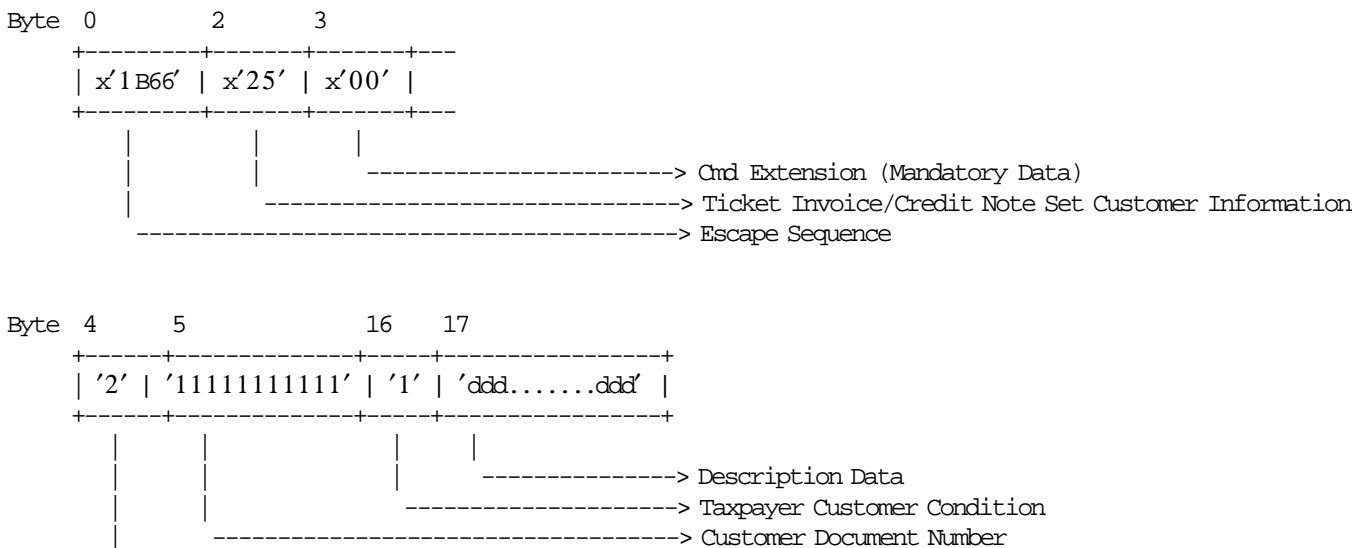

------------------> Customer Document Type

# **5.5.4.3 Ticket Invoice/Credit Note Set Customer Information Calculations**

There are no calculations for this command.

# **5.5.4.4 Ticket Invoice/Credit Note Set Customer Information Rules**

- The customer information is stored in RAM memory.
- The following table shows the information to set

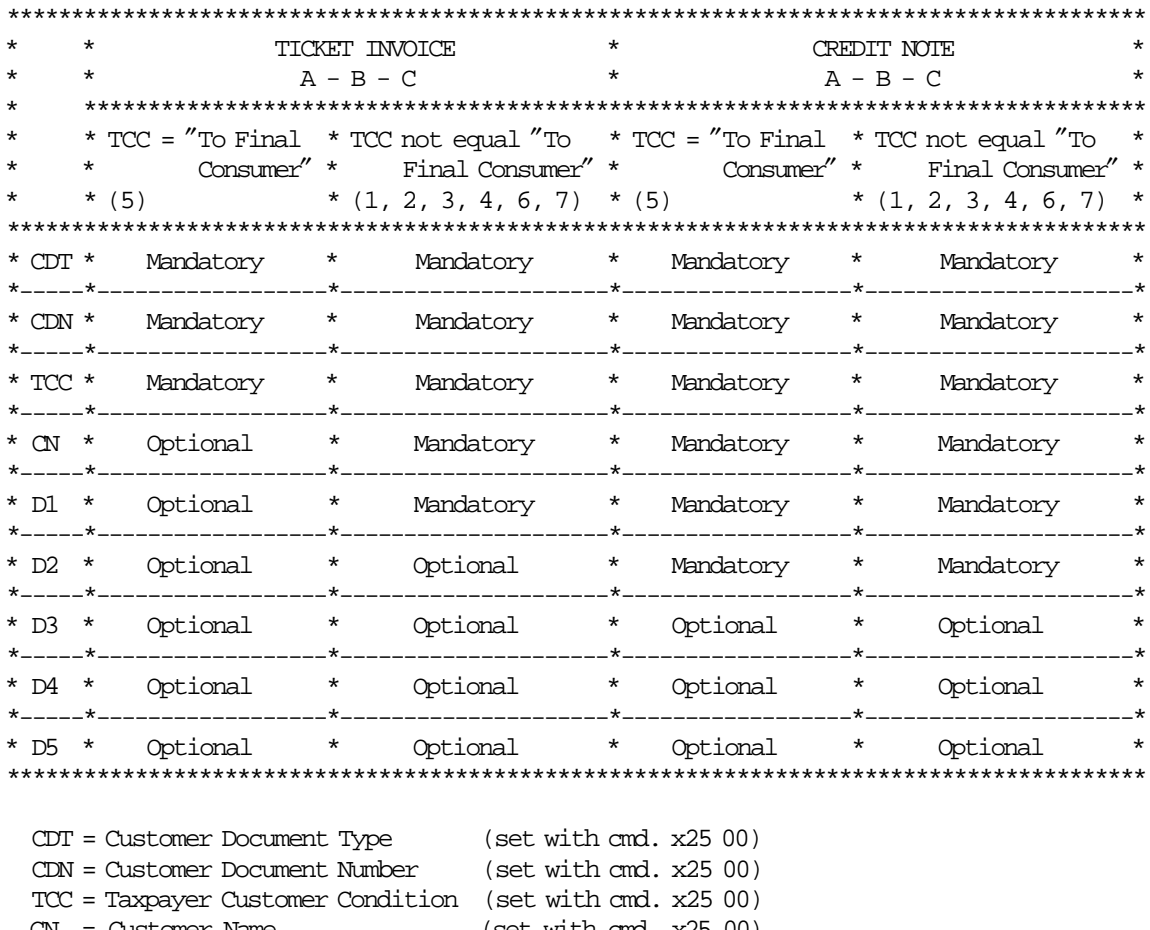

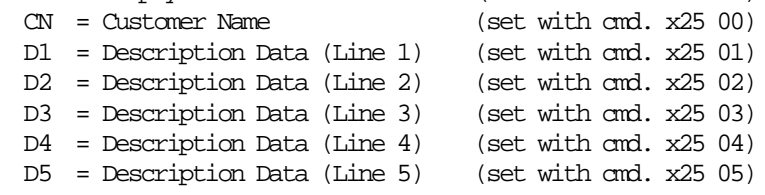

• The string TOTAL in upper, lower or mixed case is not allowed in any field of this command.

# **5.5.5 (B7) - Ticket Invoice/Credit Note Set/Reset Header**

This command is used to set or reset the taxpayer information header.

## **5.5.5.1 Command Format**

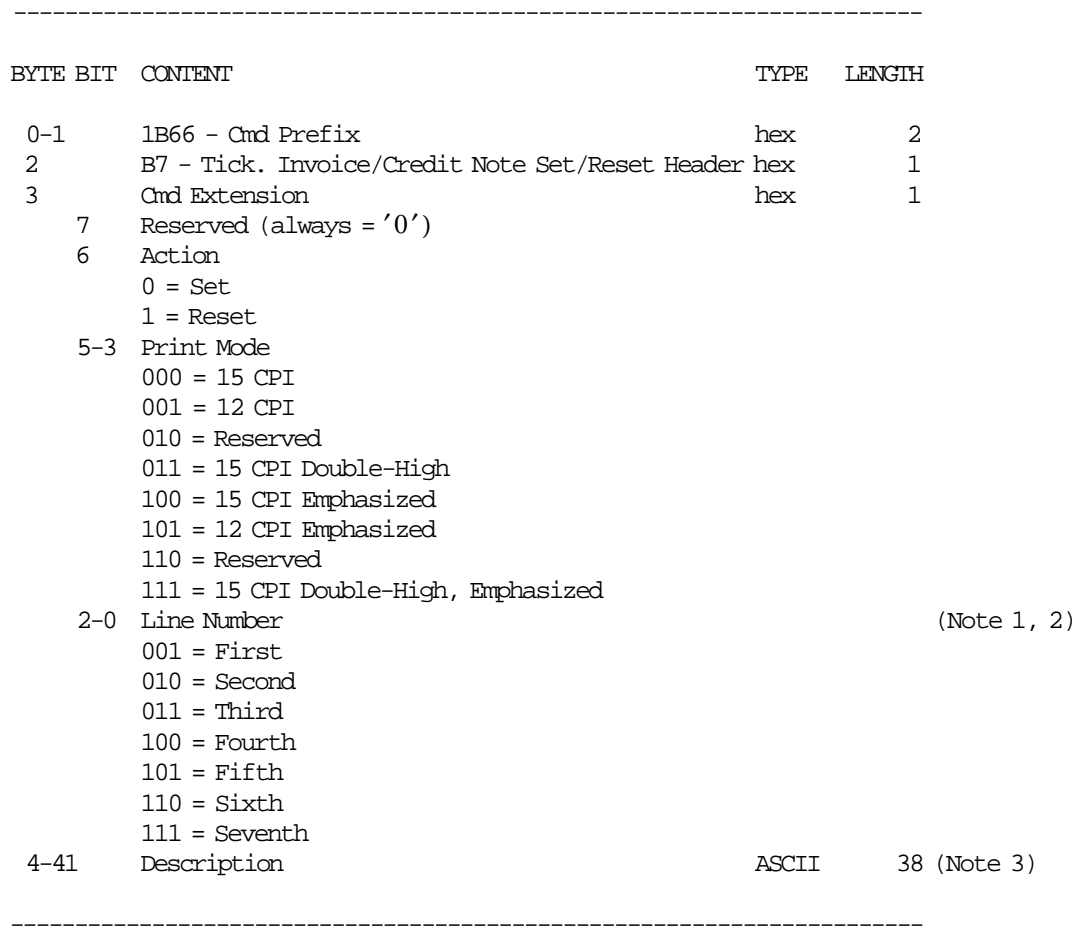

#### **Notes:**

- 1. If the line number is not set, it is not printed.
- 2. If the line number is reset, it is not printed.
- 3. If all blank character are specified in the description string, then the corresponding header line is not printed.

# **5.5.5.2 Command Example**

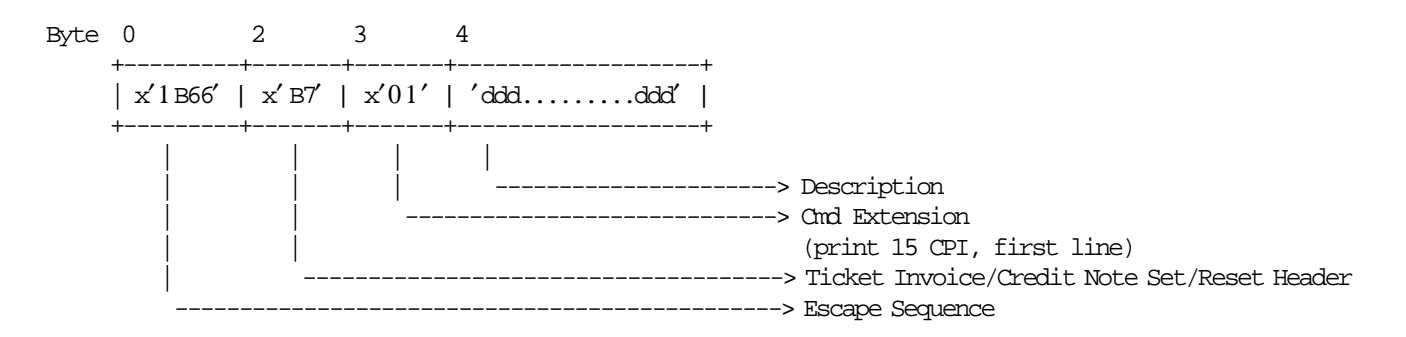

# **5.5.5.3 Ticket Invoice/Credit Note Set/Reset Header Calculations**

There are no calculations for this command.

# **5.5.5.4 Ticket Invoice/Credit Note Set/Reset Header Rules**

- The header set is stored into fiscal printer battery backed up RAM. The header is erased when RAM is cleared by activation of the CE jumper.
- This command cannot be executed when sales period is in progress.
- The minimum number of header lines that can be set is 0.
- The maximum number of header lines that can be set is 7.
- The string TOTAL in upper, lower or mixed case is not allowed in the description field of this command.

# **5.5.6 (E0) - Ticket Invoice Print Header**

This command is used to print the taxpayer header on the ticket invoice type selected. To execute this command the serialize fiscal printer (1B cmd.) have to be executed before.

# **5.5.6.1 Command Format**

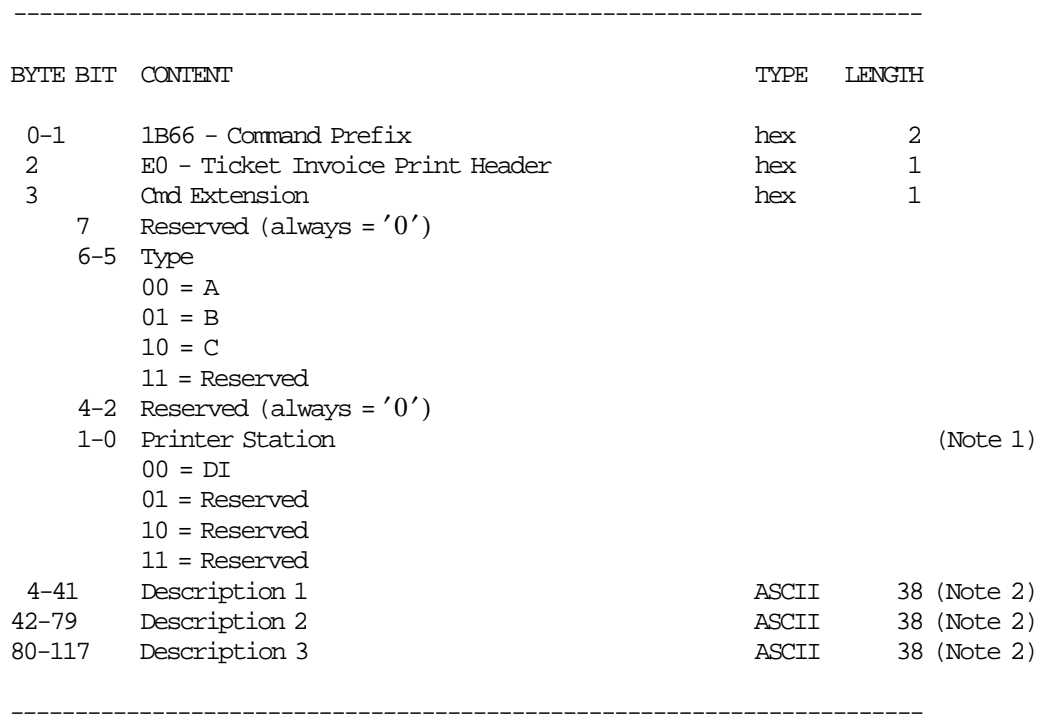

#### **Notes:**

- 1. The selected station print will be preserved until an end transaction command will be sent.
- 2. The description field is optional.

# **5.5.6.2 Command Example**

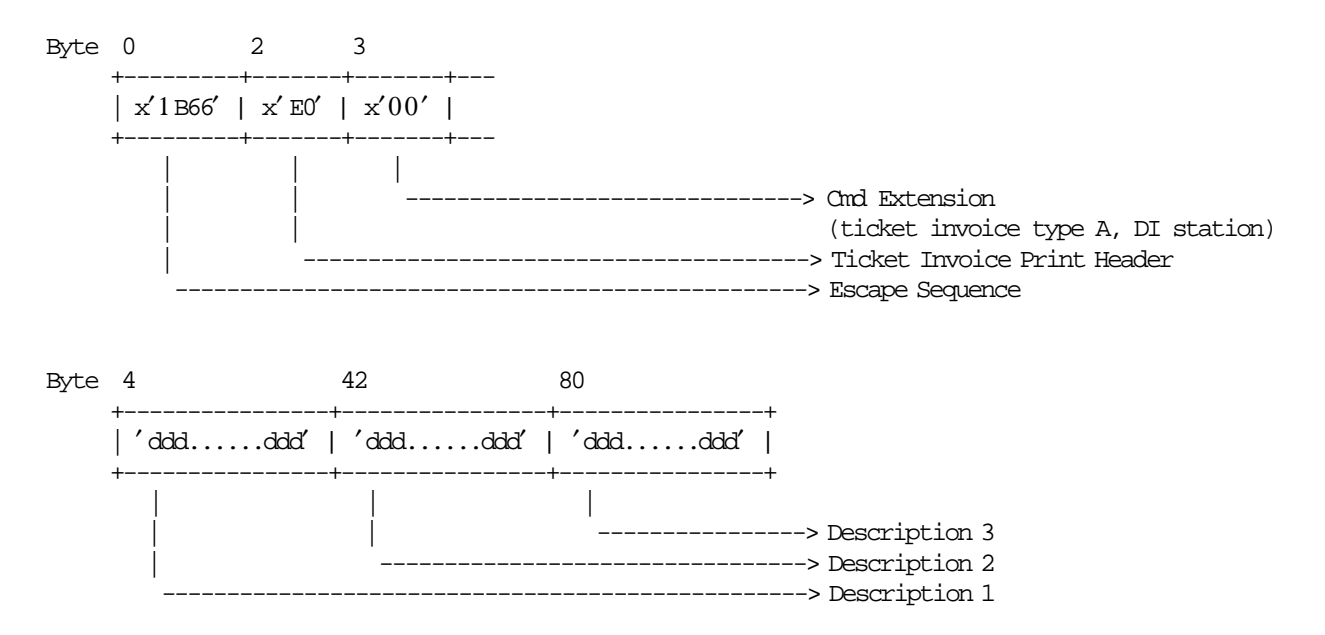

# **5.5.6.3 Ticket Invoice Print Header Calculations**

*Item*\_*Ordinal*\_*Number* = 0

# **5.5.6.4 Control Paper Calculations**

• **Before the lines are printed**

*Mis*\_*N*\_*Lines*\_*Avail*\_*To*\_*Print* = *Mis*\_*N*\_*TI*\_*Lines*\_*To*\_*Print*

• **After the lines were printed correctly**

*Mis*\_*N*\_*Lines*\_*Printed* = *Mis*\_*N*\_*Cmd*\_*Lines*\_*To*\_*Print*

### **5.5.6.5 Ticket Invoice Print Header Rules**

• The following checking is performed before the execution of the command in order to ensure that the ticket invoice could be eventually cancelled.

 $(999,999,999.49 - Day_Canc_g(gg))$  > Limit for Ticket Invoice Total The Limit for Ticket Invoice Total is set with 2E cmd. If this expression isn′t satisfied the error code 016 is returned.

• The string TOTAL in upper, lower or mixed case is not allowed in the description fields of this command.

# **5.5.7 (B0) - Ticket Invoice Fixed Price Item Sale**

The ticket invoice fixed price items are items which prices are not affect by discount or uplift on subtotal operations.

To execute this command the serialize fiscal printer (1B cmd.) and ticket invoice print header (E0 cmd.) have to be executed before.

## **5.5.7.1 Command Format**

| BYTE BIT CONTENT |                                           | TYPE  | LENGTH                 |
|------------------|-------------------------------------------|-------|------------------------|
| $0 - 1$          | 1B66 - Cmd Prefix                         | hex   | 2                      |
| 2                | B0 - Ticket Invoice Fixed Price Item Sale | hex   | $\mathbf{1}$           |
| 3                | Cmd Extension                             | hex   | $\mathbf 1$            |
| 7                | Retry                                     |       |                        |
|                  | $0 = NQ$                                  |       |                        |
|                  | $1 = YES$                                 |       |                        |
| 6                | Reserved (always = $'0'$ )                |       |                        |
| 5                | Print Density                             |       |                        |
|                  | $0 = Normal$                              |       |                        |
|                  | $1$ = Emphasized                          |       |                        |
| 4                | VAT Not Enrolled                          |       | (Note 1)               |
|                  | $0 = YES$                                 |       |                        |
|                  | $1 = NO$                                  |       |                        |
| 3                | Print Typeface                            |       |                        |
|                  | $0 = 15$ CPI                              |       |                        |
|                  | $1 = 12$ CPI                              |       |                        |
|                  | 2-0 Reserved (always = $'0'$ )            |       |                        |
| $4 - 12$         | Unit Price (Amount)                       | ASCII | 9 (Note 2)             |
| $13 - 19$        | Quantity                                  | ASCII | 7 (Note 3)             |
| $20 - 21$        | VAT Category                              | ASCII | $2$ (Note 4)           |
| $22 - 30$        | Tax Amount                                | ASCII | 9 (Note 5)             |
| 31               | Tax Type                                  | ASCII | $1$ (Note 6)           |
| 32–40            | Item Perception Amount                    | ASCII | 9 (Note 7 on page 122) |
| $41 - 42$        | Item Perception Type                      | ASCII | 2 (Note 8 on page 122) |
| $43 - 64$        | Description                               | ASCII | 22                     |

**Notes:**

 1. Select YES if VAT Not Enrolled is applicable to the item sale. Select NO if VAT Not Enrolled is not applicable to the item sale.

-----------------------------------------------------------------------

- 2. Fixed point number with 2 decimal digits. Maximum amount = 999999949. For ticket invoice type 'A', the amount will be Unit Base Price. For ticket invoice type  $'A'$ , the VAT ISN<sup>'</sup> T included in the amount. For ticket invoice type 'B', the VAT IS included in the amount.
- 3. Fixed point number with 3 decimal digits. Maximum amount = 9999999.
- 4. For ticket invoice type ′ A′, range allowed is from 01 to up 20.
- 5. Fixed point number with 2 decimal digits. Maximum amount = 999999949. For ticket invoice type 'B', the tax amount must be less than Item\_Amt.
- 6. The Tax Type can be  $'F' =$  FIXED,  $'P' =$  PERCENTAGE or  $'$   $' =$  BLANK. If blank, the tax amount must be equal 0.
- 7. Fixed point number with 2 decimal digits. Maximum amount = 999999949.
- 8. For ticket invoice type ′ A′ and taxpayer customer condition equal to VAT responsible enrolled, range allowed is from 00 to up 30.

#### **5.5.7.2 Command Example**

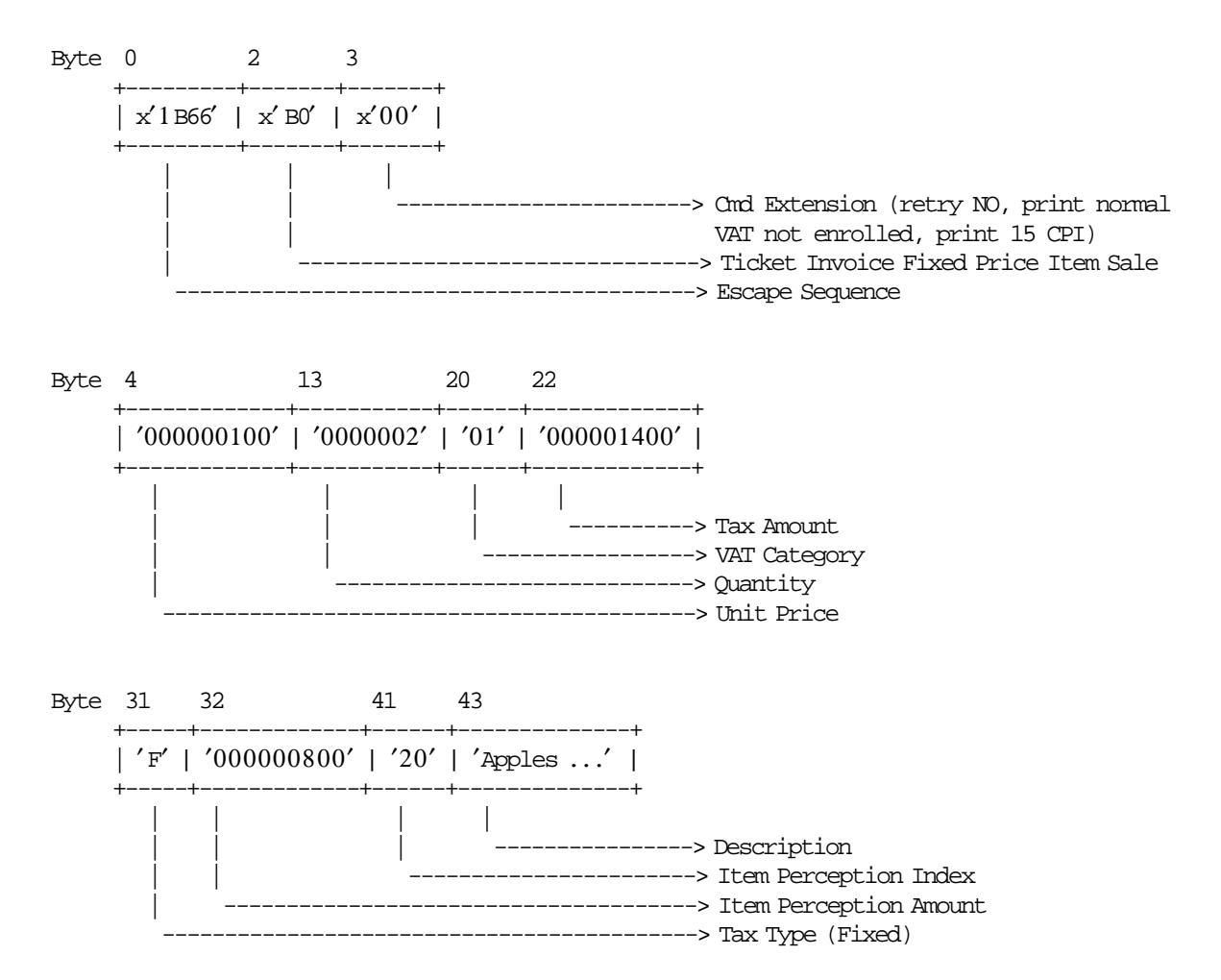

## **5.5.7.3 Ticket Invoice Fixed Price Item Sale Calculations**

*Item*\_*Amt* = *UnitPrice* × *Quantity*

*Item*\_*Ordinal*\_*Number* = *Item*\_*Ordinal*\_*Number* + 1

• **For Ticket Invoice Type A**

 $Tra\_Tot\_Fixed\_v(vv) = Tra\_Tot\_Fixed\_v(vv) + Item\_Amt$ 

- If VAT Not Enrolled (byte  $3 bit 4$ ) = 0 (YES) AND Taxpayer Customer Condition = VAT Responsible Not Enrolled Tra\_Tot\_Fixed\_NE\_v(vv) Tra\_Tot\_Fixed\_NE\_v(vv) + Item\_Amt
- − **If Tax Amount is greater than 0**

 $Factor = \frac{Item\_Amt \times 100}{I}$ *Item*\_*Amt* + *TaxAmount* × 100) + 0.5)/100 The calculated Factor must be printed in the ticket invoice.

 $Tra_{\perp} Tax_{\perp}Fixed_{\perp}V(vv) = Tra_{\perp} Tax_{\perp}Fixed_{\perp}V(vv) + TaxAmount$ 

− **If Item Perception Amount is greater than 0**

*Tra*\_*Percep*\_*vt*(*vv*,*tt*) = *Tra*\_*Percep*\_*vt*(*vv*,*tt*) + *ItemPerceptionAmount Tra*\_*Percep*\_*t*(*tt*) = *Tra*\_*Percep*\_*t*(*tt*) + *ItemPerceptionAmount*

#### • **For Ticket Invoice Type B**

 $Tra\_Tot\_Fixed\_v(vv) = Tra\_Tot\_Fixed_v(vv) + Item\_Amt$ 

− **If Tax Amount is greater than 0**

 $Factor = \text{TRUE}(\frac{(Item\_Amt - TaxAmount) \times (VAT\_Rate(vv) \times 1000)}{(Item\_Amt \times (VAT\_Rate(vv) + 100)})} + 0.5)/10$ 

The calculated Factor must be printed in the ticket invoice.

 $Tra\_Tax\_Fixed\_v(vv) = Tra\_Tax\_Fixed_v(vv) + TaxAmount$ 

#### • **For Ticket Invoice Type C**

*Tra*\_*Tot*\_*Fixed* = *Tra*\_*Tot*\_*Fixed* + *Item*\_*Amt Tra*\_*Tax*\_*Fixed* = *Tra*\_*Tax*\_*Fixed* + *TaxAmount*

Where:

 $vv = VAT$  category, range = 01 up to 20 tt = perception type, range = 01 up to 30

## **5.5.7.4 Control Paper Calculations**

• **Before the lines are printed**

*Mis*\_*N*\_*Lines*\_*Avail*\_*To*\_*Print* = *Mis*\_*N*\_*TI*\_*Lines*\_*To*\_*Print* − *Mis*\_*N*\_*Lines*\_*Printed*

- If Mis N Lines Avail To Print < Mis N Cmd Lines To Print + Mis N TI Cancel Lines To Print Return\_Code 125
- **After the lines were printed correctly**

*Mis*\_*N*\_*Lines*\_*Printed* = *Mis*\_*N*\_*Lines*\_*Printed* + *Mis*\_*N*\_*Cmd*\_*Lines*\_*To*\_*Print*

## **5.5.7.5 Ticket Invoice Fixed Price Item Sale Rules**

- A new item will not be accepted if the item ordinal number is already equal to the maximum value.
- The ticket invoice total calculated (Tra\_Tot\_v + Item\_Amt) can not be greater than the limit ticket invoice total allowed (set with 2E cmd.).
- The factor percent will be printed between brackets. Example: [12,32] or [12].
- For ticket invoice type B, each item is assigned a value-added VAT category that indicates the VAT rate applied to the base price to obtain the sale price.
- The VAT category 01 is ″GENERAL VAT″.
- For VAT category from 02 to 20, the VAT rate will be printed between parentheses. Example: (14,34) or (14).
- Items cannot be accepted if the VAT category specified in this command is disabled (rate = 9999).
- For ticket invoice type A, the Item\_Amt does not include VAT.
- For ticket invoice type B, the Item\_Amt includes VAT.
- The string TOTAL in upper, lower, or mixed case is not allowed in the description field of this command.

# **5.5.8 (B1) - Ticket Invoice Fixed Price Negative/Uplift Item Sale**

The fixed price negative/uplift items are items which prices are not affect by discount or uplift on subtotal operations.

This command is used to record the amount of a fixed price negative/uplift item and prints lines containing the description, amount, VAT percent and factor percent.

To execute this command the serialize fiscal printer (1B cmd.), the ticket invoice print header (E0 cmd.) and at least one ticket invoice fixed price item sale (B0 cmd.) have to be executed before.

# **5.5.8.1 Command Format**

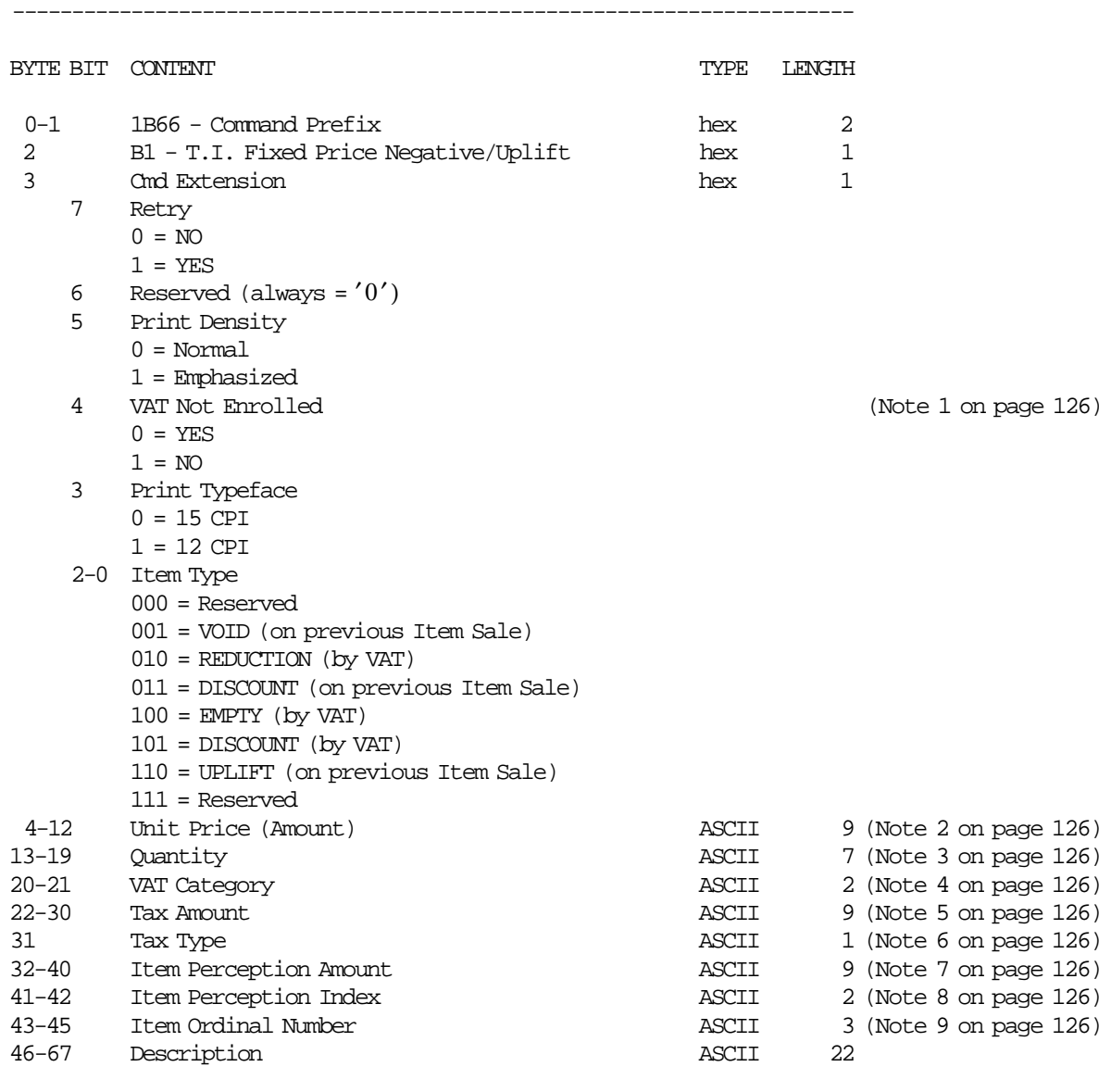

-----------------------------------------------------------------------

#### **Notes:**

- 1. Select YES if VAT Not Enrolled is applicable to the item sale. Select NO if VAT Not Enrolled is not applicable to the item sale.
- 2. Fixed point number with 2 decimal digits. Maximum amount = 999999949. For ticket invoice type 'A', the amount will be Unit Base Price. For ticket invoice type 'A', the VAT ISN' T included in the amount. For ticket invoice type 'B', the VAT IS included in the amount.
- 3. Fixed point number with 3 decimal digits. Maximum amount = 9999999.
- 4. Range allowed is from 01 to up 20. For ticket invoice type 'C', value allowed is 00.
- 5. Fixed point number with 2 decimal digits. Maximum amount = 999999949. For ticket invoice type 'B', the tax amount must be less or equal than Item\_Amt. For ticket invoice type  $'C'$ , the tax amount must be less or equal than Item\_Amt.
- 6. The Tax Type can be  $'F' =$  FIXED,  $'P' =$  PERCENTAGE or  $'$   $' =$  BLANK. If blank, the tax amount must be equal 0.
- 7. Fixed point number with 2 decimal digits. Maximum amount = 999999949.
- 8. For ticket invoice type ′ A′, range allowed is from 01 to up 30. For ticket invoice type  $'B'$  and  $'C'$ , value allowed is 00.
- 9. Is applicable to void (on previous item sale), discount (on previous item sale) and uplift (on previous item sale) only.

# **5.5.8.2 Command Example**

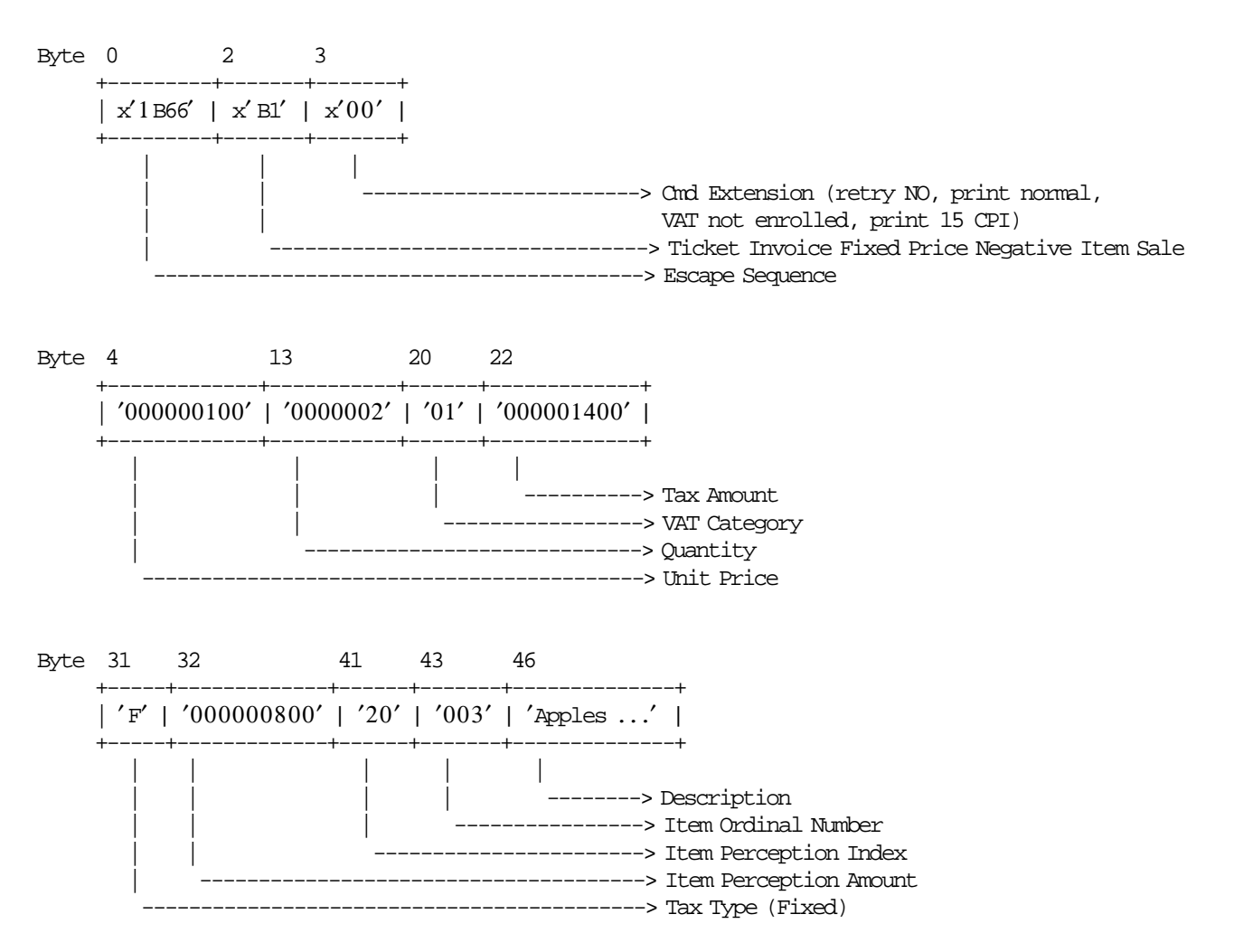

# **5.5.8.3 Ticket Invoice Fixed Price Negative/Uplift Item Sale Calculations**

*Item*\_*Amt* = *UnitPrice* × *Quantity*

#### • **For Ticket Invoice Type A**

− **If Item Type <> Uplift**

 $Tra\_Tot\_Fixed\_v(vv) = Tra\_Tot\_Fixed\_v(vv) - Item\_Amt$ *Tra*\_*Tax*\_*Fixed*\_*v*(*vv*) = *Tra*\_*Tax*\_*Fixed*\_*v*(*vv*) − *TaxAmount Tra*\_*Percep*\_*vt*(*vv*,*tt*) = *Tra*\_*Percep*\_*vt*(*vv*,*tt*) − *ItemPerceptionAmount Tra*\_*Percep*\_*t*(*tt*) = *Tra*\_*Percep*\_*t*(*tt*) − *ItemPerceptionAmount*

• If VAT Not Enrolled (byte 3 - bit 4) = 0 (YES) AND Taxpayer Customer Condition = VAT Responsible Not Enrolled

Tra\_Tot\_Fixed\_NE\_v(vv) Tra\_Tot\_Fixed\_NE\_v(vv) −Item\_Amt

### − **If Item Type = Uplift**

 $Tra\_Tot\_Fixed\_v(vv) = Tra\_Tot\_Fixed\_v(vv) + Item\_Amt$  $Tra\_Tax\_Fixed\_v(vv) = Tra\_Tax\_Fixed_v(vv) + TaxAmount$  *Tra*\_*Percep*\_*vt*(*vv*,*tt*) = *Tra*\_*Percep*\_*vt*(*vv*,*tt*) + *ItemPerceptionAmount Tra*\_*Percep*\_*t*(*tt*) = *Tra*\_*Percep*\_*t*(*tt*) + *ItemPerceptionAmount*

- If VAT Not Enrolled (byte 3 bit 4) = 0 (YES) AND Taxpayer Customer Condition = VAT Responsible Not Enrolled Tra\_Tot\_Fixed\_NE\_v(vv) Tra\_Tot\_Fixed\_NE\_v(vv) + Item\_Amt
- If VAT Not Enrolled (byte 3 bit 4) = 0 (YES) AND Taxpayer Customer Condition = VAT Responsible Not Enrolled Tra\_Tot\_Fixed\_NE\_v(vv) Tra\_Tot\_Fixed\_NE\_v(vv) + Item\_Amt

#### − **If Tax Amount is greater than 0**

 $Factor = \frac{Item\_Amt \times 100}{I}$ *Item*\_*Amt* + *TaxAmount* × 100) + 0.5)/100

The calculated Factor must be printed in the ticket invoice.

#### • **For Ticket Invoice Type B**

#### − **If Item Type <> Uplift**

*Tra*\_*Tot*\_*Fixed*\_*v*(*vv*) = *Tra*\_*Tot*\_*Fixed*\_*v*(*vv*) − *Item*\_*Amt Tra*\_*Tax*\_*Fixed*\_*v*(*vv*) = *Tra*\_*Tax*\_*Fixed*\_*v*(*vv*) − *TaxAmount*

− **If Item Type = Uplift**

 $Tra\_Tot\_Fixed\_v(vv) = Tra\_Tot\_Fixed\_v(vv) + Item\_Amt$  $Tra\_Tax\_Fixed\_v(vv) = Tra\_Tax\_Fixed_v(vv) + TaxAmount$ 

#### − **If Tax Amount is greater 0**

$$
Factor = TRUNC(\frac{(Item\_Amt - TaxAmount) \times (VAT\_Rate(vv) \times 1000)}{(Item\_Amt \times (VAT\_Rate(vv) + 100))} + 0.5)/10
$$

The calculated Factor must be printed in the ticket invoice.

#### • **For Ticket Invoice Type C**

− **If Item Type <> Uplift**

*Tra*\_*Tot*\_*Fixed*\_*v*(*vv*) = *Tra*\_*Tot*\_*Fixed*\_*v*(*vv*) − *Item*\_*Amt*  $Tra\_Tax\_Fixed\_v(vv) = Tra\_Tax\_Fixed\_v(vv) - TaxAmount$ 

− **If Item Type = Uplift**

*Tra Tot Fixed*  $v(vv) = Tra$  *Tot Fixed*  $v(vv) + Item$  *Amt*  $Tra\_Tax\_Fixed\_v(vv) = Tra\_Tax\_Fixed\_v(vv) + TaxAmount$ 

#### Where:

 $vv = VAT$  category, range = 01 up to 20

 $vt = VAT category (range = 01 up to 20) and perception type (range = 01 up to 30)$ tt = perception type, range = 01 up to 30

## **5.5.8.4 Control Paper Calculations**

• **Before the lines are printed**

*Mis*\_*N*\_*Lines*\_*Avail*\_*To*\_*Print* = *Mis*\_*N*\_*TI*\_*Lines*\_*To*\_*Print* − *Mis*\_*N*\_*Lines*\_*Printed*

• If Mis\_N\_Lines\_Avail\_To\_Print < Mis\_N\_Cmd\_Lines\_To\_Print + Mis\_N\_TI\_Cancel\_Lines\_To\_Print Return\_Code 125

#### • **After the lines were printed correctly**

*Mis*\_*N*\_*Lines*\_*Printed* = *Mis*\_*N*\_*Lines*\_*Printed* + *Mis*\_*N*\_*Cmd*\_*Lines*\_*To*\_*Print*

### **5.5.8.5 Ticket Invoice Fixed Price Negative/Uplift Item Sale Rules**

- A new item will not be accepted if the item ordinal number is already equal to the maximum value.
- The ticket invoice total calculated (Tra\_Tot\_Fixed\_v + Item\_Amt) can not be greater than the limit ticket invoice total allowed (set with 2E cmd.).
- The factor percent will be printed between brackets. Example: [12,32] or [12].
- For ticket invoice type B, each item is assigned a value-added VAT category that indicates the VAT rate applied to the base price to obtain the sale price.
- The VAT category 01 is the "GENERAL VAT".
- For VAT category from 02 to 20, the VAT rate will be printed between parentheses. Example: (15,34) or (15).
- Items cannot be accepted if the VAT category specified in this command is disabled (rate = 9999).
- For ticket invoice type A, the Item\_Amt does not include VAT.
- For ticket invoice type B, the Item\_Amt includes VAT.
- To void a fixed price item previously sold in the same transaction with B0 cmd., the following rules has to be apply:
	- − B1.Item Additional Descrip. = B0.Item Additional Descrip. (printed with 03 cmd.)
	- − B1.Description = B0.Description
	- − B1.Unit Price = B0.Unit Price
	- − If ticket invoice type = A AND Taxpayer Customer Condition = VAT Responsible Not Enrolled *B*1.*VATNotEnrolled* = *B*0.*VATNotEnrolled*
	- − B1.Quantity ≤ B0.Quantity
	- − If B1.Quantity = B0.Quantity *B*1.*TaxAmount* = *B*0.*TaxAmount B*1.*ItemPercep*.*Amount* = *B*0.*ItemPercep*.*Amount*
	- − If B1.Quantity < B0.Quantity 0≤ *B*1.*TaxAmount*≤ *B*0.*TaxAmount* 0≤ *B*1.*ItemPercep*.*Amount*≤ *B*0.*ItemPercep*.*Amount*
	- − If ticket invoice type ≠ A ((*B*0.*Quantity* − *B*1.*Quantity*) × *B*0.*Amount*)>(*B*0.*TaxAmount* − *B*1.*TaxAmount*)
- To discount a fixed price item previously sold in the same transaction with B0 cmd., the following rules has to be apply:
	- − B1.Item Additional Descrip. = B0.Item Additional Descrip. (printed with 03 cmd.)
	- − B1.Description = B0.Description
	- − B1.Quantity = B0.Quantity
	- − If ticket invoice type = A AND Taxpayer Customer Condition = VAT Responsible Not Enrolled *B*1.*VATNotEnrolled* = *B*0.*VATNotEnrolled*
	- − B1.Unit Price < B0.Unit Price
	- − B1.Item Percep.Amount ≤ B0.Item Percep.Amount
	- − B1.Item Percep.Amount ≥ 0
- $-$  B1.Tax Amount  $\geq 0$
- − If ticket invoice type ≠ A

(*B*0.*Quantity* × (*B*0.*Amount* − *B*1.*Amount*))>(*B*0.*TaxAmount* − *B*1.*TaxAmount*)

- To uplift a fixed price item previously sold in the same transaction with B0 cmd., the following rules has to be apply:
	- − B1.Item Additional Descrip. = B0.Item Additional Descrip. (printed with 03 cmd.)
	- − B1.Description = B0.Description
	- − B1.Quantity = B0.Quantity
	- − If ticket invoice type = A AND Taxpayer Customer Condition = VAT Responsible Not Enrolled *B*1.*VATNotEnrolled* = *B*0.*VATNotEnrolled*
	- − ((B0.Amount + B1.Amount) \* B0.Quantity) ≤ 999999949
	- $-$  (B0.Tax Amount + B1.Tax Amount) ≤ 999999949
	- − (B0.Item Percep.Amount + B1.Item Percep.Amount) ≤ 999999949
	- − If ticket invoice type ≠ A (*B*0.*Quantity* × (*B*0.*Amount* + *B*1.*Amount*))>(*B*0.*TaxAmount* + *B*1.*TaxAmount*)
- The string TOTAL in upper, lower, or mixed case is not allowed in the description field of this command.

# **5.5.9 (B2) - Ticket Invoice Item Sale**

This command is used to record the amount of an item and to print lines containing quantity, unit price, description, amount, VAT percent and factor percent.

To execute this command the serialize fiscal printer (1B cmd.) and ticket invoice print header (E0 cmd.) have to be executed before.

#### **5.5.9.1 Command Format**

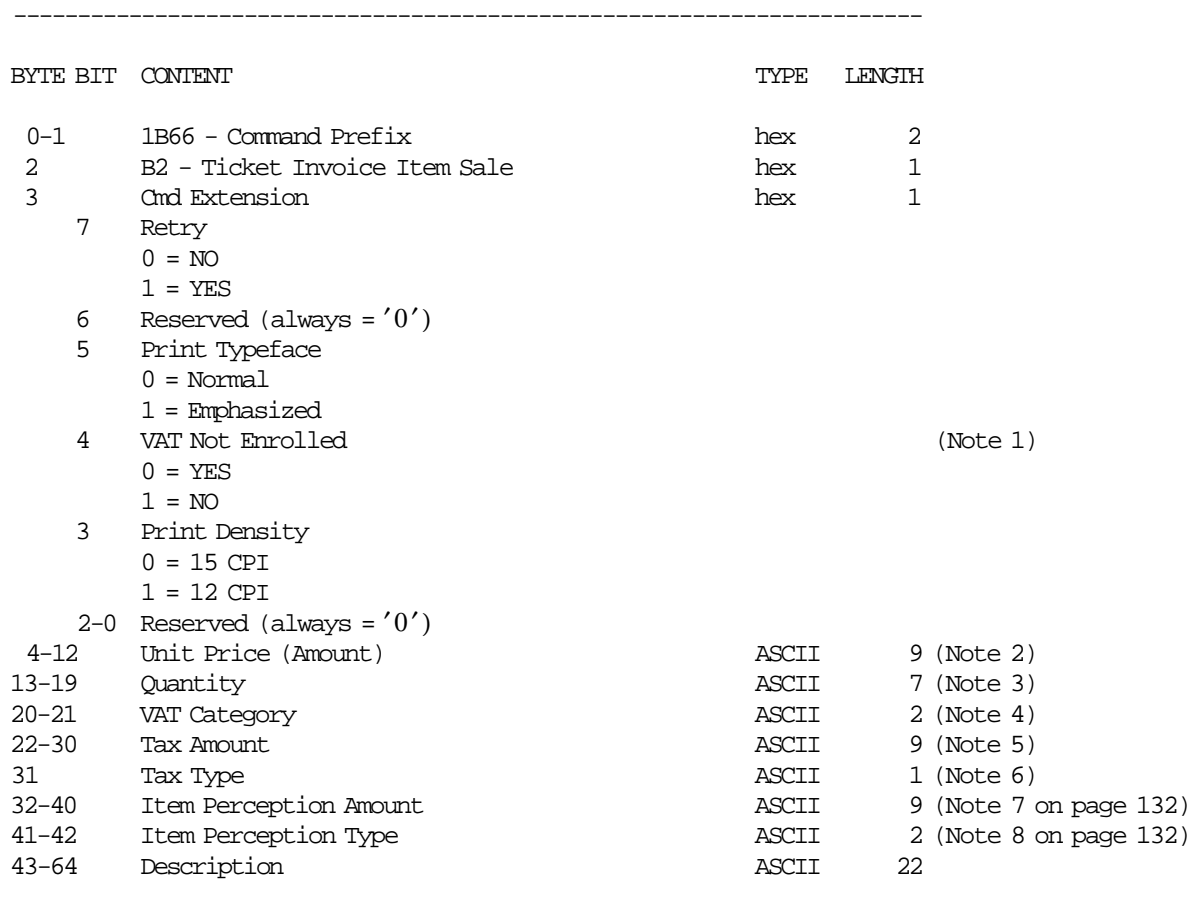

#### **Notes:**

 1. Select YES if VAT Not Enrolled is applicable to the item sale. Select NO if VAT Not Enrolled is not applicable to the item sale.

-----------------------------------------------------------------------

- 2. Fixed point number with 2 decimal digits. Maximum amount = 999999949. For ticket invoice type 'A', the amount will be Unit Base Price. For ticket invoice type  $'A'$ , the VAT ISN<sup>'</sup> T included in the amount. For ticket invoice type 'B', the VAT IS included in the amount.
- 3. Fixed point number with 3 decimal digits. Maximum amount = 9999999.
- 4. For ticket invoice type ′ A′, range allowed is from 01 to up 20.
- 5. Fixed point number with 2 decimal digits. Maximum amount = 999999949. For ticket invoice type 'B', the tax amount must be less than Item\_Amt.
- 6. The Tax Type can be  $'F' =$  FIXED,  $'P' =$  PERCENTAGE or  $'$   $' =$  BLANK. If blank, the tax amount must be equal 0.
- 7. Fixed point number with 2 decimal digits. Maximum amount = 999999949.
- 8. For ticket invoice type ′ A′ and taxpayer customer condition equal to VAT responsible enrolled, range allowed is from 00 to up 30.

#### **5.5.9.2 Command Example**

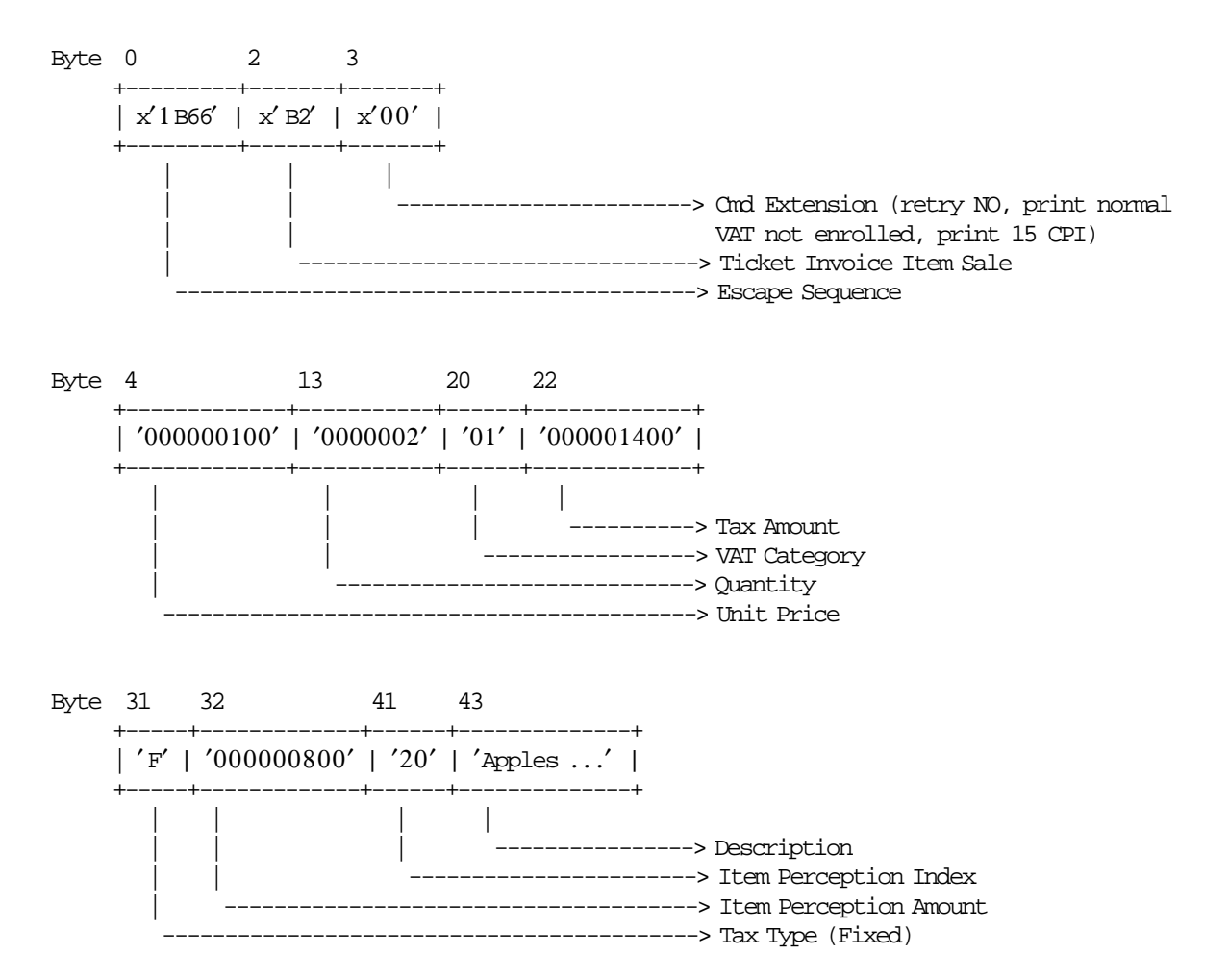

## **5.5.9.3 Ticket Invoice Item Sale Calculations**

*Item*\_*Amt* = *UnitPrice* × *Quantity*

*Item*\_*Ordinal*\_*Number* = *Item*\_*Ordinal*\_*Number* + 1

• **For Ticket Invoice Type A**

 $Tra\_Tot\_v(vv) = Tra\_Tot\_v(vv) + Item\_Amt$ 

- If VAT Not Enrolled (byte  $3 bit 4$ ) = 0 (YES) AND Taxpayer Customer Condition = VAT Responsible Not Enrolled Tra\_Tot\_NE\_v(vv) Tra\_Tot\_NE\_v(vv) + Item\_Amt
- − **If Tax Amount is greater than 0**

 $Factor = \frac{Item\_Amt \times 100}{I}$ *Item*\_*Amt* + *TaxAmount* × 100) + 0.5)/100 The calculated Factor must be printed in the ticket invoice.

− **If Tax Type = F**

 $Tra_\mathit{r} = \frac{Ta}{A}$  $F_\mathit{r} = v(vv) = Tra_\mathit{r} = \frac{Ta}{A}$  $F_\mathit{r} = v(vv) + TaxAmount$ 

- − **If Tax Type = P**
	- $Tra\_Tax\_P_v(vv) = Tra\_Tax\_P_v(vv) + TaxAmount$
- − **If Item Perception Amount is greater than 0** *Tra*\_*Percep*\_*vt*(*vv*,*tt*) = *Tra*\_*Percep*\_*vt*(*vv*,*tt*) + *ItemPerceptionAmount*

*Tra*\_*Percep*\_*t*(*tt*) = *Tra*\_*Percep*\_*t*(*tt*) + *ItemPerceptionAmount*

#### • **For Ticket Invoice Type B**

 $Tra\_Tot\_v(vv) = Tra\_Tot\_v(vv) + Item\_Amt$ 

− **If Tax Amount is greater than 0**

$$
Factor = TRUNC(\frac{(Item\_Amt - TaxAmount) \times (VAT\_Rate(vv) \times 1000)}{(Item\_Amt \times (VAT\_Rate(vv) + 100))} + 0.5)/10
$$

The calculated Factor must be printed in the ticket invoice.

− **If Tax Type = F**

 $Tra_\textit{}_{\textit{}_{\textstyle_{\sim}}} Tax_\textit{}_{\textit{}_{\textstyle_{\sim}}} F_\textit{}_{\textit{}_{\textstyle_{\sim}}} v(vv) = Tra_\textit{}_{\textit{}_{\textstyle_{\sim}}} Tax_\textit{}_{\textit{}_{\textstyle_{\sim}}} F_\textit{}_{\textit{}_{\textstyle_{\sim}}} v(vv) + TaxAmount$ 

- − **If Tax Type = P**  $Tra\_Tax_P_v(vv) = Tra\_Tax_P_v(vv) + TaxAmount$
- **For Ticket Invoice Type C**

*Tra*\_*Tot* = *Tra*\_*Tot* + *Item*\_*Amt*

− **If Tax Type = F**

*Tra*\_*Tax*\_*F* = *Tra*\_*Tax*\_*F* + *TaxAmount*

− **If Tax Type = P**

*Tra*\_*Tax*\_*P* = *Tra*\_*Tax*\_*P* + *TaxAmount*

#### Where:

 $vv = VAT$  category, range = 01 up to 20 tt = perception type, range =  $01$  up to 30

## **5.5.9.4 Control Paper Calculations**

• **Before the lines are printed**

*Mis*\_*N*\_*Lines*\_*Avail*\_*To*\_*Print* = *Mis*\_*N*\_*TI*\_*Lines*\_*To*\_*Print* − *Mis*\_*N*\_*Lines*\_*Printed*

• If Mis\_N\_Lines\_Avail\_To\_Print < Mis\_N\_Cmd\_Lines\_To\_Print + Mis\_N\_TI\_Cancel\_Lines\_To\_Print Return\_Code 125

#### • **After the lines were printed correctly**

*Mis*\_*N*\_*Lines*\_*Printed* = *Mis*\_*N*\_*Lines*\_*Printed* + *Mis*\_*N*\_*Cmd*\_*Lines*\_*To*\_*Print*

#### **5.5.9.5 Ticket Invoice Item Sale Rules**

- A new item will not be accepted if the item ordinal number is already equal to the maximum value.
- The ticket invoice total calculated  $(Tra_Tot_v + Item_Amt)$  can not be greater than the limit ticket invoice total allowed (set with 2E cmd.).
- The factor percent will be printed between brackets. Example: [12,32] or [12].
- For ticket invoice type B, each item is assigned a value-added VAT category that indicates the VAT rate applied to the base price to obtain the sale price.
- The VAT category 01 is the "GENERAL VAT".
- For VAT category from 02 to 20, the VAT rate will be printed between parentheses. Example: (15,34) or (15).
- Items cannot be accepted if the VAT category specified in the ticket invoice item sale command is disabled (rate  $= 9999$ ).
- For ticket invoice type B, the item\_amt includes VAT.
- For ticket invoice type A, the item\_amt does not include VAT.
- The string TOTAL in upper, lower, or mixed case is not allowed in the description field of this command.

# **5.5.10 (B3) - Ticket Invoice Negative/Uplift Item Sale**

This command is used to record the amount of a negative item and prints lines containing the quantity, unit price, item description, item amount, VAT percent and factor percent. To execute this command the serialize fiscal printer (1B cmd.), the fiscal invoice print header (E0 cmd.) and

at least one ticket invoice item sale (B2 cmd.) have to be executed before.

## **5.5.10.1 Command Format**

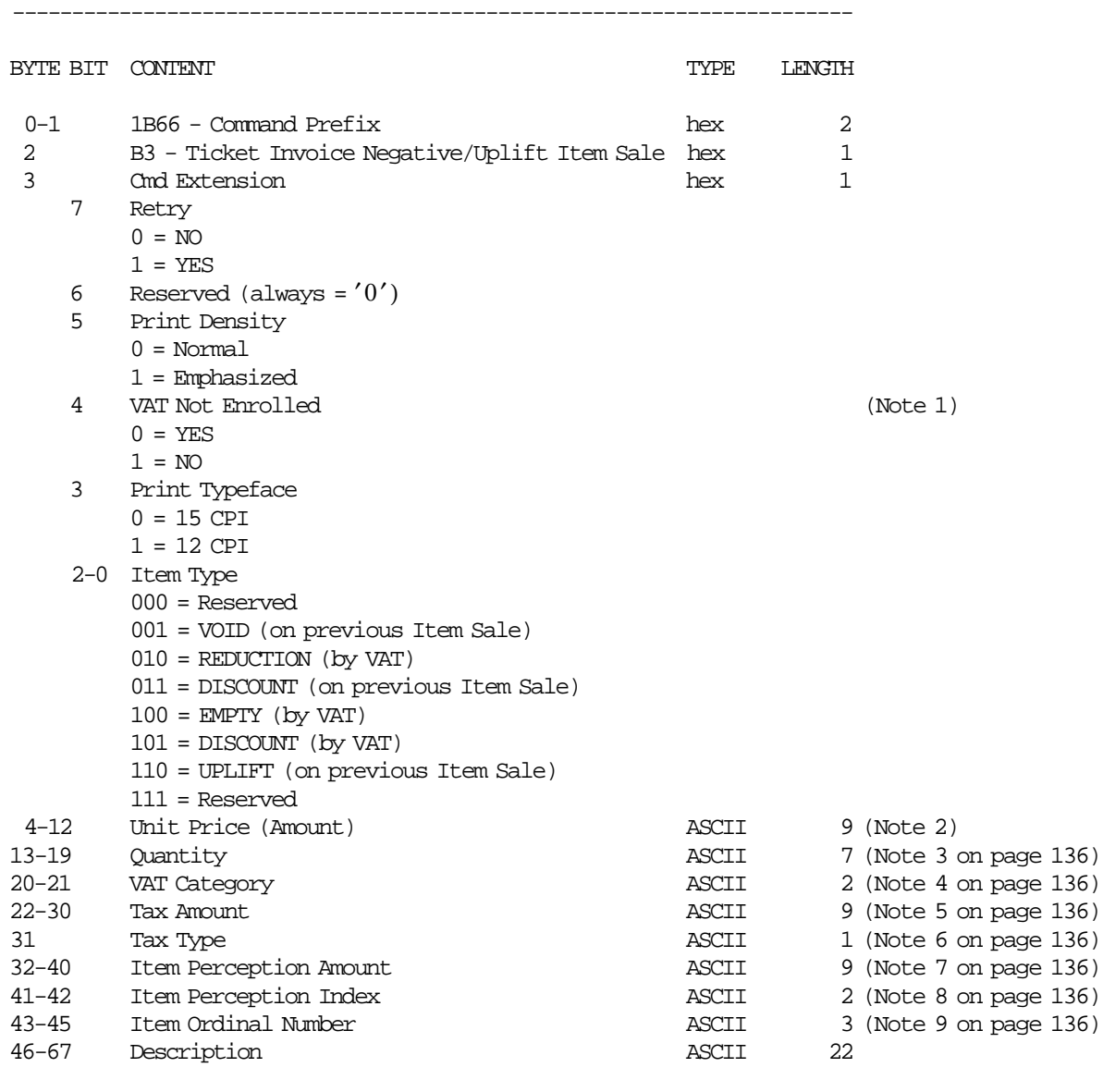

#### **Notes:**

 1. Select YES if VAT Not Enrolled is applicable to the item sale. Select NO if VAT Not Enrolled is not applicable to the item sale.

-----------------------------------------------------------------------

 2. Fixed point number with 2 decimal digits. Maximum amount = 999999949. For ticket invoice type 'A', the amount will be Unit Base Price. For ticket invoice type 'A', the VAT ISN'T included in the amount. For ticket invoice type 'B', the VAT IS included in the amount.

- 3. Fixed point number with 3 decimal digits. Maximum amount = 9999999.
- 4. Range allowed is from 01 to up 20. For ticket invoice type  $'C'$ , value allowed is 00.
- 5. Fixed point number with 2 decimal digits. Maximum amount = 999999949. For ticket invoice type 'B', the tax amount must be less or equal than Item\_Amt. For ticket invoice type  $'C'$ , the tax amount must be less or equal than Item\_Amt.
- 6. The Tax Type can be  $'F' =$  FIXED,  $'P' =$  PERCENTAGE or  $'$   $' =$  BLANK. If blank, the tax amount must be equal 0.
- 7. Fixed point number with 2 decimal digits. Maximum amount = 999999949.
- 8. For ticket invoice type ′ A′, range allowed is from 01 to up 30. For ticket invoice type 'B' and 'C', value allowed is 00.
- 9. Is applicable to void (on previous item sale), discount (on previous item sale) and uplift (on previous item sale) only.

## **5.5.10.2 Command Example**

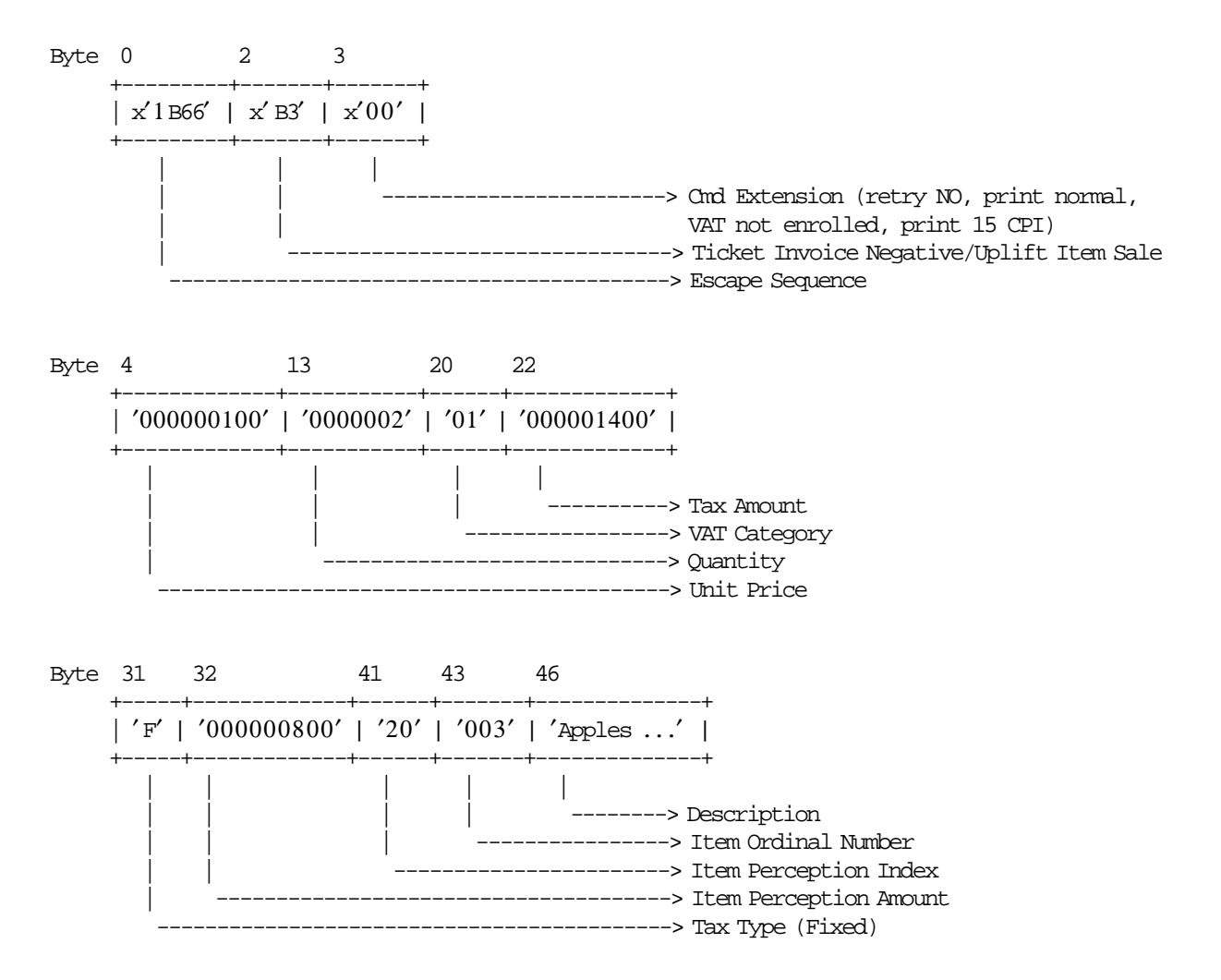

## **5.5.10.3 Ticket Invoice Negative/Uplift Item Sale Calculations**

*Item*\_*Amt* = *UnitPrice* × *Quantity*

- **If Ticket Invoice Type =** ′**A**′
	- − **If Item Type <> Uplift**

 $Tra\_Tot\_v(vv) = Tra\_Tot\_v(vv) - Item\_Amt$ *Tra*\_*Percep*\_*vt*(*vv*,*tt*) = *Tra*\_*Percep*\_*vt*(*vv*,*tt*) − *ItemPerceptionAmount Tra*\_*Percep*\_*t*(*tt*) = *Tra*\_*Percep*\_*t*(*tt*) − *ItemPerceptionAmount*

• If VAT Not Enrolled (byte  $3 - bit 4$ ) = 0 (YES) AND Taxpayer Customer Condition = VAT Responsible Not Enrolled

Tra\_Tot\_NE\_v(vv) Tra\_Tot\_NE\_v(vv) −Item\_Amt

 $-$  If Tax Type =  $'F'$ 

 $Tra_{\textit{T}} a x \_\textit{F\_v}(vv) = Tra_{\textit{T}} a x \_\textit{F\_v}(vv) - TaxAmount$ 

 $-$  If Tax Type =  $'P'$ 

 $Tra_{a}Iax_{b} - P_{v}(vv) = Tra_{a}Iax_{b} - P_{v}(vv) - TaxAmount$ 

− **If Item Type = Uplift**

 $Tra\_Tot\_v(vv) = Tra\_Tot\_v(vv) + Item\_Amt$ *Tra*\_*Percep*\_*vt*(*vv*,*tt*) = *Tra*\_*Percep*\_*vt*(*vv*,*tt*) + *ItemPerceptionAmount Tra*\_*Percep*\_*t*(*tt*) = *Tra*\_*Percep*\_*t*(*tt*) + *ItemPerceptionAmount*

 $-$  If Tax Type =  $'F'$ 

 $Tra_\mathit{r} = \frac{Ta}{A}$  $F_\mathit{r} = v(vv) = Tra_\mathit{r} = \frac{Ta}{A}$  $F_\mathit{r} = v(vv) + Ta x A m o u n t$ 

 $-$  If Tax Type =  $'P'$ 

 $Tra_Tax_P_v(vv) = Tra_Tax_P_v(vv) + TaxAmount$ 

− **If Tax Amount is greater than 0**

 $Factor = \frac{Item\_Amt \times 100}{I}$ *Item*\_*Amt* + *TaxAmount* × 100) + 0.5)/100

The calculated Factor must be printed in the ticket invoice.

#### • **If Ticket Invoice Type =** ′**B**′

− **If Item Type <> Uplift**

 $Tra\_Tot\_v(vv) = Tra\_Tot\_v(vv) - Item\_Amt$ 

 $-$  **If Tax Type =**  $'F'$ 

 $Tra_{\text{-}} Tax_{\text{-}}F_{\text{-}}v(vv) = Tra_{\text{-}}Tax_{\text{-}}F_{\text{-}}v(vv) - TaxAmount$ 

 $-$  If Tax Type =  $'P'$ 

 $Tra_{a}Iax_{b}P_{v}(vv) = Tra_{a}Iax_{b}P_{v}(vv) - TaxAmount$ 

$$
- \quad \textbf{If Item Type} = \textbf{Uplift}
$$

 $Tra\_Tot\_v(vv) = Tra\_Tot\_v(vv) + Item\_Amt$ 

$$
- \text{ If } Tax \text{ Type } = 'F'
$$

 $Tra_\mathit{r} = \frac{Ta}{A}$  $F_\mathit{r} = v(vv) = Tra_\mathit{r} = \frac{Ta}{A}$  $F_\mathit{r} = v(vv) + TaxAmount$ 

 $-$  If Tax Type =  $'P'$ 

 $Tra_\mathit{r}Iax_\mathit{r}P_\mathit{v}(vv) = Tra_\mathit{r}Iax_\mathit{r}P_\mathit{v}(vv) + TaxAmount$ 

− **If Tax Amount is greater than 0**

 $Factor = \text{TRUE}(\frac{(\text{Item\_Amt} - \text{TaxAmount}) \times (\text{VAT\_Rate}(vv) \times 1000)}{(\text{Item\_Amt} \times (\text{VAT\_Rate}(vv) + 100))} + 0.5)/10$ 

The calculated Factor must be printed in the ticket invoice.

#### • **If Ticket Invoice Type =** ′**C**′

− **If Item Type <> Uplift**

*Tra*\_*Tot* = *Tra*\_*Tot* − *Item*\_*Amt*

- $-$  **If Tax Type =**  $'F'$ *Tra*\_*Tax*\_*F* = *Tra*\_*Tax*\_*F* − *TaxAmount*
- $-$  If Tax Type =  $'P'$ *Tra*\_*Tax*\_*P* = *Tra*\_*Tax*\_*P* − *TaxAmount*
- − **If Item Type = Uplift**

*Tra*\_*Tot* = *Tra*\_*Tot* + *Item*\_*Amt*

 $-$  If Tax Type =  $'F'$ 

*Tra*\_*Tax*\_*F* = *Tra*\_*Tax*\_*F* + *TaxAmount*

 $-$  If Tax Type =  $'P'$ 

*Tra*\_*Tax*\_*P* = *Tra*\_*Tax*\_*P* + *TaxAmount*

## Where:

 $vv = VAT$  category, range = 01 up to 20 tt = perception type, range =  $01$  up to 30

## **5.5.10.4 Control Paper Calculations**

• **Before the lines are printed**

*Mis*\_*N*\_*Lines*\_*Avail*\_*To*\_*Print* = *Mis*\_*N*\_*TI*\_*Lines*\_*To*\_*Print* − *Mis*\_*N*\_*Lines*\_*Printed*

• If Mis\_N\_Lines\_Avail\_To\_Print < Mis\_N\_Cmd\_Lines\_To\_Print + Mis\_N\_TI\_Cancel\_Lines\_To\_Print Return\_Code 125

#### • **After the lines were printed correctly**

*Mis*\_*N*\_*Lines*\_*Printed* = *Mis*\_*N*\_*Lines*\_*Printed* + *Mis*\_*N*\_*Cmd*\_*Lines*\_*To*\_*Print*

## **5.5.10.5 Ticket Invoice Negative/Uplift Item Sale Rules**

- A new item will not be accepted if the item ordinal number is already equal to the maximum value.
- The ticket invoice total calculated  $(Tra_Tot_v + Item_Amt)$  can not be greater than the limit ticket invoice total allowed (set with 2E cmd.).
- The factor percent will be printed between brackets. Example: [12,32] or [12].
- For ticket invoice type B, each item is assigned a value-added VAT category that indicates the VAT rate applied to the base price to obtain the sale price.
- The VAT category 01 is the ″GENERAL VAT″.
- For VAT category from 02 to 20, the VAT rate will be printed between parentheses. Example: (15,34) or (15).
- Items cannot be accepted if the VAT category specified in the ticket invoice item sale command is disabled (rate  $= 9999$ ).
- For ticket invoice type B, the item\_amt includes VAT.
- For ticket invoice type A, the item\_amt does not include VAT.
- To void a item previously sold in the same transaction with B2 cmd., the following rules has to be apply:
	- − B3.Item Additional Descrip. = B2.Item Additional Descrip. (printed with 03 cmd.)
	- − B3.Description = B2.Description
	- − B3.Item Ordinal Number = Sequence number of the item previously sold which to be voided.
	- − B3.Unit Price = B2.Unit Price
	- − If ticket invoice type = A AND Taxpayer Customer Condition = VAT Responsible Not Enrolled *B*3.*VATNotEnrolled* = *B*2.*VATNotEnrolled*
	- − B3.Quantity ≤ B2.Quantity
	- − If B3.Quantity = B2.Quantity *B*3.*TaxAmount* = *B*2.*TaxAmount B*3.*ItemPercep*.*Amount* = *B*2.*ItemPercep*.*Amount*
	- − If B3.Quantity < B2.Quantity 0≤ *B*3.*TaxAmount*≤ *B*2.*TaxAmount* 0≤ *B*3.*ItemPercep*.*Amount*≤ *B*2.*ItemPercep*.*Amount*
	- − If ticket invoice type ≠ A ((*B*2.*Quantity* − *B*3.*Quantity*) × *B*2.*Amount*)>(*B*2.*TaxAmount* − *B*3.*TaxAmount*)
- To discount a item previously sold in the same transaction with B2 cmd., the following rules has to be apply:
	- − B3.Item Additional Descrip. = B2.Item Additional Descrip. (printed with 03 cmd.)
	- − B3.Description = B2.Description
	- − B3.Item Ordinal Number = Sequence number of the item previously sold which to be discounted.
	- − B3.Quantity = B2.Quantity
	- − If ticket invoice type = A AND Taxpayer Customer Condition = VAT Responsible Not Enrolled *B*3.*VATNotEnrolled* = *B*2.*VATNotEnrolled*
	- − B3.Unit Price < B2.Unit Price
	- − B3.Item Percep.Amount ≤ B2.Item Percep.Amount
	- − B3.Item Percep.Amount ≥ 0
	- $-$  B3.Tax Amount  $\geq 0$
	- − If ticket invoice type ≠ A

(*B*2.*Quantity* × (*B*2.*Amount* − *B*3.*Amount*))>(*B*2.*TaxAmount* − *B*3.*TaxAmount*)

- To uplift a item previously sold in the same transaction with B2 cmd., the following rules has to be apply:
	- − B3.Item Additional Descrip. = B2.Item Additional Descrip. (printed with 03 cmd.)
	- − B3.Description = B2.Description
	- − B3.Item Ordinal Number = Sequence number of the item previously sold which to be uplifted.
	- − B3.Quantity = B2.Quantity
	- − If ticket invoice type = A AND Taxpayer Customer Condition = VAT Responsible Not Enrolled *B*3.*VATNotEnrolled* = *B*2.*VATNotEnrolled*
	- − ((B2.Amount + B3.Amount) \* B2.Quantity) ≤ 999999949
	- $-$  (B2.Tax Amount + B3.Tax Amount) ≤ 999999949
	- − (B2.Item Percep.Amount + B3.Item Percep.Amount) ≤ 999999949
	- − If ticket invoice type ≠ A  $(B2.$ *Quantity*  $\times$   $(B2.$ *Amount* + *B*3.*Amount* $)$ ) $>(B2.$ *TaxAmount* + *B*3.*TaxAmount* $)$
- The string TOTAL in upper, lower or mixed case is not allowed in the description field of this command.

# **5.5.11 (B4) - Ticket Invoice Subtotal/Total**

This command is used to verify that the subtotal or total amount accumulated by the fiscal unit matches the amount accumulated by the application program.

To execute this command the serialize fiscal printer (1B cmd.) and any ticket invoice item sale (B2 cmd.) have to be executed before.

## **5.5.11.1 Command Format**

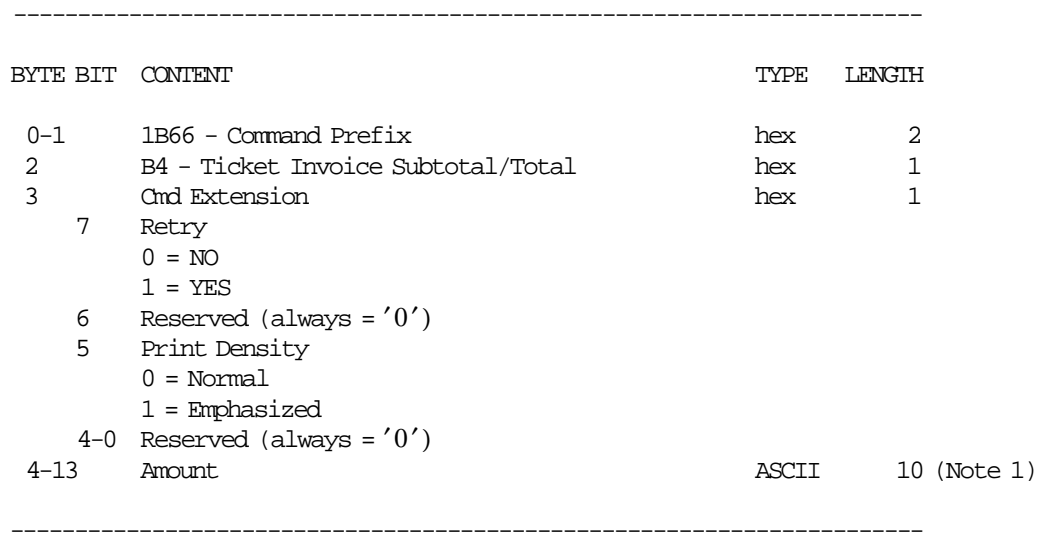

#### **Notes:**

1. Fixed point number with 2 decimal digits. Maximum amount = 9999999949.

# **5.5.11.2 Command Example**

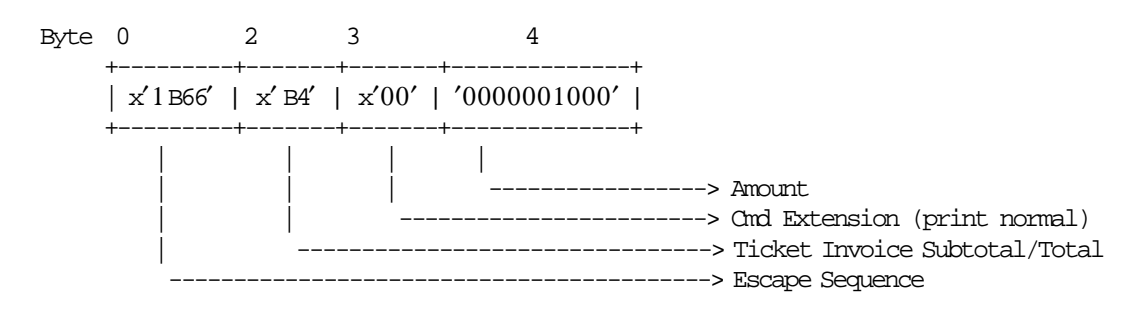

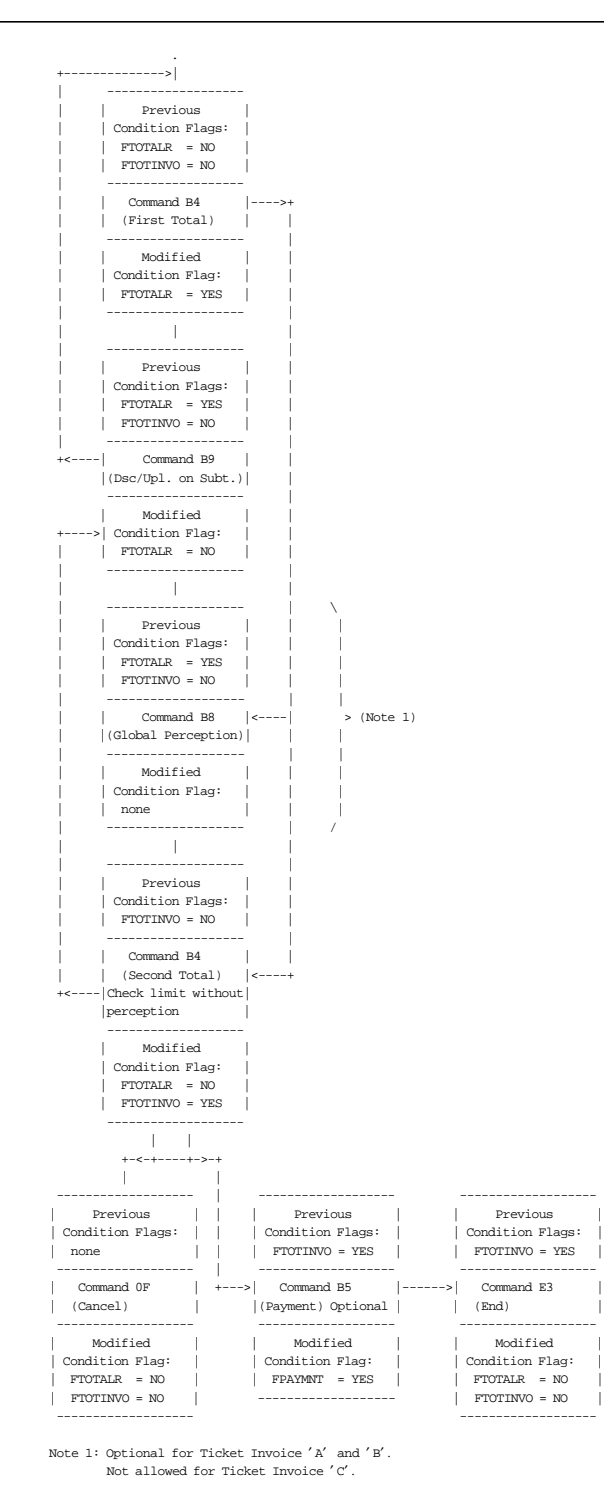

# **5.5.11.3 Ticket Invoice Subtotal/Total Command Flow**

Figure 1. Ticket Invoice Subtotal/Total Command Flow

## **5.5.11.4 Ticket Invoice Subtotal/Total Calculations**

• For Ticket Invoice Type = 'A' or 'B'  
\n
$$
Tra\_Tot = \sum_{vv} Tra\_Tot_v(vv)
$$
  
\n $Tra\_Tot\_Fixed = \sum_{vv} Tra\_Tot\_Fixed_v(vv)$   
\n $Tra\_Tax_v(vv) = Tra\_Tax\_F_v(vv) + Tra\_Tax\_P_v(vv) + Tra\_Tax\_Fixed_v(vv)$   
\n $Tra\_Tax\_F = \sum_{vv} Tra\_Tax\_F_v(vv)$   
\n $Tra\_Tax\_P = \sum_{vv} Tra\_Tax\_P_v(vv)$   
\n $Tra\_Tax\_Fixed = \sum_{vv} Tra\_Tax\_Fixed_v(vv)$ 

• **For Ticket Invoice Type =** ′**A**′

$$
Tra\_VAT\_Fixed\_v(vv) = TRUNC(Tra\_Tot\_Fixed\_v(vv) \times \frac{VAT\_Rate(vv)}{100} + 0.5)
$$

 $Tra\_VAT\_v(vv) = \text{TRUE}$  $TrC(Tra\_Tot\_v(vv) \times \frac{VAT\_Rate(vv)}{100} + 0.5)$ 

#### − **If Taxpayer Customer Condition = VAT Responsible Not Enrolled**

$$
Tra\_VAT\_NE\_Fixed\_v(vv) = TRUNC(Tra\_Tot\_Fixed\_NE\_v(vv) \times \frac{VAT\_Rate(vv)}{100} + 0.5)
$$
  
\n
$$
Tra\_VAT\_NE\_v(vv) = TRUNC(Tra\_Tot\_NE\_v(vv) \times \frac{VAT\_Rate(vv)}{100} + 0.5)
$$
  
\n
$$
Tra\_VAT\_NE\_v(vv) = (Tra\_VAT\_NE\_v(vv) + Tra\_VAT\_NE\_Fixed\_v(vv)) \times (VATNotEnrolledPercent)
$$

$$
Tra\_VAT = \sum_{vv} Tra\_VAT\_v(vv)
$$
  
\n
$$
Tra\_VAT\_Fixed = \sum_{vv} Tra\_VAT\_Fixed\_v(vv)
$$
  
\n
$$
Tra\_VAT\_NE = \sum_{vv} Tra\_VAT\_NE\_v(vv)
$$
  
\n
$$
Tra\_Percep = \sum_{tt} Tra\_Percep\_t(tt)
$$

*Tra*\_*Amt*\_*Due* = *Tra*\_*Tot* + *Tra*\_*Tot*\_*Fixed* + *Tra*\_*VAT* + *Tra*\_*VAT*\_*Fixed* + *Tra*\_*Tax*\_*F* + *Tra*\_*Tax*\_*P* + *Tra*\_*Tax*\_*Fixed* + *Tra*\_*VAT*\_*NE* + *Tra*\_*Percep*

• **For Ticket Invoice Type =** ′**B**′

 $Tra\_VAT\_Fixed\_v(vv) = \textit{TRUNC}((Tra\_Tot\_Fixed\_v(vv) - Tra\_Tax\_Fixed\_v(vv)) \times \frac{\textit{VAT\_Rate}(vv)}{100 + \textit{VAT\_Rate}(vv)} + 0.5)$ 

 $Tra\_VAT\_v(vv) = \text{TRUE}((Tra\_Tot\_v(vv) - Tra\_Tax\_F\_v(vv) - Tra\_Tax\_P\_v(vv)) \times \frac{\text{VAT\_Rate(vv)}}{100 + \text{VAT\_Rate(vv)}} + 0.5)$ 

 $Tra\_VART = \sum_{vv} Tra\_VAR\_v(vv)$ 

 $Tra\_VAT\_Fixed = \sum_{vv} Tra\_VAT\_Fixed\_v(vv)$ 

 $Tra\_Percep = \sum_{tt} Tra\_Percep\_t(vv,tt)$ 

*Tra*\_*Amt*\_*Due* = *Tra*\_*Tot* + *Tra*\_*Tot*\_*Fixed* + *Tra*\_*Percep*

• **For Ticket Invoice Type =** ′**C**′

*Tra*\_*Amt*\_*Due* = *Tra*\_*Tot* + *Tra*\_*Tot*\_*Fixed*

Where:

 $vv = VAT$  category, range = 01 up to 20

tt = perception type, range = 01 up to 30

VAT Not Enrolled Percent was loaded with 2E cmd.

### **5.5.11.5 Ticket Invoice Subtotal/Total Rules**

- The transaction total (Tra\_Tot) cannot be less or equal to 0.
- The amount due calculated (Tra\_Amt\_Due) can not be greater than the maximum ticket invoice total allowed (loaded with 2E cmd.).
- The string ″TOTAL″ will be printed double-high and emphasized.
- The string ″SUBTOT.″ will be printed double-high and emphasized.
- When the ticket invoice total exceed the limit for ticket invoice total allowed (loaded with 2E cmd.) the following action can be performed:
	- − Cancel transaction

OR

− Issue discount on item or discount on subtotal
# **5.5.12 (B8) - Ticket Invoice Global Perception**

This command is used to apply global perceptions.

## **5.5.12.1 Command Format**

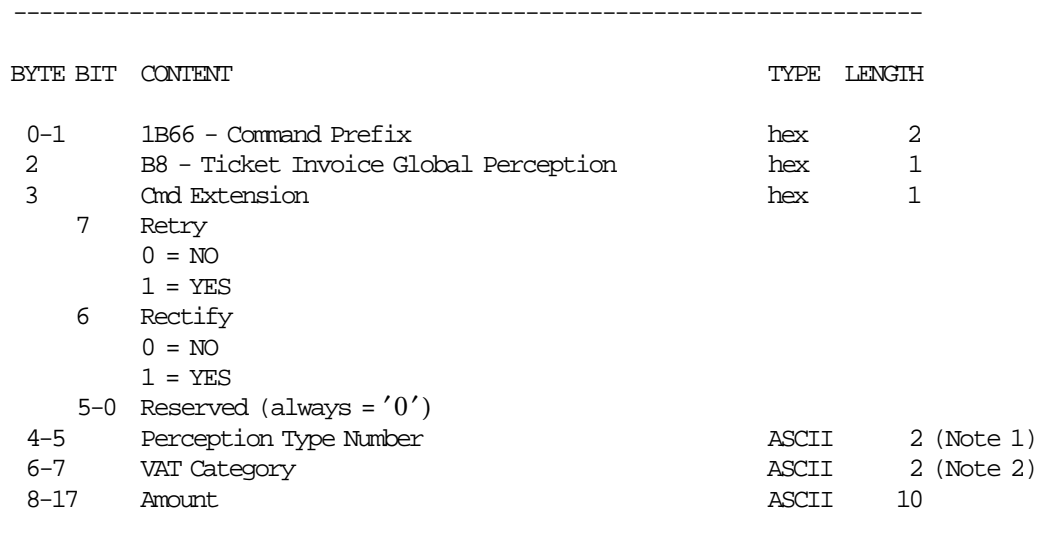

-----------------------------------------------------------------------

#### **Notes:**

- 1. Range allowed is from 01 to up 30.
- 2. For ticket invoice type 'A' and taxpayer customer condition equal to VAT responsible enrolled, range allowed is from 00 to 20. For ticket invoice type 'A' and taxpayer customer condition equal to VAT responsible not enrolled, value allowed is 00.

For ticket invoice type 'B' and all taxpayer customer conditions, value allowed is 00.

# **5.5.12.2 Command Example**

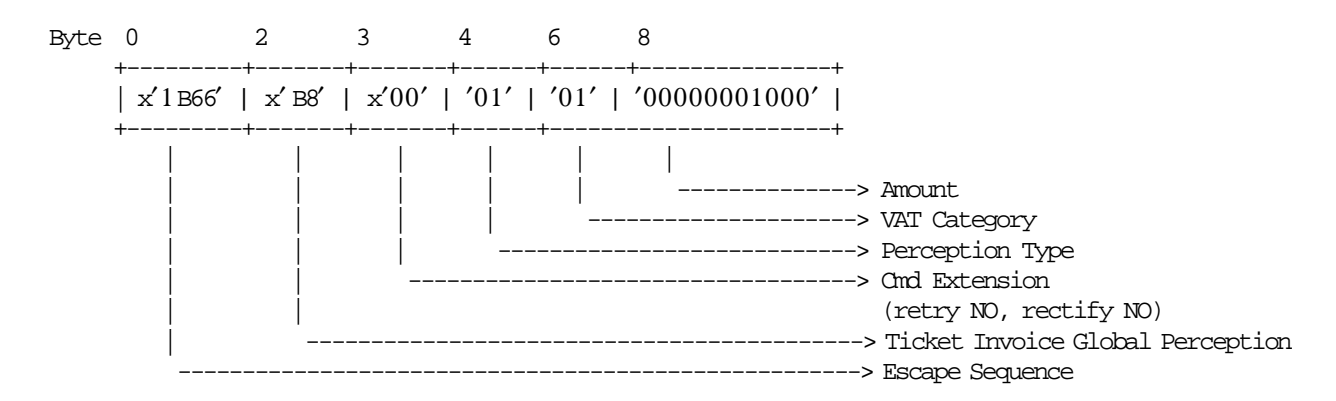

## **5.5.12.3 Ticket Invoice Global Perception Calculations**

- **For Ticket Invoice Type =** ′**A**′
	- − **If Rectify = NO**
		- $Tra$ <sup> $P$ </sup>*<sup>* $P$  $*ercep*<sub>1</sub>*t*(*tt*) + A *mount*$ </sup>
		- **If VAT Category =** ′00′  $Tra\_Tot\_Percep\_t(tt) = Tra\_Tot\_Percep\_t(tt) + Amount$
		- **If VAT Category not =** ′00′  $Tra$ <sub>*\_Percep\_vt*(*vv*,*tt*) =  $Tra$ <sup>*\_Percep\_vt*(*vv*,*tt*) +  $Amount$ </sub></sup>
		- *Tra*\_*Amt*\_*Due* = *Tra*\_*Amt*\_*Due* + *Amount*

# − **If Rectify = YES**

*Tra*\_*Percep*\_*t*(*tt*) = *Tra*\_*Percep*\_*t*(*tt*) − *Amount*

— **If VAT Category =** ′00′ *Tra*\_*Tot*\_*Percep*\_*t*(*tt*) = *Tra*\_*Tot*\_*Percep*\_*t*(*tt*) − *Amount*

— **If VAT Category not =** ′00′

*Tra*\_*Percep*\_*vt*(*vv*,*tt*) = *Tra*\_*Percep*\_*vt*(*vv*,*tt*) − *Amount*

*Tra*\_*Amt*\_*Due* = *Tra*\_*Amt*\_*Due* − *Amount*

### • **For Ticket Invoice Type =** ′**B**′

− **If Rectify = NO**

*Tra*\_*Percep*\_*t*(*tt*) = *Tra*\_*Percep*\_*t*(*tt*) + *Amount*

— **If VAT Category =** ′00′

 $Tra\_Tot\_Percep\_t(tt) = Tra\_Tot\_Percep\_t(tt) + Amount$ 

*Tra*\_*Amt*\_*Due* = *Tra*\_*Amt*\_*Due* + *Amount*

− **If Rectify = YES**

*Tra*\_*Percep*\_*t*(*tt*) = *Tra*\_*Percep*\_*t*(*tt*) − *Amount*

- **If VAT Category =** ′00′ *Tra*\_*Tot*\_*Percep*\_*t*(*tt*) = *Tra*\_*Tot*\_*Percep*\_*t*(*tt*) − *Amount*
- *Tra*\_*Amt*\_*Due* = *Tra*\_*Amt*\_*Due* − *Amount*

Where:

 $vv = VAT$  category, range = 00 up to 20

tt = perception type, range =  $01$  up to 30

# **5.5.12.4 Ticket Invoice Global Perception Rules**

- This command is applicable to ticket invoice types A and B.
- This command is allowed if taxpayer customer condition is VAT Responsible Enrolled or if taxpayer customer condition is VAT Responsible Not Enrolled and is allowed the perception for this customer condition (set with 2E cmd.).

# **5.5.13 (B9) - Ticket Invoice Uplift/Discount on Subtotal**

This command is used to apply discount or uplift on subtotal.

To execute this command the serialize fiscal printer (1B cmd.) and ticket invoice subtotal/total (B4 cmd.) have to be executed before.

# **5.5.13.1 Command Format**

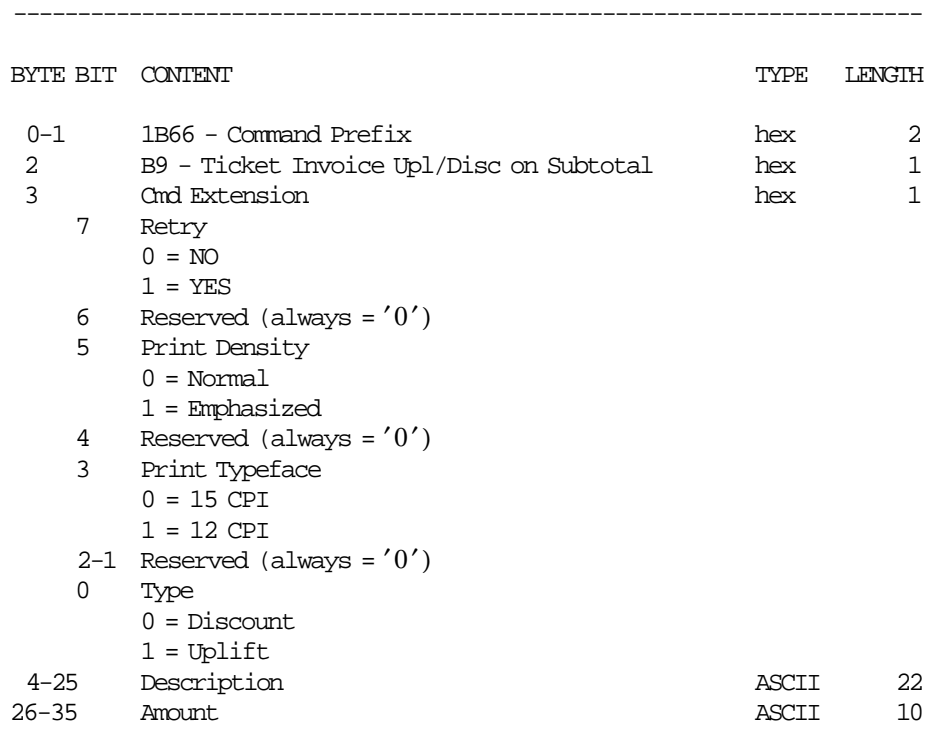

-----------------------------------------------------------------------

# **5.5.13.2 Command Example**

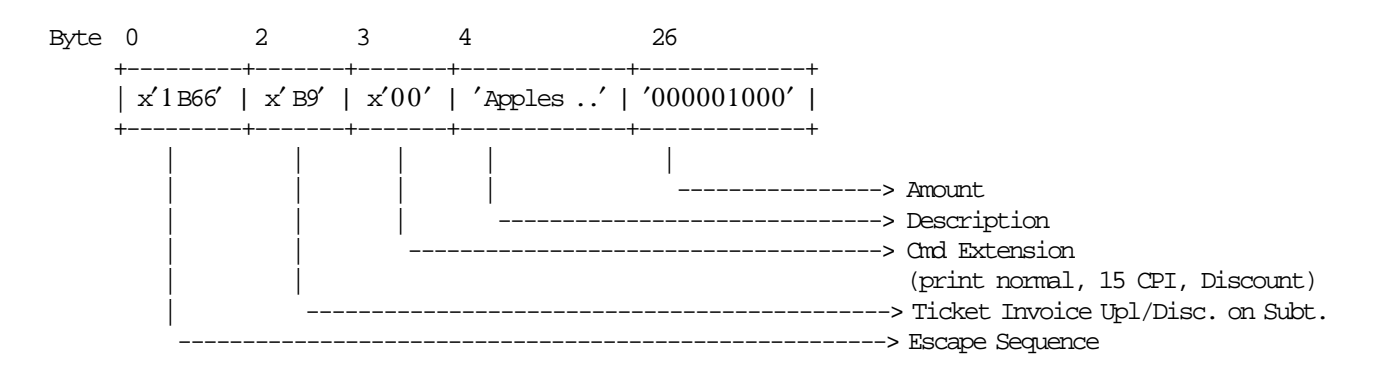

## **5.5.13.3 Ticket Invoice Uplift/Discount on Subtotal Calculations**

• **For Ticket Invoice Type =** ′**A**′

# **With Decimals**

$$
Factor = TRUE(\frac{Tra\_Tot \times 100}{Tra\_Tot + Tra\_Tax\_P})
$$

#### **Without Decimals**

$$
Factor = TRUNC(\frac{Tra\_Tot \times 100}{Tra\_Tot + Tra\_Tax\_P}) + 0.5
$$
\n
$$
Tra\_Disc\_Quo\_v(vv) = TRUNC(\frac{Tra\_Tot\_v(vv) \times Amount}{Tra\_Tot})
$$
\n
$$
Tra\_Disc\_Rem\_v(vv) = mod(TRUNC(\frac{Tra\_Tot\_v(vv) \times Amount}{Tra\_Tot}))
$$

Rounding is performed when the sum of Disc\_Quo\_v(vv) is less than Amount by adding one to the Tra\_Disc\_Quo\_v(vv) that has the highest reminder (Tra\_Disc\_Rem\_v(vv)), then the next until the first condition is not longer met.

− **For Uplift on Subtotal**

$$
Tra\_Tot\_v(vv) = Tra\_Tot\_v(vv) + Tra\_Disc\_Quo\_v(vv)
$$

$$
Tra\_Tax\_P_v(vv) = Tra\_Tax\_P_v(vv) + TRUNC(\frac{Tra\_Tax\_P_v(vv) \times Amount}{Tra\_Tot} + 0.5)
$$
  
— If Taxpayer Customer Condition = VAT Responseible Not Enrolled

$$
Tra\_Tot\_NE\_v(vv) = Tra\_Tot\_NE\_v(vv) + TRUNC((\frac{Tra\_Tot\_NE\_v(vv) \times Item\_Amt \times 10}{Tra\_Tot}) + 5)/10
$$

− **For Discount on Subtotal**

$$
Tra\_Tot\_v(vv) = Tra\_Tot\_v(vv) - Tra\_Disc\_Quo\_v(vv)
$$

$$
Tra\_Tax\_P\_v(vv) = Tra\_Tax\_P\_v(vv) - TRUNC(\frac{Tra\_Tax\_P\_v(vv) \times Amount}{Tra\_Tot} + 0.5)
$$
  
— If Taxpayer Customer Condition = VAT Responseible Not Enrolled

$$
Tra\_Tot\_NE\_v(vv) = Tra\_Tot\_NE\_v(vv) - TRUNC((\frac{Tra\_Tot\_NE\_v(vv) \times Item\_Amt \times 10}{Tra\_Tot}) + 5)/10
$$

• For Ticket Invoice Type = 
$$
B'
$$

**With Decimals**

$$
Factor = TRUE(\frac{Tra\_VAT}{Tra\_Tot - Tra\_Tax\_F} \times 100)
$$

**Without Decimals**

$$
Factor = TRUNC((\frac{Tra\_VAT}{Tra\_Tot - Tra\_Tax\_F} \times 100) + 0.5)
$$

$$
Tra\_Disc\_Quo\_v(vv) = \text{TRUE} \big( \frac{ (Tra\_Tot\_v(vv) - Tra\_Tax\_F\_v(vv)) \times \text{Amount} } { Tra\_Tot - Tra\_Tax\_F} \big)
$$

$$
Tra\_Disc\_Rem\_v(vv) = mod(TRUNC(\frac{(Tra\_Tot\_v(vv) - Tra\_Tax\_F\_v(vv)) \times Amount}{Tra\_Tot - Tra\_Tax\_F}))
$$

Rounding is performed when the sum of  $Disc_Quo_v(vv)$  is less than amount by adding one to the  $Tra\_Disc\_Quo_v(vv)$  that has the highest reminder (Tra $_Disc\_Rem_v(vv)$ ), then the next until the first condition is not longer met.

#### − **For Uplift on Subtotal**

 $Tra\_Tot\_v(vv) = Tra\_Tot\_v(vv) + Tra\_Disc\_Quo_v(vv)$ 

$$
Tra\_VAT\_v(vv) = Tra\_VAT\_v(vv) + TRUNC(\frac{Tra\_VAT\_v(vv) \times Amount}{Tra\_Tot - Tra\_Tax\_F} + 0.5)
$$
  

$$
Tra\_Tax\_P\_v(vv) = Tra\_Tax\_P\_v(vv) + TRUNC(\frac{Tra\_Tax\_P\_v(vv) \times Amount}{Tra\_Tot - Tra\_Tax\_F} + 0.5)
$$

− **For Discount on Subtotal**

$$
Tra\_Tot\_v(vv) = Tra\_Tot\_v(vv) - Tra\_Disc\_Quo\_v(vv)
$$

$$
Tra\_VAT\_v(vv) = Tra\_VAT\_v(vv) - TRUNC(\frac{Tra\_VAT\_v(vv) \times Amount}{Tra\_Tot - Tra\_Tax\_F} + 0.5)
$$
  

$$
Tra\_Tax\_P\_v(vv) = Tra\_Tax\_P\_v(vv) - TRUNC(\frac{Tra\_Tax\_P\_v(vv) \times Amount}{Tra\_Tot - Tra\_Tax\_F} + 0.5)
$$

### • **For Ticket Invoice Type =** ′**C**′

− **For Uplift on Subtotal**

*Tra*\_*Tot* = *Tra*\_*Tot* + *Amount*

$$
Tra\_Tax\_P = Tra\_Tax\_P + TRUNC(\frac{Tra\_Tax\_P \times Amount}{Tra\_Tot - Tra\_Tax\_F} + 0.5)
$$

### − **For Discount on Subtotal**

*Tra*\_*Tot* = *Tra*\_*Tot* − *Amount*

$$
Tra\_Tax\_P = Tra\_Tax\_P - TRUNC(\frac{Tra\_Tax\_P \times Amount}{Tra\_Tot - Tra\_Tax\_F} + 0.5)
$$

Where:

 $vv = VAT$  category, range = 01 up to 20

## **5.5.13.4 Control Paper Calculations**

#### • **Before the lines are printed**

*Mis*\_*N*\_*Lines*\_*Avail*\_*To*\_*Print* = *Mis*\_*N*\_*TI*\_*Lines*\_*To*\_*Print* − *Mis*\_*N*\_*Lines*\_*Printed*

• If Mis\_N\_Lines\_Avail\_To\_Print < Mis\_N\_Cmd\_Lines\_To\_Print + Mis\_N\_TI\_Cancel\_Lines\_To\_Print Return\_Code 125

#### • **After the lines were printed correctly**

*Mis*\_*N*\_*Lines*\_*Printed* = *Mis*\_*N*\_*Lines*\_*Printed* + *Mis*\_*N*\_*Cmd*\_*Lines*\_*To*\_*Print*

# **5.5.13.5 Ticket Invoice Uplift/Discount on Subtotal Rules**

- The discount or uplift amount is distributed (subtracted or added) to the VAT category accumulators proportionally to their current amount.
- The string TOTAL in upper, lower or mixed case is not allowed in the description field of this command.
- The amount field must be greater than 0, otherwise return code error is issued.

# **5.5.14 (B5) - Ticket Invoice Payment**

This command is used to select the payment type and to apply the paid amount. To execute this command the serialize fiscal printer (1B cmd.) and ticket invoice subtotal/total (B4 cmd.) have to be executed before.

# **5.5.14.1 Command Format**

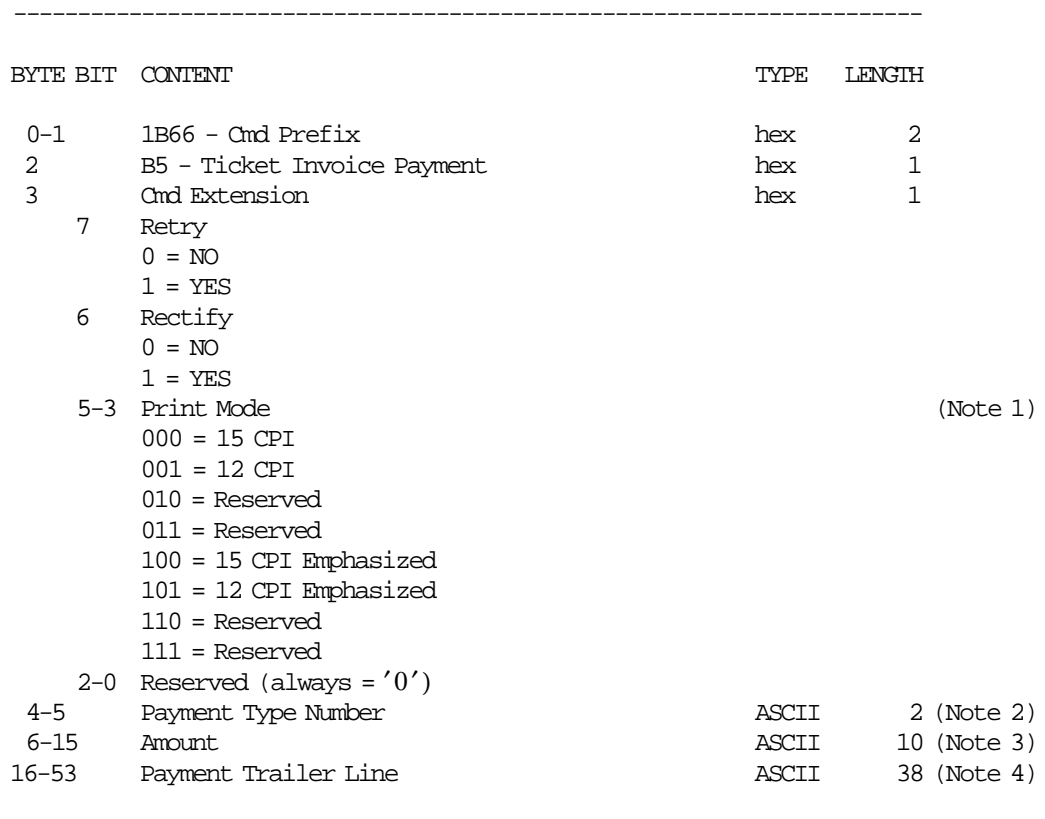

### **Notes:**

1. Print mode is applied to the change due printed line only.

-----------------------------------------------------------------------

- 2. Range allowed is from 01 to 30.
- 3. Maximum Amount = 9999999949. The amount is printed with the same print mode used by the description field set in the 24 command (Set Payment Type).
- 4. If payment type number correspond to ″credit card″ payment type this field is mandatory. For others payment types, this field is not allowed. When this field is applied, the special character 0x0E is not accepted.

# **5.5.14.2 Command Example**

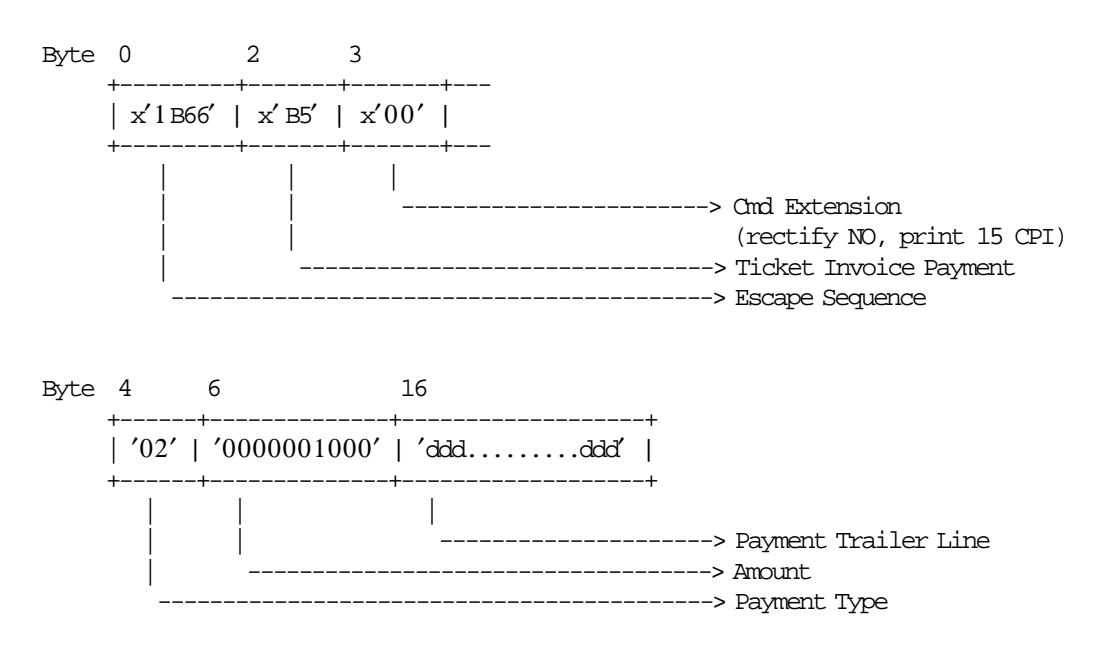

# **5.5.14.3 Ticket Invoice Payment Calculations**

• **Rectify = NO**

 $Tra$  $Pay$  $<sub>Y</sub>$ *Type*( $pp$ ) =  $Tra$  $Pay$  $<sub>Y</sub>$ *Zype*( $pp$ ) +  $Amount$ </sub></sub>

*Tra*\_*Amt*\_*Due* = *Tra*\_*Amt*\_*Due* − *Amount*

• **Rectify = YES**

 $Tra_{\neg}Pay_{\neg}Type(pp) = Tra_{\neg}Pay_{\neg}Type(pp) - Amount$ 

*Tra*\_*Amt*\_*Due* = *Tra*\_*Amt*\_*Due* + *Amount*

Where:

 $pp =$  payment type, range = 01 up to 30

# **5.5.14.4 Ticket Invoice Payment Rules**

- Only five payment lines types developed in five contiguous lines and a sixth line reserved for change due are allowed.
- The Ticket Invoice End Transaction command is executed only if the total paid amount is greater than or equal to the transaction total.
- If the paid amount is greater than the transaction total, a 'CHANGE DUE' line is printed.
- After 'CHANGE DUE' line is allowed to print 6 Normal Print lines.
- After 'CHANGE DUE' line is allowed to print UNLIMITED blank lines (linefeed).
- The string TOTAL in upper, lower or mixed case is not allowed in the Payment Trailer Line field of this command.

# **5.5.15 (E3) - Ticket Invoice End**

This command is used to end a ticket invoice sale transactions.

To execute this command the serialize fiscal printer (1B cmd.) and ticket invoice subtotal/total (B4 cmd.) have to be executed before.

# **5.5.15.1 Command Format**

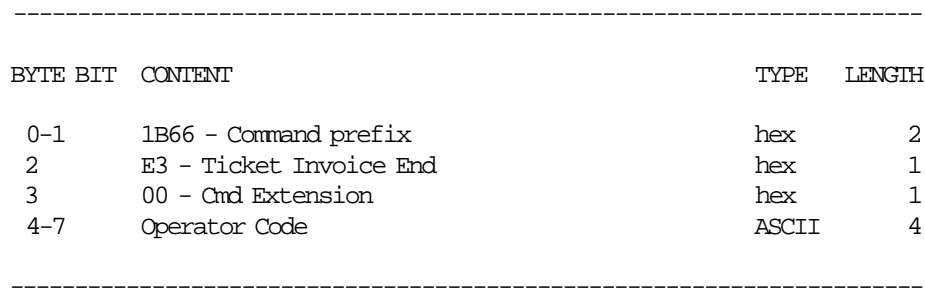

### **5.5.15.2 Command Example**

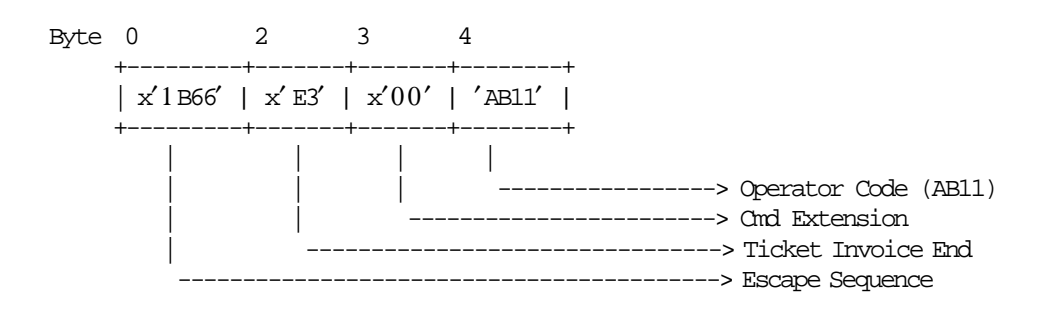

## **5.5.15.3 Ticket Invoice End Calculations**

- **If Ticket Invoice Type =** ′**A**′  $Day_{N_{1}}$ *N*\_*TInv*\_*A* =  $Day_{N_{1}}$ *N*\_*TInv*\_*A* + 1  $Lif\_N\_TInv\_A = Lif\_N\_TInv\_A + 1$
- **If Ticket Invoice Type =** ′**B**′ **or** ′**C**′  $Day_N_Vouc = Day_N_Vouc + 1$  $Lif\_N\_Vouc = Lif\_N\_Vouc + 1$
- **If Tra\_Amt\_Due < 0**

 $Change\_Due = Tra\_Amt\_Due \times (-1)$ 

- **If Ticket Invoice =** ′**A**′, ′**B**′ **or** ′**C**′  $Day\_Pay\_Type(pp) = Day\_Pay\_Type(pp) + Tra\_Pay\_Type(pp)$
- **If Ticket Invoice =** ′**A**′ **or** ′**B**′  $Day\_Tot\_v(vv) = Day\_Tot\_v(vv) + Tra\_Tot\_v(vv) + Tra\_Tot\_Fixed\_v(vv)$

 $Tra_VAT_V(vv) = Tra_VAT_V(vv) + Tra_VAT_Fixed_V(vv)$  $Day_YAT_V(vv) = Day_YAT_V(vv) + Tra_YAT_V(vv)$  $Tra_\text{v}(vv) = Tra_\text{v}(uv) + Tra_\text{v}(vv) + Tra_\text{v}(vv) + Tra_\text{v}(uv)$  $Day\_Tax\_v(vv) = Day\_Tax_v(vv) + Tra\_Tax_v(vv)$  $Day\_VAT\_NE\_v(vv) = Day\_VAT\_NE\_v(vv) + Tra\_VAT\_NE\_v(vv)$  $Day\_Percep_t(t) = Day\_Percep_t(t) + Tra\_Percep_t(t)$ 

• **If Ticket Invoice Type =** ′**A**′

 $Day\_Tot\_v(vv) = Day\_Tot\_v(vv) + Tra\_VAT\_v(vv) + Tra\_Tax\_v(vv) + Tra\_VAT\_NE\_v(vv)$ 

- **If Ticket Invoice Type =** ′**C**′  $Day\_Tot = Day\_Tot + Tra\_Tot + Tra\_Tot\_Fixed$  $Tra$   $Tax = Tra$   $Tax$   $F + Tra$   $Tax$   $P + Tra$   $Tax$   $Fixed$  $Day\_Tax = Day\_Tax + Tra\_Tax$
- **Clearing Transaction Accumulators**

 $Tra$   $Tot = 0$  $Tra\_Tot_v(vv) = 0$ *Tra*\_*Tot*\_*Fixed* = 0  $Tra\_Tot\_Fixed\_v(vv) = 0$  $Tra\_Tot\_Fixed\_NE_v(vv) = 0$  $Tra\_Tot\_NE\_v(vv) = 0$  $Tra_Tax_F$ *ixed* = 0  $Tra\_Tax\_Fixed\_v(vv) = 0$  $Tra_\textit{Tax\_F} = 0$  $Tra_\textit{T}ax_\textit{F_v}(vv) = 0$ *Tra*  $Tax$  *P* = 0  $Tra_{\_}Tax_{\_}P_{\_}v(vv) = 0$  $Tra$ <sup>*\_VAT*<sub>\_*v*</sub>(*vv*) = 0</sup>  $Tra$ <sup>*\_VAT*\_*NE*\_*v*(*vv*) = 0</sup>  $Tra_VAT_Fixed_V(v) = 0$  $Tra$  $Pereep$  $<sub>t</sub>(tt) = 0$ </sub>  $Tra$ *\_Percep\_vt*(*) = 0*  $Tra\_Tot\_Percep_t(tt) = 0$ 

 $Tra_{Pay_{T}ype(pp) = 0$  $Tra\_Amt\_Due = 0$ 

Where:

 $vv = VAT$  category, range = 01 up to 20 tt = perception type, range = 01 up to 30  $pp = payment$  type, range = 01 up to 30

## **5.5.15.4 Control Paper Calculations**

- **If EB cmd. wasn**′**t issued before**
	- − **Before the lines are printed**
		- *Mis*\_*N*\_*Lines*\_*Avail*\_*To*\_*Print* = *Mis*\_*N*\_*TI*\_*Lines*\_*To*\_*Print* − *Mis*\_*N*\_*Lines*\_*Printed*
		- *Mis*\_*N*\_*Cmd*\_*Lines*\_*To*\_*Print* = *Totalization*\_*Lines* + *Mis*\_*N*\_*TI*\_*End*\_*Lines*\_*To*\_*Print*
		- If Mis\_N\_Lines\_Avail\_To\_Print < Mis\_N\_Cmd\_Lines\_To\_Print Return\_Code 125
	- − **After the lines were printed correctly**
		- *Mis*\_*N*\_*Lines*\_*Printed* = 0
- **If EB cmd. was issued before**
	- − **Before the lines are printed**
		- *Mis*\_*N*\_*Lines*\_*Avail*\_*To*\_*Print* = *Mis*\_*N*\_*TI*\_*Lines*\_*To*\_*Print* − *Mis*\_*N*\_*Lines*\_*Printed Mis*\_*N*\_*Cmd*\_*Lines*\_*To*\_*Print* = *Mis*\_*N*\_*TI*\_*End*\_*Lines*\_*To*\_*Print*
	- − **After the lines were printed correctly**

*Mis*\_*N*\_*Lines*\_*Printed* = 0

## **5.5.15.5 Ticket Invoice End Rules**

There are not rules for this command.

# **5.5.16 (0F) - Ticket Invoice Cancel**

This command is used to cancel the sale transaction at any point.

To execute this command the serialize fiscal printer (1B cmd.) and the ticket invoice print header (E0 cmd.) have to be executed before.

# **5.5.16.1 Command Format**

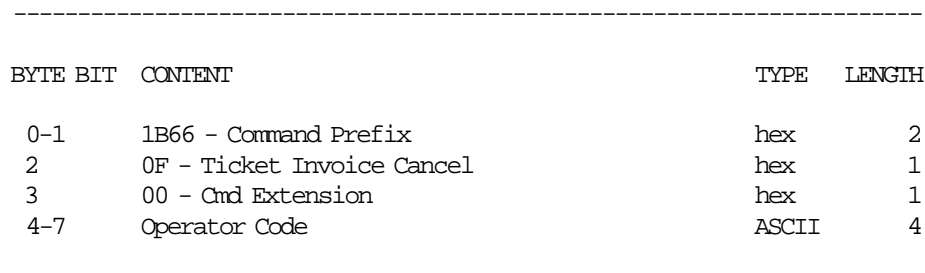

-----------------------------------------------------------------------

## **5.5.16.2 Command Example**

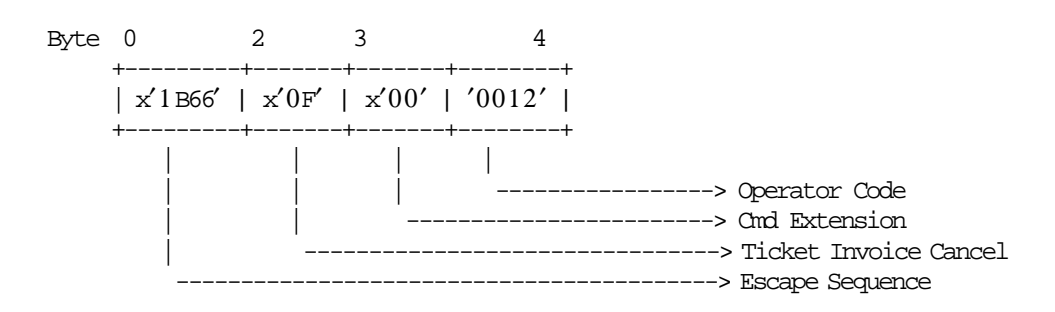

# **5.5.16.3 Ticket Invoice Cancel Calculations**

 $Day_N\_Canc = Day_N\_Canc + 1$ 

• **For Ticket Invoice Type** ′**A**′

 $Day_{N_{1}}TInv_{A} = Day_{N_{1}}TInv_{A} + 1$  $Lif\_N\_TInv\_A = Lif\_N\_TInv\_A + 1$ 

## • **For Ticket Invoice Type** ′**B**′ **or** ′**C**′

 $Day_N_Vouc = Day_N_Vouc + 1$  $Lif\_N\_Vouc = Lif\_N\_Vouc + 1$ 

• **Clearing Transaction Accumulators:**

 $Tra\_Tot = 0$  $Tra\_Tot\_v(vv) = 0$  $Tra\_Tot\_Fixed\_v(vv) = 0$ 

 $Tra\_Tot\_Fixed\_NE_v(vv) = 0$  $Tra\_Tot\_NE\_v(vv) = 0$ 

*Tra*  $Tax F v(vv) = 0$ 

```
Tra_\textit{T}ax_\textit{P\_v}(vv) = 0Tra\_Tax\_Fixed\_v(vv) = 0Tra Percep _t(tt) = 0Tra\_Tot\_Percep_t(tt) = 0Tra_Percep_vt(vv,tt) = 0
Tra<sup>_VAT<sub>_v(vv) = 0</sup></sub>
```
 $Tra$ <sup>*\_VAT*\_*NE*<sub>*\_v*(*vv*) = 0</sup></sub>  $Tra$ <sup>*\_VAT* $_F$ *ixed\_v*(*vv*) = 0</sup>

 $Tra\_Amt\_Due = 0$ 

 $Tra$ <sup> $Pay$ </sup><sub> $Type(pp) = 0$ </sub>

Where:

 $vv = VAT$  category, range = 01 up to 20 tt = perception type, range =  $01$  up to 30  $pp =$  payment type, range = 01 up to 30

## **5.5.16.4 Control Paper Calculations**

#### • **Before the lines are printed**

*Mis*\_*N*\_*Lines*\_*Avail*\_*To*\_*Print* = *Mis*\_*N*\_*TI*\_*Lines*\_*To*\_*Print* − *Mis*\_*N*\_*Lines*\_*Printed*

• **After the lines were printed correctly**

*Mis*\_*N*\_*Lines*\_*Printed* = 0

## **5.5.16.5 Ticket Invoice Cancel Rules**

- This command is not allowed if V24 message ″TOTAL″ was printed before.
- The fiscal logo and machine serial number will be not printed.

# **5.6 Credit Notes**

This procedure is used to generate credit notes and is controlled by the following commands:

- (B7) Ticket Invoice/Credit Note Set/Reset Header
- (25) Ticket Invoice/Credit Note Set Customer Information
- (22) Ticket Invoice/Credit Note Set/Reset Perception Type
- (30) Credit Note Print Header
- (31) Credit Note Fixed Price Item Sale
- (32) Credit Note Fixed Price Negative Item Sale
- (33) Credit Note Item Sale
- (34) Credit Note Negative/Uplift Item Sale
- (35) Credit Note Subtotal/Total
- (36) Credit Note Global Perception
- (37) Credit Note Uplift/Discount on Subtotal
- (38) Credit Note Payment
- (39) Credit Note End
- (3A) Credit Note Cancel

# **5.6.1 Credit Note Flow Chart**

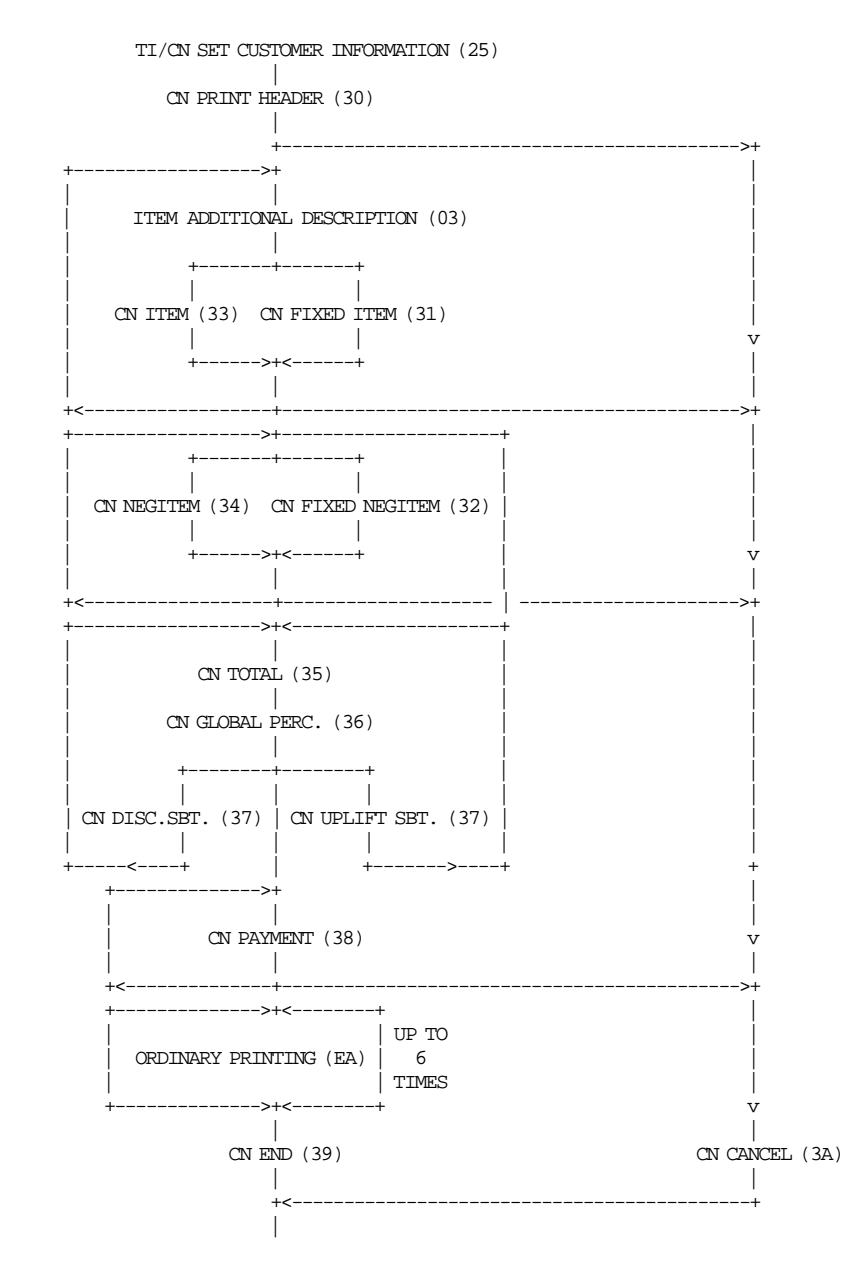

# **5.6.2 Credit Notes Rules**

- The credit note is printed on DI station (portrait orientation) and all lines are replicated to the SJ station exactly as printed to the DI station except header.
- Payment phase is optional.
- After the payment phase, only a total of 6 ordinary printing lines on DI station can be printed. After the last of the 6 lines is printed, the fiscal printer generates return code 069 if additional ordinary printing lines are requested.

# **5.6.3 (30) - Credit Note Print Header**

This command is used to print the credit note header on document insert station. To execute this command the serialize fiscal printer (1B cmd.) have to be executed before.

# **5.6.3.1 Command Format**

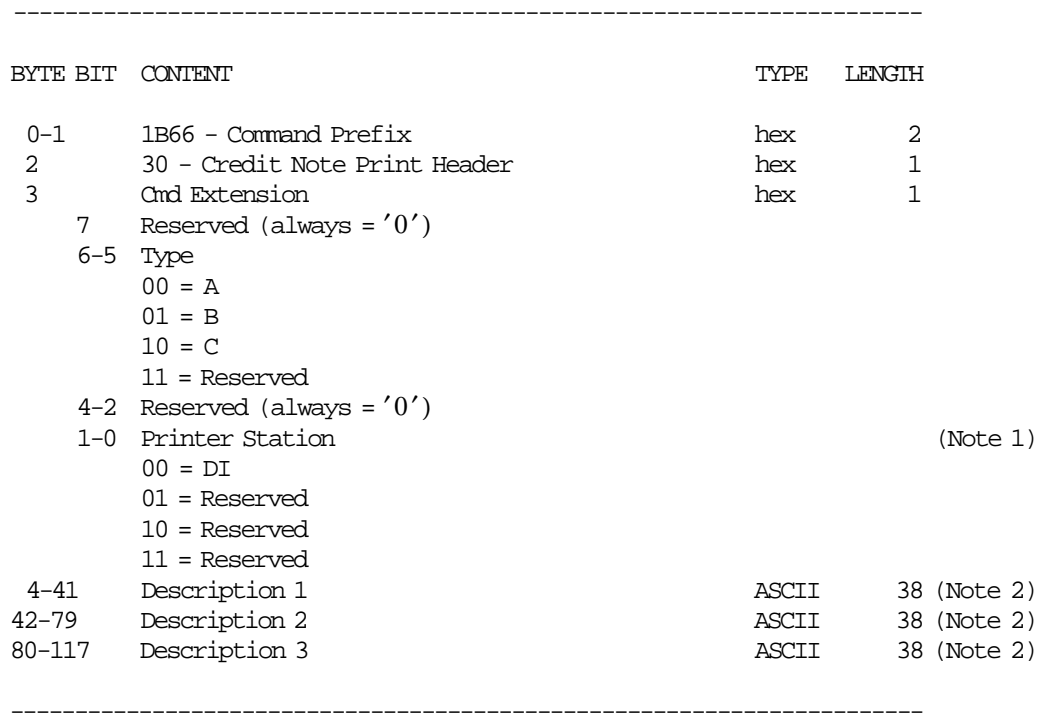

#### **Notes:**

- 1. The selected station print will be preserved until an end transaction command will be sent.
- 2. The description field is optional.

# **5.6.3.2 Command Example**

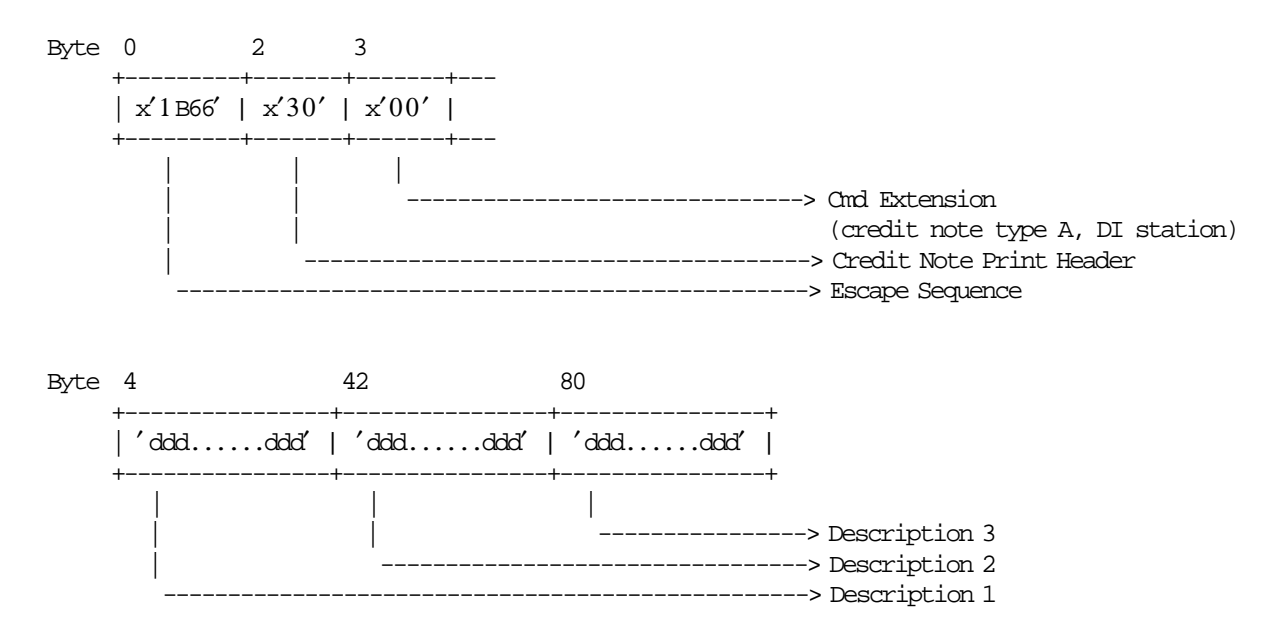

# **5.6.3.3 Credit Note Print Header Calculations**

*Item*\_*Ordinal*\_*Number* = 0

## **5.6.3.4 Control Paper Calculations**

• **Before the lines are printed**

*Mis*\_*N*\_*Lines*\_*Avail*\_*To*\_*Print* = *Mis*\_*N*\_*CN*\_*Lines*\_*To*\_*Print*

• **After the lines were printed correctly**

*Mis*\_*N*\_*Lines*\_*Printed* = *Mis*\_*N*\_*Cmd*\_*Lines*\_*To*\_*Print*

## **5.6.3.5 Credit Note Print Header Rules**

• The string TOTAL in upper, lower or mixed case is not allowed in the description fields of this command.

# **5.6.4 (31) - Credit Note Fixed Price Item Sale**

The fixed price items are items which prices are not affected by discount or uplift on subtotal operations. To execute this command the serialize fiscal printer (1B cmd.) and credit note print header (30 cmd.) have to be executed before.

## **5.6.4.1 Command Format**

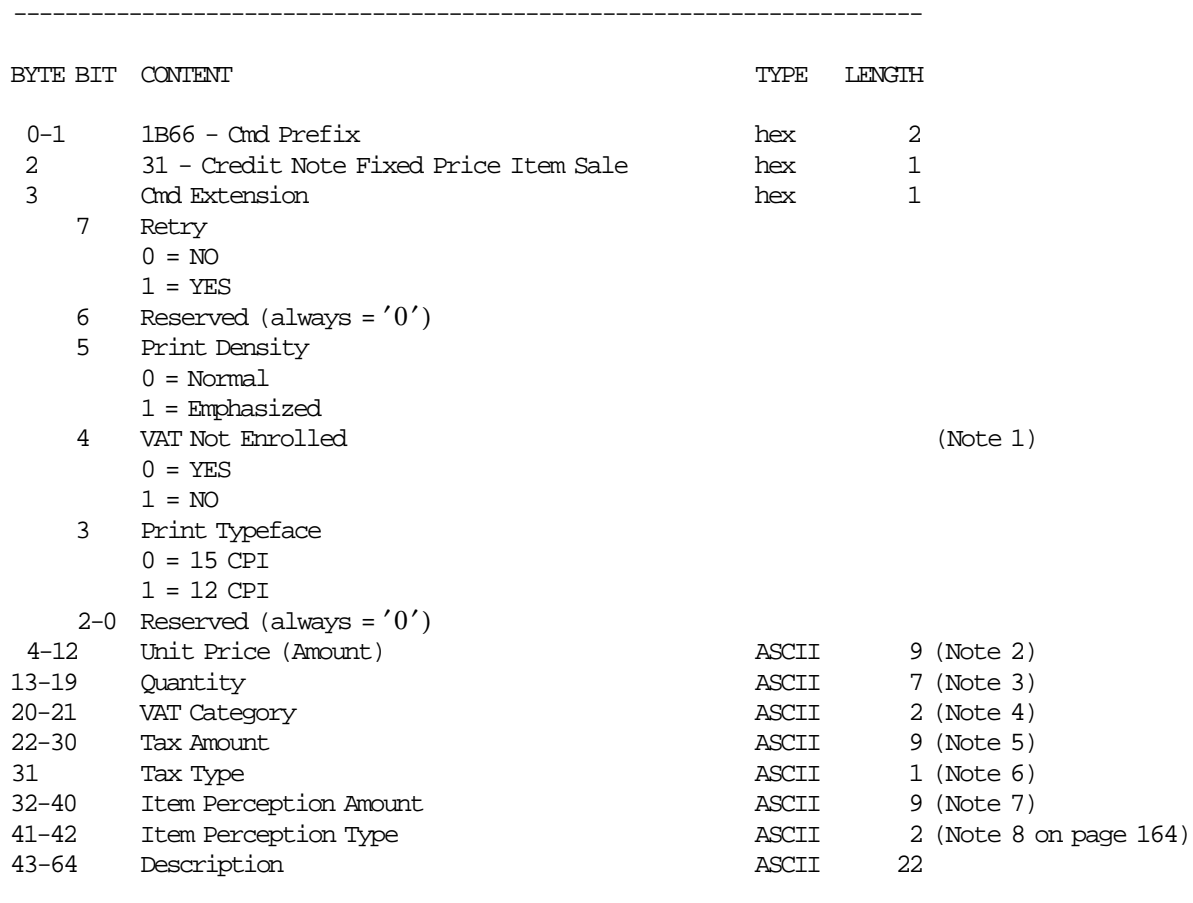

#### **Notes:**

 1. Select YES if VAT Not Enrolled is applicable to the item sale. Select NO if VAT Not Enrolled is not applicable to the item sale.

-----------------------------------------------------------------------

- 2. Fixed point number with 2 decimal digits. Maximum amount = 999999949. For credit note type 'A', the amount will be Unit Base Price. For credit note type  $'A'$ , the VAT ISN<sup>'</sup> T included in the amount. For credit note type 'B', the VAT IS included in the amount.
- 3. Fixed point number with 3 decimal digits. Maximum amount = 9999999.
- 4. For credit note type ′ A′, range allowed is from 01 to up 20.
- 5. Fixed point number with 2 decimal digits. Maximum amount = 999999949. For credit note type  $'B'$ , the tax amount must be less than Item\_Amt.
- 6. The Tax Type can be  $'F' =$  FIXED,  $'P' =$  PERCENTAGE or  $'$   $' =$  BLANK. If blank, the tax amount must be equal 0.
- 7. Fixed point number with 2 decimal digits. Maximum amount = 999999949.

8. For credit note type ′ A′ and taxpayer customer condition equal to VAT responsible enrolled, range allowed is from 00 to up 30.

# **5.6.4.2 Command Example**

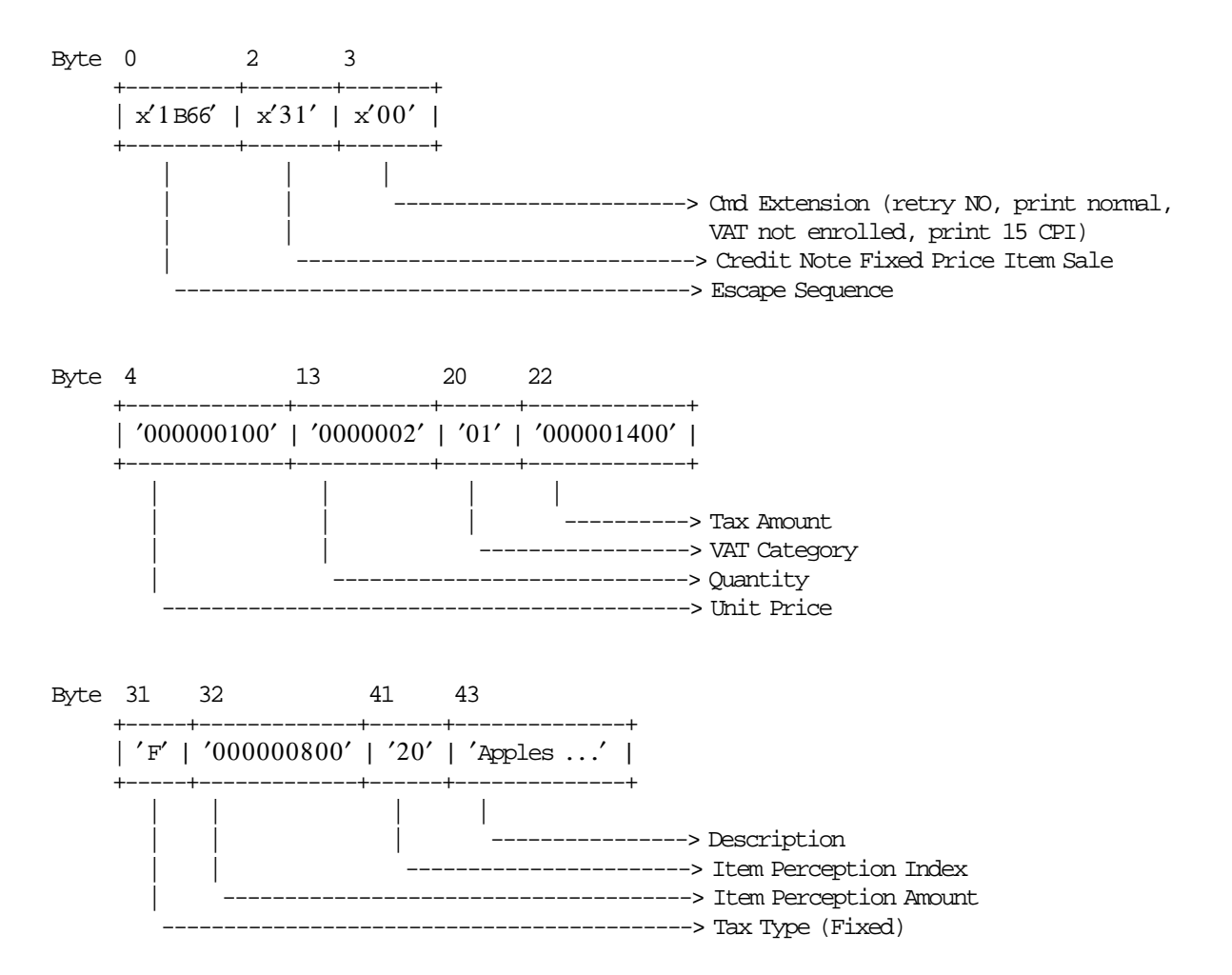

# **5.6.4.3 Credit Note Fixed Price Item Sale Calculations**

*Item*\_*Amt* = *UnitPrice* × *Quantity*

*Item*\_*Ordinal*\_*Number* = *Item*\_*Ordinal*\_*Number* + 1

• **For Credit Note Type** ′**A**′

 $Tra\_Tot\_Fixed\_v(vv) = Tra\_Tot\_Fixed_v(vv) + Item\_Amt$ 

• If VAT Not Enrolled (byte 3 - bit 4) = 0 (YES) AND Taxpayer Customer Condition = VAT Responsible Not Enrolled

Tra\_Tot\_Fixed\_NE\_v(vv) Tra\_Tot\_Fixed\_NE\_v(vv) + Item\_Amt

## − **If Tax Amount is greater than 0**

 $Factor = \frac{Item\_Amt \times 100}{I}$ *Item*\_*Amt* + *TaxAmount* × 100) + 0.5)/100

The calculated Factor must be printed in the Credit Note.

 $Tra\_Tax\_Fixed\_v(vv) = Tra\_Tax\_Fixed_v(vv) + TaxAmount$ 

− **If Item Perception Amount is greater than 0**

*Tra Percep*  $vt(vv,tt) = Tra$  *Percep*  $vt(vv,tt) + ItemPerceptionAmount$ *Tra*\_*Percep*\_*t*(*tt*) = *Tra*\_*Percep*\_*t*(*tt*) + *ItemPerceptionAmount*

#### • **For Credit Note Type** ′**B**′

 $Tra\_Tot\_Fixed\_v(vv) = Tra\_Tot\_Fixed\_v(vv) + Item\_Amt$ 

## − **If Tax Amount is greater than 0**

 $Factor = \text{TRUE}(\frac{(Item\_Amt - TaxAmount) \times (VAT\_Rate(vv) \times 1000)}{(Item\_Amt \times (VAT\_Rate(vv) + 100)})} + 0.5)/10$ 

The calculated Factor must be printed in the credit note

*Tra Tax Fixed*  $v(vv) = Tra$  *Tax Fixed*  $v(vv) + TaxAmount$ 

• **For Credit Note Type** ′**C**′

*Tra*\_*Tot*\_*Fixed* = *Tra*\_*Tot*\_*Fixed* + *Item*\_*Amt Tra*\_*Tax*\_*Fixed* = *Tra*\_*Tax*\_*Fixed* + *TaxAmount*

Where:

 $vv = VAT$  category, range = 01 up to 20 tt = perception type, range = 01 up to 30

## **5.6.4.4 Control Paper Calculations**

• **Before the lines are printed**

*Mis*\_*N*\_*Lines*\_*Avail*\_*To*\_*Print* = *Mis*\_*N*\_*CN*\_*Lines*\_*To*\_*Print* − *Mis*\_*N*\_*Lines*\_*Printed*

- If Mis\_N\_Lines\_Avail\_To\_Print < Mis\_N\_Cmd\_Lines\_To\_Print + Mis\_N\_CN\_Cancel\_Lines\_To\_Print Return\_Code 125
- **After the lines were printed correctly**

*Mis*\_*N*\_*Lines*\_*Printed* = *Mis*\_*N*\_*Lines*\_*Printed* + *Mis*\_*N*\_*Cmd*\_*Lines*\_*To*\_*Print*

# **5.6.4.5 Credit Note Fixed Price Item Sale Rules**

- A new item will not be accepted if the item ordinal number is already equal to the maximum value.
- The credit note total calculated (Tra\_Tot\_Fixed\_v + Item\_Amt) can not be greater than the limit credit note total allowed (set with 2E cmd.).
- The factor percent will be printed between brackets. Example: [12,32] or [12].
- For credit note type B, each item is assigned a value-added VAT category that indicates the VAT rate applied to the base price to obtain the sale price.
- The VAT category 01 is "GENERAL VAT".
- For VAT category from 02 to 20, the VAT rate will be printed between parentheses. Example: (14,34) or (14).
- Items cannot be accepted if the VAT category specified in this command is disabled (rate = 9999).
- For credit note type A, the Item\_Amt does not include VAT.
- For credit note type B, the Item\_Amt includes VAT.

• The string TOTAL in upper, lower, or mixed case is not allowed in the description field of this command.

# **5.6.5 (32) - Credit Note Fixed Price Negative/Uplift Item Sale**

The fixed price negative/uplift items are items which prices are not affected by discount or uplift on subtotal operations.

This command is used to record the amount of a fixed price negative/uplift item and prints lines containing the description, amount, VAT percent and factor percent.

To execute this command the serialize fiscal printer (1B cmd.), the credit note print header (30 cmd.) and at least one credit note fixed price item sale (31 cmd.) have to be executed before.

# **5.6.5.1 Command Format**

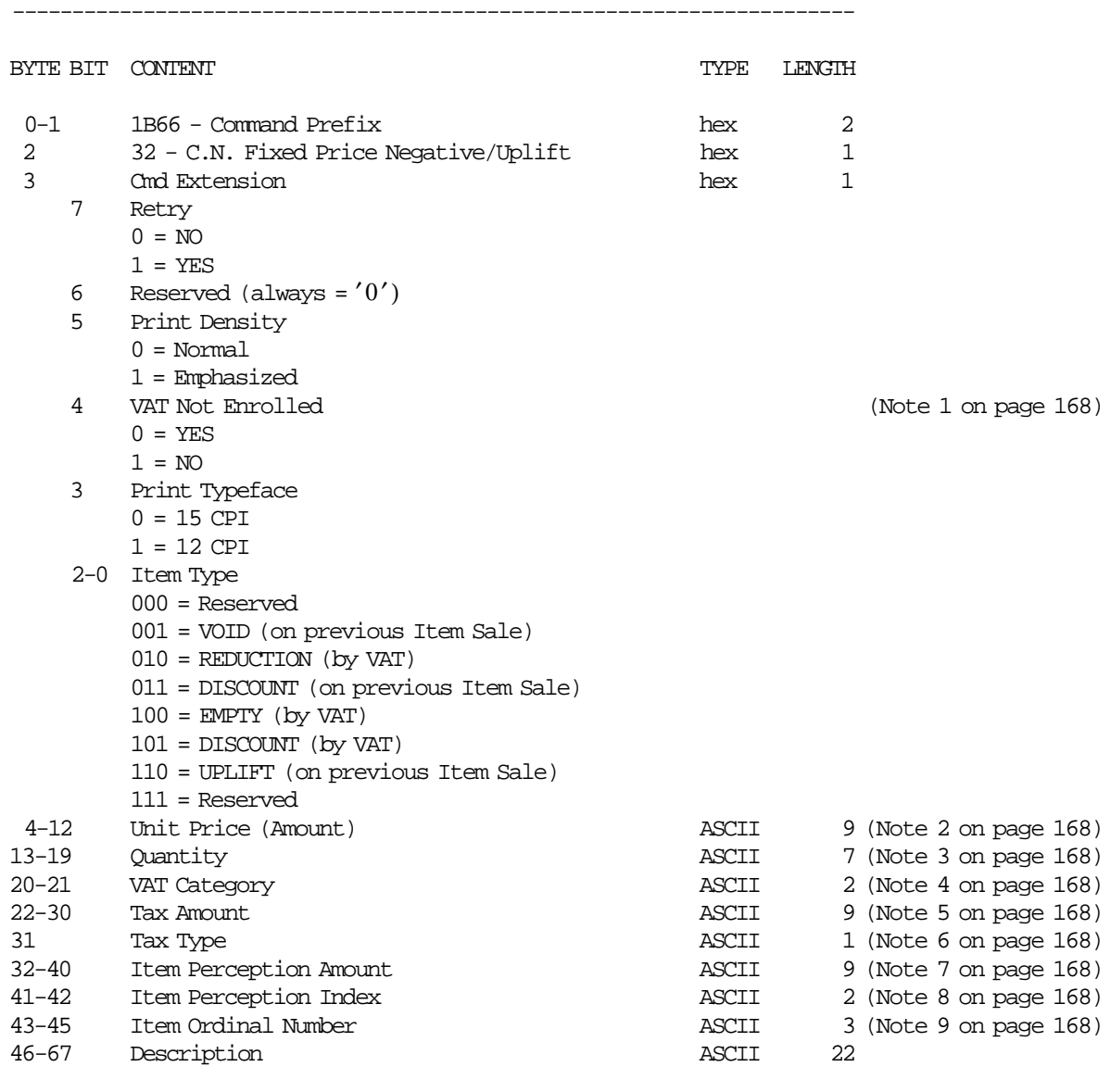

-----------------------------------------------------------------------

#### **Notes:**

- 1. Select YES if VAT Not Enrolled is applicable to the item sale. Select NO if VAT Not Enrolled is not applicable to the item sale.
- 2. Fixed point number with 2 decimal digits. Maximum amount = 999999949. For credit note type 'A', the amount will be Unit Base Price. For credit note type  $'A'$ , the VAT ISN<sup>T</sup> included in the amount. For credit note type 'B', the VAT IS included in the amount.
- 3. Fixed point number with 3 decimal digits. Maximum amount = 9999999.
- 4. Range allowed is from 01 to up 20. For credit note type  $'C'$ , value allowed is 00.
- 5. Fixed point number with 2 decimal digits. Maximum amount = 999999949. For credit note type  $'B'$ , the tax amount must be less or equal than Item\_Amt. For credit note type  $C'$ , the tax amount must be less or equal than Item\_Amt.
- 6. The Tax Type can be  $'F' =$  FIXED,  $'P' =$  PERCENTAGE or  $'$   $' =$  BLANK. If blank, the tax amount must be equal 0.
- 7. Fixed point number with 2 decimal digits. Maximum amount = 999999949.
- 8. For credit note type ′ A′, range allowed is from 01 to up 30. For credit note type 'B' and 'C', value allowed is 00.
- 9. Is applied to void (on previous item sale), discount (on previous item sale) and uplift (on previous item sale) only.

# **5.6.5.2 Command Example**

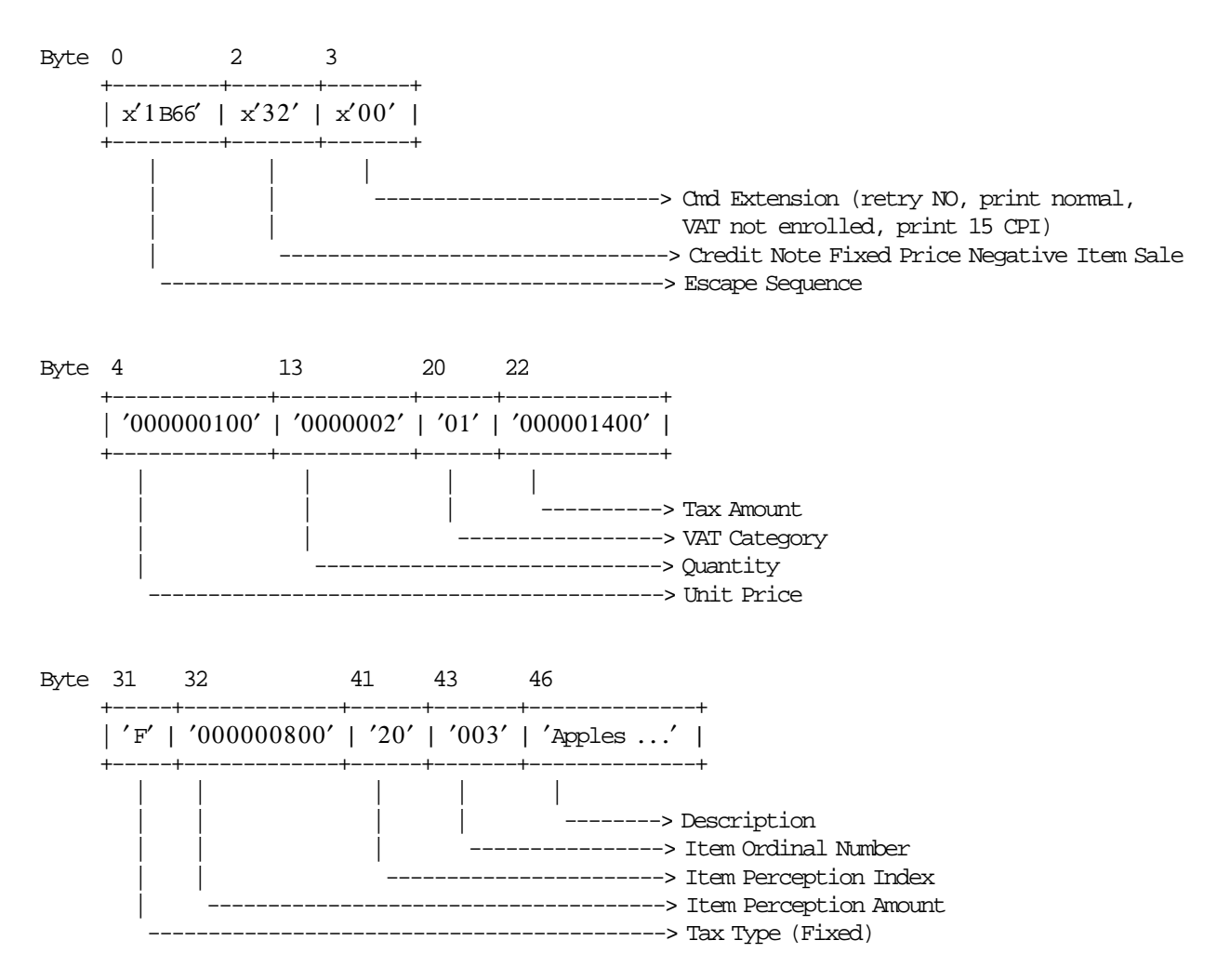

# **5.6.5.3 Credit Note Fixed Price Negative/Uplift Item Sale Calculations**

*Item*\_*Amt* = *UnitPrice* × *Quantity*

#### • **For Credit Note Type A**

− **If Item Type <> Uplift**

 $Tra\_Tot\_Fixed\_v(vv) = Tra\_Tot\_Fixed\_v(vv) - Item\_Amt$  $Tra\_Tax\_Fixed\_v(vv) = Tra\_Tax\_Fixed_v(vv) - TaxAmount$ *Tra*\_*Percep*\_*vt*(*vv*,*tt*) = *Tra*\_*Percep*\_*vt*(*vv*,*tt*) − *ItemPerceptionAmount Tra*\_*Percep*\_*t*(*tt*) = *Tra*\_*Percep*\_*t*(*tt*) − *ItemPerceptionAmount*

• If VAT Not Enrolled (byte 3 - bit 4) = 0 (YES) AND Taxpayer Customer Condition = VAT Responsible Not Enrolled

Tra\_Tot\_Fixed\_NE\_v(vv) Tra\_Tot\_Fixed\_NE\_v(vv) −Item\_Amt

## − **If Item Type = Uplift**

 $Tra\_Tot\_Fixed\_v(vv) = Tra\_Tot\_Fixed\_v(vv) + Item\_Amt$  $Tra\_Tax\_Fixed\_v(vv) = Tra\_Tax\_Fixed_v(vv) + TaxAmount$  *Tra*\_*Percep*\_*vt*(*vv*,*tt*) = *Tra*\_*Percep*\_*vt*(*vv*,*tt*) + *ItemPerceptionAmount Tra*\_*Percep*\_*t*(*tt*) = *Tra*\_*Percep*\_*t*(*tt*) + *ItemPerceptionAmount*

• If VAT Not Enrolled (byte  $3 - bit 4$ ) = 0 (YES) AND Taxpayer Customer Condition = VAT Responsible Not Enrolled Tra\_Tot\_Fixed\_NE\_v(vv) Tra\_Tot\_Fixed\_NE\_v(vv) + Item\_Amt

#### − **If Tax Amount is greater than 0**

 $Factor = \frac{Item\_Amt \times 100}{I}$  $\frac{1}{Item\_Amt + TaxAmount}$   $\times$  100) + 0.5)/100

The calculated Factor must be printed in the credit note.

#### • **For Credit Note Type B**

#### − **If Item Type <> Uplift**

 $Tra\_Tot\_Fixed\_v(vv) = Tra\_Tot\_Fixed_v(vv) - Item\_Amt$ *Tra*\_*Tax*\_*Fixed*\_*v*(*vv*) = *Tra*\_*Tax*\_*Fixed*\_*v*(*vv*) − *TaxAmount*

### − **If Item Type = Uplift**

 $Tra\_Tot\_Fixed\_v(vv) = Tra\_Tot\_Fixed\_v(vv) + Item\_Amt$  $Tra\_Tax\_Fixed\_v(vv) = Tra\_Tax\_Fixed\_v(vv) + TaxAmount$ 

#### − **If Tax Amount is greater 0**

 $Factor = \text{TRUE}(\frac{(\text{Item\_Amt} - \text{TaxAmount}) \times (\text{VAT\_Rate}(vv) \times 1000)}{(\text{Item\_Amt} \times (\text{VAT\_Rate}(vv) + 100))} + 0.5)/10$ 

The calculated Factor must be printed in the credit note.

#### • **For Credit Note Type C**

− **If Item Type <> Uplift**

*Tra*\_*Tot*\_*Fixed*\_*v*(*vv*) = *Tra*\_*Tot*\_*Fixed*\_*v*(*vv*) − *Item*\_*Amt*  $Tra\_Tax\_Fixed\_v(vv) = Tra\_Tax\_Fixed_v(vv) - TaxAmount$ 

− **If Item Type = Uplift**

 $Tra\_Tot\_Fixed\_v(vv) = Tra\_Tot\_Fixed\_v(vv) + Item\_Amt$  $Tra\_Tax\_Fixed\_v(vv) = Tra\_Tax\_Fixed_v(vv) + TaxAmount$ 

#### Where:

 $vv = VAT$  category, range = 01 up to 20  $vt = VAT$  category (range = 01 up to 20) and perception type (range = 01 up to 30) tt = perception type, range =  $01$  up to 30

## **5.6.5.4 Control Paper Calculations**

• **Before the lines are printed**

*Mis*\_*N*\_*Lines*\_*Avail*\_*To*\_*Print* = *Mis*\_*N*\_*CN*\_*Lines*\_*To*\_*Print* − *Mis*\_*N*\_*Lines*\_*Printed*

• If Mis N Lines Avail To Print < Mis N Cmd Lines To Print + Mis N CN Cancel Lines To Print Return\_Code 125

#### • **After the lines were printed correctly**

*Mis*\_*N*\_*Lines*\_*Printed* = *Mis*\_*N*\_*Lines*\_*Printed* + *Mis*\_*N*\_*Cmd*\_*Lines*\_*To*\_*Print*

## **5.6.5.5 Credit Note Fixed Price Negative/Uplift Item Sale Rules**

- A new item will not be accepted if the item ordinal number is already equal to the maximum value.
- The credit note total calculated (Tra\_Tot\_Fixed\_v + Item\_Amt) can not be greater than the limit credit note total allowed (set with 2E cmd.).
- The factor percent will be printed between brackets. Example: [12,32] or [12].
- For credit note type B, each item is assigned a value-added VAT category that indicates the VAT rate applied to the base price to obtain the sale price.
- The VAT category 01 is "GENERAL VAT".
- For VAT category from 02 to 20, the VAT rate will be printed between parentheses. Example: (15,34) or (15).
- Items cannot be accepted if the VAT category specified in this command is disabled (rate = 9999).
- For credit note type A, the Item\_Amt does not include VAT.
- For credit note type B, the Item\_Amt includes VAT.
- To void a fixed price item previously sold in the same transaction with 31 cmd., the following rules has to be apply:
	- − 32.Item Additional Descrip. = 31.Item Additional Descrip. (printed with 03 cmd.)
	- − 32.Description = 31.Description
	- − 32.Unit Price = 31.Unit Price
	- − 32.Quantity ≤ 31.Quantity
	- − If credit note type = A AND Taxpayer Customer Condition = VAT Responsible Not Enrolled 32.*VATNotEnrolled* = 31.*VATNotEnrolled*
	- − If 32.Quantity = 31.Quantity

32.*TaxAmount* = 31.*TaxAmount* 32.*ItemPercep*.*Amount* = 31.*ItemPercep*.*Amount*

- − If 32.Quantity < 31.Quantity 0≤ 32.*TaxAmount*≤ 31.*TaxAmount* 0≤ 32.*ItemPercep*.*Amount*≤ 31.*ItemPercep*.*Amount*
- $-$  If credit note type  $\neq A$ ((31.*Quantity* − 32.*Quantity*) × 31.*Amount*)>(31.*TaxAmount* − 32.*TaxAmount*)
- To discount a fixed price item previously sold in the same transaction with 31 command, the following rules has to be apply:
	- − 32.Item Additional Descrip. = 31.Item Additional Descrip. (printed with 03 cmd.)
	- − 32.Description = 31.Description
	- $-$  32.Quantity = 31.Quantity
	- − If credit note type = A AND Taxpayer Customer Condition = VAT Responsible Not Enrolled 32.*VATNotEnrolled* = 31.*VATNotEnrolled*
	- − 32.Unit Price < 31.Unit Price
	- − 32.Item Percep.Amount ≤ 31.Item Percep.Amount
	- − 32.Item Percep.Amount ≥ 0
	- $-$  32.Tax Amount  $\geq 0$
	- $-$  If credit note type  $\neq A$ (31.*Quantity* × (31.*Amount* − 32.*Amount*))>(31.*TaxAmount* − 32.*TaxAmount*)
- To uplift a fixed price item previously sold in the same transaction with 31 cmd., the following rules has to be apply:
	- − 32.Item Additional Descrip. = 31.Item Additional Descrip. (printed with 03 cmd.)
	- − 32.Description = 31.Description
	- − 32.Quantity = 31.Quantity
	- − If credit note type = A AND Taxpayer Customer Condition = VAT Responsible Not Enrolled 32.*VATNotEnrolled* = 31.*VATNotEnrolled*
	- − ((31.Amount + 32.Amount) \* 31.Quantity) ≤ 999999949
	- $-$  (31.Tax Amount + 32.Tax Amount) ≤ 999999949
	- − (31.Item Percep.Amount + 32.Item Percep.Amount) ≤ 999999949
	- $-$  If credit note type  $\neq A$ (31.*Quantity* × (31.*Amount* + 32.*Amount*))>(31.*TaxAmount* + 32.*TaxAmount*)
- The string TOTAL in upper, lower, or mixed case is not allowed in the description field of this command.

# **5.6.6 (33) - Credit Note Item Sale**

This command is used to record the amount of an item and to print lines containing quantity, unit price, description, amount, VAT percent and factor percent.

To execute this command the serialize fiscal printer (1B cmd.) and credit note print header (30 cmd.) have to be executed before.

#### **5.6.6.1 Command Format**

| BYTE BIT CONTENT |                                | TYPE  | LENGIH                    |
|------------------|--------------------------------|-------|---------------------------|
| $0 - 1$          | 1B66 - Command Prefix          | hex   | 2                         |
| 2                | 33 - Credit Note Item Sale     | hex   | $\mathbf{1}$              |
| 3                | Cmd Extension                  | hex   | $\mathbf{1}$              |
| 7                | Retry                          |       |                           |
|                  | $0 = NQ$                       |       |                           |
|                  | $1 = YES$                      |       |                           |
| 6                | Reserved (always = $'0'$ )     |       |                           |
| 5                | Print Typeface                 |       |                           |
|                  | $0 = Normal$                   |       |                           |
|                  | $1$ = Emphasized               |       |                           |
| 4<br>3           | VAT Not Enrolled               |       | (Note 1)                  |
|                  | $0 = YES$                      |       |                           |
|                  | $1 = NO$                       |       |                           |
|                  | Print Density                  |       |                           |
|                  | $0 = 15$ CPI                   |       |                           |
|                  | $1 = 12$ CPI                   |       |                           |
|                  | 2-0 Reserved (always = $'0'$ ) |       |                           |
| $4 - 12$         | Unit Price (Amount)            | ASCII | 9 (Note 2)                |
| $13 - 19$        | Quantity                       | ASCII | 7 (Note 3)                |
| $20 - 21$        | VAT Category                   | ASCII | $2$ (Note 4)              |
| $22 - 30$        | Tax Amount                     | ASCII | 9 (Note 5)                |
| 31               | Tax Type                       | ASCII | $1$ (Note 6)              |
| $32 - 40$        | Item Perception Amount         | ASCII | 9 (Note 7 on page 174)    |
| $41 - 42$        | Item Perception Type           | ASCII | 2 (Note 8 on page $174$ ) |
| $43 - 64$        | Description                    | ASCII | 22                        |

**Notes:**

 1. Select YES if VAT Not Enrolled is applicable to the item sale. Select NO if VAT Not Enrolled is not applicable to the item sale.

-----------------------------------------------------------------------

- 2. Fixed point number with 2 decimal digits. Maximum amount = 999999949. For credit note type 'A', the amount will be Unit Base Price. For credit note type  $'A'$ , the VAT ISN'T included in the amount. For credit note type 'B', the VAT IS included in the amount.
- 3. Fixed point number with 3 decimal digits. Maximum amount = 9999999.
- 4. For credit note type ′ A′, range allowed is from 01 to up 20.
- 5. Fixed point number with 2 decimal digits. Maximum amount = 999999949. For credit note type 'B', the tax amount must be less than Item\_Amt.
- 6. The Tax Type can be  $'F' =$  FIXED,  $'P' =$  PERCENTAGE or  $'$   $' =$  BLANK. If blank, the tax amount must be equal 0.
- 7. Fixed point number with 2 decimal digits. Maximum amount = 999999949.
- 8. For credit note type ′ A′ and taxpayer customer condition equal to VAT responsible enrolled, range allowed is from 00 to up 30.

### **5.6.6.2 Command Example**

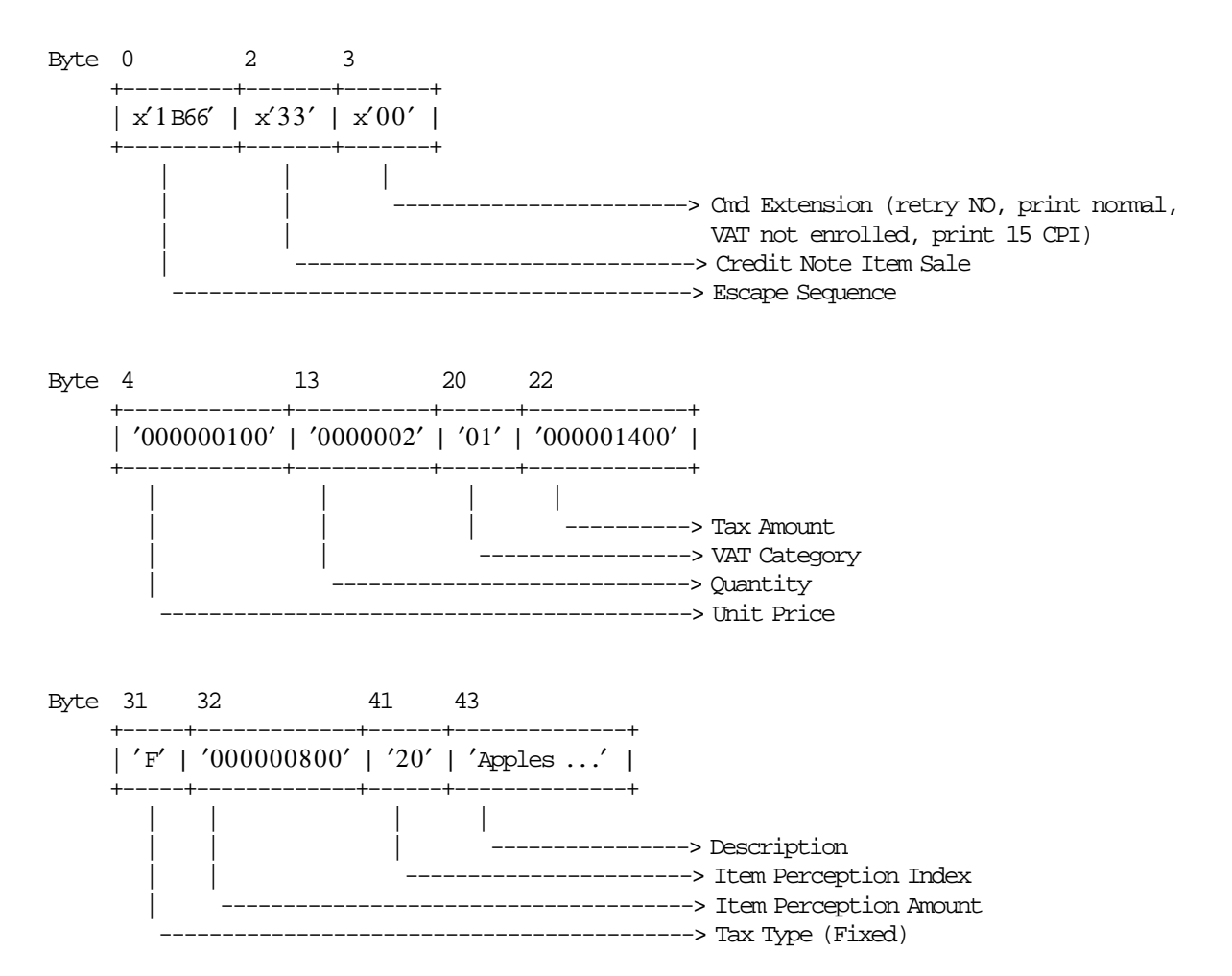

## **5.6.6.3 Credit Note Item Sale Calculations**

*Item*\_*Amt* = *UnitPrice* × *Quantity*

*Item*\_*Ordinal*\_*Number* = *Item*\_*Ordinal*\_*Number* + 1

• **For Credit Note Type A**

 $Tra\_Tot\_v(vv) = Tra\_Tot\_v(vv) + Item\_Amt$ 

- If VAT Not Enrolled (byte 3 bit 4) = 0 (YES) AND Taxpayer Customer Condition = VAT Responsible Not Enrolled Tra\_Tot\_NE\_v(vv) Tra\_Tot\_NE\_v(vv) + Item\_Amt
- − **If Tax Amount is greater than 0**

 $Factor = \frac{Item\_Amt \times 100}{I}$ *Item*\_*Amt* + *TaxAmount* × 100) + 0.5)/100 The calculated Factor must be printed in the credit note.

− **If Tax Type = F**

 $Tra_\mathit{r} = \frac{Ta}{A}$  $F_\mathit{r} = v(vv) = Tra_\mathit{r} = \frac{Ta}{A}$  $F_\mathit{r} = v(vv) + TaxAmount$ 

- − **If Tax Type = P**
	- $Tra\_Tax\_P_v(vv) = Tra\_Tax\_P_v(vv) + TaxAmount$
- − **If Item Perception Amount is greater than 0** *Tra*\_*Percep*\_*vt*(*vv*,*tt*) = *Tra*\_*Percep*\_*vt*(*vv*,*tt*) + *ItemPerceptionAmount Tra*\_*Percep*\_*t*(*tt*) = *Tra*\_*Percep*\_*t*(*tt*) + *ItemPerceptionAmount*

### • **For Credit Note Type B**

 $Tra\_Tot\_v(vv) = Tra\_Tot\_v(vv) + Item\_Amt$ 

− **If Tax Amount is greater than 0**

$$
Factor = TRUNC(\frac{(Item\_Amt - TaxAmount) \times (VAT\_Rate(vv) \times 1000)}{(Item\_Amt \times (VAT\_Rate(vv) + 100))} + 0.5)/10
$$

The calculated Factor must be printed in the credit note.

− **If Tax Type = F**

 $Tra_{\textit{I}} - Tax_{\textit{I}} - F_{\textit{I}}(vv) = Tra_{\textit{I}} - Tax_{\textit{I}} - F_{\textit{I}}(vv) + TaxAmount$ 

- − **If Tax Type = P**  $Tra\_Tax_P_v(vv) = Tra\_Tax_P_v(vv) + TaxAmount$
- **For Credit Note Type C**

*Tra*\_*Tot* = *Tra*\_*Tot* + *Item*\_*Amt*

− **If Tax Type = F**

*Tra*\_*Tax*\_*F* = *Tra*\_*Tax*\_*F* + *TaxAmount*

− **If Tax Type = P**

*Tra*\_*Tax*\_*P* = *Tra*\_*Tax*\_*P* + *TaxAmount*

### Where:

 $vv = VAT$  category, range = 01 up to 20 tt = perception type, range =  $01$  up to 30

## **5.6.6.4 Control Paper Calculations**

• **Before the lines are printed**

*Mis*\_*N*\_*Lines*\_*Avail*\_*To*\_*Print* = *Mis*\_*N*\_*CN*\_*Lines*\_*To*\_*Print* − *Mis*\_*N*\_*Lines*\_*Printed*

• If Mis\_N\_Lines\_Avail\_To\_Print < Mis\_N\_Cmd\_Lines\_To\_Print + Mis\_N\_CN\_Cancel\_Lines\_To\_Print Return\_Code 125

### • **After the lines were printed correctly**

*Mis*\_*N*\_*Lines*\_*Printed* = *Mis*\_*N*\_*Lines*\_*Printed* + *Mis*\_*N*\_*Cmd*\_*Lines*\_*To*\_*Print*

## **5.6.6.5 Credit Note Item Sale Rules**

- A new item will not be accepted if the item ordinal number is already equal to the maximum value.
- The credit note total calculated (Tra\_Tot\_v + Item\_Amt) can not be greater than the limit credit note total allowed (set with 2E cmd.).
- The factor percent will be printed between brackets. Example: [12,32] or [12].
- For credit note type B, each item is assigned a value-added VAT category that indicates the VAT rate applied to the base price to obtain the sale price.
- The VAT category 01 is ″GENERAL VAT″.
- For VAT category from 02 to 20, the VAT rate will be printed between parentheses. Example: (15,34) or (15).
- Items cannot be accepted if the VAT category specified in this command is disabled (rate = 9999).
- For credit note type A, the item\_amt does not include VAT.
- For credit note type B, the item\_amt includes VAT.
- The string TOTAL in upper, lower, or mixed case is not allowed in the description field of this command.

# **5.6.7 (34) - Credit Note Negative/Uplift Item Sale**

This command is used to record the amount of a negative item and prints lines containing the quantity, unit price, item description, item amount, VAT percent and factor percent.

To execute this command the serialize fiscal printer (1B cmd.), the credit note print header (30 cmd.) and at least one credit note item sale (33 cmd.) have to be executed before.

## **5.6.7.1 Command Format**

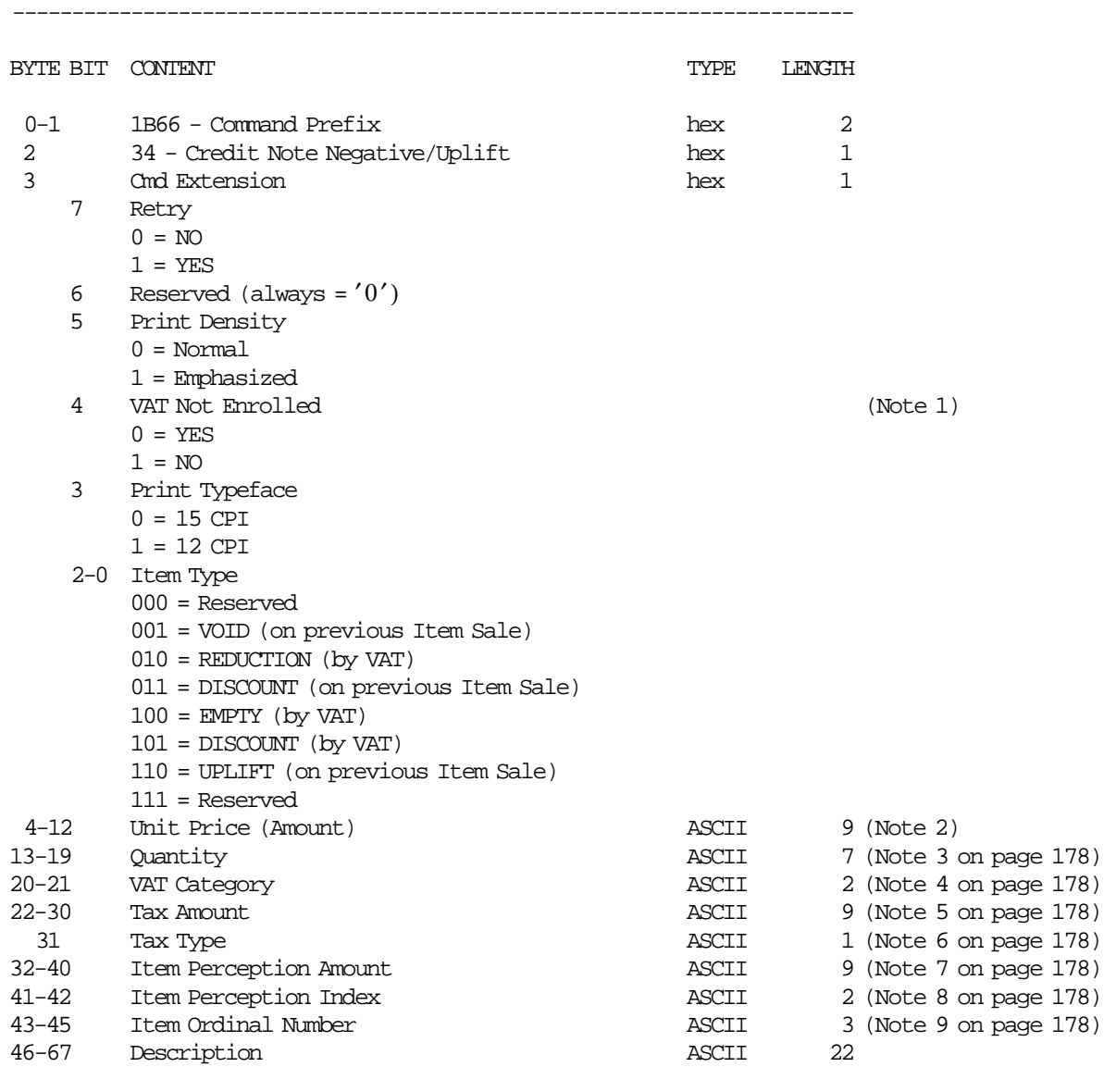

#### **Notes:**

 1. Select YES if VAT Not Enrolled is applicable to the item sale. Select NO if VAT Not Enrolled is not applicable to the item sale.

-----------------------------------------------------------------------

 2. Fixed point number with 2 decimal digits. Maximum amount = 999999949. For credit note type 'A', the amount will be Unit Base Price. For credit note type  $'A'$ , the VAT ISN<sup>'</sup> T included in the amount. For credit note type 'B', the VAT IS included in the amount.

- 3. Fixed point number with 3 decimal digits. Maximum amount = 9999999.
- 4. Range allowed is from 01 to up 20. For credit note type  $'C'$ , value allowed is 00.
- 5. Fixed point number with 2 decimal digits. Maximum amount = 999999949. For credit note type 'B', the tax amount must be less or equal than Item\_Amt. For credit note type  $C'$ , the tax amount must be less or equal than Item\_Amt.
- 6. The Tax Type can be  $'F' =$  FIXED,  $'P' =$  PERCENTAGE or  $'$   $' =$  BLANK. If blank, the tax amount must be equal 0.
- 7. Fixed point number with 2 decimal digits. Maximum amount = 999999949.
- 8. For credit note type ′ A′, range allowed is from 01 to up 30. For credit note type  $'B'$  and  $'C'$ , value allowed is 00.
- 9. Is applicable to void (on previous item sale), discount (on previous item sale) and uplift (on previous item sale) only.

## **5.6.7.2 Command Example**

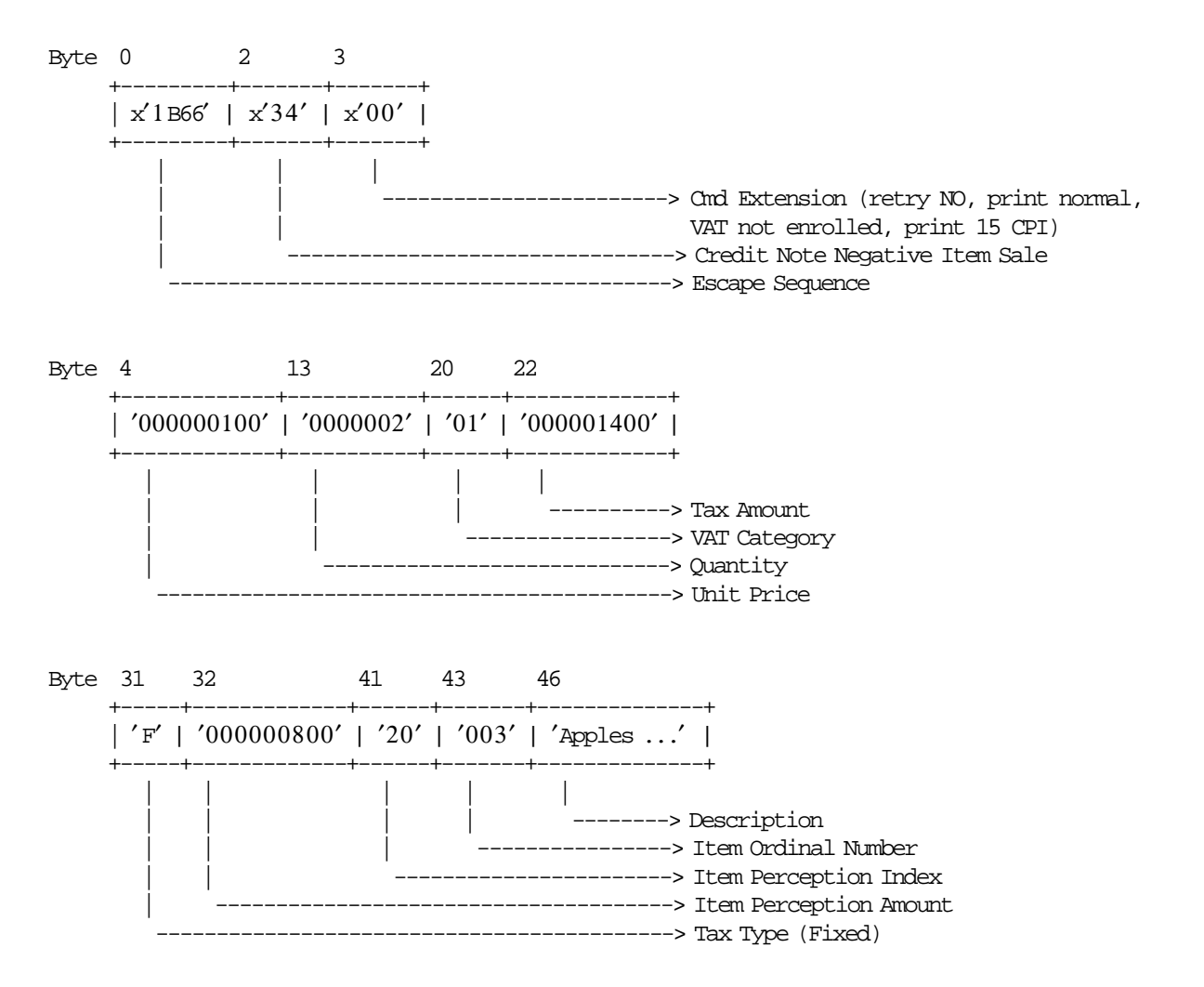

## **5.6.7.3 Credit Note Negative or Uplift Item Sale Calculations**

*Item*\_*Amt* = *UnitPrice* × *Quantity*

- **For Credit Note Type** ′**A**′
	- − **If Item Type <> Uplift**

 $Tra\_Tot\_v(vv) = Tra\_Tot\_v(vv) - Item\_Amt$ *Tra*\_*Percep*\_*vt*(*vv*,*tt*) = *Tra*\_*Percep*\_*vt*(*vv*,*tt*) − *ItemPerceptionAmount Tra*\_*Percep*\_*t*(*tt*) = *Tra*\_*Percep*\_*t*(*tt*) − *ItemPerceptionAmount*

• If VAT Not Enrolled (byte  $3 - bit 4$ ) = 0 (YES) AND Taxpayer Customer Condition = VAT Responsible Not Enrolled

Tra\_Tot\_NE\_v(vv) Tra\_Tot\_NE\_v(vv) −Item\_Amt

 $-$  **If Tax Type =**  $'F'$ 

 $Tra_\mathit{r} \cdot Tax_\mathit{r} - F_\mathit{v}(vv) = Tra_\mathit{r} \cdot Tax_\mathit{r} - F_\mathit{v}(vv) - TaxAmount$ 

 $-$  If Tax Type =  $'P'$ 

 $Tra_\mathit{r} \cdot \frac{Ta}{x} \cdot P_\mathit{v}(vv) = Tra_\mathit{r} \cdot \frac{Ta}{x} \cdot P_\mathit{v}(vv) - TaxAmount$ 

− **If Item Type = Uplift**

 $Tra\_Tot\_v(vv) = Tra\_Tot\_v(vv) + Item\_Amt$ *Tra*\_*Percep*\_*vt*(*vv*,*tt*) = *Tra*\_*Percep*\_*vt*(*vv*,*tt*) + *ItemPerceptionAmount Tra*\_*Percep*\_*t*(*tt*) = *Tra*\_*Percep*\_*t*(*tt*) + *ItemPerceptionAmount*

- If VAT Not Enrolled (byte  $3 bit 4$ ) = 0 (YES) AND Taxpayer Customer Condition = VAT Responsible Not Enrolled Tra\_Tot\_NE\_v(vv) Tra\_Tot\_NE\_v(vv) + Item\_Amt
- $-$  **If Tax Type =**  $'F'$

*Tra*  $Tax F v(vv) = Tra Tax F v(vv) + TaxAmount$ 

 $-$  **If Tax Type =**  $'P'$ 

 $Tra\_Tax\_P_v(vv) = Tra\_Tax\_P_v(vv) + TaxAmount$ 

− **If Tax Amount is greater than 0**

 $Factor = \frac{Item\_Amt \times 100}{I}$ *Item*\_*Amt* + *TaxAmount* × 100) + 0.5)/100

The calculated Factor must be printed in the credit note.

#### • **For Credit Note Type** ′**B**′

− **If Item Type <> Uplift**

 $Tra\_Tot\_v(vv) = Tra\_Tot\_v(vv) - Item\_Amt$ 

 $-$  If Tax Type =  $'F'$ 

 $Tra~Tax~F~v(vv) = Tra~Tax~F~v(vv) - TaxAmount$ 

- $-$  If Tax Type =  $'P'$ 
	- $Tra\_Tax\_P_v(vv) = Tra\_Tax\_P_v(vv) TaxAmount$
- − **If Item Type = Uplift**
	- *Tra*  $Tot$   $v(vv) = Tra$   $Tot$   $v(vv) + Item$   $Amt$
	- $-$  **If Tax Type =**  $'F'$  $Tra\_Tax_F_v(vv) = Tra\_Tax_F_v(vv) + TaxAmount$  $-$  If Tax Type =  $'P'$ 
		- $Tra\_Tax\_P_v(vv) = Tra\_Tax\_P_v(vv) + TaxAmount$
- − **If Tax Amount is greater than 0**

 $Factor = \text{TRUE}(\frac{(Item\_Amt - TaxAmount) \times (VAT\_Rate(vv) \times 1000)}{(Item\_Amt \times (VAT\_Rate(vv) + 100)})} + 0.5)/10$ 

The calculated Factor must be printed in the credit note.

### • **For Credit Note Type** ′**C**′

- − **If Item Type <> Uplift**
	- *Tra*\_*Tot* = *Tra*\_*Tot* − *Item*\_*Amt*
	- $-$  If Tax Type =  $'F'$ 
		- *Tra*\_*Tax*\_*F* = *Tra*\_*Tax*\_*F* − *TaxAmount*
	- $-$  **If Tax Type =**  $'P'$ 
		- *Tra*\_*Tax*\_*P* = *Tra*\_*Tax*\_*P* − *TaxAmount*
- − **If Item Type = Uplift**
	- *Tra*\_*Tot* = *Tra*\_*Tot* + *Item*\_*Amt*
	- $-$  If Tax Type =  $'F'$ 
		- *Tra*\_*Tax*\_*F* = *Tra*\_*Tax*\_*F* + *TaxAmount*
	- $-$  If Tax Type =  $'P'$ 
		- *Tra*\_*Tax*\_*P* = *Tra*\_*Tax*\_*P* + *TaxAmount*

Where:

 $vv = VAT$  category, range = 01 up to 20 tt = perception type, range = 01 up to 30

### **5.6.7.4 Control Paper Calculations**

#### • **Before the lines are printed**

*Mis*\_*N*\_*Lines*\_*Avail*\_*To*\_*Print* = *Mis*\_*N*\_*CN*\_*Lines*\_*To*\_*Print* − *Mis*\_*N*\_*Lines*\_*Printed*

• If Mis\_N\_Lines\_Avail\_To\_Print < Mis\_N\_Cmd\_Lines\_To\_Print + Mis\_N\_CN\_Cancel\_Lines\_To\_Print Return\_Code 125

#### • **After the lines were printed correctly**

*Mis*\_*N*\_*Lines*\_*Printed* = *Mis*\_*N*\_*Lines*\_*Printed* + *Mis*\_*N*\_*Cmd*\_*Lines*\_*To*\_*Print*
### **5.6.7.5 Credit Note Negative/Uplift Item Sale Rules**

- A new item will not be accepted if the item ordinal number is already equal to the maximum value.
- The credit note total calculated (Tra\_Tot\_v + Item\_Amt) can not be greater than the limit credit note total allowed (set with 2E cmd.).
- The factor percent will be printed between brackets. Example: [12,32] or [12].
- For credit note type B, each item is assigned a value-added VAT category that indicates the VAT rate applied to the base price to obtain the sale price.
- The VAT category 01 is ″GENERAL VAT″.
- For VAT category from 02 to 20, the VAT rate will be printed between parentheses. Example: (15,34) or (15).
- Items cannot be accepted if the VAT category specified in the credit note item sale command is disabled  $rate = 9999$ ).
- For credit note type B, the item\_amt includes VAT.
- For credit note type A, the item\_amt does not include VAT.
- To void a item previously sold in the same transaction with 33 cmd., the following rules has to be apply:
	- − 34.Item Additional Descrip. = 33.Item Additional Descrip. (printed with 03 cmd.)
	- − 34.Description = 33.Description
	- − 34.Item Ordinal Number = Sequence number of the item previously sold which to be voided.
	- − 34.Unit Price = 33.Unit Price
	- − If credit note type = A AND Taxpayer Customer Condition = VAT Responsible Not Enrolled 34.*VATNotEnrolled* = 33.*VATNotEnrolled*
	- − 34.Quantity ≤ 33.Quantity
	- − If 34.Quantity = 33.Quantity 34.*TaxAmount* = 33.*TaxAmount* 34.*ItemPercep*.*Amount* = 33.*ItemPercep*.*Amount*
	- − If 34.Quantity < 33.Quantity 0≤ 34.*TaxAmount*≤ 33.*TaxAmount* 0≤ 34.*ItemPercep*.*Amount*≤ 33.*ItemPercep*.*Amount*
	- $-$  If credit note type  $\neq A$

((33.*Quantity* − 34.*Quantity*) × 33.*Amount*)>(33.*TaxAmount* − 34.*TaxAmount*)

- To discount a item previously sold in the same transaction with 33 cmd., the following rules has to be apply:
	- − 34.Item Additional Descrip. = 33.Item Additional Descrip. (printed with 03 cmd.)
	- − 34.Description = 33.Description
	- − 34.Item Ordinal Number = Sequence number of the item previously sold which to be discounted.
	- $-$  34.Quantity = 33.Quantity
	- − If credit note type = A AND Taxpayer Customer Condition = VAT Responsible Not Enrolled 34.*VATNotEnrolled* = 33.*VATNotEnrolled*
	- − 34.Unit Price < 33.Unit Price
	- − 34.Item Percep.Amount ≤ 33.Item Percep.Amount
	- − 34.Item Percep.Amount ≥ 0
	- $-$  34.Tax Amount  $\geq 0$
	- $-$  If credit note type  $\neq A$

(33.*Quantity* × (33.*Amount* − 34.*Amount*))>(33.*TaxAmount* − 34.*TaxAmount*)

- To uplift a item previously sold in the same transaction with 33 cmd., the following rules has to be apply:
	- − 34.Item Additional Descrip. = 33.Item Additional Descrip. (printed with 03 cmd.)
	- − 34.Description = 33.Description
	- − 34.Item Ordinal Number = Sequence number of the item previously sold which to be uplifted.
	- − 34.Quantity = 33.Quantity
	- − If credit note type = A AND Taxpayer Customer Condition = VAT Responsible Not Enrolled 34.*VATNotEnrolled* = 33.*VATNotEnrolled*
	- − ((33.Amount + 34.Amount) \* 33.Quantity) ≤ 999999949
	- $-$  (33.Tax Amount + 34.Tax Amount) ≤ 999999949
	- − (33.Item Percep.Amount + 34.Item Percep.Amount) ≤ 999999949
	- $-$  If credit note type  $\neq A$ (33.*Quantity* × (33.*Amount* + 34.*Amount*))>(33.*TaxAmount* + 34.*TaxAmount*)
- The string TOTAL in upper, lower, or mixed case is not allowed in the description field of this command.

# **5.6.8 (35) - Credit Note Subtotal/Total**

This command is used to verify that the subtotal or total amount accumulated by the fiscal unit matches the amount accumulated by the application program.

To execute this command the serialize fiscal printer (1B cmd.) and any credit note fixed item sale (31 cmd.) or credit note item sale (33 cmd.) have to be executed before.

#### **5.6.8.1 Command Format**

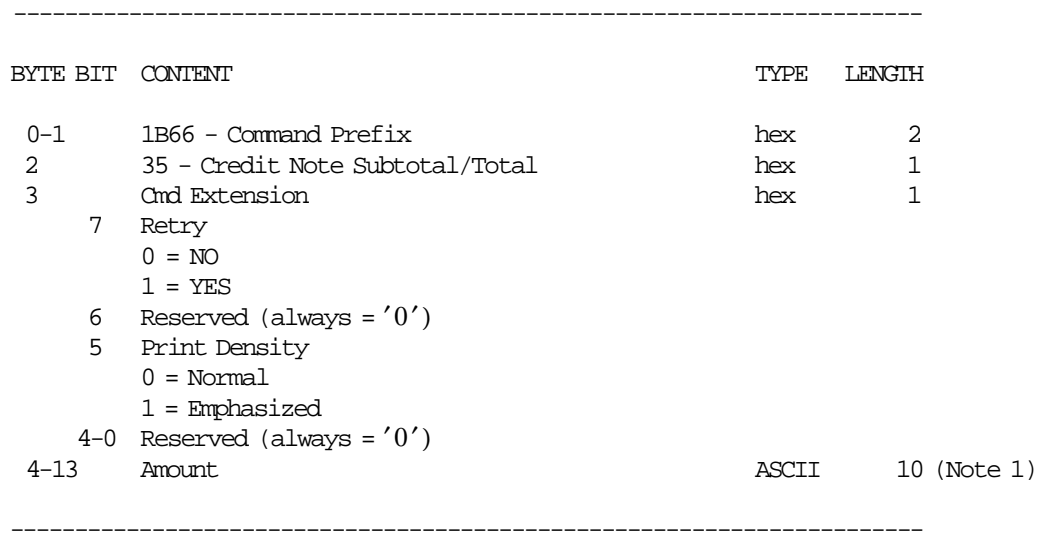

#### **Notes:**

1. Fixed point number with 2 decimal digits. Maximum amount = 9999999949.

## **5.6.8.2 Command Example**

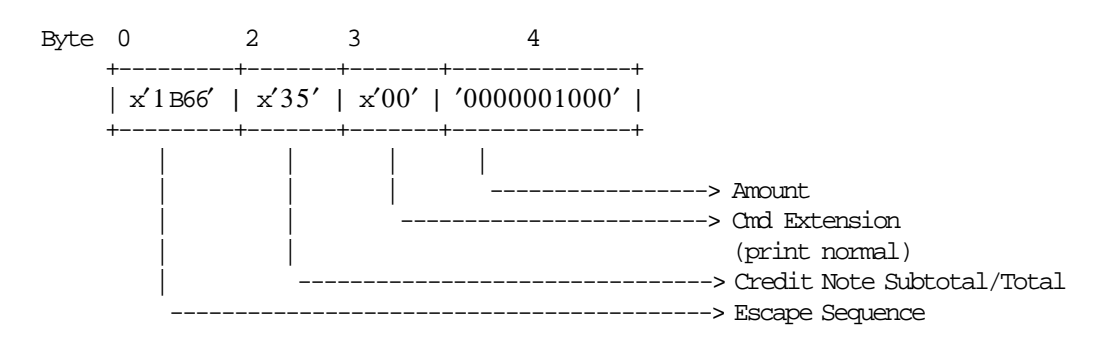

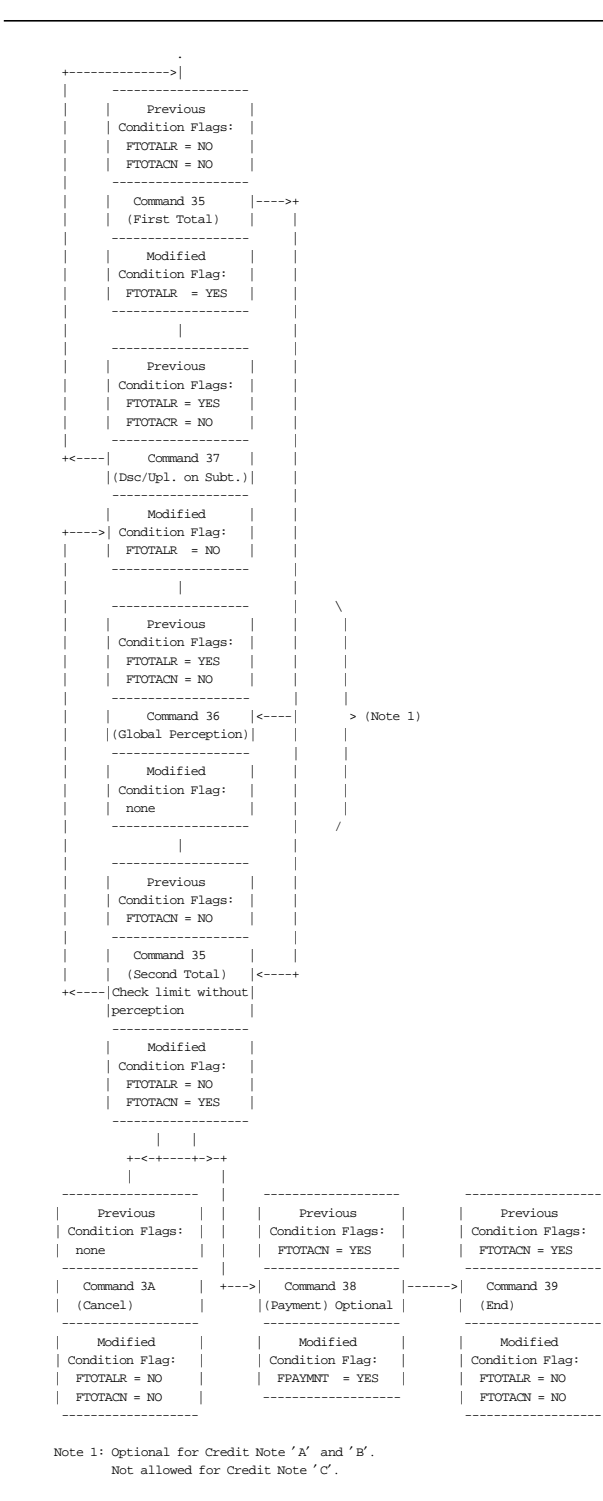

**5.6.8.3 Credit Note Subtotal/Total Command Flow**

Figure 2. Credit Note Subtotal/Total Command Flow

#### **5.6.8.4 Credit Note Subtotal/Total Calculations**

• For Credit Note Type = 'A' or 'B'  
\n
$$
Tra\_Tot = \sum_{vv} Tra\_Tot_v(vv)
$$
  
\n $Tra\_Tot\_Fixed = \sum_{vv} Tra\_Tot\_Fixed_v(vv)$   
\n $Tra\_Tax_v(vv) = Tra\_Tax\_F_v(vv) + Tra\_Tax\_P_v(vv) + Tra\_Tax\_Fixed_v(vv)$   
\n $Tra\_Tax\_F = \sum_{vv} Tra\_Tax\_F_v(vv)$   
\n $Tra\_Tax\_P = \sum_{vv} Tra\_Tax\_P_v(vv)$   
\n $Tra\_Tax\_Fixed = \sum_{vv} Tra\_Tax\_Fixed_v(vv)$ 

• **For Credit Note Type =** ′**A**′

$$
Tra\_VAT\_Fixed\_v(vv) = TRUNC(Tra\_Tot\_Fixed\_v(vv) \times \frac{VAT\_Rate(vv)}{100} + 0.5)
$$

 $Tra\_VAT\_v(vv) = \text{TRUE}$  $TrC(Tra\_Tot\_v(vv) \times \frac{VAT\_Rate(vv)}{100} + 0.5)$ 

#### − **If Taxpayer Customer Condition = VAT Responsible Not Enrolled**

$$
Tra\_VAT\_NE\_Fixed\_v(vv) = TRUNC(Tra\_Tot\_Fixed\_NE\_v(vv) \times \frac{VAT\_Rate(vv)}{100} + 0.5)
$$
  
\n
$$
Tra\_VAT\_NE\_v(vv) = TRUNC(Tra\_Tot\_NE\_v(vv) \times \frac{VAT\_Rate(vv)}{100} + 0.5)
$$
  
\n
$$
Tra\_VAT\_NE\_v(vv) = (Tra\_VAT\_NE\_v(vv) + Tra\_VAT\_NE\_Fixed\_v(vv)) \times (VATNotEnrolledPercent)
$$

$$
Tra_{\nu} VAT = \sum_{\nu} Tra_{\nu} VAT_{\nu}(\nu \nu)
$$
  
\n
$$
Tra_{\nu} VAT_{\nu} Fixed = \sum_{\nu} Tra_{\nu} VAT_{\nu} Fixed_{\nu}(\nu \nu)
$$
  
\n
$$
Tra_{\nu} VAT_{\nu} E = \sum_{\nu} Tra_{\nu} VAT_{\nu} NEL_{\nu}(\nu \nu)
$$
  
\n
$$
Tra_{\nu} Percep = \sum_{\nu} Tra_{\nu} Percep_{\nu} t(t)
$$

- *Tra*\_*Amt*\_*Due* = *Tra*\_*Tot* + *Tra*\_*Tot*\_*Fixed* + *Tra*\_*VAT* + *Tra*\_*VAT*\_*Fixed* + *Tra*\_*Tax*\_*F* + *Tra*\_*Tax*\_*P* + *Tra*\_*Tax*\_*Fixed* + *Tra*\_*VAT*\_*NE* + *Tra*\_*Percep*
- **For Credit Note Type =** ′**B**′

 $Tra\_VAT\_Fixed\_v(vv) = \textit{TRUNC}((Tra\_Tot\_Fixed\_v(vv) - Tra\_Tax\_Fixed\_v(vv)) \times \frac{\textit{VAT\_Rate}(vv)}{100 + \textit{VAT\_Rate}(vv)} + 0.5)$ 

 $Tra\_VAT\_v(vv) = \text{TRUE}((Tra\_Tot\_v(vv) - Tra\_Tax\_F\_v(vv) - Tra\_Tax\_P\_v(vv)) \times \frac{\text{VAT\_Rate(vv)}}{100 + \text{VAT\_Rate(vv)}} + 0.5)$ 

 $Tra\_VART = \sum_{vv} Tra\_VAR\_v(vv)$ 

 $Tra\_VAT\_Fixed = \sum_{vv} Tra\_VAT\_Fixed\_v(vv)$ 

 $Tra\_Percep = \sum_{tt} Tra\_Percep\_t(vv,tt)$ 

*Tra*\_*Amt*\_*Due* = *Tra*\_*Tot* + *Tra*\_*Tot*\_*Fixed* + *Tra*\_*Percep*

• **For Credit Note Type =** ′**C**′

*Tra*\_*Amt*\_*Due* = *Tra*\_*Tot* + *Tra*\_*Tot*\_*Fixed*

Where:

 $vv = VAT$  category, range = 01 up to 20

tt = perception type, range = 01 up to 30

VAT Not Enrolled Percent was loaded with 2E cmd.

#### **5.6.8.5 Credit Note Subtotal/Total Rules**

- The transaction total (Tra\_Tot) cannot be less or equal to 0.
- The amount due calculated (Tra\_Amt\_Due) can not be greater than the maximum credit note total allowed (loaded with 2E cmd.).
- The string ″TOTAL″ will be printed double-high and emphasized.
- The string ″SUBTOT.″ will be printed double-high and emphasized.
- When the credit note total exceed the limit for credit note total allowed (loaded with 2E cmd.) the following action can be performed:
	- − Cancel transaction

OR

− Issue discount on item or discount on subtotal

# **5.6.9 (36) - Credit Note Global Perception**

This command is used to apply global perceptions.

#### **5.6.9.1 Command Format**

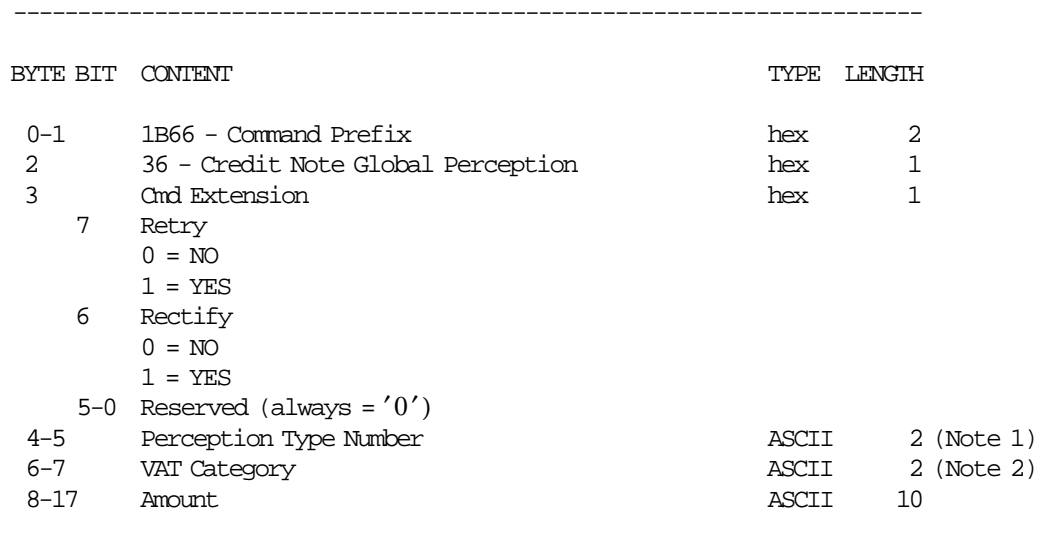

-----------------------------------------------------------------------

#### **Notes:**

- 1. Range allowed is from 01 to up 30.
- 2. For credit note type ′ A′ and taxpayer customer condition equal to VAT responsible enrolled, range allowed is from 00 to 20. For credit note type 'A' and taxpayer customer condition equal to VAT responsible not enrolled, value allowed is 00. For credit note type 'B' and all taxpayer customer conditions, value allowed is 00.

#### **5.6.9.2 Command Example**

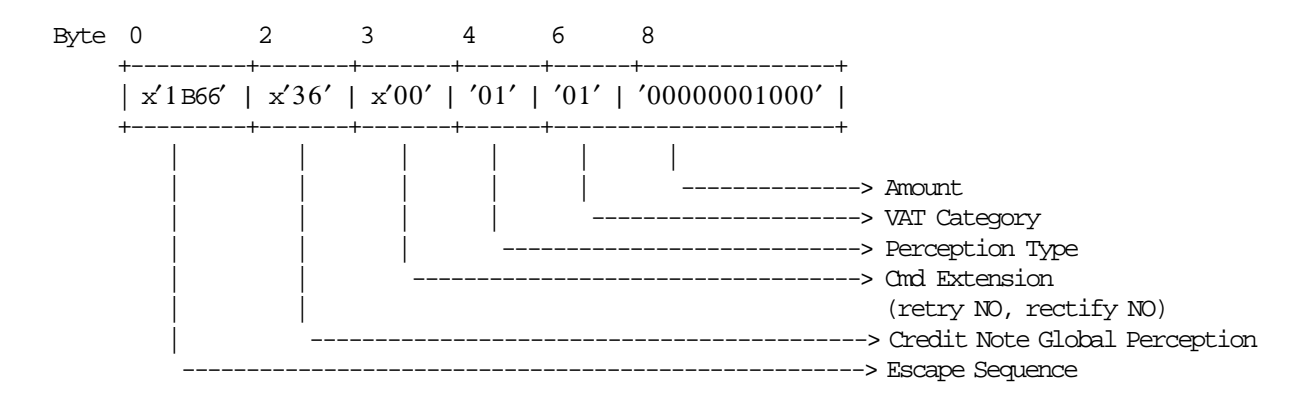

#### **5.6.9.3 Credit Note Global Perception Calculations**

- **For Credit Note Type =** ′**A**′
	- − **If Rectify = NO**
		- $Tra$ <sup> $P$ </sup>*<sup>* $P$  $*ercep*<sub>1</sub>*t*(*tt*) + A *mount*$ </sup>
		- **If VAT Category =** ′00′  $Tra\_Tot\_Percep\_t(tt) = Tra\_Tot\_Percep\_t(tt) + Amount$
		- **If VAT Category not =** ′00′  $Tra$ <sub>*\_Percep\_vt*(*vv*,*tt*) =  $Tra$ <sup>*\_Percep\_vt*(*vv*,*tt*) +  $Amount$ </sub></sup>
		- *Tra*\_*Amt*\_*Due* = *Tra*\_*Amt*\_*Due* + *Amount*

### − **If Rectify = YES**

*Tra*\_*Percep*\_*t*(*tt*) = *Tra*\_*Percep*\_*t*(*tt*) − *Amount*

— **If VAT Category =** ′00′

- *Tra*\_*Tot*\_*Percep*\_*t*(*tt*) = *Tra*\_*Tot*\_*Percep*\_*t*(*tt*) − *Amount*
- **If VAT Category not =** ′00′  $Tra$ <sup> $Percep$ </sup><sub> $v$ </sub>*t*( $vv$ ,*tt*) =  $Tra$ <sup> $Percep$ </sup><sub> $v$ </sub>*t*( $vv$ ,*tt*) −  $A$ *mount*
- *Tra*\_*Amt*\_*Due* = *Tra*\_*Amt*\_*Due* − *Amount*
- **For Credit Note Type =** ′**B**′
	- − **If Rectify = NO**

*Tra*\_*Percep*\_*t*(*tt*) = *Tra*\_*Percep*\_*t*(*tt*) + *Amount*

— **If VAT Category =** ′00′

 $Tra\_Tot\_Percep\_t(tt) = Tra\_Tot\_Percep\_t(tt) + Amount$ 

*Tra*\_*Amt*\_*Due* = *Tra*\_*Amt*\_*Due* + *Amount*

− **If Rectify = YES**

*Tra*\_*Percep*\_*t*(*tt*) = *Tra*\_*Percep*\_*t*(*tt*) − *Amount*

- **If VAT Category =** ′00′ *Tra*\_*Tot*\_*Percep*\_*t*(*tt*) = *Tra*\_*Tot*\_*Percep*\_*t*(*tt*) − *Amount*
- *Tra*\_*Amt*\_*Due* = *Tra*\_*Amt*\_*Due* − *Amount*

Where:

 $vv = VAT$  category, range = 00 up to 20

tt = perception type, range =  $01$  up to 30

# **5.6.9.4 Credit Note Global Perception Rules**

- This command is applicable to credit note types A and B.
- This command is allowed if taxpayer customer condition is VAT Responsible Enrolled or if taxpayer customer condition is VAT Responsible Not Enrolled and is allowed the perception for this customer condition (set with 2E cmd.).

# **5.6.10 (37) - Credit Note Uplift/Discount on Subtotal**

This command is used to apply discount or uplift on subtotal.

To execute this command the serialize fiscal printer (1B cmd.) and credit note subtotal/total (35 cmd.) have to be executed before.

## **5.6.10.1 Command Format**

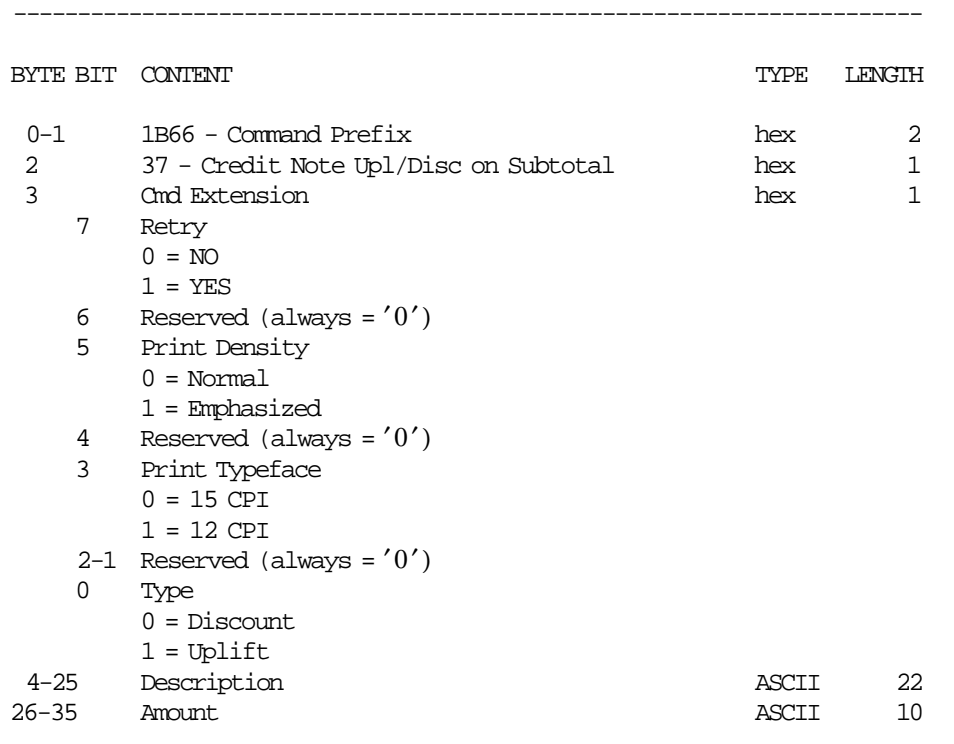

-----------------------------------------------------------------------

## **5.6.10.2 Command Example**

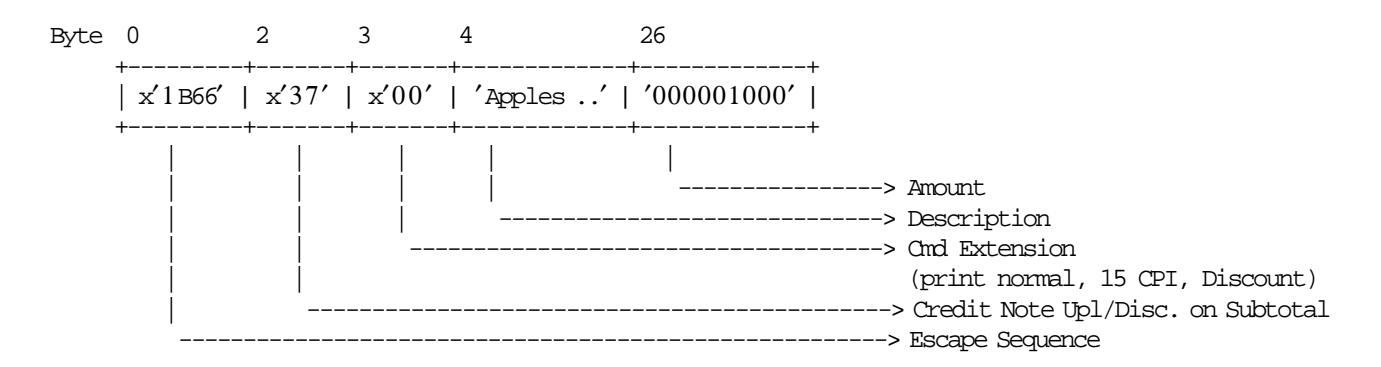

## **5.6.10.3 Credit Note Uplift/Discount on Subtotal Calculations**

• **For Credit Note Type =** ′**A**′

## **With Decimals**

$$
Factor = TRUE(\frac{Tra\_Tot \times 100}{Tra\_Tot + Tra\_Tax\_P})
$$

#### **Without Decimals**

$$
Factor = TRUNC(\frac{Tra\_Tot \times 100}{Tra\_Tot + Tra\_Tax\_P}) + 0.5
$$
\n
$$
Tra\_Disc\_Quo\_v(vv) = TRUNC(\frac{Tra\_Tot\_v(vv) \times Amount}{Tra\_Tot})
$$
\n
$$
Tra\_Disc\_Rem\_v(vv) = mod(TRUNC(\frac{Tra\_Tot\_v(vv) \times Amount}{Tra\_Tot}))
$$

Rounding is performed when the sum of  $Disc_Quo_v(vv)$  is less than Amount by adding one to the Tra\_Disc\_Quo\_v(vv) that has the highest reminder (Tra\_Disc\_Rem\_v(vv)), then the next until the first condition is not longer met.

− **For Uplift on Subtotal**

 $Tra\_Tot\_v(vv) = Tra\_Tot\_v(vv) + Tra\_Disc\_Quo_v(vv)$ 

$$
Tra\_Tax\_P\_v(vv) = Tra\_Tax\_P\_v(vv) + TRUNC(\frac{Tra\_Tax\_P\_v(vv) \times Amount}{Tra\_Tot} + 0.5)
$$

— **If Taxpayer Customer Condition = VAT Responsible Not Enrolled**

$$
Tra\_Tot\_NE\_v(vv) = Tra\_Tot\_NE\_v(vv) + \text{TRUE}( (\frac{Tra\_Tot\_NE\_v(vv) \times Item\_Ant \times 10}{Tra\_Tot}) + 5) / 10
$$

#### − **For Discount on Subtotal**

 $Tra\_Tot\_v(vv) = Tra\_Tot\_v(vv) - Tra\_Disc\_Quo_v(vv)$ 

$$
Tra\_Tax\_P\_v(vv) = Tra\_Tax\_P\_v(vv) - TRUNC(\frac{Tra\_Tax\_P\_v(vv) \times Amount}{Tra\_Tot} + 0.5)
$$

#### — **If Taxpayer Customer Condition = VAT Responsible Not Enrolled**

$$
Tra\_Tot\_NE\_v(vv) = Tra\_Tot\_NE\_v(vv) - TRUNC((\frac{Tra\_Tot\_NE\_v(vv) \times Item\_Amt \times 10}{Tra\_Tot}) + 5)/10
$$

• **For Credit Note Type =** ′**B**′

**With Decimals**

$$
Factor = TRUNC(\frac{Tra\_VAT}{Tra\_Tot - Tra\_Tax\_F} \times 100)
$$

**Without Decimals**

$$
Factor = TRUNC((\frac{Tra\_VAT}{Tra\_Tot - Tra\_Tax\_F} \times 100) + 0.5)
$$
  

$$
Tra\_Disc\_Quo\_v(vv) = TRUNC(\frac{(Tra\_Tot\_v(vv) - Tra\_Tax\_F\_v(vv)) \times Amount}{Tra\_Tot - Tra\_Tax\_F})
$$

$$
Tra\_Disc\_Rem\_v(vv) = mod(TRUNC(\frac{(Tra\_Tot\_v(vv) - Tra\_Tax\_F\_v(vv)) \times Amount}{Tra\_Tot - Tra\_Tax\_F}))
$$

Rounding is performed when the sum of  $Disc\_Quo_v(vv)$  is less than Amount by adding one to the Tra\_Disc\_Quo\_v(vv) that has the highest reminder (Tra\_Disc\_Rem\_v(vv)), then the next until the first condition is not longer met.

#### − **For Uplift on Subtotal**

 $Tra\_Tot\_v(vv) = Tra\_Tot\_v(vv) + Tra\_Disc\_Quo_v(vv)$ 

$$
Tra\_VAT\_v(vv) = Tra\_VAT\_v(vv) + TRUNC(\frac{Tra\_VAT\_v(vv) \times Amount}{Tra\_Tot - Tra\_Tax\_F} + 0.5)
$$
  

$$
Tra\_Tax\_P\_v(vv) = Tra\_Tax\_P\_v(vv) + TRUNC(\frac{Tra\_Tax\_P\_v(vv) \times Amount}{Tra\_Tot - Tra\_Tax\_F} + 0.5)
$$

#### − **For Discount on Subtotal**

$$
Tra\_Tot\_v(vv) = Tra\_Tot\_v(vv) - Tra\_Disc\_Quo\_v(vv)
$$

$$
Tra\_VAT\_v(vv) = Tra\_VAT\_v(vv) - TRUNC(\frac{Tra\_VAT\_v(vv) \times Amount}{Tra\_Tot - Tra\_Tax\_F} + 0.5)
$$
  

$$
Tra\_Tax\_P\_v(vv) = Tra\_Tax\_P\_v(vv) - TRUNC(\frac{Tra\_Tax\_P\_v(vv) \times Amount}{Tra\_Tot - Tra\_Tax\_F} + 0.5)
$$

#### • **For Credit Note Type =** ′**C**′

− **For Uplift on Subtotal**

*Tra*\_*Tot* = *Tra*\_*Tot* + *Amount*

$$
Tra\_Tax\_P = Tra\_Tax\_P + TRUNC(\frac{Tra\_Tax\_P \times Amount}{Tra\_Tot - Tra\_Tax\_F} + 0.5)
$$

− **For Discount on Subtotal**

*Tra*\_*Tot* = *Tra*\_*Tot* − *Amount*

$$
Tra\_Tax\_P = Tra\_Tax\_P - TRUNC(\frac{Tra\_Tax\_P \times Amount}{Tra\_Tot - Tra\_Tax\_F} + 0.5)
$$

Where:

 $vv = VAT$  category, range = 01 up to 20

#### **5.6.10.4 Credit Note Uplift/Discount on Subtotal Rules**

- The discount or uplift amount is distributed (subtracted or added) to the VAT category accumulators proportionally to their current amount.
- The string TOTAL in upper, lower or mixed case is not allowed in the description field of this command.
- The amount field must be greater than 0, otherwise return code error is issued.

# **5.6.11 (38) - Credit Note Payment**

This command is used to select the payment type and to apply the paid amount. To execute this command the serialize fiscal printer (1B cmd.) and credit note subtotal/total (35 cmd.) have to be executed before.

## **5.6.11.1 Command Format**

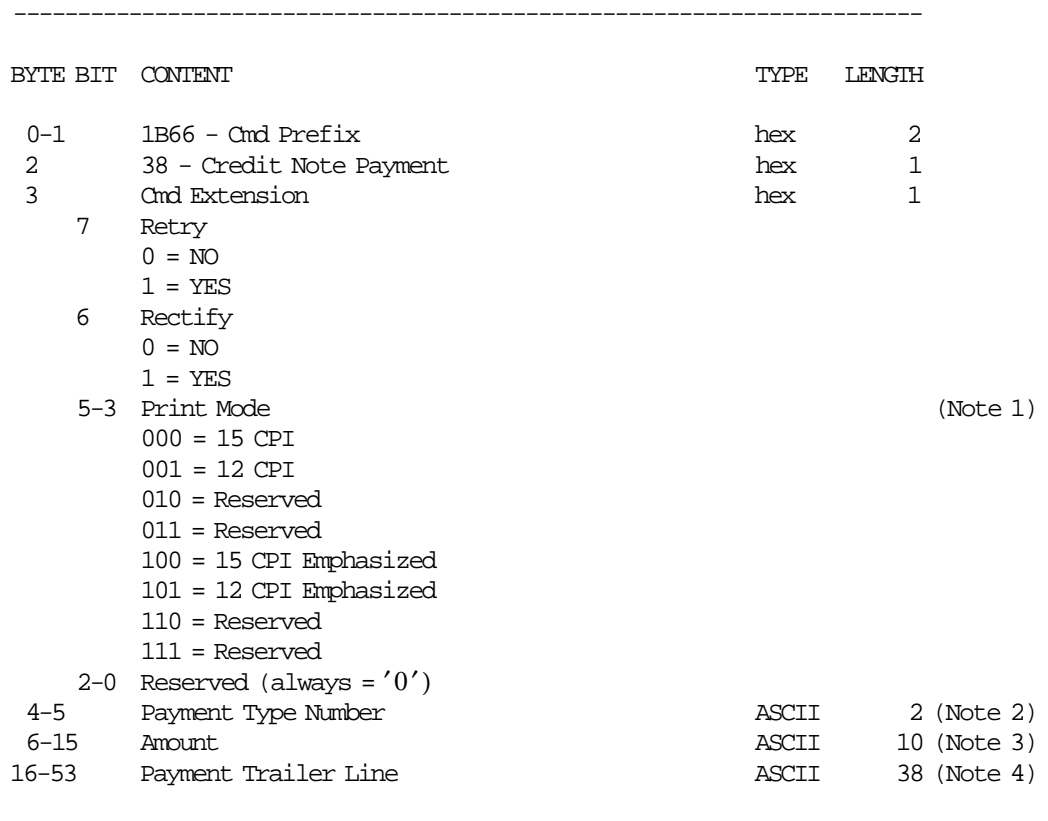

#### **Notes:**

1. Print mode is applied to the change due printed line only.

-----------------------------------------------------------------------

- 2. Range allowed is from 01 to 30.
- 3. Maximum Amount = 9999999949. The amount is printed with the same print mode used by the description field set in the 24 cmd. (Set Payment Type).
- 4. If payment type number correspond to "credit card" payment type this field is mandatory. For others payment types, this field is not allowed. When this field is applied, the special character 0x0E is not accepted.

# **5.6.11.2 Command Example**

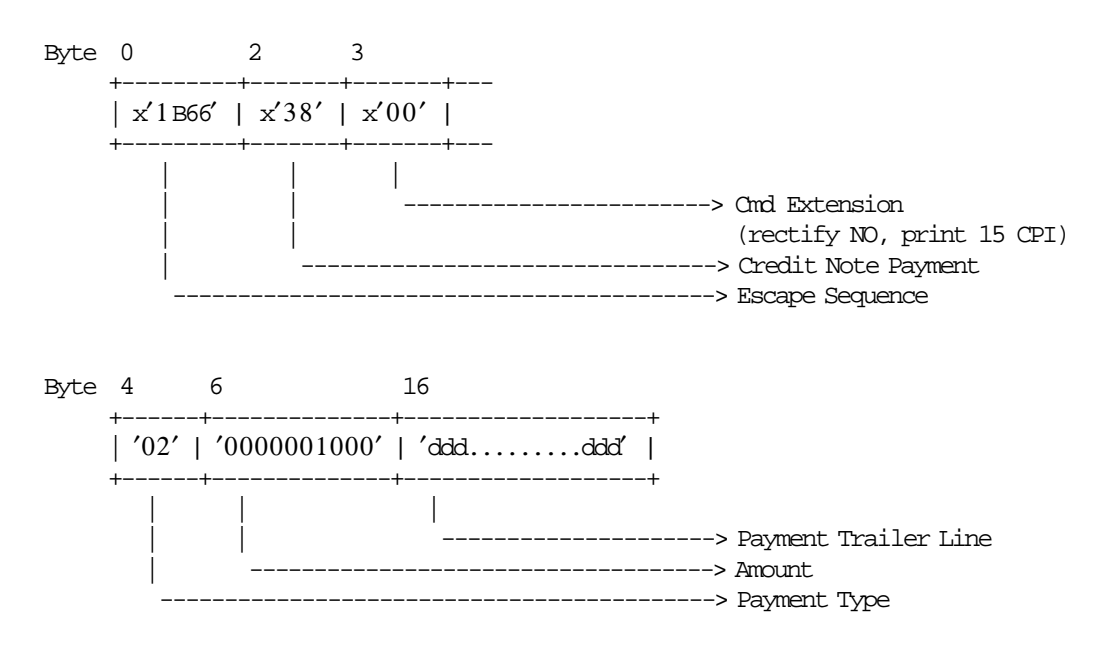

#### **5.6.11.3 Credit Note Payment Calculations**

• **Rectify = NO**

 $Tra$  $Pay$  $<sub>Y</sub>$ *Type*( $pp$ ) =  $Tra$  $Pay$  $<sub>Y</sub>$ *Zype*( $pp$ ) +  $Amount$ </sub></sub>

*Tra*\_*Amt*\_*Due* = *Tra*\_*Amt*\_*Due* − *Amount*

• **Rectify = YES**

 $Tra_{Pay}$ <sup>*Type*(*pp*) =  $Tra_{Pay}$ <sup>*Type*(*pp*) − *Amount*</sup></sup>

*Tra*\_*Amt*\_*Due* = *Tra*\_*Amt*\_*Due* + *Amount*

#### Where:

 $pp =$  payment type, range = 01 up to 30

#### **5.6.11.4 Credit Note Payment Rules**

- Only five payment lines types developed in five contiguous lines and a sixth line reserved for change due are allowed.
- The credit note end command is executed only if the total paid amount is greater than or equal to the transaction total.
- If the paid amount is greater than the transaction total, a 'CHANGE DUE' line is printed.
- After 'CHANGE DUE' line is allowed to print 6 normal print lines.
- After 'CHANGE DUE' line is allowed to print UNLIMITED blank lines (linefeed).
- The string TOTAL in upper, lower or mixed case is not allowed in the payment trailer line field of this command.

# **5.6.12 (39) - Credit Note End**

This command is used to end a credit note.

To execute this command the serialize fiscal printer (1B cmd.) and credit note subtotal/total (35 cmd.) have to be executed before.

# **5.6.12.1 Command Format**

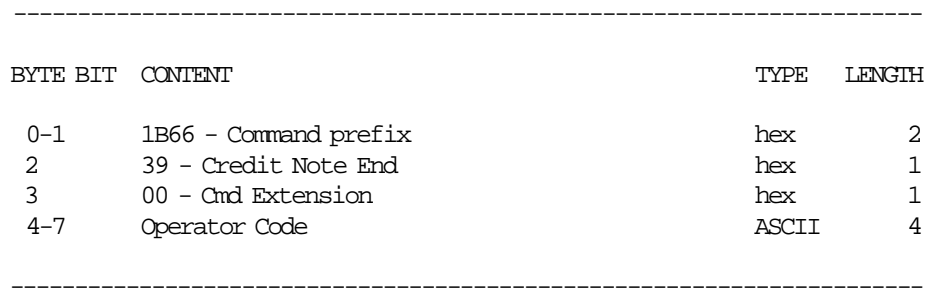

## **5.6.12.2 Command Example**

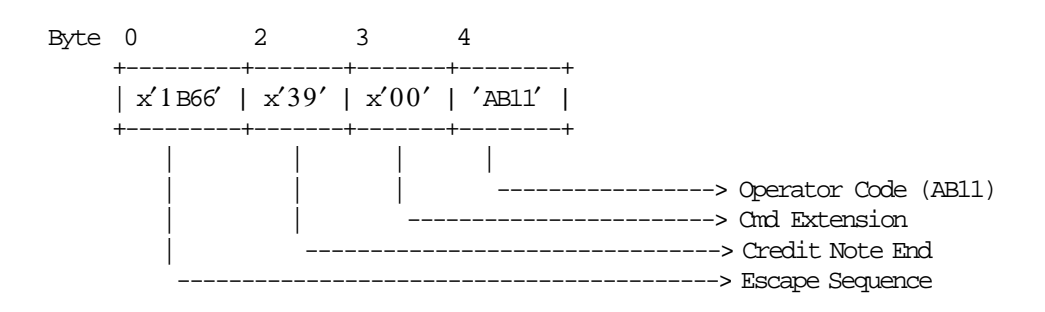

# **5.6.12.3 Credit Note End Calculations**

 $Day_N_NFHD = Day_N_NFHD + 1$ 

• **For Credit Note Type** ′**A**′

 $Day$ <sup>*\_N*</sup><sub>*\_RetV*<sup>*\_A* =  $Day$ <sup>*\_N*</sup><sub>*\_RetV*<sup>*\_A* + 1</sub></sup></sub></sup>  $Lif\_N\_RetV\_A = Lif\_N\_RetV\_A + 1$ 

• **If Credit Note Type** ′**B**′ **or** ′**C**′

 $Day$ <sup>*\_N*</sup>\_ $RetV$ <sup>*\_BC*</sup> =  $Day$ <sup>*\_N*</sup>\_ $RetV$ <sub>*\_BC*</sub> + 1  $Lif\_N\_RetV\_BC = Lif\_N\_RetV\_BC + 1$ 

• **If Tra\_Amt\_Due < 0**

 $Change\_Due = Tra\_Amt\_Due \times (-1)$ 

- **For Credit Note Type** ′**A**′, ′**B**′ **or** ′**C**′  $Day\_RetV\_Pay\_Type(pp) = Day\_RetV\_Pay\_Type(pp) + Tra\_Pay\_Type(pp)$
- **For Credit Note Type** ′**A**′ **or** ′**B**′

 $Day\_RetV\_Tot\_v(vv) = Day\_RetV\_Tot\_v(vv) + Tra\_Tot\_v(vv) + Tra\_Tot\_Fit\_ed\_v(vv)$  $Tra_VAT_V(vv) = Tra_VAT_V(vv) + Tra_VAT_Fixed_V(vv)$  $Day\_RetV\_VAT\_v(vv) = Day\_RetV\_VAT\_v(vv) + Tra\_VAT\_v(vv)$  $Tra_\text{v}(vv) = Tra_\text{v}(z) + Tra_\text{v}(vv) + Tra_\text{v}(vv) + Tra_\text{v}(z) + Tra_\text{v}(z)$  $Day\_{RetV\_{Tax_v}(vv) = Day\_{RetV\_{Tax_v}(vv) + Tra\_{Tax_v}(vv)}$  $Day\_ReLU\_VAT\_NE\_v(vv) = Day\_RetV\_VAT\_NE\_v(vv) + Tra\_VAT\_NE\_v(vv)$  $Day\_RetV\_Percep\_t(tt) = Day\_RetV\_Percep\_t(tt) + Tra\_Percep\_t(tt)$ 

#### • **For Credit Note Type** ′**A**′

 $Day\_RetV\_Tot\_v(vv) = Day\_RetV\_Tot\_v(vv) + Tra\_VAT\_v(vv) + Tra\_Tax\_v(vv) + Tra\_VAT\_NE\_v(vv)$ 

• **For Credit Note Type** ′**C**′

 $Day\_RetV\_Tot = Day\_RetV\_Tot + Tra\_Tot + Tra\_Tot\_Fixed$  $Tra_{a} = Tra_{a} = Tra_{a} = F + Tra_{a} = Tax_{a} + Tra_{a} = Tax_{a} = F$  $Day\_RetV\_Tax = Day\_RetV\_Tax + Tra\_Tax$ 

#### • **Clearing Transaction Accumulators**

 $Tra\_Tot = 0$  $Tra\_Tot_v(vv) = 0$  $Tra\_Tot\_Fixed = 0$  $Tra\_Tot\_Fixed\_v(vv) = 0$ *Tra Tot Fixed NE*  $v(vv) = 0$  $Tra\_Tot\_NE\_v(vv) = 0$  $Tra_\_Tax_\_Fixed=0$  $Tra\_Tax\_Fixed\_v(vv) = 0$ *Tra*  $Tax$   $F = 0$  $Tra_\textit{T}ax_\textit{F_v}(vv) = 0$  $Tra_\_Tax_\_P = 0$  $Tra_\textit{T}ax_\textit{p}_\textit{v}(vv) = 0$ *Tra*  $VAT$ <sub>*v*</sub>(*vv*) = 0  $Tra$ <sup>*\_VAT*\_*NE*<sub>*\_v*</sub>(*vv*) = 0</sup>  $Tra$ <sup>*\_VAT* $_F$ *ixed*\_*v*(*vv*) = 0</sup>  $Tra$   $Pereep_t(t) = 0$  $Tra$ *\_Percep\_vt*(*) = 0*  $Tra\_Tot\_Percep_t(tt) = 0$  $Tra$ <sup>*\_Pay\_Type*( $pp$ ) = 0</sup>  $Tra\_Amt\_Due = 0$ Where:

> $vv = VAT$  category, range = 01 up to 20 tt = perception type, range = 01 up to 30  $pp = payment$  type, range = 01 up to 30

### **5.6.12.4 Control Paper Calculations**

- **If EB cmd. wasn**′**t issued before**
	- − **Before the lines are printed**

*Mis*\_*N*\_*Lines*\_*Avail*\_*To*\_*Print* = *Mis*\_*N*\_*CN*\_*Lines*\_*To*\_*Print* − *Mis*\_*N*\_*Lines*\_*Printed*

*Mis*\_*N*\_*Cmd*\_*Lines*\_*To*\_*Print* = *Totalization*\_*Lines* + *Mis*\_*N*\_*CN*\_*End*\_*Lines*\_*To*\_*Print*

- If Mis\_N\_Lines\_Avail\_To\_Print < Mis\_N\_Cmd\_Lines\_To\_Print Return\_Code 125
- − **After the lines were printed correctly**

 $Mis_N_Lines_P<sup>2</sup> = 0$ 

- **If EB cmd. was issued before**
	- − **Before the lines are printed**

*Mis*\_*N*\_*Lines*\_*Avail*\_*To*\_*Print* = *Mis*\_*N*\_*CN*\_*Lines*\_*To*\_*Print* − *Mis*\_*N*\_*Lines*\_*Printed Mis*\_*N*\_*Cmd*\_*Lines*\_*To*\_*Print* = *Mis*\_*N*\_*CN*\_*End*\_*Lines*\_*To*\_*Print*

− **After the lines were printed correctly**

*Mis*\_*N*\_*Lines*\_*Printed* = 0

## **5.6.12.5 Credit Note End Rules**

There are not rules for this command.

# **5.6.13 (3A) - Credit Note Cancel**

This command is used to cancel the credit note transaction at any point.

To execute this command the serialize fiscal printer (1B cmd.) and the credit note print header (30 cmd.) have to be executed before.

## **5.6.13.1 Command Format**

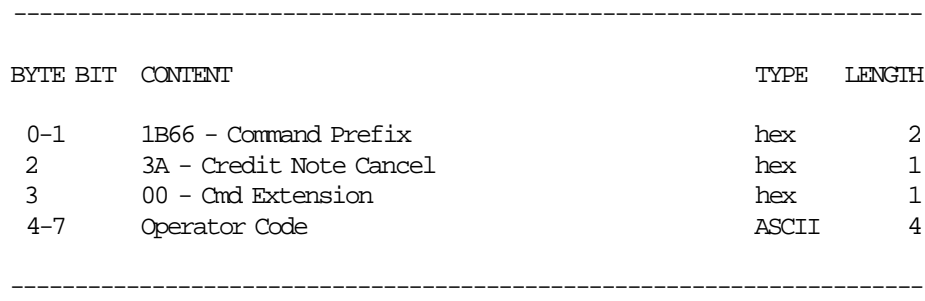

#### **5.6.13.2 Command Example**

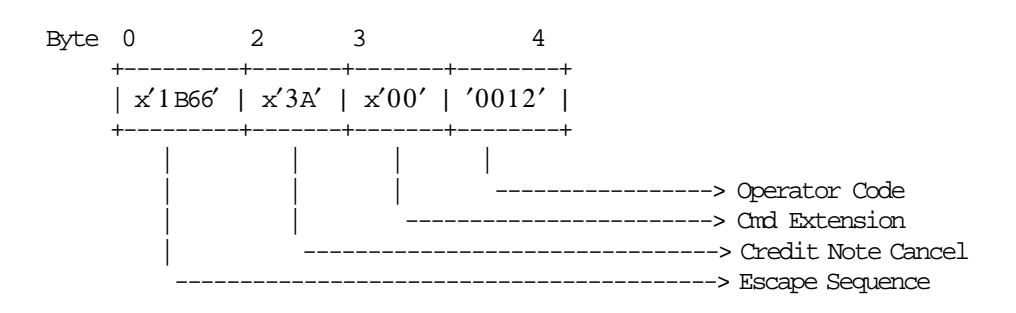

## **5.6.13.3 Credit Note Cancel Calculations**

 $Day_N_NFHD = Day_N_NFHD + 1$ 

• **For Credit Note Type** ′**A**′

 $Day$ <sup>*\_N*</sup><sub>*\_RetV*<sup>*\_A* = *Day*<sup></sup><sup>*\_N*</sup><sub>*\_RetV*<sup>*\_A* + 1</sub></sup></sub></sup>  $Lif\_N\_RetV\_A = Lif\_N\_RetV\_A + 1$ 

• **If Credit Note Type** ′**B**′ **or** ′**C**′

 $Day$ <sup>*\_N*</sup>\_ $RetV$ <sup>*\_BC*</sup> =  $Day$ <sup>*\_N*</sup>\_ $RetV$ <sub>*\_BC*</sub> + 1  $Lif\_N\_RetV\_BC = Lif\_N\_RetV\_BC + 1$ 

#### **Clearing Transaction Accumulators:**

 $Tra\_Tot = 0$  $Tra\_Tot\_v(vv) = 0$  $Tra\_Tot\_Fixed\_v(vv) = 0$ 

 $Tra\_Tot\_Fixed\_NE_v(vv) = 0$  $Tra\_Tot\_NE\_v(vv) = 0$ 

 $Tra\_Tax_F_v(vv) = 0$ 

Page 198 of 333 — IBM Fiscal Printer Argentina Model 4610-GR3/GR4 (Macarena) Programming Guide

 $Tra_\textit{T}ax_\textit{p}_\textit{v}(vv) = 0$  $Tra\_Tax\_Fixed\_v(vv) = 0$ 

 $Tra$   $Pereep$   $_t(t) = 0$  $Tra\_Tot\_Percep_t(tt) = 0$  $Tra$ *\_Percep\_vt*(*) = 0* 

 $Tra$ <sup>*\_VAT*<sub>\_*v*</sub>(*vv*) = 0</sup>  $Tra$ <sup>*\_VAT*\_*NE*<sub>*\_v*(*vv*) = 0</sup></sub>  $Tra$ <sup>*\_VAT* $_F$ *ixed\_v*(*vv*) = 0</sup>

 $Tra\_Amt\_Due = 0$ 

 $Tra$ <sup> $Pay$ </sup><sub> $Type(pp) = 0$ </sub>

Where:

 $vv = VAT$  category, range = 01 up to 20 tt = perception type, range =  $01$  up to 30  $pp =$  payment type, range = 01 up to 30

#### **5.6.13.4 Control Paper Calculations**

• **Before the lines are printed**

*Mis*\_*N*\_*Lines*\_*Avail*\_*To*\_*Print* = *Mis*\_*N*\_*CN*\_*Lines*\_*To*\_*Print* − *Mis*\_*N*\_*Lines*\_*Printed*

• **After the lines were printed correctly**

 $Mis$ <sub>*\_N\_Lines\_Printed* = 0</sub>

#### **5.6.13.5 Credit Note Cancel Rules**

- This command is not allowed if V24 message ″TOTAL″ was printed before.
- The fiscal logo and machine serial number will not be printed.

# **5.7 Credit Card in Progress Command**

The credit card in progress commands include:

• (C0) Print Credit Card Slips

# **5.7.1 (C0) - Legacy Print Credit Card Slips**

This command is used to print credit card slips for the store and customer. To execute this command the serialize fiscal printer (1B cmd.) and set POS identification (1E cmd.) have to be executed before.

## **5.7.1.1 Command Format**

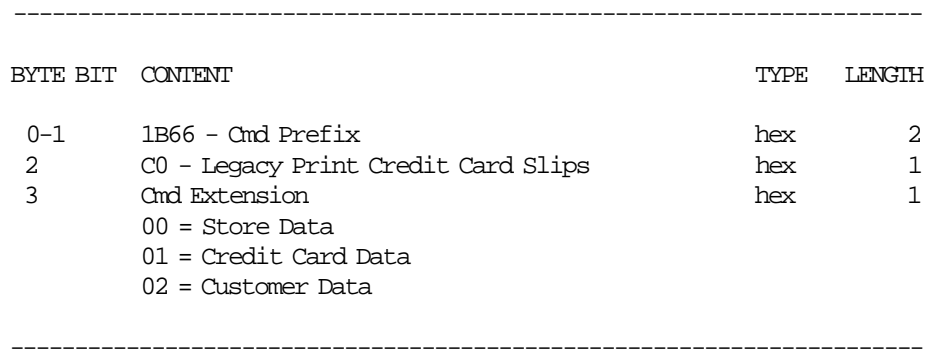

(continued on next page)

(C0 command continued ....)

-----------------------------------------------------------------------

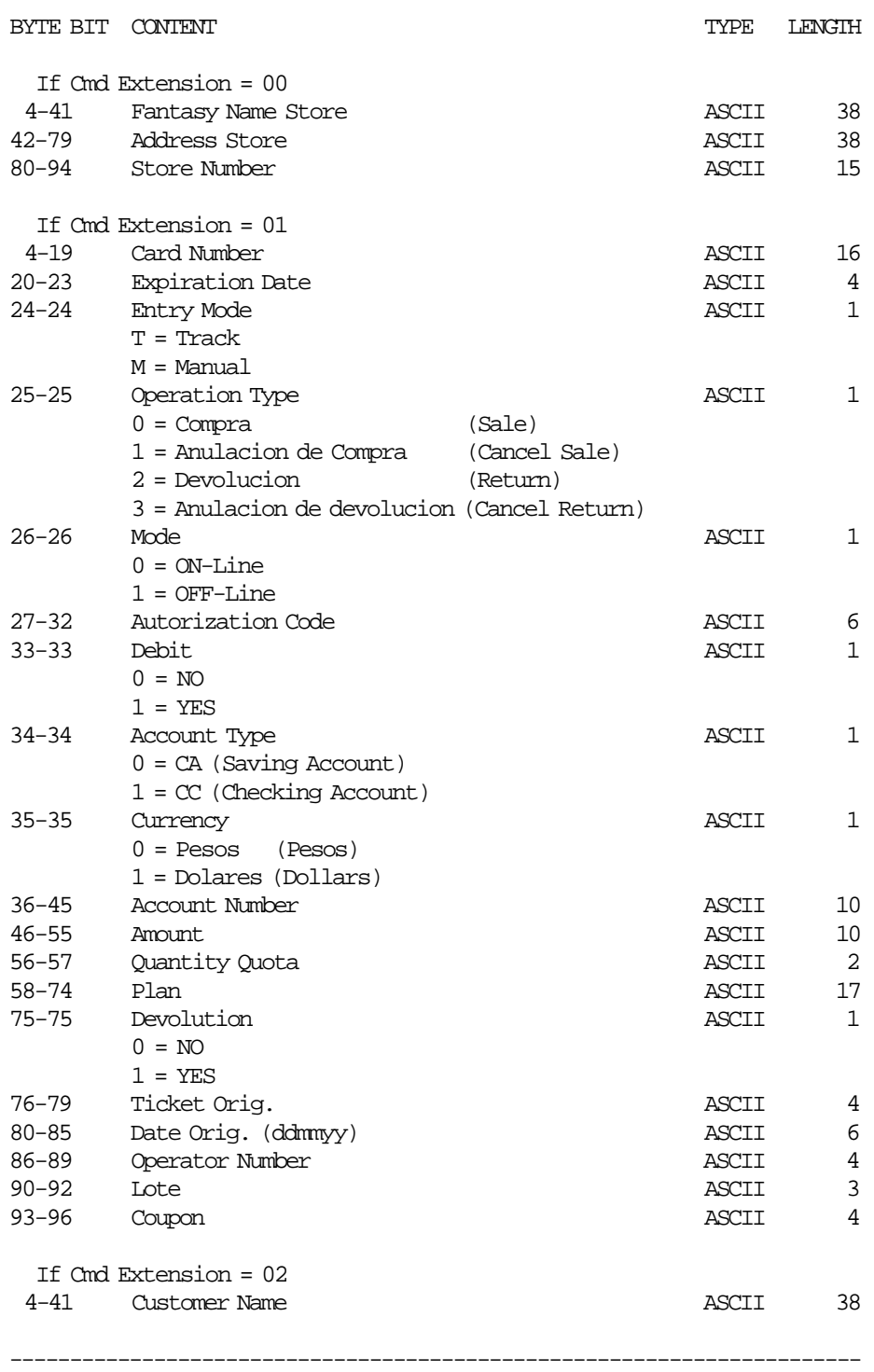

# **5.7.1.2 Command Example**

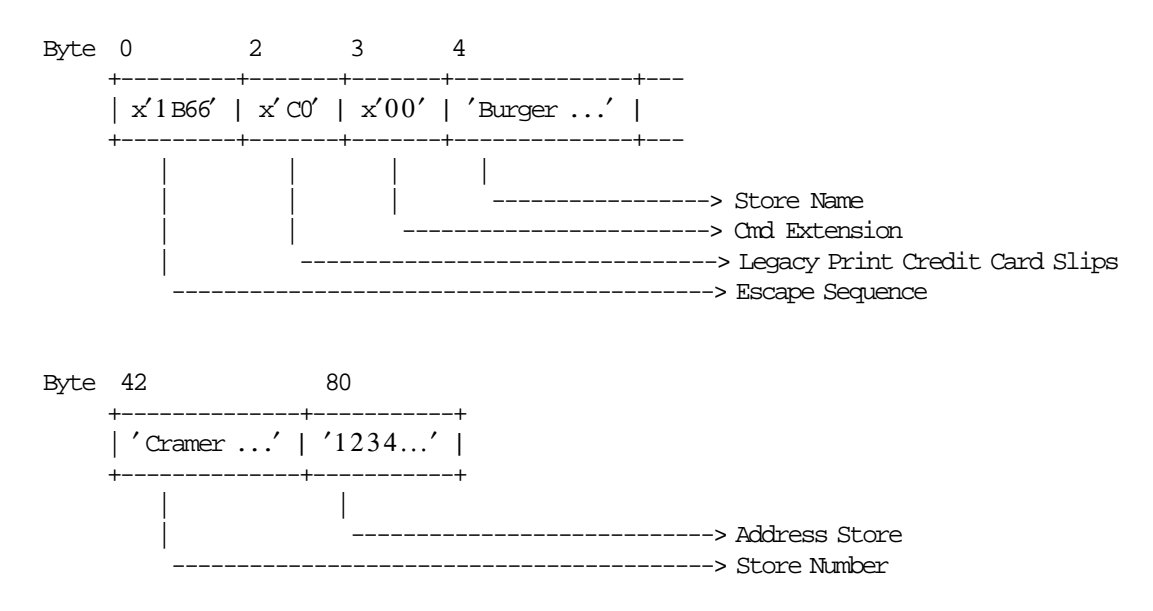

# **5.7.1.3 Legacy Print Credit Card Slips Calculations**

 $Day_N_N_FHD = Day_N_N_FHD + 1$ 

## **5.7.1.4 Legacy Print Credit Card Slips Rules**

- The string TOTAL in upper, lower or mixed case is not allowed in any field of this command.
- Are printed credit card slip for the customer and store. Only for the store is replicated on SJ station.

# **5.8 Report Printing Commands**

These are the report printing commands:

- (13) Daily Closure (Z-Report)
- (14) X-Report
- (15) Fiscal Memory Report
- (1F) Print POS ID Information Report
- (DA) Electronic Read Fiscal Memory Tables
- (DB) Electronic Read Counters and Accumulators

# **5.8.1 (13) - Daily Closure (Z-Report)**

This command is used to close the sale period, update the fiscal memory (when fiscal mode is seted) and issued the closure report.

To execute this command the serialize fiscal printer (1B cmd.), verify VAT table (21 cmd.) and set/reset header (D7 cmd.) have to be executed before.

#### **5.8.1.1 Command Format**

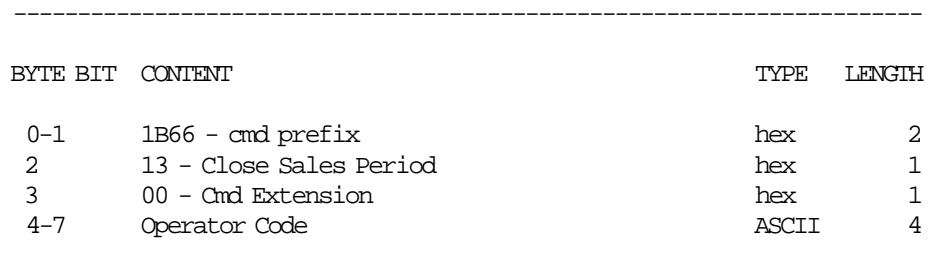

-----------------------------------------------------------------------

#### **5.8.1.2 Command Example**

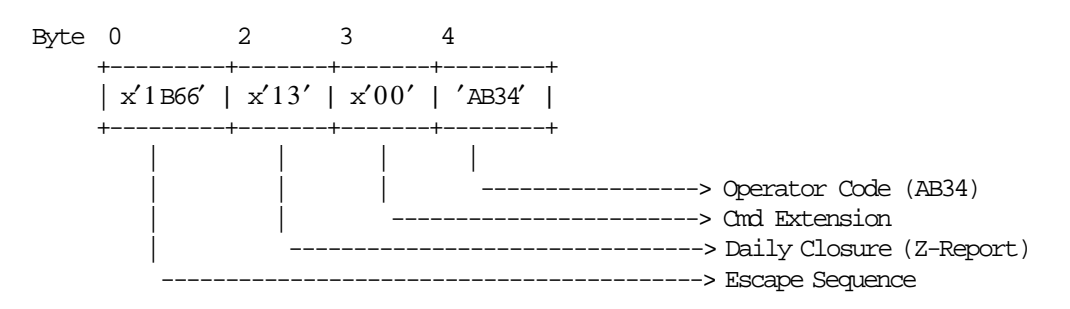

## **5.8.1.3 Daily Closure Calculations**

• **The following operations are performed before printing the report and writing the fiscal memory:**

 $Lif$ <sub>*\_</sub>N \_Clos* =  $Lif$ <sub>*\_N*</sub> *\_Clos* + 1</sub> *Gran*\_*Tot* = *Gran*\_*Tot* + *Day*\_*Tot*  $Day\_Percep = \sum_{tt} Day\_Percep\_t(tt)$  $Day\_RetV\_Percep = \sum_{tt} Day\_RetV\_Percep\_t(tt)$ 

− **For Ticket Invoice** ′**A**′ **or** ′**B**′

 $Day\_Tot = \sum_{vv} Day\_Tot\_v(vv)$  $Day\_VAT = \sum_{vv} Day\_VAT\_v(vv)$  $Day\_Tax = \sum_{vv} Day\_Tax\_v(vv)$ 

− **For Credit Note** ′**A**′ **or** ′**B**′

 $Day\_RetV\_Tot = \sum_{vv} Day\_RetV\_Tot\_v(vv)$  $Day\_RetV\_VAT = \sum_{vv} Day\_RetV\_VAT\_v(vv)$  $Day\_RetV\_Tax = \sum_{vv}$   $Day\_RetV\_Tax\_v(vv)$ 

- **The following operations are performed after writing the fiscal memory:**
	- − **Clearing Daily Accumulators:**

*Day*  $Tot = 0$  $Day\_Tot\_v(vv) = 0$ *Day*  $VAT = 0$  $Day$ *\_VAT*<sub>\_*v*(*vv*) = 0</sub>  $Day$ *\_VAT*\_*NE*<sub>*\_v*(*vv*) = 0</sub>  $Day\_Percep = 0$  $Day$ *\_Percep\_t*(*tt*) = 0 *Day*  $Tax$   $v(vv) = 0$  $Day_Pay_Type(pp) = 0$  $Day_{\_}Pay_{\_}Type = 0$  $Day\_RetV\_Tot = 0$  $Day\_RetV\_VAT\_v(vv) = 0$  $Day\_RetV\_VAT = 0$  $Day\_RetV\_Tax\_v(vv) = 0$  $Day\_RetV\_Tax = 0$  $Day\_RetV\_VAT\_NE_v(vv) = 0$ *Day*\_*RetV*\_*Percep* = 0  $Day$ *\_RetV\_Percep\_t*(*tt*) = 0  $Day\_RetV\_Pay\_Type\_p(pp) = 0$ 

#### − **Clearing Daily Counters:**

 $Day_N_Ract = 0$  $Day_N\_Lock = 0$  $Day_N_V/$ *Vouc* = 0  $Day_N_Dump = 0$ *Day*\_*N*\_*Canc* = 0  $Day$ <sup>*\_N\_NFHD* = 0</sup>  $Day$ <sup>*\_N\_NFR* = 0</sup>  $Day_N_TInv_A = 0$ 

Where:

 $vv = VAT$  category, range = 01 up to 20 tt = perception type, range = 01 up to 30  $pp =$  payment type, range = 01 up to 30

#### **5.8.1.4 Daily Closure Rules**

- New daily entry can be loaded into the fiscal memory 3840 times during the life of the fiscal printer.
- If FISCFLG (fiscal printer set in fiscal mode) = NO, then fiscal memory is NOT updated by the closure command.

# **5.8.2 (14) - Summary Fiscal Report (X-Report)**

This command is used to print the accumulators and counters, like the closure report, without writing anything in the fiscal memory and can be executed at any time during the day. To execute this command the serialize fiscal printer (1B cmd.), the verify VAT table (21 cmd.) and set/reset header (D7 cmd.) have to be executed before.

#### **5.8.2.1 Command Format**

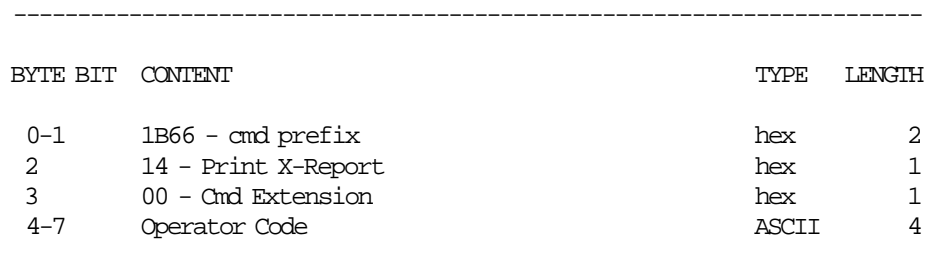

-----------------------------------------------------------------------

## **5.8.2.2 Command Example**

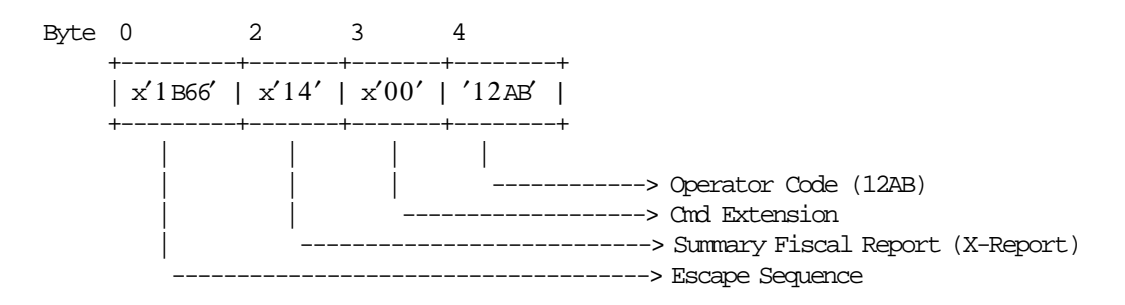

# **5.8.2.3 X-Report Calculations**

The calculations done during this command are the same as those done during the daily closure (13 cmd.) before the fiscal memory is written.

 $Day_N_NFHD = Day_N_NFHD + 1$ 

The calculations done during the daily closure command (after the fiscal memory is written) are NOT done in this command.

## **5.8.2.4 X-Report Rules**

There are not rules for this command.

# **5.8.3 (15) - Fiscal Memory Report**

This command is used to print the fiscal memory content on customer receipt station. To execute this command the serialize fiscal printer (1B cmd.) and set fiscal mode (18 cmd.) have to be executed before.

## **5.8.3.1 Command Format**

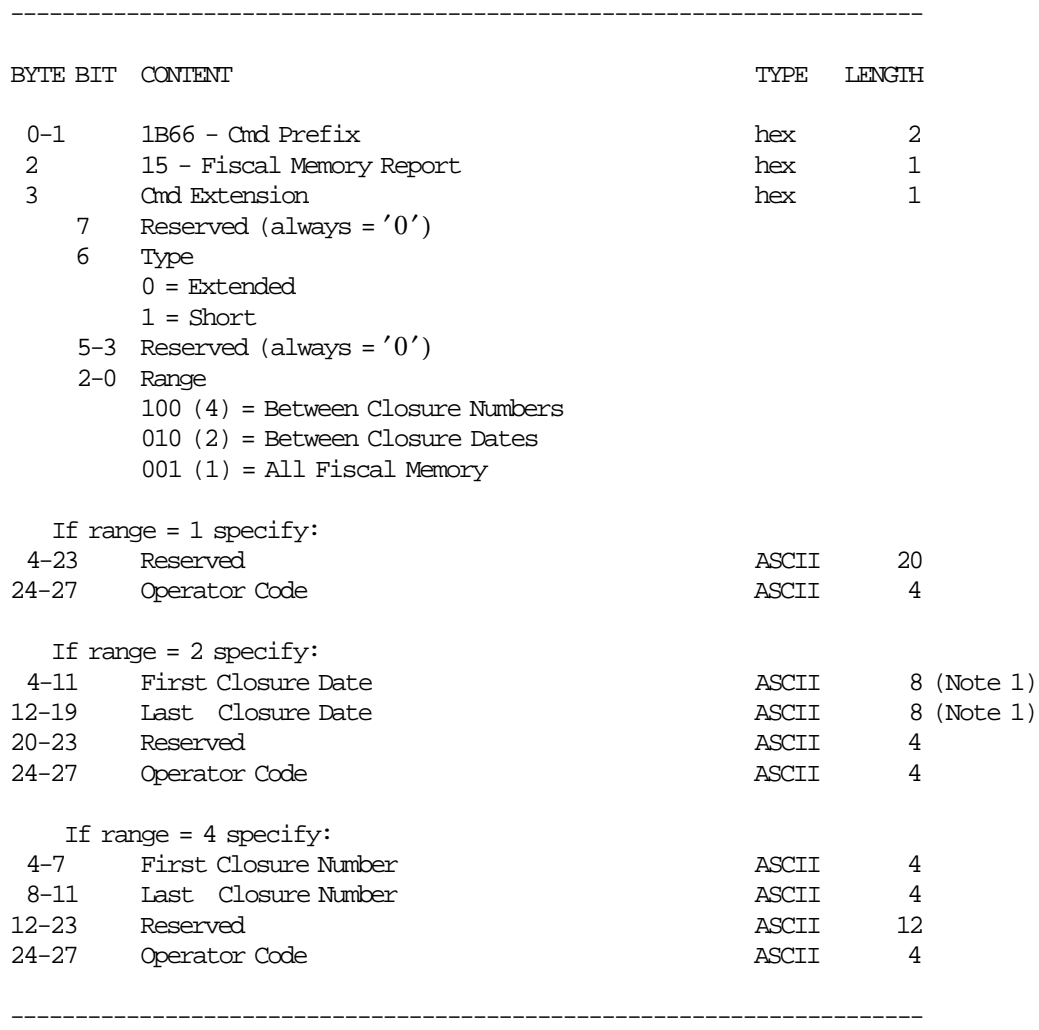

#### **Notes:**

1. Dates strings must be formatted as: ddmmyyyy

where:

 $\bullet$  dd = day

- $mm = month$
- yyyy = year

# **5.8.3.2 Command Example**

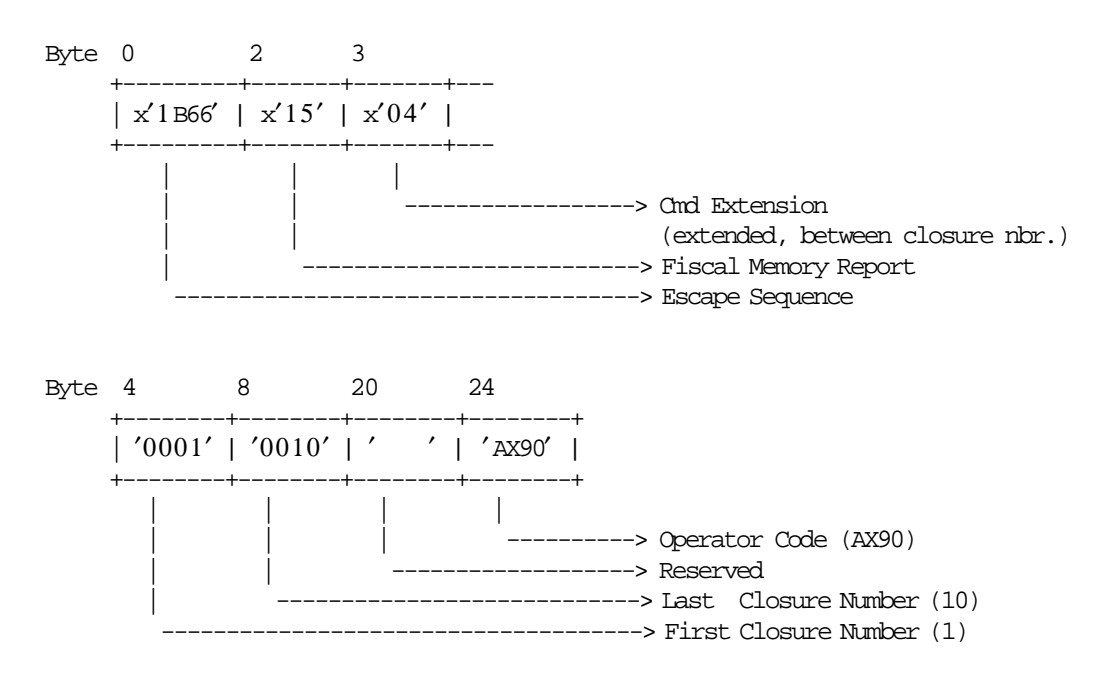

## **5.8.3.3 Fiscal Memory Report Calculations**

 $Day_N_Dump = Day_N_Dump + 1$ 

## **5.8.3.4 Fiscal Memory Report Rules**

- Fiscal memory content must be printed on customer receipt station.
- Two types of fiscal memory reports are provided: short and extended.
- This process can take a long time if the fiscal memory is almost full or full.

# **5.8.4 (1F) - POS Identification Report**

This command is used to print a report listing of the POS Identification.

To execute this command the serialize fiscal printer (1B cmd.), the set POS identification (1E cmd.) and set fiscal mode (18 cmd.) have to be executed before.

#### **5.8.4.1 Command Format**

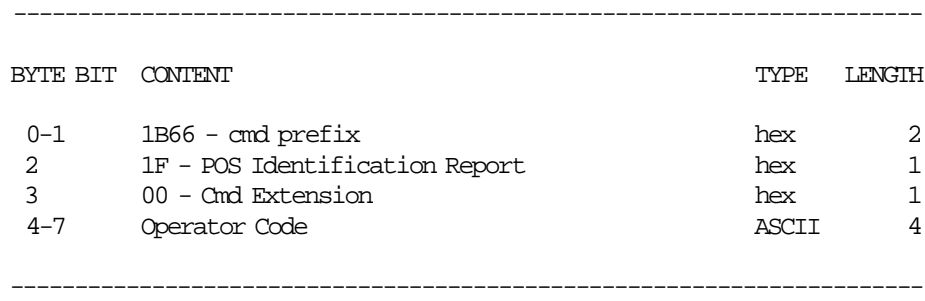

#### **5.8.4.2 Command Example**

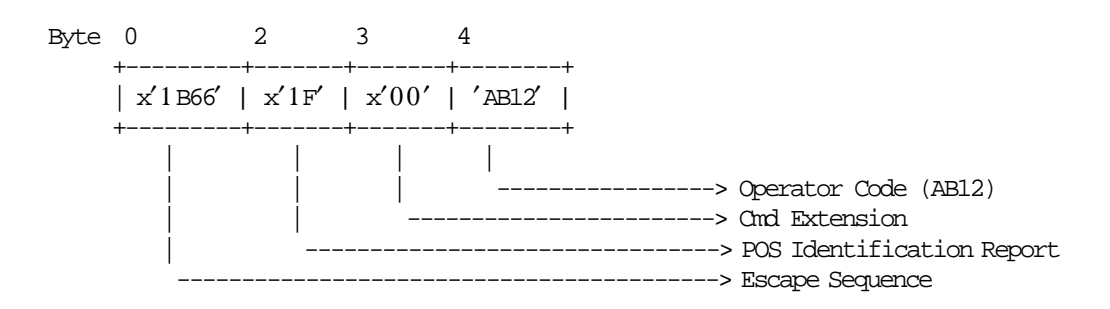

## **5.8.4.3 POS Identification Report Calculations**

 $Day_N_NFHD = Day_N_NFHD + 1$ 

## **5.8.4.4 POS Identification Report Rules**

• The POS Identification to print is stored into the fiscal printer by the 1E cmd.

# **5.8.5 (DA) - Electronic Read Fiscal Memory Tables**

This command is used to request the fiscal unit to report the fiscal memory table content. To execute this command the serialize fiscal printer (1B cmd.) and set fiscal mode (18 cmd.) have to be executed before.

## **5.8.5.1 Command Format**

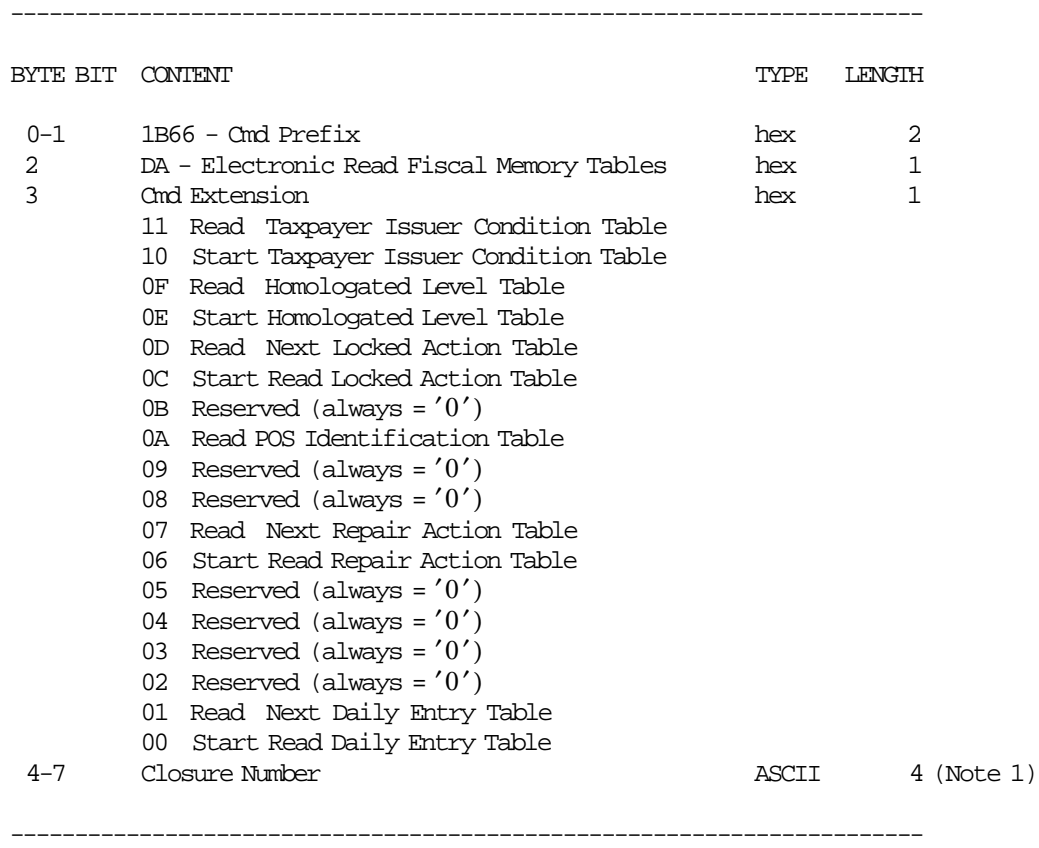

Note 1: Bytes 4-7 apply to start read daily entry table only.

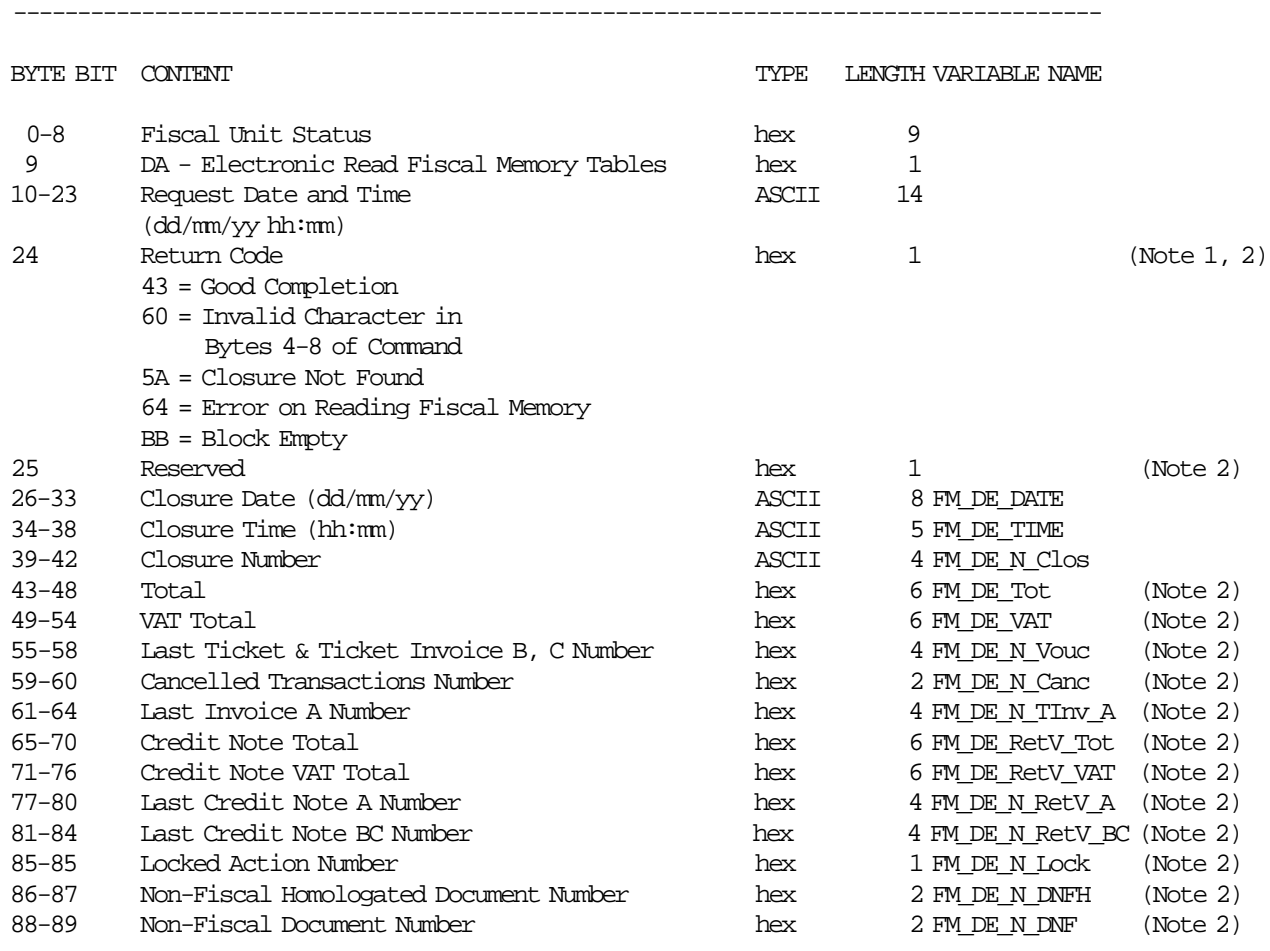

#### **Response to read Daily Entry Table will be formatted as follows:**

Note : Bit 7 is the most significant bit and bit 0 is the least significant bit.

-------------------------------------------------------------------------------------

Note 1: If the return code indicates an error, then closure data are meaningless.

Note 2: Hex data is in normal format, not byte switch format.

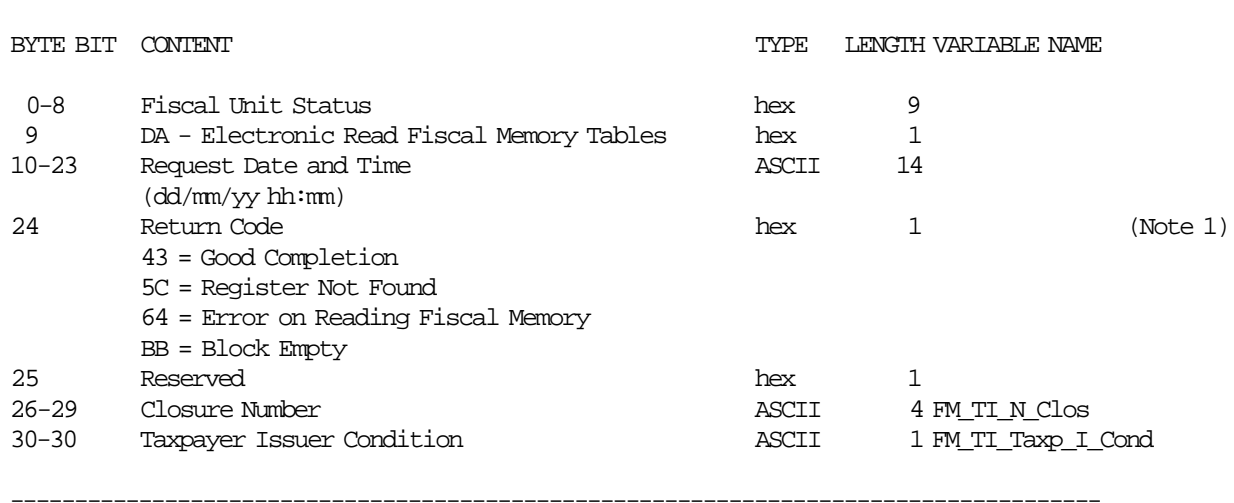

-------------------------------------------------------------------------------------

#### **Response to read Taxpayer Issuer Condition Table will be formatted as follows:**

## **Response to read Homologated Level Table will be formatted as follows:**

-------------------------------------------------------------------------------------

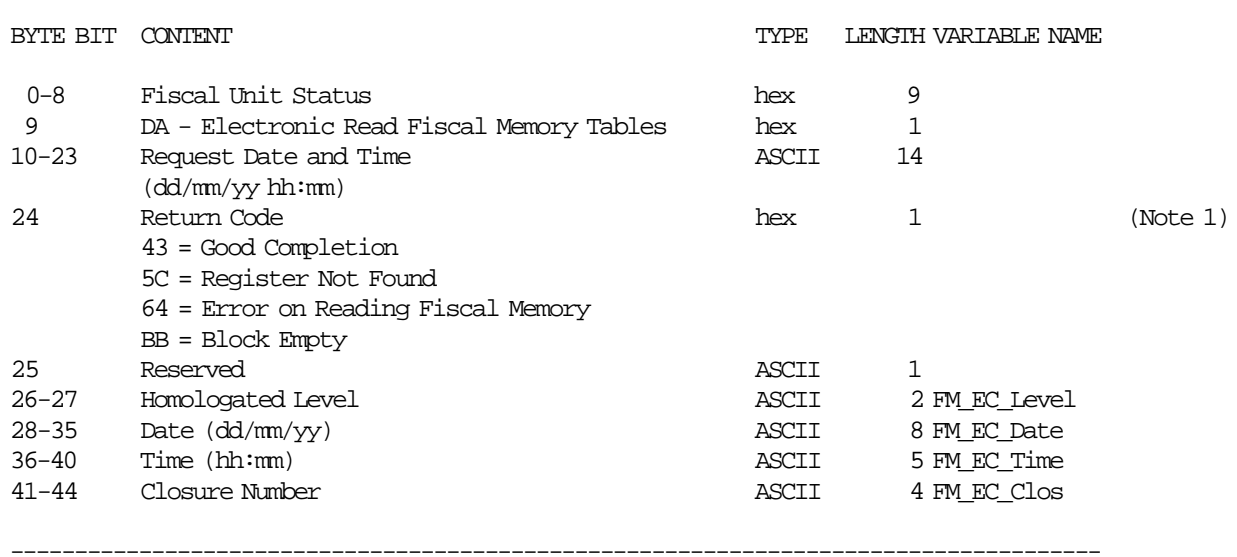

Note 1: If the return code indicates an error then data are meaningless.

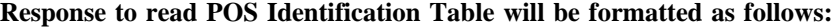

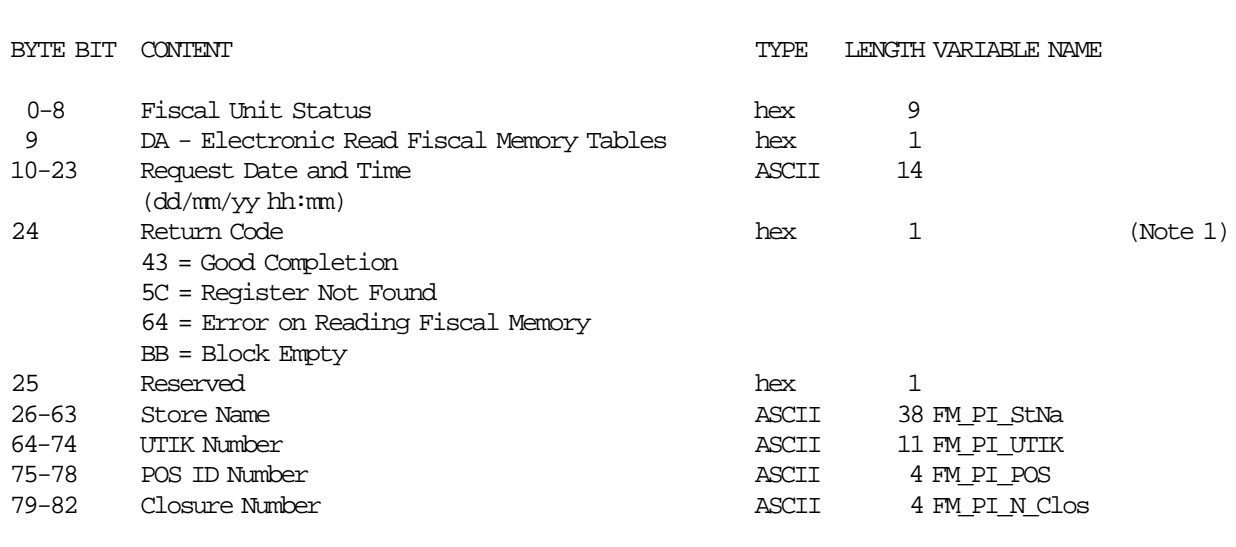

-------------------------------------------------------------------------------------

-------------------------------------------------------------------------------------

#### **Response to read Repair Action Table will be formatted as follows:**

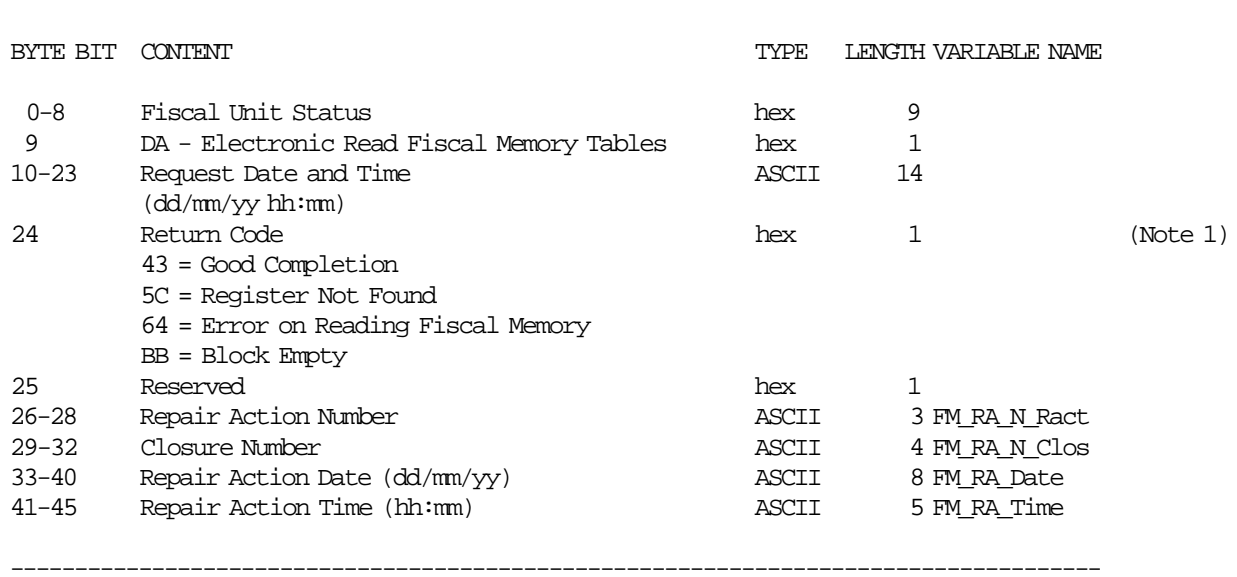

-------------------------------------------------------------------------------------

Note 1: If the return code indicates an error then data are meaningless.

**Response to the Electronic Read Fiscal Memory Tables command for read Locked Action Table will be formatted as follows:**

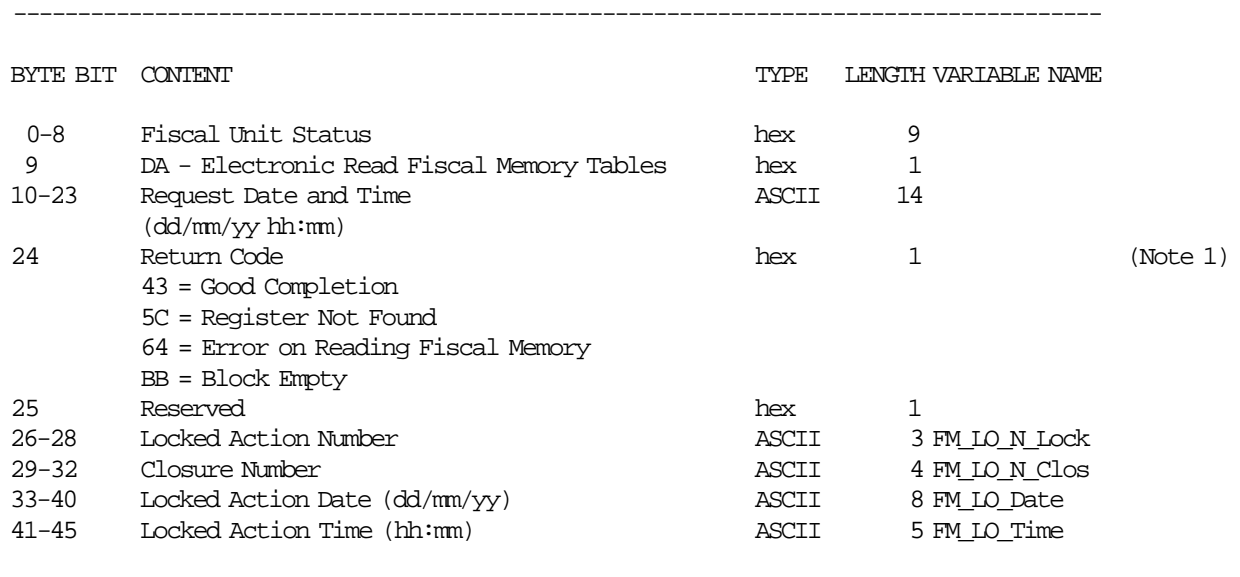

Note 1: If the return code indicates an error then data are meaningless.

-------------------------------------------------------------------------------------

## **5.8.5.2 Command Example**

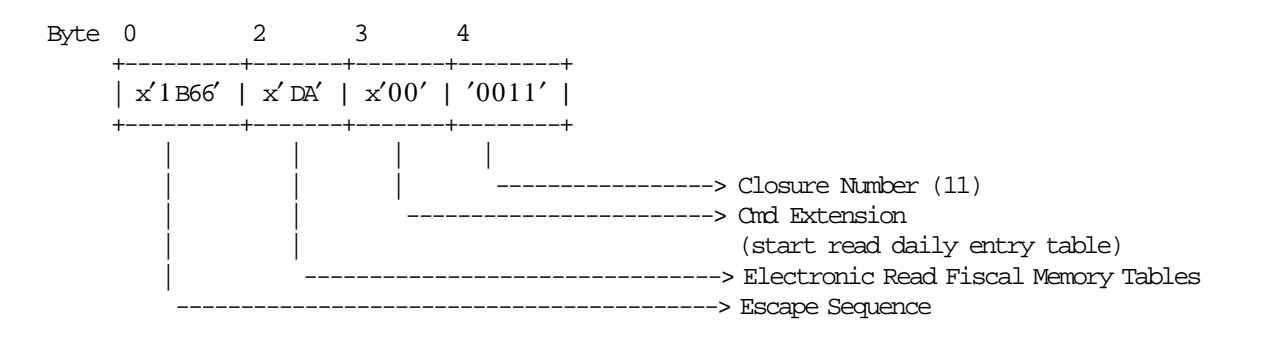

## **5.8.5.3 Electronic Read Fiscal Memory Tables Rules**

• The totals and counters related to each sales period are read from the fiscal memory and sent over the serial I/O.

# **5.8.6 (DB) - Electronic Read Counters and Accumulators**

This command is used to request the fiscal unit to report the content of transaction and daily counters and accumulators.

To execute this command the serialize fiscal printer (1B cmd.) has to be executed before.

# **5.8.6.1 Command Format**

|           | BYTE BIT CONTENTS                                                                                                    |       | TYPE LENGTH |              |
|-----------|----------------------------------------------------------------------------------------------------|-------|-------------|--------------|
| $0 - 1$   | 1B66 - Command Prefix                                                                                                    | hex   | 2           |              |
| 2         | DB - Electronic Read Counters and Accumulators                                                                                                    | hex   | 1           |              |
| 3         | Cmd Extension                                                                                                    | hex   | 1           |              |
|           | 7-4 Reserved (always = $'0'$ )                                                                                                    |       |             |              |
|           | 3-2 Query Criterial                                                                                                    |       |             |              |
|           | $00 =$ Accumulators By VAT Category,                                                                                                    |       |             |              |
|           | Perception Type and Payment Type                                                                                                    |       |             |              |
|           | 01 = Initialization Setting Values                                                                                                    |       |             |              |
|           | $10 =$ Counters                                                                                                    |       |             |              |
| $1 - 0$   | Accounting Variables                                                                                                    |       |             |              |
|           | $00 =$ Transaction                                                                                                    |       |             |              |
|           | $01 = Daily$                                                                                                    |       |             |              |
|           | $10 =$ Lifetime                                                                                                    |       |             |              |
| $4 - 5$   | VAT Category (vv)                                                                                                    | ASCII |             | 2 (Note 1)   |
| $6 - 7$   | Payment Type (pp)                                                                                                    | ASCII |             | 2 (Note 2)   |
| $8 - 9$   | Perception Type (tt)                                                                                                    | ASCII |             | 2 (Note 3)   |
|           |                                                                                                    |       |             |              |
|           | If $(byte 3 - bit 3-2) = 01$                                                                                                    |       |             |              |
| $10 - 11$ | Header Line Number                                                                                                    | ASCII |             | $2$ (Note 4) |
| 12–13     | TI/CN Header Line Number                                                                                                    | ASCII |             | 2 (Note 5)   |
| 14–15     | Trailer Line Number                                                                                                    | ASCII |             | $2$ (Note 6) |
|           | Note 1: VAT Category, range 01 up to 20.<br>To read the sum of the transaction totals for all VAT categories,<br>use $'00'$ as the ASCII data string.                               |       |             |              |
|           | Note 2: Payment Type, range 01 up to 30.<br>To read the sum of the transaction totals and transaction counters<br>for all payment types, use $'00'$ as the ASCII data string.       |       |             |              |
|           | Note 3: Perception Type, range 01 up to 30.<br>To read the sum of the transaction totals and transaction counters<br>for all perception types, use $'00'$ as the ASCII data string. |       |             |              |
|           | Note 4: Header Line Number, range 01 up to 07.                                                                                                    |       |             |              |
|           | Note 5: TI/CN Header Line Number, range 01 up to 07.                                                                                                    |       |             |              |

Note 6: Trailer Line Number, range 01 up to 07.
# **5.8.6.2 Electronic Read Counters and Accumulators Response**

-----------------------------------------------------------------------

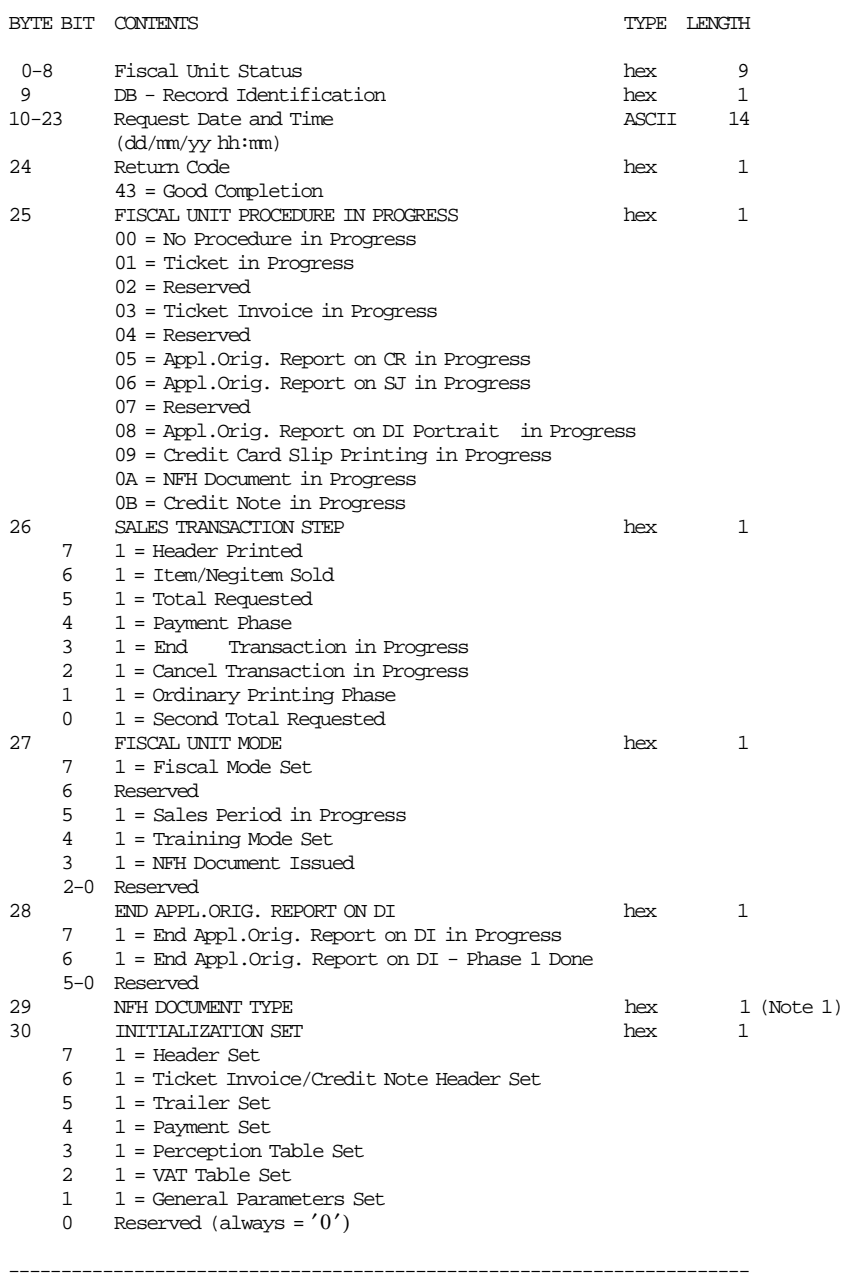

Note 1: range from 00 to 05.

Response where **Query Criterial =** ′00′ **and Accounting Variable =** ′00′ is formatted as follows:

 $-$ BYTE BIT CONTENTS  $\hfill\blacksquare$ TRANSACTION ACCUMULATORS ------------------------  $\begin{bmatrix} 31 & 25 \end{bmatrix}$  General Total by VAT heat  $\begin{bmatrix} 31 & 25 \end{bmatrix}$  (Note 1)

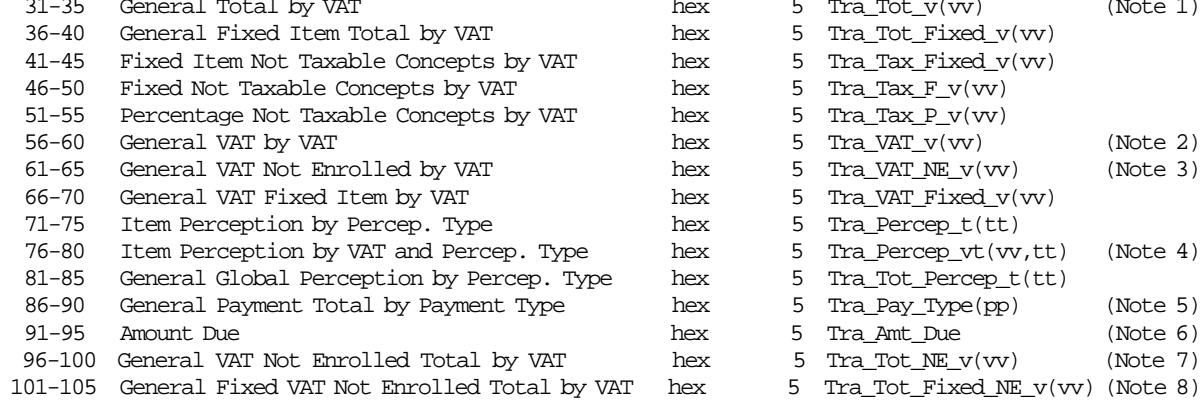

Note 1: When the VAT Category selected =  $'00'$ , the Tra\_Tot accumulator will be showed.

----------------------------------------------------------------------------------------

Note 2: When the VAT Category selected =  $'00'$ , the Tra\_VAT accumulator will be showed.

Note 3: When the VAT Category selected = ′00′, the Tra\_VAT\_NE accumulator will be showed.

Note 4: When the VAT Category selected =  $'00'$  and Perception Type =  $'00'$ , the Tra\_Percep accumulator will be showed.

Note 5: When the Payment Type =  $'00'$ , the Tra\_Pay\_Type will be showed.

Note 6: When Amount Due is negative, it is expresed in two′ s complement.

Note 7: When the VAT Category selected =  $'00'$ , the sum(Tra\_Tot\_NE\_v(vv)) will be showed.

Note 8: When the VAT Category selected =  $'00'$ , the sum(Tra\_Tot\_Fixed\_NE\_v(vv)) will be showed.

----------------------------------------------------------------------------------------

Response where **Query Criterial =** ′10′ **and Accounting Variable =** ′00′ is formatted as follows:

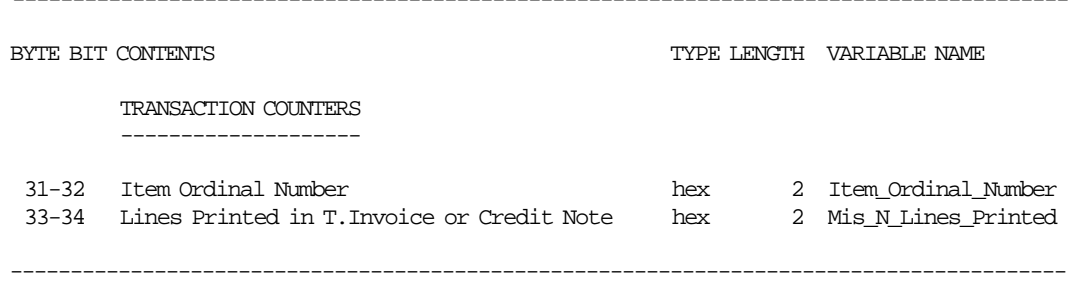

Response where **Query Criterial =** ′00′ **and Accounting Variable =** ′01′ is formatted as follows: ----------------------------------------------------------------------------------------

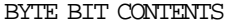

#### TYPE LENGTH VARIABLE NAME

#### DAILY ACCUMULATORS ------------------

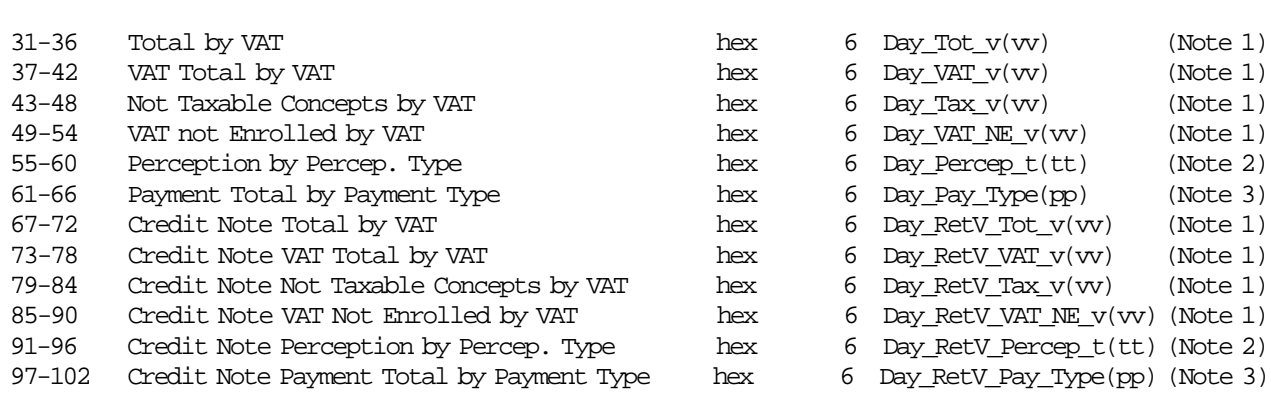

Response where **Query Criterial =** ′10′ **and Accounting Variable =** ′01′ is formatted as follows:

----------------------------------------------------------------------------------------

----------------------------------------------------------------------------------------

BYTE BIT CONTENTS  $\hfill\text{There are the same.}$ DAILY COUNTERS -------------- 31-32 Number of Tickets & Tickets Invoice B, C hex 2 Day\_N\_Vouc 33-34 Number of Repair Actions hex 2 Day\_N\_Ract 35-36 Number of Fiscal Memory Reports hex 2 Day\_N\_Dump 37-38 Number of Cancelled Transactions hex 2 Day\_N\_Canc 39-40 Number of Non-Fiscal Homologated Reports hex 2 Day\_N\_NFHD 41-42 Number of Application-Originated Reports hex 2 Day\_N\_NFR 43-44 Number of Ticket Invoice A hex 2 Day\_N\_TInv\_A 45-46 Number of Credit Notes A hex 2 Day\_N\_RetV\_A 47-48 Number of Credit Notes B, C hex 2 Day\_N\_RetV\_BC 49-49 Number of Locked Actions hex 1 Day\_N\_Lock

----------------------------------------------------------------------------------------

Note 1: Will be showed for VAT Category (range 01 up to 20).

Note 2: Will be showed for Perception Type (range 01 up to 30).

Note 3: Will be showed for Payment Type (range 01 up to 30).

Response where **Accounting Variable =** ′10′ is formatted as follows:

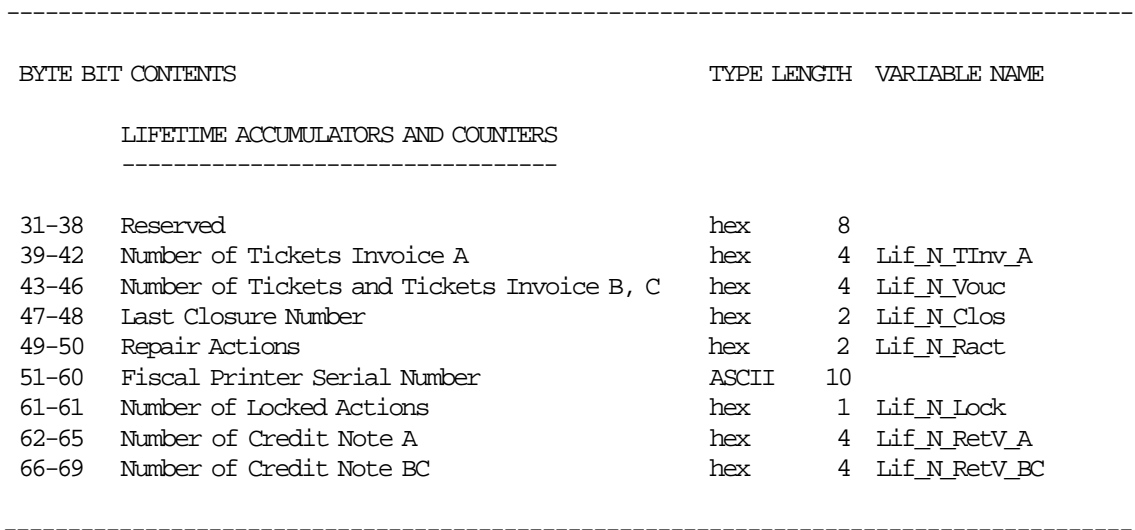

Response where **Query Criterial = 01** is formatted as follows:

#### BYTE BIT CONTENTS  $\hfill$   $\hfill$  TYPE LENGTH

#### INITIALIZATION SETTING ----------------------

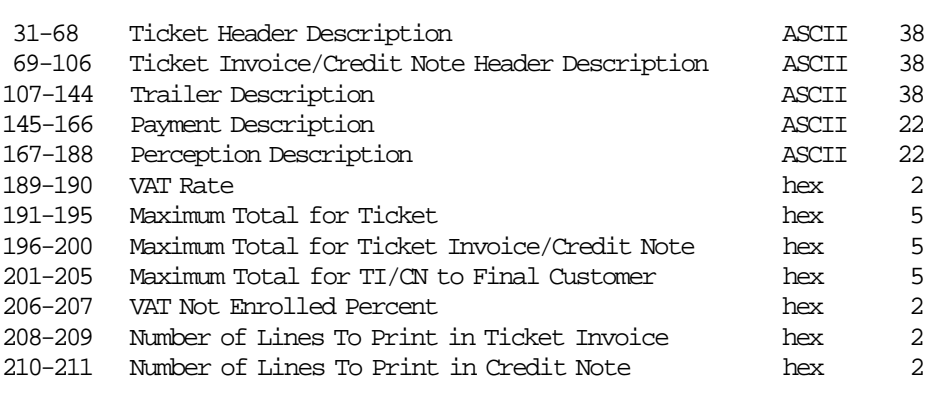

-----------------------------------------------------------------------

-----------------------------------------------------------------------

## **5.8.6.3 Command Example**

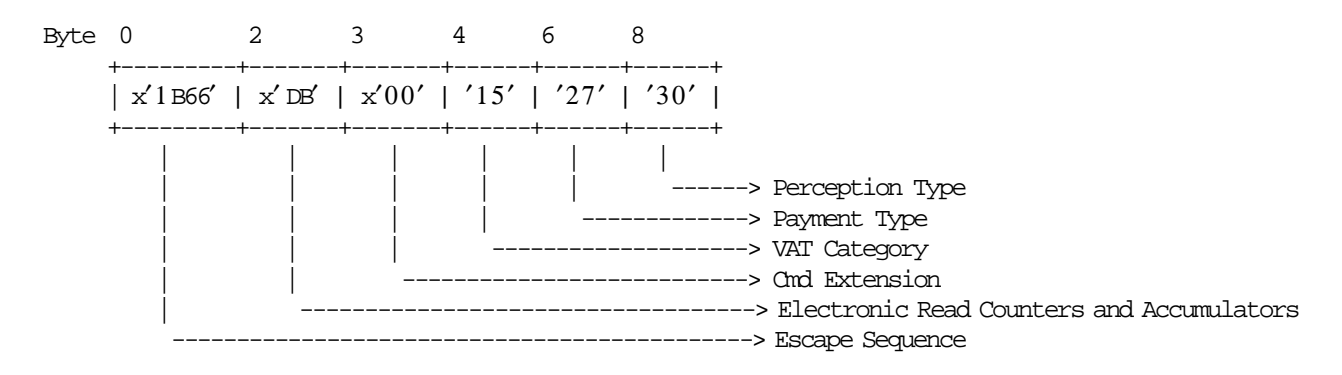

#### **5.8.6.4 Electronic Read Counters and Accumulators Calculations**

 $Tra\_Pay\_Type = \sum_{pp} Tra\_Pay\_Type(pp)$  $Day\_Pay\_Type = \sum_{pp} Day\_Pay\_Pay\_Type(pp)$  $Day\_RetV\_Percep = \sum_{vv} Day\_RetV\_Percep_v(vv)$  $Day\_RetV\_Tot = \sum_{vv} Day\_RetV\_Tot\_v(vv)$  $Day\_RetV\_VAT = \sum_{vv} Day\_RetV\_VAT\_v(vv)$  $Day\_RetV\_Tax = \sum_{vv}$   $Day\_RetV\_Tax\_v(vv)$ 

Where:

 $pp = payment$  type, range = 01 up to 30  $vv = VAT$  category, range = 01 up to 20

# **5.8.6.5 Electronic Read Counters and Accumulators Rules**

- This command can be issued at any time.
- It is useful for the application program to determine the state of the fiscal printer and read its accumulators and counters.

# **5.9 Application-Originated Reports**

There are two commands that control application-originated reports:

- (DD) Start Application-Originated Report
- (DE) End Application-Originated Report

# **5.9.1 Application-Originated Report Flow Chart**

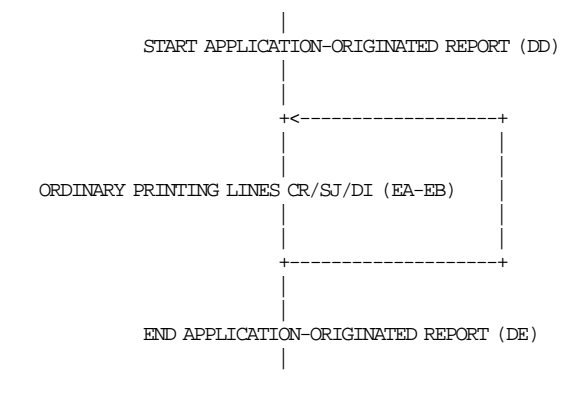

# **5.9.2 General Application-Originated Printing Rules**

If a special printout format is available for an application-originated report, it will be defined in the section ″Format of Printouts for Argentina″.

# **5.9.2.1 Inserted** ″**NO FISCAL**″ **Message Rules During an Application-Originated Report**

- A a-o report on the CR station is preceded by an inserted ″NO FISCAL″ (M05 msg.). This message will be printed by the first ordinary printing line (EA or E9 cmd.) printed.
- A a-o report on the SJ station is preceded by an inserted ″NO FISCAL″ (M05 msg.). This message will be printed by the first ordinary printing line (EA or E9 cmd.) printed.
- A a-o report on the DI station is preceded by an inserted "NO FISCAL" (M05 msg.). This message will be printed by the first ordinary printing line (EB or E9 cmd.) printed.
- A a-o report on the CR station is ended (DE cmd.) by an inserted ″NO FISCAL″ (M05 msg.).
- A a-o report on the SJ station is ended (DE cmd.) by an inserted "NO FISCAL" (M05 msg.).
- A a-o report on the DI station is ended (DE cmd.) by an inserted "NO FISCAL" (M05 msg.).
- During an a-o report on the CR station a "NO FISCAL" (M05 msg.) is inserted every 4 printed lines.
- During an a-o report on the SJ station a ″NO FISCAL″ (M05 msg.) is inserted every 4 printed lines.
- During an a-o report on the DI station a ″NO FISCAL″ (M05 msg.) is inserted every 4 printed lines.
- In Argentina count is kept of empty lines (EC or EA cmd.) during an a-o report on the CR station.
- In Argentina count is kept of empty lines (EC or EA cmd.) during an a-o report on the SJ station.
- In Argentina count is kept of empty lines (EC or EB cmd.) during an a-o report on the DI station.
- The a-o report on CR station is replicated to SJ station.
- The a-o report on SJ station isn′t replicated.

# **5.9.3 (DD) - Start Application-Originated Report**

This command is used to start a non-fiscal document printing a ″NO FISCAL″ message line. To execute this command the serialize fiscal printer (1B cmd.) has to be executed before.

### **5.9.3.1 Command Format**

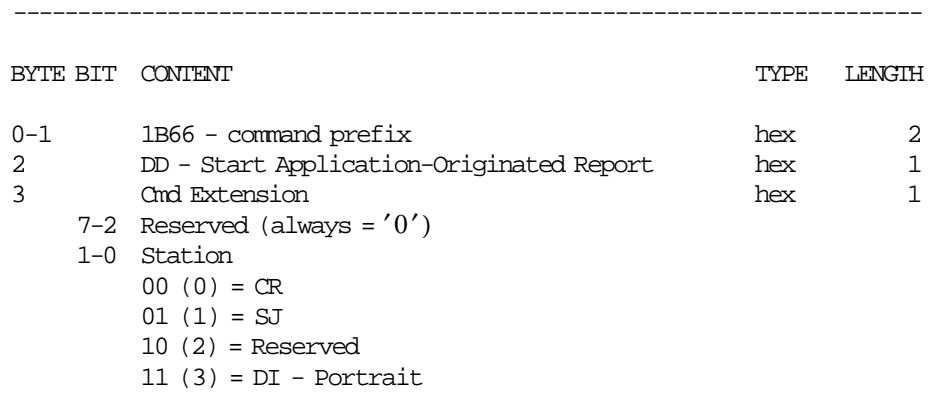

-----------------------------------------------------------------------

## **5.9.3.2 Command Example**

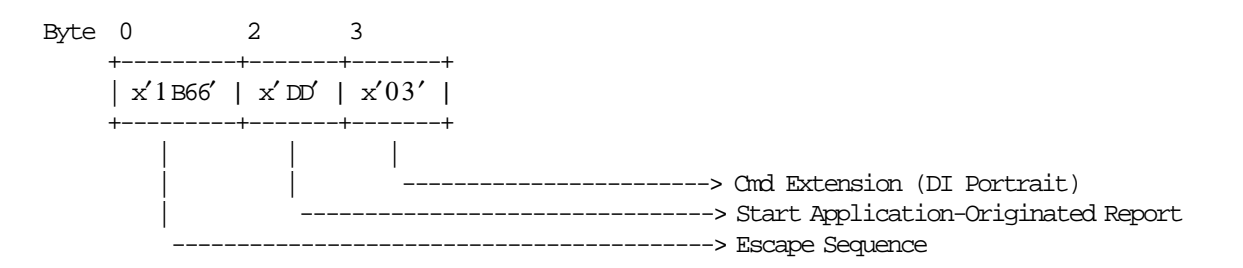

## **5.9.3.3 Start Application-Originated Report Calculations**

There are no calculations for this command.

## **5.9.3.4 Start Application-Originated Report Rules**

- The execution of the start application-originated report command sets the fiscal unit into the application-originated report in progress.
- This report can be printed on customer receipt, summary journal and document insert stations.

# **5.9.4 (DE) - End Application-Originated Report**

This command is used to end a non-fiscal document printing a ″NO FISCAL″ message line. To execute this command the serialize fiscal printer (1B cmd.) has to be executed before.

### **5.9.4.1 Command Format**

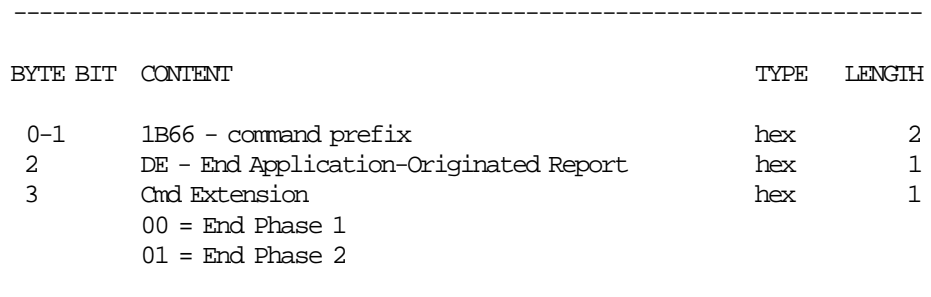

-----------------------------------------------------------------------

### **5.9.4.2 Command Example**

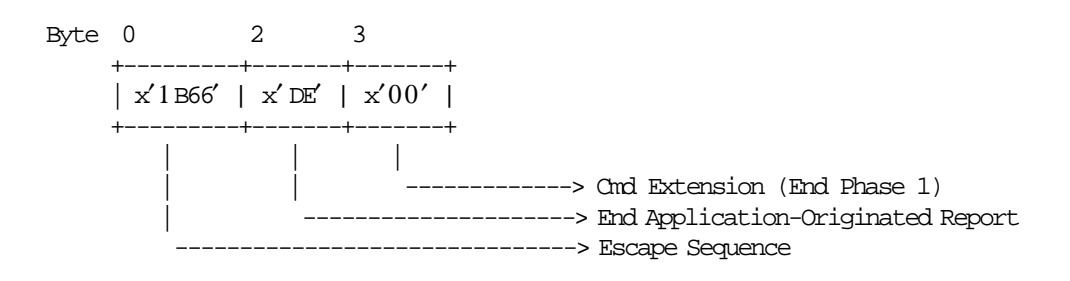

# **5.9.4.3 End Application-Originated Report Calculations**

 $Day$ <sup>*\_N\_NFR* =  $Day$ <sup>*\_N\_NFR* + 1</sup></sup>

## **5.9.4.4 End Application-Originated Report Rules**

- If end application-originated report is on CR or SJ stations, only the phase 1 must be issued.
- If end application-originated report is on DI station, the phase 1 and then phase 2 must be issued.

The following steps must be completed:

- − Issue the phase 1 (In this phase the report is ended and the paper is ejected).
- − Remove the paper.
- − Issue the phase 2 (In this phase the M05, M15 and M09 are printed in SJ station).
- This procedure is used to exit from the Application-Originated Report In Progress state.
- This report ends with a "NO FISCAL" message line.

# **5.10 Non-Fiscal Homologated Documents**

This procedure is used to generate non-fiscal homologated documents and is controlled by the following commands:

- (A7) Set NFH Information
- (A8) Start NFH Document
- (A9) Print NFH Document
- (AA) End NFH Document
- (AB) Cancel NFH Document

The non-fiscal homologated documents types allowed are:

- $01$  = Credit Card
- 02 = Fidelity Programs Voucher
- $\bullet$  03 = Services Payment
- $\bullet$  04 = Home Shipment
- $\cdot$  05 = Cash Flow

# **5.10.1 Non-Fiscal Homologated Documents Flow**

#### • **Set NFH Information**

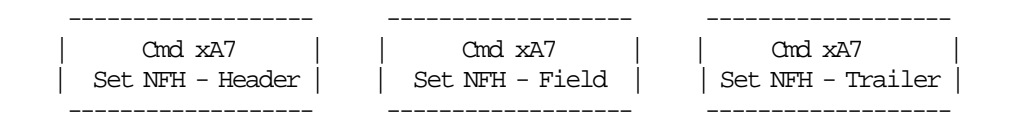

• **NFH Documents Process**

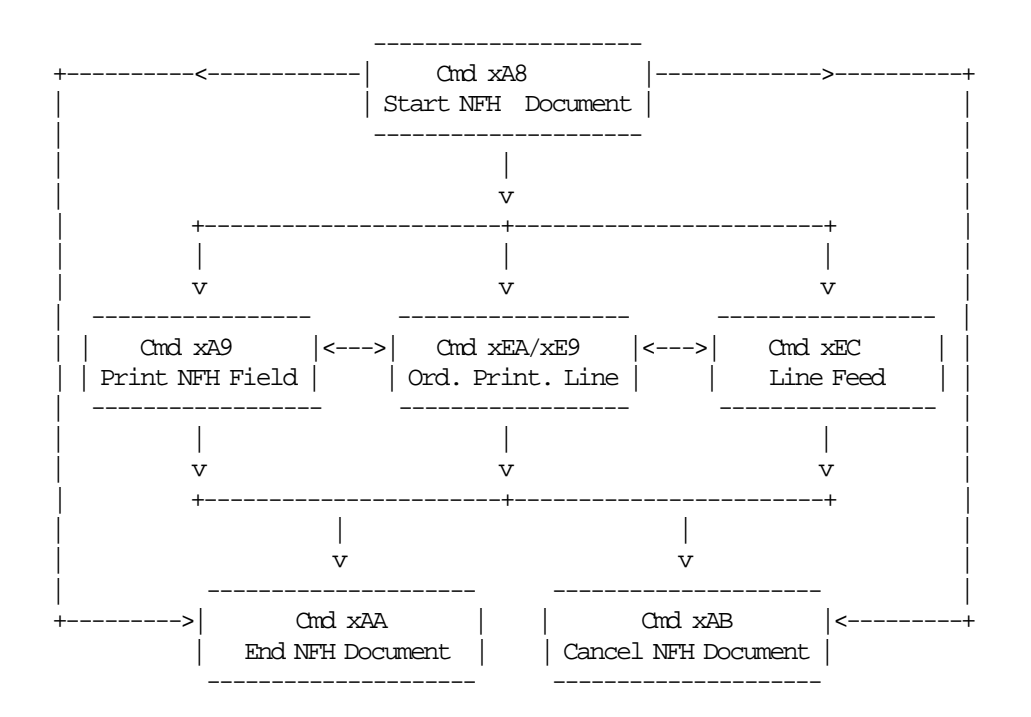

# **5.10.2 Non-Fiscal Homologated Documents Rules**

- These documents are printed on CR station and some lines are replicated on SJ station.
- These documents are allowed during fiscal and training mode and are printed similarly in both modes.
- Only a total of 4 ordinary printing lines (EA cmd. or E9 cmd.) on CR station without SJ replication can be printed in any place of the document.
- Only a total of 4 field lines (user defined w/A7 cmd.) can be printed in any place of the document.
- Line feed lines (EC cmd. or E9 cmd.) are allowed in CR station only. It can be issued unlimited times in any place of the document.
- If PLD or paper out occurs during print header (A8 cmd.) of the document, it will be cancelled printing ″\* DOCUMENTO CANCELADO \*″ msg. on CR station.
	- In the PLD case, the power on report will be printed.
- If PLD or paper out occurs during printing document (except header), the command that was in progress before the PLD or paper out occurs can be issued again. In this case the power on report in not printed.

# **5.10.3 NFH Tables Definition**

There are three NFH tables types and each one is stored in RAM memory.

- NFH Header Table Definition
	- − Header\_Table\_00 (General Template)
	- − Header\_Table\_01 (Credit Card Template)
	- − Header\_Table\_02 (Fidelity Programs Voucher Template)
	- − Header\_Table\_03 (Services Payment Template)
	- − Header\_Table\_04 (Home Shipment Template)
	- − Header\_Table\_05 (Cash Flow Template)
- NFH Field Tables Definition
	- − Field\_Table\_00 (General Template)
	- − Field\_Table\_01 (Credit Card Template)
	- − Field\_Table\_02 (Fidelity Programs Voucher Template)
	- − Field\_Table\_03 (Services Payment Template)
	- − Field\_Table\_04 (Home Shipment Template)
	- − Field\_Table\_05 (Cash Flow Template)
- NFH Trailer Table Definition
	- − Trailer\_Table\_00 (General Template)
	- − Trailer\_Table\_01 (Credit Card Template)
	- − Trailer\_Table\_02 (Fidelity Programs Voucher Template)
	- − Trailer\_Table\_03 (Services Payment Template)
	- − Trailer\_Table\_04 (Home Shipment Template)
	- − Trailer\_Table\_05 (Cash Flow Template)

### **5.10.3.1 NFH Header Table Definition**

The header table for each template type (tt = template type) is defined as follow:

• **Header** Table **tt** (**tt** range  $= 00$  to 05)

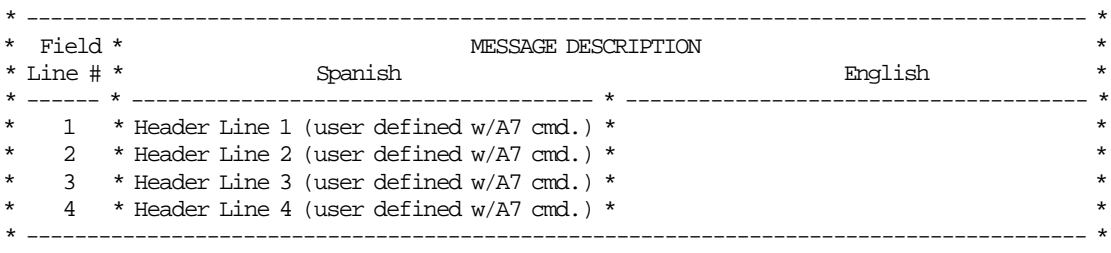

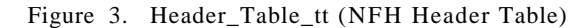

# **5.10.3.2 NFH Field Tables Definition**

The field tables for each document type are defined as follow:

• **Field\_Table\_00 (General Template)**

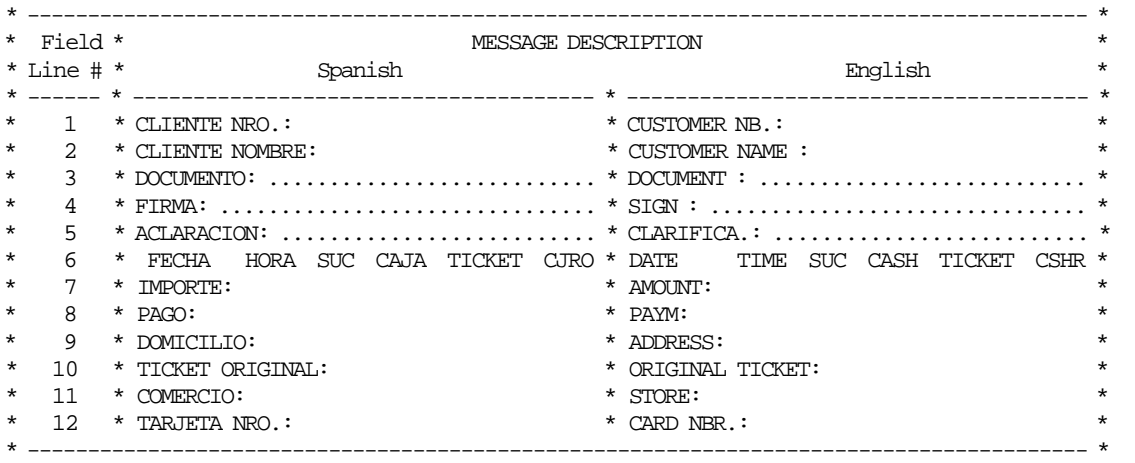

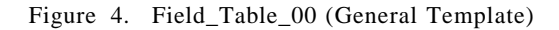

### • **Field\_Table\_01 (Credit Card Template)**

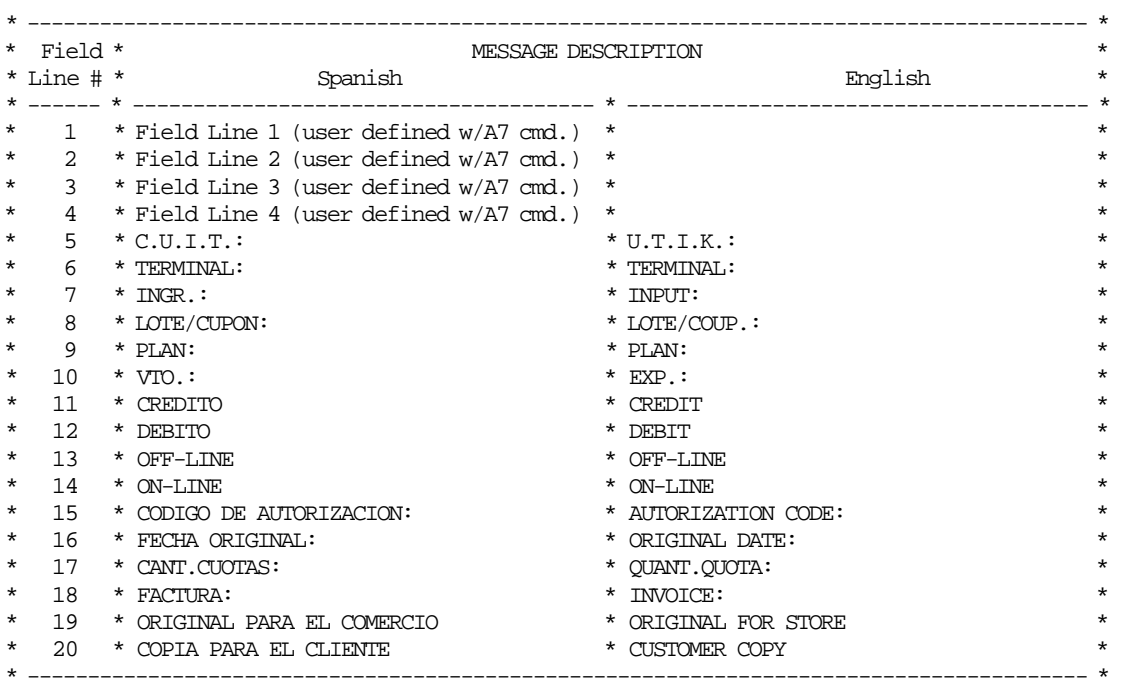

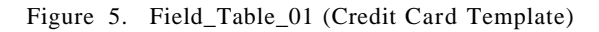

• **Field\_Table\_02 (Fidelity Programs Voucher Template)**

| $\ast$   | Field *           | MESSAGE DESCRIPTION                       |          |                      |         |  |  |
|----------|-------------------|-------------------------------------------|----------|----------------------|---------|--|--|
|          | $*$ Line # $*$    | Spanish                                   |          | English              | $\star$ |  |  |
|          |                   |                                           |          |                      |         |  |  |
| $\ast$   | 1                 | * Field Line 1 (user defined w/A7 cmd.) * |          |                      | $\star$ |  |  |
| $^\star$ |                   | * Field Line 2 (user defined w/A7 cmd.)   | $\ast$   |                      | $\star$ |  |  |
| $\ast$   | 3                 | * Field Line 3 (user defined w/A7 cmd.)   | *        |                      | $\star$ |  |  |
| $^\star$ | 4                 | * Field Line 4 (user defined w/A7 cmd.)   | $^\star$ |                      | $\star$ |  |  |
| $\ast$   | 5                 | * PUNTAJE ACUMULADO AL:                   |          | * CUMULATE POINT AT: | $\star$ |  |  |
| $\ast$   | 6                 | * PUNTOS ACUMULADOS:                      |          | * CUMULATE POINTS:   | $\star$ |  |  |
| $\ast$   | 7                 | * PUNTOS DE LA COMPRA:                    |          | * SALE POINTS:       | $\star$ |  |  |
| $\star$  | 8                 | * PUNTOS EXTRAS:                          |          | * EXTRA POINTS:      | $\star$ |  |  |
| $^\star$ | 9                 | * PUNTOS CANJEADOS:                       |          | * EXCHANGED POINTS:  | $\star$ |  |  |
| $\ast$   | 10                | * TARJETA NOMBRE:                         |          | * CARD NAME          | $\star$ |  |  |
| *        | 11                | * PREMIO:                                 |          | * AWARD:             | $\star$ |  |  |
| $^\star$ | $12 \overline{ }$ | * CODIGO DE PREMIO:                       |          | AWARD CODE:          | $\star$ |  |  |
|          |                   |                                           |          |                      |         |  |  |

Figure 6. Field\_Table\_02 (Fidelity Programs Voucher Template)

### • **Field\_Table\_03 (Services Payment Template)**

| $\star$ | Field *        | MESSAGE DESCRIPTION                       |         |                | $\star$ |
|---------|----------------|-------------------------------------------|---------|----------------|---------|
|         | $*$ Line # $*$ | Spanish                                   |         | English        | $\star$ |
|         |                |                                           |         |                |         |
| $\ast$  |                | * Field Line 1 (user defined w/A7 cmd.) * |         |                | $\star$ |
| $\ast$  | 2              | * Field Line 2 (user defined w/A7 cmd.)   |         |                | $\star$ |
| $\star$ | 3              | * Field Line 3 (user defined w/A7 cmd.)   | $\ast$  |                | $\star$ |
| $\ast$  | 4              | * Field Line 4 (user defined w/A7 cmd.)   | $\star$ |                | $\star$ |
| $\ast$  | 5              | * CONCEPTOS A PAGAR:                      |         | * PAYMENT FOR: | $\star$ |
| $\ast$  | 6              | * CAMBIO:                                 |         | $*$ CHANGE:    | $\star$ |
| $\star$ | 7              | * SEGURIDAD:                              |         | * SECURITY:    | $\star$ |
| $\star$ | 8              | * CODIGO DE BARRAS:                       |         | * BAR CODE:    | $\star$ |
| $\star$ | 9              | * TRANSACCION:                            |         | * TRANSACTION: | $\star$ |
|         |                |                                           |         |                |         |

Figure 7. Field\_Table\_03 (Services Payment Template)

• **Field\_Table\_04 (Home Shipment Template)**

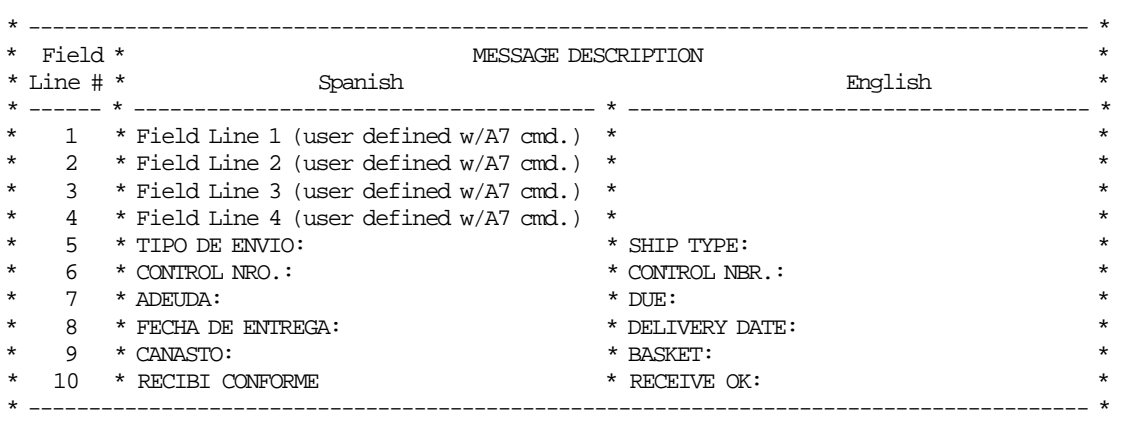

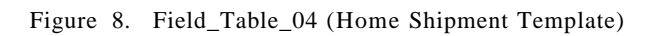

### • **Field\_Table\_05 (Cash Flow Template)**

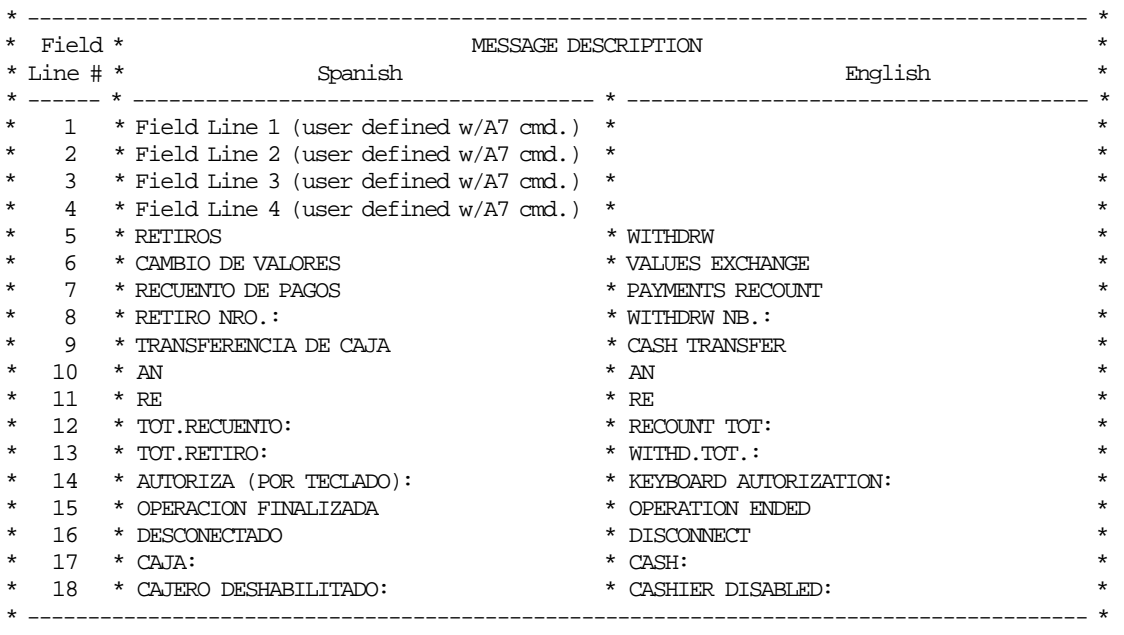

Figure 9. Field\_Table\_05 (Cash Flow Template)

# **5.10.3.3 NFH Trailer Table Definition**

The trailer table for each template type  $(tt = template type)$  is defined as follow:

• **Trailer\_Table\_tt (tt range = 00 to 05)**

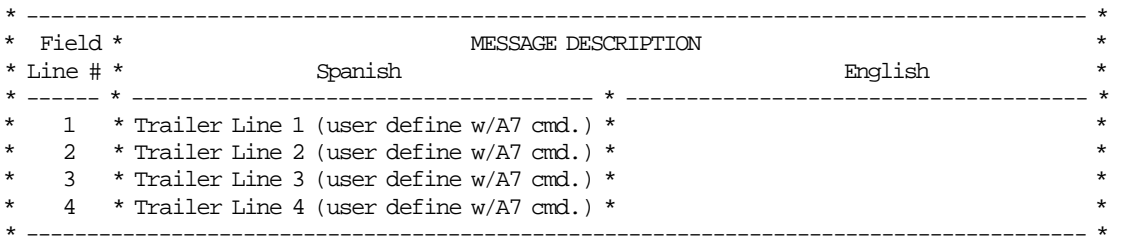

Figure 10. Trailer\_Table\_tt (NFH Trailer Table)

# **5.10.4 (A7) - Set NFH Information**

This command is used to set free header, field and trailer lines.

#### **5.10.4.1 Command Format**

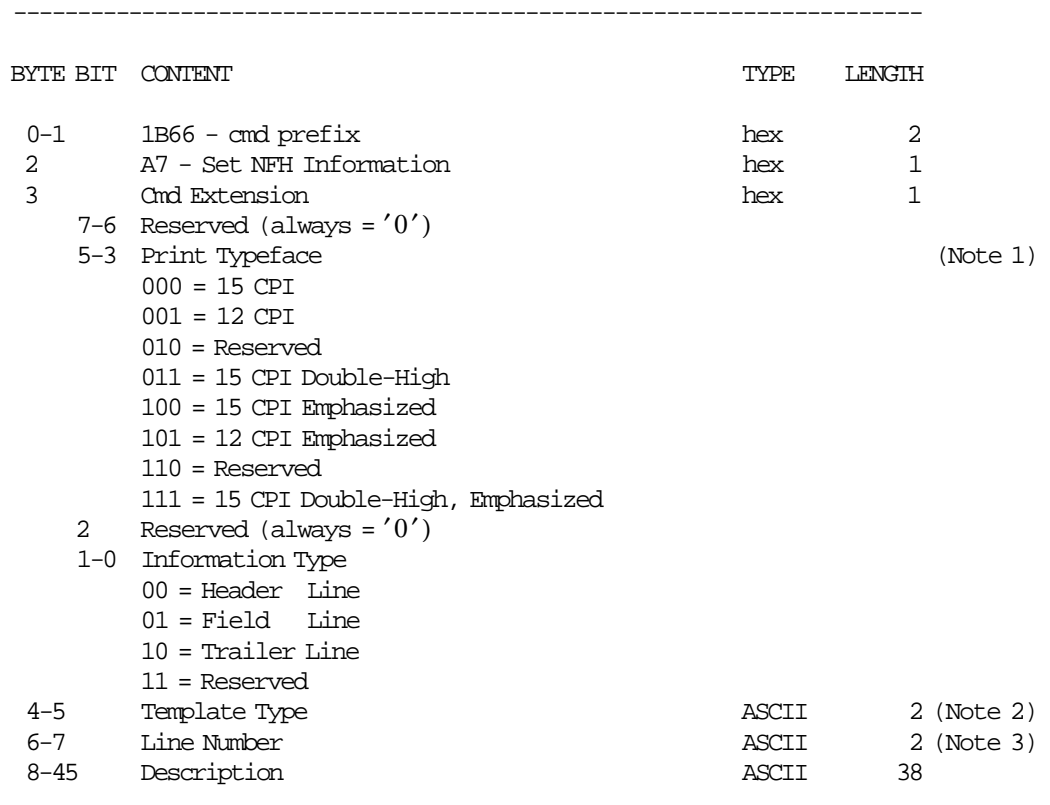

#### **Notes:**

1. Only apply to header and trailer description lines.

-----------------------------------------------------------------------

- 2. The template types can be:
	- $\bullet$  00 = General
	- 01 = Credit Card
	- 02 = Fidelity Programs Voucher
	- 03 = Services Payment
	- 04 = Home Shipment
	- $\cdot$  05 = Cash Flow

3. For each information type and template type, the number lines allowed are from 01 up to 04.

# **5.10.4.2 Command Example**

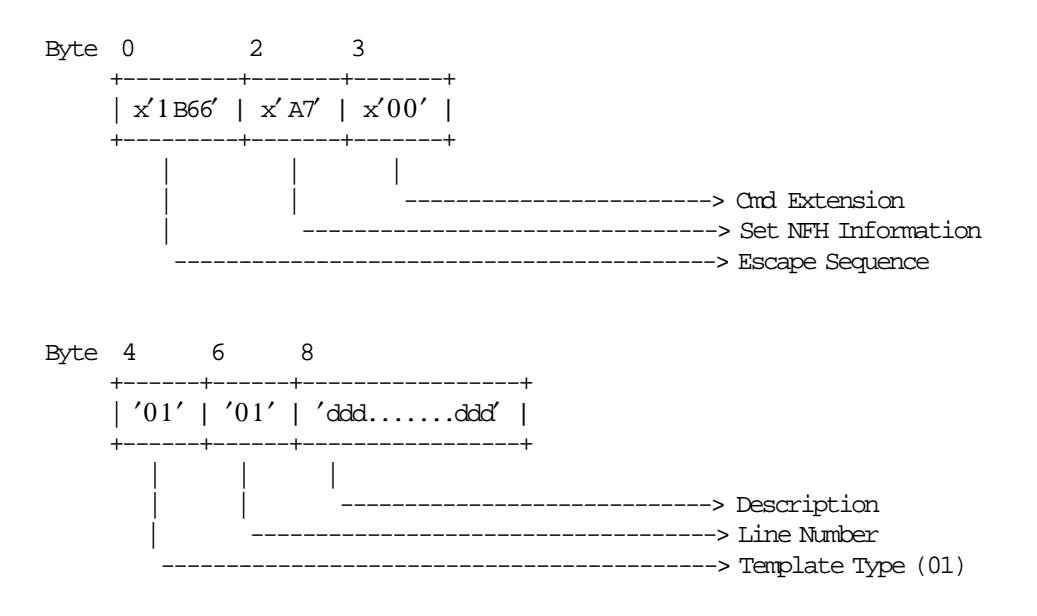

### **5.10.4.3 Set NFH Information Calculations**

 $Day$ <sup>*\_N\_NFR* =  $Day$ <sup>*\_N\_NFR* + 1</sup></sup>

### **5.10.4.4 Set NFH Information Rules**

- This command is optional.
- The general header description lines can be used in all documents types and are stored in Header\_Table\_00.
- The header description lines for:
	- − Credit card document is stored in Header\_Table\_01.
	- − Fidelity programs voucher document is stored in Header\_Table\_02.
	- − Services payment document is stored in Header\_Table\_03.
	- − Home shipment document is stored in Header\_Table\_04.
	- − Cash flow document is stored in Header\_Table\_05.
- The NFH header table is described in 5.10.3.1, "NFH Header Table Definition" on page 228.
- The general field description lines can be used in all documents types and are stored in Field\_Table\_00.
- The field description lines for:
	- − Credit card document is stored in Field\_Table\_01.
	- − Fidelity programs voucher document is stored in Field\_Table\_02.
	- − Services payment document is stored in Field\_Table\_03.
	- − Home shipment document is stored in Field\_Table\_04.
	- − Cash flow document is stored in Field\_Table\_05.
	- The NFH field tables are described in 5.10.3.2, "NFH Field Tables Definition" on page 229.
- The general trailer description lines can be used in all documents types and are stored in Trailer\_Table\_00.
- The trailer description lines for:
	- − Credit card document is stored in Trailer\_Table\_01.
	- − Fidelity programs voucher document is stored in Trailer\_Table\_02.
	- − Services payment document is stored in Trailer\_Table\_03.
	- − Home shipment document is stored in Trailer\_Table\_04.
	- − Cash flow document is stored in Trailer\_Table\_05.
	- The NFH trailer table is described in 5.10.3.3, "NFH Trailer Table Definition" on page 232.
- The blank lines or not set, won′t be printed.

# **5.10.5 (A8) - Start NFH Document**

This command is used to start a non-fiscal homologated document.

#### **5.10.5.1 Command Format**

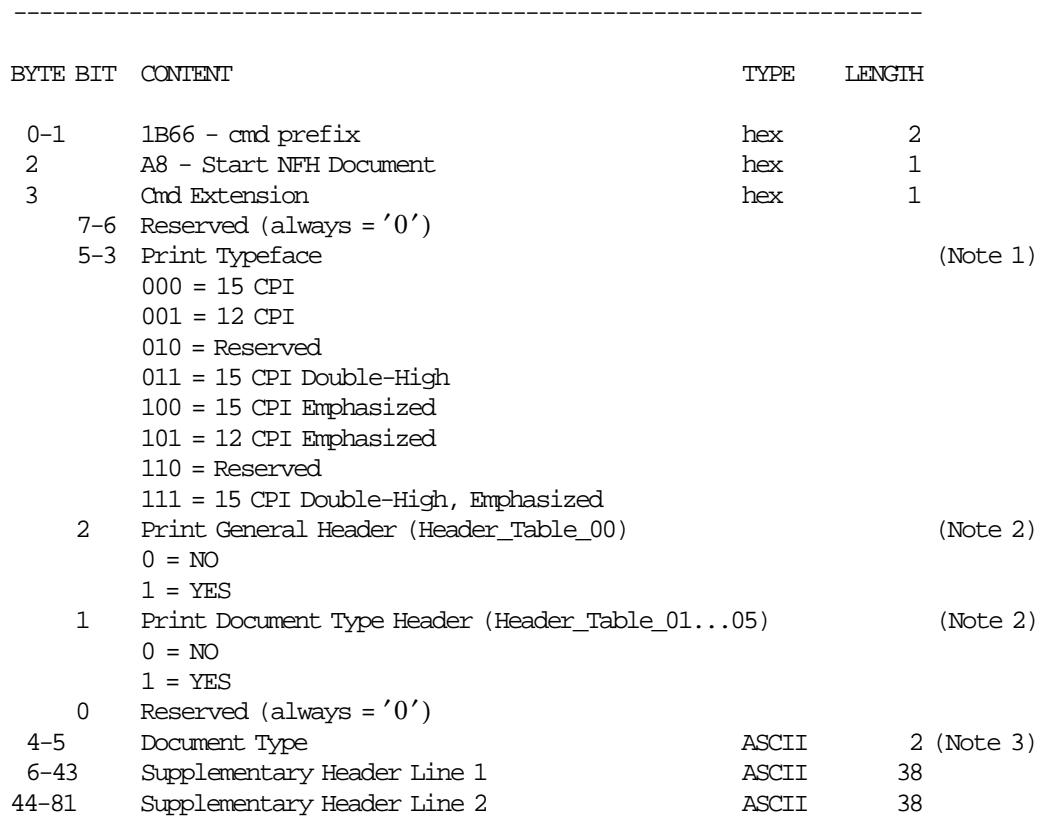

#### **Notes:**

- 1. Only apply in supplementary header lines.
- 2. Will be printed with the typeface and attributes so then were defined during A7 cmd.

-----------------------------------------------------------------------

- 3. The documents types can be:
	- 01 = Credit Card
	- 02 = Fidelity Programs Voucher
	- 03 = Services Payment
	- 04 = Home Shipment
	- $\cdot$  05 = Cash Flow

# **5.10.5.2 Command Example**

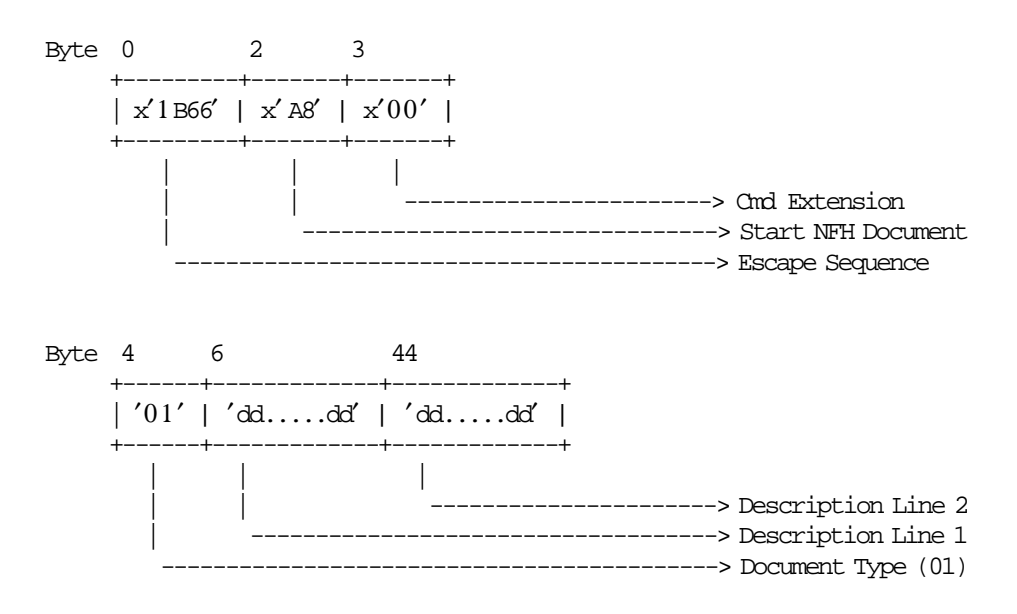

# **5.10.5.3 Start NFH Document Calculations**

There are not calculations for this command.

## **5.10.5.4 Start NFH Document Rules**

• This command is optional.

# **5.10.6 (A9) - Print NFH Field**

This command is used to print non-fiscal homologated fields.

#### **5.10.6.1 Command Format**

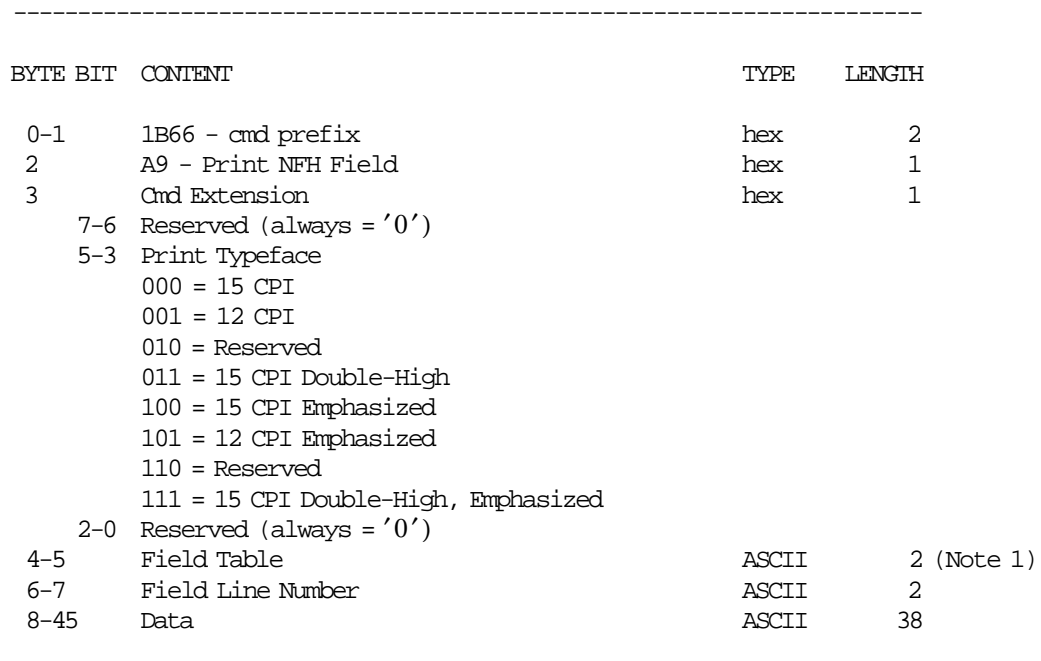

-----------------------------------------------------------------------

#### **Notes:**

- 1. The field table can be:
	- If NFH Document IS NOT in Progress (FOPNNFH = NO)
		- − 01 = Field\_Table\_01 (Credit Card Template)
		- − 02 = Field\_Table\_02 (Fidelity Programs Voucher Template)
		- − 03 = Field\_Table\_03 (Services Payment Template)
		- − 04 = Field\_Table\_04 (Home Shipment Template)
		- − 05 = Field\_Table\_05 (Cash Flow Template)
	- If NFH Document IS in Progress (FOPNNFH = YES)
		- − 00 = Field\_Table\_00 (General Template)
		- − 01 = Field\_Table\_01 (Credit Card Template)
		- − 02 = Field\_Table\_02 (Fidelity Programs Voucher Template)
		- − 03 = Field\_Table\_03 (Services Payment Template)
		- − 04 = Field\_Table\_04 (Home Shipment Template)
		- − 05 = Field\_Table\_05 (Cash Flow Template)

# **5.10.6.2 Command Example**

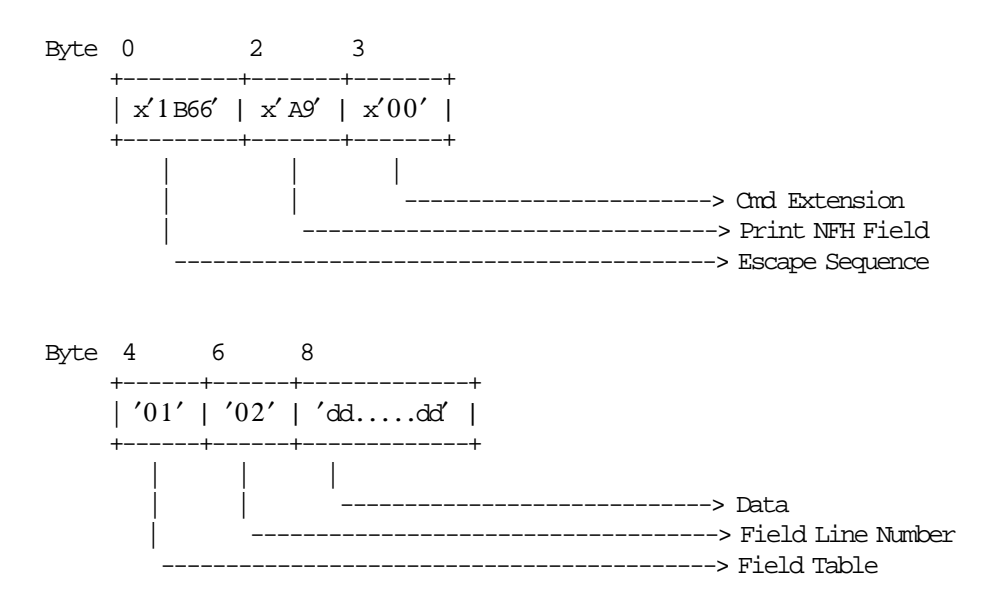

# **5.10.6.3 Print NFH Field Calculations**

There are not calculations for this command.

## **5.10.6.4 Print NFH Field Rules**

- The data field will be truncated to 38 characters which include the message description defined in Field\_Table\_tt (tt range from 00 to 05).
- The NFH field tables are described in 5.10.3.2, "NFH Field Tables Definition" on page 229.
- Only a total of 4 field lines (user defined w/A7 cmd.) can be printed in any place of the document.
- The string TOTAL in upper, lower or mixed case is not allowed in the data field of this command.
- The string TOTAL in upper, lower or mixed case is not allowed in the message description defined in Field\_Table\_tt (tt range from 00 to 05).

# **5.10.7 (AA) - End NFH Document**

This command is used to end a non-fiscal homologated document.

### **5.10.7.1 Command Format**

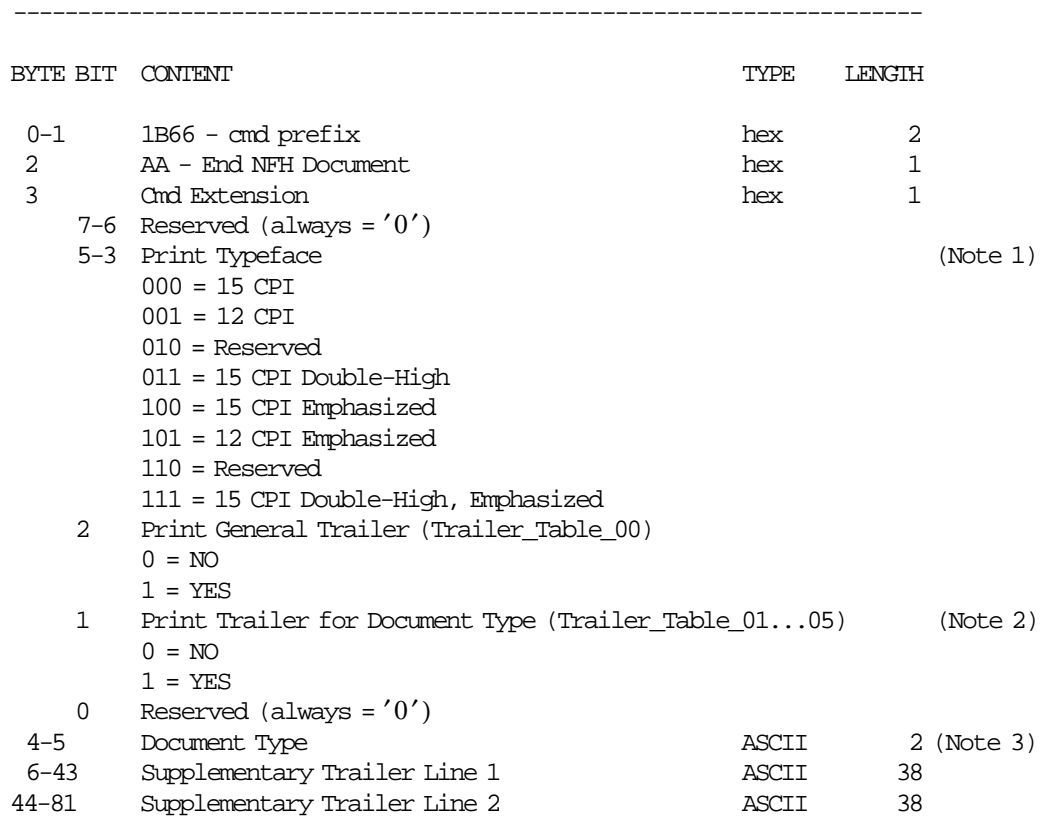

### **Notes:**

- 1. Only apply in supplementary trailer lines.
- 2. Will be printed with the typeface and attributes so then were defined during A7 cmd.

-----------------------------------------------------------------------

- 3. The documents types can be:
	- 01 = Credit Card
	- 02 = Fidelity Programs Voucher
	- 03 = Services Payment
	- 04 = Home Shipment
	- $\cdot$  05 = Cash Flow

# **5.10.7.2 Command Example**

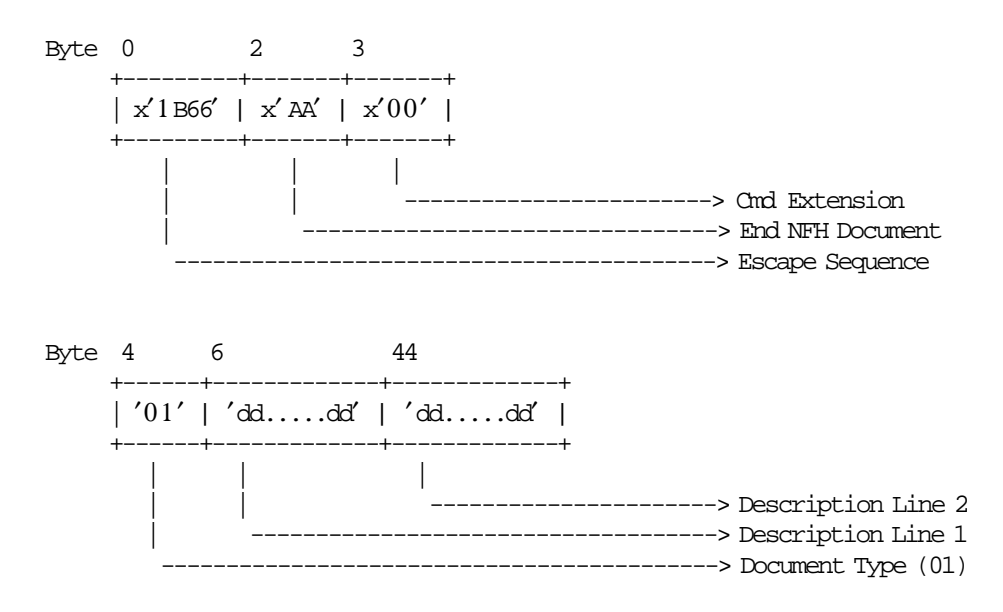

# **5.10.7.3 End NFH Document Calculations**

 $Day_N_N_FHD = Day_N_N_FHD + 1$ 

## **5.10.7.4 End NFH Document Rules**

There are not rules for this command.

# **5.10.8 (AB) - Cancel NFH Document**

This command is used to cancel a non-fiscal homologated document.

### **5.10.8.1 Command Format**

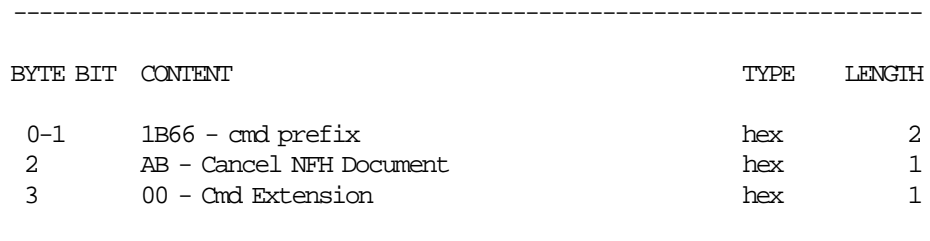

-----------------------------------------------------------------------

## **5.10.8.2 Command Example**

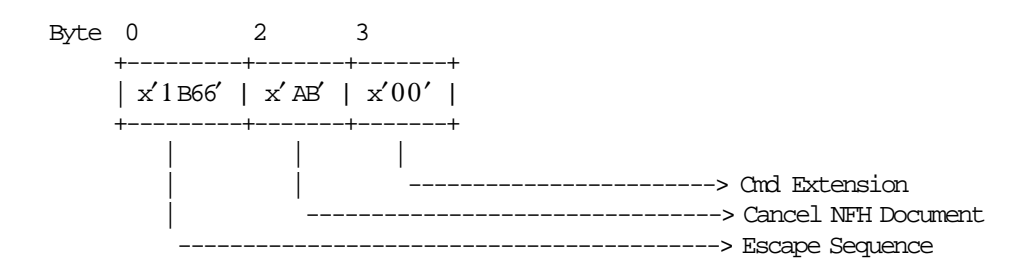

# **5.10.8.3 Cancel NFH Document Calculations**

There are not calculations for this command.

## **5.10.8.4 Cancel NFH Document Rules**

There are not rules for this command.

# **5.11 Miscellaneous Commands**

The miscellaneous commands include:

- (08) Retrieve/Send Interrupted Command
- (C8) Set Barcode Parameters
- (C9) Print Barcode
- (CA) Download Graphics

# **5.11.1 (08) - Retrieve/Send Interrupted Command**

This command is used to retrieve or send the same command that was in progress when a PLD or printer error occured and returns it as part of the command response.

### **5.11.1.1 Command Format**

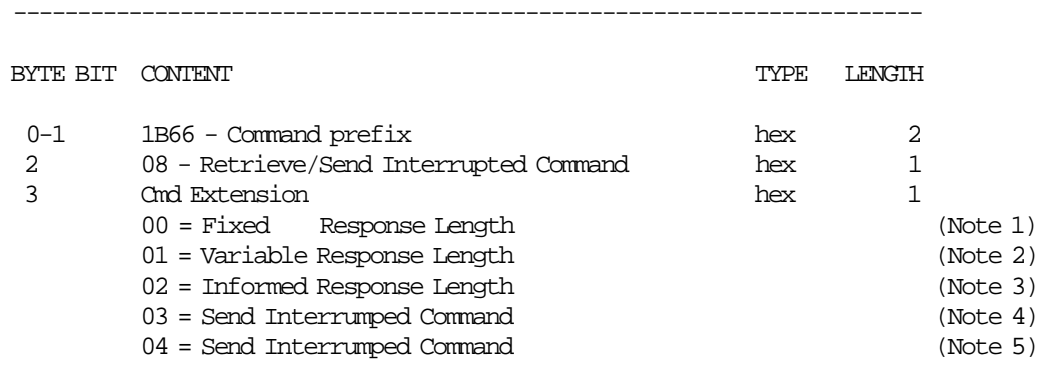

-----------------------------------------------------------------------

#### **Notes:**

- 1. The length of the command response is fixed always.
- 2. The length of the command response is variable depending the command to retrieve.
- 3. The length of the command to retrieve is informed in the response and the command response have these length.
- 4. Using this cmd. extension: if a command is in progress when a PLD or printer error occur the interrumped command is sent, otherwise error code 165 is returned.
- 5. Using this cmd. extension: if a command is in progress when a PLD or printer error occur the interrumped command is sent, otherwise no actions are executed and error code 67 is returned.

#### **Response for Cmd Extension 00 will be formatted as follows :**

------------------------------------------------------------------------

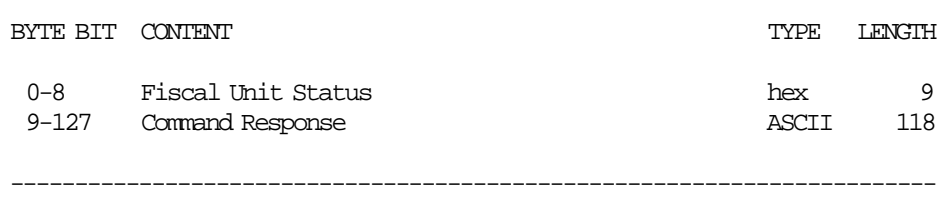

#### **Response for Cmd Extension 01 will be formatted as follows :**

------------------------------------------------------------------------

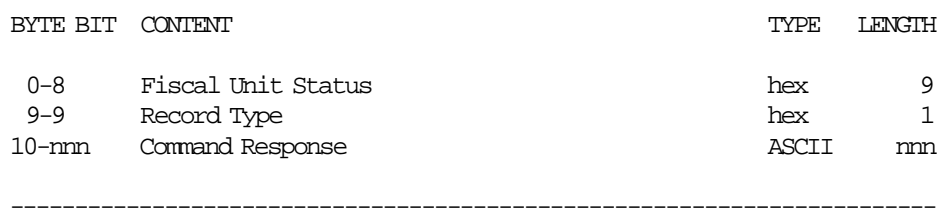

**Response for Cmd Extension 02 will be formatted as follows :**

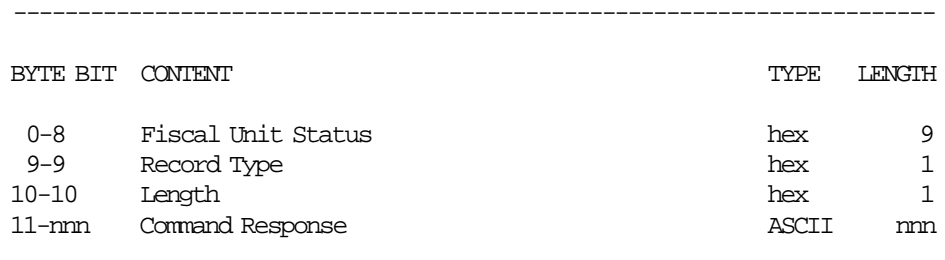

------------------------------------------------------------------------

## **5.11.1.2 Command Example**

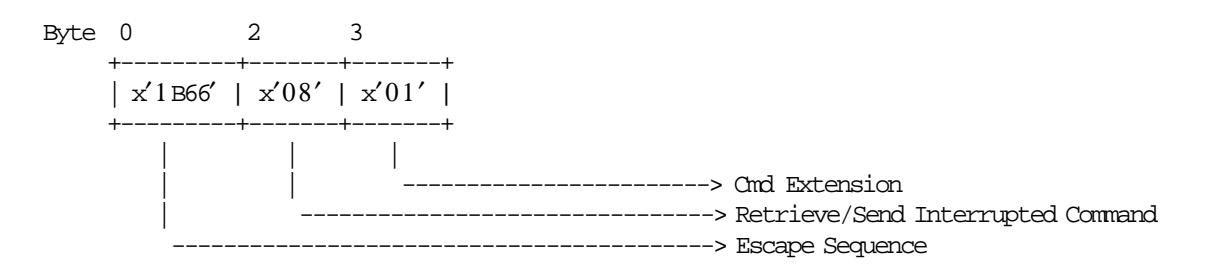

# **5.11.1.3 Retrieve/Sale Interrupted Command Rules**

- This command is allowed if a PLD or printed error occurs before.
- This command is optional.
- Using this command, the following commands can be retrieved or send after PLD or printer error:
	- − (01) Ticket Print Header
	- − (D0) Ticket Fixed Price Item Sale
	- − (D1) Ticket Fixed Price Negative/Uplift Item Sale
	- − (D2) Ticket Item Sale
	- − (D3) Ticket Negative or Uplift Item Sale
	- − (D9) Ticket Uplift/Discount on Subtotal
	- − (06) Ticket End
	- − (07) Ticket Cancel
	- − (E0) Ticket Invoice Print Header
	- − (B0) Ticket Invoice Fixed Price Item Sale
	- − (B1) Ticket Invoice Fixed Price Negative/Uplift Item Sale
	- − (B2) Ticket Invoice Item Sale
	- − (B3) Ticket Invoice Negative/Uplift Item Sale
	- − (B9) Ticket Invoice Uplift/Discount on Subtotal
	- − (E3) Ticket Invoice End
	- − (0F) Ticket Invoice Cancel
	- − (30) Credit Note Print Header
	- − (31) Credit Note Fixed Price Item Sale
	- − (32) Credit Note Fixed Price Negative/Uplift Item Sale
	- − (33) Credit Note Item Sale
	- − (34) Credit Note Negative/Uplift Item Sale
	- − (37) Credit Note Uplift/Discount on Subtotal
	- − (39) Credit Note End
	- − (3A) Credit Note Cancel
	- − (C9) Print Barcode
- − (EA) Ordinary Printing Line on CR/SJ Station
- − (EB) Ordinary Printing Line on DI Station
- − (E9) Printer Native Commands

# **5.11.2 (C8) - Set Barcode Parameters**

This command is used to set the barcode parameters.

#### **5.11.2.1 Command Format**

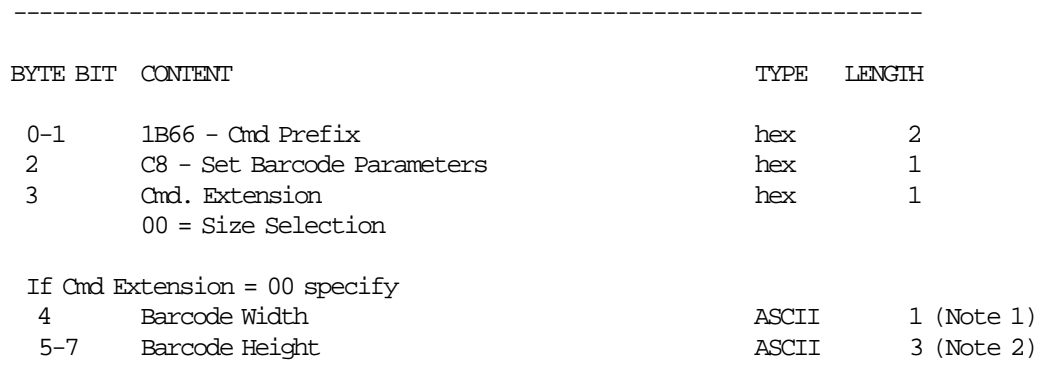

#### **Notes:**

1. Horizontal magnification of the line width in the barcode.

-----------------------------------------------------------------------

- Minimum = 2
- Maximum = 4
- 2. The dot height of the barcode.

Minimum = 001 Maximum = 255

## **5.11.2.2 Set Barcode Parameters Rules**

- Horizontal default magnification of the line width is 3.
- The dot height default is 162.
- After PLD or (J4) CE jumper operation, the printer returns to its default station (CR).

# **5.11.3 (C9) - Print Barcode**

This command is used to print barcode.

#### **5.11.3.1 Command Format**

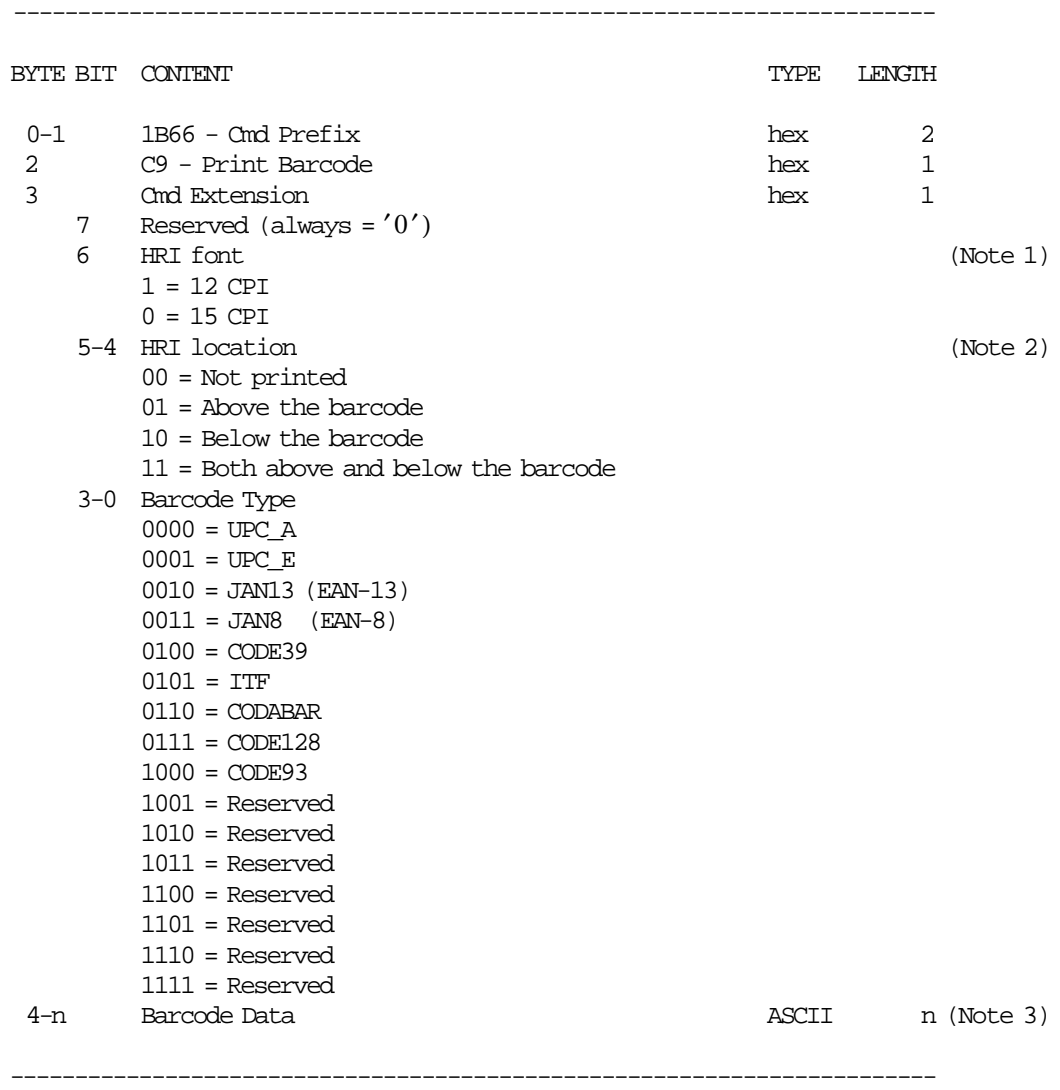

#### **Notes:**

- 1. The Human Readable Characters font, if it must be printed.
- 2. Printing Position of the Human Readable Characters.
- 3. Data to be encoded in the barcode. The data must be null terminated and each barcode type has it′ s own rules.

#### **5.11.3.2 Print Barcode Rules**

- In barcode types CODE39 and CODE93, if the width is  $\geq$  3, the barcode might not fit in the sheet. In this case, it will be truncated.
- The barcodes can be printed:
	- − **Inside of non-fiscal homologated documents**
		- Is printed without restrictions in times and place.
		- Is printed on CR station without SJ replication.

#### − **Inside of application-originated reports**

- Has the same considerations of a ordinary printing line.
- If the report is started on CR station, the barcode is printed on CR station with SJ replication.
- If the report is started on SJ station, the barcode is printed on SJ station without CR replication.
- If the report is started on DI station, the barcode is printed on DI station without SJ replication.

# **5.11.4 (CA) - Download Graphics**

This command is used to download graphics.

#### **5.11.4.1 Command Format**

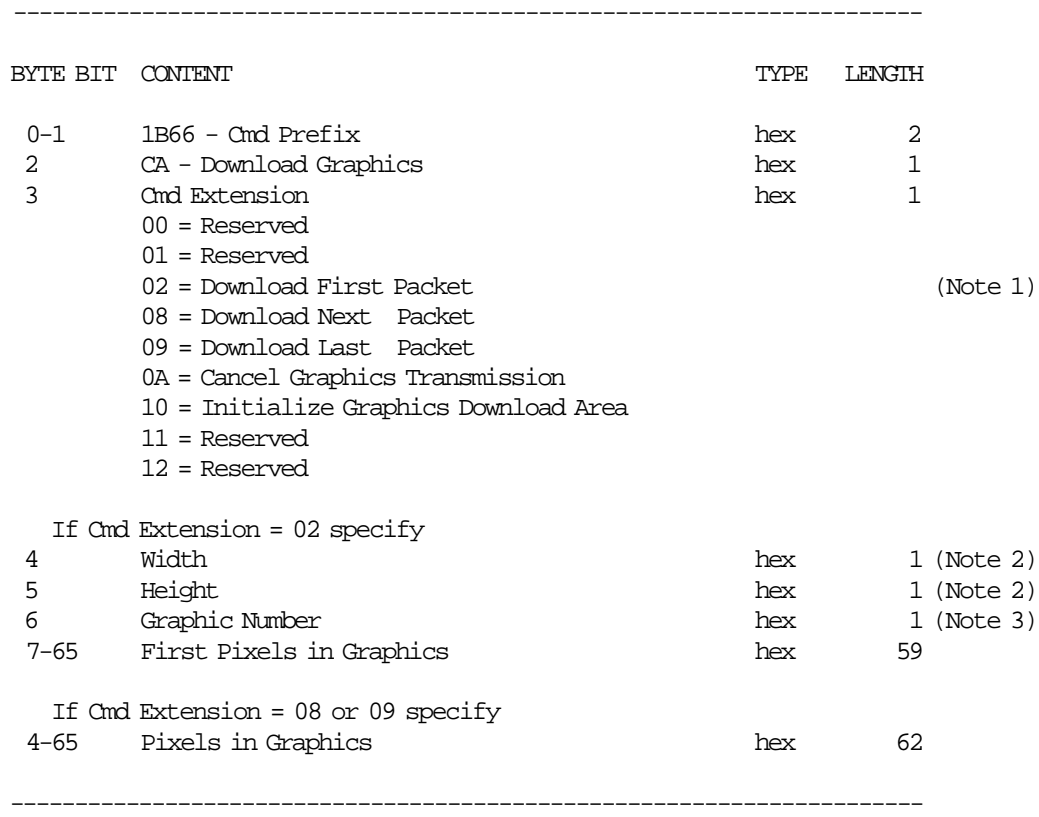

#### **Notes:**

- 1. If the number of data bytes exceeds 61 or 62 (depending on the cmd. extension), the POS will need to send a next or last packet after the first packet.
- 2. The number given in this field is expresed in bytes, it should be multiplied by 8 in order to get the number of pixels.

3. Valid value is x01.

#### **Response to the Cmd Extension 02 will be formatted as follows:**

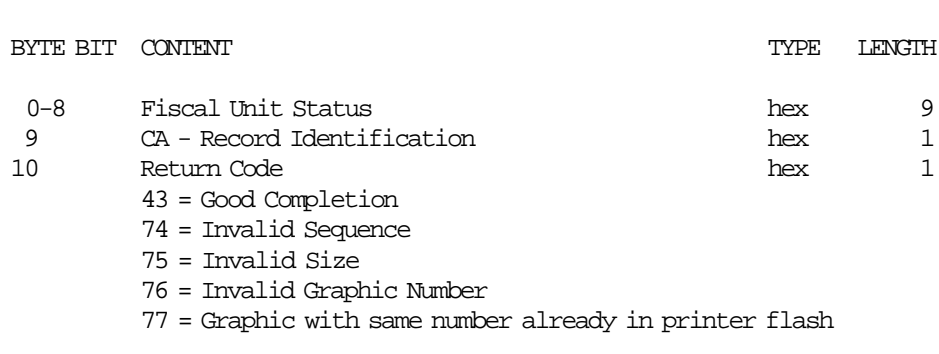

------------------------------------------------------------------------

------------------------------------------------------------------------

------------------------------------------------------------------------

**Response to the Cmd Extension 08 or 09 will be formatted as follows:**

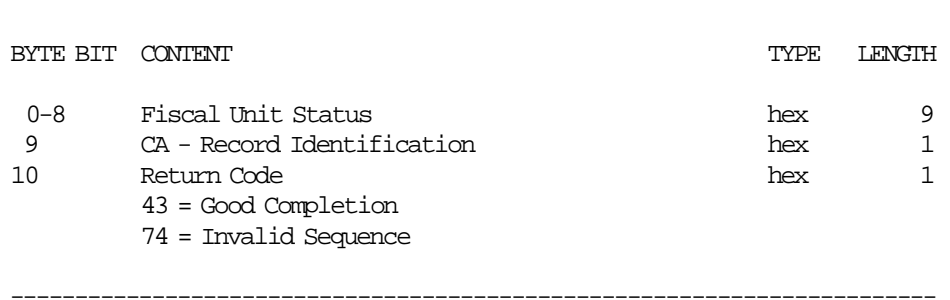

# **5.11.4.2 Download Graphics Flow**

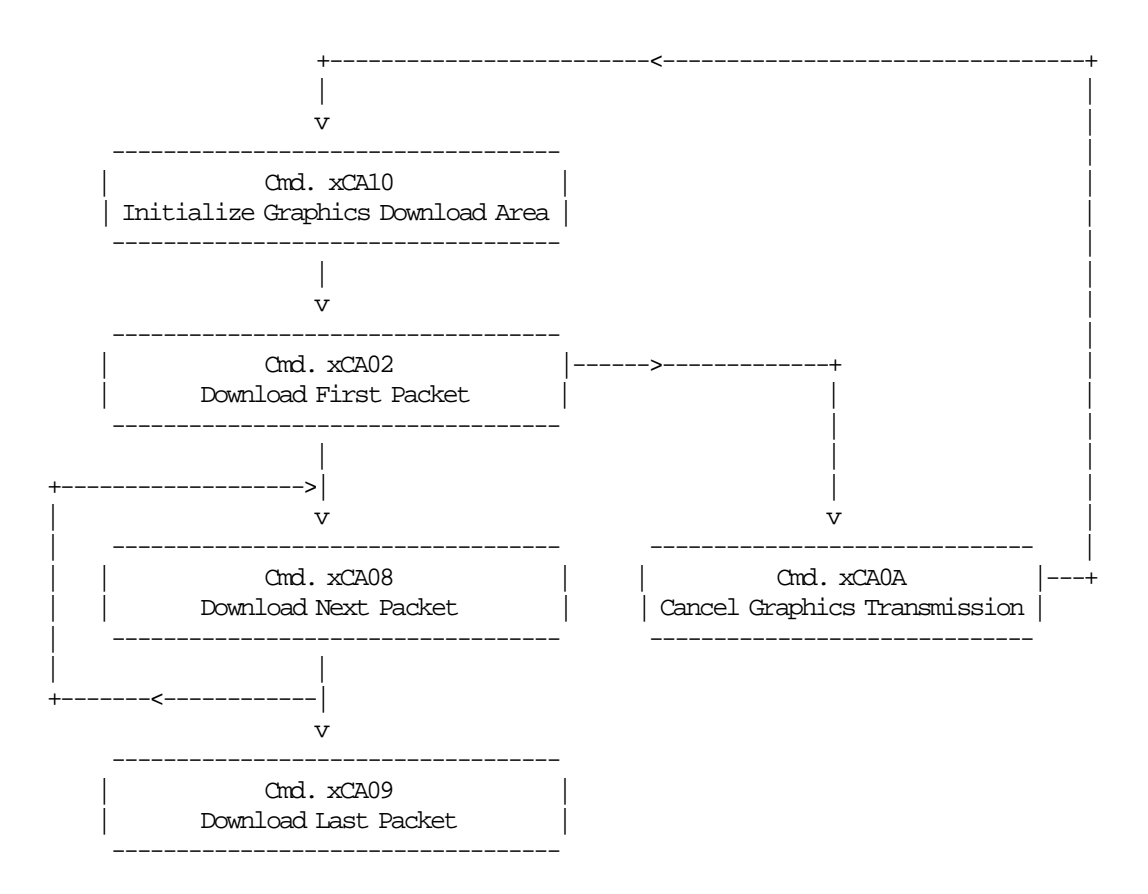

# **5.11.4.3 Print Graphics Flow**

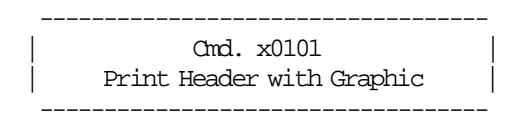

# **5.11.4.4 Print Graphic Example.**

In order to understand the graphic data format used for the fiscal printer an example will be given.

- The number of bytes per row is specified in the width field and they represent the graphic row from left to right. The leftmost pixel is the most significant bit.
- The first data bytes correspond to the upper row.
- The last data bytes correspond to the bottom row.
- A bit should be set to ′1′ when the corresponding pixel is black and ′0′ when it is white. In the example below the ′X′s are black and the ′.′s are white.

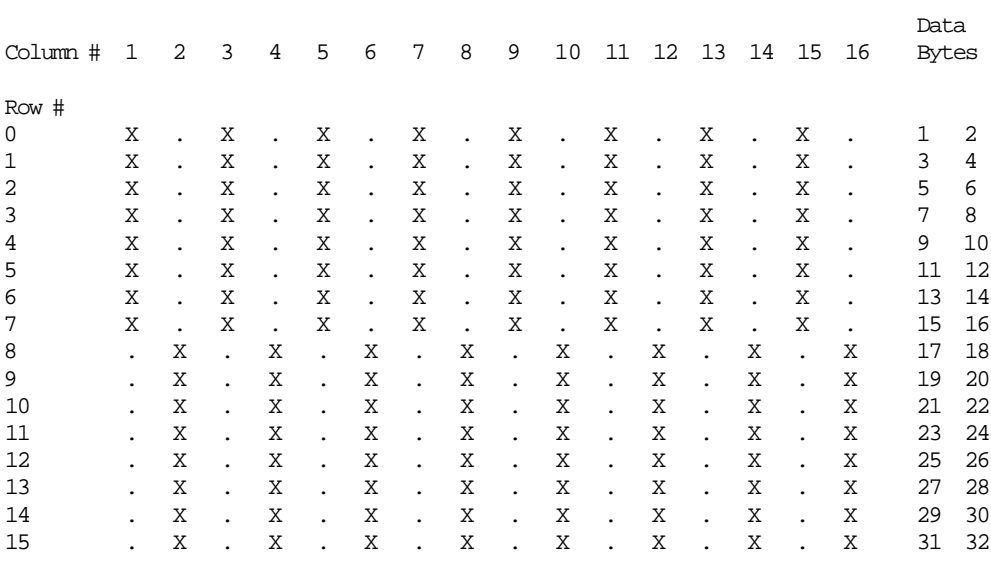

Example: width =  $2(16 \text{ pixels})$  & heigth =  $2(16 \text{ pixels})$ 

Send the following packet in order to set the above graphic in 200 DPI in the CR station. The semicolons  $(i)$  are used only to separate bytes in this example.

X′ 1B;66;CA;02;02;02;AA;AA;AA;AA;AA;AA;AA;AA;AA;AA;AA;AA;AA;AA;AA;AA;55;55;55;55;55;55;55;55;55;55;55;55;55;55;55;55′

Figure 11. Print Graphic Example.

### **5.11.4.5 Download Graphics Rules**

- The graphic printing is allowed in the header ticket.
- When a PLD, CE jumper intervention, reset printer or cancel graphics transmission occur during the download packet, the graphics download area is corrupted. In this case, issue initialize graphics download area (CA cmd. - cmd. extension 10) and then download packet again.
- All graphics will be printed always at 200 DPI.
- The maximum size allowed for one graphic is 62 x 21 bytes (representing 496 x 168 pixels).
# **5.12 Training Mode Rules**

- After serialization and before fiscalization the machine is in training mode.
- In this mode the machine allows regular operations without writing in the fiscal memory.
- In this mode the following fiscal documents are allowed:
	- − Ticket
	- − Ticket Invoice
	- − Credit Note
	- − Daily Closure (Z-Report)
- In this mode the following non-fiscal documents are allowed:
	- − Credit Card Slips
	- − Summary Fiscal Report (X-Report)
	- − Application-Originated Reports
	- − Engineering Dump of the Fiscal RAM and the Fiscal Memory (Unformatted)
	- − Non-Fiscal Homologated Documents
- Fiscal Documents:
	- − The blanks characters are replaced by question marks (?).
	- − Are started with a ″NO FISCAL″ message line.
	- − Is insert a ″NO FISCAL″ message line each 6 lines.
	- − Are ended with a ″NO FISCAL″ message line.
	- − Count is kept of empty lines.
	- − For control paper in ticket invoice or credit note, the number of lines to print during a command is: Mis\_N\_Cmd\_Lines\_To\_Print = Mis\_N\_Cmd\_Lines\_To\_Print in fiscal mode + ″NO FISCAL″ message lines.
- Application-originated Reports:
	- − Are started with a ″NO FISCAL″ message line.
	- − Are inserted a ″NO FISCAL″ message line each 6 lines.
	- − Are ended with a ″NO FISCAL″ message line.
	- − Count is kept of empty lines.
- Non-Fiscal Homologated Documents
	- − Are printed as in fiscal mode.
- The fiscal logo will not be printed.

# **5.13 Printer Commands**

The printer commands include:

- (EA) Ordinary Printing Line on CR/SJ Station
- (EB) Ordinary Printing Line on DI Station
- (EC) Line Feed
- (ED) Ready Document
- (EE) Cut Paper
- (E8) Set Number of Dot Rows per Line Feed
- (EF) Document Eject
- (F4) Return Print Head and Throat

There are no calculations performed for any printer commands.

# **5.13.1 (EA) - Ordinary Printing Line on CR/SJ Station**

This command is used to print one line on customer receipt and summary journal stations. To execute this command the serialize fiscal printer (1B cmd.) has to be executed before.

### **5.13.1.1 Command Format**

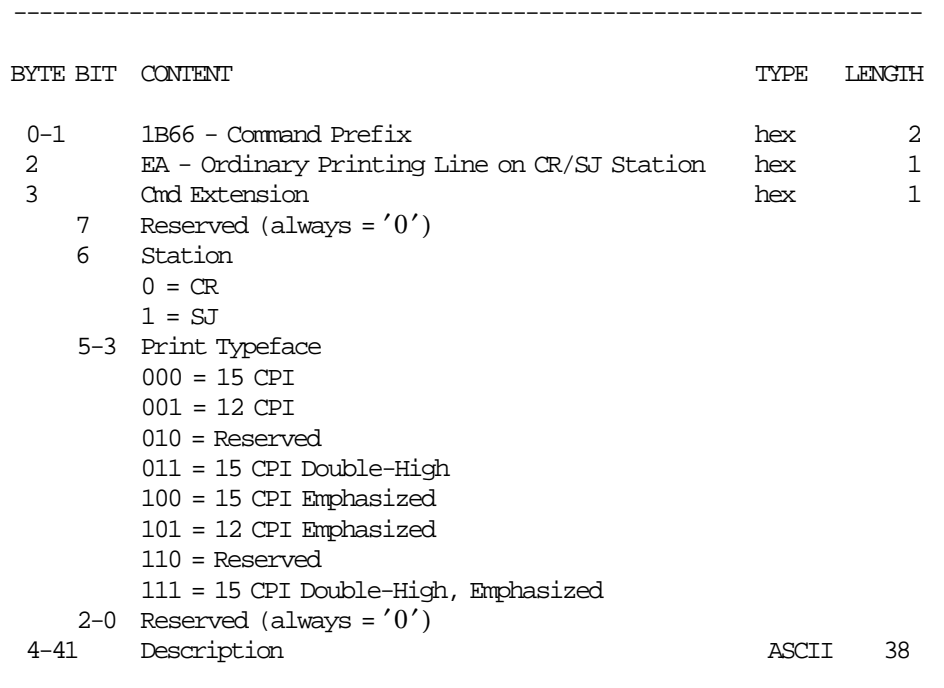

----------------------------------------------------------------------

### **5.13.1.2 Command Example**

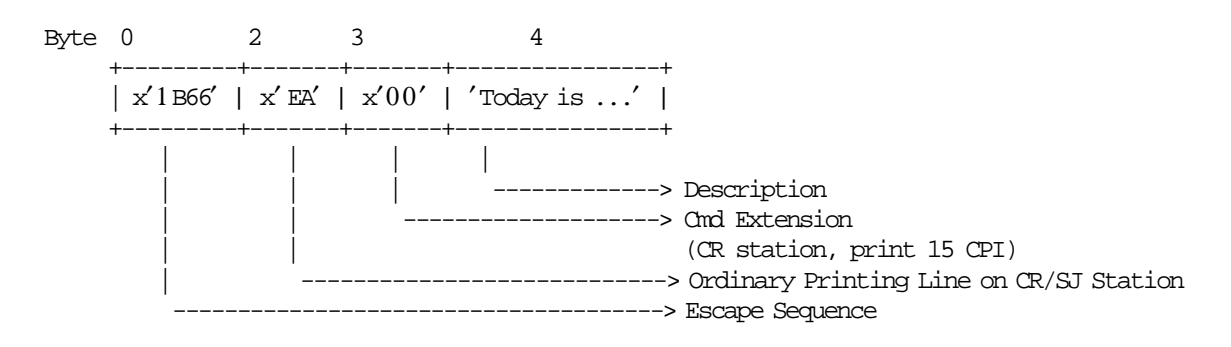

### **5.13.1.3 Ordinary Printing Line on CR/SJ Station Calculations**

There are no calculations for this command.

### **5.13.1.4 Ordinary Printing Line on CR/SJ Station Rules**

- Ordinary printing lines can be printed during a applications-originated reports.
- Ordinary printing lines can be printed during a ticket after the payment phase.
- Ordinary printing lines can be printed during a non-fiscal homologated reports.
- The string TOTAL in upper, lower, or mixed case is not allowed in the description field of this command.

# **5.13.2 (EB) - Ordinary Printing Line on DI Station**

This command is used to print one line on document insert station. To execute this command the serialize fiscal printer (1B cmd.) has to be executed before.

### **5.13.2.1 Command Format**

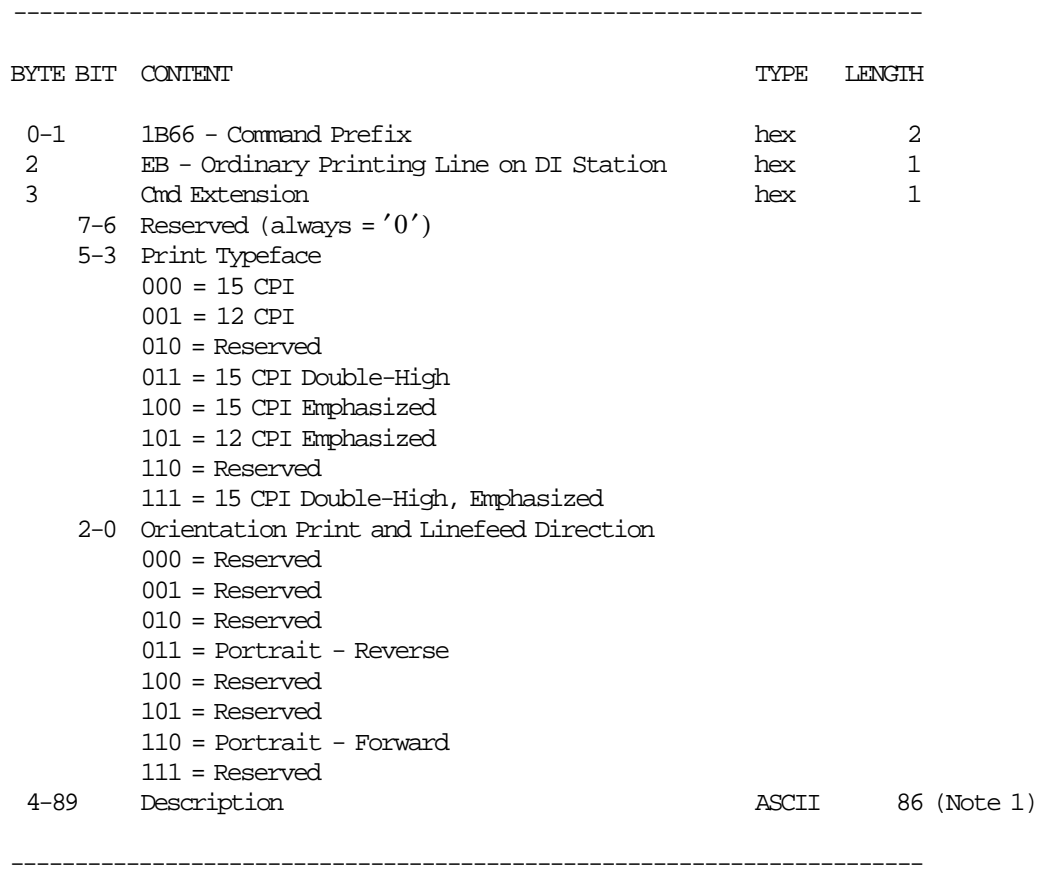

#### **Notes:**

 1. Description field will be truncated as follows: Portrait orientation at 15 CPI to 38 characters. Portrait orientation at 12 CPI to 30 characters.

### **5.13.2.2 Command Example**

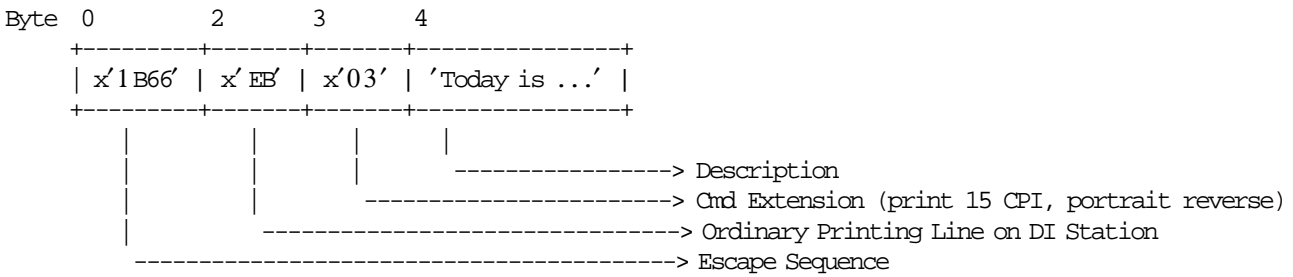

### **5.13.2.3 Ordinary Printing Line on DI Station calculations**

There are not calculations for this command.

### **5.13.2.4 Control Paper Calculations**

- **If Ticket Invoice is in Progress**
	- − **Before the lines are printed**

*Mis*\_*N*\_*Lines*\_*Avail*\_*To*\_*Print* = *Mis*\_*N*\_*TI*\_*Lines*\_*To*\_*Print* − *Mis*\_*N*\_*Lines*\_*Printed*

— **If 1st. Ordinary Printing Line**

*Mis*\_*N*\_*Cmd*\_*Lines*\_*To*\_*Print* = *Totalization*\_*Lines* + 1

— **If 2nd., 3st or 4th Ordinary Printing Line**

 $Mis_N\_Cmd\_Lines\_To\_Print = 1$ 

- If Mis N Lines Avail To Print < Mis N Cmd Lines To Print + Mis N TI End Lines To Print Return\_Code 125
- − **After the lines were printed correctly**

*Mis*\_*N*\_*Lines*\_*Printed* = *Mis*\_*N*\_*Lines*\_*Printed* + *Mis*\_*N*\_*Cmd*\_*Lines*\_*To*\_*Print*

— **If 2nd., 3st or 4th Ordinary Printing Line**

*Mis*\_*N*\_*Lines*\_*Avail*\_*To*\_*Print* = *Mis*\_*N*\_*Lines*\_*Avail*\_*To*\_*Print* − *Mis*\_*N*\_*Lines*\_*Printed*

#### • **If Credit Note is in Progress**

− **Before the lines are printed**

*Mis*\_*N*\_*Lines*\_*Avail*\_*To*\_*Print* = *Mis*\_*N*\_*CN*\_*Lines*\_*To*\_*Print* − *Mis*\_*N*\_*Lines*\_*Printed*

— **If 1st. Ordinary Printing Line**

*Mis*\_*N*\_*Cmd*\_*Lines*\_*To*\_*Print* = *Totalization*\_*Lines* + 1

— **If 2nd., 3st or 4th Ordinary Printing Line**

 $Mis_N_Cmd\_Lines\_To\_Print = 1$ 

- If Mis\_N\_Lines\_Avail\_To\_Print < Mis\_N\_Cmd\_Lines\_To\_Print + Mis\_N\_CN\_End\_Lines\_To\_Print Return\_Code 125
- − **After the lines were printed correctly**

*Mis*\_*N*\_*Lines*\_*Printed* = *Mis*\_*N*\_*Lines*\_*Printed* + *Mis*\_*N*\_*Cmd*\_*Lines*\_*To*\_*Print*

— **If 2nd., 3st or 4th Ordinary Printing Line**

*Mis*\_*N*\_*Lines*\_*Avail*\_*To*\_*Print* = *Mis*\_*N*\_*Lines*\_*Avail*\_*To*\_*Print* − *Mis*\_*N*\_*Lines*\_*Printed*

### **5.13.2.5 Ordinary Printing Line on DI Station Rules**

- Ordinary printing lines can be printed during applications-originated reports.
- Ordinary printing lines can be printed during a ticket invoice after the payment phase.
- Ordinary printing lines can be printed during a credit note after the payment phase.
- The string TOTAL in upper, lower, or mixed case is not allowed in the description field of this command.

# **5.13.3 (EC) - Line Feed**

This command is used to feed the paper a specified number of lines on one of the printer stations. To execute this command the serialize fiscal printer (1B cmd.) has to be executed before.

### **5.13.3.1 Command Format**

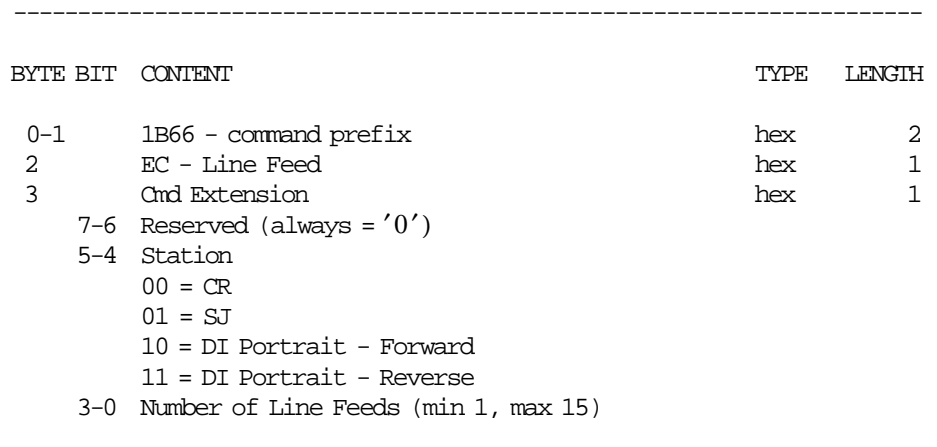

-----------------------------------------------------------------------

### **5.13.3.2 Command Example**

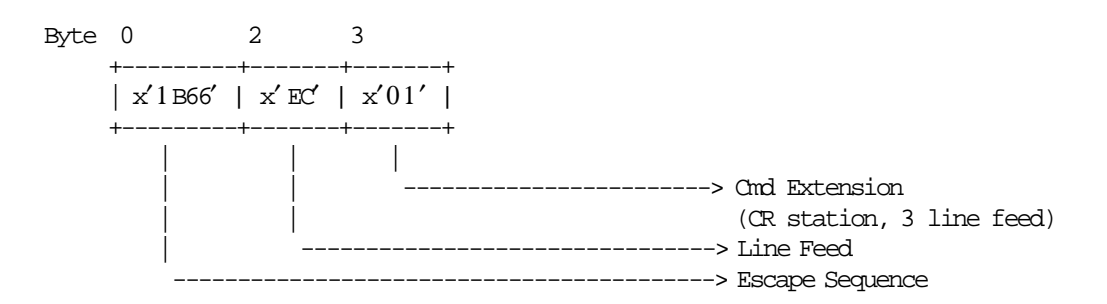

### **5.13.3.3 Line Feed Calculations**

There are not calculations for this command.

### **5.13.3.4 Line Feed Rules**

• This command is allowed inside of application-originated reports and non-fiscal homologated documents.

# **5.13.4 (ED) - Ready Document**

This command is used to request the printer to advance the inserted document to the first print position.

#### **5.13.4.1 Command Format**

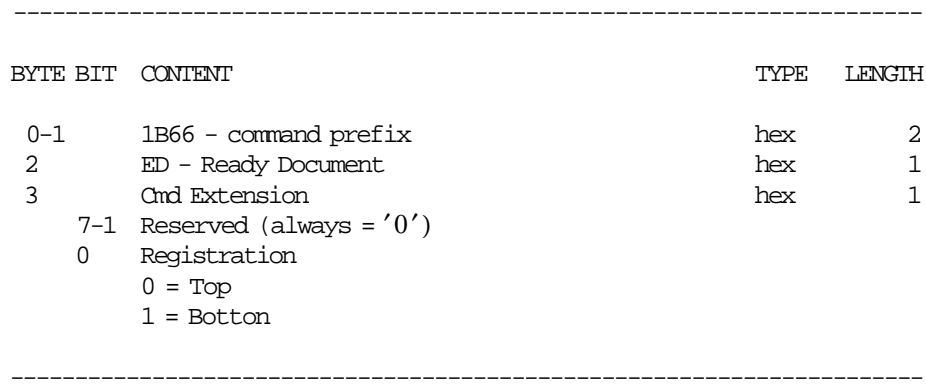

### **5.13.4.2 Command Example**

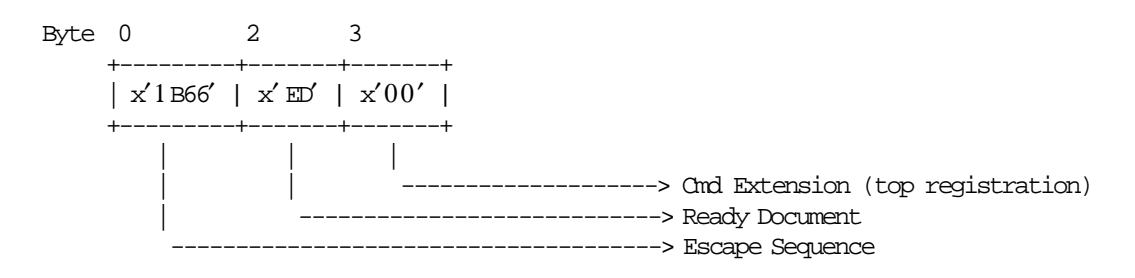

### **5.13.4.3 Ready Document Calculations**

There are not calculations for this command.

### **5.13.4.4 Ready Document Rules**

There are not rules for this command.

# **5.13.5 (EE) - Cut Paper**

This command is used to do a partial cut of the customer receipt paper.

### **5.13.5.1 Command Format**

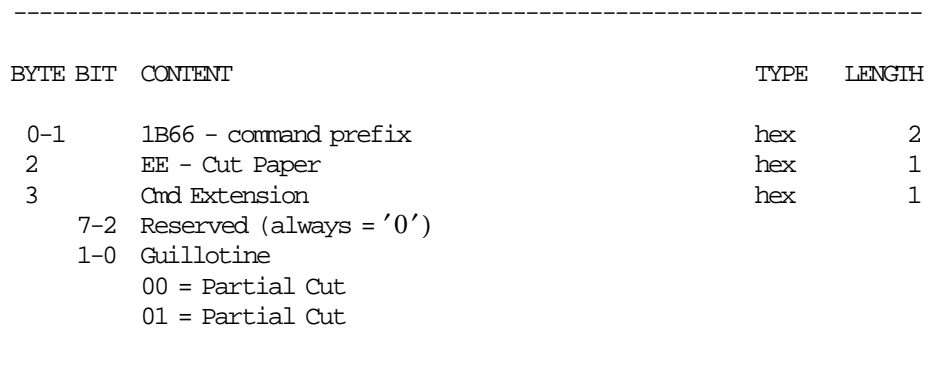

-----------------------------------------------------------------------

## **5.13.5.2 Command Example**

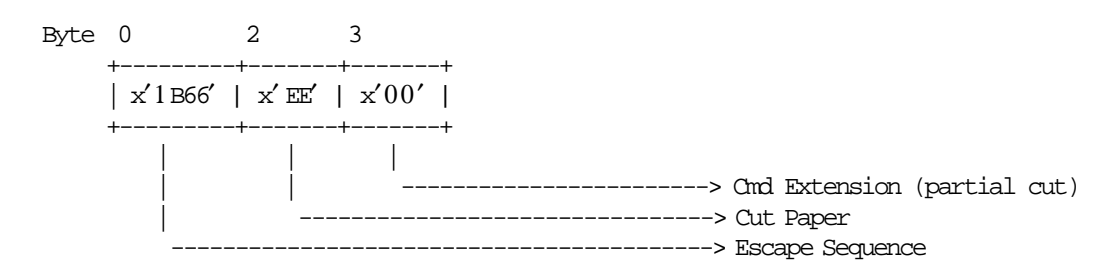

### **5.13.5.3 Cut Paper Calculations**

There are not calculations for this command.

### **5.13.5.4 Cut Paper Rules**

• The cut paper is not allowed during a Application-Originated Report.

### **5.13.6 (E8) - Set Number of Dot Rows per Line Feed**

This command is used to change the number of dot rows per line feed from 12 (default - 6 lines/inch) to 9 (alternate - 8 lines/inch).

To execute this command the serialize fiscal printer (1B cmd.) had to be previously executed.

### **5.13.6.1 Command Format**

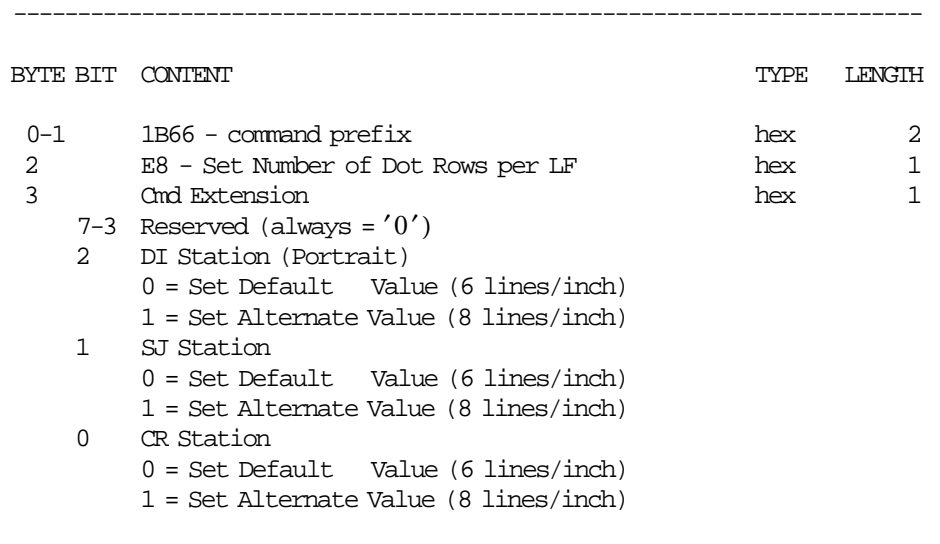

-----------------------------------------------------------------------

#### **5.13.6.2 Command Example**

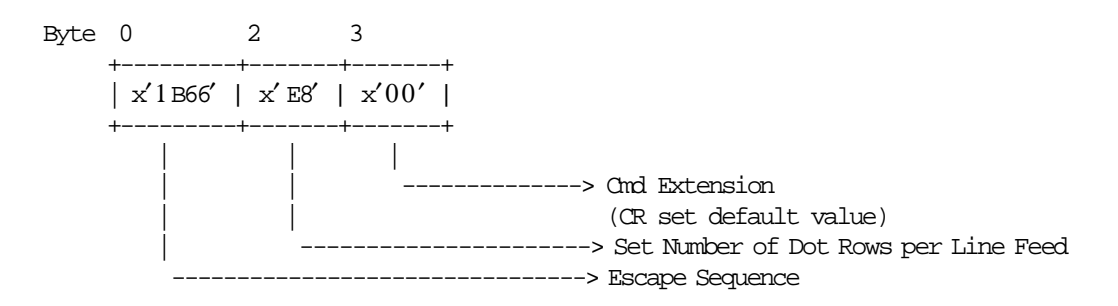

### **5.13.6.3 Set Number of Dot Rows per Line Feed Calculations**

There are not calculations for this command.

#### **5.13.6.4 Set Number of Dot Rows per Line Feed Rules**

• The number of dot rows per line feed are restored to the default value when RAM is cleared by installing the J4 (CE) jumper.

# **5.13.7 (EF) - Document Eject**

This command is used to request the printer to line feed a document until EOF sensor is broken.

### **5.13.7.1 Command Format**

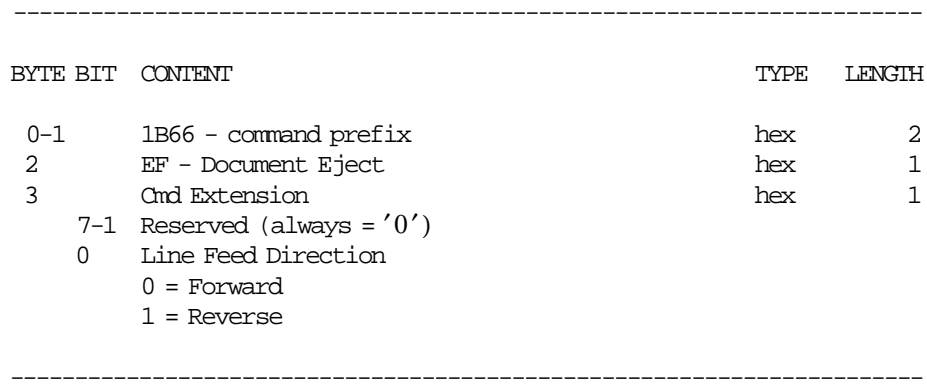

## **5.13.7.2 Command Example**

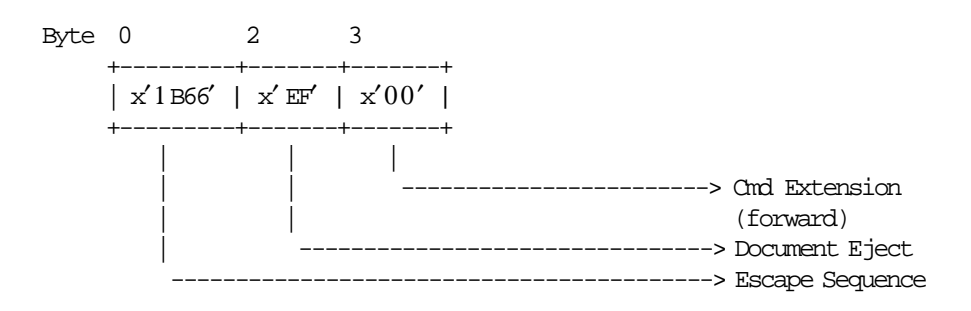

### **5.13.7.3 Document Eject Calculations**

There are not calculations for this command.

### **5.13.7.4 Document Eject Rules**

• Either forward feed or reverse feed can be specified.

### **5.13.8 (F4) - Return Print Head and Throat**

This command requests the printer to return the print head to center or left home position.

### **5.13.8.1 Command Format**

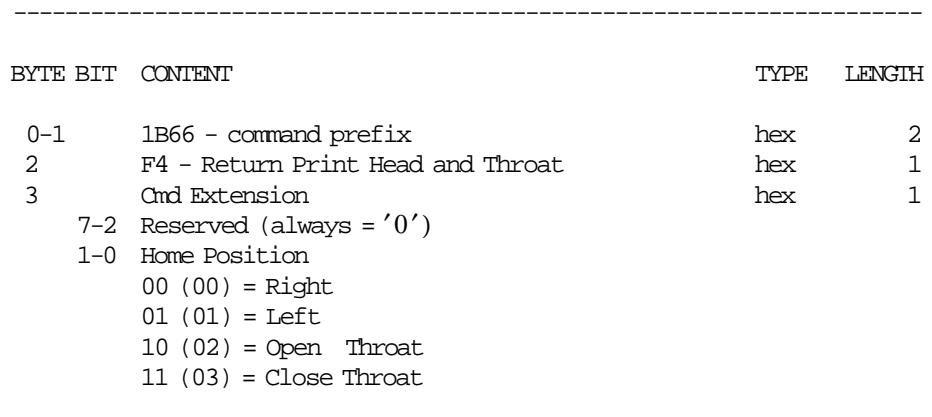

-----------------------------------------------------------------------

#### **5.13.8.2 Command Example**

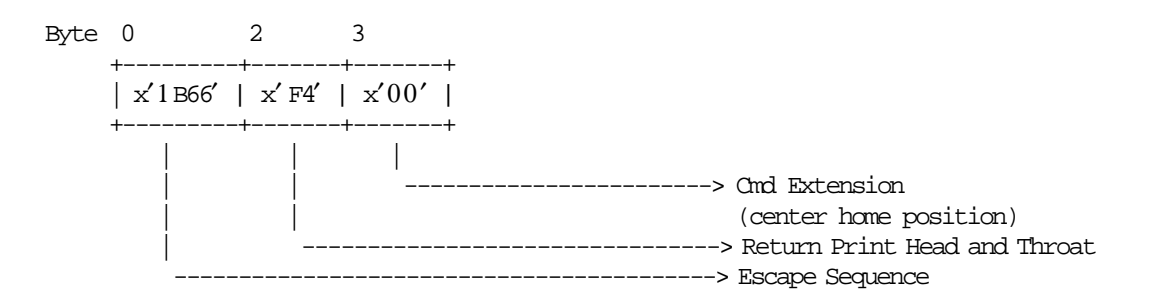

### **5.13.8.3 Return Print Head and Throat Calculations**

There are not calculations for this command.

### **5.13.8.4 Return Print Head and Throat Rules**

• Either center or left home position can be specified.

# **5.14 Original Equipment Manufacturer Commands**

The OEM commands include:

- (FC) Communicate Microcode EC
- (F8) Communicate Printer EC
- (FA) Reset Fiscal Printer
- (00) System Commands
- (E9) Printer Native Commands
- (FF) Dump Fiscal RAM and Fiscal Memory
- (E7) Diagnostic and Alignment Utilities
- (FB) Run Diagnostics

# **5.14.1 (FC) - Communicate Microcode EC**

This command is used to retrieve the fiscal microcode EC level in the return code.

#### **5.14.1.1 Command Format**

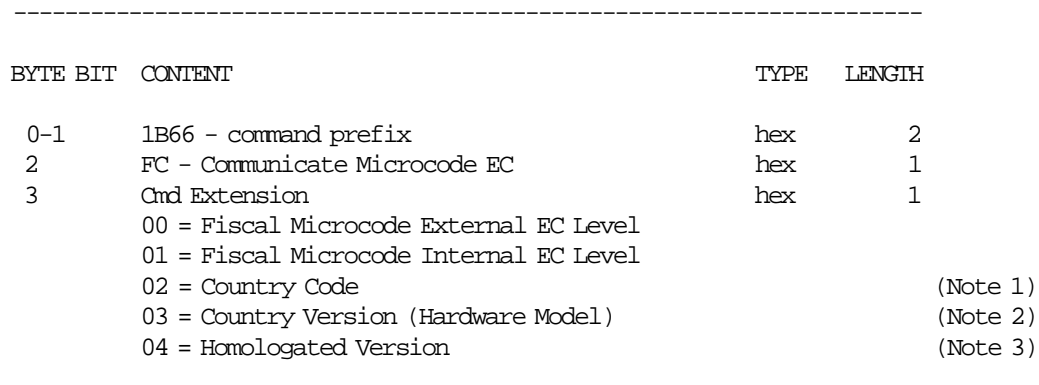

#### **Notes:**

1. Country Code for Argentina is x07.

2. Country Version for Argentina is x01 (4610 GR3/GR4 (RS485) Hardware Model).

3. If the homologated version is BETA, the ′99′ value will be returned.

-----------------------------------------------------------------------

### **5.14.1.2 Command Example**

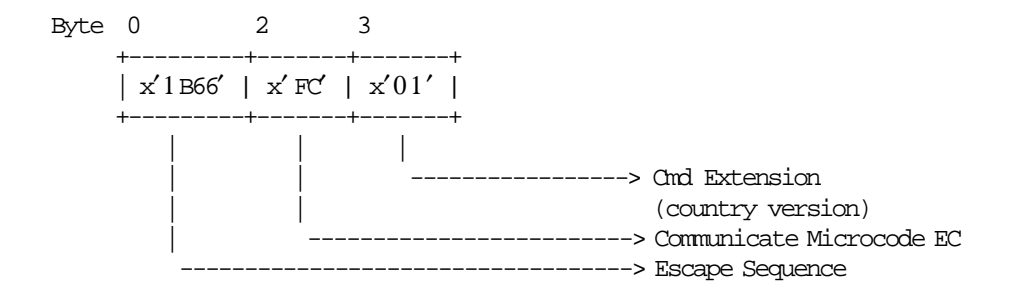

### **5.14.1.3 Communicate Microcode EC Rules**

There are not rules for this command.

# **5.14.2 (F8) - Report Printer EC**

This command is used to request the fiscal unit to report the printer EC level. Printer EC level is returned in the fiscal unit status.

### **5.14.2.1 Command Format**

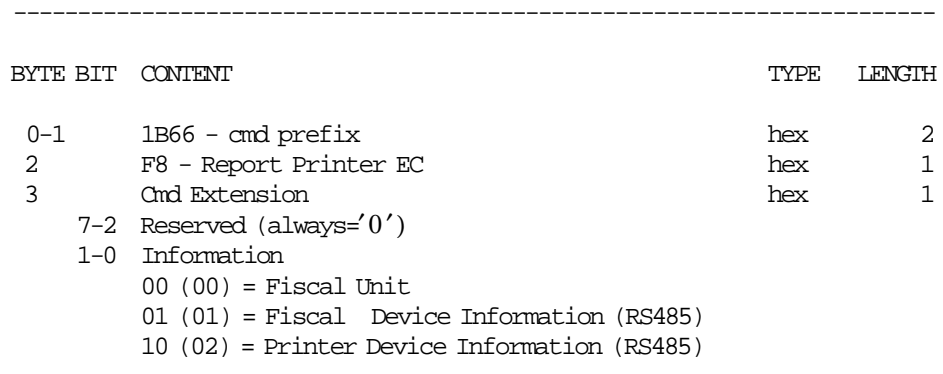

------------------------------------------------------------------------

**Response to the Fiscal Unit:**

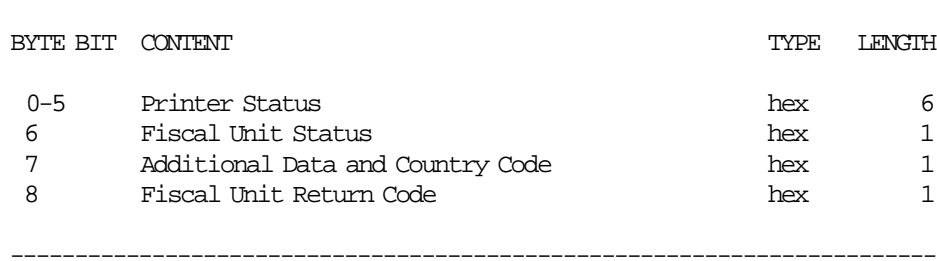

------------------------------------------------------------------------

**Response to the Fiscal Device Information (RS485):**

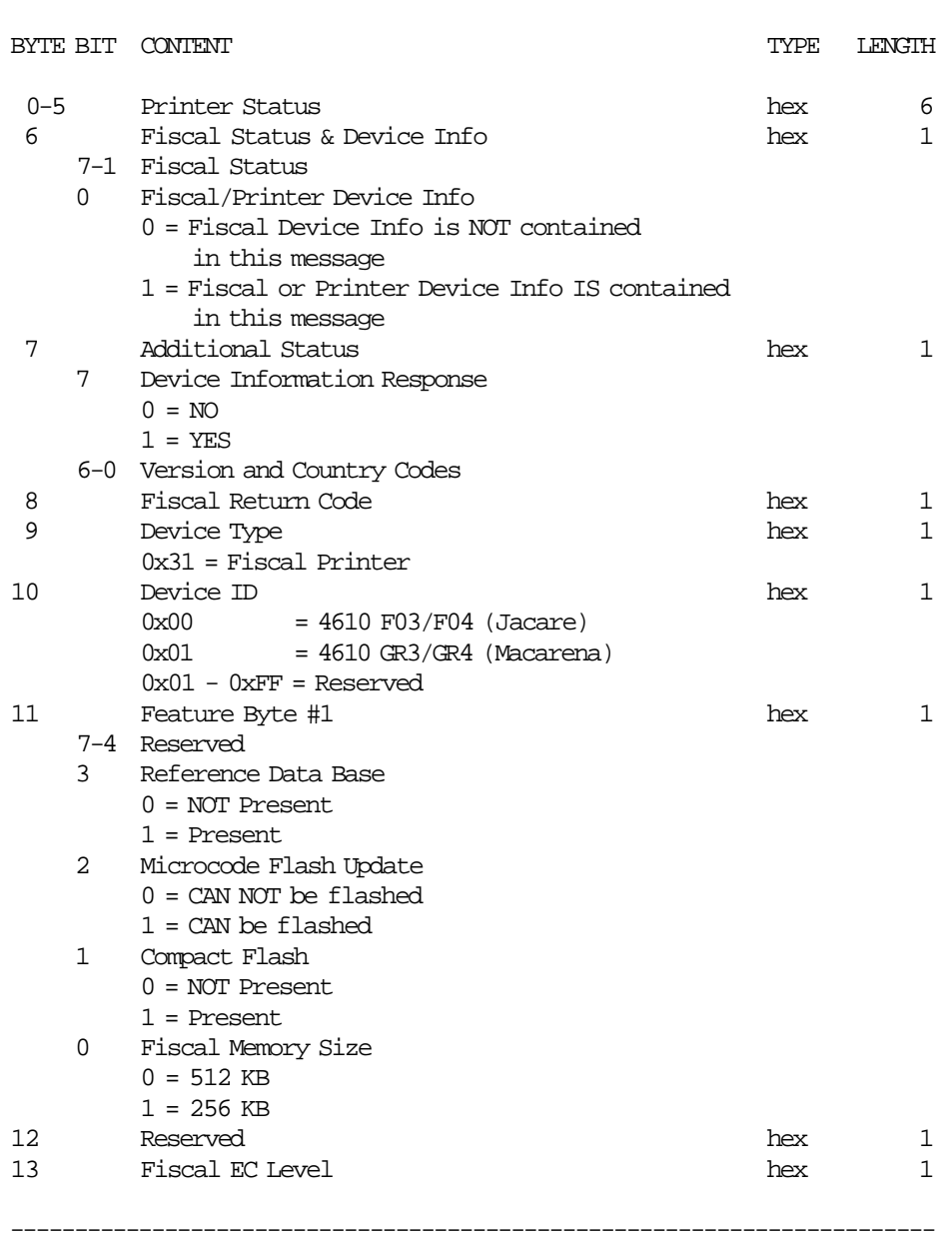

------------------------------------------------------------------------

**Response to the Printer Device Information (RS485):**

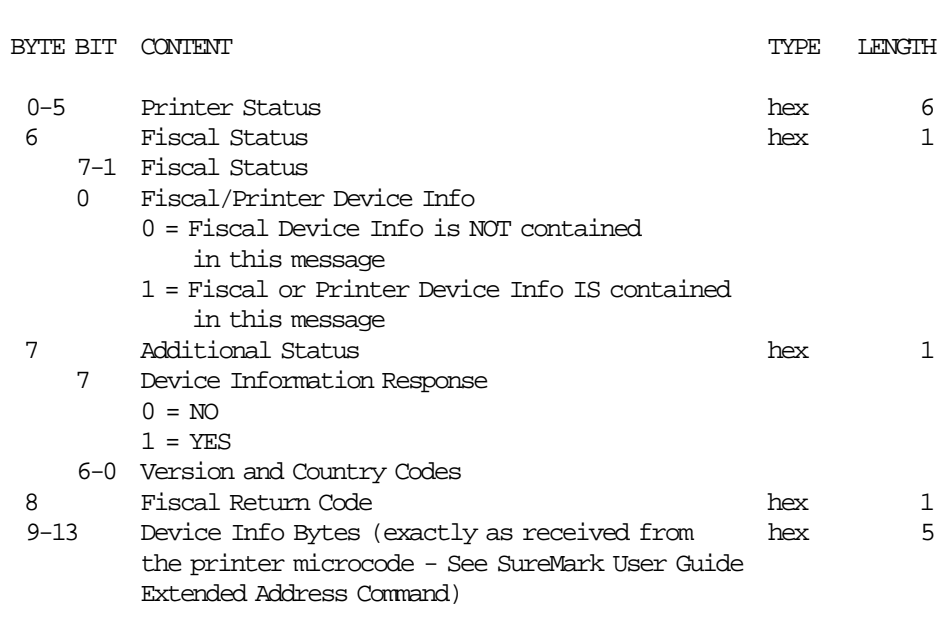

------------------------------------------------------------------------

### **5.14.2.2 Command Example**

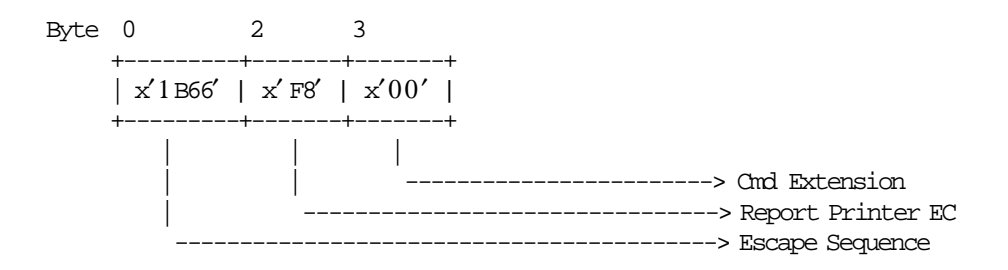

------------------------------------------------------------------------

### **5.14.2.3 Report Printer EC Calculations**

There are not calculations for this command.

### **5.14.2.4 Report Printer EC Rules**

There are not rules for this command.

# **5.14.3 (FA) - Reset Fiscal Printer**

This command is used to reset the fiscal unit and fiscal printer.

#### **5.14.3.1 Command Format**

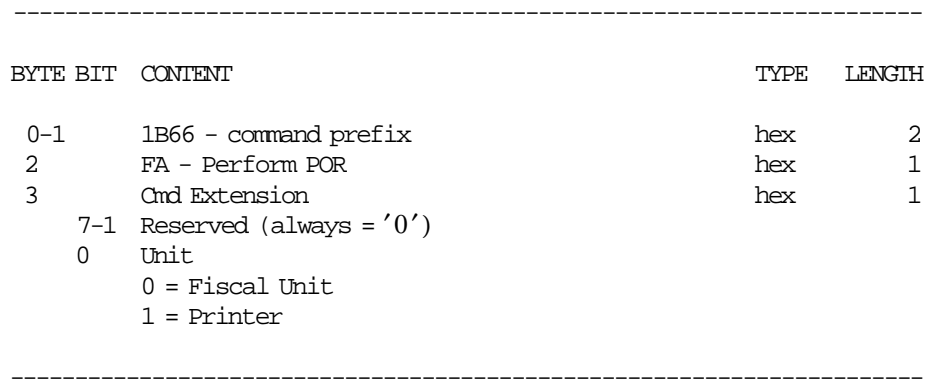

### **5.14.3.2 Command Example**

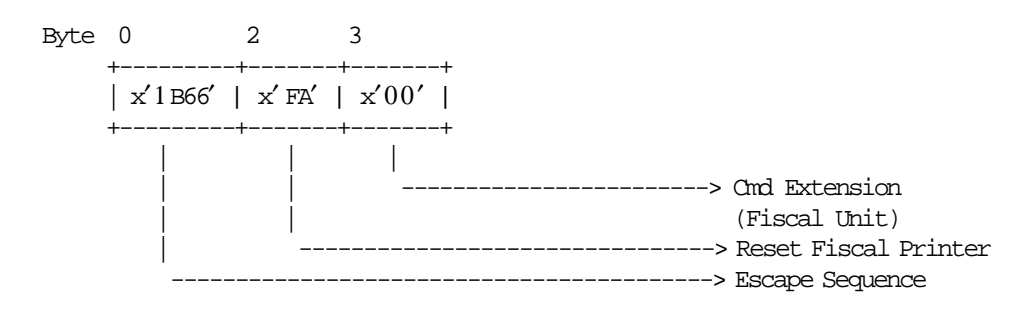

#### **5.14.3.3 Reset Fiscal Printer Calculations**

There are not calculations for this command.

#### **5.14.3.4 Reset Fiscal Printer Rules**

• This command cannot be used by applications using the IBM device drivers. It is intended for device driver use only.

### **5.14.4 (00) - System Commands**

**System commands are processed as follows:**

**Test** − First a fiscal unit test is performed and then the fiscal unit status is sent over the communication link.

**Status** − The fiscal unit status is sent over the communication link.

**POR** − The microcode performs a software fiscal unit POR.

**EC level** − Bytes 6 and 7 of the fiscal unit status followed by the 1 microcode EC level byte are sent over the communication link.

### **5.14.4.1 Command Format**

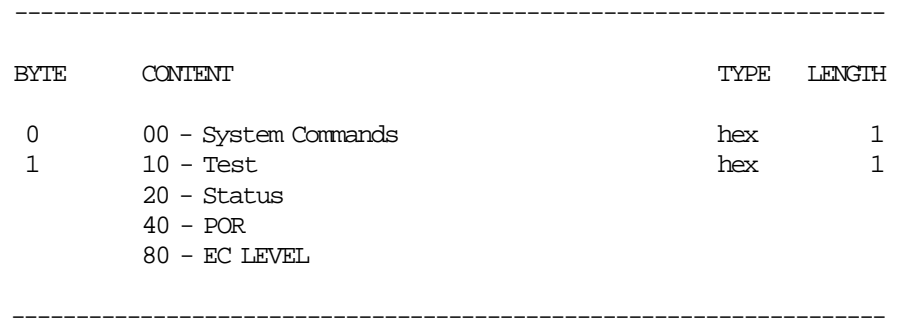

If command byte 1 is different than those defined here, no processing is performed and no response is given.

### **5.14.4.2 Command Example**

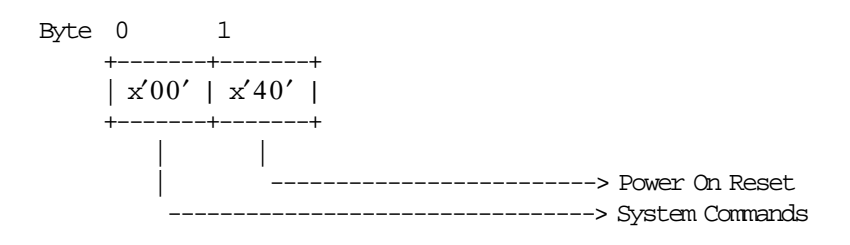

### **5.14.4.3 System Commands Calculations**

There are not calculations for this command.

#### **5.14.4.4 System Commands Rules**

• This command cannot be used by applications using the IBM device drivers. It is intended for device driver use only.

# **5.14.5 (E9) - Printer Native Commands**

This command is used to execute the printer native commands. To execute this command the serialize fiscal printer (1B cmd.) has to be executed before.

#### **5.14.5.1 Command Format**

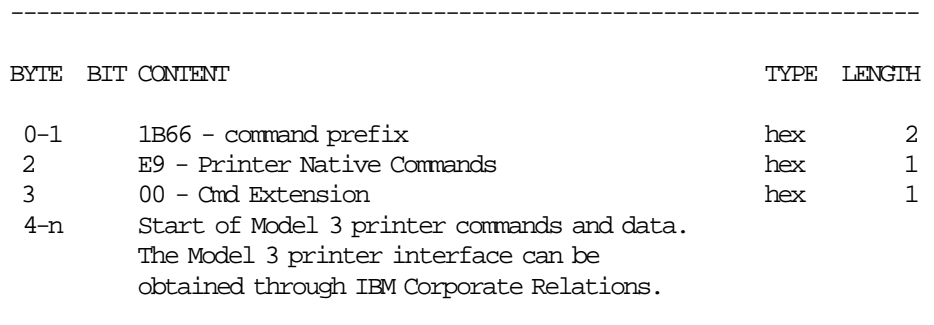

-----------------------------------------------------------------------

### **5.14.5.2 Command Example**

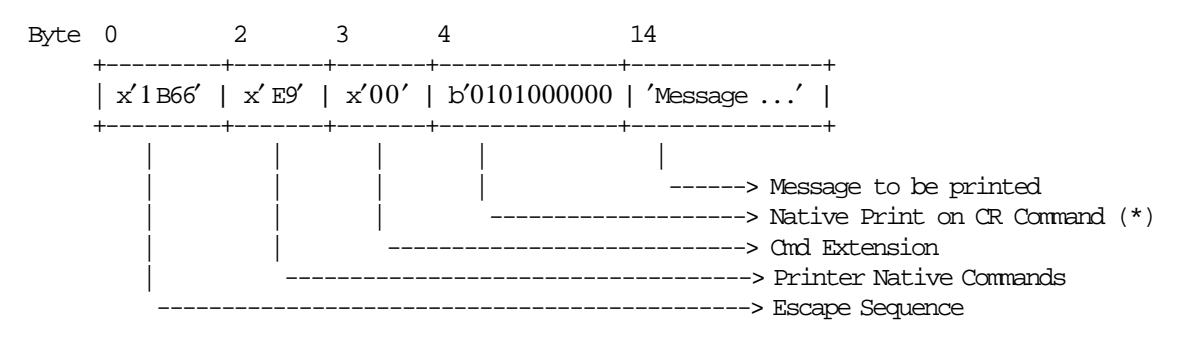

(\*) See Model 3 Printer Operation Manual.

### **5.14.5.3 Printer Native Commands Rules**

- This command is not intended for application programs.
- It is only intended for use by device drivers to provide compatibility with the Model 3 printer for application-originated printing.
- The string TOTAL in upper, lower, or mixed case is not allowed in the description field of this command.

# **5.14.6 (FF) - Dump Fiscal RAM and Fiscal EPROM Memory**

This command is used to print the content of the fiscal EPROM or the fiscal RAM memory in hexadecimal format.

### **5.14.6.1 Command Format**

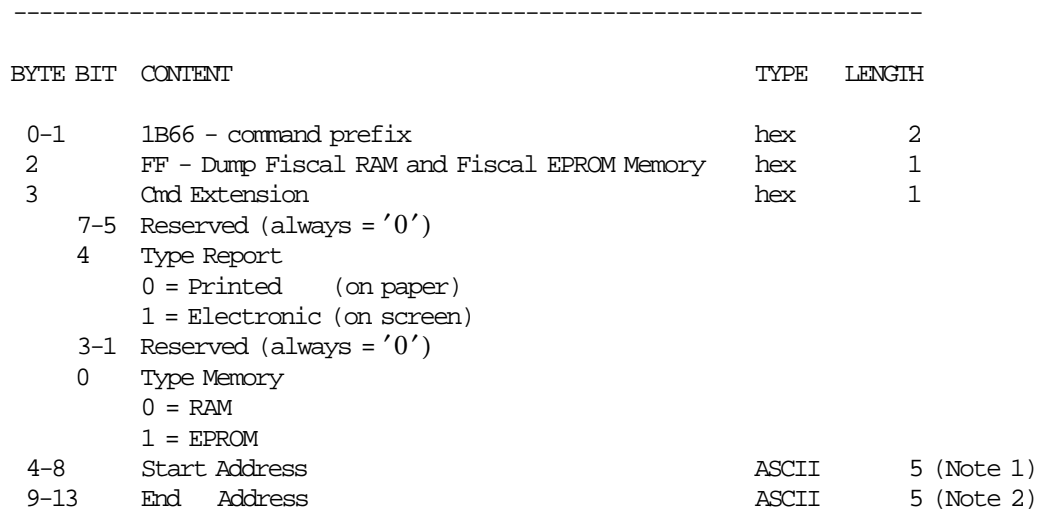

-----------------------------------------------------------------------

#### **Notes:**

- 1. The fiscal RAM address range is  $X'00000' X'0$  FFFF'
- 2. The fiscal EPROM address range is  $X'00000' X'3$  FFFF'

### **5.14.6.2 Command Example**

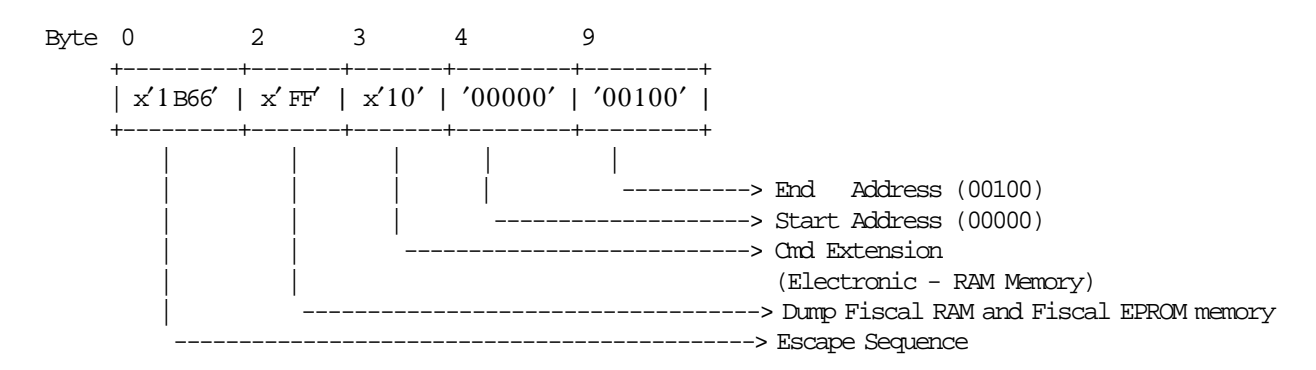

### **5.14.6.3 Dump Fiscal RAM and Fiscal EPROM Memory Calculations**

• **If Type Report = 00 (Printed)**

 $Day_N_NFHD = Day_N_NFHD + 1$ 

#### **5.14.6.4 Dump Fiscal RAM and Fiscal EPROM Memory Rules**

• This command can be issued with CE jumper (FJUMPER flag) in ON or OFF position.

# **5.14.7 (E7) - Diagnostic and Alignment Utilities**

This command is used to diagnostics and alignmets.

### **5.14.7.1 Command Format**

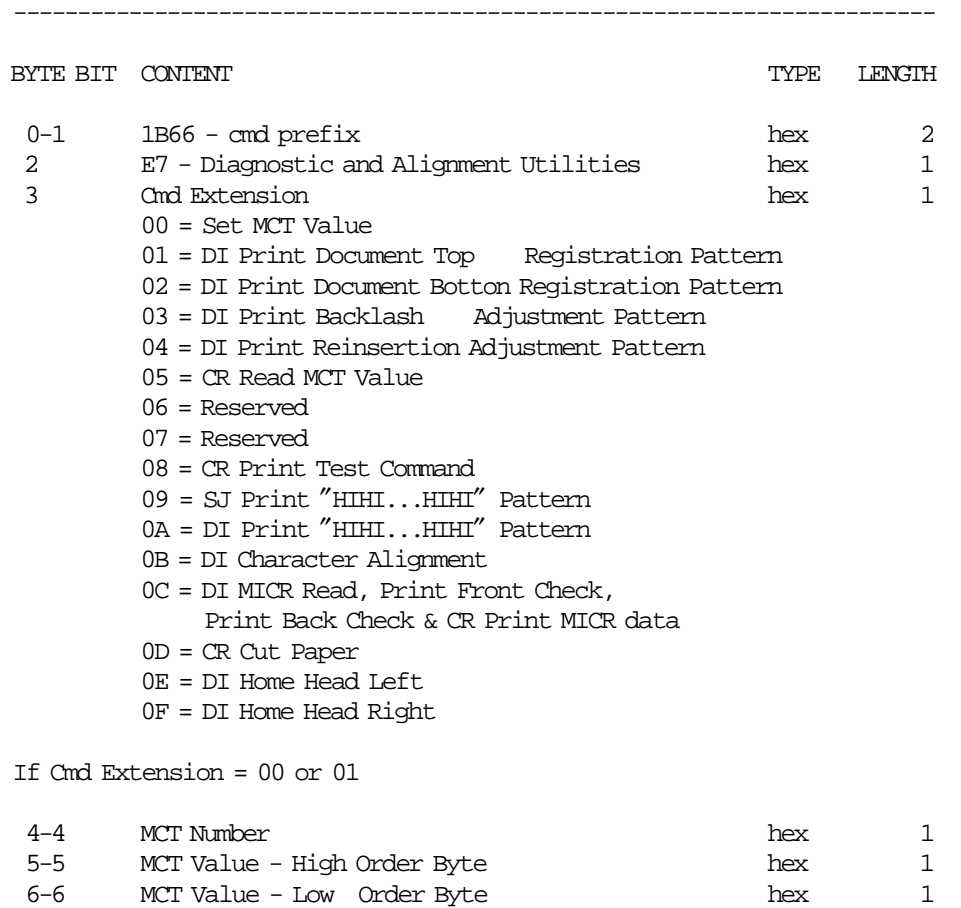

------------------------------------------------------------------------

(Continued in the next page)

**Diagnostic and Alignment Utilities Command continued ....**

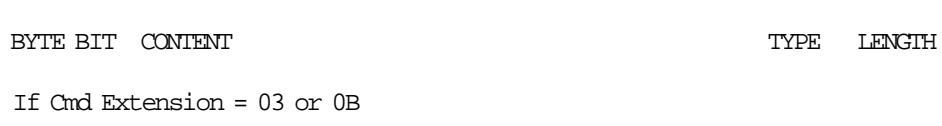

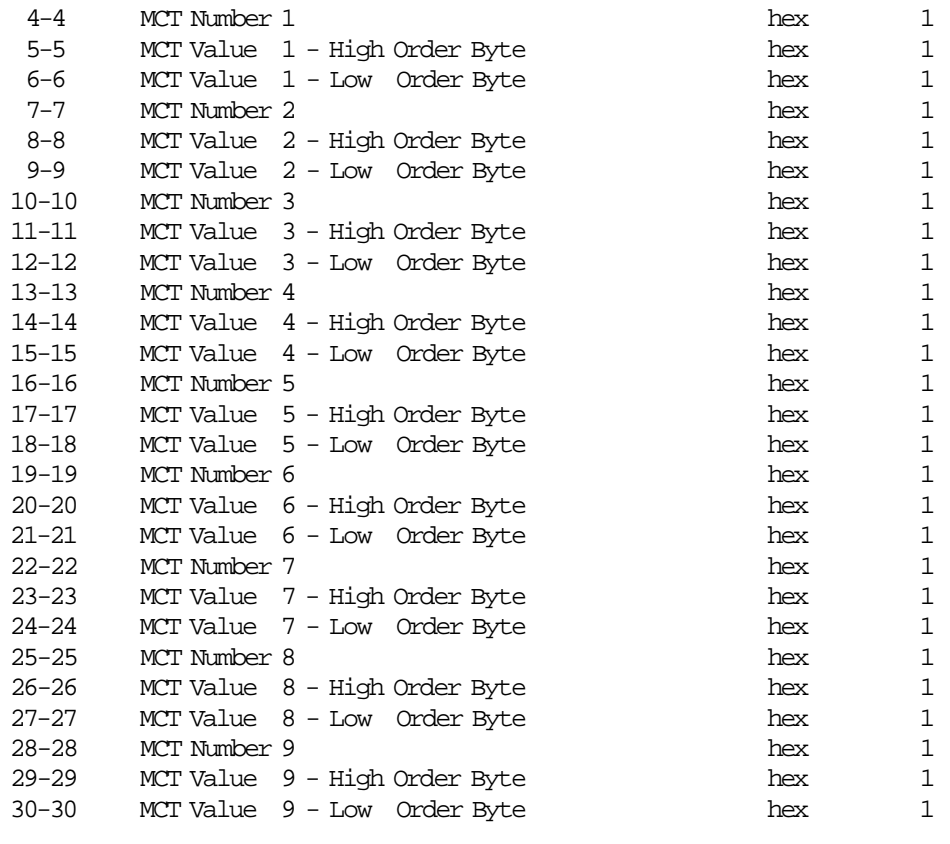

If Cmd Extension = 05

4-4 MCT Number hex 1

------------------------------------------------------------------------

------------------------------------------------------------------------

(Continued in the next page)

**Diagnostic and Alignment Utilities Command continued ....**

**Response to the Diagnostic and Alignment Utilities Command for Read MCT Value (Cmd Extension 05):**

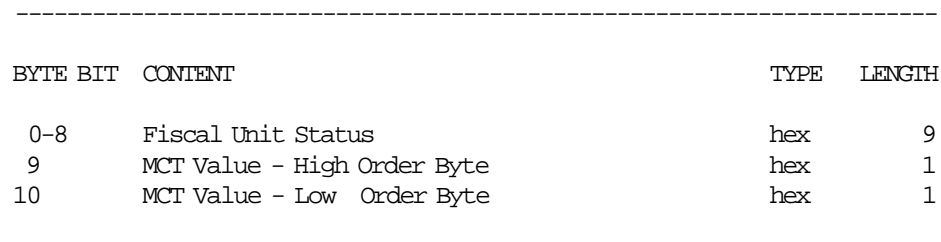

------------------------------------------------------------------------

#### **5.14.7.2 Command Example**

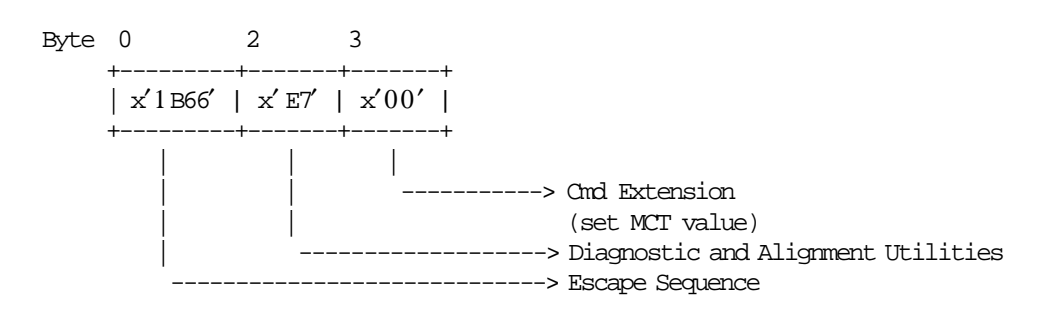

### **5.14.7.3 Diagnostic and Alignment Utilities Rules**

- The printed documents are fixed format and cannot be modified by the users.
- The printed documents on CR, SJ or DI stations are not replicated.

# **5.14.8 (FB) - Run Diagnostics**

This command is used to run the print diagnostics.

#### **5.14.8.1 Command format**

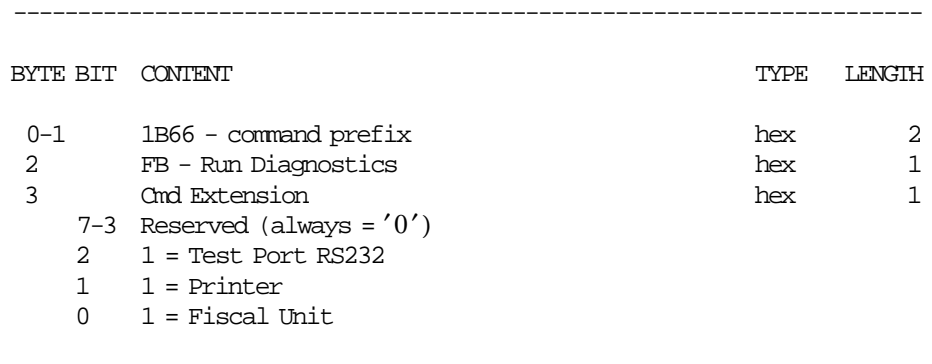

-----------------------------------------------------------------------

# **5.14.8.2 Command Example**

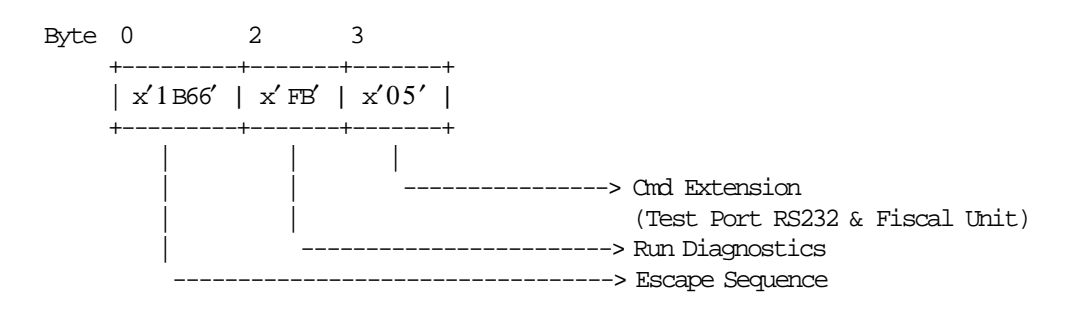

### **5.14.8.3 Run Diagnostics Rules**

• For test port RS232 is necessary the usage of RS232 (DB9) wrap connector.

# **5.15 Command Set Summary List**

This section contains a cross-reference between the fiscal unit command code and command name. The command code preceding the command name represents the hexadecimal value of command byte 0.

### **5.15.1 Initialization**

- **16** Set Date and Time
- **17** Set/Reset Trailer
- **18** Set Fiscal Mode
- **1A** Set Display Address
- **24** Set/Reset Payment Type
- **1B** Serialize Fiscal Printer
- **1E** Set POS Identification
- **2E** Set General Parameters
- **20** Load VAT Rate Table
- **21** Verify VAT Rate Table
- **B7** TI/CN Set/Reset Header
- **22** TI/CN Set/Reset Perception Type
- **25** TI/CN Set Customer Information
- **C4** Fiscal Parameter Configuration
- **D7** Ticket Set/Reset Header

### **5.15.2 Sales Transaction**

Sales transactions are printed on the customer receipt and summary journal stations.

#### **5.15.2.1 Ticket**

- **01** Ticket Print Header
- **03** Item Additional Description
- **D0** Ticket Fixed Price Item Sale
- **D1** Ticket Fixed Price Negative/Uplift Item

Void (on previous Item Sale) Reduction (by VAT) Discount (on previous Item Sale) Empty (by VAT) Discount (by VAT) Uplift (on previous Item Sale)

- **D2** Ticket Item Sale
- **D3** Ticket Negative/Uplift Item Sale Void (on previous Item Sale) Reduction (by VAT) Discount (on previous Item Sale) Empty (by VAT) Discount (by VAT) Uplift (on previous Item Sale) **D4** Ticket - Subtotal/Total
- 
- **D5** Ticket Payment
- **06** Ticket End
- **07** Ticket Cancel
- **D9** Ticket Discount/Uplift on Subtotal

#### **5.15.2.2 Ticket Invoice**

- **E0** Ticket Invoice Print Header
- **B0** Ticket Invoice Fixed Price Item Sale
- **B1** Ticket Invoice Fixed Price Negative/Uplift Item Void (on previous Item Sale) Reduction (by VAT) Discount (on previous Item Sale) Empty (by VAT) Discount (by VAT) Uplift (on previous Item Sale)
- **B2** Ticket Invoice Item Sale
- **B3** Ticket Invoice Negative/Uplift Item Void (on previous Item Sale) Reduction (by VAT) Discount (on previous Item Sale) Empty (by VAT) Discount (by VAT) Uplift (on previous Item Sale)
- **B4** Ticket Invoice Subtotal/Total
- **B8** Ticket Invoice Global Perceptions
- **B9** Ticket Invoice Uplift/Discount on Subtotal
- **B5** Ticket Invoice Payment
- **E3** Ticket Invoice End
- **0F** Ticket Invoice Cancel

### **5.15.2.3 Credit Note**

- **30** Credit Note Print Header
- **31** Credit Note Fixed Price Item Sale
- **32** Credit Note Fixed Price Negative/Uplift Item Void (on previous Item Sale) Reduction (by VAT) Discount (on previous Item Sale) Empty (by VAT) Discount (by VAT) Uplift (on previous Item Sale)
- **33** Credit Note Item Sale
- **34** Credit Note Negative/Uplift Item Void (on previous Item Sale) Reduction (by VAT) Discount (on previous Item Sale) Empty (by VAT) Discount (by VAT) Uplift (on previous Item Sale)
- **35** Credit Note Subtotal/Total
- **36** Credit Note Global Perceptions
- **37** Credit Note Uplift/Discount on Subtotal
- **38** Credit Note Payment
- **39** Credit Note End
- **3A** Credit Note Cancel

### **5.15.3 Close Sales Period**

**13** Daily Closure (Z-Report)

### **5.15.4 Credit Card Printing**

**C0** Print Credit Card Slip

### **5.15.5 Non-Fiscal Homologated Documents**

- **A7** Set NFH Information
- **A8** Start NFH Document
- **A9** Print NFH Document
- **AA** End NFH Document
- **AB** Cancel NFH Document

### **5.15.6 Reports**

- **14** Summary Fiscal Report (X-Report)
- **15** Fiscal Memory Report
- **DD** Start Application-Originated Report
- **DE** End Application-Originated Report
- **1F** POS Identification Report

### **5.15.7 Printer**

- **E7** Diagnostic and Alignment Utilities
- **E8** Set Number of Dot Rows per Line Feed
- **EA** Ordinary Print on CR and SJ Station
- **EB** Ordinary Printing on DI Station Line Feed
- **EC** Line Feed
- **ED** Ready Document (Top/Bottom Registration)
- **EE** Cut paper
- **EF** Document Eject
- **E9** Application-Originated Printing (Model 3 Format)

### **5.15.8 Utilities**

**FB** Run Diagnostics

### **5.15.9 Query Commands (Electronics)**

- **00** System Commands
- **DA** Electronic Read Fiscal Memory Tables
- **DB** Electronic Read Accumulators and Counters
- **F1** Report IPL Completion Status
- **F4** Return Print Head and Throat
- **F8** Communicate Printer EC
- **F9** Report Current Status
- **FA** Reset Fiscal Printer
- **FC** Communicate Microcode EC
- **FF** Engineering Dump Fiscal RAM and Fiscal Memory

### **5.15.10 Lockup**

**85** Lockup Fiscal Printer

# **5.15.11 Miscellaneous**

- **08** Retrieve/Send Interrupted Command
- **C8** Set Barcode Parameters
- **C9** Print Barcode
- **CA** Download Graphics

Page 282 of 333 — IBM Fiscal Printer Argentina Model 4610-GR3/GR4 (Macarena) Programming Guide

# **6.0 Fiscal Unit Status**

# **6.1 MACARENA BOBO (Protocol SIO - Cable RS485) Fiscal Unit Status**

The fiscal unit response to the application program is contained in the fiscal unit status, which is 9 bytes long (6 bytes for the printer status and 3 bytes for fiscal unit status).

For compatibility reasons, the printer status bytes received from the 4610 are mapped in the closest possible way to the model 3 status bytes.

The ″MAPPED FROM″ column shows from which byte/bit of the 4610 status bytes was the returned taken form.

The following table shows the content of the fiscal unit status.

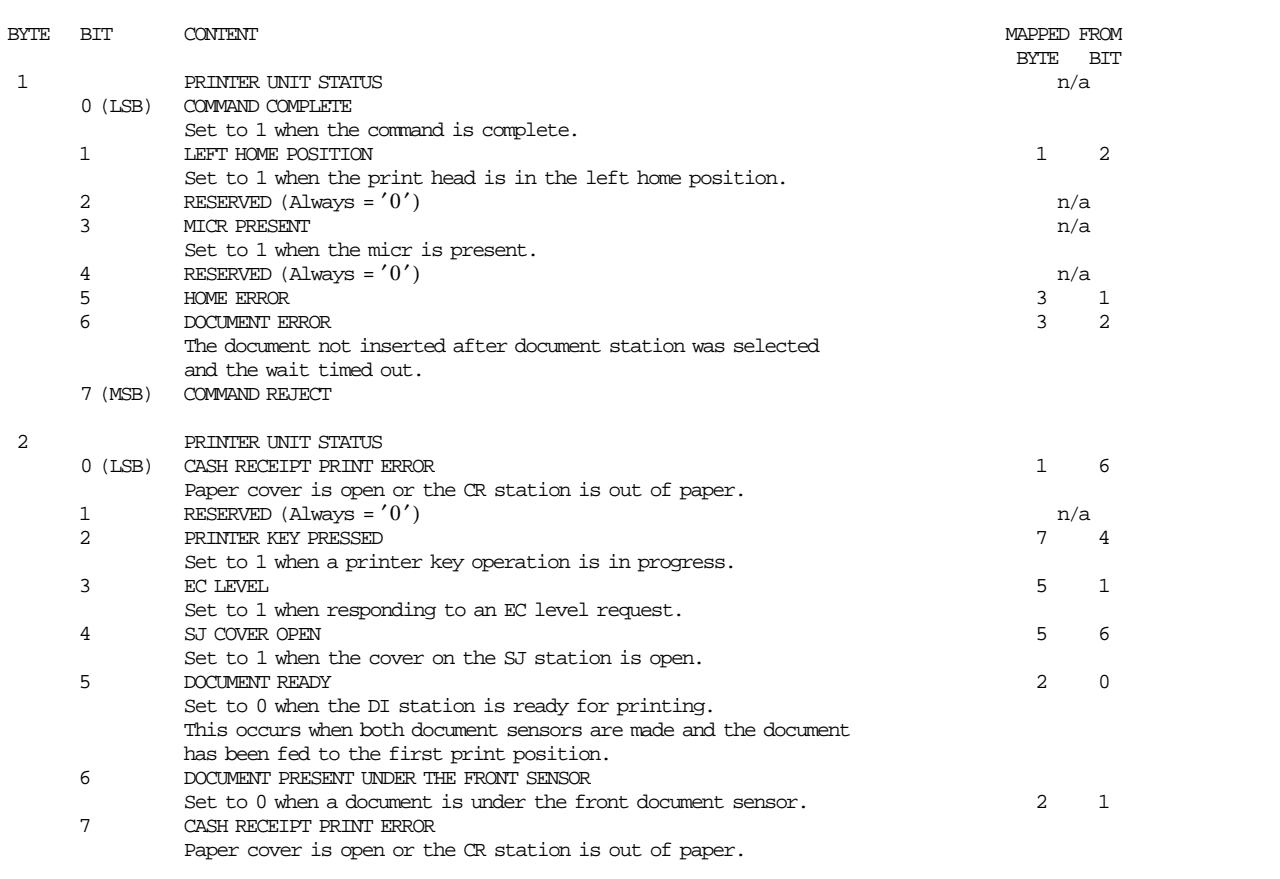

Figure 12. Fiscal Unit Status - Part 1 of 2

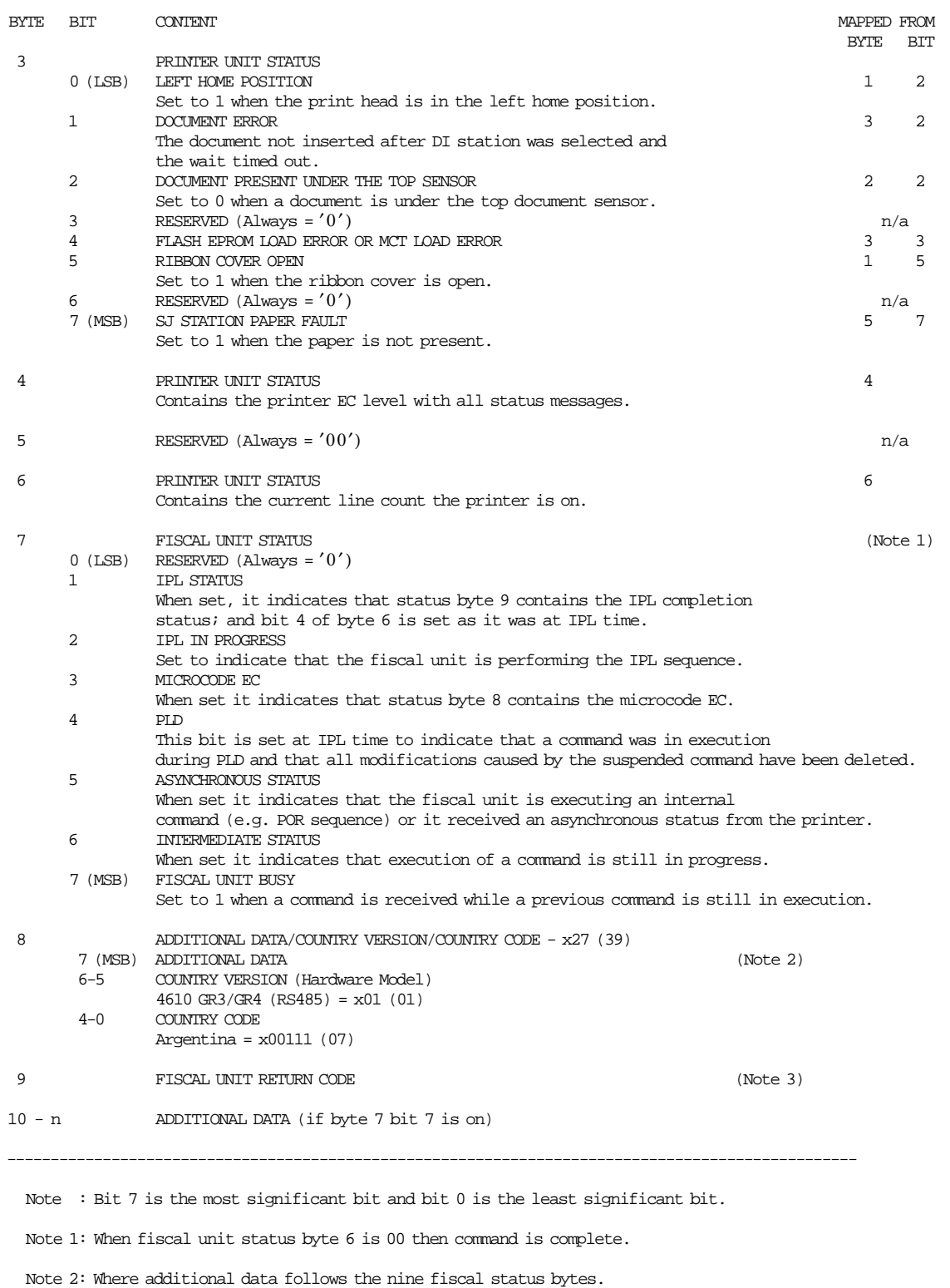

Note 3: When fiscal unit return code is 43 hex.  $(67_{10})$ , it means that no error is indicated on this status message.

Figure 13. Fiscal Unit Status - Part 3 of 3

The fiscal unit return codes are defined in chapter 7.0, "Fiscal Unit Return Codes" on page 291.

# **6.2 Version/Country Code Definitions**

- Country Name = Argentina
- Country Version (hardware model) = 01 (4610 GR3/GR4 (Protocol SIO, Cable RS485))
- Country Code = 07
- Country Version + Country Code
	- − Hexadecimal = 27
	- − Decimal = 39
- Fiscal Microcode EC Level = 05

# **6.3 MACARENA XINGU (Protocol USB - Cable USB) Fiscal Unit Status**

9 The fiscal unit response to the application program is contained in the fiscal unit status, which is 15 bytes

- 9 long (8 bytes for the fiscal printer status and 7 bytes for fiscal unit status).
- 9 The following figure shows the content of the fiscal status.

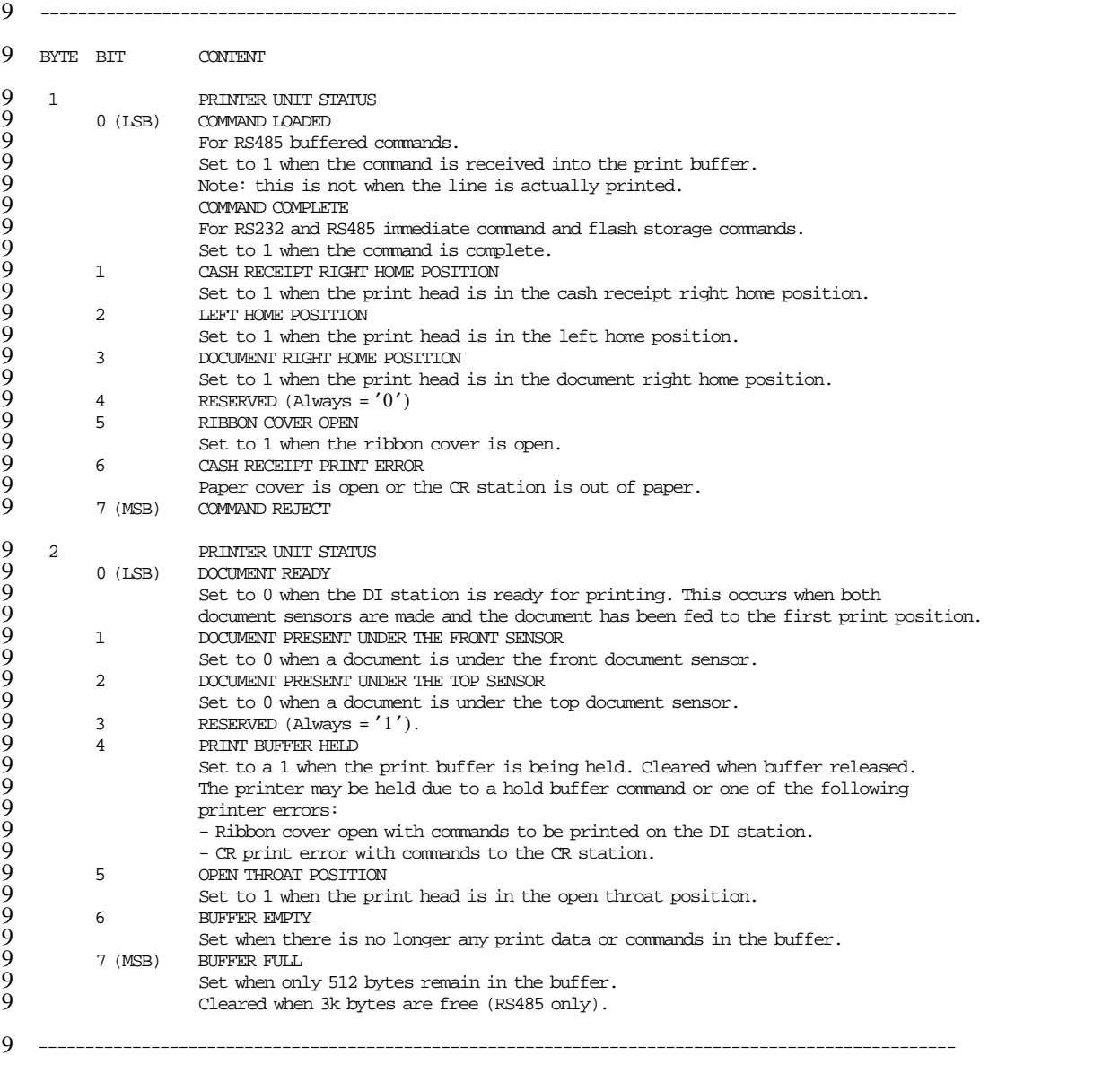

Figure 14. Fiscal Unit Status - Part 1 of 3

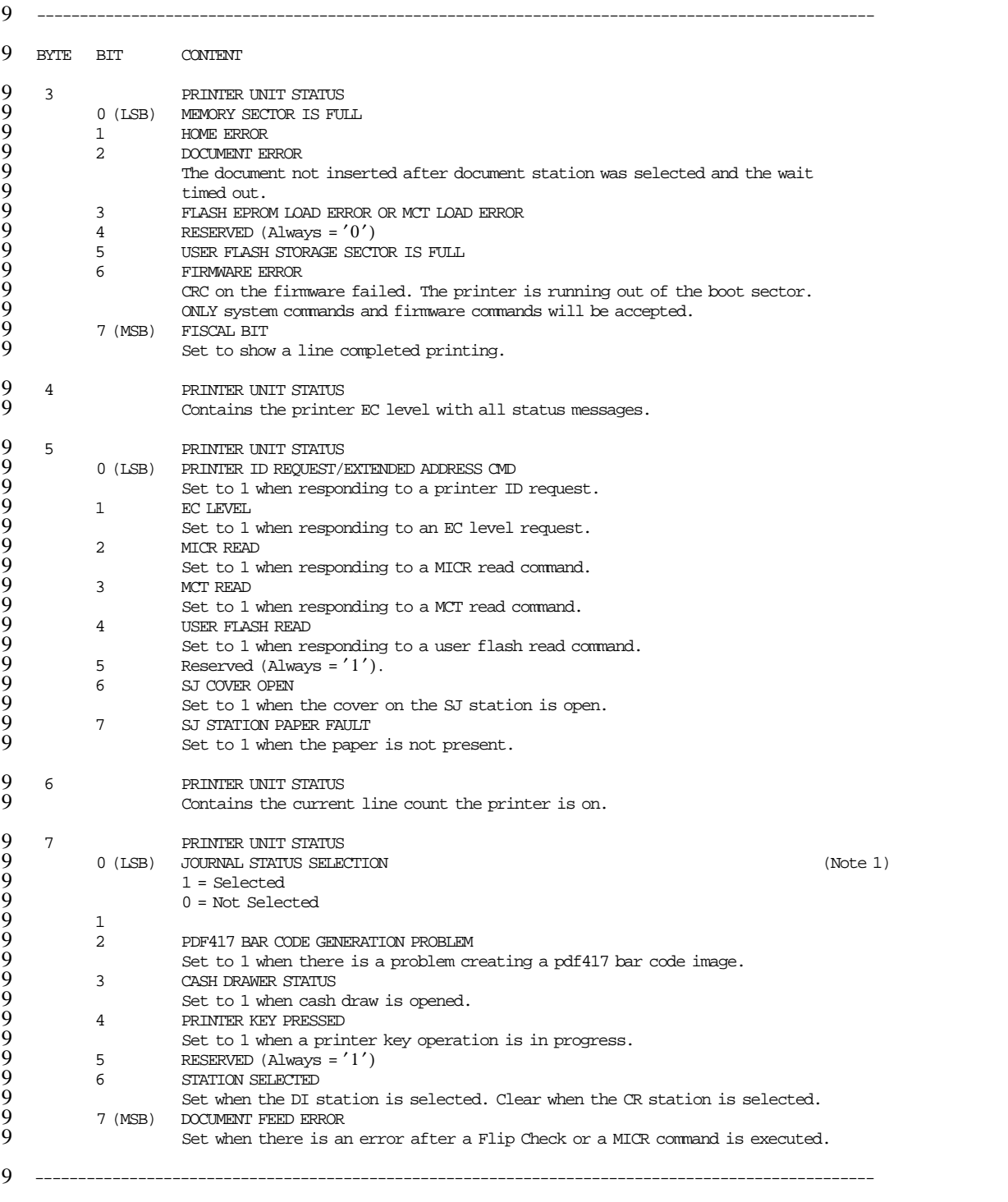

Figure 15. Fiscal Unit Status - Part 2 of 3
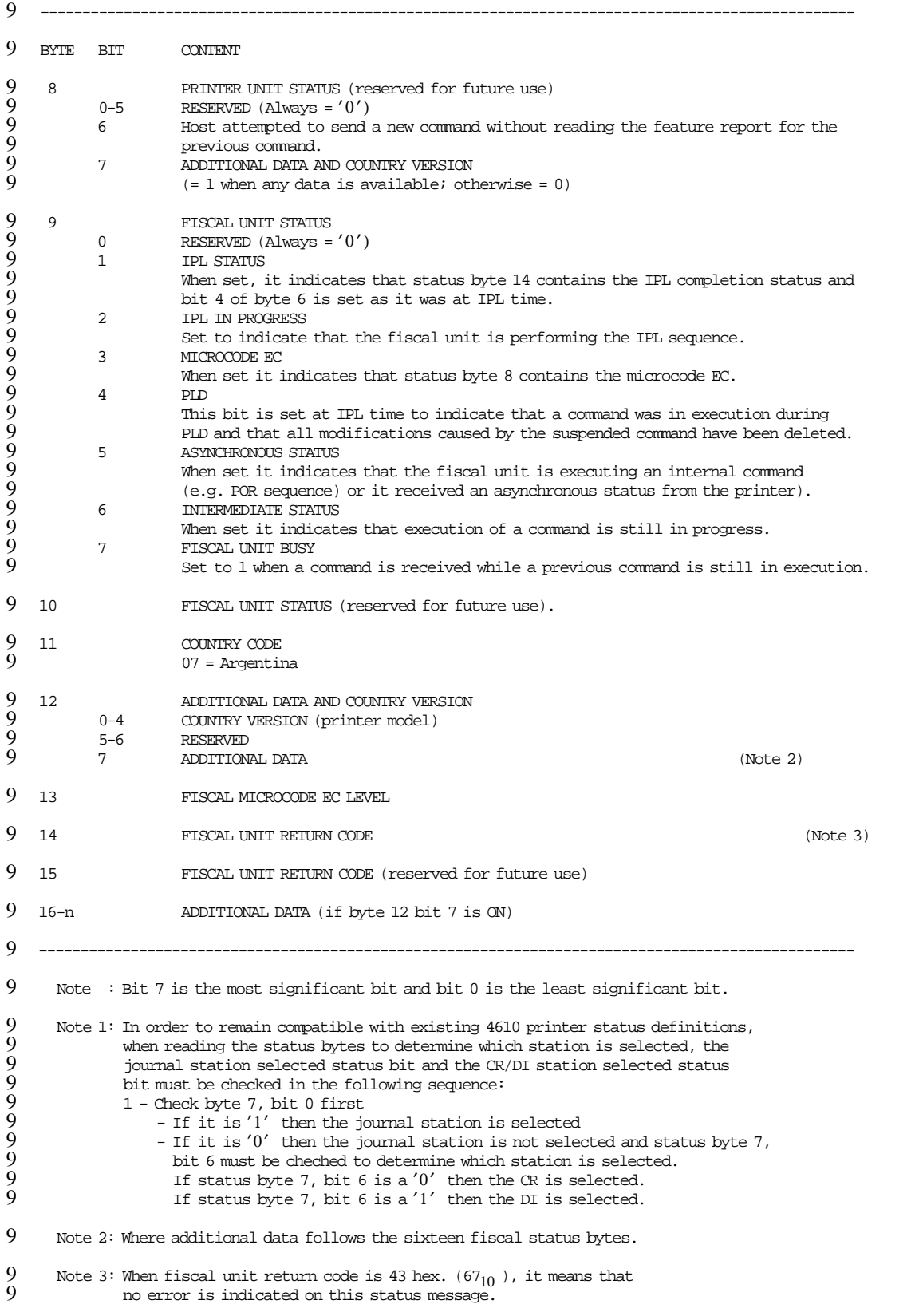

**The fiscal unit return codes are defined in 7.0, "Fiscal Unit Return Codes" on page 291** .

Figure 16. Fiscal Unit Status - Part 3 of 3

## **6.3.1 Version/Country Code Definitions**

- Country Name = Argentina
- Printer Model = 4610 GR3/GR4 (Protocol USB, Cable USB)
- Country Version (printer model) = 04
- Country Code = 07
- Fiscal Microcode EC Level = 05

# **7.0 Fiscal Unit Return Codes**

## **7.1 4690 OS Hardware Return Code Descriptions**

## **This list contains information about the return code (RC=***8090xxxx***) in system messages**.

If your return code is not listed here **- or -** under "Return Code Descriptions" in the *IBM 4690 OS Store System: Messages Guide*, it is an undefined error.

**Note:** *Service the fiscal printer to replace both the fiscal processor card and the fiscal printer.*

The following tables define the meaning of fiscal unit return codes reported in byte 8 of fiscal unit status.

## **7.2 DOS/WINDOWS and 4690 OS Return Code Descriptions**

#### **002 => DOS/WINDOWS 80900102 => 4690 OS**

**Explanation:** An overflow occurred. The void transaction total exceeds the maximum allowed value. The request is not processed.

**User Response:** Issue the total and end transaction commands to end the sales transaction or a cancel transaction command to cancel the sales transaction.

#### **004 => DOS/WINDOWS 80900104 => 4690 OS**

**Explanation:** An overflow occurred. The discount transaction total exceeds the maximum allowed value. The request is not processed.

**User Response:** Issue the total and end commands to end the sales transaction or cancel command to cancel the sales transaction.

## **006 => DOS/WINDOWS 80900106 => 4690 OS**

**Explanation:** An overflow occurred. The uplift transaction total exceeds the maximum allowed value. The request is not processed.

**User Response:** Issue the total and end commands to end the sales transaction or cancel command to cancel the sales transaction.

## **008 => DOS/WINDOWS 80900108 => 4690 OS**

**Explanation:** An underflow occurred. The current transaction total or one of the VAT category transaction sales totals is less than the minimum allowed value. The request is not processed.

**User Response:** Cancel the transaction or make the total greater than the minimum allowed value.

#### **010 => DOS/WINDOWS 80900110 => 4690 OS**

**Explanation:** An underflow occurred. The void transaction total is less than the minimum allowed value. The request is not processed.

**User Response:** Issue the total and end commands to end the sales transaction or cancel command to cancel the sales transaction.

#### **012 => DOS/WINDOWS 80900112 => 4690 OS**

**Explanation:** An underflow occurred. The discount transaction total is less than the minimum allowed value. The request is not processed.

**User Response:** Issue the total and end commands to end the sales transaction or cancel command to cancel the sales transaction.

## **014 => DOS/WINDOWS 80900114 => 4690 OS**

**Explanation:** An underflow occurred. The uplift transaction total is less than the minimum allowed value. The request is not processed.

**User Response:** Issue the total and end commands to end the sale transaction or cancel command to cancel the sales transaction.

## **015 => DOS/WINDOWS 80900115 => 4690 OS**

**Explanation:** The requested rectify can not be executed by any of the following causes:

- There is no command executed before that could be rectified.
- The requested rectify has been already done.
- Some data of the rectify issued does not match with the original values.

The request is not processed.

**User Response:** Check the application program for the first two cases or correct the rectify data for the last one.

#### **016 => DOS/WINDOWS 80900116 => 4690 OS**

**Explanation:** An overflow occurred. The daily total or one of the VAT category daily sales totals exceeds the maximum allowed value at total request time. The request is not processed.

**User Response:** Make the total less than or equal to the maximum allowed value, issue an end or cancel command and then issue a daily closure command.

#### **018 => DOS/WINDOWS 80900118 => 4690 OS**

**Explanation:** An overflow occurred. The void daily total exceeds the maximum allowed value at end transaction time. The request is not processed.

**User Response:** Make the total less than or equal to the maximum allowed value, issue an end or cancel command, and then issue a daily closure command.

#### **020 => DOS/WINDOWS 80900120 => 4690 OS**

**Explanation:** An overflow occurred. The discount daily total exceeds the maximum allowed value at end transaction time. The request is not processed.

**User Response:** Make the total less than or equal to the maximum allowed value, issue an end or cancel command, and then issue a daily closure command.

#### **022 => DOS/WINDOWS 80900122 => 4690 OS**

**Explanation:** An overflow occurred. The uplift daily total exceeds the maximum allowed value at end transaction time. The request is not processed.

**User Response:** Make the total less than or equal to the maximum allowed value, issue an end or cancel command and then issue a daily closure command.

## **023 => DOS/WINDOWS 80900123 => 4690 OS**

**Explanation:** The general parameters has not been set. The request is not processed.

**User Response:** Use the set general parameters (2E cmd.) to load the information.

#### **024 => DOS/WINDOWS 80900124 => 4690 OS**

**Explanation:** The user total amount is not equal to the fiscal total amount. The values associated with the total request do not match the totals stored in the fiscal memory. The request is not processed.

**User Response:** Correct the computation procedure of the total, then issue end or cancel command.

#### **025 => DOS/WINDOWS 80900125 => 4690 OS**

**Explanation:** A fiscal rules violation has occurred. The word 'total' (or equivalent) or logo characters occurs in a message when not allowed, or a reserved character is used in the message. Note that not all rules violations apply to all countries. The request is not processed.

**User Response:** Correct the fiscal rules violation and try the command again.

#### **026 => DOS/WINDOWS 80900126 => 4690 OS**

**Explanation:** An underflow occurred. A transaction amount was negative at total request time. This return code applies (where applicable) to:

- Transaction total
- VAT total
- VAT category total accumulator
- VAT category tax accumulator

The request is not processed.

**User Response:** Make the amount greater than or equal to zero, then issue an end or cancel command.

## **027 => DOS/WINDOWS 8090061B => 4690 OS**

**Explanation:** An overflow occurred. The discount on subtotal exceeds the maximum allowed value. The request is not processed.

**User Response:** Make the amount less than the maximum allowed value, then issue an end or cancel command.

#### **028 => DOS/WINDOWS 8090061C => 4690 OS**

**Explanation:** An overflow occurred. The uplift on subtotal exceeds the maximum allowed value. The request is not processed.

**User Response:** Make the amount less than the maximum allowed value, then issue end or cancel command.

#### **029 => DOS/WINDOWS 80900129 => 4690 OS**

**Explanation:** Tender is not completed. The payment total was less than the transaction total. The request is not processed.

**User Response:** Use the rectify option on the payment command or issue an additional payment command to complete processing.

## **030 => DOS/WINDOWS 80900130 => 4690 OS**

**Explanation:** The item or negative item operation is not valid. Possible reasons are:

- The requested VOID amount did not match the current adjusted item accumulator.
- The requested DISCOUNT amount is not less than the current item accumulator.
- The resulting item accumulator is either less than or equal to zero or greater than the maximum allowed item value.
- A negative item operation was requested for an item that was previously voided.
- The TAX category did not match the previously sold referenced item.

The request is not processed.

**User Response:** If a negative item command was issued, correct the application program. If you issued an item sale command, issue a subtotal command and continue the ticket.

#### **031 => DOS/WINDOWS 8090061F => 4690 OS**

**Explanation:** An underflow occurred. The sum of the discount on subtotal operations in this sales transaction is less than the minimum allowed value. The request is not processed.

**User Response:** Make the amount greater than or equal to the minimum allowed value, then issue an end or cancel command.

#### **032 => DOS/WINDOWS 80900620 => 4690 OS**

**Explanation:** An underflow occurred. The sum of the uplift on subtotal operations in this sales transaction is less than the minimum allowed value. The request is not processed.

**User Response:** Make the total greater than or equal to zero, then issue an end or cancel command.

#### **033 => DOS/WINDOWS 80900141 => 4690 OS**

**Explanation:** The TI/CN set/reset perception type table has not been set or the perception type number is out of range. The request is not processed.

**User Response:** Use the TI/CN set/reset perception type (22 cmd.) to load the information or correct the perception type number (range 01 to up 30) and then issue the command again.

#### **034 => DOS/WINDOWS 80900142 => 4690 OS**

**Explanation:** An underflow occurred. The void daily total is less than the minimum allowed value. The request is not processed.

**User Response:** Make the total greater than or equal to the minimum allowed value, issue an end or cancel command and then issue a daily closure command.

#### **035 => DOS/WINDOWS 80900143 => 4690 OS**

**Explanation:** Illegal condition on negative item:

- Documents Type A: The net price accumulator became zero while Tra\_Tax or Tra\_Percep are not zero of the same VAT category.
- Documents Type B and C: The transaction total accumulator became less than the Tra Tax of the same Vat category.

The request is not processed.

**User Response:** Issue the command again with the correct values or issue the command after there is enough amounts in the corresponding accumulators.

## **036 => DOS/WINDOWS 80900144 => 4690 OS**

**Explanation:** An underflow occurred. The discount daily total is less than the minimum allowed value. The request is not processed.

**User Response:** Make the total greater than or equal to the minimum allowed value, issue an end or cancel command and then issue a daily closure command.

#### **037 => DOS/WINDOWS 80900145 => 4690 OS**

**Explanation:** The command is not accepted in phase 1 because it has been done before or the command is not accepted in phase 2 because the phase 1 must be executed first. The request is not processed.

**User Response:** Issue an phase 2 or issue the phase 1.

#### **038 => DOS/WINDOWS 80900146 => 4690 OS**

**Explanation:** An underflow occurred. The uplift daily total is less than the minimum allowed value. The request is not processed.

**User Response:** Make the total greater than or equal to the minimum allowed value, issue an end or cancel command and then issue a daily closure command.

#### **039 => DOS/WINDOWS 80900627 => 4690 OS**

**Explanation:** Not allowed items or negative items sale (D0, D1, D2, D3, B0, B1, B2, B3, 31, 32, 33 or 34 cmd′s.) after to issued uplift or discount on subtotal (D9, B9 or 37 cmd′s.). The request is not processed.

**User Response:** Correct the application program.

#### **040 => DOS/WINDOWS 80900628 => 4690 OS**

**Explanation:** The VAT category field is not blank and the amount field is blank in a item sales transaction. The request is not processed.

**User Response:** Correct the application program.

#### **041 => DOS/WINDOWS 80900629 => 4690 OS**

**Explanation:** The current VAT rate table is not verified. The request is not processed.

**User Response:** Check the application program. The program must issue a verify VAT rate table command before further operations are processed. The VAT rate table must be loaded before issuing the verify VAT rate table command.

#### **042 => DOS/WINDOWS 8090062A => 4690 OS**

**Explanation:** There is a VAT rate table mismatch. The request is not processed.

**User Response:** Correct the VAT rate table and issue the command again.

## **043 => DOS/WINDOWS 8090062B => 4690 OS**

**Explanation:** The fiscal memory VAT rate table is full. The request is not processed.

**User Response:** Call for service. The fiscal base unit must be exchanged in order to load new VAT table rates.

#### **044 => DOS/WINDOWS 8090062C => 4690 OS**

**Explanation:** The VAT category specified is not valid or the data supplied with the load VAT rate table (20 cmd.) is not valid or the VAT category is disabled. The request is not processed.

**User Response:** Correct the application program.

#### **045 => DOS/WINDOWS 8090062D => 4690 OS**

**Explanation:** The ticket cancel (07 cmd.) or ticket invoice cancel (0F cmd.) or credit note cancel (3A cmd.) is not allowed because the amount total was already printed. The request is not processed.

**User Response:** Correct the application program sequence.

#### **048 => DOS/WINDOWS 80900630 => 4690 OS**

**Explanation:** An overflow occurred. The sum of the daily operations for discount on subtotal exceeds the maximum allowed value at end transaction time. The request is not processed.

**User Response:** Make the total less than or equal to the maximum allowed value, issue an end or cancel command and then issue a daily closure command.

#### **049 => DOS/WINDOWS 80900631 => 4690 OS**

**Explanation:** An overflow occurred. The sum of the daily operations for uplift on subtotal exceeds the maximum allowed value. The request is not processed.

**User Response:** Make the total less than or equal to the maximum allowed value, issue an end or cancel command and then issue a daily closure command.

#### **050 => DOS/WINDOWS 80900632 => 4690 OS**

**Explanation:** An underflow occurred. The sum of the daily operations for discount on subtotal is less than the minimum allowed value. The request is not processed.

**User Response:** Make the total greater than the minimum allowed value, issue an end or cancel command and then issue a daily closure command.

## **051 => DOS/WINDOWS 80900633 => 4690 OS**

**Explanation:** An underflow occurred. The sum of the daily operations for uplift on subtotal is less than the minimum allowed value. The request is not processed.

**User Response:** Make the total greater than the minimum allowed value, issue an end or cancel command and then issue a daily closure command.

#### **052 => DOS/WINDOWS 80900634 => 4690 OS**

**Explanation:** The transaction total is equal to zero. The request is not processed.

**User Response:** Adjust the transaction total or issue a cancel command.

#### **053 => DOS/WINDOWS 80900635 => 4690 OS**

**Explanation:** The requested time used on the set date (16 cmd.) is not within the allowed range of the current fiscal printer time or the requested time is previous to the date of the last closure stored in the fiscal memory. The request is not processed.

**User Response:** Either correct the time sent to the fiscal printer or if the fiscal printer time differs from the actual time by more than the allowed range, call for service.

### **054 => DOS/WINDOWS 80900636 => 4690 OS**

**Explanation:** The perception type table is not set. The request is not processed.

**User Response:** Use the TI/CN set/reset perception type (22 cmd.) to load the information.

## **055 => DOS/WINDOWS 80900203 => 4690 OS**

**Explanation:** The fiscal request message length is less than the minimum required value. The request is not processed.

**User Response:** Check the application program.

#### **056 => DOS/WINDOWS 80900150 => 4690 OS**

**Explanation:** An overflow occurred. The cancel transaction daily total exceeds the maximum allowed value at cancel transaction time. The request is not processed.

**User Response:** Make the total less than or equal to the maximum allowed value, issue a cancel command and then issue a daily closure command.

#### **057 => DOS/WINDOWS 80900151 => 4690 OS**

**Explanation:** An underflow occurred. The cancel transaction daily total is less than the minimum allowed value at cancel transaction time. The request is not processed.

**User Response:** Make the total greater than or equal to the minimum allowed value, issue a cancel command and then issue a daily closure command.

## **058 => DOS/WINDOWS 8090063A => 4690 OS**

**Explanation:** An overflow occurred. The amount due accumulator exceeds the maximum allowed value. The request is not processed.

**User Response:** Correct the payment amount and issue the command again.

#### **059 => DOS/WINDOWS 8090063B => 4690 OS**

**Explanation:** An underflow occurred. The amount due accumulator is less than the minimum allowed value. The request is not processed.

**User Response:** Correct the payment amount and issue the command again.

#### **060 => DOS/WINDOWS 8090063C => 4690 OS**

**Explanation:** The payment type table is not loaded. The request is not processed.

**User Response:** Use the set payment type (24 cmd.) to load the information.

#### **061 => DOS/WINDOWS 8090063D => 4690 OS**

**Explanation:** An overflow occurred. The transaction total or one of the VAT category transaction sales totals exceeds the maximum allowed value on an item command. The request is not processed.

**User Response:** Issue an end or cancel command.

#### **062 => DOS/WINDOWS 8090063E => 4690 OS**

**Explanation:** The command can be executed only for ticket invoice or credit note type A or B. The request is not processed.

**User Response:** Check the application program.

## **063 => DOS/WINDOWS 8090063F => 4690 OS**

**Explanation:** The set POS identification is not set. The request is not processed.

**User Response:** Use the set POS identification (1E cmd.) to load the information. Depending on the country laws, this command may require IBM service personnel.

#### **064 => DOS/WINDOWS 80900127 => 4690 OS**

**Explanation:** An overflow occurred. The specified value received amount from the application program exceeds the maximum allowed amount or the daily payment type accumulators exceeds the maximum allowed value. The request is not processed.

**User Response:** Correct the value and try the operation again.

## **065 => DOS/WINDOWS 80900201 => 4690 OS**

**Explanation:** A request was sent to the fiscal unit and the fiscal command byte is not recognized. The request is not processed.

**User Response:** Check the application program.

#### **066 => DOS/WINDOWS 80900202 => 4690 OS**

**Explanation:** A request was sent to the fiscal unit and the fiscal command byte extension is not recognized. The request is not processed.

**User Response:** Check the application program.

#### **067 => DOS/WINDOWS 80900643 => 4690 OS**

**Explanation:** The command was processed successfully. No error occurred.

**User Response:** No action is required.

#### **068 => DOS/WINDOWS 80900204 => 4690 OS**

**Explanation:** An overflow occurred. The transaction general global perception total by perception type or the transaction general perception by perception type or the transaction general perception by VAT category and perception type or the transaction general perception total exceeds the maximum allowed value. The request is not processed.

**User Response:** Issue an ticket invoice end or ticket invoice cancel or credit note end or credit note cancel command.

#### **069 => DOS/WINDOWS 80900205 => 4690 OS**

**Explanation:** An attempt was made to print a line on the CR, SJ or DI stations

- without the correct payment phase done inside of ticket, ticket invoice or credit note OR
- that exceeds the maximum number of ordinary print lines allowed during a ticket, ticket invoice or credit note.

The request is not processed.

**User Response:** Issue the payment phase (D5, B5 or 38 cmd.) OR issue an end (06, E3 or 39 cmd.)

## **073 => DOS/WINDOWS 80900303 => 4690 OS**

**Explanation:** An error occurred while printing on an inserted document. The request is not processed.

**User Response:** If the error continues, service the printer.

#### **075 => DOS/WINDOWS 80900209 => 4690 OS**

**Explanation:** Printing not allowed. Possible reasons are:

- If ticket is in progress, ordinary printing line on DI station (EB cmd.) is not allowed at this point.
- If ticket invoice is in progress, ordinary printing line on CR/SJ station (EA cmd.) is not allowed at this point.
- If credit note is in progress, ordinary printing line on CR/SJ station (EA cmd.) is not allowed at this point.
- Orientation print PORTRAIT and linefeed direction REVERSE on DI station not allowed during ticket invoice or credit note.

The request is not processed.

**User Response:** Check the application program.

#### **076 => DOS/WINDOWS 80900210 => 4690 OS**

**Explanation:** Invalid print station selected. The request is not processed.

**User Response:** Correct the print station and issue the command again.

## **077 => DOS/WINDOWS 80900211 => 4690 OS**

**Explanation:** The download graphic is corrupted. The request is not processed.

**User Response:** The graphics must be initialized. Erase all graphics from printer flash using CA cmd. (cmd. extension 10) and the issued CA cmd. (cmd. extension 02) again.

#### **078 => DOS/WINDOWS 80900304 => 4690 OS**

**Explanation:** Graphic with same number already in printer flash. The request is not processed.

**User Response:** The user attempted to download a graphic using a number already in printer flash.

Correct the graphic number or erase all graphics from printer flash using the CA cmd. (10 cmd. extension) and then issue the CA cmd. (02 cmd. extension) again.

#### **079 => DOS/WINDOWS 80900212 => 4690 OS**

**Explanation:** Invalid Sequence. This command can only be sent inside a download graphics command set. The request is not processed.

**User Response:** Issue the CA cmd. (cmd. extension 10) and then restart the download sequence.

## **080 => DOS/WINDOWS 80900213 => 4690 OS**

**Explanation:** Graphic don′t downloaded. The request is not processed.

**User Response:** Download graphic with CA cmd. (cmd. extension 02) before printing.

#### **081 => DOS/WINDOWS 80900651 => 4690 OS**

**Explanation:** The print typeface specified is not valid. The request is not processed.

**User Response:** Specify a valid print typeface.

#### **082 => DOS/WINDOWS 80900306 => 4690 OS**

**Explanation:** A request to print on the CR, SJ or DI station was made:

- without start an application-originated report. OR
- without start a NFH Document. OR
- without issue the ticket, ticket invoice or credit note.

The request is not processed.

**User Response:** Start an application-originated report or a NFH document or issued a ticket, ticket invoice or credit note.

#### **083 => DOS/WINDOWS 80900307 => 4690 OS**

**Explanation:** An unrecoverable error occurred reading the fiscal memory identification/status/setup area.

**User Response:** Service the printer.

## **084 => DOS/WINDOWS 80900308 => 4690 OS**

**Explanation:** The payment trailer line is mandatory when the payment type correspond to ″credit card″.

**User Response:** Fill the payment trailer line and issue the command again.

#### **085 => DOS/WINDOWS 80900309 => 4690 OS**

**Explanation:** The VAT rate for this VAT category is not valid. The request is not processed.

**User Response:** Check the application program.

#### **086 => DOS/WINDOWS 80900401 => 4690 OS**

**Explanation:** The password entered is not valid or the maximum number of attempts to enter the correct password was exceeded. The request is not processed.

**User Response:** Reenter the correct password or if the maximum number of attempts was exceeded, use the J4 (CE) jumper to restore normal operation.

**Note:** Only authorized service personnel can perform functions that require a password.

#### **087 => DOS/WINDOWS 80900657 => 4690 OS**

**Explanation:** The printer command received by the fiscal printer is not valid. The request is not processed.

**User Response:** Issue a valid printer command.

#### **089 => DOS/WINDOWS 80900312 => 4690 OS**

**Explanation:** The fiscal memory is full. All fiscal commands are rejected except the fiscal memory report.

**User Response:** Service the printer.

#### **090 => DOS/WINDOWS 8090065A => 4690 OS**

**Explanation:** The requested daily closure was not found in the fiscal memory. The request is not processed. **User Response:** Specify a valid closure number or valid dates.

## **091 => DOS/WINDOWS 80900314 => 4690 OS**

**Explanation:** An error occurred while printing the start-up message.

**User Response:** Turn the power OFF and ON again. If the error continues, service the printer.

#### **092 => DOS/WINDOWS 80900315 => 4690 OS**

**Explanation:** The requested internal table register was not found in the fiscal memory. The request is not processed.

**User Response:** Specify a valid table entry.

#### **095 => DOS/WINDOWS 80900425 => 4690 OS**

**Explanation:** The address or length data is not valid. The requested address range is not valid or is wrong in the engineering dump command. The request is not processed.

**User Response:** Correct the input data.

#### **096 => DOS/WINDOWS 80900140 => 4690 OS**

**Explanation:** A numeric field contains characters that are not valid. The request is not processed.

**User Response:** Correct the value and issue the command again.

#### **097 => DOS/WINDOWS 80900410 => 4690 OS**

**Explanation:** Fiscal RAM is in error or does not match the fiscal memory.

**User Response:** Service the printer. The J4 (CE) jumper procedure is required.

**Note:** Only authorized service personnel can move the J4 jumper.

## **098 => DOS/WINDOWS 80900411 => 4690 OS**

**Explanation:** Fiscal RAM is restored.

**User Response:** Remove the J4 (CE) jumper to restore normal operation.

**Note:** Only authorized service personnel can move the J4 jumper.

## **099 => DOS/WINDOWS 80900318 => 4690 OS**

**Explanation:** The maximum 200 repair actions have been reached.

**User Response:** Exchange the fiscal printer at the next failure occurrence.

#### **100 => DOS/WINDOWS 80900329 => 4690 OS**

**Explanation:** An error occurred while reading from the fiscal memory. The request is not processed.

**User Response:** Service the printer.

#### **101 => DOS/WINDOWS 80900326 => 4690 OS**

**Explanation:** An unrecoverable error occurred when writing to fiscal memory. The request is not processed.

**User Response:** Service the printer.

#### **102 => DOS/WINDOWS 80900327 => 4690 OS**

**Explanation:** The fiscal parameter configuration (C4 cmd.) was attempted more than once with the same extension since the last J4 (CE) jumper reset or X′ C402′ was attempted with the display addresses already set. The request is not processed.

**User Response:** Reset the printer using the J4 (CE) jumper procedure and initialize the printer again.

**Note:** Only authorized service personnel can move the J4 jumper.

#### **103 => DOS/WINDOWS 80900421 => 4690 OS**

**Explanation:** The data is not valid. The requested data or number is out-of-range. The request is not processed.

**User Response:** Correct the input data.

## **104 = DOS/WINDOWS 80900360 = 4690 OS**

**Explanation:** The barcode data must be null terminated. The request is not processed.

**User Response:** Correct the barcode data and issue the command again.

#### **105 = DOS/WINDOWS 80900361 = 4690 OS**

**Explanation:** The barcode size is invalid OR the graphic size is invalid. The width is greater than 62 (0x3E) or the height is greater than 21 (0x15). The request is not processed.

**User Response:** Correct the barcode size and issue the command again OR correct the graphic size an the issue the CA cmd. (cmd. extension 02) again.

## **107 => DOS/WINDOWS 8090066B => 4690 OS**

**Explanation:** The microcode EC level table is full. The request is not processed.

**User Response:** Exchange the microcode EC level by the last EC level stored in the microcode EC level table or exchange the fiscal memory.

#### **108 => DOS/WINDOWS 80900328 => 4690 OS**

**Explanation:** The POS identification table is full. The request is not processed.

**User Response:** If the table must be updated, exchange the fiscal memory.

#### **109 => DOS/WINDOWS 80900324 => 4690 OS**

**Explanation:** The fiscal memory is not connected. The fiscal unit cannot restart processing.

**User Response:** Service the printer. When servicing, first check to ensure the cable connections on the fiscal processor card are correct.

The J4 (CE) jumper procedure is required when the fiscal memory is reconnected.

**Note:** Only authorized service personnel can move the J4 jumper.

## **112 => DOS/WINDOWS 80900670 => 4690 OS**

**Explanation:** The fiscal printer was reset.

**User Response:** No action is required.

#### **113 => DOS/WINDOWS 80900341 => 4690 OS**

**Explanation:** An unrecoverable printer error occurred after two power-on resets.

**User Response:** Turn the power off and then on again. If the problem persists, service the printer.

#### **114 => DOS/WINDOWS 80900363 => 4690 OS**

**Explanation:** A printer communication error occurred.

**User Response:** Service the printer.

#### **115 => DOS/WINDOWS 80900701 => 4690 OS**

**Explanation:** The taxpayer issuer condition table is full. The request is not processed.

**User Response:** If the table must be updated, exchange the fiscal memory.

#### **116 => DOS/WINDOWS 80900702 => 4690 OS**

**Explanation:** The payment type lines used exceeds the maximum payment type lines allowed. The request is not processed.

**User Response:** If the payment total is less than transaction total, cancel the transaction or If the payment total is greater than or equal to transaction total, cancel or end the transaction.

## **118 => DOS/WINDOWS 80900704 => 4690 OS**

**Explanation:** The selected payment type or perception type is invalid or the description field data is blank. The request is not processed.

**User Response:** Select the correct payment type or perception type or input data in the description field and then issue the command again.

## **119 => DOS/WINDOWS 80900677 => 4690 OS**

**Explanation:** Alphabetic fields with invalid data. The request is not processed.

**User Response:** Correct the data and then issue the command again.

## **120 => DOS/WINDOWS 80900678 => 4690 OS**

**Explanation:** A printer card time-out occurred while executing a command.

**User Response:** Turn the power OFF and then ON again. If the problem persists, service the printer.

#### **121 => DOS/WINDOWS 80900679 => 4690 OS**

**Explanation:** Audit port wrap test fail.

**User Response:** None. Service the printer.

#### **123 => DOS/WINDOWS 8090067B => 4690 OS**

**Explanation:** An overflow occurred. The fixed transaction total exceeds the maximum allowed value at end transaction time. The request is not processed.

**User Response:** Make the total less than or equal to the maximum allowed value, issue an end or cancel command, and then issue a daily closure command.

#### **124 => DOS/WINDOWS 8090067C => 4690 OS**

**Explanation:** An overflow occurred. The fixed daily total exceeds the maximum allowed value at end transaction time. The request is not processed.

**User Response:** Make the total less than or equal to the maximum allowed value, issue an end or cancel command and then issue a daily closure command.

## **125 => DOS/WINDOWS 8090067D => 4690 OS**

**Explanation:** The number of lines available to print is not sufficient. The request is not processed.

**User Response:** Possible actions to take are:

- If the string TOTAL wasn't printed
	- − To send any command with less lines to print.
	- − Issue the ticket invoice cancel (0F cmd.) or credit note cancel (3A cmd.)

#### • If the string TOTAL was printed

− Issue the ticket invoice end (E3 cmd.) or credit note end (39 cmd.) with the less quantity of lines.

#### **128 => DOS/WINDOWS 80900320 => 4690 OS**

**Explanation:** Fiscal memory is not serialized. The request is not processed.

**User Response:** Service the printer.

## **129 => DOS/WINDOWS 80900321 => 4690 OS**

**Explanation:** The fiscal unit is not in fiscal mode. The request is not processed.

**User Response:** Call for service to set fiscal mode.

#### **131 => DOS/WINDOWS 80900323 => 4690 OS**

**Explanation:** A problem was detected in a display or in the configuration for the point-of-sale displays. No fiscal commands can be executed. The minimum number of POS displays that must be configured is 2.

**User Response:** Follow the maintenance manual procedures to set the configuration correctly. If problem persists, service the POS terminal.

#### **133 => DOS/WINDOWS 80900364 => 4690 OS**

**Explanation:** The amount is zero. The request is not processed.

**User Response:** The amount must be greater than zero.

#### **134 => DOS/WINDOWS 80900325 => 4690 OS**

**Explanation:** The fiscal unit detected an internal hardware error. The request is not processed.

**User Response:** Run the printer test to determine the cause of the problem. Service the printer.

#### **136 => DOS/WINDOWS 80900221 => 4690 OS**

**Explanation:** A ticket related command was issued while a sales transaction was not in progress. The request is not processed.

**User Response:** Correct the application program sequence.

#### **138 => DOS/WINDOWS 80900223 => 4690 OS**

**Explanation:** A ticket invoice or credit note related command was issued while a ticket invoice or credit note was not in progress. The request is not processed.

**User Response:** Correct the application program sequence.

#### **139 => DOS/WINDOWS 80900224 => 4690 OS**

**Explanation:** The ticket invoice/credit note set customer information table has not been set or description data (Line 1) has not been set. The request is not processed.

**User Response:** Use the ticket invoice/credit note set customer information (25 cmd.) to load the information or issue the cmd 25 with cmd.ext. 01 to set the description data (line 1).

#### **140 => DOS/WINDOWS 80900225 => 4690 OS**

**Explanation:** A ticket, ticket invoice or credit note related command was issued before printing the header. The request is not processed.

**User Response:** Correct the application program sequence.

#### **141 => DOS/WINDOWS 80900226 => 4690 OS**

**Explanation:** A command was issued that is not allowed before the total command is successfully executed. The request is not processed.

**User Response:** Correct the application program sequence.

#### **142 => DOS/WINDOWS 80900227 => 4690 OS**

**Explanation:** The transaction payment procedure is not in progress. The request is not processed.

**User Response:** Correct the application program sequence.

#### **144 => DOS/WINDOWS 80900229 => 4690 OS**

**Explanation:** The command was issued before the store header was set. The request is not processed.

**User Response:** Correct the application program sequence to set the store headers before issuing this command.

#### **145 => DOS/WINDOWS 80900691 => 4690 OS**

**Explanation:** The command is not accepted when the J4 (CE) jumper is not active. The request is not processed.

**User Response:** Activate the CE jumper and try issuing the command again.

## **146 => DOS/WINDOWS 80900692 => 4690 OS**

**Explanation:** A command not related to a NFH document was issued while a NFH document is in progress. The request is not processed.

**User Response:** Issue the command again after the NFH document is completed.

#### **147 => DOS/WINDOWS 80900693 => 4690 OS**

**Explanation:** A NFH related command was issued while a NFH document was not in progress. The request is not processed.

**User Response:** Correct the application program sequence.

## **148 => DOS/WINDOWS 80900694 => 4690 OS**

**Explanation:** The NFH document type specified don′t correspond with the NFH document type in progress. The request is not processed.

**User Response:** Correct the NFH document type and issue the command again.

#### **149 => DOS/WINDOWS 80900695 => 4690 OS**

**Explanation:** When command extension 00 is selected the customer document type and/or customer document number and/or taxpayer customer condition and/or customer name must be loaded OR the customer document type and/or customer document number and/or taxpayer customer condition and/or customer name is/are invalid. The request is not processed.

**User Response:** Issue the ticket invoice/credit not set customer information (25 cmd.) to load the information correctly.

#### **150 => DOS/WINDOWS 80900696 => 4690 OS**

**Explanation:** The first two digits of UTIK user number are invalid. The request is not processed.

**User Response:** Correct the UTIK user number and try the command again.

#### **151 => DOS/WINDOWS 80900697 => 4690 OS**

**Explanation:** The UTIK user number is invalid. The request is not processed.

**User Response:** Correct the UTIK user number and try the command again.

## **152 => DOS/WINDOWS 80900698 => 4690 OS**

**Explanation:** Invalid ticket invoice or credit note type selected. The request is not processed.

**User Response:** Correct the ticket invoice type (E0 cmd.) or credit note type (30 cmd.) and issue the command again.

## **154 => DOS/WINDOWS 8090069A => 4690 OS**

**Explanation:** The taxpayer issuer condition is invalid. The request is not processed.

**User Response:** Correct the taxpayer issuer condition and issue the command again.

#### **155 => DOS/WINDOWS 8090069B => 4690 OS**

**Explanation:** The ordinal item number in the negative item operation is not valid. The request is not processed.

**User Response:** Correct the ordinal item number and issue the command again.

#### **156 => DOS/WINDOWS 8090069C => 4690 OS**

**Explanation:** The NFH field line number (for field) specified could be out of range, or it wasn′t set for the document type in progress, or the NFH field line (user defined w/A7 cmd.) has already been used the maximum of times allowed. The request is not processed.

**User Response:** Issue the command again with the correct NFH field line number.

#### **157 => DOS/WINDOWS 8090069D => 4690 OS**

**Explanation:** The correct operation of credit card slip printing is not in progress. The request is not processed.

**User Response:** Correct the application program sequence.

#### **158 => DOS/WINDOWS 8090069E => 4690 OS**

**Explanation:** The date is not set by application program. The request is not processed.

**User Response:** Correct the application program sequence.

#### **159 => DOS/WINDOWS 8090069F => 4690 OS**

**Explanation:** The fiscal printer is locked. The request is not processed.

**User Response:** Reset the printer using the J4 (CE) jumper procedure and initialize the printer again.

**Note:** Only authorized service personnel can move the J4 jumper.

## **160 => DOS/WINDOWS 80900330 => 4690 OS**

**Explanation:** Fiscal memory is serialized. The request is not processed.

**User Response:** No action is required.

#### **161 => DOS/WINDOWS 80900331 => 4690 OS**

**Explanation:** The fiscal unit is in fiscal mode. The request is not processed.

**User Response:** No action is required.

#### **163 => DOS/WINDOWS 809006A3 => 4690 OS**

**Explanation:** Invalid command after a printer error or PLD. The request is not processed.

**User Response:** After a printer error or PLD, the same command that was in progress during a printer error or PLD to be issued again or a cancel transaction if is it allowed. Query commands like DA, DB, F8, F9 ..... are accepted too.

#### **164 => DOS/WINDOWS 80900350 => 4690 OS**

**Explanation:** The power-on sequence is in progress.

**User Response:** No action is required.

#### **165 => DOS/WINDOWS 809006A5 => 4690 OS**

**Explanation:** The retrieve/send interrupted (08 cmd.) was issued without a printer error or PLD previous. The request is not processed.

**User Response:** Correct the application program sequence.

#### **166 => DOS/WINDOWS 809006A6 => 4690 OS**

**Explanation:** The set NFH information (A7 cmd.) cannot be issued because any non-fiscal homologated document was printed after the last daily closure. The request is not processed.

**User Response:** Issue the daily closure (13 cmd.) and issue the set NFH information (A7 cmd.) before to start any NFH document.

#### **167 => DOS/WINDOWS 80900230 => 4690 OS**

**Explanation:** The requested command cannot be issued while a sales period is in progress. The request is not processed.

**User Response:** Perform a daily closure command and then issue the command again.

#### **168 => DOS/WINDOWS 80900231 => 4690 OS**

**Explanation:** A command not related to a sales transaction was issued while a sales transaction is in progress. The request is not processed.

**User Response:** Issue the command again after the ticket is completed. If this error was encountered during the online printer diagnostic test, it indicates that the test cannot be completed because a sales transaction is in progress. Either have the salesperson end the transaction or diagnose the printer problem using the offline printer test that is invoked by pressing the keys on the printer in the correct sequence.

## **169 => DOS/WINDOWS 80900232 => 4690 OS**

**Explanation:** A command not related to credit note was issued while a credit note is in progress. The request is not processed.

**User Response:** Issue the command again after the credit note is complete.

#### **170 => DOS/WINDOWS 80900233 => 4690 OS**

**Explanation:** A command not related to a ticket invoice was issued while a ticket invoice is in progress. The request is not processed.

**User Response:** Issue the command again after the ticket invoice is complete.

## **171 => DOS/WINDOWS 80900234 => 4690 OS**

**Explanation:** A command not related to a ticket invoice was issued while a ticket invoice is in progress. The request is not processed.

**User Response:** Issue the command again after the ticket invoice is complete.

#### **172 => DOS/WINDOWS 80900235 => 4690 OS**

**Explanation:** Only a fiscal ticket related sales transaction command is accepted after the header is printed. The request is not processed.

**User Response:** Check the application program.

## **173 => DOS/WINDOWS 80900236 => 4690 OS**

**Explanation:** After the total command was issued, the command sequence is not valid. The request is not processed.

**User Response:** If the ticket invoice ′A′ is in progress only ticket invoice payment (B5 cmd.) or ticket invoice cancel (0F cmd.) or ticket invoice end (E3 cmd.) are allowed.

If the credit note ′A′ is in progress only credit note payment (38 cmd.). credit note cancel (3A cmd.) or credit note end (39 cmd.) are allowed.

If ticket is in progress, item/negative items sale are not allowed.

If ticket invoice ′B′ or ′C′ is in progress, item/negative items sale are not allowed.

If credit note ′B′ or ′C′ is in progress, item/negative items sale are not allowed.

#### **174 => DOS/WINDOWS 80900237 => 4690 OS**

**Explanation:** A payment is in progress. The request is not processed.

**User Response:** After the payment processing is complete, issue the request again.

#### **175 => DOS/WINDOWS 80900238 => 4690 OS**

**Explanation:** Training mode is in progress. The request is not processed.

**User Response:** Correct the application program sequence or issue a set training mode Off command.

### **176 => DOS/WINDOWS 80900239 => 4690 OS**

**Explanation:** The payments are already completed and printed, so you can′t continue paying. The request is not processed.

**User Response:** Continue with ordinary printing lines or end transaction.

#### **177 => DOS/WINDOWS 809006B1 => 4690 OS**

**Explanation:** The POS Id number is invalid. The request is not processed.

**User Response:** Correct the POS Id number and issue the command again.

#### **178 => DOS/WINDOWS 809006B2 => 4690 OS**

**Explanation:** Invalid C.U.I.T. or C.U.I.L. or document number. The request is not processed.

**User Response:** Correct the C.U.I.T or C.U.I.L or document number and issue the command again.

#### **179 => DOS/WINDOWS 809006B3 => 4690 OS**

**Explanation:** Invalid taxpayer customer condition selected. The request is not processed.

**User Response:** Correct the taxpayer customer condition and issue the command again.

## **180 => DOS/WINDOWS 809006B4 => 4690 OS**

**Explanation:** Fiscal EPROM is in error. EPROM serialized but pattern not found.

**User Response:** Service the printer.

## **181 => DOS/WINDOWS 809006B5 => 4690 OS**

**Explanation:** Fiscal RAM is in error. Return to the FB command.

**User Response:** Service the printer.

#### **182 => DOS/WINDOWS 809006B6 => 4690 OS**

**Explanation:** An error occurred on an end transaction (06 cmd.). The request is not processed.

**User Response:** Issue the end transaction command again or issue a cancel transaction command. If this error was encountered during the online printer diagnostic test, it indicates that the test cannot be completed because a sales transaction is in progress. Either have the salesperson end the transaction or diagnose the printer problem using the offline printer test that is invoked by pressing the keys on the printer in the correct sequence.

#### **183 => DOS/WINDOWS 809006B7 => 4690 OS**

**Explanation:** An error occurred on a cancel transaction (07 cmd.). The request is not processed.

**User Response:** Issue the cancel transaction command again. If this error was encountered during the online printer diagnostic test, it indicates that the test cannot be completed because a sales transaction is in progress. Either have the salesperson end the transaction or diagnose the printer problem using the offline printer test that is invoked by pressing the keys on the printer in the correct sequence.

## **184 => DOS/WINDOWS 809006B8 => 4690 OS**

**Explanation:** The command sequence is not valid.

- A command not related to application-originated report was requested that is not allowed during a application-originated report.
- If CR application-originated report is in progress, ordinary printing line on DI station (EB cmd.) is not allowed at this point.
- If SJ application-originated report is in progress, ordinary printing line on DI station (EB cmd.) is not allowed at this point.
- If DI application-originated report is in progress, ordinary printing line on CR or SJ station (EA cmd.) is not allowed at this point.

The request is not processed.

**User Response:** Check the application program sequence.

#### **185 => DOS/WINDOWS 809006B9 => 4690 OS**

**Explanation:** An EPROM load error occurred on the printer logic card. The request is not processed.

**User Response:** Service the printer.

#### **186 => DOS/WINDOWS 809006BA = 4690 OS**

**Explanation:** Mismatch between RAM fiscalization flag and EPROM Mark. The request is not processed.

**User Response:** Insert the jumper and reinitialize the printer.

If the problem persists, service the printer.

#### **187 => DOS/WINDOWS 809006BB => 4690 OS**

**Explanation:** Block read from fiscal memory empty. The request is not processed.

**User Response:** Check the application program.

## **188 => DOS/WINDOWS 809006BC => 4690 OS**

**Explanation:** Invalid customer document type selected. The request is not processed.

**User Response:** Correct the customer document type and issue the command again.

## **192 => DOS/WINDOWS 80900524 => 4690 OS**

**Explanation:** The command is rejected from the printer logic card. The request is not processed.

**User Response:** Check for a device driver programming error.

#### **194 => DOS/WINDOWS 80900521 => 4690 OS**

**Explanation:** A print head home error occurred. The request is not processed.

**User Response:** If the problem persists, service the printer.

#### **200 = DOS/WINDOWS 8090070D => 4690 OS**

## **ONLY VALID FOR MACARENA XINGU**

**Explanation:** CR printer cover is open or CR out of paper occurred. The request is not processed.

**User Response:** Close the CR cover or ensure the CR paper is installed correctly. If the problem persists, service the printer.

#### **201 => DOS/WINDOWS 80900528 => 4690 OS**

**Explanation:** The front-insert document is not present. The request is not processed.

**User Response:** Insert the document or if a document is already inserted, try removing and reinserting it. If the problem persists, service the printer.

#### **202 => DOS/WINDOWS 80900527 => 4690 OS**

**Explanation:** The inserted document is not ready. The request is not processed.

**User Response:** Try removing the document and reinserting it. If the problem persists, service the printer.

#### **203 = DOS/WINDOWS 80900522 = 4690 OS**

#### **ONLY VALID FOR MACARENA XINGU**

**Explanation:** The DI printer cover is open. The request is not processed.

**User Response:** Close the DI printer cover.

If the cover is already closed, service the printer.

#### **203 = DOS/WINDOWS 80900522 = 4690 OS**

#### **ONLY VALID FOR MACARENA BOBO**

**Explanation:** The CR, SJ or DI printer cover is open, or CR out of paper occurred. The request is not processed.

**User Response:** Close the CR, SJ or DI printer cover or ensure the CR paper is installed correctly.

If the problem persists, service the printer.

#### **204 => DOS/WINDOWS 80900711 => 4690 OS**

**Explanation:** Internal Error. The request is not processed.

**User Response:** Service the printer.

#### **205 => DOS/WINDOWS 80900526 => 4690 OS**

**Explanation:** A printer keybutton is pressed. The request is not processed.

**User Response:** Release the pressed keybutton. If a keybutton is not pressed, service the printer.

## **206 => DOS/WINDOWS 80900525 => 4690 OS**

**Explanation:** SJ paper error occurred. The request is not processed.

**User Response:** Ensure the paper is installed correctly.

If the problem persists, service the printer.

## **208 => DOS/WINDOWS 809006D0 => 4690 OS**

**Explanation:** Printer Error. The request is not processed.

**User Response:** Service the printer.

## **209 = DOS/WINDOWS 80900522 = 4690 OS**

#### **ONLY VALID FOR MACARENA XINGU**

**Explanation:** The SJ printer cover is open. The request is not processed.

**User Response:** Close the SJ printer cover.

If the cover is already closed, service the printer.

## **210 => DOS/WINDOWS 809006D2 => 4690 OS**

**Explanation:** Printer DI throat is opened. The request is not processed.

**User Response:** Close the throat and issue the command print again.

## **214 => DOS/WINDOWS 80900527 => 4690 OS**

**Explanation:** A feed paper error occurred. The request is not processed.

**User Response:** Ensure that the paper is inserted correctly.

#### **235 => DOS/WINDOWS 809006EB => 4690 OS**

**Explanation:** EPROM load error. The request is not processed.

**User Response:** Service the printer.

# **7.3 Return Code Conversion Table (4690 OS to DOS/WINDOWS)**

The following table is for converting 4690 OS return codes into DOS/WINDOWS return codes. Find the DOS/WINDOWS return code under 7.0, "Fiscal Unit Return Codes" on page 291. Table 10 (Page 1 of 2). 4690 OS to DOS/WINDOWS Table 10 (Page 1 of 2). 4690 OS to DOS/WINDOWS

Return Code Conversion

Return Code Conversion

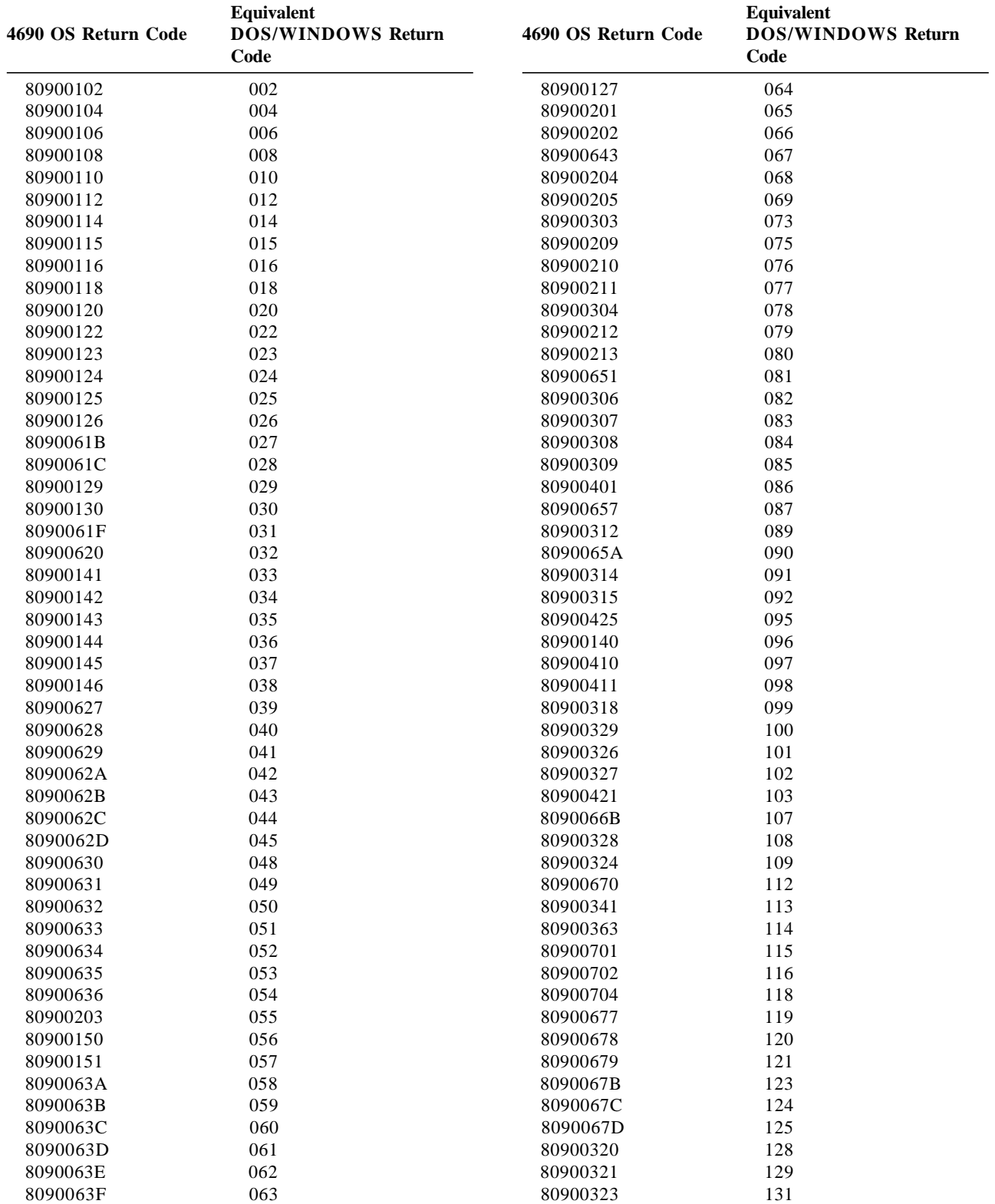

Page 314 of 333 — IBM Fiscal Printer Argentina Model 4610-GR3/GR4 (Macarena) Programming Guide

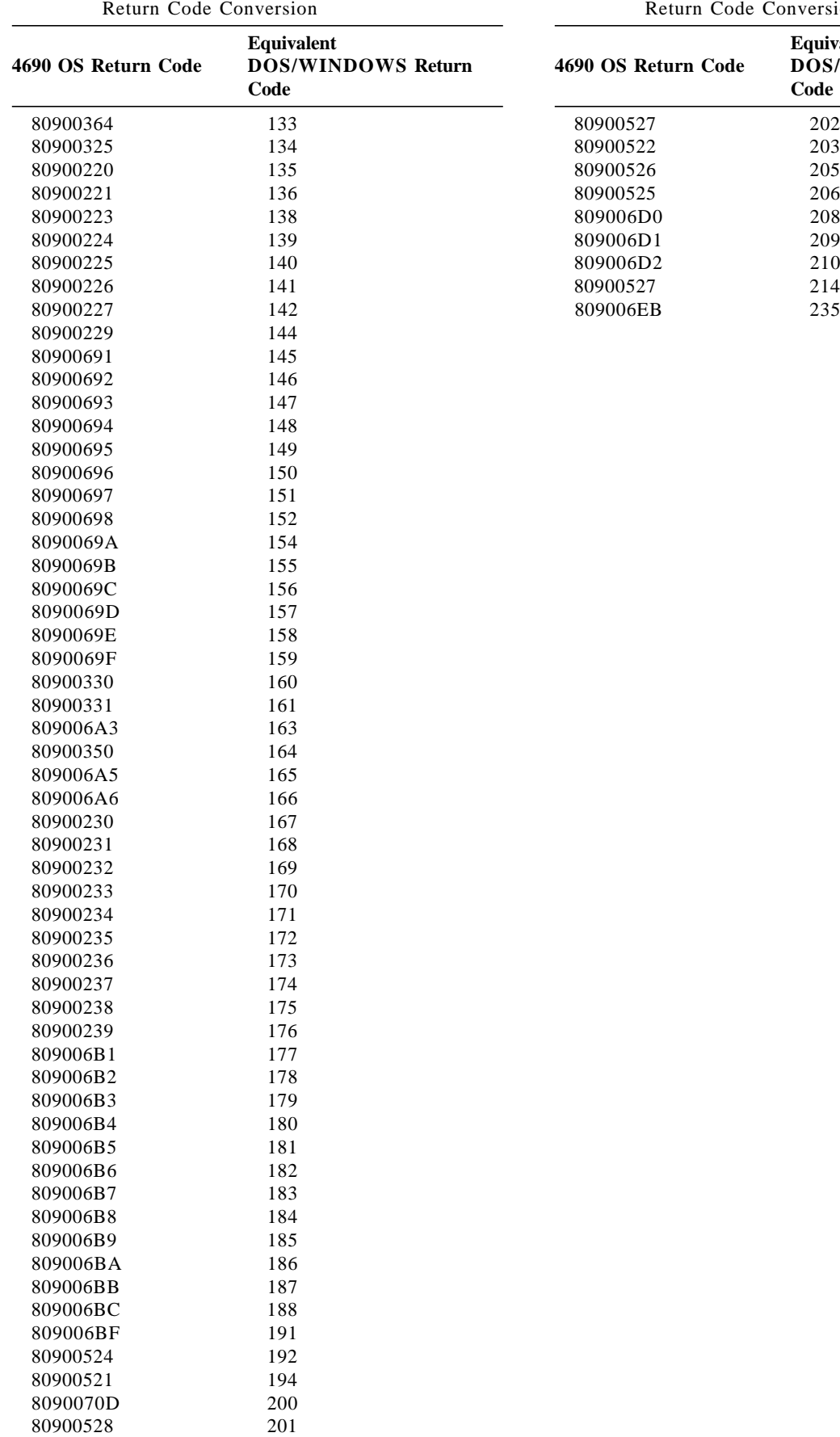

Table 10 (Page 2 of 2). 4690 OS to DOS/WINDOWS

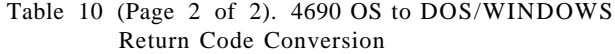

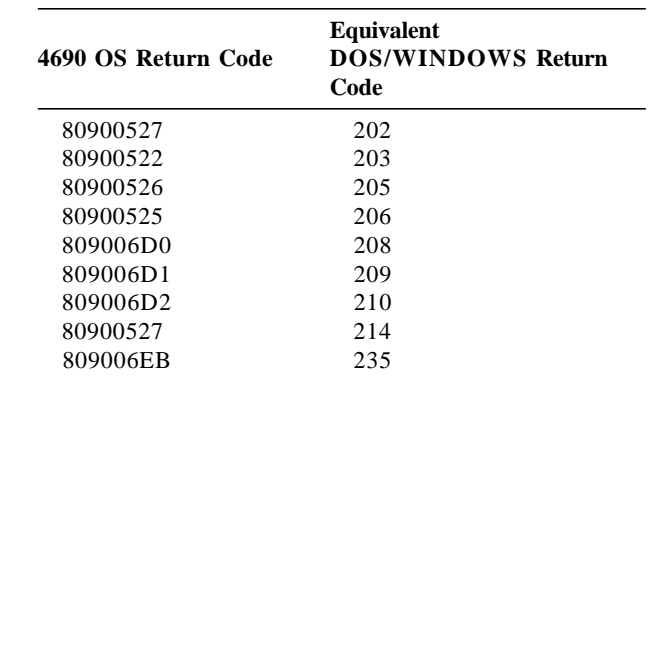

Page 316 of 333 — IBM Fiscal Printer Argentina Model 4610-GR3/GR4 (Macarena) Programming Guide

# **8.0 Fiscal Software and Hardware Interface Information**

# **8.1 Supported Printer Typefaces**

The printer typefaces supported are:

- 12 characters per inch (CPI), single high
- 12 CPI, single high, emphasized
- 15 CPI, single high
- 15 CPI, single high, emphasized
- 15 CPI, double-high
- 15 CPI, double-high, emphasized

The print typeface is controlled by the application program by setting the required bits in the command extension.

The selected print typeface applies to all characters of the same line.

It is also possible to print one or more substrings, within the same printed line, with a double-wide character size.

The size of each double-wide substring can range from one character to the number of characters in the printed line.

The double-wide substring is enabled by delimiting it with the special control characters X'0E' (enable double-wide) and X′ 14′ (disable double-wide).

**Note:** Double-wide printing does **not** apply to the amount field in fiscal commands.

# **8.2 Error Conditions**

Errors encountered during command execution are processed as follows:

- Command processing is suspended.
- Internal accumulators and counters are restored to their original value (the value they had before the command in error was received).
- An error is included in the final status sent over the communication link. The error type indicates the cause of the abnormal termination.
- The application program can retrieve or send the last one command issued again using the Retrieve/Send Interrupted Command (08 cmd.) or send any other command that is valid for the procedure in progress. The retrieve/send interrupted command has effect only on the following commands:
	- − (01) Ticket Print Header
	- − (D0) Ticket Fixed Price Item Sale
	- − (D1) Ticket Fixed Price Negative/Uplift Item Sale
	- − (D2) Ticket Item Sale
	- − (D3) Ticket Negative or Uplift Item Sale
	- − (D9) Ticket Uplift/Discount on Subtotal
	- − (06) Ticket End
	- − (07) Ticket Cancel
	- − (E0) Ticket Invoice Print Header
	- − (B0) Ticket Invoice Fixed Price Item Sale
	- − (B1) Ticket Invoice Fixed Price Negative/Uplift Item Sale
	- − (B2) Ticket Invoice Item Sale
	- − (B3) Ticket Invoice Negative/Uplift Item Sale
	- − (B9) Ticket Invoice Uplift/Discount on Subtotal
	- − (E3) Ticket Invoice End
- − (0F) Ticket Invoice Cancel
- − (30) Credit Note Print Header
- − (31) Credit Note Fixed Price Item Sale
- − (32) Credit Note Fixed Price Negative/Uplift Item Sale
- − (33) Credit Note Item Sale
- − (34) Credit Note Negative/Uplift Item Sale
- − (35) Credit Note Subtotal/Total
- − (36) Credit Note Global Perception
- − (37) Credit Note Uplift/Discount on Subtotal
- − (38) Credit Note Payment
- − (39) Credit Note End
- − (3A) Credit Note Cancel
- − (E0) Ordinary Printing Line on CR/SJ Station
- − (E9) Printer Native Commands

## **8.2.1 Exceptions**

The only exceptions to this overlay process occur during the following commands: daily closure and fiscal memory report.

• **Daily Closure Command** – On receipt of the first command after error, the closure is completed in one of the following two ways:

**Fiscal Memory Already Updated** - The Daily Closure command is terminated as if the error did not occur.

**Fiscal Memory Not Yet Updated** - The daily data is restored as it was before the Daily Closure command and the closure report printout is voided.

• **Fiscal Memory Report command** – On receipt of first command after an error, the memory report function is terminated and the report is voided.

# **8.3 (PLD) - Power Line Disturbance**

PLD during command execution are processed as follows:

- When a PLD occurs the fiscal unit goes into a power off state.
- When power is restored the microcode checks if command execution was in progress when PLD occurred.
- If no command was in progress a normal IPL is performed. If command was in progress then internal accumulators and counters are restored to their original value (the value they had at PLD time).

## **8.3.1 Retrieve/Send Interrupted Command**

A bit (PLD bit) is included in the IPL status sent over the communication link.

The PLD bit indicates to the application that the last command sent was not executed because of PLD.

The IPL routines restore the accumulators and counters to their original values, but no actions can be performed on totally or partially printed lines.

The application program can retrieve or send the last one command issued again using the Retrieve/Send Interrupted Command (08 cmd.) or send any other command that is valid for the procedure in progress. The retrieve/send interrupted command has effect only on the following commands:

- (01) Ticket Print Header
- (D0) Ticket Fixed Price Item Sale
- (D1) Ticket Fixed Price Negative/Uplift Item Sale
- (D2) Ticket Item Sale
- (D3) Ticket Negative or Uplift Item Sale
- (D9) Ticket Uplift/Discount on Subtotal
- (06) Ticket End
- (07) Ticket Cancel
- (E0) Ticket Invoice Print Header
- (B0) Ticket Invoice Fixed Price Item Sale
- (B1) Ticket Invoice Fixed Price Negative/Uplift Item Sale
- (B2) Ticket Invoice Item Sale
- (B3) Ticket Invoice Negative/Uplift Item Sale
- (B9) Ticket Invoice Uplift/Discount on Subtotal
- (E3) Ticket Invoice End
- (OF) Ticket Invoice Cancel
- (30) Credit Note Print Header
- (31) Credit Note Fixed Price Item Sale
- (32) Credit Note Fixed Price Negative/Uplift Item Sale
- (33) Credit Note Item Sale
- (34) Credit Note Negative/Uplift Item Sale
- (37) Credit Note Uplift/Discount on Subtotal
- (39) Credit Note End
- (3A) Credit Note Cancel
- (C9) Print Barcode
- (EA) Ordinary Printing Line on CR/SJ Station
- (EB) Ordinary Printing Line on DI Station
- (E9) Printer Native Commands

## **8.3.2 Exceptions**

The only exceptions to this overlay process occurs during the following commands: ticket - print header, ticket invoice - print header, credit note - print header, daily closure and fiscal memory report.

- **Ticket Print Header command**: On IPL completion, after a PLD, the messages M36 and M12 will be printed and the header printout will continues automatically from the point it was interrupted.
- **Ticket Invoice Print Header command**: On IPL completion, after a PLD, the messages M36 and M12 will be printed and the header printout will continues automatically from the point it was interrupted.
- **Credit Note Print Header command**: On IPL completion, after a PLD, the messages M36 and M12 will be printed and the header printout will continues automatically from the point it was interrupted.
- **Daily Closure command**: On IPL completion, after a PLD, the daily data is restored as it was before the daily closure command and the closure report printout is voided.
- **Fiscal Memory Report command** On IPL completion, after a PLD, this function is terminated and the fiscal memory report printout is voided.

# **9.0 Serial Communication**

The fiscal printer will have a serial communication port for electronic data collection. These services will print the short fiscal memory report.

The information transfer will be initiated for a device data collection (DRD) sending an audit command. The fiscal printer will respond with a data fiscal record (RDF). Each time that the fiscal printer finishes to transmit a RDF, will wait a response from DRD which will be one of the following ASCII characters.

- ACK (Acknowledge, hexadecimal 6), means that DRD received correctly data. The fiscal printer will transmit the following RDF.
- NAK (Negative Acknowledge, hexadecimal 15), means that DRD received incorrect data. The fiscal printer will retransmit the last RDF.

The fiscal printer always will wait ACK or NAK after transmit a RDF and will not accomplish any other task (unless to answer a unexpected test link command (CPV).

From this condition will only come out with some external operation communication, for instance, turning on/off the fiscal printer.

After receiving the ACK response corresponding last RDF transmited, the fiscal printer will send a finish report record (RFR) and then will print the fiscal memory report.

# **9.1 Communications Parameters**

The communications parameters will be:

- 8 bits character length
- 1 start bit
- 1 stop bit
- parity none
- 9600 bauds transmission speed

# **9.2 Transmission Block Format**

The transmission block format is shown in Figure 17 on page 322.

------------------------------------------  $-$  STX  $-$  DATA  $-$  ETX  $-$  CHK ------------------------------------------

```
 =========================================================================
= FIELD = LENGTH = DESCRIPTION =
=========================================================================
= STX = 1 byte = ASCII character STX (Start of Text, =
                 = hexadecimal 02). Indicate the record start. =
=========================================================================
= DATA = variable = Set of ASCII characters with data to transmit. =
                 = = The length depend on the Record Type. =
=========================================================================
= ETX = 1 byte = ASCII character ETX (End of Text, =
= = hexadecimal 03). Indicate the record end. =
=========================================================================
= CHK = 1 byte = Check Byte. Will be the negative value (two's =
= complement) of the modulus 2**8 sum of the == = data, the start and the end characters record. =
                  = (STX + DATA + ETX).
=========================================================================
```
Figure 17. Transmission Block format

## **9.3 Audit Command**

This record is used for the DRD to transmit fiscal data and then print the fiscal memory report. It is transmitted only one time at the begining of the communication. The data field have a fixed length of thirteen (13) bytes and its content will depend on the command received from host: Date or Closure Z.

1. Request Fiscal Data by Date

The field data will be the following:

## **FYYMMDDYYMMDD**

#### **Where:**

F = ASCII character capital letter F (hexadecimal 46), indicating fiscal data by date.

YYMMDD = ASCII character indicating the period date (YY=year, MM=month, DD=day) initial and final. The first YYMMDD set is initial date and second YYMMDD set is final date.

2. Request Fiscal Data by Closure Z

The field data will be the following:

#### **Z00dddd00dddd**

## **Where:**

Z = ASCII character capital letter Z (hexadecimal 5A), indicating fiscal data by closure Z.

00dddd = set of six (6) digits compound for ASCII characters, indicating initial closure number and final closure number of audit period. The first two digits have fixed value (ASCII character 0, hexadecimal 30) while the four remaining indicate the closure number. If the closure number is less than 4 digits, this field will be padded left with ′0′. The first 00dddd set is initial closure number and second 00dddd set is final closure number.

# **9.4 Data Fiscal Record (RDF)**

This record is used by the fiscal printer to send fiscal data to DRD. The length of this field is fixed and will consist of the record type 1 or 2.

## **9.5 Finish Report Record (RFR)**

This record is used for the fiscal printer to indicate the DRD the end of fiscal data transmission. The data field has fixed length of four (4) ASCII characters corresponding to the four-digit number indicating the number of RDF sent. If this number is less than 4 digits, it will be padded left with ′0′. After receiving the ACK character corresponding to this record, the fiscal printer will print the fiscal memory report.

# **9.6 Test Link Command (CPV)**

Anytime, the DRD will can send a unique character ASCIIENQ (ENQuiry, hexadecimal 05) and the fiscal printer will respond with a ACK character. This will allow to verify the link communication integrity and also restore it in case of a temporary break.

# **9.7 Lock Command (thru Audit Port)**

This record is used by the data collection device (DRD) to perform thru the audit port the locking of the fiscal printer.

The data field of the command will have a length of 13 digits with the following structure.

## **B00XYZrrrrrrr**

## **Where:**

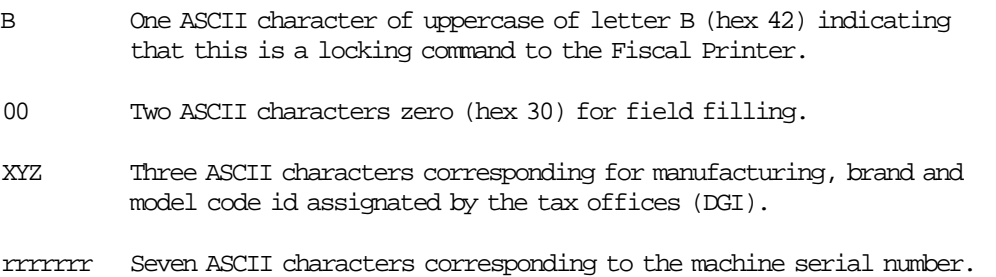

Upon receiving this command the printer could answer a NAK, which implies the re-transmiting of the command from the DRD. If the command was received OK, the machine will answer with a data fiscal report (RFR) indicating the result of the command execution.

The possible values for RFR could be:

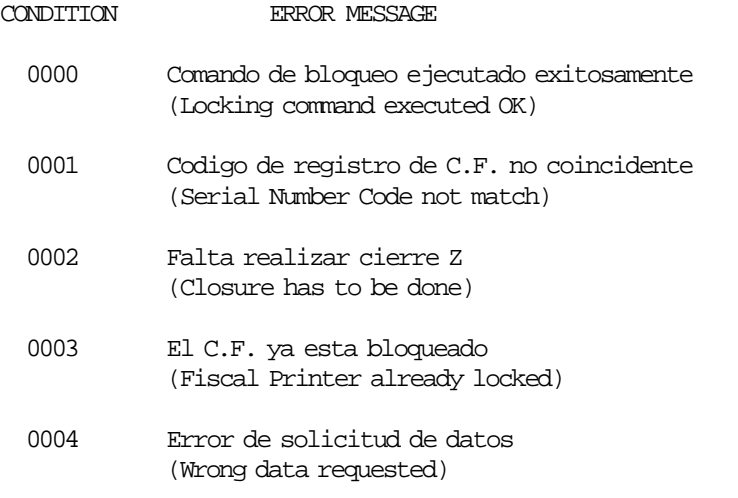

In all cases the DRD will finish sending an ACK upon receiving the RFR correcty.

After receiving the corresponding ACK, the message will be printed in a non-fiscal report.

# **9.8 Calculations**

When the lock action is executed OK, the following counters are incremented:

 $Lif\_N\_Lock = Lif\_N\_Lock + 1$  $Day\_N\_Lock = Day\_N\_Lock + 1$
# **9.9 Electronic Data Collection**

### **9.9.1 Audit Data: Specifications and Record Designs**

### **9.9.1.1 Record Type** ″6″ **Description**

The record type 6 will have data from the different fiscal memory reports required by the taxes agent. It must exist a record for each fiscal memory report, the period will be delimited by the field FROM and TO. The days requested in these fields will be included in the audited period.

- Field 1: RECORD TYPE Record type identification, fill with constant ″6″.
- Field 2: UTIK NUMBER

Unique Tributary Identification Key Number of the Fiscal Printer owner.

- Field 3: DENOMINATION First name and last name or Enterprise name of the Fiscal Printer owner.
- Field 4: MANUFACTURING CODE Alphabetic manufacturing code asigned for Agency Tax Collection (DGI).
- Field 5: BRAND CODE Alphabetic brand code assigned for Agency Tax Collection (DGI).
- Field 6: MODEL CODE Alphabetic model code assigned for Agency Tax Collection (DGI).
- Field 7: SERIAL NUMBER Serial number assigned for factory owner.
- Field 8: CURRENT DATE Data extraction date.
- Field 9: POINT OF SALE Point of sale number assigned to Fiscal Printer.
- Field 10: FIRST CLOSURE First closure number of audit period.
- Field 11: FIRST DATE CLOSURE First closure date of audit period. This date will be included in the audit period.
- Field 12: LAST CLOSURE Last closure number of audit period.
- Field 13: LAST DATE CLOSURE Last closure date of audit period. This date will be included in the audit period.
- Field 14: LAST TRANS.FISC.BC Last transaction fiscal number of audit period. Include tickets,

invoices C or invoices B.

- Field 15: LAST INVOICE A Last invoice A number of audit period.
- Field 16: PERIOD TOTAL Total amount of audit period.
- Field 17: PERIOD VAT TOTAL Total VAT amount of audit period.
- Field 18: TRANS.FISC.CNT. Quantity of tickets, invoices A, invoices B and invoices C emited during audit period.
- Field 19: TRANS.FISC.CANC.CNT. Quantity of tickets, invoices A, invoices B and invoices C cancelled during audit period.
- Field 20: LOCK CNT. Times locked fiscal printer during audit period.
- Field 21: LAST CREDIT NOTE A Last credit note A number during audit period.
- Field 22: LAST CREDIT NOTE BC Last credit note B and C number during audit period.
- Field 23: LAST REMIT Last remit number during audit period.
- Field 24: CREDIT NOTE TOTAL Credit note total during audit period.
- Field 25: CREDIT NOTE VAT TOTAL Credit note VAT total during audit period.

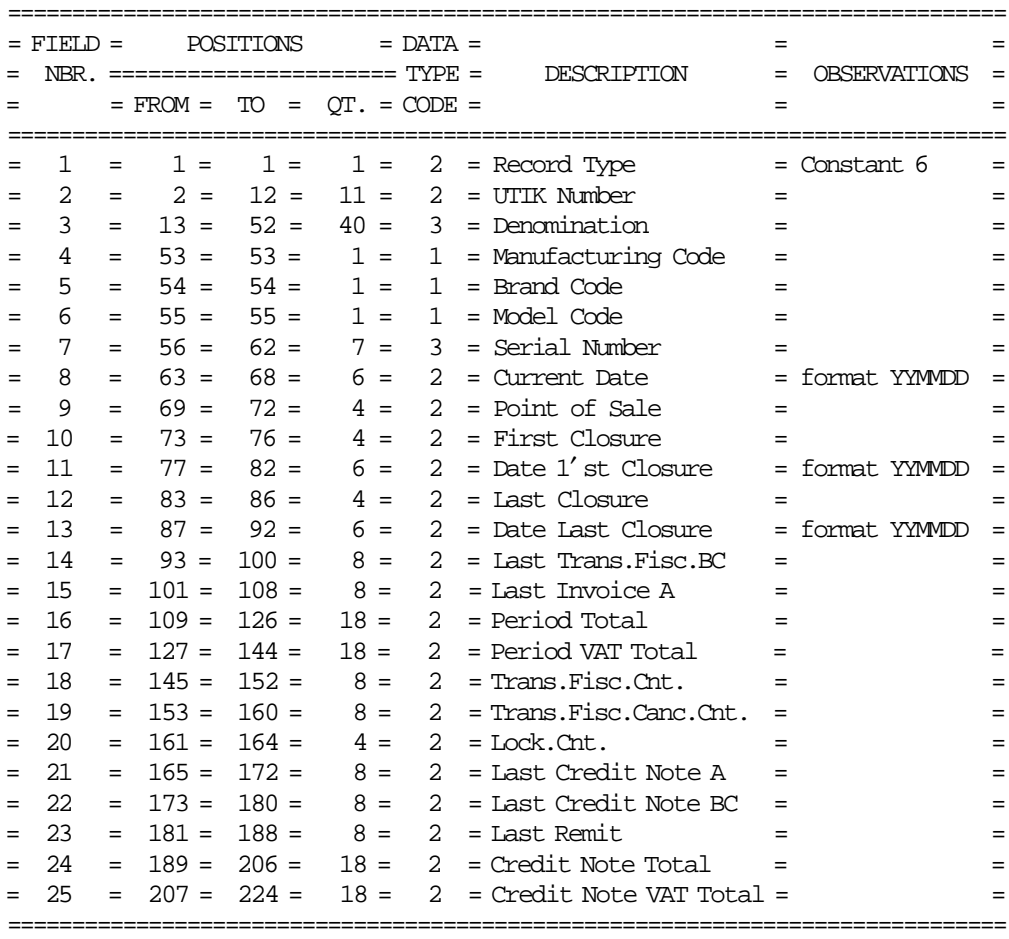

DATA TYPE CODE: 1 - alphabetic, 2 - numeric, 3 - alphanumeric

### **9.9.1.2 Record Type** ″6″ **Description**

The record type 2 will have daily detailed data of the transactions done. It must exist a record for each closure of the audited period.

- Field 1: RECORD TYPE Record type identification, fill with constant ″6″.
- Field 2: UTIK NUMBER

Unique Tributary Identification Key Number of the fiscal printer owner.

- Field 3: CLOSURE DATE Closure date.
- Field 4: CLOSURE NUMBER Closure number.
- Field 5: MANUFACTURING CODE Alphabetic manufacturing code asigned for Agency Tax Recolection (DGI).
- Field 6: BRAND CODE Alphabetic brand code assigned for Agency Tax Recolection (DGI).

Field 7: MODEL CODE

Alphabetic model code assigned for Agency Tax Recolection (DGI).

- Field 8: SERIAL NUMBER Serial number assigned for factory owner.
- Field 9: DAILY TOTAL Daily total corresponding at this closure date.
- Field 10: DAILY VAT TOTAL Daily VAT total corresponding at this closure date.
- Field 11: LAST.TRANS.FISC.BC Last transaction fiscal number corresponding at this closure date. Include tickets, invoices C and invoices B.
- Field 12: LAST INVOICE A Last invoice A number corresponding at this closure date.
- Field 13: TRANS.FISC.CANC.CNT. Quantity of tickets, invoices A, invoices B and invoices C cancelled corresponding at this closure date.
- Field 14: LOCK CNT. Times locked fiscal printer corresponding at this closure date.
- Field 15: LAST CREDIT NOTE A Last credit note A number corresponding at this closure date.
- Field 16: LAST CREDIT NOTE BC Last credit note B and C number corresponding at this closure date.

### Field 17: LAST REMIT

Last remit number corresponding at this closure date.

#### Field 18: CREDIT NOTE TOTAL

Credit note total corresponding at this closure date.

#### Field 19: CREDIT NOTE VAT TOTAL

Credit note VAT total corresponding at this closure date.

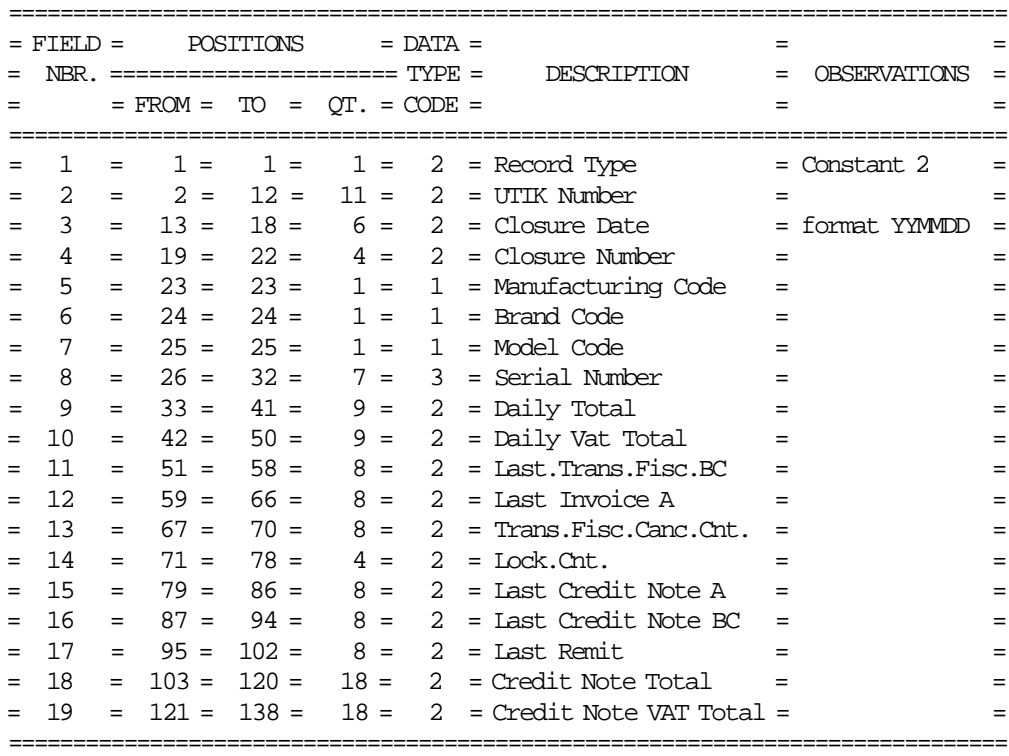

DATA TYPE CODE: 1 - alphabetic, 2 - numeric, 3 - alphanumeric

Page 330 of 333 — IBM Fiscal Printer Argentina Model 4610-GR3/GR4 (Macarena) Programming Guide

# **10.0 Argentina - Specific Information**

This chapter contains information that is specific to Argentina:

- Default Decimal Printing Status
- End of Paper Rules
- Character Set

## **10.1 Default Decimal Printing Status**

The default for Argentina is that the decimal status is ACTIVE for fiscal printing. Amounts should be printed as ′aaa.aaa.aaa,aa′.

## **10.2 End of Paper Rules**

- When end of paper condition is detected on CR station, the message M17 ″END OF PAPER ON CR″ will be printed on SJ station.
- When end of paper condition is detected on SJ station, the message M18 ″END OF PAPER ON SJ″ will be printed on the new paper roll of SJ station.

# **10.3 Character Set**

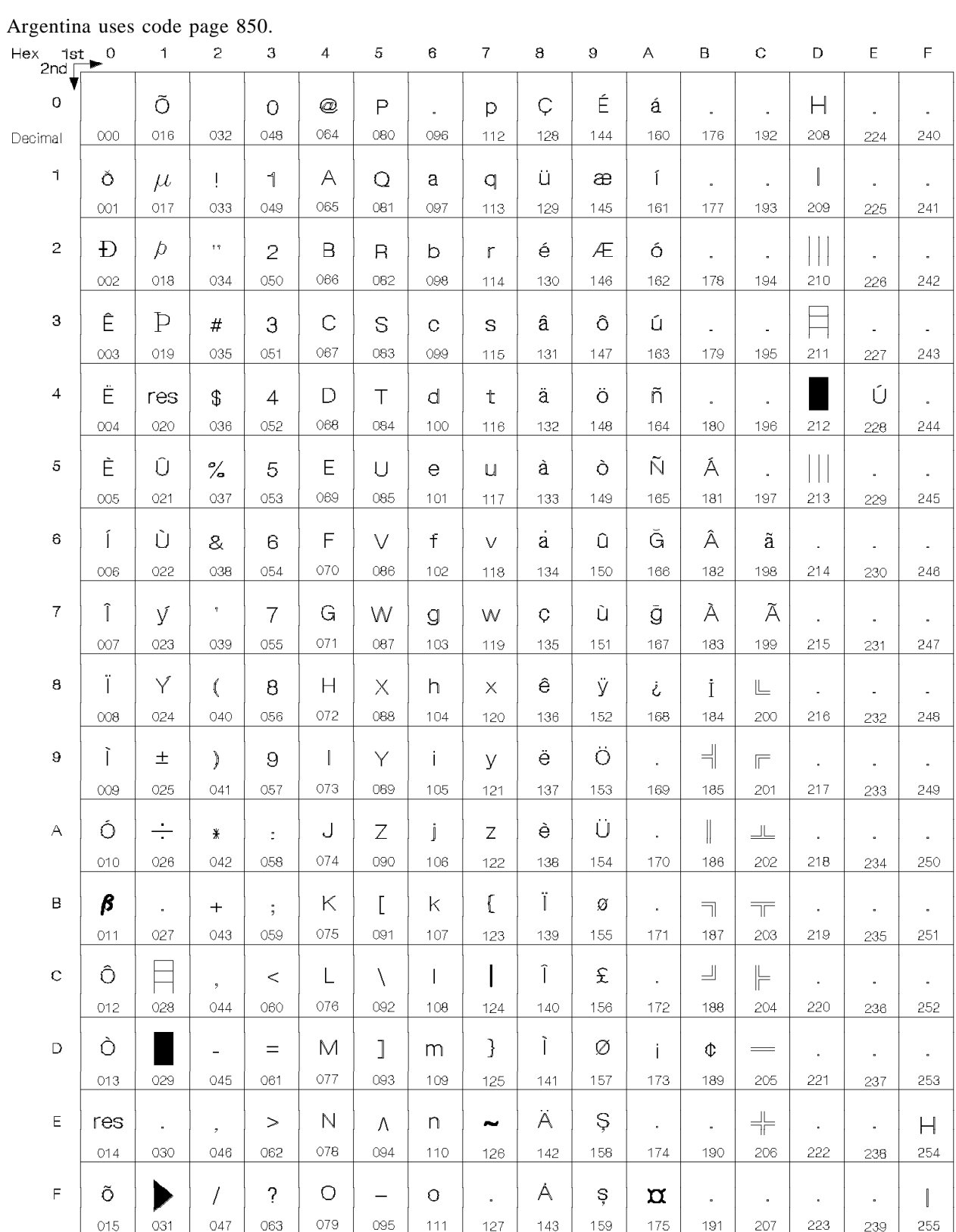

Notos: Character '0E' is reserved to turn ON double wide print mode in Fiscal Commands. Character '14' is reserved to turn OFF double wide print mode in Fiscal Commands.

# **11.0 Suggestions for Application Developer**′**s**

This chapter is to suggest some hints for the application programs to improve the performance.

- The usage of the emphasized and double-high charaters should be minimized in order to reduce the printing time, due to the lines that contains such characters take four times more than the regular printing.
- If the totals in regular vouchers are calculated by the application instead of be requested to the fiscal printer, generally takes less time.
- We recommend the usage the DA (Electronic Read Fiscal Memory Tables) and DB (Electronic Read Counters and Accumulators ) commands after any type of interrupts, like power down, paper out to determine the state of the fiscal printer and the values of internal counters and accumulators to allow the continuation of the current document in progress, if any. Fiscal memory tables can also be interrogated.
- In some countries, all the header and trailer lines are not mandatory, so the use of less lines result in a better performance.